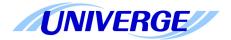

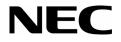

# **UNIVERGE** SV8100

# **Programming Manual**

NECIC-AP-002 Issue 5.0

NEC Corporation reserves the right to change the specifications, functions, or features at any time without notice.

NEC Corporation has prepared this document for use by its employees and customers. The information contained herein is the property of NEC Corporation and shall not be reproduced without prior written approval of NEC Corporation.

*D*<sup>term</sup> is a registered trademark of NEC Corporation. UNIVERGE is a trademark of NEC Corporation. Windows is a registered trademark of Microsoft Corporation.

Copyright 2008-2011

#### **NEC Corporation**

Printed in Japan

# Notice on the Equipment Name

The Equipment Name such as Chassis, Terminals described in this manual is for common name. Therefore, for the market, it is necessary to regards as the equipment name described in the table below;

| Category  | Common Name         |               | For Asia           | For Australia      |
|-----------|---------------------|---------------|--------------------|--------------------|
| Chassis   | CHS2U               | $\rightarrow$ | CHS2U-OT           | CHS2U-AU           |
|           | CHS2U GW            | $\rightarrow$ | -                  | CHS2U GW-AU        |
| Blades    | CD-CP00             | $\rightarrow$ | CD-CP00-OT         | CD-CP00-AU         |
|           | PZ-ME50             | $\rightarrow$ | PZ-ME50-OT         | PZ-ME50-AU         |
| Terminals | DTL-2E-1()(BK)TEL   | $\rightarrow$ | DTL-2E-1P(BK)TEL   | DTL-2E-1A(BK)TEL   |
|           | DTL-6DE-1()(BK)TEL  | $\rightarrow$ | DTL-6DE-1P(BK)TEL  | DTL-6DE-1A(BK)TEL  |
|           | DTL-12D-1()(BK)TEL  | $\rightarrow$ | DTL-12D-1P(BK)TEL  | DTL-12D-1A(BK)TEL  |
|           | DTL-12D-1()(WH)TEL  | $\rightarrow$ | DTL-12D-1P(WH)TEL  | -                  |
|           | DTL-24D-1()(BK)TEL  | $\rightarrow$ | DTL-24D-1P(BK)TEL  | DTL-24D-1A(BK)TEL  |
|           | DTL-24D-1()(WH)TEL  | $\rightarrow$ | DTL-24D-1P(WH)TEL  | -                  |
|           | DTL-32D-1()(BK)TEL  | $\rightarrow$ | DTL-32D-1P(BK)TEL  | DTL-32D-1A(BK)TEL  |
|           | DTL-8LD-1()(BK)TEL  | $\rightarrow$ | DTL-8LD-1P(BK)TEL  | DTL-8LD-1A(BK)TEL  |
|           | DTL-8LD-1()(WH)TEL  | $\rightarrow$ | DTL-8LD-1P(WH)TEL  | -                  |
|           | DTL-12PA-1()(BK)TEL | $\rightarrow$ | DTL-12PA-1P(BK)TEL | DTL-12PA-1A(BK)TEL |
|           | DTL-12BT-1()(BK)TEL | $\rightarrow$ | DTL-12BT-1P(BK)TEL | DTL-12BT-1A(BK)TEL |
|           | ITL-2E-1()(BK)TEL   | $\rightarrow$ | ITL-2E-1P(BK)TEL   | ITL-2E-1A(BK)TEL   |
|           | ITL-6DE-1()(BK)TEL  | $\rightarrow$ | ITL-6DE-1P(BK)TEL  | ITL-6DE-1A(BK)TEL  |
|           | ITL-12D-1()(BK)TEL  | $\rightarrow$ | ITL-12D-1P(BK)TEL  | ITL-12D-1A(BK)TEL  |
|           | ITL-12D-1()(WH)TEL  | $\rightarrow$ | ITL-12D-1P(WH)TEL  | -                  |
|           | ITL-24D-1()(BK)TEL  | $\rightarrow$ | ITL-24D-1P(BK)TEL  | ITL-24D-1A(BK)TEL  |
|           | ITL-24D-1()(WH)TEL  | $\rightarrow$ | ITL-24D-1P(WH)TEL  | -                  |

#### TableN-1: Equipment Name

=

| Category  | Common Name               |               | For Asia                 | For Australia            |
|-----------|---------------------------|---------------|--------------------------|--------------------------|
| Terminals | ITL-32D-1()(BK)TEL        | $\rightarrow$ | ITL-32D-1P(BK)TEL        | ITL-32D-1A(BK)TEL        |
|           | ITL-8LD-1()(BK)TEL        | $\rightarrow$ | ITL-8LD-1P(BK)TEL        | ITL-8LD-1A(BK)TEL        |
|           | ITL-8LD-1()(WH)TEL        | $\rightarrow$ | ITL-8LD-1P(WH)TEL        | -                        |
|           | ITL-12PA-1()(BK)TEL       | $\rightarrow$ | ITL-12PA-1P(BK)TEL       | ITL-12PA-1A(BK)TEL       |
|           | ITL-320C-()(BK)TEL        | $\rightarrow$ | ITL-320C-1P(BK)TEL       | ITL-320C-1A(BK)TEL       |
|           |                           |               | ITL-320C-2P(BK)TEL       | ITL-320C-2A(BK)TEL       |
| Terminal  | APR-L() UNIT              | $\rightarrow$ | APR-LP UNIT              | APR-LA UNIT              |
| Options   | ADA-L() UNIT              | $\rightarrow$ | ADA-LP UNIT              | ADA-LA UNIT              |
|           | ILPA-R() UNIT             | $\rightarrow$ | ILPA-RP UNIT             | ILPA-RA UNIT             |
|           | BCH-L() (BK) UNIT         | $\rightarrow$ | BCH-LP(BK) UNIT          | BCH-LA(BK) UNIT          |
|           | BHA-L() UNIT              | $\rightarrow$ | BHA-LP UNIT              | BHA-LA UNIT              |
|           | PSA-L()(BK) UNIT          | $\rightarrow$ | PSA-LP(BK) UNIT          | PSA-LA(BK) UNIT          |
|           | PSA-L()(WH) UNIT          | $\rightarrow$ | PSA-LP(WH) UNIT          | -                        |
|           | DCL-60-1()(BK)<br>CONSOLE | $\rightarrow$ | DCL-60-1P(BK)<br>CONSOLE | DCL-60-1A(BK)<br>CONSOLE |
|           | DCL-60-1()(WH)<br>CONSOLE | $\rightarrow$ | DCL-60-1P(WH)<br>CONSOLE | -                        |
|           | 8LK-L()(BK) UNIT          | $\rightarrow$ | 8LK-LP(BK) UNIT          | 8LK-LA(BK) UNIT          |
|           | 8LK-L()(WH) UNIT          | $\rightarrow$ | 8LK-LP(WH) UNIT          | -                        |
|           | GBA-L()                   | $\rightarrow$ | -                        | GBA-LA                   |
|           | PGD Adapter               | $\rightarrow$ | IP1WW-2PGDAD             | PGD(2)-U(13) ADP         |
|           | SLT Adapter               | $\rightarrow$ | IP1E-1SLTAD              | -                        |
| Others    | DP-D-1()                  | $\rightarrow$ | DP-D-1P                  | DP-D-1A                  |
|           | AKS UM-2G ()              | $\rightarrow$ | AKS UM-2G OT             | AKS UM-2G AU             |
|           | AKS UM-8G ()              | $\rightarrow$ | AKS UM-8G OT             | AKS UM-8G AU             |

#### TableN-1: Equipment Name

Ξ

# TABLE OF CONTENTS

## Chapter 1 Introduction

| Section 1 | Before You Start Programming              | 1-1 |
|-----------|-------------------------------------------|-----|
| Section 2 | How to Use This Manual                    | 1-1 |
| Section 3 | How to Enter Programming Mode             | 1-2 |
| Section 4 | How to Exit Programming Mode              | 1-3 |
| Section 5 | Using Keys to Move Around in the Programs | 1-4 |
| Section 6 | Programming Names and Text Messages       | 1-5 |
| Section 7 | Using Softkeys For Programming            | 1-6 |
| Section 8 | What the Softkey Display Prompts Mean     | 1-7 |
| Section 9 | System Number Plan/Capacities             | 1-8 |

# Chapter 2 Programming the UNIVERGE SV8100

| Section 1 | Programming Your System                     | 2-1  |
|-----------|---------------------------------------------|------|
|           | Program 10 : System Configuration Setup     |      |
|           | 10-01 : Time and Date                       | 2-3  |
|           | 10-02 : Location Setup                      | 2-4  |
|           | 10-03 : ETU Setup                           | 2-5  |
|           | 10-04 : Music On Hold Setup                 | 2-17 |
|           | 10-05 : General Purpose Relay Setup         | 2-19 |
|           | 10-06: ISDN BRI Setup                       | 2-20 |
|           | 10-07: Conversation Recording Resource (OT) | 2-21 |
|           | 10-08 : Pre-Ringing Setup                   | 2-22 |
|           | 10-09 : DTMF and Dial Tone Circuit Setup    | 2-23 |
|           | 10-12: CD-CP00 Network Setup                | 2-25 |
|           |                                             |      |

| 10-13 : In-DHCP Server Setup2-28                                   |
|--------------------------------------------------------------------|
| 10-14 : Managed Network Setup2-29                                  |
| 10-15 : Client Information Setup                                   |
| 10-16 : Option Information Setup2-31                               |
| 10-17 : H.323 Gatekeeper Setup 2-35                                |
| 10-18 : H.323 Alias Address Setup                                  |
| 10-19 : VoIP DSP Resource Selection                                |
| 10-20 : LAN Setup for External Equipment                           |
| 10-21: CD-CP00 Hardware Setup2-40                                  |
| 10-23 : SIP System Interconnection Setup                           |
| 10-24 : Daylight Savings Setup2-42                                 |
| 10-25 : H.323 Gateway Prefix Setup2-44                             |
| 10-26 : IP System Operation Setup2-45                              |
| 10-27: H.323 System Interconnection w/ Application Setup (OT) 2-46 |
| 10-28 : SIP System Information Setup2-47                           |
| 10-29 : SIP Server Information Setup2-49                           |
| 10-30 : SIP Authentication Information Setup2-52                   |
| 10-31: Networking Keep Alive Setup (OT)2-53                        |
| 10-32: Networking Maximum PRI Channel Setup (OT)2-55               |
| 10-33 : SIP Registrar/Proxy Information Basic Setup2-56            |
| 10-36 : SIP Trunk Registration Information Setup2-57               |
| 10-37 : UPnP Setup                                                 |
| 10-38 : BGM Resource Setup2-59                                     |
| 10-39 : Fractional Setup2-60                                       |
| 10-40 : IP Trunk Availability2-61                                  |
| 10-41: General Purpose Contact Detector Setup (OT)2-62             |
| 10-42 : Virtual Loop Back Port Setting                             |
| 10-45 : IP Routing Table Setup2-64                                 |
| 10-46 : DT700 Server Information Setup                             |
| 10-47 : Terminal License Server Information Setup2-69              |
| 10-48 : License Activation                                         |
| 10-49 : License File Activation2-71                                |

| 10-50   | : License Information                                       | 2-72  |
|---------|-------------------------------------------------------------|-------|
| 10-51   | : PRI/T1/E1 Selection of CD-PRTA                            | 2-73  |
| 10-52   | : Free/Demo License Information                             | 2-74  |
| 10-54   | : License Configuration for Each Package                    | 2-75  |
| 10-55   | : Package Network Setup                                     | 2-76  |
| 10-56   | : XML Portal IP Phone                                       | 2-78  |
| 10-58   | : DT700 Internet Local Network Area Setup                   | 2-79  |
| 10-59   | : System Configuration Option Setup (OT)                    | 2-80  |
| Program | 11 : System Numbering                                       |       |
| 11-01   | : System Numbering                                          | 2-81  |
| 11-02   | : Extension Numbering                                       | 2-90  |
| 11-04   | : Virtual Extension Numbering                               | 2-92  |
| 11-06   | : ACI Extension Numbering                                   | 2-94  |
| 11-07   | : Department Group Pilot Numbers                            | 2-95  |
| 11-08   | : ACI Group Pilot Number                                    | 2-96  |
| 11-09   | : Trunk Access Code                                         | 2-97  |
| 11-10   | : Service Code Setup (for System Administrator)             | 2-99  |
| 11-11   | : Service Code Setup (for Setup/Entry Operation)            | 2-102 |
| 11-12   | : Service Code Setup (for Service Access)                   | 2-106 |
| 11-13   | : Service Code Setup (for ACD)                              | 2-110 |
| 11-14   | : Service Code Setup (for Hotel)                            | 2-112 |
| 11-15   | : Service Code Setup, Administrative (for Special Access) . | 2-114 |
| 11-16   | : Single Digit Service Code Setup                           | 2-116 |
| 11-17   | : ACD Group Pilot Number                                    | 2-118 |
| 11-19   | : Remote Conference Pilot Number Setup                      | 2-119 |
| 11-20   | : Dial Extension Analyse Table                              | 2-120 |
| Program | 12 : Night Mode Setup                                       |       |
| 12-01   | : Night Mode Function Setup                                 | 2-121 |
| 12-02   | : Automatic Night Service Patterns                          | 2-122 |
| 12-03   | : Weekly Night Service Switching                            | 2-124 |
|         |                                                             |       |

| 12-05: Night Mode Group Assignment for Extensions    | 2-126 |
|------------------------------------------------------|-------|
| 12-06: Night Mode Group Assignment for Trunks        | 2-127 |
| 12-07: Text Data for Night Mode                      | 2-128 |
| 12-08: Night Mode Service Range                      |       |
| Program 13 : Abbreviated Dialing                     |       |
| 13-01: Speed Dialing Option Setup                    | 2-131 |
| 13-02: Group Speed Dialing Bins                      | 2-132 |
| 13-03: Speed Dialing Group Assignment for Extensions | 2-133 |
| 13-04: Speed Dialing Number and Name                 | 2-134 |
| 13-05: Speed Dial Trunk Group                        | 2-136 |
| 13-07: Telephone Book Dial Number and Name           | 2-137 |
| 13-08: Telephone Book System Name                    | 2-138 |
| 13-09: Telephone Book Group Name                     | 2-139 |
| 13-10: Telephone Book Routing                        | 2-140 |
| Program 14 : Trunk, Basic Setup                      |       |
| 14-01: Basic Trunk Data Setup                        | 2-141 |
| 14-02: Analog Trunk Data Setup                       | 2-148 |
| 14-04: Behind PBX Setup                              | 2-151 |
| 14-05: Trunk Group                                   | 2-152 |
| 14-06: Trunk Group Routing                           | 2-153 |
| 14-07: Trunk Access Map Setup                        | 2-155 |
| 14-08: Music on Hold Source for Trunks               | 2-157 |
| 14-09: Conversation Recording Destination for Trunks | 2-158 |
| 14-11: ID Setup for IP Trunk                         | 2-159 |
| 14-12: SIP Register ID Setup for IP Trunk            | 2-160 |
| 14-13: CCIS System Route ID                          | 2-161 |
| 14-14: CCIS Trunk CIC Assignment                     | 2-162 |
| 14-15: ISDN Call Forward Method                      | 2-163 |
| 14-16: ISDN Call Transfer Method (OT)                | 2-164 |
| Program 15 : Extension, Basic Setup                  |       |
| 15-01 : Basic Extension Data Setup                   | 2-165 |

|    | 15-02 : Multiline Telephone Basic Data Setup              | 2-167 |
|----|-----------------------------------------------------------|-------|
|    | 15-03 : Single Line Telephone Basic Data Setup            | 2-176 |
|    | 15-05 : IP Telephone Terminal Basic Data Setup            | 2-179 |
|    | 15-06 : Trunk Access Map for Extensions                   | 2-186 |
|    | 15-07 : Programmable Function Keys                        | 2-187 |
|    | 15-08 : Incoming Virtual Extension Ring Tone Setup        | 2-198 |
|    | 15-09 : Virtual Extension Ring Assignment                 | 2-200 |
|    | 15-10 : Incoming Virtual Extension Ring Tone Order Setup  | 2-201 |
|    | 15-11 : Virtual Extension Delayed Ring Assignment         | 2-203 |
|    | 15-12 : Conversation Recording Destination for Extensions | 2-204 |
|    | 15-13 : Loop Keys (OT)                                    | 2-205 |
|    | 15-14 : Programmable One-Touch Keys                       | 2-206 |
|    | 15-16 : SIP Register ID Setup for Extension               | 2-207 |
|    | 15-17 : CO Message Waiting Indication                     | 2-208 |
|    | 15-18 : Virtual Extension Key Enhanced Options            | 2-209 |
|    | 15-19 : System Telephone Book Setup for Extension         | 2-210 |
|    | 15-20 : LCD Line Key Name Assignment                      | 2-211 |
|    | 15-22 : Mobile Extension Setup                            | 2-212 |
|    | 15-23 : Incoming Virtual Extension Large LED Setup        | 2-214 |
|    | 15-24 : Registration of Standard SIP Terminal             | 2-215 |
|    | 15-25 : DESI-less Page Setup                              | 2-216 |
| Pr | ogram 16 : Department Group Setup                         |       |
|    | 16-01: Department Group Basic Data Setup                  |       |

| 16-01: Department Group Basic Data Setup          | .2-217  |
|---------------------------------------------------|---------|
| 16-02: Department Group Assignment for Extensions | . 2-220 |
| 16-03: Secondary Department Group                 | .2-221  |
| 16-04: Call Restriction Between Department Groups | . 2-222 |

#### Program 20 : System Option Setup

| 20-01 : System Options                            | 2-223 |
|---------------------------------------------------|-------|
| 20-02 : System Options for Multiline Telephones   | 2-225 |
| 20-03 : System Options for Single Line Telephones | 2-229 |
| 20-04 : System Options for Virtual Extensions     | 2-231 |

|     | 20-06 : Class of Service for Extensions                  | . 2-232 |
|-----|----------------------------------------------------------|---------|
|     | 20-07 : Class of Service Options (Administrator Level)   | . 2-233 |
|     | 20-08 : Class of Service Options (Outgoing Call Service) | . 2-236 |
|     | 20-09 : Class of Service Options (Incoming Call Service) | . 2-239 |
|     | 20-10 : Class of Service Options (Answer Service)        | . 2-241 |
|     | 20-11 : Class of Service Options (Hold/Transfer Service) | . 2-243 |
|     | 20-12 : Class of Service Options (Charging Cost Service) | . 2-246 |
|     | 20-13 : Class of Service Options (Supplementary Service) | . 2-247 |
|     | 20-14 : Class of Service Options for DISA/E&M            | . 2-253 |
|     | 20-15 : Ring Cycle Setup                                 | . 2-255 |
|     | 20-16 : Selectable Display Messages                      | . 2-257 |
|     | 20-17 : Operator Extension                               | . 2-260 |
|     | 20-18 : Service Tone Timers                              | . 2-261 |
|     | 20-19 : System Options for Caller ID                     | . 2-263 |
|     | 20-20 : Message Setup for Non-Caller ID Data             | . 2-265 |
|     | 20-21 : System Options for Long Conversation             | . 2-266 |
|     | 20-22 : System Options for Wireless – DECT Service       | . 2-267 |
|     | 20-23 : System Options for CTI                           | . 2-268 |
|     | 20-25 : ISDN Options                                     | . 2-269 |
|     | 20-26: Multiplier for Charging Cost                      | . 2-271 |
|     | 20-28 : Trunk to Trunk Conversation                      | . 2-272 |
|     | 20-29 : Timer Class for Extension                        | . 2-273 |
|     | 20-30 : Timer Class for Trunks                           | . 2-274 |
|     | 20-31 : Timer Class Timer Assignment                     | . 2-275 |
|     | 20-34: Remote Conference Group Setup                     | . 2-279 |
|     | 20-35 : Extension's Operator Setting                     | . 2-281 |
|     | 20-36 : Trunk's Operator Setting                         | . 2-282 |
|     | 20-37 : Operator Extension Group Setup                   | . 2-283 |
|     | 20-38 : Operator Group Setting                           | . 2-284 |
| Pro | ogram 21 : Outgoing Call Setup                           |         |
|     | 21-01 : System Options for Outgoing Calls                | . 2-285 |
|     |                                                          |         |

\_

|     | 21-03 : Trunk Group Routing for Trunks                           | . 2-290 |
|-----|------------------------------------------------------------------|---------|
|     | 21-04 : Toll Restriction Class for Extensions                    | .2-291  |
|     | 21-05 : Toll Restriction Class                                   | .2-292  |
|     | 21-06 : Toll Restriction Table Data Setup                        | .2-297  |
|     | 21-07 : Toll Restriction Override Password Setup                 | .2-299  |
|     | 21-08 : Repeat Dial Setup                                        | .2-300  |
|     | 21-09 : Dial Block Setup                                         | .2-301  |
|     | 21-10 : Dial Block Restriction Class Per Extension               | . 2-302 |
|     | 21-11 : Extension Ringdown (Hotline) Assignment                  | . 2-303 |
|     | 21-12 : ISDN Calling Party Number Setup for Trunks               | .2-304  |
|     | 21-13 : ISDN Calling Party Number Setup for Extensions           | .2-305  |
|     | 21-14 : Walking Toll Restriction Password Setup                  | .2-306  |
|     | 21-15 : Individual Trunk Group Routing for Extensions            | .2-307  |
|     | 21-16: Trunk Group Routing for Networks (OT)                     | . 2-308 |
|     | 21-17 : IP Trunk (SIP) Calling Party Number Setup for Trunk      | .2-309  |
|     | 21-18: IP Trunk (H.323) Calling Party Number Setup for Extension | .2-310  |
|     | 21-19 : IP Trunk (SIP) Calling Party Number Setup for Extension  | .2-311  |
|     | 21-21 : Toll Restriction for Trunks (Seized Trunk Basis Setting) | .2-312  |
|     | 21-22 : CO Message Waiting Indication – Call Back Settings       | .2-313  |
|     | 21-24: Forced Access Dial Data                                   | .2-314  |
| Pro | ogram 22 : Incoming Call Setup                                   |         |
|     |                                                                  |         |

| 22-01: System Options for Incoming Calls        | .2-315  |
|-------------------------------------------------|---------|
| 22-02: Incoming Call Trunk Setup                | .2-317  |
| 22-03: Trunk Ring Tone Range                    | .2-319  |
| 22-04: Incoming Extension Ring Group Assignment | .2-321  |
| 22-05: Incoming Trunk Ring Group Assignment     | .2-322  |
| 22-06: Normal Incoming Ring Mode                | .2-323  |
| 22-07: DIL Assignment                           | .2-324  |
| 22-08: DIL/IRG No Answer Destination            | .2-325  |
| 22-09: DID Basic Data Setup                     | .2-326  |
| 22-10: DID Translation Table Setup              | . 2-328 |
| 22-11: DID Translation Number Conversion        | .2-330  |

| 22-12: DID Intercept Ring Group2-335                              |
|-------------------------------------------------------------------|
| 22-13: DID Trunk Group to Translation Table Assignment2-337       |
| 22-14: VRS Delayed Message for IRG2-338                           |
| 22-15: VRS Delayed Message for Department Group2-340              |
| 22-16: Private Call Refuse Target Area Setup2-342                 |
| 22-17: Dial-In Conversion Table Area Setup for Time Pattern2-343  |
| 22-18: Private Call Assignment Setup2-344                         |
| 22-19: DID MFC Dialing Options (OT)2-345                          |
| 22-20: Flexible Ringing by Caller ID Setup                        |
| Program 23 : Answer Features Setup                                |
| 23-02: Call Pickup Groups2-347                                    |
| 23-03: Universal Answer/Auto Answer                               |
| 23-04: Ringing Line Preference for Virtual Extensions2-350        |
| Program 24 : Hold/Transfer Setup                                  |
| 24-01 : System Options for Hold2-351                              |
| 24-02 : System Options for Transfer                               |
| 24-03 : Park Group2-355                                           |
| 24-04 : Automatic Trunk-to-Trunk Transfer Target Setup            |
| 24-05 : Department Group Transfer Target Setup 2-357              |
| 24-09 : Call Forward Split Settings2-358                          |
| Program 25 : VRS/DISA Setup                                       |
| 25-01 : VRS/DISA Line Basic Data Setup2-361                       |
| 25-02 : DID/DISA VRS Message2-362                                 |
| 25-03 : VRS/DISA Transfer Ring Group With Incorrect Dialing 2-363 |
| 25-04 : VRS/DISA Transfer Ring Group With No Answer/Busy 2-364    |
| 25-05 : VRS/DISA Error Message Assignment 2-365                   |
| 25-06 : VRS/DISA One-Digit Code Attendant Setup2-366              |
| 25-07 : System Timers for VRS/DISA2-368                           |
| 25-08 : DISA User ID Setup2-370                                   |
| 25-09 : Class of Service for DISA Users2-371                      |
| 25-10 : Trunk Group Routing for DISA2-372                         |

|     | 25-11 : DISA Toll Restriction Class                                                                                                    | 2-373                                     |  |  |
|-----|----------------------------------------------------------------------------------------------------|-------------------------------------------|--|--|
|     | 25-12 : Alternate Trunk Group Routing for DISA                                                                                                    | 2-374                                     |  |  |
|     | 25-13 : System Option for DISA                                                                                                    | 2-375                                     |  |  |
|     | 25-15: DUD/DISA Transfer Target Setup                                                                                                    | 2-376                                     |  |  |
| Pro | ogram 26 : ARS Service & Least Cost Routing                                                                                                    |                                           |  |  |
|     | 26-01 : Automatic Route Selection Service                                                                                                    | 2-377                                     |  |  |
|     | 26-02 : Dial Analysis Table for ARS/LCR                                                                                                    | 2-379                                     |  |  |
|     | 26-03 : ARS Dial Treatments                                                                                                    | 2-381                                     |  |  |
|     | 26-04 : ARS Class of Service                                                                                                    | 2-383                                     |  |  |
|     | 26-05: LCR Carrier Table                                                                                                    | 2-384                                     |  |  |
|     | 26-06: LCR Authorisation Code Table                                                                                                    | 2-385                                     |  |  |
|     | 26-07: LCR Cost Centre Code Table                                                                                                    | 2-386                                     |  |  |
|     | 26-08: LCR Manual Override Access Code Table                                                                                                    | 2-387                                     |  |  |
|     | 26-09: LCR Manual Override Exemption Table                                                                                                    | 2-388                                     |  |  |
|     | 26-11 : Transit Network ID Table                                                                                                    | 2-389                                     |  |  |
|     | 26-12: Network Specific Parameter Table for ARS                                                                                                    | 2-390                                     |  |  |
| Pro | ogram 30 : DSS/DLS Console Setup                                                                                                    |                                           |  |  |
|     | 30-01: DSS Console Operating Mode                                                                                                    | 2-391                                     |  |  |
|     | 30-02: DSS Console Extension Assignment                                                                                                    | 2-392                                     |  |  |
|     | 30-03: DSS Console Key Assignment                                                                                                    | 2-393                                     |  |  |
|     | 30-04: DSS Console Alternate Answer                                                                                                    | 2-401                                     |  |  |
|     | 30-05: DSS Console Lamp Table                                                                                                    | 2-402                                     |  |  |
|     | 30-10: DSS Console IP Terminal Setup                                                                                                    | 2-404                                     |  |  |
| Pro | Program 31 : Paging Setup                                                                                                    |                                           |  |  |
|     |                                                                                                    |                                           |  |  |
|     | 31-01 : System Options for Internal/External Paging                                                                                                    | 2-405                                     |  |  |
|     | <ul><li>31-01 : System Options for Internal/External Paging</li><li>31-02 : Internal Paging Group Assignment</li></ul>                                   |                                           |  |  |
|     |                                                                                                    | 2-407                                     |  |  |
|     | 31-02 : Internal Paging Group Assignment                                                                                                    | 2-407<br>2-408                            |  |  |
|     | <ul><li>31-02 : Internal Paging Group Assignment</li><li>31-03 : Internal Paging Group Settings</li></ul>                                                | 2-407<br>2-408<br>2-411                   |  |  |
|     | <ul> <li>31-02 : Internal Paging Group Assignment</li> <li>31-03 : Internal Paging Group Settings</li> <li>31-04 : External Paging Zone Group</li> </ul> | 2-407<br>2-408<br>2-411<br>2-412          |  |  |
|     | <ul> <li>31-02 : Internal Paging Group Assignment</li></ul>                                                                                              | 2-407<br>2-408<br>2-411<br>2-412<br>2-413 |  |  |

| 31-08 : BGM on External Paging                    | 2-416 |
|---------------------------------------------------|-------|
| Program 32 : Door Box and Sensor Setup            |       |
| 32-01: Door Box Timers Setup                      | 2-417 |
| 32-02: Door Box Ring Assignment                   | 2-418 |
| 32-03: Door Box Basic Setup                       | 2-419 |
| 32-04: Door Box Name Setup                        |       |
| Program 33 : CTA and ACI Setup                    |       |
| 33-01: ACI Port Type Setup                        | 2-421 |
| 33-02: ACI Department Calling Group               | 2-422 |
| Program 34 : Tie Line Setup                       |       |
| 34-01: E&M Tie Line Basic Setup                   | 2-423 |
| 34-02: E&M Tie Line Class of Service              | 2-425 |
| 34-03: Trunk Group Routing for E&M Tie Lines      |       |
| 34-04: E&M Tie Line Toll Restriction Class        | 2-427 |
| 34-05: Tie Line Outgoing Call Restriction         | 2-428 |
| 34-06: Add/Delete Digit for E&M Tie Line          | 2-429 |
| 34-07: E&M Tie Line Timer                         |       |
| 34-08: Toll Restriction Data for E&M Tie Lines    | 2-431 |
| 34-09: ANI/DNIS Service Options                   | 2-432 |
| 34-11: E1 Trunk Basic Setup (OT)                  | 2-435 |
| Program 35 : SMDR Account Code Setup              |       |
| 35-01: SMDR Options                               | 2-437 |
| 35-02: SMDR Output Options                        | 2-439 |
| 35-03: SMDR Port Assignment for Trunk Group       | 2-442 |
| 35-04: SMDR Port Assignment for Department Groups | 2-443 |
| 35-05: Account Code Setup                         | 2-444 |
| 35-06: Verified Account Code Table                | 2-446 |
| Program 40 : Voice Recording System               |       |
| 40-04: Live Recording Setup                       | 2-447 |
| 40-07: Voice Prompt Language Assignment for VRS   | 2-448 |
|                                                   |       |

| 40-10: Voice Announcement Service Option            | 2-450 |
|-----------------------------------------------------|-------|
| 40-11: Preamble Message Assignment                  | 2-452 |
| Program 41 : ACD Setup                              |       |
| 41-01: System Options for ACD                       | 2-453 |
| 41-02: ACD Group and Agent Assignments              | 2-454 |
| 41-03: Incoming Ring Group Assignment for ACD Group |       |
| 41-04: ACD Group Supervisor                         | 2-456 |
| 41-05: ACD Agent Work Schedules                     | 2-457 |
| 41-06: Trunk Work Schedules                         | 2-458 |
| 41-07: ACD Weekly Schedule Setup                    | 2-459 |
| 41-08: ACD Overflow Options                         | 2-460 |
| 41-09: ACD Overflow Table Setting                   | 2-462 |
| 41-10: ACI Delay Announcement                       | 2-463 |
| 41-11: VRS Delay Announcement                       | 2-464 |
| 41-12: Night Announcement Setup                     | 2-466 |
| 41-13: VRS Message Number for Night Announcement .  | 2-467 |
| 41-14: ACD Options Setup                            | 2-468 |
| 41-15: ACD Queue Alarm Information                  | 2-471 |
| 41-16: ACD Threshold Overflow                       | 2-473 |
| 41-17: ACD Login Mode Setup                         | 2-474 |
| 41-18: ACD Agent Identity Code Setup                | 2-475 |
| 41-19: ACD Voice Mail Delay Announcement            | 2-477 |
| 41-20: ACD Queue Display Settings                   | 2-479 |
| 41-21: ACD Login ID Setup                           | 2-481 |
| 41-22: ACD Skill Based Routing Setup                | 2-482 |
| 41-23: ACD Skill Table Setup                        | 2-483 |
| Program 42 : Hotel Setup                            |       |
| 42-01 : System Options for Hotel/Motel              | 2-485 |
| 42-02 : Hotel/Motel Telephone Setup                 | 2-486 |

| 42-02 : Hotel/Motel Telephone Setup            | 2-486 |
|------------------------------------------------|-------|
| 42-03 : Class of Service Options (Hotel/Motel) | 2-487 |
| 42-04 : Hotel Mode One-Digit Service Codes     | 2-489 |

| 42-05 : Hotel Room Status Printer                          |                |
|------------------------------------------------------------|----------------|
| 42-06 : PMS Service Setting                                | 2-491          |
| 42-07 : PMS Restriction Level Conversion Table             | 2-492          |
| 42-08: Text Message Setup for Hotel Room Status            | 2-493          |
| Program 44 : ARS/F-Route Setup                             |                |
| 44-01: System Options for ARS/F-Route                      | 2-495          |
| 44-02: Dial Analysis Table for ARS/F-Route Access          |                |
| 44-03: Dial Analysis Extension Table                       | 2-498          |
| 44-04: ARS/F-Route Selection for Time Schedule             | 2-500          |
| 44-05: ARS/F-Route Table                                   | 2-501          |
| 44-06: Additional Dial Table                               | 2-503          |
| 44-07: Gain Table for ARS/F-Route Access                   | 2-504          |
| 44-08: Time Schedule for ARS/F-Route                       | 2-506          |
| 44-09: Weekly Schedule for ARS/F-Route                     | 2-508          |
| 44-10: Holiday Schedule for ARS/F-Route                    | 2-509          |
| Program 45 : Voice Mail Integration                        |                |
| 45-01 : Voice Mail Integration Options                     | 2-511          |
| 45-02: NSL Option Setup                                    | 2-514          |
| 45-04: Voice Mail Digit Add Assignment                     | 2-515          |
| 45-05 : Voice Mail Send Protocol Signal Without Additional | l Digits 2-516 |
| Program 47 : InMail                                        |                |
| 47-01: VM8000 InMail System Options                        | 2-519          |
| 47-02: VM8000 InMail Station Mailbox Options               | 2-527          |
| 47-03: VM8000 InMail Group Mailbox Options                 | 2-533          |
| 47-06 : Group Mailbox Subscriber Options                   | 2-534          |
| 47-07: VM8000 InMail Routing Mailbox Options               | 2-540          |

47-08 : Call Routing Mailbox Options ......2-543

 47-09 : Announcement Mailbox Options
 2-545

 47-10: VM8000 InMail Trunk Options
 2-547

 47-11: VM8000 InMail Answer Table Options
 2-550

 47-12: VM8000 InMail Answer Schedules
 2-554

| 47-13: VM8000 InMail Dial    | Action Tables                     | 2-563      |
|------------------------------|-----------------------------------|------------|
| 47-15 : Routing Directory N  | Mailbox Options                   | 2-571      |
| 47-16 : InMail Language Li   | icense                            | 2-572      |
| 47-17 : Routing Distribution | n Mailbox Options                 | 2-575      |
| 47-18 : VM8000 InMail SM     | ITP Setup                         | 2-576      |
| 47-19 : VM8000 InMail PO     | P3 Setup                          | 2-577      |
| 47-20: Station Mailbox Me    | ssage Notification                | 2-578      |
| 47-21: Station Mailbox Fin   | d-Me Follow-Me Options            | 2-580      |
| 47-22: Group Mailbox Noti    | fication Options                  | 2-581      |
| 47-23: Group Mailbox Find    | I-Me Follow-Me Options            | 2-583      |
| Program 50 : Common Chan     | nel Interoffice Signaling Service | )          |
| 50-01: CCIS System Settir    | ng                                | 2-585      |
| 50-02: Connecting System     | Settings                          | 2-586      |
| 50-03: CCIS Destination S    | ystem Settings                    | 2-588      |
| 50-04: CCIS Office Code A    | Assignment                        | 2-589      |
| 50-05: CCIS Maximum Ca       | Il Forwarding Hop Counter         | 2-590      |
| 50-06: CCIS Feature Avail    | ability                           | 2-591      |
| 50-07: CCIS Centralized B    | illing Center Office              | 2-592      |
| 50-08: CCIS Centralized B    | LF Sending Group Assignment       | 2-593      |
| 50-09: CCIS Centralized B    | LF Sending Extension Number As    | signment   |
|                              |                                   | 2-594      |
| 50-10: CCIS Centralized B    | LF Interval Time Assignment       | 2-596      |
| 50-11: CCIS Centralized D    | ay/Night Switching Sending Group  | Assignment |
|                              |                                   | 2-597      |
| 50-12: CCIS Centralized D    | ay/Night Mode to System Mode A    | ssignment  |
|                              |                                   | 2-598      |
| 50-13: CCIS Centralized R    | Response Time-out Assignment      | 2-599      |
| 50-14: CCIS Intercom Digi    | ts for Caller ID Call Return      | 2-600      |
| 50-15: CCIS over IP Basic    | Information Setting               | 2-601      |
| Program 51 : NetLink Servic  | e                                 |            |
| 51-01 : NetLink System Pr    | operty Setting                    | 2-603      |

| 51-02 : NetLink System Individual Setting                           | . 2-605 |
|---------------------------------------------------------------------|---------|
| 51-03 : NetLink Internet Protocol Address List Setting              | . 2-607 |
| 51-04 : IP Address Setting of Top Priority Primary System of NetLin | k       |
|                                                                     | . 2-609 |
| 51-05 : NetLink Timer Settings                                      | . 2-610 |
| 51-06 : NetLink Primary Automatic Integration Setting               | . 2-612 |
| 51-07 : NetLink Primary Compulsion Specification Setting            | . 2-613 |
| 51-08 : Primary NetLink Setting                                     | . 2-614 |
| 51-09 : NetLink Communication Port Settings                         | . 2-615 |
| 51-10 : Virtual Slot Setting                                        | . 2-617 |
| 51-11: NetLink System Information                                   | . 2-618 |
| 51-12: Primary System Information                                   | . 2-619 |
| 51-13: NetLink Options                                              | . 2-620 |
| 51-14: NetLink System Control                                       | . 2-621 |
| 51-15: Demonstration Setting                                        | . 2-622 |
| 51-16: NetLink System Data Replication Mode Setting                 | . 2-623 |
| 51-17:NetLink DT700 Server Individual Information Setting           | . 2-625 |
| 51-18: NetLink Configuration Options                                | . 2-626 |
| 51-19: NetLink IP Trunk (SIP) Calling Party Number Setup for Exter  | ision   |
|                                                                     | . 2-627 |

#### Program 80 : Basic Hardware Setup for System

| 80-01 : Service Tone Setup                          | 2-629 |
|-----------------------------------------------------|-------|
| 80-02 : DTMF Tone Setup                             | 2-639 |
| 80-03 : DTMF Tone Receiver Setup                    | 2-641 |
| 80-04 : Call Progress Tone Detector Setup           | 2-644 |
| 80-05 : Date Format for SMDR and System             | 2-647 |
| 80-06: Reference Impedance Setup                    | 2-648 |
| 80-07 : Call Progress Tone Detector Frequency Setup | 2-649 |
| 80-08: MFC Tone Setup (OT)                          | 2-650 |
| 80-09 : Short Ring Setup                            | 2-651 |
| 80-11: MFC Tone Receiver Setup (OT)                 | 2-654 |

#### Program 81 : Basic Hardware Setup for Trunk

|    | 81-01 : COT Initial Data Setup                              | 2-657 |
|----|-------------------------------------------------------------|-------|
|    | 81-02 : DIOPU Initial Data Setup                            | 2-660 |
|    | 81-03: ODT Initial Data Setup                               | 2-662 |
|    | 81-04 : ISDN BRI Layer 1 (T-Point) Initial Data Setup       | 2-664 |
|    | 81-05 : ISDN BRI & PRI Layer 2 (T-Point) Initial Data Setup | 2-665 |
|    | 81-06 : ISDN BRI & PRI Layer 3 (T-Point) Timer Setup        | 2-667 |
|    | 81-07 : CODEC Filter Setup for Analog Trunk Port            | 2-670 |
|    | 81-08: T1 Trunk Timer Setup                                 | 2-671 |
|    | 81-09: COT CODEC (QSLAC) Filter Setting                     | 2-676 |
|    | 81-10: COT Initial Data Setup                               | 2-679 |
|    | 81-11: Tie Line Initial Setup                               | 2-681 |
|    | 81-12: Trunk Pad Level Data Setup                           | 2-684 |
|    | 81-13: E1 Trunk Timer Setup (OT)                            | 2-685 |
|    | 81-14: DIOPU(LD Trunk) CODEC(QSLAC) Filter Data Setup       | 2-688 |
|    | 81-15: TLIU(2W) CODEC(QSLAC) Filter Data Setup              | 2-691 |
|    | 81-16: TLIU(4W) CODEC(QSLAC) Filter Data Setup              | 2-694 |
|    | 81-17: CODEC Filter Option Data Type Setup                  | 2-697 |
| Pr | ogram 82 : Basic Hardware Setup for Extension               |       |
|    | 82-01 : Incoming Ring Tone                                  | 2-699 |
|    | 82-03 : DSS Console LED Pattern Setup                       | 2-701 |
|    | 82-04: LCA Initial Data Setup                               | 2-703 |
|    | 82-05: ISDN BRI&PRI Layer2 (S-Point) Initial Data Setup     | 2-705 |
|    | 82-06: ISDN BRI&PRI Layer3 (S-point) Timer Setup            | 2-706 |
|    | 82-07: CODEC Filter Setup for Analog Station Port           | 2-708 |
|    | 82-08 : Sidetone Volume Setup                               | 2-709 |
|    | 82-09: LCA CODEC Filter Data Setup                          | 2-710 |
|    | 82-11: LCA Initial Data Setup (AU)                          | 2-713 |

| 82-12: OPX Initial Data Setup (AU)                         | 2-714 |
|------------------------------------------------------------|-------|
| 82-14: Handset/Headset Gain Setup for Multi Line Telephone | 2-715 |
| 82-15: OPX CODEC(QSLAC) Filter Data Setup                  | 2-716 |
| 82-16: SLI CODEC(QSLAC) Filter Data Setup                  | 2-719 |

| 82-17: CODEC Filter Option Data Type Setup                   |       |
|--------------------------------------------------------------|-------|
| Program 84 : Hardware Setup for VoIP                         |       |
| 84-01 : H.323 Trunk Basic Information Setup                  |       |
| 84-02 : H.225 and H.245 Information Basic Setup              |       |
| 84-03 : IP Phone Information Basic Setup                     |       |
| 84-07 : Firmware Download Setup                              |       |
| 84-08 : Firmware Name Setup                                  |       |
| 84-09 : VLAN Setup                                           |       |
| 84-10 : ToS Setup                                            |       |
| 84-11 : D <sup>term ®</sup> IP CODEC Information Basic Setup | 2-737 |
| 84-12: Networking CODEC Information Basic Setup (OT)         | 2-743 |
| 84-13 : SIP Trunk CODEC Information Basic Setup              |       |
| 84-14 : SIP Trunk Basic Information Setup                    |       |
| 84-15 : H.323/SIP Phone Keep Alive Setup                     |       |
| 84-16 : VoIP Limiter Control Gain Setup                      |       |
| 84-19 : SIP Extension CODEC Information Basic Setup          |       |
| 84-20 : SIP Extension Basic Information Setup                | 2-766 |
| 84-21 : CCIS over IP CODEC Information Basic Setup           |       |
| 84-22 : DT700 Multiline Logon Information Setup              | 2-771 |
| 84-23 : DT700 Multiline Basic Information Setup              | 2-772 |
| 84-24 : DT700 Multiline CODEC Basic Information Setup        | 2-774 |
| 84-25 : NetLink CODEC Information Basic Setup                | 2-778 |
| 84-26: IPL Basic Setup (DSP)                                 |       |
| 84-27: IPL Basic Setup                                       | 2-785 |
| 84-28 : DT700 Multiline Firmware Name Setup                  |       |
| 84-29 : SIP-MLT CODEC Information Fixed Mode Setup           |       |
| 84-32: FAX Over IP CODEC Setup                               |       |
| Program 85 : Hardware Setup for ETIA Switch                  |       |
| 85-01: ETIA LAN Setup (AU)                                   |       |
| 85-02: ETIA VLAN Setup (AU)                                  |       |

| 85-04: Port Mirroring Setup (AU)                   | 2-799 |
|----------------------------------------------------|-------|
| 85-05: ETIA VLAN Group Settings (AU)               | 2-800 |
| Program 90 : Maintenance Program                   |       |
| 90-01: Installation Date                           | 2-803 |
| 90-02: Programming Password Setup                  | 2-804 |
| 90-03: Save Data                                   | 2-806 |
| 90-04: Load Data                                   | 2-807 |
| 90-05: Slot Control                                | 2-808 |
| 90-06: Trunk Control                               | 2-810 |
| 90-07: Station Control                             | 2-811 |
| 90-08: System Reset                                | 2-812 |
| 90-09: Automatic System Reset Time Setup           | 2-813 |
| 90-10: System Alarm Setup                          | 2-814 |
| 90-11: System Alarm Report                         | 2-823 |
| 90-12: System Alarm Output                         | 2-825 |
| 90-13: System Information Output                   | 2-826 |
| 90-16: Main Software Information                   | 2-827 |
| 90-17: Firmware Information                        | 2-828 |
| 90-19: Dial Block Release                          | 2-829 |
| 90-20: Traffic Report Data Setup                   | 2-830 |
| 90-21: Traffic Report Output                       | 2-832 |
| 90-22: Terminal Version information                | 2-833 |
| 90-23: Deleting Registration of IP Telephones      | 2-834 |
| 90-24: System Alarm Report Notification Time Setup | 2-835 |
| 90-25: System Alarm Report CC Mail Setup           | 2-836 |
| 90-26: Program Access Level Setup                  | 2-837 |
| 90-28: User Programming Password Setup             | 2-838 |
| 90-31: DIM Access over Ethernet                    | 2-839 |
| 90-34: Firmware Information                        | 2-840 |
| 90-35: Wizard Programming Level Setup              | 2-841 |
| 90-36: Firmware Update Time Setting                | 2-842 |
| 90-37: Set Temporary License                       | 2-844 |

| 90-38: User Programming Data Level Setup                 | 2-845 |
|----------------------------------------------------------|-------|
| 90-39: Virtual Loop Back Port Reset                      | 2-848 |
| 90-41: Server Setting to Update Terminal Local Data      | 2-849 |
| 90-42: DT700 Multiline Terminal Version Information      | 2-850 |
| 90-43: Deleting Terminal License of DT700                | 2-851 |
| 90-44: Deleting Terminal License of TCP Interface        | 2-852 |
| 90-45: Temporary Password Change for Multiline Telephone | 2-853 |
| 90-48: Button Kit Information of Multiline Telephone     | 2-854 |
| 90-49: Protection Mode Setup for Multiline Telephone     | 2-855 |
| 90-50: System Alarm Display Setup                        | 2-856 |
| 90-51: Alarm Setup for Maintenance Exchange              | 2-857 |
| 90-52: System Alarm Save                                 | 2-859 |
| 90-53: System Alarm Clear                                | 2-860 |
| 90-54: PC/Web Programming                                | 2-861 |
| 90-55: Free License Select                               | 2-862 |
| 90-56: NTP Setup                                         | 2-863 |
| 90-57: Backup Recovery Data                              | 2-864 |
| 90-58: Restore Recovery Data                             | 2-865 |
| 90-59: Delete Recovery Data                              | 2-866 |
| 90-60: T1/ISDN Layer Status Information                  | 2-867 |
| 90-61: Manual Slot Install                               | 2-868 |
| 90-63: DT700 Control                                     | 2-869 |
| 90-64: SNMP Setup                                        | 2-870 |
| 90-65: 1st Party CTI Authentication Password Setup       | 2-871 |
| Program 92 : Copy Program                                |       |
| 92-01 : Copy Program                                     | 2-873 |
| 92-02 : Delete All Extension Numbers                     | 2-877 |
| 92-03 : Copy Program by Port Number                      | 2-878 |
| 92-04 : Extension Data Swap                              |       |
| 92-05 : Extension Data Swap Password                     | 2-882 |
| 92-06 : Fill Command                                     | 2-883 |
| 92-07 : Delete Command                                   | 2-885 |

# LIST OF TABLES

| Table 1-1  | Keys for Entering Data                             |       |
|------------|----------------------------------------------------|-------|
| Table 1-2  | Keys for Entering Names                            | 1-5   |
| Table 1-3  | Softkey Display Prompts                            | 1-7   |
| Table 1-4  | System Number Plan/Capacities                      | 1-8   |
| Table 2-1  | Programming Modes                                  | 2-1   |
| Table 2-2  | System Numbering Default Settings                  | 2-83  |
| Table 2-3  | Lamp Cycle On/Off Timing Pattern                   | 2-174 |
| Table 2-4  | Program 15-02 – Incoming Signal Frequency Patterns | 2-174 |
| Table 2-5  | Program 15-08 – Incoming Signal Frequency Patterns | 2-199 |
| Table 2-6  | Ringing Cycles                                     | 2-256 |
| Table 2-7  | Program 22-03 – Incoming Signal Frequency Patterns | 2-319 |
| Table 2-8  | LED Patterns for DSS Console                       | 2-403 |
| Table 2-9  | 47-02-16 Default Table                             | 2-531 |
| Table 2-10 | 47-06-14 Default Table                             | 2-538 |
| Table 2-11 | 47-07-03 Default Table                             | 2-541 |
| Table 2-12 | 47-10-03 Default Table                             | 2-548 |
| Table 2-13 | 47-16-01 Default Table                             | 2-573 |
| Table 2-14 | Basic Tones                                        | 2-630 |
| Table 2-15 | Frequency 1/2 Table                                | 2-651 |
| Table 2-16 | Ring Cycle Table                                   | 2-652 |
| Table 2-17 | Default Table                                      | 2-653 |
| Table 2-18 | Default Table                                      | 2-655 |
| Table 2-19 | Description of Alarm                               |       |

# Introduction

### SECTION 1 BEFORE YOU START PROGRAMMING

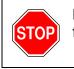

Before customizing your system be sure to read this chapter first.

This chapter provides you with detailed information about the system programs. By changing a program, you change the way the feature associated with that program works. In this chapter, you find out about each program, the features that the program affects and how to enter the program data into system memory.

This Manual is created for Australia and General Overseas. Some of the features and programs apply only to certain regions. Features marked with **(AU)** apply only for Australia. Features marked with **(OT)** apply for General Overseas.

#### SECTION 2 HOW TO USE THIS MANUAL

This section lists each program in numerical order. For example, Program 10-01 is at the beginning of the section and Program 92-01 is at the end. The information on each program is subdivided into the following headings:

**Description** describes what the program options control. The Default Settings for each program are also included. When you first install the system, it uses the Default Setting for all programs. Along with the Description are the *Conditions* which describe any limits or special considerations that may apply to the program.

The reverse type (white on black) just beneath the Description heading is the program access level. You can only use the program if your access level meets or exceeds the level the program requires. Refer to Section 3 How to Enter Programming Mode on page 1-2 for a list of the system access levels and passwords.

**Feature Cross Reference** provides you with a table of all the features affected by the program. You will want to keep the referenced features in mind when you change a program. Customizing a feature may have an effect on another feature that you did not intend.

**Telephone Programming Instructions** shows how to enter the program data into system memory. For example:

- 1. Enter the programming mode.
- 2. 15-07-01

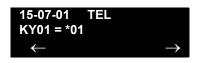

tells you to enter the programming mode, dial 150701 from the telephone dial pad. After you do, you will see the message "15-07-01 TEL" on the first line of the telephone display. This indicates the program number (15-07), item number (01), and that the options are being set for the extension. The second row of the display "KY01 = \*01" indicates that Key 01 is being programmed with the entry of \*01. The third row allows you to move the cursor to the left or right, depending on which arrow is pressed. To learn how to enter the programming mode, refer to Section 3 How to Enter Programming Mode below.

#### SECTION 3 HOW TO ENTER PROGRAMMING MODE

#### To enter programming mode:

1. Go to any working display telephone.

In a newly installed system, use extension (port 1).

- 2. Do not lift the handset.
- 3. Press Speaker.
- 4. #\*#\*.

Password

 Dial the system password + Transfer. Refer to the following table for the default system passwords. To change the passwords, use 90-02: Programming Password Setup.

| Password | User<br>Name | Level  | Programs at this Level                                                                                                    |
|----------|--------------|--------|----------------------------------------------------------------------------------------------------|
| *****    | nec-i        | 1(MF)  | Manufacture Level (MF)<br>20-12(AU),40-04(AU), 40-07, 80-02(OT), 80-11(OT), 81-<br>04, 81-05, 82-01(AU), 82-03(AU), 82-04(AU), 82-05, 82-08                                                                                                    |
| 12345678 | tech         | 2 (IN) | Installation (IN):<br>All programs in this section not listed for MF, SA, & SB                                                                                                    |
| 0000     | ADMIN1       | 3 (SA) | System Administrator – Level 1 (SA):<br>10-01, 10-02, 10-12, 10-13, 10-14, 10-15, 10-16, 10-17,<br>10-18, 10-23, 10-24, 10-25, 10-27(OT), 10-28, 10-29, 12-<br>02, 12-03, 12-04, 12-08, 15-01, 15-07, 15-09, 15-10, 15-<br>11, 20-16, 20-34 21-07, 21-14, 22-04, 22-11, 22-17, 25-08,<br>30-03, 30-04, 32-02, 41-02, 41-03, 41-04, 41-05, 41-06,<br>41-07, 41-08, 41-09, 41-10, 41-11, 41-12, 41-13, 41-14,<br>41-15, 41-16, 41-17, 41-18, 41-19, 41-20, 45-02, 84-22,<br>90-03, 90-04, 90-06, 90-07, 90-19, 90-57, 90-58, 90-59,<br>90-65 |
| 9999     | ADMIN2       | 4 (SB) | System Administrator – Level 2 (SB):<br>13-04, 13-05, 15-14                                                                                                    |

#### SECTION 4 HOW TO EXIT PROGRAMMING MODE

#### To-exit the programming mode:

When you are done programming, you must be out of a program option to exit (pressing the **Answer** key will exit the program option).

1. Press **Answer** key to exit the program options, if needed.

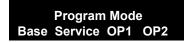

- 2. Press **Speaker**. If changes were made to the system programming, "Saving System Data" is displayed.
- 3. The display shows "Complete Data Save" when completed and exits the telephone to an idle mode.
  - To save a customer's database, a blank USB Drive is required. Insert the USB Drive into the CD-CP00 and, using Program 90-03, save the software to the USB Drive. (Program 90-04 is used to reload the customer data if necessary.) Note that a USB Drive can only hold one customer database. Each database to be saved requires a separate drive.

## SECTION 5 USING KEYS TO MOVE AROUND IN THE PROGRAMS

Once you enter the programming mode, use the keys in the following chart to enter data, edit data and move around in the menus.

| Keys for Entering Data |                                                                                                    |  |
|------------------------|----------------------------------------------------------------------------------------------------|--|
| Use this key           | When you want to                                                                                                    |  |
| 0~9 and <b>*</b>       | Enter data into a program.                                                                                                    |  |
| Transfer               | Complete the programming step you just made (e.g., pressing <b>Enter</b> on a PC keyboard). When a program entry displays, press <b>Transfer</b> to bypass the entry without changing it.                                                                                                    |  |
| Recall                 | Delete the entry to the left (e.g., pressing <b>Backspace</b> on a PC keyboard).                                                                                                    |  |
| Hold                   | Delete or clear all characters to the right of the cursor.                                                                                                    |  |
| Answer                 | Exit one step at a time from the program window currently being viewed.                                                                                                    |  |
|                        | For example, if programming item 5 in 15-03, pressing <b>Answer</b> allows you to enter a new option in program 15-03. Pressing <b>Answer</b> again allows you to select a new program in the 15-XX series. Pressing <b>Answer</b> a third time allows you to enter a new program beginning with <b>1</b> . Pressing <b>Answer</b> one last time brings you to the beginning program display, allowing you to enter any program number. |  |
| MIC                    | Switch between the different input data fields by pressing <b>MIC</b> . The cursor moves up to the top row of the display. Pressing <b>MIC</b> again moves the cursor back to the middle row.                                                                                                    |  |
| LINE KEYS              | Use pre-programmed settings to help with the program entry. These settings vary between programs from LINE $1 = 0$ (off) and LINE $2 = 1$ (on) to preset values for timers where LINE $1 = 5$ , LINE $2 = 10$ , LINE $3 = 15$ , etc.                                                                                                    |  |
|                        | For programs with this option, the line key, which currently matches the programmed setting, lights steady.                                                                                                    |  |
|                        | The display can also indicate Softkey, which will allow you to select the values as well (-1 and +1 will step through these pre-programmed settings.)                                                                                                    |  |
| LINE KEY 1             | Program a pause into a Speed Dialing bin.                                                                                                    |  |
| LINE KEY 2             | Program a recall/flash into a Speed Dialing bin.                                                                                                    |  |
| LINE KEY 3             | Program an @ into a Speed Dialing bin.                                                                                                    |  |

#### Table 1-1 Keys for Entering Data

| Keys for Entering Data |                                                                                                    |  |
|------------------------|----------------------------------------------------------------------------------------------------|--|
| Use this key           | When you want to                                                                                                    |  |
| VOL 🛦                  | Scroll backward through a list of entry numbers (e.g., from extension etc.) or through entries in a table (e.g., Common Permit Table). |  |
|                        | If you enter data and then press this key, the system accepts the data before scrolling forward.                                       |  |
|                        | Scroll forward through a list of entry numbers (e.g., from extension etc.) or through entries in a table (e.g., Common Permit Table).  |  |
|                        | If you enter data and then press this key, the system accepts the data before scrolling backward.                                      |  |

### SECTION 6 PROGRAMMING NAMES AND TEXT MESSAGES

Several programs (e.g., Program 20-16 : Selectable Display Messages) require you to enter text. Use the following chart when entering and editing text. When using the keypad digits, press the key once for the first character, twice for the second character, etc. For example, to enter a C, press the key **2** three times. Press the key six times to display the lower case letter. The name can be up to 12 digits long.

| Use this keypad digit | When you want to                       |  |  |
|-----------------------|----------------------------------------|--|--|
| 1                     | Enter characters:                      |  |  |
|                       | 1@[¥]^_`{ }ƨÁÀÂÃÇÉÊìó                  |  |  |
| 2                     | Enter characters: A-C, a-c, 2.         |  |  |
| 3                     | Enter characters: <b>D-F, d-f, 3</b> . |  |  |
| 4                     | Enter characters: G-I, g-i, 4.         |  |  |
| 5                     | Enter characters: J-L, j-I, 5.         |  |  |
| 6                     | Enter characters: M-O, m-o, 6.         |  |  |
| 7                     | Enter characters: P-S, p-s, 7.         |  |  |
| 8                     | Enter characters: T-V, t-v, 8.         |  |  |
| 9                     | Enter characters: W-Z, w-z, 9.         |  |  |
| 0                     | Enter characters:                      |  |  |
|                       | 0!" <b>#</b> \$%&'()ôÕúäöüαεθ          |  |  |

Table 1-2 Keys for Entering Names

| Use this keypad digit | When you want to                                                                                                    |  |
|-----------------------|----------------------------------------------------------------------------------------------------|--|
| *                     | Enter characters:                                                                                                    |  |
|                       | * + , / : ; < = > ? $\pi \Sigma \sigma \Omega \infty \notin f$                                                                                                    |  |
| #                     | # = Accepts an entry (only required if two letters on the same<br>key are needed – ex: TOM). Pressing # again = Space. (In<br>system programming mode, use the right arrow Softkey<br>instead to accept and/or add a space.) |  |
| Recall                | Clear the character entry one character at a time.                                                                                                    |  |
| Hold                  | Clear all the entries from the point of the flashing cursor and to the right.                                                                                                    |  |

Table 1-2 Keys for Entering Names

## SECTION 7 USING SOFTKEYS FOR PROGRAMMING

Each UNIVERGE SV8100 display telephone provides interactive Softkeys for intuitive feature access. The options for these keys will automatically change depending on where you are in the system programming. Simply press the Softkey located below the option you wish and the display will change accordingly.

| –<br>Base    | Program<br>Service |              | OP2          |
|--------------|--------------------|--------------|--------------|
| $\mathbf{O}$ | $\mathbf{O}$       | $\mathbf{O}$ | $\mathbf{O}$ |

Pressing the VOLUME  $\blacktriangle$  or VOLUME  $\blacktriangledown$  will scroll between the menus.

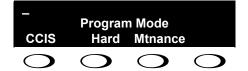

### SECTION 8 WHAT THE SOFTKEY DISPLAY PROMPTS MEAN

When using a display telephone in programming mode, various Softkey options are displayed. These keys will allow you to easily select, scan, or move through the programs.

|                              | Softkey Display Prompts                                                                                                |  |  |
|------------------------------|----------------------------------------------------------------------------------------------------|--|--|
| If you press this<br>Softkey | The system will                                                                                                    |  |  |
| back                         | Go back one step in the program display.                                                                               |  |  |
|                              | You can press VOLUME $\blacktriangle$ or VOLUME $\checkmark$ to scroll forward or backward through a list of programs. |  |  |
| $\uparrow$                   | Scroll down through the available programs.                                                                            |  |  |
| $\downarrow$                 | Scroll up through the available programs.                                                                              |  |  |
| select                       | Select the currently displayed program.                                                                                |  |  |
| $\leftarrow$                 | Move the cursor to the left.                                                                                           |  |  |
| $\rightarrow$                | Move the cursor to the right.                                                                                          |  |  |
| -1                           | Move back through the available program options.                                                                       |  |  |
| +1                           | Move forward through the available program options.                                                                    |  |  |

Table 1-3 Softkey Display Prompts

## SECTION 9 SYSTEM NUMBER PLAN/CAPACITIES

Solution The following table provides the capacities for the UNIVERGE SV8100 system.

| System Number Plan/Capacities                                                                                                    |                                             |  |
|----------------------------------------------------------------------------------------------------|---------------------------------------------|--|
| System Type Number Plan/Capaci                                                                                                    |                                             |  |
| System                                                                                                    |                                             |  |
| Analog Caller ID Detector (detected by DSP)                                                                                                    | 32/64 channels                              |  |
| Classes of Service                                                                                                    | 15                                          |  |
| Day/Night Mode Numbers                                                                                                    | 8                                           |  |
| Day/Night Service Patterns                                                                                                    | 32                                          |  |
| Dial Tone Detector<br>DTMF Receiver                                                                                                    | 64                                          |  |
| Toll Restriction Classes                                                                                                    | 15                                          |  |
| Verifiable Account Code Table                                                                                                    | 2000                                        |  |
| Trunk                                                                                                    |                                             |  |
| Trunk Port Number                                                                                                    | 200                                         |  |
| Trunk Ports (Total):         O       Analog Trunks         O       BRI Trunk Ports         O       T1/E1/PRI Trunk Ports         O       E&M Analog Trunk Ports         O       DID Analog Trunk Ports         O       VoIP Trunk Ports | 200<br>184<br>184<br>200<br>92<br>92<br>200 |  |
| DID Translation Tables                                                                                                    | 20                                          |  |
| DID Translation Table Entries                                                                                                    | 2000                                        |  |
| DISA:<br>o Classes of Service<br>o Users                                                                                                    | 15<br>15                                    |  |
| Ring Groups                                                                                                    | 100                                         |  |
| Tie Line Classes of Service                                                                                                    | 15                                          |  |
| Tie Line Toll Restriction Classes                                                                                                    | 15                                          |  |
| Trunk Access Maps                                                                                                    | 200                                         |  |
| Trunk Group Numbers                                                                                                    | 100                                         |  |
| Trunk Routes                                                                                                    | 100                                         |  |

| Table 1-4 System Number Plan/Capacities |
|-----------------------------------------|
|-----------------------------------------|

| Table 1-4 | System | Number Plan/Capacitie  | s (Continued) |
|-----------|--------|------------------------|---------------|
|           | System | number i lan/oapacitie | s (continueu) |

| System Number Plan/Capacities                                                                                                    |                                                      |  |
|----------------------------------------------------------------------------------------------------|------------------------------------------------------|--|
| System Type                                                                                                    | Number Plan/Capacities                               |  |
| Extension                                                                                                    |                                                      |  |
| <ul> <li>Telephone Extension Ports</li> <li>Multiline Terminals</li> <li>Single Line Phones/Analog Devices</li> <li>VoIP Extensions</li> <li>SIP DECT Wireless</li> </ul> | 512<br>368<br>368<br>512<br>504                      |  |
| DLCA:<br>o Physical Ports                                                                                                    | 01~16                                                |  |
| LCA:<br>o Physical Ports                                                                                                    | 01~16                                                |  |
| Telephone Extension Number Range                                                                                                    | 1~89999999*<br>(*Extension cannot start with 0 or 9) |  |
| Virtual Extension Ports                                                                                                    | 256                                                  |  |
| Virtual Extension Number Range                                                                                                    | 1~89999999*<br>(*Extension cannot start with 0 or 9) |  |
| PGD Adapter                                                                                                    | 56                                                   |  |
| ADA (Recording Jack) Adapters                                                                                                    | 240                                                  |  |
| UNIVERGE SV8100 Wireless – SIP DECT Access Points                                                                                                    | Unlimited                                            |  |
| Door Boxes                                                                                                    | 8                                                    |  |
| Door Box Numbers                                                                                                    | 1~8                                                  |  |
| DSS Consoles Numbers:<br>o 60 Button DSS Console                                                                                                    | 32                                                   |  |
| Operator Access Number                                                                                                    | 0 (Default)                                          |  |
| Operator Extension                                                                                                    | 15                                                   |  |
| Ringdown Assignments                                                                                                    | 512                                                  |  |
| SLT Adapters (OT)                                                                                                    | 16                                                   |  |
| HF-R Adapters                                                                                                    | 240                                                  |  |

| System Number Plan/Capacities        |                                                   |  |
|--------------------------------------|---------------------------------------------------|--|
| System Type                          | Number Plan/Capacities                            |  |
| Speed Dialing                        |                                                   |  |
| Speed Dialing Groups                 | 64                                                |  |
| Speed Dialing Bins                   | 0~1999                                            |  |
| Speed Dialing Table-Common           | 1000                                              |  |
| ACD                                  |                                                   |  |
| ACD Groups                           | 64                                                |  |
| ACD Agent Extensions                 | 512                                               |  |
| ACI                                  |                                                   |  |
| ACI Groups                           | 16                                                |  |
| ACI Ports                            | 96                                                |  |
| Automated Attendant                  |                                                   |  |
| VRS Message Numbers                  | 1~100                                             |  |
| Conference                           |                                                   |  |
| Conference Circuits                  | 64 - maximum<br>(32 Parties Per Conference)       |  |
| Data Communication Interfaces        |                                                   |  |
| APR Software Port Numbers            | 449~512                                           |  |
| APA Adapters                         | 240                                               |  |
| APR Adapters                         | 240                                               |  |
| CTA or CTU Adapters                  | 32<br>(Only works with Dterm Series i telephones) |  |
| Department and Pickup Groups         |                                                   |  |
| Department (Extension) Group Numbers | 1~64                                              |  |
| Call Pickup Group Numbers            | 1~64                                              |  |
| Hotline                              |                                                   |  |
| Internal Hotline                     | 512                                               |  |
| External Hotline                     | 512                                               |  |

Table 1-4 System Number Plan/Capacities (Continued)

| System Number Plan/Capacities                     |                        |  |
|---------------------------------------------------|------------------------|--|
| System Type                                       | Number Plan/Capacities |  |
| Paging and Park                                   |                        |  |
| Internal Page Group Numbers                       | 0, 01~64               |  |
| External Page Group Numbers                       | 0, 1~8                 |  |
| External Speakers<br>O CD-CP00()<br>O PGD Adapter | 9<br>(1)<br>(1~8)      |  |
| Park Group Numbers                                | 1~64                   |  |
| Park Orbits                                       | 1~64                   |  |
| SMDR                                              |                        |  |
| SMDR Ports                                        | 1~8                    |  |
| VRS/VM8000 InMail                                 |                        |  |
| VRS/VM8000 InMail                                 | 1                      |  |
| VRS/VM8000 InMail Channels                        | 16 (Note 1)            |  |
| VRS Attendant Messages                            | 3                      |  |
| VRS Recordable Messages                           | 100                    |  |
| VM8000 InMail Ports                               | 8 (Note 1)             |  |
| VolP                                              |                        |  |
| ADA2 (Recording Jack) Adapters                    | 240                    |  |
| PSA (Power Failure) Adapters                      | 256                    |  |
| RTP Ports                                         | 0~65535                |  |
| RTCP Ports                                        | 0~65535                |  |
| DSP Resources                                     | 128 (Note 2)           |  |

| Table 1-4 Sy | ystem Number | Plan/Capacities | (Continued) |  |
|--------------|--------------|-----------------|-------------|--|
|--------------|--------------|-----------------|-------------|--|

Note 1: The PZ-VM21 supports up to 16 ports and they are shared by the VM8000 InMaill and VRS. Note 2: The maximum number of VOIP DSP Resources depend on which PZ-IPLA is installed.

| Passwords               |             |
|-------------------------|-------------|
| Programming Passwords:  |             |
| Level 1 (MF)            | *****       |
| PCPro/WebPro User Name: | nec-i       |
| Level 2 (IN)            | 12345678    |
| PCPro/WebPro User Name: | <b>tech</b> |

| System Number Plan/Capacities                                                                                             |                        |  |
|----------------------------------------------------------------------------------------------------|------------------------|--|
| System Type                                                                                                    | Number Plan/Capacities |  |
| Level 3 (SA)<br>PCPro/WebPro User Name:                                                                                   | 0000<br>ADMIN1         |  |
| Level 4 (SB)<br>PCPro/WebPro User Name:                                                                                   | 9999<br>ADMIN2         |  |
| Programming Password Users                                                                                                | 8                      |  |
|                                                                                                    |                        |  |
| Extension numbers can be one to eight digits long. Refer to the feature in the UNIVERGE SV8100 Features and Specification |                        |  |

#### Table 1-4 System Number Plan/Capacities (Continued)

SV8100 needs Power Calculation depending on the system configuration.

# **Programming the UNIVERGE SV8100**

## SECTION 1 PROGRAMMING YOUR SYSTEM

This chapter provides information necessary to properly program your UNIVERGE SV8100 system.

The programming blocks are organized into the following programming modes.

| Program Number: Program Name                  |
|-----------------------------------------------|
| Program 10 : System Configuration Setup       |
| Program 11 : System Numbering                 |
| Program 12 : Night Mode Setup                 |
| Program 13 : Abbreviated Dialing              |
| Program 14 : Trunk, Basic Setup               |
| Program 15 : Extension, Basic Setup           |
| Program 16 : Department Group Setup           |
| Program 20 : System Option Setup              |
| Program 21 : Outgoing Call Setup              |
| Program 22 : Incoming Call Setup              |
| Program 23 : Answer Features Setup            |
| Program 24 : Hold/Transfer Setup              |
| Program 25 : VRS/DISA Setup                   |
| Program 26 : ARS Service & Least Cost Routing |
| Program 30 : DSS/DLS Console Setup            |
| Program 31 : Paging Setup                     |

#### Table 2-1 Programming Modes

| Program Number: Program Name                                     |
|------------------------------------------------------------------|
| Program 32 : Door Box and Sensor Setup                           |
| Program 33 : CTA and ACI Setup                                   |
| Program 34 : Tie Line Setup                                      |
| Program 35 : SMDR Account Code Setup                             |
| Program 40 : Voice Recording System                              |
| Program 41 : ACD Setup                                           |
| Program 42 : Hotel Setup                                         |
| Program 44 : ARS/F-Route Setup                                   |
| Program 45 : Voice Mail Integration                              |
| Program 47 : InMail                                              |
| Program 50 : Common Channel Interoffice Signaling Service (CCIS) |
| Program 51 : NetLink Service                                     |
| Program 80 : Basic Hardware Setup for System                     |
| Program 81 : Basic Hardware Setup for Trunk                      |
| Program 82 : Basic Hardware Setup for Extension                  |
| Program 84 : Hardware Setup for VoIP                             |
| Program 85 : Hardware Setup for ETIA Switch (AU Only)            |
| Program 90 : Maintenance Program                                 |
| Program 92 : Copy Program                                        |

### Table 2-1 Programming Modes (Continued)

# Program 10 : System Configuration Setup 10-01 : Time and Date

### Description

Use **Program 10-01: Time and Date** to change the system Time and Date through system programming. Extension users can also dial Service Code 828 (OT)/ 728 (AU) to change the time if allowed by an extension Class of Service.

#### Input Data

| ltem<br>No. | Item   | Input Data       | Default    | Description                                                 |
|-------------|--------|------------------|------------|-------------------------------------------------------------|
| 01          | Year   | 07~96            | No Setting | Enter 2 digits for year (07~96).                            |
| 02          | Month  | 01~12            | No Setting | Enter 2 digits (01~12) for the month.                       |
| 03          | Day    | 01~31            | No Setting | Enter 2 digits (01~31) for the day.                         |
| 04          | Week   | 1~7<br>(Sun~Sat) | No Setting | Enter digit for the day of the week (1=Sunday, 7=Saturday). |
| 05          | Hour   | 00~23            | No Setting | Enter 2 digits for the hour (00~23).                        |
| 06          | Minute | 00~59            | No Setting | Enter 2 digits for the minute (00~59).                      |
| 07          | Second | 00~59            | No Setting | Enter 2 digits for the second (00~59).                      |

Conditions None

## **Feature Cross Reference**

Clock/Calendar Display

Program

10

# Program 10 : System Configuration Setup 10-02 : Location Setup

Level: SA

## Description

Use **Program 10-02 : Location Setup** to define the location of the installed system.

#### Input Data

| ltem<br>No. | ltem                         | Input Data                                                | Default                    | Description                                                            |
|-------------|------------------------------|-----------------------------------------------------------|----------------------------|------------------------------------------------------------------------|
| 01          | Country<br>Code              | Dial (up to<br>four digits):<br>0~9, <b>*</b> , <b>#</b>  | No setting (OT)<br>61 (AU) | Enter the country code.                                                |
| 02          | International<br>Access Code | Dial (up to<br>four digits):<br>0~9, <b>*</b> , <b>#</b>  | 00                         | Enter the international access code.                                   |
| 03          | Other Area<br>Access Code    | Dial (up to<br>two digits):<br>0~9, <b>*</b> , <b>#</b>   | 0                          | Enter the other area access code                                       |
| 04          | Area Code                    | Dial (up to six<br>digits):<br>0~9, <b>*</b> , <b>#</b>   | No setting                 | Enter the local area code.                                             |
| 05          | Trunk<br>Access Code         | Dial (up to<br>eight digits):<br>0~9, <b>*</b> , <b>#</b> | No setting                 | Enter the trunk access code digits required to place an outgoing call. |

Conditions

None

## **Feature Cross Reference**

None

# Program 10 : System Configuration Setup 10-03 : ETU Setup

#### Level: IN

## Description

Use **Program 10-03 : ETU Setup** to setup and confirm the Basic Configuration data for each blade. When changing a defined terminal type, first set the type to 0 and then plug the new device in to have the system automatically define it or you may have to reseat the blade.

The items highlighted in gray are read only and cannot be changed.

#### Input Data

#### For CNF PKG Setup

| Physical Port Number | 01~16 |
|----------------------|-------|
|                      |       |

| ltem<br>No. | Item                | Input Data | Default |
|-------------|---------------------|------------|---------|
| 01          | Logical Port Number | 0~256      | 0       |

#### For DLCA PKG Setup

| Physical Port Number 01~16 |                      |       |
|----------------------------|----------------------|-------|
|                            | Physical Port Number | 01~16 |

| ltem<br>No. | ltem               | Input Data                                                                                                    | Default |
|-------------|--------------------|----------------------------------------------------------------------------------------------------|---------|
| 01          | Terminal Type (B1) | <ul> <li>0 = Not set</li> <li>1 = Multiline Terminal</li> <li>2 = SLT Adapter (OT)</li> <li>3 = Bluetooth Cordless Handset</li> <li>6 = PGD Adapter (Paging)</li> <li>7 = PGD Adapter (Tone Ringer)</li> <li>8 = PGD Adapter (Door Box)</li> <li>9 = PGD Adapter (ACI)</li> <li>10 = DSS Console</li> <li>11 = Not Used</li> </ul> | 0       |

| ltem<br>No. | Item                                                                      | Input Data                                                                                                    | Default |
|-------------|---------------------------------------------------------------------------|----------------------------------------------------------------------------------------------------|---------|
| 02          | Logical Port Number<br>(B1)                                               | 0 = Not set<br>1 = Multiline Terminal (1~512)<br>2 = SLT Adapter (OT) (1~512)<br>3 = BCH (Bluetooth Cordless Handset)<br>(1~512)<br>6 = PGD Adapter (Paging) (1~8)<br>7 = PGD Adapter (for Tone Ringer)<br>(1~8)<br>8 = PGD Adapter (for Door Box) (1~8)<br>9 = PGD Adapter (for ACI) (1~96)<br>10 = DSS (1~32) | 0       |
| 03          | Additional Data                                                           | 0 = None<br>3 = Bluetooth Cordless Handset: 01-16                                                                                                    | 0       |
| 04          | Optional Installed Unit 1<br>(Only applies to Aspire<br>style telephones) | 0 = None<br>1 = APR Module<br>2 = APA Module<br>3 = ADA Module<br>4 = CTA/CTU Module                                                                                                    | 0       |
| 05          | Optional Installed Unit 2                                                 | 0 = None<br>1 = APR Module<br>2 = APA Module<br>3 = ADA Module<br>4 = CTA/CTU Module                                                                                                    | 0       |

|             | B-Channel 2              |                                                                                                    |         |  |
|-------------|--------------------------|----------------------------------------------------------------------------------------------------|---------|--|
| ltem<br>No. | Item                     | Input Data                                                                                                    | Default |  |
| 06          | Terminal Type (B2)       | 0 = Not set<br>6 = PGD Adapter (Paging)<br>7 = PGD Adapter (Tone Ringer)<br>8 = PGD Adapter (Door Box)<br>9 = PGD Adapter (ACI)<br>12 = APR (B2 Mode)                                                                                                    | 0       |  |
| 07          | Logical Port Number (B2) | <ul> <li>0 = Not set</li> <li>6 = PGD Adapter (Ext. Speaker)</li> <li>7 = PGD Adapter (Paging/Tone Ringer) = (1~8)</li> <li>8 = PGD Adapter (for Door Box) = (1~8)</li> <li>9 = PGD Adapter (ACI) = (1~96)</li> <li>12 = APR (for B2 mode) (193~512)</li> </ul> | 0       |  |

| 08 | Multiline Telephone Type                                               | $ \begin{array}{rcl} 0 &= & DT3^{**} \\ 1 &= & D^{term} & 8 \\ 2 &= & D^{term} & 7 \end{array} $ | 0 |
|----|------------------------------------------------------------------------|--------------------------------------------------------------------------------------------------|---|
| 09 | Side Option Information                                                | 0 = No option<br>1 = 8LK Unit<br>2 = 16LK Unit<br>3 = 24ADM                                      | 0 |
| 10 | Bottom Option<br>Information (Only applies<br>to DTL–style telephones) | 0 = No option<br>1 = APR<br>2 = ADA<br>3 = BHA                                                   | 0 |
| 11 | Handset Option<br>Information                                          | 0 = No option<br>1 = PSA/PSD<br>2 = Bluetooth Cordless Handset                                   | 0 |

### For LCA PKG Setup

| Physical Port Number | 01~16 |
|----------------------|-------|
|                      |       |

| ltem<br>No. | Item                          | Input Data           | Default  |
|-------------|-------------------------------|----------------------|----------|
| 01          | Logical Port Number           | 0~512                | 0        |
| 03          | Transmit Gain Level (S-Level) | 1~63 (-15.5 +15.5dB) | 32 (0dB) |
| 04          | Receive Gain Level (R-Level)  | 1~63 (-15.5 +15.5dB) | 32 (0dB) |

#### For COTA Unit Setup

01

Logical Port Number

| Physical Port Number |      | 1~8        |         |
|----------------------|------|------------|---------|
| ltem<br>No.          | ltem | Input Data | Default |

0~200

0

### For ODTA PKG Setup

|                            | Physical Port Number    | 01~04                    |   |  |
|----------------------------|-------------------------|--------------------------|---|--|
| Item Item Input Data Defau |                         |                          |   |  |
| 01                         | Logical Port Number     | 0~200                    | 0 |  |
| 02                         | 2/4 Wire                | 0 = 2 Wire<br>1 = 4 Wire | 1 |  |
| 03                         | E&M Line Control Method | 0 = TYPE I<br>1 = TYPE V | 1 |  |

#### For DIOP PKG Setup

Г

| Physical Port Number | 01~04 |
|----------------------|-------|

| ltem<br>No. | Item                 | Input Data                              | Default         |
|-------------|----------------------|-----------------------------------------|-----------------|
| 01          | LD/OPX Specification | 0 = LD Trunk<br>1 = OPX                 | 0 (OT)<br>1(AU) |
| 02          | Logical Port Number  | 0 = 1~200 (LD Trunk)<br>1 = 1~256 (OPX) | 0               |

### For BRIA PKG Setup

| ISDN Line Number | 01~04 |
|------------------|-------|

| ltem<br>No | Item                                                                                                    | Input Data                                                                                                    | Default |
|------------|----------------------------------------------------------------------------------------------------|----------------------------------------------------------------------------------------------------|---------|
| 01         | ISDN Line Mode                                                                                                    | <ul> <li>0 = No setting</li> <li>1 = T-Point</li> <li>2 = S-Point (OT)</li> <li>3 = NW Mode (Leased Line) (OT)</li> <li>4 = NW Mode (Interconnected Line) (OT)</li> <li>5 = NW Mode (Interconnected Line, Fixed Layer1=NT) (OT)</li> <li>6 = S-Point (Leased Line) (OT)</li> </ul> | 1       |
| 02         | <ul> <li>Logical Port Number</li> <li>The starting port number of a BRI<br/>line is displayed. Two logic ports are<br/>automatically assigned to a BRI line.</li> </ul>                                                                                                    | [0:No setting] = 0<br>[1:T-Point] = 1-200<br>[2:S-Point] = 1-512 (OT)<br>[3:NW Mode (Leased Line)] = 0 (OT)<br>[4:NW Mode (Interconnected Line)]<br>= 0 (OT)<br>[5:NW Mode (Interconnected Line,<br>Fixed Layer1=NT)] = 0 (OT)<br>[6:S-Point (Leased Line)] = 1-512<br>(OT)        | 0       |
| 03         | Connection Type                                                                                                    | 0 = Point-to-Multipoint<br>1 = Point-to-Point                                                                                                    | 0       |
| 04         | <ul> <li>Layer 3 Timer Type</li> <li>Seach timer value of Layer 3 is set up for every type using Program 81-06 (<i>T</i>-Bus).</li> </ul>                                                                                                    | 1~5                                                                                                    | 1       |
| 05         | <b>CLIP Information Announcement</b><br>Based on this setting, the system<br>includes a Presentation Allowed (1) or<br>Presentation Restricted (0) in the Setup<br>message to allow or deny the Calling<br>Party Number. Program 15-01-04 must<br>also be set to 1 if this option is enabled. | 0 = No<br>1 = Yes                                                                                                    | 1       |
| 06         | Connection Bus Mode                                                                                                    | 0 = Extended passive bus<br>1 = Short passive bus                                                                                                    | 0       |
| 07         | S-point DDI digits                                                                                                    | 0 - 4                                                                                                    | 0       |
| 08         | Dial Sending Mode<br>ISDN Protocol definition                                                                                                    | 0 = Enblock Sending<br>1 = Overlap Sending                                                                                                    | 1       |
| 09         | <b>Dial Information Element</b><br>ISDN Protocol definition<br>[Only when Dialing Sending Mode<br>(10-03-08) is set for 1 (Overlap Sending]                                                                                                    | <ul><li>0 = Keypad Facility</li><li>1 = Called Party Number</li></ul>                                                                                                    | 1       |

| ltem<br>No | Item                                                                                                    | Input Data                                                                                                    | Default |
|------------|----------------------------------------------------------------------------------------------------|----------------------------------------------------------------------------------------------------|---------|
| 10         | Master/Slave System (OT)<br>If set to 0, system is synchronized to<br>network clock. If set to 1, system is not<br>synchronized to the network clock. | 0 = Slave System<br>1 = Master System                                                                                                    | 0       |
| 11         | Networking System No. (OT)                                                                                                    | 0 - 50                                                                                                    | 0       |
| 14         | Service Protocol for S-point                                                                                                    | 0 = Keypad facility<br>1 = Specified Protocol for Aspire<br>system                                                                                                    | 0       |
| 15         | Call Busy Mode for S-point                                                                                                    | 0 = Alerting<br>1 = Disconnect                                                                                                    | 0       |
| 17         | ISDN Line Ringback Tone<br>If Telco does not provide ringback tone,<br>SV8100 can if set to 1:Enable.                                                 | 0 = Disable<br>1 = Enable                                                                                                    | 0       |
| 18         | Type of Number<br>ISDN Protocol definition                                                                                                    | <ul> <li>0 = Unknown</li> <li>1 = International number</li> <li>2 = National number</li> <li>3 = Network specific number</li> <li>4 = Subscriber number</li> <li>5 = Abbreviated number</li> </ul>                    | 0       |
| 19         | Numbering Plan Identification<br>ISDN Protocol definition                                                                                             | <ul> <li>0 = Unknown</li> <li>1 = ISDN numbering plan</li> <li>2 = Data numbering plan</li> <li>3 = Telex numbering plan</li> <li>4 = National standard numbering plan</li> <li>5 = Private numbering plan</li> </ul> | 0       |
| 22         | QSIG Operation Mode                                                                                                    | 0 = Disable<br>1 = Enable                                                                                                    | 0       |
| 23         | Straight/Cross Wiring                                                                                                    | 0 = Auto<br>1 = Manual (Cross)<br>2 = Manual (Straight)                                                                                                    | 0       |
| 24         | Power feeding for S-point                                                                                                    | 0 = Disable<br>1 = Enable                                                                                                    | 0       |

### For PRTA PKG Setup

| F | •                |       |
|---|------------------|-------|
|   | ISDN Line Number | 01~30 |
|   |                  |       |

| ltem<br>No. | ltem                                                                                                    | Input Data                                                                                                    | Default |
|-------------|----------------------------------------------------------------------------------------------------|----------------------------------------------------------------------------------------------------|---------|
| 01          | ISDN Line Mode                                                                                                    | 0 = No setting<br>1 = T-Point<br>2 = S-Point (OT)<br>3 = NW Mode (Leased Line) (OT)<br>4 = NW Mode (Interconnected Line)<br>(OT)<br>5 = NW Mode (Interconnected Line,<br>Fixed Layer1=NT) (OT)<br>6 = S-Point (Leased Line) (OT)                                     | 1       |
| 02          | Logical Port Number<br>The start port number of a PRI line<br>is displayed.                                                                                                    | 0 =) No Set: 0<br>1 =) T-Point: 1-200<br>2 =) S-Point: 1-512 (OT)<br>3 =) NW Mode (Leased Line): 0 (OT)<br>4 =) NW Mode (Interconnected Line): 0<br>(OT)<br>5 =) NW Mode (Interconnected Line,<br>Fixed Layer1=NT): 0 (OT)<br>6 =) S-Point (Leased Line): 1-512 (OT) | 1       |
| 03          | CRC Multi-frame(CRC4)<br>(Only for 2M[30B+D] Mode)                                                                                                    | 0 = off<br>1 = on                                                                                                    | 1       |
| 04          | Layer 3 Timer Type<br>Each timer value of Layer 3 is set<br>up for each type in<br>Program 81-06 (T-Bus)                                                                                                    | 1~5                                                                                                    | 1       |
| 05          | <b>CLIP Information</b><br>Based on this setting, the system<br>includes a Presentation Allowed (1) or<br>Presentation Restricted (0) in the<br>Setup message to allow or deny the<br>Calling Party Number. Program<br>15-01-04 must also be set to 1 if this<br>option is enabled. | 0 = No<br>1 = Yes                                                                                                    | 1       |
| 06          | Length of Cable                                                                                                    | 0 = Level 1<br>1 = Level 2<br>2 = Level 3<br>3 = Level 4<br>4 = Level 5                                                                                                    | 2       |
| 07          | S-point DDI digits                                                                                                    | 0 - 4                                                                                                    | 0       |
| 08          | Dial Sending Mode<br>ISDN Protocol definition                                                                                                    | 0 = Enbloc Sending<br>1 = Overlap Sending                                                                                                    | 1       |

| ltem<br>No. | Item                                                                                                    | Input Data                                                                                                    | Default |
|-------------|----------------------------------------------------------------------------------------------------|----------------------------------------------------------------------------------------------------|---------|
| 09          | <b>Dial Information Element</b><br>ISDN Protocol definition<br>Only when Dial Sending Mode<br>(10-03-08) is set for 1 (Overlap<br>Sending).                                                                                                    | 0 = Keypad Facility<br>1 = Called Party Number                                                                                                    | 1       |
| 10          | Master/Slave System (Network<br>Mode only) (OT)                                                                                                    | 0 = Slave System<br>1 = Master System                                                                                                    | 0       |
| 11          | Networking System Number<br>(Network Mode only) (OT)                                                                                                    | 0 - 50                                                                                                    | 0       |
| 12          | Not Used                                                                                                    |                                                                                                    |         |
| 13          | Loss-Of-Signal Detection Limit<br>If the transmit/receive voltage is less<br>than the setting in 10-03-13, the<br>system considers this as Loss-Of-<br>Signal and the PRTA does not come<br>up. Note that there are different<br>values based on the setting in 10-03-<br>12 for the PRI. | 0 = Level 0 (lowest sensitivity)<br>1 = Level 1<br>2 = Level 2<br>3 = Level 3<br>4 = Level 4<br>5 = Level 5<br>6 = Level 6<br>7 = Level 7 (highest sensitivity)                                                       | 2       |
| 14          | Service Protocol for S-point                                                                                                    | <ul> <li>0 = Keypad facility</li> <li>1 = Specified Protocol for Aspire system</li> </ul>                                                                                                    | 0       |
| 15          | Call Busy Mode for S-point                                                                                                    | 0 = Alerting<br>1 = Disconnect                                                                                                    | 0       |
| 16          | Two B-Channel Transfer for PRI<br>Service                                                                                                    | 0 = off<br>1 = on                                                                                                    | 0       |
| 17          | ISDN Ringback Tone<br>If Telco does not provide ringback<br>tone, SV8100 can if 10-03-17 is set to<br>1:Enable.                                                                                                    | 0 = Disable<br>1 = Enable                                                                                                    | 0       |
| 18          | <b>Type of Number</b><br>ISDN Protocol definition.<br>Select the number type for the ISDN<br>circuit.                                                                                                    | <ul> <li>0 = Unknown</li> <li>1 = International number</li> <li>2 = National number</li> <li>3 = Network Specific number</li> <li>4 = Subscriber number</li> <li>5 = Abbreviated number</li> </ul>                    | 0       |
| 19          | Numbering Plan Identification<br>ISDN Protocol definition.<br>Select the Numbering Plan used for<br>the ISDN circuit.                                                                                                    | <ul> <li>0 = Unknown</li> <li>1 = ISDN numbering plan</li> <li>2 = Data numbering plan</li> <li>3 = Telex numbering plan</li> <li>4 = National standard numbering plan</li> <li>5 = Private numbering plan</li> </ul> | 0       |

| ltem<br>No. | Item                                                                            | Input Data                                                                                                    | Default |
|-------------|---------------------------------------------------------------------------------|----------------------------------------------------------------------------------------------------|---------|
| 20          | Network Exchange Selection<br>Select the ISDN protocol for the ISDN<br>circuit. | 0 = Standard (same as NI-2)<br>1 = reserved<br>2 = reserved<br>3 = DMS (A211)<br>4 = 5ESS<br>5 = DMS (A233)<br>6 = 4ESS<br>7 = NI-2 | 0       |
| 21          | Number of Ports                                                                 | 0 = Auto<br>1 = 4 Ports<br>2 = 8 Ports<br>3 = 12 Ports<br>4 = 16 Ports<br>5 = 20 Ports<br>6 = 24 Ports<br>7 = 28 Ports              | 0       |
| 22          | QSIG Operation Mode                                                             | 0 = Disable<br>1 = Enable                                                                                                    | 0       |
| 23          | Straight/Cross Wiring                                                           | 0 = Auto<br>1 = Manual (Cross)<br>2 = Manual (Straight)                                                                             | 0       |

### For DTI (T1) PKG Setup

| Physical Port Number | 01~30 |
|----------------------|-------|
|                      |       |

| ltem<br>No. | Item                                                                                                    | Input Data                                                                                                    | Default |
|-------------|----------------------------------------------------------------------------------------------------|----------------------------------------------------------------------------------------------------|---------|
| 01          | <b>Logical Port Number</b><br>The start port number of a T1 line is<br>displayed, and 24 logic ports are<br>automatically assigned to a DTI (T1)<br>line. | 0~200                                                                                                    | 0       |
| 02          | T1 Signal Format Selection                                                                                                    | 0 = D4 (12 Multi Frame)<br>1 = ESF (24 Multi Frame)                                                                               | 0       |
| 03          | Zero Code Suppression                                                                                                    | 0 = B8ZS<br>1 = AMI/ZCS                                                                                                    | 0       |
| 04          | Line Length Selection                                                                                                    | 0 = 0 feet ~ 133 feet<br>1 = 133 feet ~ 266 feet<br>2 = 266 feet ~ 399 feet<br>3 = 399 feet ~ 533 feet<br>4 = 533 feet ~ 655 feet | 0       |

| 05 | T1 Clock Source       | 0 = Internal<br>1 = External                                                           | 1 |
|----|-----------------------|----------------------------------------------------------------------------------------|---|
| 06 | Number of Ports       | 0 = Auto<br>1 = 4 Ports<br>2 = 8 Ports<br>3 = 12 Ports<br>4 = 16 Ports<br>5 = 20 Ports | 0 |
| 07 | Straight/Cross Wiring | 0 = Auto<br>1 = Manual (Cross)<br>2 = Manual (Straight)                                | 0 |

### For E1 PKG Setup

| Dhusiaal Dart Number    |     |
|-------------------------|-----|
| Physical Port Number 07 | -30 |

| ltem<br>No. | Item                  | Input Data                                                                                                    | Default |
|-------------|-----------------------|----------------------------------------------------------------------------------------------------|---------|
| 01          | Logical Port Number.  | 0~200                                                                                                    | 0       |
| 02          | Number of channels    | 0~30                                                                                                    | 0       |
| 03          | Not Used              |                                                                                                    |         |
| 04          | E1 Clock Source       | 0 = Internal<br>1 = External                                                                                   | 1       |
| 05          | Transmit Pulse Mask   | 0 = 01 to 133 feet<br>1 = 133 to 266 feet<br>2 = 266 to 399 feet<br>3 = 399 to 533 feet<br>4 = 533 to 655 feet | 0       |
| 06          | Frame Type            | 0 = Double Frame (no CRC-4)<br>1 = Multiframe Structure (CRC-4)                                                | 1       |
| 07          | Line Coding           | 0 = AMI<br>1 = HDB3                                                                                            | 1       |
| 08          | Not Used              | ·                                                                                                    |         |
| 09          | Straight/Cross Wiring | 0 = Straight<br>1 = Cross                                                                                      | 0       |

| 10 | Receive Input Threshold | 1<br>2 | = | 0.91/1.70V<br>0.74/0.84V<br>0.59/0.84V<br>0.42/0.45V       | 2 |
|----|-------------------------|--------|---|------------------------------------------------------------|---|
|    |                         | 5<br>6 | = | 0.32/0.45V<br>0.21/0.20V<br>0.16/0.10V<br>0.10/not defined |   |

### For IPLA PKG Setup

| Physical Port Number | 001-200 |
|----------------------|---------|
|                      |         |

| ltem<br>No. | Item                      | Input Data               | Default |
|-------------|---------------------------|--------------------------|---------|
| 01          | Trunk Logical Port Number | 0~200                    | 0       |
| 02          | Trunk Type                | 0 = H.323<br>1 = SIP     | 1       |
| 03          | CCIS Trunk                | 0 = Not CCIS<br>1 = CCIS | 0       |

#### For VM00 PKG Setup

| Physical Port Number | 01~16 |  |
|----------------------|-------|--|
|                      |       |  |

| ltem<br>No. | Item                | Input Data | Default |
|-------------|---------------------|------------|---------|
| 01          | Logical Port Number | 0~256      | 0       |

#### For CCTA PKG Setup

| Physical Port Number 01~24 |
|----------------------------|
|----------------------------|

| ltem<br>No. | Item                                                                                                    | Input Data                                          | Default |
|-------------|----------------------------------------------------------------------------------------------------|-----------------------------------------------------|---------|
| 01          | <b>Logical Port Number</b><br>The start port number of a T1 line is<br>displayed, and 24 logic ports are<br>automatically assigned to a DTI (T1)<br>line. | 0~200                                               | 0       |
| 02          | T1 Signal Format Selection                                                                                                    | 0 = D4 (12 Multi Frame)<br>1 = ESF (24 Multi Frame) | 0       |

| 03 | Zero Code Suppression | 0 = B8ZS<br>1 = AMI/ZCS                                                                                                    | 0 |
|----|-----------------------|----------------------------------------------------------------------------------------------------|---|
| 04 | Line Length Selection | 0 = 0 feet ~ 133 feet<br>1 = 133 feet ~ 266 feet<br>2 = 266 feet ~ 399 feet<br>3 = 399 feet ~ 533 feet<br>4 = 533 feet ~ 655 feet | 0 |
| 05 | T1 Clock Source       | 0 = Internal<br>1 = External                                                                                                    | 1 |
| 06 | Number of Ports       | 0 = Auto<br>1 = 4 Ports<br>2 = 8 Ports<br>3 = 12 Ports<br>4 = 16 Ports<br>5 = 20 Ports                                            | 0 |
| 07 | Straight/Cross Wiring | 0 = Auto<br>1 = Manual (Cross)<br>2 = Manual (Straight)                                                                           | 0 |

#### Conditions

- When changing a defined terminal type, first set the type to 0 and then plug the new device in to have the system automatically define it, or redefine the type manually.
- The system must have a blade installed to view/change the options for that type of blade.

## **Feature Cross Reference**

Universal Slots

## Program 10 : System Configuration Setup 10-04 : Music On Hold Setup

Level: IN

## Description

Use **Program 10-04 : Music on Hold Setup** to set the Music on Hold (MOH) source. For internal Music on Hold, the system can provide a service tone callers on hold or one of eleven synthesized selections.

#### Input Data

| ltem<br>No. | Item                              | Input Data                                                                                                    | Default     | Description                                                                                                    |
|-------------|-----------------------------------|----------------------------------------------------------------------------------------------------|-------------|----------------------------------------------------------------------------------------------------|
| 01          | Music on Hold<br>Source Selection | 0 = Internal MOH<br>1 = External MOH<br>2 = Service Tone<br>3 = VMDB                                                                                          | 0           | The Music on Hold (MOH)<br>source can be internal<br>(synthesized) or from a<br>customer-provided music<br>source.<br>The customer-provided source<br>can connect to a PGD Adapter<br>or the connector on the side of<br>the CPU.<br>Trunk MOH and Extension<br>MOH music source use the<br>same Music on Hold source. |
| 02          | Music on Hold<br>Tone Selection   | [In case Item 1 is 0]<br>1 = Download File1<br>2 = Download File2<br>3 = Download File3<br>[In case Item 1 is 1, 2,<br>or 3]<br>1~100 = VRS Message<br>Number | 1           |                                                                                                    |
| 03          | Audio Gain Setup                  | 1~63 (-15.5 ~ +15.5dB)                                                                                                    | 32<br>(0dB) |                                                                                                    |

#### Conditions

None

## **Feature Cross Reference**

- Analog Communications Interface (ACI)
- Background Music
- Music on Hold

## Program 10 : System Configuration Setup 10-05 : General Purpose Relay Setup

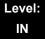

## Description

Use **Program 10-05: General Purpose Relay Setup** to define which Relay circuits (5~8) on PGD Adapter are used for General Purpose Relay.

#### Input Data

| General Purpose Relay No. | 1~8 |
|---------------------------|-----|
|                           |     |

| ltem<br>No. | Item                                                 | Input Data                                                                                       | Default |
|-------------|------------------------------------------------------|--------------------------------------------------------------------------------------------------|---------|
| 01          | Slot No.<br>Physical Port of DLCA Sensor Circuit No. | Slot No: 0~24<br>After each entry, press<br>the Transfer Key to<br>advance to the next<br>entry. | 0       |
|             |                                                      | Physical Port: 0~16                                                                              | 0       |
|             |                                                      | Relay No: 0, 5~8                                                                                 | 0       |

#### Conditions

None

## **Feature Cross Reference**

Analog Communications Interface (ACI)

## Program 10 : System Configuration Setup 10-06: ISDN BRI Setup

#### Level: IN

## Description

Use **Program 10-06: ISDN BRI Setup** define the TE1 selection and DID mode for DID callers when the BRI feature is used.

#### Input Data

| Slot No. | 01 - 24 |
|----------|---------|

#### Input Data

| ISDN Line No. 01 - 0 | )4 |
|----------------------|----|
|----------------------|----|

| ltem<br>No. | Item                                                                                                    | Input Data                                                          | Default |
|-------------|----------------------------------------------------------------------------------------------------|---------------------------------------------------------------------|---------|
| 01          | <b>TE1 selection</b><br>Select the method the system uses when<br>assigning Terminal Endpoint Identifier<br>(TEI) values to BRI ports. | 0 = Select by SPID number<br>1 = Select by Channel ID number        | 0       |
| 02          | DID mode                                                                                                    | 0 = Route by Called Party Number<br>1 = Route by Redirecting Number | 0       |
| 03          | SPID1                                                                                                    | Maximum 20 digits                                                   | 0       |
| 04          | SPID2                                                                                                    |                                                                     | 0       |

Conditions None

# Feature Cross Reference

None

# **Program 10 : System Configuration Setup** 10-07: Conversation Recording Resource (OT)

#### Level: IN

## Description

Use **Program 10-07: Conversation Record Circuits** to select the number of Conference circuits to be used for Conversation Recording.

Even if this program is set to '0', the telephone conversation recording function can be used.

In this case, 64(32x2) circuits will be shared by conference recording and conversation recording. The number of the conference circuits occupied by a conversation recording is two.

#### Input Data

| Item No. | The number of Conversation Recording                    | Default |
|----------|---------------------------------------------------------|---------|
| 01       | 0-16<br>(0: No setting, 1-16: 2-32 Conference Resource) | 0       |

Conditions

None

## **Feature Cross Reference**

Conference

# Program 10 : System Configuration Setup 10-08 : Pre-Ringing Setup

#### Level: IN

## Description

Use **Program 10-08: Pre-Ringing Setup** to enable or disable pre-ringing for trunk calls. This sets how a trunk initially rings a telephone. With pre-ringing, a burst of ringing occurs as soon as the trunk LED flashes. The call then continues ringing with the normal ring cadence cycle. Without pre-ringing, the call starts ringing only when the normal ring cadence cycle occurs. This may cause a ring delay, depending on when call detection occurs in reference to the ring cycle.

#### Input Data

| Item No. | Description | Input Data        | Default |
|----------|-------------|-------------------|---------|
| 01       | Pre-Ringing | 0 = No<br>1 = Yes | 0       |

#### Conditions

O Used with Analog Trunks only.

## **Feature Cross Reference**

- Central Office Calls, Answering
- Synchronous Ringing

## Program 10 : System Configuration Setup 10-09 : DTMF and Dial Tone Circuit Setup

#### Level: IN

## Description

Use **Program 10-09: DTMF and Dial Tone Circuit Setup** to allocate the circuits on the CD-CP00 for either DTMF receiving or dial tone detection. The CD-CP00 has 32 circuits initially, and an additional 64 circuits are added when a PZ-BS10 is installed. These are used as follows:

**Extension** DTMF receiver for single line telephone

Trunk

DTMF receiver for analog trunks, dial tone & busy tone detection for analog trunks

#### Input Data

| Circuit/Resource Number | 01~160 |
|-------------------------|--------|
|                         |        |

| ltem<br>No. | Input Data                           | Default Setting                                                                                                    |
|-------------|--------------------------------------|----------------------------------------------------------------------------------------------------|
| 01          | 0 = Common Use<br>1 = Extension Only | Circuit/Resource 01~08 = 1 (Extensions)<br>Circuit/Resource 09~32 = 2 (Trunks)                                                     |
|             | 2 = Trunk Only                       | (Circuit/Resource 33~96 are not used.)<br>Circuit/Resource 97~160 = 0 (Common)<br>When PZ-BS10 is installed, 97~160 are available. |

#### Conditions

- CD-CP00 has 32 channel DSP resources (receivers) only for basic chassis. PZ-BS10 have 64 DSP resources (receivers) only for expand chassis.
- In case of 0 (= Common) is selected, and if 14-02-10 (Caller ID receive ability) is set to "Yes", DSP resources are always allocated to analog trunk only, not for analog extension. If 14-02-10 is set to "No", the DSP resources can be used for both analog trunk and analog extension commonly.

## **Feature Cross Reference**

- Caller ID
- Central Office Calls, Placing
- Direct Inward Dialing (DID)
- Direct Inward System Access (DISA)
- Tie Lines

# Program 10 : System Configuration Setup 10-12: CD-CP00 Network Setup

Level: SA

## Description

Use **Program 10-12: CD-CP00 Network Setup** to setup the IP Address, Subnet-Mask, and Default Gateway addresses.

# Caution! If any IP Address or NIC settings are changed, the system must be reset for the changes to take affect.

#### Input Data

| ltem<br>No. | ltem                                                                                                    | Input Data                                                                                                    |                                                                                                    |                                                                                                    | Default       |
|-------------|----------------------------------------------------------------------------------------------------|----------------------------------------------------------------------------------------------------|----------------------------------------------------------------------------------------------------|----------------------------------------------------------------------------------------------------|---------------|
| 01          | IP Address<br>Set for CD-CP00                                                                                                    | 0.0.0.0 ~ 126.255.255.254<br>128.0.0.1 ~ 191.254.255.254<br>192.0.0.1 ~ 223.255.255.254                                                                                   |                                                                                                    |                                                                                                    | 192.168.0.10  |
| 02          | Subnet Mask<br>The setting of Subnet<br>Mask is invalid when all<br>Host Addresses are 0.<br>If the network section is:<br>0,<br>127,<br>128.0,<br>191.255,<br>192.0.0,<br>223.255.255<br>The setting of Subnet<br>Mask is invalid. | 128.0.0.0<br>240.0.0<br>254.0.0.0<br>255.192.0.0<br>255.248.0.0<br>255.255.0.0<br>255.255.224.0<br>255.255.252.0<br>255.255.255.128<br>255.255.255.240<br>255.255.255.254 | 192.0.0.0<br>248.0.0.0<br>255.0.0.0<br>255.224.0.0<br>255.252.0.0<br>255.255.128.0<br>255.255.240.0<br>255.255.254.0<br>255.255.255.192<br>255.255.255.248<br>255.255.255.255 | 224.0.0.0<br>252.0.0.0<br>255.128.0.0<br>255.240.0.0<br>255.255.192.0<br>255.255.248.0<br>255.255.248.0<br>255.255.255.0<br>255.255.255.224<br>255.255.255.252 | 255.255.255.0 |
| 03          | Default<br>Gateway<br>IP Address for Router.                                                                                                    | 0.0.0.0 ~ 126.255.255.254<br>128.0.0.1 ~ 191.254.255.254<br>192.0.0.1 ~ 223.255.255.254                                                                                   |                                                                                                    |                                                                                                    | 0.0.0.0       |

### Input Data (Continued)

| ltem<br>No. | ltem                                                                                                    | Input Data                                                                                                    | Default     |
|-------------|----------------------------------------------------------------------------------------------------|----------------------------------------------------------------------------------------------------|-------------|
| 04          | <b>Time Zone</b><br>Determine the offset<br>from Greenwich Mean<br>Time (GMT) time. Then<br>enter its respective<br>value. For example,<br>Eastern Time (US and<br>Canada) has a GMT<br>offset of -5. The program<br>data would then be 7 (0=<br>-12, 1= -11, 2= -10, 3= -<br>9, 4= -8, 5= -7, 6= -6, 7=<br>-5,24= +12) | 0~24 (0 = -12 Hours and 24 = +12 Hours)                                                                                       | 12          |
| 05          | NIC Interface<br>NIC Auto Negotiate<br>(CD-CP00)                                                                                                    | 0 = Auto Detect<br>1 = 100Mbps, Full Duplex<br>2 = 100Mbps, Half Duplex<br>3 = 10Mbps, Full Duplex<br>4 = 10Mbps, Half Duplex | 0           |
| 06          | Network Address Port<br>Translation (NAPT)<br>Router Setup<br>If using an external<br>NAPT Router or not.                                                                                                    | 0 = No (Disable)<br>1 = Yes (Enable)                                                                                          | 0           |
| 07          | NAPT Router IP<br>Address<br>(Default Gateway<br>[WAN])<br>Set the IP address on<br>the WAN side of router.                                                                                                    | 0.0.0.0 ~ 126.255.255.254<br>128.0.0.1 ~ 191.255.255.254<br>192.0.0.1 ~ 223.255.255.254                                       | 0.0.0.0     |
| 08          | ICMP Redirect<br>When receiving ICMP<br>redirect message, this<br>determines if the IP<br>Routing Table updates<br>automatically or not.                                                                                                    | 0= (Enable)<br>1= (Disable)                                                                                                   | 0           |
| 09          | IP Address<br>Set for IPLA.                                                                                                    | 0.0.0.0 ~ 126.255.255.254<br>128.0.0.1 ~ 191.255.255.254<br>192.0.0.1 ~ 223.255.255.254                                       | 172.16.0.10 |

| ltem<br>No. | ltem                         |                                                                                                    | Input Data                                                                                                    |  |             |
|-------------|------------------------------|----------------------------------------------------------------------------------------------------|----------------------------------------------------------------------------------------------------|--|-------------|
| 10          | Subnet Mask<br>Set for IPLA. | 128.0.0.0<br>240.0.0<br>254.0.0<br>255.192.0.0<br>255.248.0.0<br>255.255.0.0<br>255.255.224.0<br>255.255.252.0<br>255.255.255.128<br>255.255.255.240<br>255.255.255.254 | 192.0.0.0<br>248.0.0.0<br>255.0.0.0<br>255.224.0.0<br>255.252.0.0<br>255.255.128.0<br>255.255.240.0<br>255.255.254.0<br>255.255.255.192<br>255.255.255.248<br>255.255.255.255.255 |  | 255.255.0.0 |
| 11          | NIC Setup<br>Set for IPLA.   | 2 = 100Mbps, Half<br>3 = 10Mbps, Full D<br>4 = 10Mbps, Half D<br>5 = 1 Gbps, Full D                                                                                     |                                                                                                    |  | 0           |

#### Input Data (Continued)

#### Conditions

O The system must be reset for these changes to take affect.

## **Feature Cross Reference**

□ Voice Over Internet Protocol (VoIP)

## Program 10 : System Configuration Setup 10-13 : In-DHCP Server Setup

Level: SA

### **Description**

Use **Program 10-13: In-DHCP Server Setup** to setup the DHCP Server built into the CD-CP00 blade.

#### Input Data

| ltem<br>No. | ltem                | Input Data                | Default    | Description                                                                              |
|-------------|---------------------|---------------------------|------------|------------------------------------------------------------------------------------------|
| 01          | DHCP Server<br>Mode | 0 = Disable<br>1 = Enable | 0          | Enable or disable the use of the built-in DHCP Server.                                   |
| 02          | Lease Time          | Days 0~255                | 0 day      | Lease Time of the IP address to a client.                                                |
|             |                     | Hour 0~23                 | 0 hour     | Pressing the Transfer Key<br>increments to the next setting<br>data.                     |
|             |                     | Minutes 0~59              | 30 minutes |                                                                                          |
| 05          | Last DHCP Data      | 0 = Disable<br>1 = Enable | 1          | If 10-13-01 is enabled, this setting determines if DHCP resource is enabled or disabled. |

Conditions

None

## **Feature Cross Reference**

□ Voice Over Internet Protocol (VoIP)

# Program 10 : System Configuration Setup 10-14 : Managed Network Setup

Level: SA

## Description

Use **Program 10-14 : Managed Network Setup** to set up the range of the IP address which the DHCP Server leases to a client.

| ltem<br>No. | Item                                                                                                    | Input Data                                                                                          | Default      |
|-------------|----------------------------------------------------------------------------------------------------|----------------------------------------------------------------------------------------------------|--------------|
| 01          | The Range of the IP address to Lease.<br>When Maximum has not been entered, the<br>maximum value equals the minimum value.<br>When <b>Single</b> is selected in 10-13-04, only<br>1 scope range can be entered. | Minimum:<br>1.0.0.1 ~ 126.255.255.254<br>128.1.0.1 ~ 191.254.255.254<br>192.0.1.1 ~ 223.255.254.254 | 172.16.0.100 |
|             | When <b>Divide Same Network</b> is selected in 10-13-04, a maximum of 10 scope ranges can be entered.                                                                                                    | Maximum:<br>1.0.0.1 ~ 126.255.255.254<br>128.1.0.1 ~ 191.254.255.254<br>192.0.1.1 ~ 223.255.254.254 | 172.16.5.254 |

#### Conditions

None

## **Feature Cross Reference**

Voice Over Internet Protocol (VoIP)

# Program 10 : System Configuration Setup 10-15 : Client Information Setup

#### Level: SA

## **Description**

Use **Program 10-15 : Client Information Setup** to set up the client information when the DHCP server needs to assign a fixed IP address to clients.

#### Input Data

|--|

| ltem<br>No. | Item                                                                                    | Input Data                                                                              | Default        |
|-------------|-----------------------------------------------------------------------------------------|-----------------------------------------------------------------------------------------|----------------|
|             | The IP address should be<br>assigned out of the scope<br>range set up in Program 10-14. | MAC: 00-00-00-00-00 ~<br>FF-FF-FF-FF-FF                                                 | 00-00-00-00-00 |
| 01          |                                                                                         | 1.0.0.0 ~ 126.255.255.254<br>128.0.0.1 ~ 191.255.255.254<br>192.0.0.1 ~ 223.255.255.254 | 0.0.0.0        |

Conditions

None

## **Feature Cross Reference**

Voice Over Internet Protocol (VoIP)

# **Program 10 : System Configuration Setup** 10-16 : Option Information Setup

#### Level: SA

## Description

Use **Program 10-16 : Option Information Setup** to set up the option given from the DHCP server to each client.

#### Input Data

| ltem<br>No. | Item                                                          | Input Data                                                                                            | Default     |
|-------------|---------------------------------------------------------------|----------------------------------------------------------------------------------------------------|-------------|
| 01          | Router                                                        | Code number 0~255                                                                                     | 3 (Fixed)   |
|             | Set the Router IP address.                                    | IP address<br>0.0.0.0 ~ 126.255.255.254<br>128.0.0.1 ~ 191.255.255.254<br>192.0.0.1 ~ 223.255.255.254 | 0.0.0.0     |
| 02          | DNS Server<br>Set IP address of DNS Server.                   | Code number 0~255                                                                                     | 6 (Fixed)   |
|             | Set IP address of DNS Server.                                 | IP address<br>0.0.0.0 ~ 126.255.255.254<br>128.0.0.1 ~ 191.255.255.254<br>192.0.0.1 ~ 223.255.255.254 | 0.0.0.0     |
| 03          | 03 <b>TFTP Server</b><br>Set the name for the TFTP<br>Server. | Code number 0~255                                                                                     | 66 (Fixed)  |
|             |                                                               | Maximum 64 character strings                                                                          | No setting  |
| 05          | MGC                                                           | Code number 0~255                                                                                     | 129 (Fixed) |
|             |                                                               | IP address<br>0.0.0.0 ~ 126.255.255.254<br>128.0.0.1 ~ 191.255.255.254<br>192.0.0.1 ~ 223.255.255.254 | 172.16.0.10 |
| 06          | Client Host Name<br>Set the Client Host Name.                 | Code number 0~255                                                                                     | 12 (Fixed)  |
|             |                                                               | Maximum 64 character strings                                                                          | No setting  |
| 07          | DNS Domain Name<br>Set the DNS Domain Name.                   | Code number 0~255                                                                                     | 15 (Fixed)  |
|             |                                                               | Maximum 20 character strings                                                                          | No setting  |

### Input Data (Continued)

| ltem<br>No. | ltem                                                           | Input Data                                                                                            | Default     |
|-------------|----------------------------------------------------------------|----------------------------------------------------------------------------------------------------|-------------|
| 08          | Download Protocol                                              | Code number 0~255                                                                                     | 43 (Fixed)  |
|             | Set Download Protocol used<br>for Auto Config (for DT700       | Sub code number                                                                                       | 163(Fixed)  |
|             | Series).                                                       | 1 = FTP<br>2 = HTTP                                                                                   | 1           |
| 09          | Encryption Information                                         | Code number 0~255                                                                                     | 43 (Fixed)  |
|             | Set the Encryption Information<br>used for Auto Config (for    | Sub code number                                                                                       | 164(Fixed)  |
|             | DT700 series).                                                 | Maximum 128 character<br>strings                                                                      | No setting  |
| 10          | FTP Server Address<br>Set the FTP Server Address               | Code number 0~255                                                                                     | 43 (Fixed)  |
|             | used for Auto Config.                                          | Sub code number                                                                                       | 141         |
|             |                                                                | IP address<br>0.0.0.0 ~ 126.255.255.254<br>128.0.0.1 ~ 191.255.255.254<br>192.0.0.1 ~ 223.255.255.254 | 0.0.0.0     |
| 11          | Config File Name<br>Set the File Name used for<br>Auto Config. | Code number 0~255                                                                                     | 43 (Fixed)  |
|             |                                                                | Sub code number                                                                                       | 151         |
|             |                                                                | Maximum 15 character strings                                                                          | No setting  |
| 12          | Vender Class ID                                                | Code number 0~255                                                                                     | 60 (Fixed)  |
|             |                                                                | Maximum 256 character<br>strings                                                                      | NECDT700    |
| 13          | SNMP Server                                                    | Code number 0~255                                                                                     | 69 (Fixed)  |
|             |                                                                | IP address<br>0.0.0.0 ~ 126.255.255.254<br>128.0.0.1 ~ 191.255.255.254<br>192.0.0.1 ~ 223.255.255.254 | 0.0.0.0     |
| 14          | POP3 Server                                                    | Code number 0~255                                                                                     | 70 (Fixed)  |
|             |                                                                | IP address<br>0.0.0.0 ~ 126.255.255.254<br>128.0.0.1 ~ 191.255.255.254<br>192.0.0.1 ~ 223.255.255.254 | 0.0.0.0     |
| 16          | SIP Server (IP Address)                                        | Code number 0~255                                                                                     | 120 (Fixed) |
|             |                                                                | IP address<br>0.0.0.0 ~ 126.255.255.254<br>128.0.0.1 ~ 191.255.255.254<br>192.0.0.1 ~ 223.255.255.254 | 172.16.0.10 |

=

### Input Data (Continued)

| ltem<br>No. | ltem                                                            | Input Data                                                                                            | Default     |
|-------------|-----------------------------------------------------------------|----------------------------------------------------------------------------------------------------|-------------|
| 17          | . ,                                                             | Code number 0~255                                                                                     | 120 (Fixed) |
|             | If there is setting in 10-16-16<br>this setting will be ignored | Maximum 20 character strings                                                                          | No setting  |
| 18          | FTP Server                                                      | Code number 0~255                                                                                     | 141 (Fixed) |
|             |                                                                 | IP address<br>0.0.0.0 ~ 126.255.255.254<br>128.0.0.1 ~ 191.255.255.254<br>192.0.0.1 ~ 223.255.255.254 | 0.0.0.0     |
| 19          | Config File Name                                                | Code number 0~255                                                                                     | 151 (Fixed) |
|             |                                                                 | Maximum 15 character strings                                                                          | No setting  |
| 20          | LDS Server 1                                                    | Code number 0~255                                                                                     | 162 (Fixed) |
|             |                                                                 | IP address<br>0.0.0.0 ~ 126.255.255.254<br>128.0.0.1 ~ 191.255.255.254<br>192.0.0.1 ~ 223.255.255.254 | 0.0.0.0     |
| 21          | LDS Server 2                                                    | Code number 0~255                                                                                     | 162 (Fixed) |
|             |                                                                 | IP address<br>0.0.0.0 ~ 126.255.255.254<br>128.0.0.1 ~ 191.255.255.254<br>192.0.0.1 ~ 223.255.255.254 | 0.0.0.0     |
| 22          | LDS Server 3                                                    | Code number 0~255                                                                                     | 162 (Fixed) |
|             |                                                                 | IP address<br>0.0.0.0 ~ 126.255.255.254<br>128.0.0.1 ~ 191.255.255.254<br>192.0.0.1 ~ 223.255.255.254 | 0.0.0.0     |
| 23          | LDS Server 4                                                    | Code number 0~255                                                                                     | 162 (Fixed) |
|             |                                                                 | IP address<br>0.0.0.0 ~ 126.255.255.254<br>128.0.0.1 ~ 191.255.255.254<br>192.0.0.1 ~ 223.255.255.254 | 0.0.0.0     |
| 24          | Next Server IP Address                                          | IP address<br>0.0.0.0 ~ 126.255.255.254<br>128.0.0.1 ~ 191.255.255.254<br>192.0.0.1 ~ 223.255.255.254 | 0.0.0.0     |
| 27          | SIP Server Receive Port                                         | Code number 0~255                                                                                     | 168 (Fixed) |
|             |                                                                 | Port: 1~65535                                                                                         | 5080        |

Conditions

None

## **Feature Cross Reference**

□ Voice Over Internet Protocol (VoIP)

# Program 10 : System Configuration Setup 10-17 : H.323 Gatekeeper Setup

Level: SA

## Description

Use **Program 10-17 : H.323 Gatekeeper Setup** to set the H.323 Gatekeeper information.

| ltem | Name                                                                                                    | Input Data                                                                              | Default    |
|------|----------------------------------------------------------------------------------------------------|-----------------------------------------------------------------------------------------|------------|
| 01   | Gatekeeper Mode<br>Set IP Address either<br>automatically or manually if<br>using an external<br>Gatekeeper.       | 0 = No Gatekeeper<br>1 = Automatic<br>2 = Manual                                        | 0          |
| 02   | Gatekeeper IP Address<br>When 10-17-01 is set to 2,<br>use this to set the IP<br>Address of the Gatekeeper         | 0.0.0.0 ~ 126.255.255.254<br>128.0.0.1 ~ 191.255.255.254<br>192.0.0.1 ~ 223.255.255.254 | 0.0.0.0    |
| 04   | Preferred Gatekeeper<br>When 10-17-01 is set to 1,<br>use this to set the preferred<br>ID of multiple Gatekeepers. | Maximum 124 characters                                                                  | No setting |

Conditions

None

## **Feature Cross Reference**

IP Trunk – H.323 (OT)

## Program 10 : System Configuration Setup 10-18 : H.323 Alias Address Setup

#### Level: SA

## Description

Use **Program 10-18 : H.323 Alias Address Setup** to set the alias address registered to the outside H.323 Gatekeeper.

#### Input Data

|  | Number of Alias | 1~6 |
|--|-----------------|-----|
|--|-----------------|-----|

| ltem | Name                                                                                    | Input Data                                          | Default    |
|------|-----------------------------------------------------------------------------------------|-----------------------------------------------------|------------|
| 01   | Alias Address<br>Set the telephone number<br>(Alias Address) to external<br>gatekeeper. | Dial up to 12 digits<br>(0∼9, <b>∗</b> , <b>#</b> ) | No setting |
| 02   | Alias Address Type<br>Set the Alias Address Type<br>to external gatekeeper.             | 0 = E164                                            | 0          |

Conditions

None

## **Feature Cross Reference**

IP Trunk – H.323 (OT)

## **Program 10 : System Configuration Setup** 10-19 : VoIP DSP Resource Selection

#### Level: IN

## Description

Use Program 10-19 : VoIP DSP Resource Selection to define the criteria for each DSP resource on the VoIP blade.

#### Input Data

|  | Slot Number | 1 |
|--|-------------|---|
|--|-------------|---|

01~128

#### Input Data

**DSP** Resource Number

#### Input Data

| ltem<br>No. | Item                        | Input Data                                                                                                    | Default            |
|-------------|-----------------------------|----------------------------------------------------------------------------------------------------|--------------------|
| 01          | VoIP DSP Resource Selection | <ul> <li>0 = Common use for both IP<br/>extensions and trunks</li> <li>1 = IP Extension</li> <li>2 = SIP Trunk</li> <li>3 = Networking (OT)/CCIS</li> <li>4 = Use for NetLink</li> <li>5 = Blocked</li> <li>6 = Common without Unicast<br/>Paging</li> <li>7 = Multicast Paging</li> <li>8 = Unicast Paging</li> </ul> | Resource 1-128 = 0 |

#### Conditions None

## **Feature Cross Reference**

## Program 10 : System Configuration Setup 10-20 : LAN Setup for External Equipment

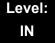

## Description

Use **Program 10-20 : LAN Setup for External Equipment** to define the TCP port/ address/etc. for communicating to external equipment.

#### Input Data

| Type of External Equipment | 1 = CTI Server                  |
|----------------------------|---------------------------------|
|                            | 2 = ACD MIS                     |
|                            | 3 = Not Used                    |
|                            | 4 = Networking System (OT)      |
|                            | 5 = SMDR Output                 |
|                            | 6 = DIM Output                  |
|                            | 7 = Reserved                    |
|                            | 8 = Reserved                    |
|                            | 9 = 1st Party CTI               |
|                            | 10 = ACD Agent Control          |
|                            | 11 = O&M Server                 |
|                            | 12 = Traffic Report Output      |
|                            | 13 = Room Data Output for Hotel |
|                            | Service                         |
|                            | 14 = IP DECT Directory Access   |

| ltem<br>No. | ltem            | Input Data  | Default                                                                                                    |
|-------------|-----------------|-------------|----------------------------------------------------------------------------------------------------|
| 01          | TCP Port        | 0~65535     | External Device 1 (CTI Server) = 0<br>External Device 2 (ACD MIS) = 0<br>External Device 4 (Networking System)<br>= 30000 (OT)<br>External Device 5 (SMDR Output) = 0<br>External Device 6 (DIM Output) = 0<br>External Device 11 (O&M Server) = 8010<br>External Device 12 (Traffic Report Output) = 0<br>External Device 13 (Room Data Output for<br>Hotel Service) = 0<br>External Device 14 (IP DECT Directory<br>Access) = 0 |
| 03          | Keep Alive Time | 1~255 (sec) | 30                                                                                                    |

=

Conditions None

## **Feature Cross Reference**

## Program 10 : System Configuration Setup 10-21: CD-CP00 Hardware Setup

## Level: IN

## Description

Use **Program 10-21: CD-CP00 Hardware Setup** to set up External MOH and General Purpose Relay on the CD-CP00 blade.

#### Input Data

| ltem<br>No. | Item                                                                                                    | Input Data                                                                                                    | Default |
|-------------|----------------------------------------------------------------------------------------------------|----------------------------------------------------------------------------------------------------|---------|
| 04          | External Source I/O<br>Selection on CD-CP00<br>Determines the external music<br>source input/output selection for<br>CD-CP00 CN8 and CN9. | <ul> <li>0 = External MOH (CN8)/ External<br/>Speaker(CN9)</li> <li>1 = BGM source (CN8)/ External<br/>Speaker(CN9)</li> <li>2 = External MOH (CN8)/BGM<br/>source (CN9)</li> <li>Relationships between CN number<br/>and Relay number are as follows:<br/>CN8 = Relay2<br/>CN9 = Relay1</li> </ul> | 0       |
| 05          | General Purpose Relay<br>Switch Selection on<br>CD-CP00                                                                                   | 0 = Off<br>1 = Relay 1 on CD-CP00<br>2 = Relay 2 on CD-CP00                                                                                                    | 0       |

Conditions

None

## **Feature Cross Reference**

## Program 10 : System Configuration Setup 10-23 : SIP System Interconnection Setup

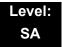

## Description

Use **Program 10-23 : SIP System Interconnection Setup** to determine if the system is interconnected and define the IP address of another system, call control port number and alias address for SV8100 system interconnection.

#### Input Data

| System Number 001~1000 |
|------------------------|
|------------------------|

#### Input Data

| Item No. | Item                      | Input Data                                                                              | Default |
|----------|---------------------------|-----------------------------------------------------------------------------------------|---------|
| 01       | System<br>Interconnection | 0 = No (Disable)<br>1 = Yes (Enable)                                                    | 0       |
| 02       | IP Address                | 0.0.0.0 ~ 126.255.255.254<br>128.0.0.1 ~ 191.255.255.254<br>192.0.0.1 ~ 223.255.255.254 | 0.0.0.0 |
| 03       | Call Control Port         | 1~65535                                                                                 | 1720    |
| 04       | Dial Number               | Up to 12 digits (0~9)                                                                   | Not Set |

Conditions

None

## **Feature Cross Reference**

## **Program 10 : System Configuration Setup** 10-24 : Daylight Savings Setup

### Level: SA

## Description

Use **Program 10-24 : Daylight Savings Setup** to set the options for daylight savings. As the telephone system is used globally, these settings define when the system should automatically adjust for daylight savings as it applies to the region in which the system is installed.

#### Input Data

| ltem<br>No. | Item                                                                                                    | Input Data                       | Default           |
|-------------|----------------------------------------------------------------------------------------------------|----------------------------------|-------------------|
| 01          | <b>Daylight Savings Mode</b><br>Enable (1) or disable (0) the system ability to<br>adjust the time for daylight savings/standard<br>time.                               | 0 = Disable<br>1 = Enable        | 0 (OT)<br>1 (AU)  |
| 02          | <b>Time for Daylight Savings</b><br>Enter the time of day when the system should<br>adjust for daylight savings time.                                                   | 00:00~23:59                      | 02:00             |
| 03          | <b>Start Month (Summer Time)</b><br>Enter the month when the system should adjust<br>the time for daylight savings time (01~12).                                        | 1~12<br>(Jan = 1, 2 = Feb, etc.) | 4 (OT)<br>10 (AU) |
| 04          | Start of Week<br>Enter the week of the month when the system<br>should adjust the time for daylight savings time.<br>The week will start on the day listed in 10-24-05. | 0 = Last Week of Month<br>0~5    | 1                 |
| 05          | <b>Start of Week Day</b><br>Enter the day of the week when the system<br>should adjust the time for daylight savings time<br>(01 = Sunday, 02 = Monday, etc.).          | 1~7<br>(Sun = 1, Mon = 2, etc.)  | 1                 |
| 06          | <b>End of Month</b><br>Enter the month when the system should adjust<br>the time for standard time (01~12).                                                             | 1~12<br>(Jan = 1, 2 = Feb, etc.) | 10 (OT)<br>4 (AU) |
| 07          | <b>End of Week</b><br>Enter the week of the month when the system<br>should adjust the time for standard time.<br>The week will start on the Day listed in 10-24-08.    | 0 = Last Week of Month<br>0~5    | 0 (OT)<br>1 (AU)  |

### Input Data (Continued)

| ltem<br>No. | Item                                                                                                    | Input Data                      | Default |
|-------------|----------------------------------------------------------------------------------------------------|---------------------------------|---------|
| 08          | <b>End of Week Day</b><br>Enter the day of the week when the system<br>should adjust the time for daylight savings.<br>(01 = Sunday, 02 = Monday, etc.). | 1~7<br>(Sun = 1, Mon = 2, etc.) | 1       |

#### Conditions

None

## **Feature Cross Reference**

Clock/Calendar Display

## Program 10 : System Configuration Setup 10-25 : H.323 Gateway Prefix Setup

### Level: SA

## Description

Use **Program 10-25: H.323 Gateway Prefix Setup** to set the gateway prefix registered to the outside gatekeeper.

#### Input Data

| ltem<br>No. | Item                                                                                           | Input Data                                  | Default    |
|-------------|------------------------------------------------------------------------------------------------|---------------------------------------------|------------|
| 01          | Gateway Prefix Entry                                                                           | 0 = Off<br>1 = On                           | 0          |
| 02          | <b>Gateway Prefix Value</b><br>When 10-25-01 is set as 1 (Off) this<br>setting will be ignored | Up to 12 digits (0~9, <b>*</b> , <b>#</b> ) | No setting |

Conditions

None

## **Feature Cross Reference**

## Program 10 : System Configuration Setup 10-26 : IP System Operation Setup

## Level: IN

## Description

Use **Program 10-26 : IP System Operation Setup** to enable or disable the Peer to Peer feature for SIP MLT and SIP IP stations.

#### Input Data

| ltem<br>No. | Item                                                                                                    | Input Data                | Default |
|-------------|----------------------------------------------------------------------------------------------------|---------------------------|---------|
| 01          | Peer to Peer Mode                                                                                           | 0 = Off<br>1 = On         | 1       |
| 02          | RTP Forwarding Mode                                                                                         | 0 = Disable<br>1 = Enable | 0       |
| 03          | SIP Peer to Peer Mode                                                                                       | 0 = Off<br>1 = On         | 1       |
| 04          | DT700 Peer to Peer Mode                                                                                     | 0 = Off<br>1 = On         | 1       |
| 05          | <b>SIP CTI Mode (OT)</b><br>When SIP CTI Mode is set as 1 (Mode1)<br>it will ignore the setting at 10-26-03 | 0 = Disable<br>1 = Mode1  | 0       |

#### Conditions

- Disabling 10-26-04 results in SIP MLT Station-to-SIP MLT Station calls using a DSP resource.(V2.0 or higher)
- SIP-to-SIP MLT Station does not support Peer to Peer function and will result in using a DSP resource.(V1.0)
- Disabling 10-26-03 results in SIP IP Station-to-SIP IP Station calls using a DSP resource.

## **Feature Cross Reference**

## Program 10 : System Configuration Setup 10-27: H.323 System Interconnection w/ Application Setup (OT)

Level: SA

### Description

Use Program **10-27: H.323 Interconnection with Application Setup** to set the IP address of the network IP systems.

#### Input Data

| System ID | 01-50 |
|-----------|-------|

#### Input Data

| ltem<br>No. | Item                                                                                                    | Input Data                                                                          | Default | Default              |
|-------------|----------------------------------------------------------------------------------------------------|-------------------------------------------------------------------------------------|---------|----------------------|
| 01          | <b>IP Address</b><br>System ID is related with the<br>System ID in the Numbering Plan<br>(Program 11-01-03). When the<br>digits are analyzed and the<br>system ID is determined from the<br>SV8100 data set in the<br>Numbering Plan, the networking<br>call will be sent to the IP Address<br>set in this program.<br>The IP Address should be the IP<br>Address of the peer CPU<br>(Program 10-12-01) | 1.0.0.1_126.255.255.254<br>128.1.0.1 _191.254.255.254<br>192.0.1.1 _223.255.254.254 | 0.0.0   | 11-01-01<br>10-12-01 |
| 02          | <b>Call Procedure Port</b><br>The Port Number should be set<br>with the same value as the H.225<br>setup port in Program 84-02-33.                                                                                                    | 1-65535                                                                             | 1730    | 84-02-33             |

Conditions

None

## **Feature Cross Reference**

## Program 10 : System Configuration Setup 10-28 : SIP System Information Setup

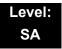

## Description

Use Program 10-28 : SIP System Information Setup to set up basic SIP trunking.

#### Input Data

| ltem<br>No. | Item                                                                                                    | Input Data                                                                                                    | Default |
|-------------|----------------------------------------------------------------------------------------------------|----------------------------------------------------------------------------------------------------|---------|
| 01          | <b>Domain Name</b><br>Set the domain name of the SIP-<br>URL.                                                                                                    | Up to 64 Characters<br>(ex.:UserID@HostName.DomainName)                                                                                                    | None    |
| 02          | Host Name<br>Set the host name of the SIP-<br>URL.                                                                                                    | Up to 48 Characters<br>(ex.:UserID@HostName.DomainName)                                                                                                    | None    |
| 03          | Transport Protocol<br>Set the protocol for the<br>connection.                                                                                                    | 0 = UDP<br>1 = TCP                                                                                                    | 0       |
| 04          | <b>UserID</b><br>User ID in the SIP Invite Setup<br>message. Use it for outbound<br>caller ID information if no<br>information is assigned in<br>commands 21-17, 21-19, 15-16,<br>14-12, and 10-36. A call cannot be<br>completed across the span if<br>there is no outbound CID info. The<br>reason for this is: the from and<br>display portion of the invite<br>message would be blank, and it<br>would not know where the call<br>originated from. | Up to 32 Characters<br>When assigning the User ID, the ID may<br>contain only alpha characters. (A space<br>and/or special characters are not allowed<br>in the User ID field).<br>(ex.:UserID@HostName.DomainName) | None    |
| 05          | Domain Assignment<br>If the information from Telco was<br>a domain name<br>(siptrunk@sip.com) then set to<br>domain. If the information for<br>Telco was a IP address then set<br>to IP Address.                                                                                                    | 0 = IP Address<br>1 = Domain Name                                                                                                    | 0       |

### Input Data

| 06 | <b>IP Trunk Port Binding</b><br>Trunk port binding is only used for<br>SIP trunks to the provider in Non-<br>Registration Mode only. When this<br>is disabled, an inbound call comes<br>in and follows your DID routing but<br>it comes in on the first available<br>trunk. When enabled, the inbound<br>call comes in and follows your<br>normal DID routing but maps to<br>that specified trunk. If that trunk is<br>busy, it sends back a busy unless<br>you build a hunt group. To build<br>the hunt group, it references<br>command 14-12-02 (pilot register<br>ID). This then points you to<br>command 10-36-02. All the<br>numbers with the same pilot are in | 0 = Disable<br>1 = Enable | 0 |
|----|----------------------------------------------------------------------------------------------------|---------------------------|---|
|    | numbers with the same pilot are in the same hunt group.                                                                                                    |                           |   |

#### Conditions

None

## **Feature Cross Reference**

## **Program 10 : System Configuration Setup** 10-29 : SIP Server Information Setup

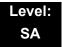

## Description

Use **Program 10-29 : SIP Server Information Setup** to define the SIP Proxy setup for outbound/inbound. The 10-29 commands are not used in non-registration mode.

If entries are made in Program 10-29-xx for a SIP Server and the SIP Server is then removed or not used, the entries in Program 10-29-xx must be set back to their default settings. Even if 10-29-01 is set to 0 (off), the SV8100 still checks the settings in the remaining 10-29 programs.

#### Input Data

| ltem<br>No. | Item                                                                                                    | Input Data                                                                              | Default |
|-------------|----------------------------------------------------------------------------------------------------|-----------------------------------------------------------------------------------------|---------|
| 01          | <b>Default Proxy (Outbound)</b><br>This sets whether the SIP message is<br>always sent through the Default Proxy.                                                                                                    | 0 = Off<br>1 = On                                                                       | 0       |
| 02          | <b>Default Proxy (Inbound)</b><br>Need to be registered in registration mode.<br>This sets whether the SIP message is<br>always received through the Default Proxy.                                                                                       | 0 = Off<br>1 = On                                                                       | 0       |
| 03          | <b>Default Proxy IP Address</b><br>This is optional and used if the provider<br>gives you a proxy address that is different<br>than the registration address. If the<br>provider is using domain names instead of<br>IP addresses, leave this at default. | 0.0.0.0 ~ 126.255.255.254<br>128.0.0.1 ~ 191.255.255.254<br>192.0.0.1 ~ 223.255.255.254 | 0.0.0.0 |
| 04          | <b>Default Proxy Port Number</b><br>The port number of the Default Proxy is set.                                                                                                    | 0 ~ 65535                                                                               | 5060    |
| 05          | <b>Registrar Mode</b><br>The mode registered in the registration<br>server is set.                                                                                                    | 0 = None<br>1 = Manual                                                                  | 0       |
| 06          | Registrar IP Address<br>IP address of the SIP registration server is<br>set.                                                                                                    | 0.0.0.0 ~ 126.255.255.254<br>128.0.0.1 ~ 191.255.255.254<br>192.0.0.1 ~ 223.255.255.254 | 0.0.0.0 |
| 07          | <b>Registrar Port Number</b><br>The port number of the SIP registration<br>server is set.                                                                                                    | 0 ~ 65535                                                                               | 5060    |

### Input Data

| ltem<br>No. | Item                                                                                                    | Input Data                                                                                                    | Default |
|-------------|----------------------------------------------------------------------------------------------------|----------------------------------------------------------------------------------------------------|---------|
| 08          | <b>DNS Server Mode</b><br>This setting determines if the DNS server is used.                                                                                                    | 0 = Off<br>1 = On                                                                                                    | 0       |
| 09          | <b>DNS Server IP Address</b><br>If 10-29-08 is 1, this is effective. This sets<br>the IP address of the DNS server.                                                                                                   | 0.0.0.0 ~ 126.255.255.254<br>128.0.0.1 ~ 191.255.255.254<br>192.0.0.1 ~ 223.255.255.254                                                           | 0.0.0.0 |
| 10          | <b>DNS Port Number</b><br>If 10-29-08 is 1, this is effective. This sets<br>the port number of the DNS server.                                                                                                    | 0 ~ 65535                                                                                                    | 53      |
| 11          | <b>Registrar Domain Name</b><br>This sets the domain name of the<br>registration server.                                                                                                    | Up to 128 Characters                                                                                                    | None    |
| 12          | <b>Domain Name</b><br>This specifies the domain name of the SIP server.                                                                                                    | Up to 64 Characters                                                                                                    | None    |
| 13          | <b>Proxy Host Name</b><br>This specifies the host name of the SIP<br>server.                                                                                                    | Up to 48 Characters                                                                                                    | None    |
| 14          | SIP Carrier Choice<br>This selects the carrier type of the SIP<br>server.                                                                                                    | $0 \sim 7$<br>0 = Standard<br>1 = Carrier A<br>2 = Carrier B<br>3 = Carrier C<br>4 = Carrier D<br>5 = Carrier E<br>6 = Carrier F<br>7 = Carrier G | 0       |
| 15          | <b>Registration Expiry (Expire) Time</b><br>This sets the expiration time when the SIP<br>trunk registers to the Sip server. When half<br>the time set here passes, the registration<br>update is automatically done. | 120 ~ 65535 seconds                                                                                                    | 3600    |
| 16          | Register Sub Mode                                                                                                    | 0 = Off<br>1 = On                                                                                                    | 0       |
| 17          | <b>DNS Source Port</b><br>(10-29-08 must be On)<br>This sets the DNS source port number.                                                                                                    | 0~65535                                                                                                    | 53      |
| 18          | <b>Registration Retry Interval (AU)</b><br>This sets interval time to re-send SIP<br>Register once the SIP Register fails                                                                                             | 30-65535 (sec)                                                                                                    | 60      |

Conditions None

## Feature Cross Reference

## Program 10 : System Configuration Setup 10-30 : SIP Authentication Information Setup

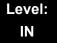

## Description

Use **Program 10-30 : SIP Authentication Information Setup** to set the authentication options for SIP trunks.

#### Input Data

| ltem<br>No. | Item                                                                                                    | Input Data          | Default |
|-------------|----------------------------------------------------------------------------------------------------|---------------------|---------|
| 02          | <b>User Name</b><br>This sets the user name of the SIP trunk.                                                        | Up to 64 Characters | None    |
| 03          | <b>Password</b><br>This sets the SIP trunk password.                                                                 | Up to 32 Characters | None    |
| 04          | Authentication Trial<br>This is how many times it will try an authenticate before<br>timing out and not registering. | 0~9                 | 1       |

Conditions None

## **Feature Cross Reference**

## Program 10 : System Configuration Setup 10-31: Networking Keep Alive Setup (OT)

## Level: IN

## Description

Use **Program 10-31: Networking Keep Alive Setup** to set the interval and retry count of the AspireNet networking keep alive message. The keep alive is used for ISDN and IP networking.

The keep alive message is automatically responded to by the destination SV8100, if the response is not received the retry count will start. If a response is not received within the number of retries the networking link will be taken out of service. When the link is taken out of service:

- □ Any calls that are in progress will be released.
- □ Park Hold orbits will be released.
- No further Park Hold information will be sent until the link is active. The link will automatically become active when the next keep alive response is received.

#### Input Data

| ltem<br>No. | Item                                                                                                    | Input Data | Default |
|-------------|----------------------------------------------------------------------------------------------------|------------|---------|
| 01          | <b>Keep Alive Interval</b><br>This program is used to set the interval of Keep Alive. The<br>SV8100 does not send Keep alive when this item is set to "0".<br>If this entry is greater than "0", network PRI spans which are<br>using Kentrox DSUs will not re-sync when removed from service<br>then returned to service. | 0-65535    | 0       |
| 02          | Keep Alive Retry Timer<br>Set how many times the SV8100 resents Keep Alive.                                                                                                    | 1-255      | 5       |

#### Conditions

The keep alive message must be sent and a response not received for the retry count, for the link to be taken out of service and the calls in progress and Park Hold orbits to be released.

For example: If an ISDN Net Link connection is disconnected at Layer 1 then the keep alive message can not be sent, therefore the keep alive operation will not occur.

## Feature Cross Reference

Networking - AspireNet (OT)

## **Program 10 : System Configuration Setup** 10-32: Networking Maximum PRI Channel Setup (OT)

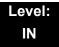

## Description

Use **Program 10-32: PRI Networking Maximum PRI Channel Setup** to assign the number of B-channels to be used for each ISDN blade. This allows for fractional PRIs when used with multiple site networking.

If this program is limited to less than "30" on one side of the network, then it also limits both inbound and outbound network calls. For example, when you select 10 channels then only channels 1 to 10 will be available. If a call is attempted on channels 11 to 30 the caller will receive busy tone. This also applies on the other side of the network as well.

The setting is for each slot within the SV8100; ensure that you select the correct slot before making any changes.

This program will not affect a PRI card set as Trunk or Station mode.

#### Input Data

|  | Slot Number | 1-24 |
|--|-------------|------|
|--|-------------|------|

| ltem<br>No. | Item                                                                                          | Input Data | Default |
|-------------|-----------------------------------------------------------------------------------------------|------------|---------|
| 01          | Maximum Channels<br>Set the maximum number of channels which can be used with<br>PRI NetLink. | 1 - 30     | 30      |

#### Conditions

None

## **Feature Cross Reference**

Networking - AspireNet (OT)

## **Program 10 : System Configuration Setup** *10-33 : SIP Registrar/Proxy Information Basic Setup*

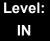

## Description

Use **Program 10-33 : SIP Registrar/Proxy Information Basic Setup** to set the registrar/proxy options for SIP extensions.

#### Input Data

| ltem<br>No. | Item                                                                                                    | Input Data                | Default |
|-------------|----------------------------------------------------------------------------------------------------|---------------------------|---------|
| 01          | <b>Registration Expire Time</b><br>After this time expires, the UA's are forced to<br>reregister with the CPU. This allows the CPU to keep<br>a current location of the entire end UA's.                                                                                                    | 60 ~ 65535                | 3600    |
| 02          | Authentication Mode<br>Check here if a password is desired for the IP SIP<br>phones to register. When checked, 15-05-16 must<br>have a password entered and also the SIP phone<br>must have the same password. When using<br>Authentication, the station number is the<br>authorization name. | 0 = Disable<br>1 = Enable | 0       |
| 03          | Registrar/Proxy Domain Name<br>Set the domain name of the SIP proxy.                                                                                                    | Up to 64 Characters       | None    |
| 04          | Registrar/Proxy Host Name<br>Set the domain name of the SIP proxy.                                                                                                    | Up to 48 Characters       | None    |

#### Conditions

None

## **Feature Cross Reference**

## Program 10 : System Configuration Setup 10-36 : SIP Trunk Registration Information Setup

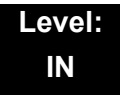

## Description

Use **Program 10-36: SIP Trunk Registration Information Setup** to set the SIP trunk registration information.

#### Input Data

| Register ID 1~31 |
|------------------|
|------------------|

#### Input Data

| ltem<br>No. | Item                                                                                       | Input Data                | Default |
|-------------|--------------------------------------------------------------------------------------------|---------------------------|---------|
| 01          | <b>Registration</b><br>This setting determines if the SIP trunk information is registered. | 0 = Disable<br>1 = Enable | 0       |
| 02          | User ID<br>This sets the SIP trunk User ID.                                                | Up to 32 Characters       | None    |
| 03          | Authentication User ID<br>This sets the SIP trunk Authentication User ID.                  | Up to 64 Characters       | None    |
| 04          | Authentication Password<br>This sets the SIP trunk authentication password.                | Up to 32 Characters       | None    |

#### Conditions

None

## **Feature Cross Reference**

## Program 10 : System Configuration Setup 10-37 : UPnP Setup

### Level: IN

## Description

Use **Program 10-37 : UPnP Setup** to set the UPnP (Universal Plug and Play) options for SIP trunks.

#### Input Data

| ltem<br>No. | Item                                                                                                    | Input Data                            | Default |
|-------------|----------------------------------------------------------------------------------------------------|---------------------------------------|---------|
| 01          | UPnP Mode<br>Router must support UPnP.                                                                                            | 0 = Disable<br>1 = Enable             | 0       |
| 02          | <b>Retry Time</b><br>Set interval time to re-check the Router for the WAN<br>IP address. When this is set to 0 it will not retry. | 0,60 ~ 3600<br>(1~59 cannot be input) | 60      |

Conditions

None

## **Feature Cross Reference**

## Program 10 : System Configuration Setup 10-38 : BGM Resource Setup

### Level: IN

## Description

Use **Program 10-38 : BGM Resource Setup** to configure the Background Music Source input.

#### Input Data

| lte<br>m<br>No. | Item                                                                  | Input Data                             | Default |
|-----------------|-----------------------------------------------------------------------|----------------------------------------|---------|
| 01              | BGM Resource Type                                                     | 0 = CPU IN<br>(MOH/IN)<br>1 = ACI Port | 0       |
| 02              | ACI Port Number for BGM Source<br>(only used if 10-38-01 is set to 1) | 0 ~ 96                                 | 0       |

Conditions

None

## **Feature Cross Reference**

Analog Communications Interface (ACI)

Background Music

## Program 10 : System Configuration Setup 10-39 : Fractional Setup

### Level: IN

## Description

Use **Program 10-39 : Fractional Setup** to enable or disable the ability to use fractional T1 or PRI.

#### Input Data

| Item No. | ltem       | Input Data                | Default |
|----------|------------|---------------------------|---------|
| 01       | Fractional | 0 = Disable<br>1 = Enable | 0       |

Conditions None

## **Feature Cross Reference**

## Program 10 : System Configuration Setup 10-40 : IP Trunk Availability

## Level: IN

## Description

Use **Program 10-40 : IP Trunk Availability** to enable or disable the ability to use SIP trunks and assign the number of ports if IP Trunk is enabled.

#### Input Data

| Slot Number | 1 |
|-------------|---|
|             |   |

#### Input Data

| ltem<br>No. | ltem                       | Input Data                                                | Default |
|-------------|----------------------------|-----------------------------------------------------------|---------|
| 01          | IP Trunk<br>Availability   | 0 = Disable<br>1 = Enable                                 | 0       |
| 02          | Number of Ports            | 0: 0 Port<br>4: 4 Port<br>8: 8 Port<br>:<br>200: 200 Port | 0       |
| 04          | Number of IP<br>CCIS Ports | 0: 0 Port<br>1: 1 Port<br>2: 2 Port<br>:<br>200: 200 Port | 0       |

Conditions None

## **Feature Cross Reference**

## **Program 10 : System Configuration Setup** *10-41: General Purpose Contact Detector Setup (OT)*

### Level: IN

## Description

Use **Program 10-41: General Purpose Contact Detector Setup** to specify the circuit number used on a PGD Adapter as a contact detection circuit.

#### Input Data

General Purpose Contact Detector Number 1-8

| ltem<br>No. | Item                                                                                                | Input Data                                    | Default |
|-------------|----------------------------------------------------------------------------------------------------|-----------------------------------------------|---------|
| 01          | System ID<br>The user can set System ID when the<br>Link is active                                  | 0: Not Using the NetLink<br>1 - 50: System ID | 0       |
|             | Slot Number<br>Define the slot number of the DLC to<br>which the PGD Adapter is connected           | 0 = No Setting<br>1-24 = Slots 1-24           | 0       |
| 02          | Physical Port Number<br>Select the port number on the DLC to<br>which the PGD Adapter is connected. | 0 = No Setting<br>1-16 = Ports 1-16           | 0       |
| 03          | <b>Relay Circuit Number</b><br>Select the relay circuit on the PGD<br>Adapter module.               | 0 = No Setting<br>1-2 = Circuit Number 1-2    | 0       |

#### Conditions

None

## **Feature Cross Reference**

Analog Communications Interface (ACI)

## Program 10 : System Configuration Setup 10-42 : Virtual Loop Back Port Setting

## Level: IN

## Description

Use **Program 10-42: Virtual Loop Back Port Setting** to set the data for the Virtual Loop Back Port.

#### Input Data

| ltem<br>No. | Item                        | Input Data                                     | Default |
|-------------|-----------------------------|------------------------------------------------|---------|
| 01          | Number of Loop Back Ports   | 0~30 (0 = No setting)                          | 0       |
| 02          | Logical Trunk Port Number   | 0~168                                          | 0       |
| 03          | Logical Station Port Number | 0~480                                          | 0       |
| 04          | Layer 3 Timer Type          | 1~5                                            | 1       |
| 05          | Calling Party Number        | 0 = No<br>1 = Yes                              | 1       |
| 06          | S-point DDI digits          | 0 - 4                                          | 0       |
| 07          | Call Busy Mode for S-point  | 0 = Alerting Message<br>1 = Disconnect Message | 0       |

Conditions None

## **Feature Cross Reference**

## Program 10 : System Configuration Setup 10-45 : IP Routing Table Setup

### Level: SA

## Description

Use Program 10-45: IP Routing Table Setup to set up the IP Routing Table.

Caution! If any IP Address or NIC settings are changed, the system must be reset for the changes to take affect.

Input Data

Routing Table Number

001~100

#### Input Data

| ltem<br>No. | ltem               | Input Data                |                             | Default         |         |  |
|-------------|--------------------|---------------------------|-----------------------------|-----------------|---------|--|
| 01          | Network<br>Address | 0.0.0.0 ~ 126.255.2       | 0.0.0.0 ~ 126.255.255.254   |                 |         |  |
|             | Audress            | 128.0.0.0 ~ 191.25        |                             |                 | 0.0.0.0 |  |
|             |                    | 192.0.0.0 ~ 223.25        | 5.255.254                   |                 |         |  |
| 02          | Subnet             | 128.0.0.0                 | 192.0.0.0                   | 224.0.0.0       |         |  |
|             | Mask               | 240.0.0.0                 | 248.0.0.0                   | 252.0.0.0       |         |  |
|             |                    | 254.0.0.0                 | 255.0.0.0                   | 255.128.0.0     |         |  |
|             |                    | 255.192.0.0               | 255.224.0.0                 | 255.240.0.0     |         |  |
|             |                    | 255.248.0.0               | 255.252.0.0                 | 255.254.0.0     |         |  |
|             |                    | 255.255.0.0               | 255.255.128.0               | 255.255.192.0   | 0.0.0.0 |  |
|             |                    | 255.255.224.0             | 255.255.240.0               | 255.255.248.0   |         |  |
|             |                    | 255.255.252.0             | 255.255.254.0               | 255.255.255.0   |         |  |
|             |                    | 255.255.255.128           | 255.255.255.192             | 255.255.255.224 |         |  |
|             |                    | 255.255.255.240           | 255.255.255.248             | 255.255.255.252 |         |  |
|             |                    | 255.255.255.254           | 255.255.255.255             |                 |         |  |
| 03          | Default            | 0.0.0.0 ~ 126.255.255.254 |                             |                 |         |  |
|             | Gateway            | 128.0.0.1 ~ 191.25        | 128.0.0.1 ~ 191.254.255.254 |                 |         |  |
|             |                    | 192.0.0.1 ~ 223.25        | 5.255.254                   |                 |         |  |

Conditions

=

## Feature Cross Reference

## Program 10 : System Configuration Setup 10-46 : DT700 Server Information Setup

### Level: IN

## Description

Use **Program 10-46 : DT700 Server Information Setup** to setup the information of SIP Multiline (DT700 series) Server.

#### Input Data

| ltem<br>No. | Item                                                                                                    | Input Data                           | Default | Related<br>Program |
|-------------|----------------------------------------------------------------------------------------------------|--------------------------------------|---------|--------------------|
| 01          | Register Mode<br>Normal:<br>When the phone boots up,<br>it reports the ext. assigned<br>in the phone or chooses the<br>next available extension in<br>the system. Password is<br>not required.<br>Auto:<br>If set to Auto, the SIP user<br>name and password must<br>be entered in the actual IP<br>phone. These settings must<br>match 84-22/15-05-27, or<br>the phone does not come<br>on-line.<br>Manual:<br>When the phone boots up,<br>it prompts user to enter a<br>user ID and password<br>before logging in. It checks<br>this user ID/password<br>against 84-22/15-05-27. If<br>there is no match, the<br>phone does not come on-<br>line. | 0 = Normal<br>1 = Auto<br>2 = Manual | 0       |                    |
| 04          | Server Name<br>Assign the Server name to<br>be used in the SIP URL.                                                                                                    | Up to 32 characters                  | sipphd  |                    |

=

### Input Data

| ltem<br>No. | ltem                                                                                                    | Input Data                                         | Default    | Related<br>Program |
|-------------|----------------------------------------------------------------------------------------------------|----------------------------------------------------|------------|--------------------|
| 06          | Register Port<br>Assign the port number in<br>which the SIP messages<br>are sent to the IPLA. This<br>same port number must be<br>assigned in the SIP<br>Multiline terminals.<br>If this command is<br>changed, it requires a CPU<br>reset.<br>When Net Link is used<br>(PRG51-01-01 is other than<br>0), PRG51-17-01 of each<br>local system will be used<br>instead of this PRG. | 0~65535                                            | 5080       |                    |
| 07          | Encryption Mode                                                                                                    | 0 = Off<br>1 = On                                  | 0          |                    |
| 08          | Encryption Type                                                                                                    | 0 = Mode1                                          | 0          |                    |
| 09          | One Time Password                                                                                                    | Up to 10 characters<br>(0~9, <b>*</b> , <b>#</b> ) | None       | 10-46-07           |
| 10          | Start Port                                                                                                    | 1~512                                              | 1          | 10-46-01           |
| 11          | Multicast IP Address<br>This sets the Multicast IP<br>address so that two or<br>more main devices don't<br>overlap on the same<br>network, or if Multicast is<br>used by other IP services.                                                                                                    | 224.0.0.0~<br>239.255.255.255                      | 224.0.0.10 |                    |
| 12          | Multicast Port                                                                                                    | 0~65535                                            | 30000      |                    |
| 13          | Subscribe Session Port<br>When Net Link is used<br>(PRG51-01-01 is other than<br>0), PRG51-17-02 of each<br>local system will be used<br>instead of this PRG.                                                                                                    | 0-65535                                            | 5081       |                    |
| 14          | NAT Mode<br>When the system controls<br>the SIP multiline terminal<br>via the NAT router, this<br>system data is set to On.                                                                                                    | 0 = Off<br>1 = On                                  | 0          |                    |

#### Conditions

# Feature Cross Reference

## **Program 10 : System Configuration Setup** 10-47 : Terminal License Server Information Setup

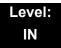

## Description

Use **Program 10-47: Terminal License Server Information Setup** to setup the TCP Port for Terminal License Server.

#### Input Data

| ltem<br>No. | Item                     | Input Data    | Default |
|-------------|--------------------------|---------------|---------|
| 01          | Register Port of TCP I/F | 0~65535       | 6080    |
| 02          | TCP Keep Alive Time      | 1~255 seconds | 5       |

#### Conditions

None

### **Feature Cross Reference**

## Program 10 : System Configuration Setup 10-48 : License Activation

### Level: IN

## Description

Use **Program 10-48 : License Activation** to turn on the license issued from the license server.

#### Input Data

| ltem<br>No. | Item              | Input Data                 | Default |
|-------------|-------------------|----------------------------|---------|
| 01          | Software Key Code | 20-digit character         | None    |
| 02          | Activation Code   | 8-digit hexadecimal number | None    |
| 03          | Feature Code      | 7-digit number             | None    |

#### Conditions

The Key Operation for input item03 is as follows;

| Transfer Key      | Edit next feature code                                   |  |
|-------------------|----------------------------------------------------------|--|
|                   | * Up to 10 feature code is possible to input at once.    |  |
|                   | * Register the license when 10th feature code is edited. |  |
| Soft Key2(Back)   | Edit previous feature code                               |  |
| Soft Key3(Submit) | Register the license                                     |  |

## **Feature Cross Reference**

## **Program 10 : System Configuration Setup** 10-49 : License File Activation

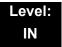

## Description

Use **Program 10-49 : License File Activation** to enable the command to save the license file via USB memory which is issued from the license server.

#### Input Data

| ltem<br>No. | Item                           | Input Data                                              |
|-------------|--------------------------------|---------------------------------------------------------|
| 01          | Save License File on USB Drive | Dial <b>1</b> + <b>TRF</b> (Press <b>TRF</b> to cancel) |

#### Conditions

None

## **Feature Cross Reference**

## **Program 10 : System Configuration Setup** 10-50 : License Information

### Level: IN

## Description

Use **Program 10-50 : License Information** to confirm license information that is stored in a system.

#### Input Data

| ltem<br>No. | ltem                            | Read Data |
|-------------|---------------------------------|-----------|
| 01          | License Name                    | None      |
| 02          | License Quantity                | 0~32767   |
| 03          | Campaign License Quantity       | 0~32767   |
| 04          | Campaign License Remaining Days | 0~9999    |

Conditions

None

## **Feature Cross Reference**

# Program 10 : System Configuration Setup 10-51: PRI/T1/E1 Selection of CD-PRTA

## Level: IN

## Description

Use **Program 10-51: PRI/T1/E1 Selection of CD-PRTA** to select whether the CD-PRTA works as PRI,T1 or E1.

#### Input Data

Γ

| System ID | 0~50 |
|-----------|------|

#### Input Data

| Slot Number  | 01~24 |  |
|--------------|-------|--|
| SIDENUITIBEI | 01-24 |  |

#### Input Data

| ltem<br>No. | Item                                                                              | Input Data                  | Default |
|-------------|-----------------------------------------------------------------------------------|-----------------------------|---------|
| 01          | <b>PRI/T1/E1 Selection</b><br>Chose whether the CD-PRTA works as<br>PRI,T1 or E1. | 0 = PRI<br>1 = T1<br>2 = E1 | 0 = PRI |

#### Conditions

None

## **Feature Cross Reference**

# Program 10 : System Configuration Setup 10-52 : Free/Demo License Information

## Level: IN

## Description

Use **Program 10-52 : Free/Demo License Information** to display information on free of charge/Demo license.

#### Input Data

| ltem<br>No. | Item                                | Read Data |
|-------------|-------------------------------------|-----------|
| 01          | Remaining days of Free/Demo License | 0~9999    |

Conditions None

## **Feature Cross Reference**

# Program 10 : System Configuration Setup 10-54 : License Configuration for Each Package

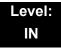

## Description

Use **Program 10-54 : License Configuration for Each Package** to set the license information for each unit.

#### Input Data

| Slot Number | 1~24 |
|-------------|------|

#### Input Data

| License | Index  | Number  |  |
|---------|--------|---------|--|
| LICENSE | IIIUCA | INUTIDE |  |

1~32

#### Input Data

| Item No. | ltem             | Read Data | Default    |
|----------|------------------|-----------|------------|
| 01       | License Code     | 0000~9999 | No Setting |
| 02       | License Quantity | 0~255     | 0          |

#### Conditions

None

## **Feature Cross Reference**

# Program 10 : System Configuration Setup 10-55 : Package Network Setup

## Level: IN

## Description

Use **Program 10-55: Package Network Setup** to set the network settings for each installed blade. This program sets the SPOE of each package.

#### Input Data

| Slot Number | 1~24 |
|-------------|------|
|             |      |

#### Input Data

| ltem<br>No. | Item                                                           | Input Data                                                                                                    |                                    |                              | Default      |
|-------------|----------------------------------------------------------------|----------------------------------------------------------------------------------------------------|------------------------------------|------------------------------|--------------|
| 01          | IP Address                                                     | 0.0.0.0~126.255.255.254<br>128.0.0.1~191.255.255.254<br>192.0.0.1~223.255.255.254                                                                                                    |                                    |                              | 172.16.1.100 |
| 02          | LAN Setup<br>LAN setup for<br>each unit                        | 0 = Auto Detect<br>1 = 100Mbps, Full Duplex<br>2 = 100Mbps, Half Duplex<br>3 = 10Mbps, Full Duplex<br>4 = 10Mbps, Half Duplex                                                                |                                    | 0                            |              |
| 03          | Main/Add-on<br>1 unit will<br>automatically set<br>as Main (1) | 0 = Main<br>1 = Add-on                                                                                                    |                                    |                              | 1            |
| 04          | Sub Net Mask                                                   | 128.0.0.0<br>240.0.0<br>254.0.0.0<br>255.192.0.0<br>255.248.0.0<br>255.255.248.0<br>255.255.248.0<br>255.255.248.0<br>255.255.254.0<br>255.255.255.128<br>255.255.255.248<br>255.255.255.248 | 255.255.255.240<br>255.255.255.252 | 255.254.0.0<br>255.255.192.0 | 255.255.0.0  |

## Input Data

| ltem<br>No. | ltem               | Input Data                                                                        | Default |
|-------------|--------------------|-----------------------------------------------------------------------------------|---------|
| 05          | Default<br>Gateway | 0.0.0.0~126.255.255.254<br>128.0.0.1~191.255.255.254<br>192.0.0.1~223.255.255.254 | 0.0.0.0 |

### Conditions

None

# Feature Cross Reference

# Program 10 : System Configuration Setup 10-56 : XML Portal IP Phone

## Level: IN

## Description

Use **Program 10-56: XML Portal IP Phone** to set the contents of XML portal page provided to the IP Phone. The XML Portal Page is included in the XML application name and URL Link information. XML URL Link Information can be set for up to five system bases.

#### Input Data

| XML URL Information Link | 1~5 |
|--------------------------|-----|
|--------------------------|-----|

#### Input Data

| Item No. | ltem | Input Data            | Default    |
|----------|------|-----------------------|------------|
| 01       | Name | Up to 40 characters.  | No Setting |
| 02       | URL  | Up to 256 characters. | No Setting |

Conditions None

# Feature Cross Reference

# Program 10 : System Configuration Setup 10-58: DT700 Internet Local Network Area Setup

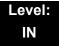

## Description

Use **Program 10-58: DT700 Internet Local Network Area Setup** to set the local network address when the SIP multiline terminal connects to the system via a local router.

#### Input Data

| Area Table | 1~8 |
|------------|-----|
|            | 10  |

#### Input Data

| ltem<br>No. | ltem           | Input Data                                               |                                                                                                    |                 | Default | Related<br>Program |
|-------------|----------------|----------------------------------------------------------|----------------------------------------------------------------------------------------------------|-----------------|---------|--------------------|
| 01          | IP<br>Address  | 0.0.0.0~126.255.<br>128.0.0.1~191.25<br>192.0.0.1~223.25 | 55.255.254                                                                                                    |                 | 0.0.0.0 | 10-46-14           |
| 02          | Subnet<br>Mask | 255.255.255.240                                          | 192.0.0.0<br>248.0.0.0<br>255.0.0.0<br>255.224.0.0<br>255.255.128.0<br>255.255.240.0<br>255.255.254.0<br>255.255.255.192<br>255.255.255.248<br>255.255.255.255.248 | 255.255.255.252 | 0.0.0.0 | 10-46-14           |

### Conditions

None

## **Feature Cross Reference**

# Program 10 : System Configuration Setup 10-59: System Configuration Option Setup (OT)

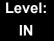

## Description

Use **Program 10-59: System Configuration Option Setup** to defines system options related with system configuration.

#### Input Data

| ltem<br>No. | Item                                                                                               | Input Data                  | Default |
|-------------|----------------------------------------------------------------------------------------------------|-----------------------------|---------|
| 01          | ISDN Operation Mode<br>Chose whether the CD-BRIA, CD-PRTA works the mode<br>as Hong Kong or Mexico | 0 = Hong Kong<br>1 = Mexico | 0       |

#### Conditions

This Programming is activate when SW6-1 is set to 1(On) on CD-CP00 blade.

## **Feature Cross Reference**

# Program 11 : System Numbering 11-01 : System Numbering

## Description

Use **Program 11-01: System Numbering** to set the system numbering plan. The numbering plan assigns the first and second digits dialed and affects the digits an extension user must dial to access other extensions and features, such as service codes and trunk codes. If the default numbering plan does not meet the site requirements, use this program to tailor the system numbering to the site.

11

Program

### CAUTION!

Improperly programming this option can adversely affect system operation. Make sure you thoroughly understand the default numbering plan before proceeding. If you must change the standard numbering, use the chart for Table 2-2 System Numbering Default Settings on page 2-83 to keep careful and accurate records of your changes.

Before changing your numbering plan, use PC Pro to make a backup copy of your system data.

Changing the numbering plan consists of three steps:

### Step 1: Enter the digit(s) you want to change

You can make either single or two digit entries. In the Dialed Number column in the Table 2-2 System Numbering Default Settings on page 2-83 table, the nX rows (e.g., 1X) are for single digit codes. The remaining rows (e.g., 11, 12, etc.) are for two digit codes.

□ Entering a single digit affects all the Dialed Number entries beginning with that digit. For example, entering 6 affects all number plan entries beginning with 6. The entries you make in step 2 and step 3 below affect the entire range of numbers beginning with 6. (For example, if you enter 3 in step 2 the entries affected are 600~699. If you enter 4 in step 2 below, the entries affected are 6000~6999.)

- □ Entering two digits lets you define codes based on the first two digits a user dials. For example, entering 60 allows you to define the function of all codes beginning with 60. In the default program, only **\*** and **#** use 2-digit codes. All the other codes are single digit. If you enter a two digit code between 0 and 9, be sure to make separate entries for all the other two digit codes within the range as well. This is because in the default program all the two digit codes between 0 and 9 are undefined.
  - Defining codes based on more than 2 digits require a secondary program (PRG 11-20) to define the codes.

### Step 2: Specify the length of the code you want to change

After you specify a single or two digit code, you must tell the system how many digits comprise the code. This is the *Number of Digits Required* column in the Table 2-2 System Numbering Default Settings on page 2-83 table.

#### Step 3: Assign a function to the code selected

After entering a code and specifying its length, you must assign its function. This is the Dial Type column in the Table 2-2 System Numbering Default Settings on page 2-83 table. The choices are:

| Dial<br>Types | Dial Type Description            | Related Program                                                 |
|---------------|----------------------------------|-----------------------------------------------------------------|
| 1             | Service Code                     | 11-10 : Service Code Setup (for System Administrator)           |
|               |                                  | 11-11 : Service Code Setup (for Setup/Entry Operation)          |
|               |                                  | 11-12 : Service Code Setup (for Service Access)                 |
|               |                                  | 11-13 : Service Code Setup (for ACD)                            |
|               |                                  | 11-14 : Service Code Setup (for Hotel)                          |
|               |                                  | 11-15 : Service Code Setup, Administrative (for Special Access) |
|               |                                  | 11-16 : Single Digit Service Code Setup                         |
| 2             | Extension Number                 | 11-02 : Extension Numbering                                     |
|               |                                  | 11-04 : Virtual Extension Numbering                             |
|               |                                  | 11-06 : ACI Extension Numbering                                 |
|               |                                  | 11-07 : Department Group Pilot Numbers                          |
|               |                                  | 11-08 : ACI Group Pilot Number                                  |
|               |                                  | 11-17 : ACD Group Pilot Number                                  |
| 3             | Trunk Access Code                | 11-09-01: Trunk Access Code                                     |
| 4             | Special Trunk Access             | 11-09-02: Trunk Access Code                                     |
| 5             | Operator Access                  | 20-17 : Operator Extension                                      |
| 6             | ARS/F-Route Access               | 44-xx                                                           |
| 8             | Networking System<br>Access (OT) | None                                                            |

| Dial<br>Types | Dial Type Description  | Related Program                     |
|---------------|------------------------|-------------------------------------|
| 9             | Dial Extension Analyze | 11-20: Dial Extension Analyse Table |

Changing the Dial Type for a range of codes can have a dramatic affect on how your system operates. Assume, for example, the site is a hotel that has room numbers from 100-399. To make extension numbers correspond to room numbers, you should use Program 11-02 to reassign extension numbers on each floor from 100 to 399. (Other applications might also require you to change entries in Program 11-10 ~ 11-16.)

#### Default

See the following tables for default settings.

#### Table 2-2 System Numbering Default Settings

| Dial Types: 1=Service Code, 2=Extension Number, 3=Trunk Access, 4=Special<br>Trunk Access, 5=Operator Access, 6=Flexible Routing, 8 = Networking System<br>Access (OT), 9 = Dial Extension Analyze, 0=Not Used |                           |     |         |      |                              |  |
|----------------------------------------------------------------------------------------------------|---------------------------|-----|---------|------|------------------------------|--|
| Dialed                                                                                                    | Number of Digits Required |     | Dial    | Гуре | Networking                   |  |
|                                                                                                    | Default                   | New | Default | New  | ID<br>[if type 8] - 0-<br>50 |  |
| 1X                                                                                                    | 3                         |     | 2       |      |                              |  |
| 11                                                                                                    | 0                         |     | 0       |      |                              |  |
| 12                                                                                                    | 0                         |     | 0       |      |                              |  |
| 13                                                                                                    | 0                         |     | 0       |      |                              |  |
| 14                                                                                                    | 0                         |     | 0       |      |                              |  |
| 15                                                                                                    | 0                         |     | 0       |      |                              |  |
| 16                                                                                                    | 0                         |     | 0       |      |                              |  |
| 17                                                                                                    | 0                         |     | 0       |      |                              |  |
| 18                                                                                                    | 0                         |     | 0       |      |                              |  |
| 19                                                                                                    | 0                         |     | 0       |      |                              |  |
| 10                                                                                                    | 0                         |     | 0       |      |                              |  |
| 1*                                                                                                    | 0                         |     | 0       |      |                              |  |
| 1#                                                                                                    | 0                         |     | 0       |      |                              |  |
|                                                                                                    |                           |     |         |      |                              |  |
| 2X                                                                                                    | 3                         |     | 2       |      |                              |  |
| 21                                                                                                    | 0                         |     | 0       |      |                              |  |
| 22                                                                                                    | 0                         |     | 0       |      |                              |  |
| 23                                                                                                    | 0                         |     | 0       |      |                              |  |
| 24                                                                                                    | 0                         |     | 0       |      |                              |  |
| 25                                                                                                    | 0                         |     | 0       |      |                              |  |
| 26                                                                                                    | 0                         |     | 0       |      |                              |  |

| Dialed     | Number of Digits Required |     | Dial             | Гуре | Networkin<br>ID   |
|------------|---------------------------|-----|------------------|------|-------------------|
|            | Default                   | New | Default          | New  | [if type 8]<br>50 |
| 27         | 0                         |     | 0                |      |                   |
| 28         | 0                         |     | 0                |      |                   |
| 29         | 0                         |     | 0                |      |                   |
| 20         | 0                         |     | 0                |      |                   |
| 2 <b>*</b> | 0                         |     | 0                |      |                   |
| 2 <b>#</b> | 0                         |     | 0                |      |                   |
|            |                           |     |                  |      |                   |
| 3X         | 3(OT)<br>4(AU)            |     | 2                |      |                   |
| 31         | 0                         |     | 0                |      |                   |
| 32         | 0                         |     | 0                |      |                   |
| 33         | 0                         |     | 0                |      |                   |
| 34         | 0                         |     | 0                |      |                   |
| 35         | 0                         |     | 0                |      |                   |
| 36         | 0                         |     | 0                |      |                   |
| 37         | 0                         |     | 0                |      |                   |
| 38         | 0                         |     | 0                |      |                   |
| 39         | 0                         |     | 0                |      |                   |
| 30         | 0                         |     | 0                |      |                   |
| 3 <b>*</b> | 0                         |     | 0                |      |                   |
| 3 <b>#</b> | 0                         |     | 0                |      |                   |
| 4X         | 3                         |     | 2 (OT)           |      |                   |
|            |                           |     | 2 (OT)<br>1 (AU) |      |                   |
| 41         | 0                         |     | 0                |      |                   |
| 42         | 0                         |     | 0                |      |                   |
| 43         | 0                         |     | 0                |      |                   |
| 44         | 0                         |     | 0                |      |                   |
| 45         | 0                         |     | 0                |      |                   |
| 46         | 0                         |     | 0                |      |                   |

## Table 2-2 System Numbering Default Settings (Continued)

| Table 2-2         System Numbering Default Settings (Continued) | Table 2-2 | System Numbering | <b>Default Settings</b> | (Continued) |
|-----------------------------------------------------------------|-----------|------------------|-------------------------|-------------|
|-----------------------------------------------------------------|-----------|------------------|-------------------------|-------------|

Dial Types: 1=Service Code, 2=Extension Number, 3=Trunk Access, 4=Special Trunk Access, 5=Operator Access, 6=Flexible Routing, 8 = Networking System Access (OT), 9 = Dial Extension Analyze, 0=Not Used

| Access (OT), 9 = Dial Extension Analyze, 0=Not Used |                  |               |                  |     |                                            |  |
|-----------------------------------------------------|------------------|---------------|------------------|-----|--------------------------------------------|--|
| Dialed                                              | Number of Dig    | gits Required | Dial T           | уре | Networking                                 |  |
|                                                     | Default          | New           | Default          | New | Networking<br>ID<br>[if type 8] - 0-<br>50 |  |
| 48                                                  | 0                |               | 0                |     |                                            |  |
| 49                                                  | 0                |               | 0                |     |                                            |  |
| 40                                                  | 0                |               | 0                |     |                                            |  |
| 4 <b>*</b>                                          | 0                |               | 0                |     |                                            |  |
| 4 <b>#</b>                                          | 0                |               | 0                |     |                                            |  |
| 5X                                                  | 4 (OT)<br>3 (AU) |               | 2 (OT)<br>1 (AU) |     |                                            |  |
| 51                                                  | 0                |               | 0                |     |                                            |  |
| 52                                                  | 0                |               | 0                |     |                                            |  |
| 53                                                  | 0                |               | 0                |     |                                            |  |
| 54                                                  | 0                |               | 0                |     |                                            |  |
| 55                                                  | 0                |               | 0                |     |                                            |  |
| 56                                                  | 0                |               | 0                |     |                                            |  |
| 57                                                  | 0                |               | 0                |     |                                            |  |
| 58                                                  | 0                |               | 0                |     |                                            |  |
| 59                                                  | 0                |               | 0                |     |                                            |  |
| 50                                                  | 0                |               | 0                |     |                                            |  |
| 5 <b>*</b>                                          | 0                |               | 0                |     |                                            |  |
| 5#                                                  | 0                |               | 0                |     |                                            |  |
|                                                     |                  |               |                  |     |                                            |  |
| 6X                                                  | 3                |               | 2 (OT)<br>1 (AU) |     |                                            |  |
| 61                                                  | 0                |               | 0                |     |                                            |  |
| 62                                                  | 0                |               | 0                |     |                                            |  |
| 63                                                  | 0                |               | 0                |     |                                            |  |
| 64                                                  | 0                |               | 0                |     |                                            |  |
| 65                                                  | 0                |               | 0                |     |                                            |  |
| 66                                                  | 0                |               | 0                |     |                                            |  |
| 67                                                  | 0                |               | 0                |     |                                            |  |
| 68                                                  | 0                |               | 0                |     |                                            |  |

| Dialed Number of Digits Required |                  | Dial Type |         | Networking |                             |
|----------------------------------|------------------|-----------|---------|------------|-----------------------------|
|                                  | Default          | New       | Default | New        | ID<br>[if type 8] - (<br>50 |
| 69                               | 0                |           | 0       |            |                             |
| 60                               | 0                |           | 0       |            |                             |
| 6 <b>*</b>                       | 0                |           | 0       |            |                             |
| 6 <b>#</b>                       | 0                |           | 0       |            |                             |
| 7X                               | 3                |           | 1       |            |                             |
| 71                               | 0                |           | 0       |            |                             |
| 72                               | 0                |           | 0       |            |                             |
| 73                               | 0                |           | 0       |            |                             |
| 74                               | 0                |           | 0       |            |                             |
| 75                               | 0                |           | 0       |            |                             |
| 76                               | 0                |           | 0       |            |                             |
| 77                               | 0                |           | 0       |            |                             |
| 78                               | 0                |           | 0       |            |                             |
| 79                               | 0                |           | 0       |            |                             |
| 70                               | 0                |           | 0       |            |                             |
| 7 <b>*</b>                       | 0                |           | 0       |            |                             |
| 7 <b>#</b>                       | 0                |           | 0       |            |                             |
| 8X                               | 3 (OT)<br>1 (AU) |           | 1       |            |                             |
| 81                               | 0                |           | 0       |            |                             |
| 82                               | 0                |           | 0       |            |                             |
| 83                               | 0                |           | 0       |            |                             |
| 84                               | 0                |           | 0       |            |                             |
| 85                               | 0                |           | 0       |            |                             |
| 86                               | 0                |           | 0       |            |                             |
| 87                               | 0                |           | 0       |            |                             |
| 88                               | 0                |           | 0       |            |                             |
| 89                               | 0                |           | 0       | 1          |                             |

### Table 2-2 System Numbering Default Settings (Continued)

=

| Dialed     | Service Code, 2=E;<br>5=Operator Access<br>9 = Dial Extension A |     |                  |           | Networking            |
|------------|-----------------------------------------------------------------|-----|------------------|-----------|-----------------------|
| Dialed     | Number of Digits Required                                       |     | Dial             | Dial Type |                       |
|            | Default                                                         | New | Default          | New       | [if type 8] - 0<br>50 |
| 80         | 0                                                               |     | 0                |           |                       |
| 8*         | 0                                                               |     | 0                |           |                       |
| 8#         | 0                                                               |     | 0                |           |                       |
| 0)(        |                                                                 |     |                  |           |                       |
| 9X         | 1                                                               |     | 3 (OT)<br>5 (AU) |           |                       |
| 91         | 0                                                               |     | 0                |           |                       |
| 92         | 0                                                               |     | 0                |           |                       |
| 93         | 0                                                               |     | 0                |           |                       |
| 94         | 0                                                               |     | 0                |           |                       |
| 95         | 0                                                               |     | 0                |           |                       |
| 96         | 0                                                               |     | 0                |           |                       |
| 97         | 0                                                               |     | 0                |           |                       |
| 98         | 0                                                               |     | 0                |           |                       |
| 99         | 0                                                               |     | 0                |           |                       |
| 90         | 0                                                               |     | 0                |           |                       |
| 9 <b>*</b> | 0                                                               |     | 0                |           |                       |
| 9 <b>#</b> | 0                                                               |     | 0                |           |                       |
| 0)/        |                                                                 |     |                  |           |                       |
| 0X         | 1                                                               |     | 5 (OT)<br>3 (AU) |           |                       |
| 01         | 0                                                               |     | 0                |           |                       |
| 02         | 0                                                               |     | 0                |           |                       |
| 03         | 0                                                               |     | 0                |           |                       |
| 04         | 0                                                               |     | 0                |           |                       |
| 05         | 0                                                               |     | 0                |           |                       |
| 06         | 0                                                               |     | 0                |           |                       |
| 07         | 0                                                               |     | 0                |           |                       |
| 08         | 0                                                               |     | 0                |           |                       |
| 09         | 0                                                               |     | 0                |           |                       |
| 00         | 0                                                               |     | 0                |           |                       |

### Table 2-2 System Numbering Default Settings (Continued)

Dial Types: 1-Se - -~ T

| Dial Types: 1=Service Code, 2=Extension Number, 3=Trunk Access, 4=Special<br>Trunk Access, 5=Operator Access, 6=Flexible Routing, 8 = Networking System<br>Access (OT), 9 = Dial Extension Analyze, 0=Not Used |                  |               |                  |      |                        |  |
|----------------------------------------------------------------------------------------------------|------------------|---------------|------------------|------|------------------------|--|
| Dialed                                                                                                    | Number of Dig    | gits Required | Dial             | Туре | Networking<br>ID       |  |
|                                                                                                    | Default          | New           | Default          | New  | [if type 8] - 0-<br>50 |  |
| 0*                                                                                                    | 0                |               | 0                |      |                        |  |
| 0#                                                                                                    | 0                |               | 0                |      |                        |  |
|                                                                                                    |                  |               |                  |      |                        |  |
| <b>*</b> X                                                                                                    | 4 (OT)<br>2 (AU) |               | 1                |      |                        |  |
| <b>*</b> 1                                                                                                    | 0                |               | 0                |      |                        |  |
| *2                                                                                                    | 0                |               | 0                |      |                        |  |
| <b>*</b> 3                                                                                                    | 0                |               | 0                |      |                        |  |
| <b>*</b> 4                                                                                                    | 0                |               | 0                |      |                        |  |
| <b>*</b> 5                                                                                                    | 0                |               | 0                |      |                        |  |
| <b>*</b> 6                                                                                                    | 0                |               | 0                |      |                        |  |
| <b>*</b> 7                                                                                                    | 0                |               | 0                |      |                        |  |
| <b>*</b> 8                                                                                                    | 0                |               | 0                |      |                        |  |
| <b>*</b> 9                                                                                                    | 0                |               | 0                |      |                        |  |
| <b>*</b> 0                                                                                                    | 0                |               | 0                |      |                        |  |
| **                                                                                                    | 0                |               | 0                |      |                        |  |
| *#                                                                                                    | 0                |               | 0                |      |                        |  |
|                                                                                                    |                  |               |                  |      |                        |  |
| #X                                                                                                    | 4 (OT)<br>0 (AU) |               | 1 (OT)<br>0 (AU) |      |                        |  |
| <b>#</b> 1                                                                                                    | 0 (OT)<br>2 (AU) |               | 0 (OT)<br>1 (AU) |      |                        |  |
| #2                                                                                                    | 0 (OT)<br>2 (AU) |               | 0 (OT)<br>1 (AU) |      |                        |  |
| #3                                                                                                    | 0 (OT)<br>2 (AU) |               | 0 (OT)<br>1 (AU) |      |                        |  |
| #4                                                                                                    | 0 (OT)<br>2 (AU) |               | 0 (OT)<br>1 (AU) |      |                        |  |
| #5                                                                                                    | 0 (OT)<br>2 (AU) |               | 0 (OT)<br>1 (AU) |      |                        |  |
| #6                                                                                                    | 0 (OT)<br>2 (AU) |               | 0 (OT)<br>1 (AU) |      |                        |  |
| #7                                                                                                    | 0 (OT)<br>2 (AU) |               | 0 (OT)<br>1 (AU) |      |                        |  |

| Table 2-2 | System | Numbering | <b>Default Settings</b> | (Continued) |
|-----------|--------|-----------|-------------------------|-------------|
|-----------|--------|-----------|-------------------------|-------------|

Dial Types: 1=Service Code, 2=Extension Number, 3=Trunk Access, 4=Special Trunk Access, 5=Operator Access, 6=Flexible Routing, 8 = Networking System Access (OT), 9 = Dial Extension Analyze, 0=Not Used

| Dialed | Number of Digits Required |     | Dial Type        |     | Networking                   |
|--------|---------------------------|-----|------------------|-----|------------------------------|
|        | Default                   | New | Default          | New | ID<br>[if type 8] - 0-<br>50 |
| #8     | 0 (OT)<br>2 (AU)          |     | 0 (OT)<br>1 (AU) |     |                              |
| #9     | 0 (OT)<br>2 (AU)          |     | 0 (OT)<br>1 (AU) |     |                              |
| #0     | 0 (OT)<br>2 (AU)          |     | 0 (OT)<br>1 (AU) |     |                              |
| #*     | 0 (OT)<br>4 (AU)          |     | 0 (OT)<br>1 (AU) |     |                              |
| ##     | 0 (OT)<br>2 (AU)          |     | 0 (OT)<br>1 (AU) |     |                              |

Conditions

None

## **Feature Cross Reference**

Flexible System Numbering

# Program 11 : System Numbering 11-02 : Extension Numbering

## Level: IN

## Description

Use **Program 11-02: Extension Numbering** to set the extension number. The extension number can have up to eight digits. The first/second digit(s) of the number should be assigned in Program 11-01 or Program 11-20. This allows an employee to move to a new location (port) and retain the same extension number.

#### Input Data

| Extension Port Number | 001 ~ 512 |
|-----------------------|-----------|
|-----------------------|-----------|

| ltem<br>No. | Extension<br>Number   | Description                                                                                                    |
|-------------|-----------------------|----------------------------------------------------------------------------------------------------|
| 01          | Dial (Up to 8 digits) | Set up extension numbers for multiline telephones, single line telephones (including SLT Adapter (OT), APR), and IP telephones. |
|             |                       | Extension number assignments cannot be duplicated in Programs 11-02, 11-06, 11-07, 11-08, and 11-17.                            |

#### Default

| (OT)                  |                  |  |
|-----------------------|------------------|--|
| Extension Port Number | Extension Number |  |
| 001 - 300             | 200- 499         |  |
| 312 - 512             | 5000-5211        |  |

| (AU)                  |                  |  |
|-----------------------|------------------|--|
| Extension Port Number | Extension Number |  |
| 1 - 99                | 101- 199         |  |
| 100 - 199             | 3101 - 3200      |  |
| 200 - 512             | 3201 - 3513      |  |

### Conditions

None

- Department Calling
- Flexible System Numbering
- Intercom

# Program 11 : System Numbering 11-04 : Virtual Extension Numbering

### Level: IN

# Description

Use **Program 11-04**: **Virtual Extension Numbering** to define the virtual extension numbers. The extension number can have up to eight digits. The first/second digit(s) of the number should be assigned in Program 11-01 or Program 11-20.

#### Input Data

|             | Virtual Extension Numbers   |  | 001~256     |
|-------------|-----------------------------|--|-------------|
| ltem<br>No. | Virtual Extension<br>Number |  | Description |

| 01 | Dial (up to 8 digits) | Set up Virtual Extension numbers.                                                           |
|----|-----------------------|---------------------------------------------------------------------------------------------|
|    |                       | The extension number cannot be duplicated in Programs 11-02, 11-06, 11-07, 11-08 and 11-17. |

#### Default

| (OT)                |                  |  |
|---------------------|------------------|--|
| Virtual Port Number | Extension Number |  |
| 1 - 256             | No Setting       |  |

| (AU)                |                  |  |
|---------------------|------------------|--|
| Virtual Port Number | Extension Number |  |
| 1 - 99              | 201-299          |  |
| 100 - 199           | 3601 - 3700      |  |
| 200 - 256           | 3701 - 3757      |  |

### Conditions

None

- Flexible System Numbering
- Multiple Directory Numbers / Call Coverage

# Program 11 : System Numbering 11-06 : ACI Extension Numbering

### Level: IN

# Description

Use **Program 11-06: ACI Extension Numbering** to define the virtual extension number to be used for the ACI. The extension number can have up to eight digits. The first and second digits of the number should be assigned in Program 11-01 or Program 11-20.

### Input Data

| ACI Port Number | 01~96 |
|-----------------|-------|
|-----------------|-------|

| ltem<br>No. | ACI Extension<br>Number | Description                                                                                            | Related Program                            |
|-------------|-------------------------|----------------------------------------------------------------------------------------------------|--------------------------------------------|
| 01          | Dial (Up to 8 digits)   | The extension number cannot<br>be duplicated in Programs 11-<br>02, 11-04, 11-07, 11-08, and<br>11-17. | 10-03: Basic Configuration for each blade. |

### Default

O ACI Port Numbers have no extension number set.

#### Conditions

None

- □ Analog Communications Interface (ACI)
- Flexible System Numbering

# **Program 11 : System Numbering** *11-07 : Department Group Pilot Numbers*

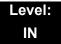

## Description

Use **Program 11-07: Department Group Pilot Numbers** to assign a pilot number to each Department Group set up in Program 16-02. The pilot number is the number users dial for Department Calling and Department Step Calling. The pilot number can have up to eight digits. The first and second digits of the number should be assigned in Program 11-01 or Program 11-20 as type 2.

#### Input Data

| ltem<br>No. | Extension<br>Group Pilot<br>Number | Description                                                                                                    | Related Program                                                                                                    |
|-------------|------------------------------------|----------------------------------------------------------------------------------------------------|----------------------------------------------------------------------------------------------------|
| 01          | <b>Dial</b><br>(Up to 8 digits)    | Use this program to assign<br>department group pilot<br>numbers.<br>The number set up by Program<br>11-02 (Extension Numbering)<br>cannot be used.<br>The extension number cannot<br>be duplicated in Programs<br>11-02, 11-04, 11-06, 11-08., and<br>11-17 | <ul> <li>16-01 : Department (Extension)<br/>Group Basic Data Setup</li> <li>16-02 : Department Group<br/>Assignment for Extensions</li> <li>16-03 : Secondary Department<br/>Group</li> </ul> |

#### Default

- No Setting
- Conditions None

- Department Calling
- Department Step Calling

# Program 11 : System Numbering 11-08 : ACI Group Pilot Number

## Level: IN

## Description

Use **Program 11-08: ACI Group Pilot Number** to assign the pilot number to the ACI Groups set in Program 33-02. The pilot number can have up to four digits. The first and second digits of the number should be assigned in Program 11-01 or Program 11-20 as type 2.

#### Input Data

| ACI Group Number | 01~16 |
|------------------|-------|
|                  |       |

| ltem | ACI Group Pilot       | Description                                                                                  | Related |
|------|-----------------------|----------------------------------------------------------------------------------------------|---------|
| No.  | Number                |                                                                                              | Program |
| 01   | Dial (Up to 8 digits) | The extension number cannot be duplicated in Programs 11-02, 11-04, 11-06, 11-07, and 11-17. | 33-02   |

### Default

O No Setting

# Conditions

None

## **Feature Cross Reference**

□ Analog Communications Interface (ACI)

# Program 11 : System Numbering 11-09 : Trunk Access Code

Level: IN

## Description

Use **Program 11-09: Trunk Access Code** to assign the trunk access code. The trunk access code can be set from 1~8 digits which is defined to type 3 and 4 in Program 11-01. This is the code extension users dial to access Automatic Route Selection. The Individual Trunk Access Code is used when Trunk Group Routing is desired for an outgoing line.

#### Caution!

The digit 9 is defined in Program 11-01 as Dial Type() with the Number of Digits Required set to (). If you change the trunk access code in Program 11-09, you must make the corresponding changes in Program 11-01.

#### Input Data

| ltem<br>No. | Trunk Access<br>Code               | Description                                                                                                    | Default          | Related Program                                                                                                    |
|-------------|------------------------------------|----------------------------------------------------------------------------------------------------|------------------|----------------------------------------------------------------------------------------------------|
| 01          | <b>Dial</b><br>(Up to four digits) | Use this program to<br>assign the trunk access<br>code (normally 9). This is<br>the code extension users<br>dial to access Automatic<br>Route Selection. | 9 (OT)<br>0 (AU) | <ul> <li>11-01 : System<br/>Numbering</li> <li>14-01 ~ 07: Basic<br/>Trunk Data Setup</li> <li>14-05 : Trunk<br/>Group</li> <li>14-06: Trunk Group<br/>Routing</li> <li>21-02: Trunk Group<br/>Routing for<br/>Extensions</li> </ul> |

| Input Data | (Continued) |
|------------|-------------|
|------------|-------------|

| ltem<br>No. | Trunk Access<br>Code           | Description                                                                                                    | Default       | Related Program                                                                                                    |
|-------------|--------------------------------|----------------------------------------------------------------------------------------------------|---------------|----------------------------------------------------------------------------------------------------|
| 02          | 2nd Trunk Route<br>Access Code | Use this program to<br>define additional trunk<br>access codes.<br>When a user dials the<br>Alternate Trunk Route<br>Access Code, the system<br>routes their call to the<br>Alternate Trunk Route. | No<br>Setting | <ul> <li>11-01 : System<br/>Numbering</li> <li>14-01 - 07: Basic<br/>Trunk Data Setup</li> <li>14-05 : Trunk<br/>Group</li> <li>14-06 : Trunk<br/>Group Routing</li> <li>21-02: Trunk Group<br/>Routing for<br/>Extensions</li> <li>21-15 Individual</li> </ul> |
|             |                                |                                                                                                    |               | Trunk Group<br>Routing for<br>Extensions                                                                                                    |

Conditions

None

- Automatic Route Selection
- Central Office Calls, Placing
- Trunk Group Routing

# **Program 11 : System Numbering** 11-10 : Service Code Setup (for System Administrator)

## Level: IN

## Description

Use **Program 11-10: Service Code Setup (for System Administrator)** to customize the Service Codes for the System Administrator. You can customize additional Service Codes in Programs 11-11~11-16. The following chart shows:

- $\Box$  The number of each code (01~42).
- **The function of the Service Code.**
- The type of telephones that can use the Service Code.
- The default entry. For example, dialing item 26 allows users to force a trunk line to disconnect.

#### Input Data

| ltem<br>No. | Item                                                    | Terminals | Default<br>(OT) | Default<br>(AU) | Related<br>Program |
|-------------|---------------------------------------------------------|-----------|-----------------|-----------------|--------------------|
| 01          | Night Mode Switching                                    | MLT, SLT  | 818             | 718             | 12-xx<br>20-07-01  |
| 02          | Change of music on hold tone<br>(OT)                    | MLT       | 881             | -               | 10-04              |
| 03          | Setting the System Time                                 | MLT       | 828             | 728             |                    |
| 04          | Storing Common Speed Dialing<br>Numbers                 | MLT       | 853             | 753             |                    |
| 05          | Storing Group Speed Dialing<br>Numbers                  | MLT       | 854             | 754             |                    |
| 06          | Setting the Automatic Transfer<br>for Each Trunk Line   | MLT       | 833             | 733             | 24-04-01           |
| 07          | Canceling the Automatic<br>Transfer for Each Trunk Line | MLT       | 834             | 734             | 24-04-01           |
| 08          | Setting the Destination for<br>Automatic Trunk Transfer | MLT       | 835             | 735             | 24-04-01           |
| 09          | Charging Cost Display by the<br>Supervisor              | MLT       | 771             | No Setting      |                    |
| 10          | Not Used                                                |           |                 |                 |                    |
| 11          | Entry Credit for Toll Restriction                       | MLT       | 774             | No Setting      |                    |

| Input Data | In | put | Data |
|------------|----|-----|------|
|------------|----|-----|------|

| ltem<br>No. | Item                                                                        | Terminals | Default<br>(OT) | Default<br>(AU) | Related<br>Program   |  |  |  |
|-------------|-----------------------------------------------------------------------------|-----------|-----------------|-----------------|----------------------|--|--|--|
| 12          | Night Mode Switching for Other<br>Group                                     | MLT       | 718             | 618             | 12-xx<br>20-07-01    |  |  |  |
| 13          | Not Used                                                                    |           |                 |                 |                      |  |  |  |
| 14          | Not Used                                                                    |           |                 |                 |                      |  |  |  |
| 15          | Not Used                                                                    |           |                 |                 |                      |  |  |  |
| 16          | Leaving Message Waiting<br>(Requires CPU to be licensed for<br>Hotel/Motel) | MLT       | 726             | 626             | 11-11-09             |  |  |  |
| 17          | Dial Block by Supervisor                                                    | MLT       | 701             | 601             | 90-19                |  |  |  |
| 18          | Off-Premise Call Forward by<br>Door Box                                     | MLT       | 822             | 722             | 13-05                |  |  |  |
| 19          | Not Used                                                                    |           |                 |                 |                      |  |  |  |
| 20          | VRS - Record/Erase Message                                                  | MLT, SLT  | 716             | 616             | 20-07-13             |  |  |  |
| 21          | VRS - General Message Playback                                              | MLT, SLT  | 711             | 611             | 20-07-14             |  |  |  |
| 22          | VRS - Record or Erase General<br>Message                                    | MLT, SLT  | 712             | 612             | 20-07-15             |  |  |  |
| 23          | SMDR - Extension Accumulated<br>Printout Code                               | MLT       | 721             | 621             | 20-07-18             |  |  |  |
| 24          | SMDR - Group Accumulated<br>Printout Code                                   | MLT       | 722             | 622             | 20-07-19             |  |  |  |
| 25          | Account Code Accumulated<br>Printout Code                                   | MLT       | 723             | 623             | 20-07-20             |  |  |  |
| 26          | Forced Trunk Disconnect                                                     | MLT, SLT  | 724             | No Setting      | 20-07-11             |  |  |  |
| 27          | Trunk Port Disable for Outgoing Calls                                       | MLT, SLT  | 745             | 645             | 20-07-12             |  |  |  |
| 28          | Not Used                                                                    |           |                 |                 |                      |  |  |  |
| 29          | Not Used                                                                    |           |                 |                 |                      |  |  |  |
| 30          | Not Used                                                                    |           |                 |                 |                      |  |  |  |
| 31          | Not Used                                                                    |           |                 |                 |                      |  |  |  |
| 32          | Set Private Call Refuse                                                     | MLT, SLT  | Not Set         | Not Set         | 14-01-27<br>20-07-24 |  |  |  |
| 33          | Entry Caller ID Refuse                                                      | MLT       | Not Set         | Not Set         | 20-07-25             |  |  |  |
| 34          | Set Caller ID Refuse                                                        | MLT, SLT  | Not Set         | Not Set         | 14-01-27<br>20-07-25 |  |  |  |
| 35          | Dial-In Mode Switching                                                      | MLT, SLT  | Not Set         | Not Set         |                      |  |  |  |

### Input Data

| ltem<br>No. | ltem                                                                  | Terminals | Default<br>(OT) | Default<br>(AU) | Related<br>Program |
|-------------|-----------------------------------------------------------------------|-----------|-----------------|-----------------|--------------------|
| 36          | Change the Guidance Message<br>Number on Voice Mail Auto<br>Attendant | MLT, SLT  | Not Set         | Not Set         | 20-07-28           |
| 41          | Date Setting                                                          | MLT       | Not Set         | Not Set         | 20-07-30           |
| 42          | Maintenance Service                                                   | MLT       | Not Set         | Not Set         |                    |

MLT = Multiline Terminal

SLT = Single Line Telephone

#### Conditions

None

## **Feature Cross Reference**

**Q** Refer to Input Data chart on the previous pages.

# **Program 11 : System Numbering** *11-11 : Service Code Setup (for Setup/Entry Operation)*

## Level: IN

## Description

Use **Program 11-11: Service Code Setup (for Setup/Entry Operation)** to customize the Service Codes which are used for registration and setup. You can customize additional Service Codes in Programs 11-10, and 11-12 ~ 11-16.

The following chart shows:

- $\Box$  The number of each code (01~65).
- The function of the Service Code.
- U What type of telephones can use the Service Code.
- The default entry. For example, users to turn on or turn off Background Music by dialing the number set at item 18.

| ltem<br>No. | ltem                                                 | Terminals | Default<br>(OT) | Default<br>(AU) | Related<br>Program |
|-------------|------------------------------------------------------|-----------|-----------------|-----------------|--------------------|
| 01          | Call Forward – All                                   | MLT, SLT  | 848             | 741             |                    |
| 02          | Call Forward – Busy                                  | MLT, SLT  | 843             | 742             |                    |
| 03          | Call Forward – No Answer                             | MLT, SLT  | 845             | 743             |                    |
| 04          | Call Forward – Busy/No Answer                        | MLT, SLT  | 844             | 744             |                    |
| 05          | Call Forward – Both Ring                             | MLT, SLT  | 842             | 745             |                    |
| 06          | Not Used                                             |           |                 |                 |                    |
| 07          | Call Forwarding – Follow-Me                          | MLT, SLT  | 846             | 746             |                    |
| 08          | Do Not Disturb                                       | MLT, SLT  | 847             | 747             |                    |
| 09          | Answer Message Waiting                               | MLT, SLT  | 841             | *0              | 11-10-16           |
| 10          | Cancel All Messages Waiting                          | MLT, SLT  | 873             | 773             |                    |
| 11          | Cancel Message Waiting                               | MLT, SLT  | 871             | 771             |                    |
| 12          | Alarm Clock                                          | MLT, SLT  | 827             | 727             | 20-01-06           |
| 13          | Display Language Selection for<br>Multiline Terminal | MLT       | 778             | 678             | 15-02              |

#### Input Data

=

## Input Data (Continued)

| ltem<br>No. | ltem                                                                                                    | Terminals | Default<br>(OT) | Default<br>(AU) | Related<br>Program            |
|-------------|----------------------------------------------------------------------------------------------------|-----------|-----------------|-----------------|-------------------------------|
| 14          | Text Message Setting                                                                                                    | MLT       | 836             | No<br>Setting   |                               |
| 15          | Enable Handsfree Incoming Intercom<br>Calls                                                                                                    | MLT       | 821             | 721             | 20-09-05<br>20-02-12          |
| 16          | Force Ringing of Incoming Intercom<br>Calls                                                                                                    | MLT       | 823             | 723             | 20-09-05<br>20-02-12          |
| 17          | Programmable Function Key<br>Programming<br>(3-Digit Service Codes)                                                                            | MLT       | 851             | 751             | 15-07<br>11-11-38             |
| 18          | BGM On/Off                                                                                                    | MLT       | 825             | 725             |                               |
| 19          | Key Touch Tone On/Off                                                                                                    | MLT       | 824             | 724             |                               |
| 20          | Change Incoming CO and ICM Ring<br>Tones                                                                                                    | MLT       | 820             | 720             | 15-02                         |
| 21          | Check Incoming Ring Tones                                                                                                    | MLT       | 811             | 711             |                               |
| 22          | Extension Name Programming                                                                                                    | MLT       | 800             | 700             | 15-01                         |
| 23          | Second Call for DID/DISA/DIL                                                                                                    | MLT       | 779             | 679             |                               |
| 24          | Change Station Class of Service<br>Allows an extension user to change the<br>COS of another extension. Must be<br>allowed in Program 20-13-28. | MLT       | 777             | 677             | 20-13-28                      |
| 25          | Automatic Transfer Setup for Each<br>Extension Group                                                                                           | MLT, SLT  | 702             | 602             | 20-11-17<br>24-05             |
| 26          | Automatic Transfer Cancellation for<br>Each Extension Group                                                                                    | MLT, SLT  | 703             | 603             |                               |
| 27          | Destination of Automatic Transfer<br>Each Extension Group                                                                                      | MLT       | 704             | 604             | 20-11-17<br>24-05             |
| 28          | Delayed Transfer for Every Extension<br>Group                                                                                                  | MLT, SLT  | 705             | 605             | 20-11-17<br>24-05<br>24-02-08 |
| 29          | Delayed Transfer Cancellation for<br>Each Extension Group                                                                                      | MLT, SLT  | 706             | 606             | 20-11-17                      |
| 30          | DND Setup for Each Extension Group                                                                                                    | MLT, SLT  | 707             | 607             |                               |
| 31          | DND Cancellation for Each Extension<br>Group                                                                                                   | MLT, SLT  | 708             | 608             |                               |
| 32          | Not Used                                                                                                    |           |                 |                 |                               |
| 33          | Dial Block                                                                                                    | MLT, SLT  | 700             | 600             |                               |
| 34          | Temporary Toll Restriction Override                                                                                                    | MLT, SLT  | 875             | 775             | 21-07                         |
| 35          | Pilot Group Withdrawing                                                                                                    | MLT, SLT  | 750             | 650             |                               |

2

## Input Data (Continued)

| ltem<br>No. | ltem                                                                | Terminals | Default<br>(OT) | Default<br>(AU) | Related<br>Program   |
|-------------|---------------------------------------------------------------------|-----------|-----------------|-----------------|----------------------|
| 36          | Toll Restriction Override                                           | MLT, SLT  | 763             | 663             | 21-14                |
| 37          | Ring Volume Set                                                     | MLT       | 829             | 729             |                      |
| 38          | Programmable Function Key<br>Programming<br>(2-Digit Service Codes) | MLT       | 852             | 752             | 15-07<br>11-11-17    |
| 39          | Station Speed Dial Number Entry                                     | MLT, SLT  | 855             | 755             |                      |
| 40          | Not Used                                                            |           |                 |                 |                      |
| 41          | Tandem Ringing                                                      | MLT, SLT  | 744             | No<br>Setting   | 15-07<br>30-03       |
| 42          | Transfer Dial Setting for Out of Range (AU)                         | -         | -               | 689             | 13-06                |
| 43          | Headset Mode Switching                                              | MLT, SLT  | 788             | 688             |                      |
| 44          | Auto Attendant                                                      | MLT, SLT  | 790             | No<br>Setting   |                      |
| 45          | Set/Cancel Call Forward All (Split)                                 | MLT, SLT  | 782             | No<br>Setting   | 24-09                |
| 46          | Set/Cancel Call Forward Busy (Split)                                | MLT, SLT  | 783             | No<br>Setting   | 24-09                |
| 47          | Set/Cancel Call Forward No Answer<br>(Split)                        | MLT, SLT  | 784             | No<br>Setting   | 24-09                |
| 48          | Set/Cancel Call Forward Busy No<br>Answer (Split)                   | MLT, SLT  | 785             | No<br>Setting   | 24-09                |
| 49          | Set/Cancel Call Forward Both Ring<br>(Split)                        | MLT, SLT  | 786             | No<br>Setting   | 24-09                |
| 50          | Set Message Waiting Indication                                      | SLT       | No<br>Setting   | No<br>Setting   | 15-03-03<br>45-01-01 |
| 51          | Cancel Message Waiting Indication                                   | SLT       | No<br>Setting   | No<br>Setting   | 15-03-03<br>45-01-01 |
| 52          | Set/Cancel Call Forward All<br>Destination (No Split)               | MLT, SLT  | 791             | 790             | 24-09                |
| 53          | Set/Cancel Call Forward Busy<br>Destination (No Split)              | MLT, SLT  | 792             | 791             | 24-09                |
| 54          | Set/Cancel Call Forward No Answer<br>Destination (No Split)         | MLT, SLT  | 793             | 792             | 24-09                |
| 55          | Call Forward Busy No Answer<br>Destination (No Split)               | MLT, SLT  | 794             | 793             | 24-09                |
| 56          | Telephone Book Lock Service                                         | MLT       | No<br>Setting   | No<br>Setting   | 15-19-06             |

| Input [ | Data ( | Continued) |
|---------|--------|------------|
|---------|--------|------------|

| ltem<br>No. | Item                                                      | Terminals | Default<br>(OT) | Default<br>(AU) | Related<br>Program                           |
|-------------|-----------------------------------------------------------|-----------|-----------------|-----------------|----------------------------------------------|
| 57          | Set Do Not Call Table                                     | MLT, SLT  | No<br>Setting   | No<br>Setting   | 21-01-19<br>15-01-07                         |
| 58          | Call Forward with Personal Greeting                       | MLT, SLT  | 795             | 713             |                                              |
| 59          | Call Forward to Attendant except<br>Busy                  | MLT, SLT  | 796             | No<br>Setting   | 15-01-08                                     |
| 60          | Call Forward to Attendant/No Answer                       | MLT, SLT  | 797             | No<br>Setting   | 15-01-09                                     |
| 62          | Headset Ring Volume Adjustment                            | MLT       | 874             | 662             | 11-11-37<br>15-02-12<br>15-02-41<br>15-02-42 |
| 63          | Double Height Character Indication                        | MLT       | No<br>Setting   | No<br>Setting   | 15-02-45                                     |
| 64          | Reverse Display Indication                                | MLT       | No<br>Setting   | No<br>Setting   | 15-02-44                                     |
| 65          | Headset Mode Switching                                    | MLT       | 798             | No<br>Setting   |                                              |
| 68          | IntraMail Language Selection for own<br>Extension         | MLT, SLT  | No<br>Setting   | No<br>Setting   | 47-02-16                                     |
| 69          | IntraMail Language Selection for<br>Specific<br>Extension | MLT, SLT  | No<br>Setting   | No<br>Setting   | 20-13-53<br>47-02-16                         |

MLT = Multiline Terminal

SLT = Single Line Telephone

Conditions

None

# **Feature Cross Reference**

**Refer to the Input Data chart above.** 

# **Program 11 : System Numbering** *11-12 : Service Code Setup (for Service Access)*

## Level: IN

## Description

Use **Program 11-12 : Service Code Setup (for Service Access)** to customize the Service Codes which are used for service access. You can customize additional Service Codes in Programs 11-10, 11-11, and 11-13 through 11-16.

The following chart shows:

- $\Box$  The number of each code (01~59).
- The function of the Service Code.
- **The type of telephones that can use the Service Code.**
- The default entry. For example, dialing (Item 05) cancels a previously set Camp-On.
- **D** Programs that may be affected with the changing the code.

#### Input Data

| ltem<br>No. | ltem                                                                                                    | Terminals | Default<br>(OT) | Default<br>(AU) | Related<br>Program |
|-------------|----------------------------------------------------------------------------------------------------|-----------|-----------------|-----------------|--------------------|
| 01          | Bypass Call                                                                                                    | MLT, SLT  | 807             | 707             | 11-16-09           |
|             | Activating Call Forwarding/Do Not Disturb<br>Override. This code is available only if you<br>disable the voice mail Single Digit dialing<br>code in Program 11-16-09. |           |                 |                 |                    |
| 02          | Conference                                                                                                    | MLT, SLT  | 826             | #1              |                    |
| 03          | Override (Off-Hook Signaling)                                                                                                    | MLT, SLT  | 809             | 709             |                    |
| 04          | Set Camp-On                                                                                                    | MLT, SLT  | 850             | 750             |                    |
| 05          | Cancel Camp-On                                                                                                    | MLT, SLT  | 870             | 770             |                    |
| 06          | Switching of Voice Call and Signal Call                                                                                                    | MLT, SLT  | 812             | 712             |                    |
| 07          | Step Call                                                                                                    | MLT, SLT  | 808             | 708             |                    |
| 08          | Barge-In                                                                                                    | MLT, SLT  | 810             | 710             |                    |
| 09          | Change to STG (Department Group) All<br>Ring                                                                                                    | MLT, SLT  | 780             | No<br>Setting   | 16-02              |
| 10          | Station Speed Dialing                                                                                                    | MLT, SLT  | 813             | #2              |                    |

| ltem<br>No. | ltem                                                 | Terminals | Default<br>(OT) | Default<br>(AU) | Related<br>Program   |
|-------------|------------------------------------------------------|-----------|-----------------|-----------------|----------------------|
| 11          | Group Speed Dialing                                  | MLT, SLT  | 814             | #4              |                      |
| 12          | Last Number Dial                                     | MLT, SLT  | 816             | #5              |                      |
| 13          | Saved Number Dial                                    | MLT, SLT  | 815             | 715             |                      |
| 14          | Trunk Group Access                                   | MLT, SLT  | 804             | 704             |                      |
| 15          | Specified Trunk Access                               | MLT, SLT  | 805             | #0              |                      |
| 16          | Trunk Access Via Networking (OT)                     | MLT, SLT  | 866             | -               |                      |
| 17          | Clear Last Number Dialing Data                       | MLT, SLT  | 876             | 776             |                      |
| 18          | Clear Saved Number Dialing Data                      | MLT, SLT  | 885             | 785             |                      |
| 19          | Internal Group Paging                                | MLT, SLT  | 801             | 701             | 31-01-01             |
| 20          | External Paging                                      | MLT, SLT  | 803             | 703             |                      |
| 21          | Meet-Me Answer to Specified Internal<br>Paging Group | MLT, SLT  | 864             | 764             | 31-02-01             |
| 22          | Meet-Me Answer to External Paging                    | MLT, SLT  | 865             | 765             |                      |
| 23          | Meet-Me Answer in Same Paging Group                  | MLT, SLT  | 863             | 763             | 31-02-01             |
| 24          | Combined Paging                                      | MLT, SLT  | 751             | *1              | 31-02-01<br>31-07    |
| 25          | Direct Call Pickup - Own Group                       | MLT, SLT  | 856             | 756             |                      |
| 26          | Call Pickup for Specified Group                      | MLT, SLT  | 868             | 768             | 23-02                |
| 27          | Call Pickup                                          | MLT, SLT  | 867             | *#              | 23-02                |
| 28          | Call Pickup for Another Group                        | MLT, SLT  | 869             | 769             | 23-02                |
| 29          | Direct Extension Call Pickup                         | MLT, SLT  | 715             | **              |                      |
| 30          | Specified Trunk Answer                               | MLT, SLT  | 772             | 672             |                      |
| 31          | Park Hold                                            | MLT, SLT  | 831             | #6              | 24-03                |
| 32          | Answer for Park Hold                                 | MLT, SLT  | 861             | *6              | 24-03                |
| 33          | Group Hold                                           | MLT, SLT  | 832             | 732             |                      |
| 34          | Answer for Group Hold                                | MLT, SLT  | 862             | 762             |                      |
| 35          | Station Park Hold                                    | MLT, SLT  | 773             | 757             |                      |
| 36          | Door Box Access                                      | MLT, SLT  | 802             | 702             |                      |
| 37          | Common Canceling Service Code                        | MLT, SLT  | 720             | 620             |                      |
| 38          | General Purpose Indication                           | MLT, SLT  | 883             | 783             | 15-07-56<br>15-07-57 |

=

# Input Data (Continued)

| ltem<br>No. | ltem                                                                                                    | Terminals | Default<br>(OT) | Default<br>(AU) | Related<br>Program               |
|-------------|----------------------------------------------------------------------------------------------------|-----------|-----------------|-----------------|----------------------------------|
| 39          | Not Used                                                                                                    |           |                 |                 |                                  |
| 40          | Station Speed Dialing                                                                                                    | MLT, SLT  | 761             | #7              |                                  |
| 41          | Voice Over                                                                                                    | MLT       | 890             | 690             | 11-16-08                         |
| 42          | Flash on Trunk lines                                                                                                    | SLT       | 806             | #3              |                                  |
| 43          | Answer No-Ring Line (Universal<br>Answer)                                                                                                    | MLT, SLT  | 872             | #9              | 14-05<br>14-06                   |
| 44          | Callback Test for SLT                                                                                                    | SLT       | 899             | 799             |                                  |
| 45          | Enabled On Hook When Holding (SLT)                                                                                                    | SLT       | 849             | 749             | 15-03-07                         |
| 46          | Answer On Hook When Holding (SLT)                                                                                                    | SLT       | 859             | 759             | 15-03-08                         |
| 47          | Call Waiting Answer/Split Answer<br>Splitting (switching) between calls                                                                                                    | SLT       | 894             | 794             | 11-12-03                         |
| 48          | Account Code                                                                                                    | SLT       | 891             | ##              |                                  |
| 49          | Not Used                                                                                                    | L         | I               |                 | I                                |
| 50          | General Purpose Relay                                                                                                    | MLT, SLT  | 880             | 780             |                                  |
| 51          | VM Access (IPK II In-Mail and VMS)                                                                                                    | MLT, SLT  | 717             | *8              |                                  |
| 52          | Live Monitoring (IPK II In-Mail)                                                                                                    | MLT       | 725             | No<br>Setting   |                                  |
| 53          | Live Recording at SLT                                                                                                    | MLT, SLT  | 754             | 654             |                                  |
| 54          | VRS Routing for ANI/DNIS<br>Use when setting up ANI/DNIS Routing to<br>the VRS Automated Attendant. Using the<br>Transfer feature, this also allows a call to<br>be transferred to the VRS. | MLT, SLT  | 882             | 782             |                                  |
| 55          | Not Used                                                                                                    |           |                 |                 |                                  |
| 56          | <b>E911 Alarm Shut Off</b><br>Enter the Service Code that an extension<br>user can dial to shut off the E911 Alarm<br>Ring.                                                                 | MLT       | No<br>Setting   | 786             | 21-01-13<br>21-01-14             |
| 57          | Tandem Trunking                                                                                                    | MLT, SLT  | 753             | #8              |                                  |
| 58          | <b>Transfer Into Conference</b><br>Assign the Service Code a user dials to<br>Transfer a call to a Conference call.                                                                         | MLT, SLT  | No<br>Setting   | 624             | 20-13-10<br>20-13-15<br>20-13-16 |

### Input Data (Continued)

| ltem<br>No. | Item                         | Terminals | Default<br>(OT) | Default<br>(AU) | Related<br>Program |
|-------------|------------------------------|-----------|-----------------|-----------------|--------------------|
| 59          | Trunk Drop Operation for SLT | SLT       | No<br>Setting   | No<br>Setting   |                    |

MLT = Multiline Terminal

SLT = Single Line Telephone

# Conditions

None

# **Feature Cross Reference**

**D** Refer to the Input Data chart on the previous pages.

# Program 11 : System Numbering 11-13 : Service Code Setup (for ACD)

### Level: IN

# Description

Use **Program 11-13: Service Code Setup (for ACD)** to customize the Service Codes which are used with the Automatic Call Distribution (ACD) feature. You can customize additional Service Codes in Programs 11-10 ~ 11-12 and 11-14 ~ 11-16. The following chart shows:

- $\Box$  The number of each code (01~13).
- The function of the Service Code.
- **The type of telephones that can use the Service Code.**
- The default entry.

#### Input Data

| ltem<br>No. | Item                                                                                 | Terminals | Default<br>(OT) | Default<br>(AU) | Related<br>Program |
|-------------|--------------------------------------------------------------------------------------|-----------|-----------------|-----------------|--------------------|
| 01          | ACD Log In/Log Out (for KTS)                                                         | MLT, SLT  | 839             | *5              |                    |
| 02          | ACD Log Out (for SLT)                                                                | SLT       | 755             | 655             |                    |
| 03          | Set ACD Wrap-Up Time (for SLT)                                                       | SLT       | 756             | 656             |                    |
| 04          | Cancel ACD Wrap-Up Time (for SLT)                                                    | SLT       | 757             | 657             |                    |
| 05          | Set ACD Off Duty (for SLT)                                                           | SLT       | 758             | 658             |                    |
| 06          | Cancel ACD Off Duty (for SLT)                                                        | SLT       | 759             | 659             |                    |
| 07          | Not Used                                                                             |           |                 |                 |                    |
| 08          | Agent ID Code Login<br>Allows an AIC Agent to log into a group.                      | MLT       | No Set-<br>ting | No Set-<br>ting |                    |
| 09          | Agent ID Code Logout<br>Allows an AIC Agent to log out of a<br>group.                | MLT       | No Set-<br>ting | No Set-<br>ting |                    |
| 10          | ACD Agent Login by Supervisor<br>Allows an ACD Supervisor to log into a<br>group.    | MLT       | 767             | 667             | 20-13-33           |
| 11          | ACD Agent Logout by Supervisor<br>Allows an ACD Supervisor to log out of<br>a group. | MLT       | 768             | 668             | 20-13-33           |

### Input Data

| ltem<br>No. | Item                                                                                                    | Terminals | Default<br>(OT) | Default<br>(AU) | Related<br>Program |
|-------------|----------------------------------------------------------------------------------------------------|-----------|-----------------|-----------------|--------------------|
| 12          | Change Agent ACD Group by<br>Supervisor<br>When using service code 669 to<br>change an agent ACD group, the<br>supervisor must enter a 2-digit number<br>for the group. For example, to change<br>to ACD group 4, the entry would be 669<br>04. | MLT       | 769             | 669             | 20-13-33           |
| 13          | ACD Agent Changing Own ACD<br>Group<br>Using this service code, an ACD Agent<br>can reassign themselves to another<br>ACD Group.                                                                                                    | MLT       | 775             | 670             | 20-13-33           |

MLT = Multiline Terminal

SLT = Single Line Telephone

Conditions

None

### **Feature Cross Reference**

Automatic Call Distribution (ACD)

# **Program 11 : System Numbering** 11-14 : Service Code Setup (for Hotel)

### Level: IN

## Description

Use **Program 11-14: Service Code Setup (for Hotel)** to customize the Service Codes which are used with the Hotel/Motel feature. You can customize additional Service Codes in Programs 11-10 ~ 11-13, 11-15 and 11-16. The Service Codes can be used only at telephones registered as hotel terminals in Program 42-02.

The following chart shows:

- $\Box$  The number of each code (01~18).
- The function of the Service Code.
- **The type of telephones that can use the Service Code.**
- The default entry.

#### Input Data

| ltem<br>No. | Item                                              | Terminals | Default<br>(OT) | Default<br>(AU) |
|-------------|---------------------------------------------------|-----------|-----------------|-----------------|
| 01          | Set DND for Own Extension                         | MLT, SLT  | 727             | 627             |
| 02          | Cancel DND for Own Extension                      | MLT, SLT  | 728             | 628             |
| 03          | Set DND for Other Extension                       | MLT, SLT  | 729             | 629             |
| 04          | Cancel DND for Other Extension                    | MLT, SLT  | 730             | 630             |
| 05          | Set Wake Up Call for Own Extension                | MLT, SLT  | 731             | 631             |
| 06          | Cancel Wake Up Call for Own Extension             | MLT, SLT  | 732             | 632             |
| 07          | Set Wake Up Call for Other Extension              | MLT, SLT  | 733             | 633             |
| 08          | Cancel Wake Up Call for Other Extension           | MLT, SLT  | 734             | 634             |
| 09          | Set Room to Room Call Restriction                 | MLT, SLT  | 735             | 635             |
| 10          | Cancel Room to Room Call Restriction<br>(Hotel)   | MLT, SLT  | 736             | 636             |
| 11          | Change Toll Restriction Class for Other Extension | MLT, SLT  | 737             | 637             |
| 12          | Check-In                                          | MLT, SLT  | 738             | 638             |

### Input Data

| ltem<br>No. | Item                                   | Terminals | Default<br>(OT) | Default<br>(AU) |
|-------------|----------------------------------------|-----------|-----------------|-----------------|
| 13          | Check-Out                              | MLT, SLT  | 739             | 639             |
| 14          | Room Status Change for Own Extension   | MLT, SLT  | 740             | 640             |
| 15          | Room Status Change for Other Extension | MLT, SLT  | 741             | 641             |
| 16          | Room Status Output                     | MLT       | 742             | 642             |
| 17          | Hotel Room Monitor                     | MLT, SLT  | 770             | 675             |
| 18          | Set Hotel PMS Code Restriction         | MLT       | 766             | 666             |
| 19          | Hotel Room Data Set                    | MLT, SLT  | No Setting      | No Setting      |

MLT = Multiline Terminal

SLT = Single Line Telephone

### Conditions

None

## **Feature Cross Reference**

□ Hotel/Motel

# Program 11 : System Numbering

# 11-15 : Service Code Setup, Administrative (for Special Access)

Level: IN

## Description

Use Program 11-15: Service Code Setup, Administrative (for Special Access) to customize the special access Service Codes which are used by the administrator in the Hotel/Motel feature. You can customize additional Service Codes in Programs  $11-10 \sim 11-14$  and 11-16.

The following chart shows:

- $\Box$  The number of each code (01~14).
- The function of the Service Code.
- U What type of telephones can use the Service Code.
- The default entry.
- Programs that may be affected when changing the code.

#### Input Data

| ltem<br>No. | Item                                                                                                    | Terminals | Default<br>(OT) | Default<br>(AU) | Related<br>Program |
|-------------|----------------------------------------------------------------------------------------------------|-----------|-----------------|-----------------|--------------------|
| 01          | Remote Maintenance                                                                                                    |           | 830             | 730             |                    |
| 02          | ACD Access in Dial-In Conversion<br>Table                                                                                                    |           | 860             | 760             | 22-04<br>22-11     |
| 03          | Backup Data Save                                                                                                    | MLT       | <b># * #</b> 9  | <b># * #</b> 9  |                    |
|             | This option saves the user's soft key<br>settings (extension programmed Call<br>Forwards, DND, etc.). This feature<br>should be used before upgrading the<br>system software. |           |                 |                 |                    |
| 04          | Not Used                                                                                                    |           |                 |                 |                    |
| 05          | System Programming Mode, Log-On                                                                                                    | MLT       | #*#*            | # * # *         | 11-01              |
| 07          | Not Used                                                                                                    |           |                 |                 |                    |
| 08          | Network Message Lamp Control                                                                                                    |           | No<br>Setting   | 766             |                    |
| 09          | Transfer to Incoming Ring Group                                                                                                    |           | No<br>Setting   | No<br>Setting   |                    |

### Input Data

| ltem<br>No. | Item                                               | Terminals | Default<br>(OT) | Default<br>(AU) | Related<br>Program |
|-------------|----------------------------------------------------|-----------|-----------------|-----------------|--------------------|
| 10          | Not Used                                           |           |                 |                 |                    |
| 11          | Ethernet Port Reset                                |           | No<br>Setting   | No<br>Setting   |                    |
| 12          | Extension Data Swap                                | MLT       | No<br>Setting   | No<br>Setting   | 92-04              |
| 13          | Remote Access from DISA                            |           | No<br>Setting   | No<br>Setting   | 22-02              |
| 14          | Modem Access                                       |           | No<br>Setting   | 740             |                    |
| 15          | Malicious Call Trace (MCT)<br>Activation Code (OT) |           | -               | 774             |                    |

MLT = Multiline Terminal

SLT = Single Line Telephone

Conditions

None

# **Feature Cross Reference**

□ Hotel/Motel

# Program 11 : System Numbering 11-16 : Single Digit Service Code Setup

### Level: IN

## Description

Use **Program 11-16: Single Digit Service Code Setup** to customize the one-digit Service Codes used when a busy or ring back signal is heard. You can customize additional Service Codes in Programs  $11-10 \sim 11-15$ .

The following chart shows:

- $\Box$  The number of each code (01~11).
- The function of the Service Code.
- □ The default entry. For example, dialing 1 (Item 03) when calling an extension switches the call from either a voice or signal call (depending on how it is currently defined).
- **D** Programs that may be affected by changing these codes.

| ltem<br>No. | Item                             | Default<br>(OT) | Default<br>(AU) | Related<br>Program   |
|-------------|----------------------------------|-----------------|-----------------|----------------------|
| 01          | Step Call                        | No Setting      | 2               | 11-12-07             |
| 02          | Barge-In                         | No Setting      | No Setting      | 11-12-08             |
| 03          | Switching of Voice/Signal Call   | 1               | 1               | 11-12-06             |
| 04          | Intercom Off-Hook Signaling      | No Setting      | *               | 11-12-03             |
| 05          | Camp-On                          | No Setting      | #               | 11-12-04             |
| 06          | DND/Call Forward Override Bypass | No Setting      | No Setting      | 11-12-01             |
| 07          | Message Waiting                  | No Setting      | 0               | 11-12-09             |
| 08          | Voice Over                       | No Setting      | 6               | 11-12-41             |
| 09          | Access to Voice Mail             | No Setting      | 8               | 11-12-51             |
| 10          | (Department) STG All Ring Mode   | No Setting      | No Setting      | 11-12-09<br>16-01-05 |
| 11          | Station Park Hold                | No Setting      | No Setting      | 11-12-35             |

### Conditions

None

# **Feature Cross Reference**

**Q** Refer to the Input Data chart on previous pages.

# Program 11 : System Numbering 11-17 : ACD Group Pilot Number

### Level: IN

## Description

Use **Program 11-17: ACD Group Pilot Number** to assign the ACD Master Number for each ACD Group. This is the number a user dials to transfer calls to the ACD Group. Normally, you should use unassigned extension numbers for the master number. If you want to use an extension number which, by default, has a port number assigned (For example: in the 101~199, 3101~3257), first remove the default assignment. For example, to use extension number 125 as an ACD Master Number, first give extension port 025 a different assignment.

### Input Data

| ACD Group Number | 01~64 |
|------------------|-------|
|                  |       |

| ltem<br>No. | ACD Group Pilot Number    | Default                         |
|-------------|---------------------------|---------------------------------|
| 01          | Dial (Up to eight digits) | ACD Group 1 ~ 64 = Not Assigned |

### Conditions

None

## **Feature Cross Reference**

- Automatic Call Distribution (ACD)
- Multiple Directory Numbers/Call Coverage Keys

# **Program 11 : System Numbering** 11-19: Remote Conference Pilot Number Setup

### Level: IN

## Description

Use **Program 11-19: Remote Conference Pilot Number Setup** to assign the pilot number to be used for the Remote Conference. This is the number that outside parties will call in order to connect to a conference.

#### Input Data

| Conference Group Number | 1-4 |
|-------------------------|-----|
|                         |     |

| ltem<br>No. | ltem                              | Remote<br>Conference Group<br>Pilot Number | Default                                       | Related<br>Program |
|-------------|-----------------------------------|--------------------------------------------|-----------------------------------------------|--------------------|
| 01          | Remote Conference<br>Pilot Number | Dial (Up to 8 digits)                      | All Conference Group<br>= No setting<br>Note) | 20-13-46<br>20-34  |

Note) Dont set the same setting with following programs: 11-02, 11-04, 11-06, 11-07, 11-08, 11-17.

#### Conditions

None

### **Feature Cross Reference**

Conference, Remote

# Program 11 : System Numbering 11-20: Dial Extension Analyse Table

### Level: IN

# Description

Use **Program 11-20: Dial Extension Analyze Table** to define the dial type based on three or more digits. This program is relevant only if digits in 11-01-01 are set to 9 (Dial Extension Analyze).

### Input Data

|             | Dial Extension Analyze Table                                                                                            | 01~128     | 01~128             |  |
|-------------|----------------------------------------------------------------------------------------------------|------------|--------------------|--|
| ltem<br>No. | Dial Extension Analyze Table                                                                                            | Default    | Related<br>Program |  |
| 01          | Dial (Up to eight digits: 0, 1~9, <b>#</b> , Q, @)                                                                      | No Setting | 11-01              |  |
| 02          | Type of Dials:<br>0 = Not used<br>1 = Service Code<br>2 = Extension Number<br>5 = Operator Access<br>6 = F-Route Access | 0          | 11-01              |  |

### Conditions

• When the system uses the Dial Extension Analyze Table to determine the dial type, the lower table has priority. For example, if Table 1 has 211 defined and Table 2 has 2113 defined, Table 1 is used to determine the dial type.

### **Feature Cross Reference**

### Description

Use **Program 12-01: Night Mode Function Setup** to set up the Night Mode options. Refer to the following chart for a description of each option, its range and default setting.

#### Program

#### Input Data

| ltem<br>No. | ltem                                                                                                   | Input Data                                     | Default          | Description                                                                                                    | Related<br>Program      |
|-------------|----------------------------------------------------------------------------------------------------|------------------------------------------------|------------------|----------------------------------------------------------------------------------------------------|-------------------------|
| 01          | Manual Night<br>Mode Switching                                                                         | 0 = Off<br>1 = On                              | 1                | Allow/Prevent as activating<br>Night Service by dialing a<br>service code.                                                                                                    | 11-10-01                |
| 02          | Automatic Night<br>Mode Switching                                                                      | 0 = Off<br>1 = On                              | 1 (OT)<br>0 (AU) | According to a preset<br>schedule, enable or disable<br>Automatic Night Service for<br>the system.                                                                                                    | 12-02<br>12-03<br>12-04 |
| 03          | Night mode<br>switch operating<br>mode                                                                 | 0 = Not used<br>1 - 8 (Operation<br>Mode1 - 8) | 0                | Use this option to set the<br>operation mode of the CPU<br>Night Service mode switch<br>sensors (external Night<br>Mode Selector Switch). The<br>Night Service mode affects<br>trunk inbound and outbound<br>routing. |                         |
| 04          | General Purpose<br>Contact Detector<br>When 49-06 is set<br>this set will ignore<br>the 49-06 setting. | 0 = Not used<br>1 - 1 = Detector<br>Number     | 0                | Set the detection circuit of<br>the general purpose relay of<br>the PGD Adapter when<br>switching night mode<br>(Program 10-41).                                                                                      | 10-41                   |

Even if the operation mode is changed manually, the operation mode changes according to the schedule set up.

### Conditions

None

# **Feature Cross Reference**

# **Program 12 : Night Mode Setup** 12-02: Automatic Night Service Patterns

### Level: SA

## Description

Use **Program 12-02: Automatic Night Service Patterns** to define the daily pattern of the Automatic Mode Switching. Each Mode Group has 10 patterns. These patterns are used in Programs 12-03 & 12-04. The daily pattern consists of 20 timer Settings.

#### Input Data

| Night Mode Service Group Number | 01~32 |
|---------------------------------|-------|
| Time Pattern Number             | 01~10 |
| Time Pattern Number             | 01~10 |

|  | Set Time Number | 01~20 |
|--|-----------------|-------|
|--|-----------------|-------|

| ltem | Description    | Input Data |
|------|----------------|------------|
| 01   | Start Time     | 0000~2359  |
| 02   | End Time       | 0000~2359  |
| 03   | Operation Mode | 1~8        |

Example:

### **Time Pattern 1**

| 0:00       | 9:00   | 12:00  | 13:00  | 17:00  | 18:00   | 22:00      | 0:00 |
|------------|--------|--------|--------|--------|---------|------------|------|
| Mode 3     | Mode 1 | Mode 4 | Mode 1 | Mode 4 | Mode 2  | Mode 3     | -    |
| (midnight) | (day)  | (rest) | (day)  | (rest) | (night) | (midnight) |      |

To make the above schedule, it is necessary to set the data as follows:

| Time setting 01: | 00:00 to 09:00 | Mode 3 (midnight) |
|------------------|----------------|-------------------|
| Time setting 02: | 09:00 to 12:00 | Mode 1 (day)      |
| Time setting 03: | 12:00 to 13:00 | Mode 4 (rest)     |
| Time setting 04: | 13:00 to 17:00 | Mode 1 (day)      |
| Time setting 05: | 17:00 to 18:00 | Mode 4 (rest)     |
| Time setting 06: | 18:00 to 22:00 | Mode 2 (night)    |
| Time setting 07: | 22:00 to 00:00 | Mode 3 (midnight) |

#### Time Pattern 2

| 0:00    | 0:00 |
|---------|------|
| Mode 2  |      |
| (night) |      |
|         |      |

Mode 2 (night)

#### Default

All groups, all patterns: 00:00 to 00:00 = Mode 1

00:00 to 00:00

#### **Time Pattern 1**

Time setting 01:

| Set Time Number | Start Time | End Time | Mode |
|-----------------|------------|----------|------|
| 01              | 0000       | 0800     | 2    |
| 02              | 0800       | 1700     | 1    |
| 03              | 1700       | 0000     | 2    |
| 04              | 0000       | 0000     | 1    |
| :               | :          | :        | •    |
| 20 0000         |            | 0000     | 1    |

#### Time Pattern 2

| Set Time Number | Start Time | End Time | Mode |
|-----------------|------------|----------|------|
| 01              | 0000       | 0000     | 2    |
| 02              | 0000       | 0000     | 1    |
| :               | •          |          | :    |
| 20              | 0000       | 0000     | 1    |

#### Time Pattern 3~10

| Set Time Number | Start Time | End Time | Mode |
|-----------------|------------|----------|------|
| 01              | 0000       | 0000     | 1    |
| :               | :          |          | :    |
| 20              | 0000       | 0000     | 1    |

### Conditions

None

# **Feature Cross Reference**

# Program 12 : Night Mode Setup 12-03: Weekly Night Service Switching

### Level: SA

# Description

Use **Program 12-03: Weekly Night Service Switching** to define a weekly schedule of night-switch settings. 21-02: Trunk Group Routing for Extensions

#### Input Data

| Night Mode Service Group Number | 01~32 |
|---------------------------------|-------|
|---------------------------------|-------|

| ltem No. | Day of the Week | Time Schedule Pattern<br>Number | Default |
|----------|-----------------|---------------------------------|---------|
|          | 01 = Sunday     |                                 | 2       |
|          | 02 = Monday     |                                 | 1       |
|          | 03 = Tuesday    |                                 | 1       |
| 01       | 04 = Wednesday  | 0~10                            | 1       |
|          | 05 = Thursday   |                                 | 1       |
|          | 06 = Friday     |                                 | 1       |
|          | 07 = Saturday   |                                 | 2       |

### Conditions

O None

## **Feature Cross Reference**

# **Program 12 : Night Mode Setup** 12-04: Holiday Night Service Switching

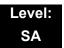

## Description

Use **Program 12-04: Holiday Night Service Switching** to define a yearly schedule of holiday night-switch settings. This schedule is used for the setting of special days when the company is expected to be closed, such as a national holiday.

#### Input Data

| Ν           | light Mode Service Group Number                   | 01~32                    |            |
|-------------|---------------------------------------------------|--------------------------|------------|
| ltem<br>No. | Days and Months                                   | Time Pattern Number      | Default    |
| 01          | 0101~1231<br>(e.g. 0101 = Jan. 1; 1231 = Dec. 31) | 0~10<br>(0 = No Setting) | No Setting |

#### Conditions

None

## **Feature Cross Reference**

# **Program 12 : Night Mode Setup** 12-05: Night Mode Group Assignment for Extensions

## Level: IN

## Description

Use **Program 12-05: Night Mode Group Assignment for Extensions** to a assign Day/Night Mode Group for each extension.

#### Input Data

| Extension Number | Up to eight digits |
|------------------|--------------------|
|                  |                    |

| ltem No. | Night Mode Service Group Number | Default |
|----------|---------------------------------|---------|
| 01       | 01~32                           | 1       |

Conditions

None

# **Feature Cross Reference**

# **Program 12 : Night Mode Setup** 12-06: Night Mode Group Assignment for Trunks

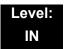

## Description

Use **Program 12-06: Night Mode Group Assignment for Trunks** to assign a Day/ Night Mode Group for each trunk port.

#### Input Data

| Trunk Port Number | 001~200 |
|-------------------|---------|
|-------------------|---------|

| Item No. | Night Mode Service Group Number | Default |
|----------|---------------------------------|---------|
| 01       | 01~32                           | 1       |

### Conditions

None

## **Feature Cross Reference**

# Program 12 : Night Mode Setup 12-07: Text Data for Night Mode

### Level: IN

## Description

Use **Program 12-07: Text Data for Night Mode** to make an original text message which is displayed on an LCD of Multiline telephone in each Mode.

#### Input Data

| Night Mode Service Group Number | 01~32 |
|---------------------------------|-------|
|                                 |       |

| Day/Night Mode | 1~8 |
|----------------|-----|
| Day/Night Mode | 1~0 |
|                |     |

| ltem<br>No. | Text Message                                  | Default                                       |
|-------------|-----------------------------------------------|-----------------------------------------------|
| 01          | Maximum 12 Characters (alphabetic or numeric) | O Mode 1 = No setting                         |
|             |                                               | <pre>O Mode 2 = <night></night></pre>         |
|             |                                               | <pre>O Mode 3 = <mid-night></mid-night></pre> |
|             |                                               | O Mode 4 = <rest></rest>                      |
|             |                                               | <pre>O Mode 5 = <day2></day2></pre>           |
|             |                                               | <pre>O Mode 6 = <night2></night2></pre>       |
|             |                                               | <pre>O Mode 7 = <midnight2></midnight2></pre> |
|             |                                               | O Mode 8 = <rest2></rest2>                    |

### Conditions

None

# Feature Cross Reference

# Program 12 : Night Mode Setup 12-08: Night Mode Service Range

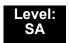

### Description

Use **Program 12-08: Night Mode Service Range** to define the changing range of toggle key for each Day/Night Mode.

#### Input Data

| Night Mode Service Group Number | 01~32 |
|---------------------------------|-------|
|                                 |       |

| Item No. | Range | Default |
|----------|-------|---------|
| 01       | 2~8   | 2       |

### Example:

When Program 12-08 is set to 3 and the Mode Key is pressed, the following modes are switched:

- Press once = Night
- Press twice = Mid-night
- Press third = Day
- Default = 2

Conditions None

### **Feature Cross Reference**

THIS PAGE INTENTIONALLY LEFT BLANK

# Program 13 : Abbreviated Dialing 13-01: Speed Dialing Option Setup

### Description

Use **Program 13-01: Speed Dialing Function Setup** to define the Speed Dialing functions.

#### Program

#### Input Data

| ltem<br>No. | ltem                                                                                                    | Input Data                                                        | Default | Related<br>Program |
|-------------|----------------------------------------------------------------------------------------------------|-------------------------------------------------------------------|---------|--------------------|
| 01          | Speed Dialing Auto Outgoing<br>Call Mode<br>Set where the Speed Dial bins<br>will use Trunk Routing (0) or<br>dial the bin as though it is an<br>Intercom number (1). | 0 = Trunk<br>Outgoing<br>Mode<br>1 = Intercom<br>Outgoing<br>Mode | 0       | 13-05              |
| 02          | Not Used                                                                                                    |                                                                   |         |                    |
| 03          | Number of Common Speed<br>Dialing Bins<br>Assign the number of Speed<br>Dial bins that are used for<br>System Speed Dials.                                            | 0~2000<br>0 = No Common<br>Speed<br>Dialing                       | 1000    | 13-04              |

#### Conditions

None

## **Feature Cross Reference**

□ Speed Dial – System/Group/Station

5

# Program 13 : Abbreviated Dialing 13-02: Group Speed Dialing Bins

### Level: IN

# Description

Use **Program 13-02: Group Speed Dialing Bins** to define the range of bin numbers to be used by each Speed Dialing group. (Refer to 13-03: Speed Dialing Group Assignment for Extensions).

### Input Data

| ltem<br>No. | Speed Dialing<br>Group Number | Start Address of<br>Speed Dialing Bin | End Address of<br>Speed Dialing Bin | Default |                                           |
|-------------|-------------------------------|---------------------------------------|-------------------------------------|---------|-------------------------------------------|
| 01          | 01~64                         | 0~1990                                | 0, 9~1999                           | 0       | No Setting (OT)                           |
|             |                               |                                       |                                     | 0       | Group 1 (Start: 1000<br>~ End: 1999) (AU) |
|             |                               |                                       |                                     | 0       | Group 2 ~ 64: No<br>Setting (AU)          |

Conditions

None

# **Feature Cross Reference**

□ Speed Dial – System/Group/Station

1

# **Program 13 : Abbreviated Dialing** 13-03: Speed Dialing Group Assignment for Extensions

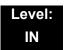

## Description

Use **Program 13-03: Speed Dialing Group Assignment for Extensions** to assign Speed Dialing Group for each extension. There are 64 available Speed Dialing groups.

#### Input Data

| Ext      | ension Number | Up to 8 digits |
|----------|---------------|----------------|
| Item No. | Group Number  | Default Value  |

01~64

#### Conditions

01

None

## **Feature Cross Reference**

□ Speed Dial – System/Group/Station

# Program 13 : Abbreviated Dialing 13-04: Speed Dialing Number and Name

### Level: SB

# Description

Use **Program 13-04: Speed Dialing Number and Name** to store Speed Dialing data in the Speed Dialing areas. This program is also used to define the names assigned to the Speed Dialing numbers.

#### Input Data

| Speed Dialing Bin Number | 0~1999 |
|--------------------------|--------|
|                          |        |

| ltem<br>No. | Item                        | Input Data                                                                                                    | Default       | Related<br>Program |
|-------------|-----------------------------|----------------------------------------------------------------------------------------------------|---------------|--------------------|
| 01          | Speed Dialing Data          | <ul> <li>1~9, 0, *, #,</li> <li>Pause (Press line key 1),</li> <li>Recall/Flash (Press line key 2),</li> <li>@ = Code to wait for answer supervision in ISDN (Press line key 3) (max. 24 digits)</li> </ul>                                                                   | No<br>Setting |                    |
| 02          | Name                        | Maximum 12 Characters<br>(Use dial pad to enter name)                                                                                                    | No<br>Setting |                    |
| 03          | Transfer Mode               | 0 = Not Used<br>1 = Internal Dial<br>2 = Incoming Ring Group<br>(IRG)                                                                                                    | 0             |                    |
| 04          | Transfer Destination Number | If Transfer mode is (Refer to<br>13-04-03):<br>1 = Internal Dial Mode<br>1~9, 0, <b>*</b> , <b>#</b> , P, R, @<br>(Maximum 24 Characters)<br>2 = Incoming Ring Group<br>0 ~ 100 (IRG Number)<br>P=Pause<br>R=Recall<br>@ = Additional Digits when<br>using ISDN functionality | No<br>Setting | 13-04-03           |

| ltem<br>No. | ltem                                                                                                    | Input Data                                                                                               | Default       | Related<br>Program |
|-------------|----------------------------------------------------------------------------------------------------|----------------------------------------------------------------------------------------------------|---------------|--------------------|
| 05          | Incoming Ring Pattern                                                                                                    | Incoming Ring Pattern<br>0 = Normal Pattern<br>1 ~ 4 = Tone Pattern (1~4)<br>5 ~ 9 = Scale Pattern (1~5) | 0             | 13-04-03           |
| 06          | CR/PR feature                                                                                                    | 0 = Disable<br>1 = Enable                                                                                | 0             | 14-05              |
| 08          | Memo 1<br>Define Memo Display<br>information tied to Common<br>Speed Dial bin or Telephone<br>Book which match with incoming<br>Caller ID. This will be displayed<br>in LCD Line 1.                                                                                                    | Maximum of 28 digits                                                                                     | No<br>Setting | 15-02-58           |
| 09          | Memo 2<br>Define Memo Display<br>information tied to Common<br>Speed Dial bin or Telephone<br>Book which match with incoming<br>Caller ID. This will be displayed<br>in LCD Line 2.                                                                                                    | Maximum of 28 digits                                                                                     | No<br>Setting | 15-02-58           |
| 10          | <b>Memo 3</b><br>Define Memo Display<br>information tied to Common<br>Speed Dial bin or Telephone<br>Book which match with incoming<br>Caller ID. This will be displayed<br>in LCD Line 3.                                                                                                    | Maximum of 28 digits                                                                                     | No<br>Setting | 15-02-58           |
| 11          | Mailbox Number<br>Per Speed Dial Bin No.<br>(0000~1999), set the voice mail<br>box number. Incoming Caller ID<br>number will be checked with<br>Speed Dial Data (PRG 13-04-<br>01). From matched Speed Dial<br>Bin No., the system finds the<br>voice mail box number according<br>to this PRG | 0~544<br>Station Mail Box (512) +<br>Group Mail Box (32) = 544                                           | 0             |                    |

### Conditions

None

# **Feature Cross Reference**

□ Speed Dial – System/Group/Station

# Program 13 : Abbreviated Dialing 13-05: Speed Dial Trunk Group

### Level: SB

## Description

Use **Program 13-05: Speed Dialing Trunk Group** to define the trunk group to be seized for each Speed Dialing number.

If this program has an entry of 0 (no setting), then seizing a line follows the trunk access group routing of the caller's extension (refer to Program 14-06). This setting is available only in External Speed Dialing Mode (Program 13-01-01).

#### Input Data

| Speed Dialing Bin Number | 0000~1999 |
|--------------------------|-----------|
| •                        |           |

| Item No. | Trunk Group Number | Default    |  |
|----------|--------------------|------------|--|
| 01       | 0~100              | No Setting |  |

Conditions None

# **Feature Cross Reference**

□ Speed Dial – System/Group/Station

# **Program 13 : Abbreviated Dialing** *13-07: Telephone Book Dial Number and Name*

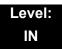

## Description

Use **Program 13-07: Telephone Book Dial Number and Name** to set up the dial number and name of each Telephone Book Number.

#### Input Data

| Memory Number | 0~299 |
|---------------|-------|

| ltem<br>No. | ltem               | Input Data                                                                                                    | Default    |
|-------------|--------------------|----------------------------------------------------------------------------------------------------|------------|
| 01          | Speed Dialing Data | <ul> <li>1~9, 0, *, #,</li> <li>Pause (Press line key 1),</li> <li>Recall/Flash (Press line key 2),</li> <li>@ = Code to wait for answer supervision in ISDN (Press line key 3) (max. 24 digits)</li> </ul> | No Setting |
| 02          | Name               | Maximum 12 Characters<br>(Use dial pad to enter name)                                                                                                    | No Setting |
| 04          | Group Number       | 1~20                                                                                                    | 1          |

#### Conditions

None

### **Feature Cross Reference**

# Program 13 : Abbreviated Dialing 13-08: Telephone Book System Name

### Level: IN

# Description

Use **Program 13-08: Telephone Book System Name** to set up the name of the Telephone Book.

### Input Data

| Telephone Book Number | 1~100 |
|-----------------------|-------|
|                       |       |

| ltem<br>No. | Item                | Input Data           | Default    |
|-------------|---------------------|----------------------|------------|
| 01          | Telephone Book Name | Up to six characters | No Setting |

Conditions None

## **Feature Cross Reference**

# Program 13 : Abbreviated Dialing 13-09: Telephone Book Group Name

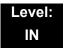

## Description

Use **Program 13-09: Telephone Book Group Name** to set up the group name of the Telephone Book.

#### Input Data

| Telephone Book Number | 1~100 |
|-----------------------|-------|
|-----------------------|-------|

| Item No. | Group Number |
|----------|--------------|
| 01       | 1~20         |

| ltem<br>No. | Item       | Input Data          | Default                                                           |
|-------------|------------|---------------------|-------------------------------------------------------------------|
| 01          | Group Name | Up to 12 characters | 1 = Group 01<br>2 = Group 02<br>3 = Group 03<br><br>20 = Group 20 |

#### Conditions

None

## **Feature Cross Reference**

# Program 13 : Abbreviated Dialing 13-10: Telephone Book Routing

## Level: IN

# Description

Use **Program 13-10: Telephone Book Routing** to set up outgoing mode when using the Telephone Book. Trunk outgoing mode follows Program 14-06 setting.

#### Input Data

| Telephone Book Number | 1~100 |
|-----------------------|-------|
|-----------------------|-------|

| ltem<br>No. | ltem          | Input Data                                  | Default |
|-------------|---------------|---------------------------------------------|---------|
| 01          | Outgoing Mode | 0 = Trunk Outgoing<br>1 = Intercom Outgoing | 0       |

Conditions

None

## **Feature Cross Reference**

## Description

Use **Program 14-01: Basic Trunk Data Setup** to set the basic options for each trunk port. Refer to the chart below for a description of each option, its range and default setting.

Input Data

| Trunk Port Number | 001~200 |
|-------------------|---------|
|                   |         |

| ltem<br>No. | ltem                                                                                                    | Input Data                                          | Default                 | Related<br>Program |
|-------------|----------------------------------------------------------------------------------------------------|-----------------------------------------------------|-------------------------|--------------------|
| 01          | Trunk Name<br>Set the names for<br>trunks. The trunk<br>name displays on a<br>multiline terminal for<br>incoming and<br>outgoing calls.                                              | Up to 12 Characters                                 | Refer to below<br>chart |                    |
| 02          | Transmit Level<br>Use this option to<br>select the CODEC<br>gain for the trunk. The<br>option sets the gain<br>(signal amplification)<br>for the trunk you are<br>programming.       | 1~63<br>(-15.5dB~<br>+15.5dB in 0.5dB<br>intervals) | 32 (0dB)                |                    |
| 03          | <b>Receive Level</b><br>Use this option to<br>select the CODEC<br>gain for the trunk. The<br>option sets the gain<br>(signal amplification)<br>for the trunk you are<br>programming. | 1~63<br>(-15.5dB ~ +15.5dB<br>in 0.5dB intervals)   | 32 (0dB)                |                    |

Program

14

| ltem<br>No. | Item                                                                                                    | Input Data                                                           | Default                         | Related<br>Program      |
|-------------|----------------------------------------------------------------------------------------------------|----------------------------------------------------------------------|---------------------------------|-------------------------|
| 04          | Transmit Gain Level<br>for Conference and<br>Transfer Calls<br>Use this option to<br>select the CODEC<br>gain type used by the<br>trunk when it is part of<br>an Unsupervised<br>Conference.                                                                         | 1~63<br>(-15.5dB ~ +15.5dB<br>in 0.5dB intervals)                    | 32 (0dB)                        |                         |
| 05          | Receive Gain Level<br>for Conference and<br>Transfer Calls<br>Use this option to<br>select the CODEC<br>gain type used by the<br>trunk when it is part of<br>an Unsupervised<br>Conference.                                                                          | 1~63<br>(-15.5dB ~ +15.5dB<br>in 0.5dB intervals)                    | 16 (-8dB) (OT)<br>32 (0dB) (AU) |                         |
| 06          | SMDR Printout<br>Use this option to<br>have the system<br>include/exclude the<br>trunk you are<br>programming from the<br>SMDR printout. Refer<br>to Program 35-01 and<br>35-02 for SMDR<br>printout options.                                                        | 0 = No Print Out<br>1 = Prints Out                                   | 0 (OT)<br>1 (AU)                | 35-01<br>35-02          |
| 07          | Outgoing Calls<br>Use this option to<br>allow/prevent<br>outgoing calls on the<br>trunk you are<br>programming.                                                                                                    | 0 = Deny (No)<br>1 = Allow (Yes)                                     | 1                               |                         |
| 08          | <b>Toll Restriction</b><br>Use this option to<br>enable/disabled Toll<br>Restriction for the<br>trunk. If enabled, the<br>trunk follows Toll<br>Restriction<br>programming<br>(example: Programs<br>21-05, 21-06). If<br>disabled, the trunk is<br>a toll free line. | 0 = Restriction<br>Disabled (No)<br>1 = Restriction<br>Enabled (Yes) | 1                               | 21-04<br>21-05<br>21-06 |

\_

| ltem<br>No. | ltem                                                                                                    | Input Data                                                                              | Default          | Related<br>Program   |
|-------------|----------------------------------------------------------------------------------------------------|-----------------------------------------------------------------------------------------|------------------|----------------------|
| 09          | Private Line                                                                                                    | 0 = Disable<br>Private Line<br>(Normal)<br>1 = Enable Private<br>Line (Private<br>Line) | 0                |                      |
| 10          | DTMF Tones for<br>Outgoing Calls<br>Use this option to<br>enable (1) or disable<br>(0) DTMF tones for<br>outgoing trunk calls.                                                                                       | 0 = Disable (No)<br>1 = Enable (Yes)                                                    | 0                |                      |
| 11          | Account Code<br>Required                                                                                                    | 0 = Disable (No)<br>1 = Enable (Yes)                                                    | 1                |                      |
| 12          | Not Used                                                                                                    |                                                                                         |                  |                      |
| 13          | Trunk-to-Trunk<br>Transfer<br>Use this option to<br>enable (1) or disable<br>(0) loop supervision<br>for the trunk. This<br>option is required for<br>Call Forwarding<br>Off-Premise and<br>Tandem Trunking<br>only. | 0 = Disable (No)<br>1 = Enable (Yes)                                                    | 0 (OT)<br>1 (AU) |                      |
| 14          | Long Conversation<br>Cutoff<br>Use this option to<br>enable or disable the<br>Long Conversation<br>Cutoff feature for<br>each trunk.                                                                                 | 0 = Disable (No)<br>1 = Enable (Yes)                                                    | 0                | 20-21-03<br>20-21-04 |
| 15          | Long Conversation<br>Alarm Before Cutoff<br>Use this option to<br>enable or disable the<br>Long Conversation<br>Alarm for each trunk.                                                                                | 0 = Disable (No)<br>1 = Enable (Yes)                                                    | 0                | 20-21-01<br>20-21-02 |

=

| ltem<br>No. | ltem                                                                                                    | Input Data                           | Default | Related<br>Program   |
|-------------|----------------------------------------------------------------------------------------------------|--------------------------------------|---------|----------------------|
| 16          | Forced Release of<br>Held Call<br>Use this option to<br>enable/disable forced<br>release for calls on<br>Hold. If enabled, the<br>system disconnects a<br>call if it is on Hold<br>longer than a<br>programmed interval<br>(Program 24-01-05).<br>If disabled, forced<br>disconnection does<br>not occur. Program<br>24-01-01 also affects<br>this option. | 0 = Disable (No)<br>1 = Enable (Yes) | 0       | 24-01-01<br>24-01-05 |
| 17          | Trunk to Trunk<br>Warning Tone for<br>Long Conversation<br>Alarm<br>Use this option to<br>enable or disable the<br>Warning Tone for<br>Long Conversation<br>feature for DISA<br>callers.                                                                                                    | 0 = Disable (No)<br>1 = Enable (Yes) | 0       |                      |
| 18          | Warning Beep Tone<br>Signaling                                                                                                    | 0 = Disable (No)<br>1 = Enable (Yes) | 0       |                      |
| 19          | Privacy Mode<br>Toggle Option<br>Use this option to<br>enable or disable a<br>trunk ability to be<br>switched from private<br>to non-private mode<br>by pressing the line<br>key or Privacy<br>Release function key.                                                                                                    | 0 = Disable (No)<br>1 = Enable (Yes) | 0       |                      |

-

\_

| ltem<br>No. | ltem                                                                                                    | Input Data                                                            | Default                      | Related<br>Program   |
|-------------|----------------------------------------------------------------------------------------------------|-----------------------------------------------------------------------|------------------------------|----------------------|
| 20          | Block Outgoing<br>Caller ID<br>Allow (1) or prevent<br>(0) the system from<br>automatically blocking<br>outgoing Caller ID<br>information when a<br>user places a call. If<br>allowed (i.e. block,<br>enabled), the system<br>automatically inserts<br>the Caller ID block<br>code (defined in<br>14-01-21) before the<br>user dialed digits. | 0 = Prevent (No)<br>1 = Allow (Yes)                                   | 0                            | 14-01-21<br>20-08-15 |
| 21          | <b>Caller ID Block Code</b><br>Enter the code, up to<br>8 digits, that should<br>be used as the Caller<br>ID Block Code. This<br>code is automatically<br>inserted before dialed<br>digits if Program<br>14-01-20 is set to <b>1</b> .                                                                                                    | Dial (up to eight<br>digits)                                          | No Setting (OT)<br>1831 (AU) | 14-01-20<br>20-08-15 |
| 22          | Caller ID to Voice<br>Mail<br>Enable or disable the<br>system ability to send<br>the Caller ID digits<br>(Remote Log-On<br>Protocol) to voice<br>mail.                                                                                                    | 0 = Disable (No)<br>1 = Enable (Yes)                                  | 0                            |                      |
| 23          | Least Cost Routing                                                                                                    | 0 = LCR Off<br>1 = LCR On<br>2 = LCR On (Cost<br>Center Code<br>only) | 0                            |                      |
| 24          | Trunk-to-Trunk<br>Outgoing Caller ID<br>through Mode<br>Enable (1) or Disable<br>(0) the ability to send<br>the original Caller ID<br>through when the call<br>is Forward Off-<br>Premise.                                                                                                    | 0 = Disable (No)<br>1 = Enable (Yes)                                  | 0                            |                      |

| ltem<br>No. | ltem                                                                                                    | Input Data                                                                                                  | Default  | Related<br>Program                                                               |
|-------------|----------------------------------------------------------------------------------------------------|----------------------------------------------------------------------------------------------------|----------|----------------------------------------------------------------------------------|
| 25          | Continued/<br>Discontinued<br>Trunk-to-Trunk<br>Conversation<br>Enable (1) or Disable<br>(0) the ability to dial a<br>service code to<br>continue or<br>disconnect the<br>Trunk-to-Trunk<br>conversation after the<br>alert tone is heard.                                           | 0 = Disable (No)<br>1 = Enable (Yes)                                                                        | 0        | 20-28-01<br>20-28-02<br>20-28-03<br>24-02-07<br>24-02-10<br>25-07-07<br>25-07-08 |
| 26          | Automatic<br>Trunk-to-Trunk<br>Transfer Mode                                                                                                    | matic 0 = Normal Transfer<br>k-to-Trunk (Normal)                                                            |          | 24-02-11<br>24-02-12                                                             |
| 27          | Caller ID Refuse<br>Setup                                                                                                    | 0 = Disable (No)<br>1 = Enable (Yes)                                                                        | 0        |                                                                                  |
| 28          | Effectivity of<br>"Conversation<br>Recording<br>Destination for<br>Extension"                                                                                                    | 0 = No Effect (No)<br>1 = Available (Yes)                                                                   | 1        | 15-12                                                                            |
| 30          | Flexible Ringing by<br>Caller ID                                                                                                    | 0 = Disable (No)<br>1 = Enable (Yes)                                                                        | 1        | 13-04                                                                            |
| 32          | Anti-trombone<br>Function                                                                                                    | 0 = No Effect (No)<br>1 = Available (Yes)                                                                   | 0        |                                                                                  |
| 33          | APSU(VM00) Trunk<br>Receive Gain<br>Additional PAD when<br>a trunk call connects<br>to APSU Voice Mail.                                                                                                    | 1~63<br>(-15.5dB ~ +15.5dB<br>in 0.5dB intervals)                                                           | 32 (0dB) |                                                                                  |
| 35          | DT700 Large LED<br>Illumination Setup<br>Sets LED color for<br>incoming trunk call.<br>InDT700 local<br>terminal setting menu,<br>Illumination setting<br>must be 'Automatic',<br>otherwise the terminal<br>will ignore PRG 14-<br>01-35, PRG 15-05-37<br>and PRG 15-23<br>settings. | 2 = Red<br>3 = Green<br>4 = Blue<br>5 = Yellow<br>6 = Purple<br>7 = Light Blue<br>8 = White<br>9 = Rotation | 2        |                                                                                  |

### Default (PRG: 14-01-01)

| Trunk Port Number | Name     |  |
|-------------------|----------|--|
| 1                 | Line 001 |  |
| 2                 | Line 002 |  |
| :                 | :        |  |
| 200               | Line 200 |  |

# Conditions

None

# Feature Cross Reference

**Q** Refer to features in the Input Data table.

# Program 14 : Trunk, Basic Setup 14-02: Analog Trunk Data Setup

### Level: IN

## Description

Use **Program 14-02: Analog Trunk Data Setup** to set the basic options for each analog trunk port. Refer to the table below for a description of each option, its range and default setting.

### Input Data

| Trunk Port Number | 001~200 |  |  |
|-------------------|---------|--|--|
|                   |         |  |  |
| Itom              | Polated |  |  |

| ltem<br>No. | Item                                                                                                    | Input Data                                                                | Default          | Related<br>Program   |
|-------------|----------------------------------------------------------------------------------------------------|---------------------------------------------------------------------------|------------------|----------------------|
| 01          | <b>Signaling Type (DP/DTMF)</b><br>This option sets the signaling type for<br>the trunk.                                                                                                    | 0 = Dial Pulse (10<br>PPS)<br>1 = Dial Pulse (20<br>PPS)<br>2 = DTMF      | 2                |                      |
| 02          | <b>Ring Detect Type</b><br>This option sets Extended Ring Detect<br>or Immediate Ring Detect for the trunk.<br>For T1 loop/ground start trunks, this<br>option must be set to 1 for the trunks to<br>ring and light correctly.    | 0 = Normal/delayed<br>1 = Immediate<br>Ringing                            | 0 (OT)<br>1 (AU) |                      |
| 03          | Flash Type<br>This option selects the flash type (open<br>loop flash or ground). Always set this<br>option for open loop flash.                                                                                                   | 0 = Open Loop Flash<br>1 = Ground                                         | 0                |                      |
| 04          | Hooking Type<br>This option lets you use Flash for<br>Timed Flash (Program 81-01-14) or<br>Disconnect (Program 81-01-15). (A<br>user implements Flash by pressing the<br>FLASH key while on a trunk call.)                        | 0 = Timed Flash<br>(Hooking)<br>1 = Disconnect (Cut)                      | 0                | 81-01-14<br>81-01-15 |
| 05          | Dial Tone Detection for Manually<br>Accessed Trunks<br>Use this option enable/disable dial tone<br>detection for directly accessed trunks.<br>If disabled, the system outdials on the<br>trunks without monitoring for dial tone. | 0 = Dial Tone<br>Detection Not<br>Used<br>1 = Dial Tone<br>Detection Used | 1 (OT)<br>0 (AU) | 21-01-04             |

\_

| ltem<br>No. | Item                                                                                                    |     |   | Input Data                                                                           | Default          | Related<br>Program |
|-------------|----------------------------------------------------------------------------------------------------|-----|---|--------------------------------------------------------------------------------------|------------------|--------------------|
| 06          | Pause at 1st Digit after Line Seize in<br>Manual Dial Mode                                                                                                    |     |   | No Pause (No)<br>Pause (Yes)                                                         | 1                | 21-01-06           |
| 07          | DP to DTMF Conversion Options<br>Determine how a user can convert a<br>Dial Pulse (DP) call to a DTMF call. For<br>each trunk, set the type of DP to DTMF<br>conversion required. There are three<br>conversion options: Automatic (0),<br>Automatic and Manual (1), or Manual<br>(2).<br>Automatic:<br>DP to DTMF conversion occurs<br>automatically if the extension user<br>waits more than 10 seconds before<br>dialing the next digit.<br>Automatic and Manual:<br>DP to DTMF conversion occurs<br>automatically if the extension user<br>waits more than 10 seconds before<br>dialing the next digit.<br>DP to DTMF conversion occurs<br>automatically if the extension user<br>waits more than 10 seconds before<br>dialing the next digit. In addition, the<br>user can dial <b>#</b> to switch a DP trunk to<br>DTMF dialing.<br>Manual:<br>Users can dial <b>#</b> to switch a DP trunk<br>to DTMF dialing. | 1 : |   | Automatic<br>Automatic and<br>Manual<br>Manual                                       | 2                | 21-01-03           |
| 08          | Answering Condition                                                                                                    |     |   | Polarity<br>Reversing<br>(Polarity)<br>Polarity<br>Reversing or<br>Timer (Int Digit) | 1                | 21-01-03           |
| 09          | Busy Tone Detection                                                                                                    |     |   | Disable (No)<br>Enable (Yes)                                                         | 0 (OT)<br>1 (AU) |                    |
| 10          | <b>Caller ID</b><br>Enable or disable a trunk ability to<br>receive Caller ID information.                                                                                                    | •   | = | No<br>Yes                                                                            | 0 (OT)<br>1 (AU) |                    |
| 11          | Next Trunk in Rotary if No Dial Tone<br>Use this option to enable/disable the<br>system ability to skip over a trunk if dial<br>tone is not detected. This option<br>pertains to calls placed using Speed<br>Dial, ARS, Last Number Redial or<br>Save Number dialed. It does not<br>pertain to line key or Direct Trunk<br>Access calls.                                                                                                    |     | = | Disable (No)<br>Enable (Yes)                                                         | 0                |                    |
| 12          | Detect Network Disconnect Signal                                                                                                    |     | = | Disable (No)<br>Enable (Yes)                                                         | 0                |                    |

| ltem<br>No. | Item                                                                                                    | Input Data                                            | Default          | Related<br>Program |
|-------------|----------------------------------------------------------------------------------------------------|-------------------------------------------------------|------------------|--------------------|
| 13          | Trunk-to-Trunk Limitation                                                                                                    | 0 = Disable (No)<br>1 = Enable (Yes)                  | 0                |                    |
| 14          | Loop Start/Ground Start                                                                                                    | 0 = Loop Start (Loop)<br>1 = Ground Start<br>(Ground) | 0                |                    |
| 16          | Caller ID Type                                                                                                    | 0 = FSK<br>1 = DTMF                                   | 0                |                    |
| 17          | Sync. Ringing         Use this to specify whether or not CO/PBX calls follow Synchronous Ringing.         Synchronous Ringing does not apply to incoming DID calls, off-hook ringing calls, or CO/PBX ring transfer calls. | 0 = Disable<br>1 = Enable                             | 0 (OT)<br>1 (AU) |                    |
| 18          | Busy Tone Detection on Talking                                                                                                    | 0 = Disable<br>1 = Enable                             | 0                |                    |
| 19          | Busy Tone Detection Frequency                                                                                                    | 1~255                                                 | 1                | 14-02-18           |
| 20          | Busy Tone Detection Interval                                                                                                    | 0 = No<br>1 = Yes                                     | 0                | 14-10              |
| 21          | Fax Branch Connection                                                                                                    | 0 = No<br>1 = Yes                                     | 0                | 14-10              |
| 22          | Deny Collect Call Receiving for CO<br>Trunk (OT)                                                                                                    | 0 = Disable<br>1 = Enable                             | 0                |                    |
| 23          | Caller ID Receiving Method (AU)<br>Rings extension before receiving<br>Caller ID (1) or after receiving Caller ID<br>(0).                                                                                                  | 0: Wait Caller ID<br>1: Immediate Ring                | 1                |                    |

### Conditions

None

# **Feature Cross Reference**

None

# Program 14 : Trunk, Basic Setup 14-04: Behind PBX Setup

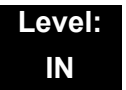

## Description

Use **Program 14-04: Behind PBX Setup** to indicate if the trunk is installed behind a PBX. There is a separate setting for each mode 1-8.

#### Input Data

| Trunk Port Number | 1~200 |
|-------------------|-------|
|-------------------|-------|

| ltem<br>No. | Day/Night<br>Mode | Type of Connection                                                                  | Default | Related<br>Program |
|-------------|-------------------|-------------------------------------------------------------------------------------|---------|--------------------|
| 01          | 1~8               | 0 = Stand Alone (Trunk)<br>1 = Behind PBX (PBX)<br>2 = Not Used<br>3 = CTX assume 9 | 0       | 22-02              |

#### Conditions

None

## **Feature Cross Reference**

Central Office Calls, Placing

# Program 14 : Trunk, Basic Setup 14-05: Trunk Group

### Level: IN

# Description

Use **Program 14-05: Trunk Group** to assign trunks to Trunk Groups. You can also assign the outbound priority for trunks within the group. When users dial up the trunk group, they seize the trunks in the order you specify in the outbound priority entry.

### Input Data

| Tru      | unk Port Number    | 001~200         |
|----------|--------------------|-----------------|
| Item No. | Trunk Group Number | Priority Number |

| Item No. | Trunk Group Number | Priority Number |
|----------|--------------------|-----------------|
| 01       | 0~100              | 1~200           |

### Default

| Trunk Port | Group | Priority |
|------------|-------|----------|
| 1          | 1     | 1        |
| :          | :     | :        |
| 200        | 1     | 200      |

#### Conditions

None

# **Feature Cross Reference**

Trunk Groups

# Program 14 : Trunk, Basic Setup 14-06: Trunk Group Routing

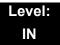

### **Description**

Use **Program 14-06: Trunk Group Routing** to set up an outbound routing table for the trunk groups you assigned in Program 14-05. When a user dial 9, the system routes their calls in the order (priority) specified. For example, if a user dials 9 and all calls in the first group are busy, the system may route the call to another group. Trunk Access Map programming (Programs 14-07) may limit this option. The system contains 100 routing tables for trunk access. Each table has four priority orders for trunk access. There are 100 available Trunk Group Numbers.

Example for setting:

With less than four trunk groups, Route Number 1 : Order 1 – Trunk Group 1

| -  |   | -    |          |     | -  | - |    |   |
|----|---|------|----------|-----|----|---|----|---|
| Or | ď | er 2 | <br>Trun | k ( | Gr | 0 | up | 2 |

For the above setting, if all the lines in trunk group 1 are busy, the system searches for an idle line in trunk group 2.

With more than four trunk groups,

| Route Number 1 | : Order 1 – Trunk Group 1                 |
|----------------|-------------------------------------------|
|                | : Order 2 – Trunk Group 2                 |
|                | : Order 3 – Trunk Group 3                 |
|                | : Order 4 – 1002 (Jump To Route Number 2) |
| Route Number 2 | : Order 1 – Trunk Group 4                 |
|                | : Order 2 – Trunk Group 5                 |

For the above setting, if all the lines in the trunk groups 1, 2 and 3 are busy, the system searches for an idle line in trunk groups 4 and 5.

### Input Data

| Route Table Number | 001~100 |
|--------------------|---------|

| ltem<br>No. | Priority Order<br>Number | Input Data                                                                                                    | Default   | Related<br>Program                     |
|-------------|--------------------------|----------------------------------------------------------------------------------------------------|-----------|----------------------------------------|
| 01          | 1~4                      | (OT)<br>0 = Not Set<br>001-100 = Trunk group No.<br>101-150 = 100+Networking System No.<br>1001-1100 = 1000+Route Table No.<br>(AU)<br>0 = Not Set<br>001 - 100: Trunk Group No.<br>1001-1100: 1000+Route Table No. | See Below | 14-01-07<br>14-05<br>15-01-02<br>21-02 |

### Default

- Route 1, Order Number 1 = 1 (Trunk Group 1).
- Order Numbers 2, 3, 4 = 0 (Not Specified).
- All Other Routes (2~100) and Order Numbers (1~4) = 0 (Not Specified).

### Conditions

None

# **Feature Cross Reference**

None

# Program 14 : Trunk, Basic Setup 14-07: Trunk Access Map Setup

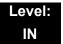

## **Description**

Use **Program 14-07: Trunk Access Map Setup** to set up the Trunk Access Maps. This sets an extension access options for trunks. For example, an extension can place only outgoing calls on trunks to which it has outgoing access. There are 200 Access Maps with all 200 trunk ports programmed in Map 1 with full access.

An extension can use one of the maps you set up in this program. Use Program 15-06 to assign Trunk Access Maps to extensions. Each trunk can have one of eight access options for each Access Map.

#### Semergency calls will override Program 14-07 settings.

#### Input Data

| Access Map Number | 001~200 |
|-------------------|---------|
|-------------------|---------|

| ltem<br>No. | Trunk Port<br>Number | Input Data                                                         |  |
|-------------|----------------------|--------------------------------------------------------------------|--|
| 01          | 001~200              | 0 = No access                                                      |  |
|             |                      | 1 = Outgoing access only                                           |  |
|             |                      | 2 = Incoming access only                                           |  |
|             |                      | 3 = Access only when trunk on Hold                                 |  |
|             |                      | 4 = Outgoing access and access when trunk on Hold                  |  |
|             |                      | 5 = Incoming access and access when trunk on Hold                  |  |
|             |                      | 6 = Incoming and Outgoing access                                   |  |
|             |                      | 7 = Incoming access, outgoing access and access when trunk on Hold |  |

#### Default

- Access Map 1 = Trunk Ports 1-200 assigned with option '7' access (incoming and outgoing access and access when trunk is on Hold).
- Access Maps 2-200 Trunk Ports 1-200 assigned with option '0' access (no access). (OT)
- Access Map 2-200 = Trunk Ports 1-200 assigned with option '7' access (incoming and outgoing access and access when trunk is on Hold). (AU)

Conditions

None

# **Feature Cross Reference**

- Central Office Calls, Answering
- Central Office Calls, Placing

# **Program 14 : Trunk, Basic Setup** 14-08: Music on Hold Source for Trunks

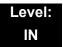

## Description

Use **Program 14-08: Music on Hold Source for Trunks** to define a Music on Hold source for a trunk as either the ACI or COI port.

If ACI is selected as the source in Item 1, the port number for the source must be selected in Item 2.

#### Input Data

| Trunk Port Number 001~200 |
|---------------------------|
|---------------------------|

| ltem<br>No. | ltem                                         | Input Data                                                                                                    | Default |
|-------------|----------------------------------------------|----------------------------------------------------------------------------------------------------|---------|
| 01          | МОН Туре                                     | 0 = Internal synthesized/external MOH                                                                                                    | 0       |
|             | Select a Music on Hold source for the trunk. | <ul> <li>1 = A customer-provided source connected to<br/>BGM port</li> <li>2 = A customer-provided source connected to<br/>ACI port</li> </ul> |         |
| 02          | Source Port Number                           | If the MOH Type is 2, the source port number is 0~96.                                                                                          | 0       |

#### Conditions

None

## Feature Cross Reference

Music on Hold

# **Program 14 : Trunk, Basic Setup** 14-09: Conversation Recording Destination for Trunks

## Level: IN

## Description

Use **Program 14-09: Conversation Recording Destination for Trunks** to set the ACI Conversation Recording destination for each trunk.

#### If both Programs 14-09 and 15-12 define a destination, the destination in Program 15-12 is followed.

#### Input Data

| Trunk Port Number 001~200 |
|---------------------------|
|---------------------------|

| ltem<br>No. | Item                                                                                                    | Input Data           | Default    |
|-------------|----------------------------------------------------------------------------------------------------|----------------------|------------|
| 01          | ACI Recording Destination Extension Number<br>Enter the ACI extension number where the trunk calls<br>should be recorded.       | Maximum eight digits | No Setting |
| 02          | ACI Automatic Recording for Incoming Calls<br>Determine if incoming trunk calls should be<br>automatically recorded in the ACI. | 0 = Off<br>1 = On    | 0          |
| 04          | Automatic Recording for Outgoing Call (OT)                                                                                      | 0 = Off<br>1 = On    | 0          |

Conditions

None

## **Feature Cross Reference**

□ Analog Communications Interface (ACI)

# Program 14 : Trunk, Basic Setup 14-11: ID Setup for IP Trunk

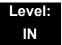

### Description

Use **Program 14-11: ID Setup for IP Trunk** to set the ID of each IP Trunk. This program refers to incoming and outgoing IP Trunk calls. The ID is sent on an outgoing IP Trunk call. This program is used only for H.323.

#### Input Data

| Trunk Port Number | 001~200 |
|-------------------|---------|
|                   |         |

| Item No. | ltem        | Input Data                  | Default |
|----------|-------------|-----------------------------|---------|
| 01       | IP Trunk ID | 0~65535<br>(0 = No setting) | 0       |

### Conditions

- O This Data is referred to at IP trunk outgoing call, or IP trunk incoming call.
- This ID is notified at IP trunk outgoing call.
- O It is not notified when ID is 0.
- Incoming Call arrives to the trunk port of the same ID as ID notified from the partner system.

### **Feature Cross Reference**

IP Trunk – H.323 (OT)

# **Program 14 : Trunk, Basic Setup** 14-12: SIP Register ID Setup for IP Trunk

## Level: IN

# Description

Use **Program 14-12: SIP Register ID Setup for IP Trunk** to define the SIP Register ID for IP Trunks.

### Input Data

| Trunk Port Number | 001~200 |
|-------------------|---------|
|-------------------|---------|

| Item No. | Item              | Input Data | Default |
|----------|-------------------|------------|---------|
| 01       | Register ID       | 0 ~ 31     | 0       |
| 02       | Pilot Register ID | 0 ~ 31     | 0       |

Conditions

None

# **Feature Cross Reference**

None

# Program 14 : Trunk, Basic Setup 14-13: CCIS System Route ID

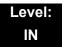

## Description

Use **Program 14-13: CCIS System Route ID** to define the CCIS route ID to the trunk group used for K-CCIS.

#### Input Data

|  | Trunk Group Number | 001~100 |
|--|--------------------|---------|
|--|--------------------|---------|

| ltem<br>No. | Trunk Group<br>Number | Input Data                                                                                                    | Default | Related Program                                                                  |
|-------------|-----------------------|----------------------------------------------------------------------------------------------------|---------|----------------------------------------------------------------------------------|
| 01          | 001~100               | <ul> <li>0 = Not Assigned</li> <li>1 ~ 8 =CCIS Route IDs</li> <li>∞ CCIS Route IDs 5~ 8 are for future use and should not be used.</li> </ul> | 0       | 14-05-01<br>50-02-01<br>50-02-02<br>50-02-03<br>50-02-04<br>50-02-05<br>50-02-06 |

#### Conditions

O Not used for IP-CCIS

### **Feature Cross Reference**

Key-Common Channel Interoffice Signaling (K-CCIS)

# Program 14 : Trunk, Basic Setup 14-14: CCIS Trunk CIC Assignment

### Level: IN

# Description

Use **Program 14-14: CCIS Trunk CIC Assignment** to define the CIC (Circuit Identifier Code) to each voice channel (trunk port) used for K-CCIS.

### Input Data

| Trunk Number 001 ~ 200 |
|------------------------|
|                        |

| ltem<br>No. | Trunk Number | Input Data                              | Default | Related<br>PRG |
|-------------|--------------|-----------------------------------------|---------|----------------|
| 01          | 001~200      | 0 = Not Assigned<br>1~127 = CIC Numbers | 0       | 14-05-01       |

### Conditions

- O CIC Numbers must be assigned consecutively for K-CCIS to operate correctly.
- O The D-Channel trunk port should not have a CIC assignment.
- O This is not used for IP-CCIS.

## **Feature Cross Reference**

Let Key-Common Channel Interoffice Signaling (K-CCIS)

# Program 14 : Trunk, Basic Setup 14-15: ISDN Call Forward Method

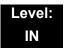

## Description

Use **Program 14-15: ISDN Call Forward Method** to assign the activation of Call Deflection/ Call Rerouting feature.

#### Input Data

| Trunk Port Number | 001 ~ 200 |
|-------------------|-----------|
|                   |           |

| ltem<br>No. | Trunk Group Number                                                   | Input Data                                                     | Default | Related<br>Program |
|-------------|----------------------------------------------------------------------|----------------------------------------------------------------|---------|--------------------|
| 01          | Set the activation of Call<br>Deflection/ Call<br>Rerouting feature. | 0: Normal operation<br>1: Call Rerouting<br>2: Call Deflection | 0       | 13-04-06           |

#### Conditions

None

## **Feature Cross Reference**

None

# Program 14 : Trunk, Basic Setup 14-16: ISDN Call Transfer Method (OT)

### Level: IN

## Description

Use **Program 14-16: ISDN Call Transfer Method** to assign the method of ECT supplementary service. This mode will control behavior of FLASH operation at the station which is being grab ISDN trunk.

### Input Data

| Trunk Port Number |                                              | 001 ~ 200                                               |         |
|-------------------|----------------------------------------------|---------------------------------------------------------|---------|
| Item No.          | Trunk Group Number                           | Input Data                                              | Default |
| 01                | Set the method of ECT supplementary service. | 0: Original<br>1: Implicit<br>2: ECT<br>3: Explicit ECT | 0       |

Conditions

None

## **Feature Cross Reference**

None

# Program 15 : Extension, Basic Setup 15-01 : Basic Extension Data Setup

### Description

Use **Program 15-01 : Basic Extension Data Setup** to define the basic settings for each extension.

#### Input Data

Extension Number

Maximum eight digits

| ltem<br>No. | ltem                                                                                                    | Input Data                                                                                      | Default                                                | Related<br>Program |
|-------------|----------------------------------------------------------------------------------------------------|-------------------------------------------------------------------------------------------------|--------------------------------------------------------|--------------------|
| 01          | Extension Name<br>Define the extension/<br>virtual extension name.                                                                                                    | Up to 12 Characters                                                                             | Ext.200 = STA 200<br>(OT)<br>Ext.101 = STA 101<br>(AU) |                    |
| 02          | Outgoing Trunk Line<br>Preference<br>Use this option to set<br>the extension outgoing<br>Trunk Line Preference.<br>If enabled, the<br>extension user receives<br>trunk dial tone when<br>they lift the handset.<br>The user hears trunk<br>dial tone only if allowed<br>by Trunk Access Map<br>programming<br>(Programs 14-07 and<br>15-06). Refer to the<br>Line Preference feature<br>for more details. | 0 = Off<br>1 = On                                                                               | 0                                                      | 14-06<br>21-02     |
| 03          | SMDR Printout<br>Use this option to<br>include or exclude the<br>extension in the SMDR<br>report.                                                                                                    | <ul> <li>0 = Do not print on<br/>SMDR report</li> <li>1 = Include on<br/>SMDR report</li> </ul> | 1                                                      |                    |

### Program

15

| ltem<br>No. | ltem                                                                                                    | Input Data                                                             | Default | Related<br>Program                           |
|-------------|----------------------------------------------------------------------------------------------------|------------------------------------------------------------------------|---------|----------------------------------------------|
| 04          | ISDN Caller ID<br>If both Program 15-01-<br>04 and 10-03-05 are<br>enabled, the system<br>includes Caller ID in the<br>Setup message as<br>Presentation Allowed. If<br>these options are<br>disabled, it is<br>Presentation<br>Restricted. | 0 = Disable<br>1 = Enable                                              | 1       | 10-03-05<br>20-08-13                         |
| 05          | Restriction for<br>Outgoing Disable on<br>Incoming Line<br>Enable or disable<br>supervised dial<br>detection for an<br>extension.                                                                                                    | 0 = Supervise dial<br>detection<br>1 = Not supervise<br>dial detection | 0       | 21-01-15<br>21-01-16<br>21-01-17<br>80-03-01 |
| 07          | Do-Not-Call                                                                                                    | 0 = Off<br>1 = On                                                      | 0       | 21-01-19                                     |
| 08          | Call Attendant Busy<br>Message                                                                                                    | 0~100<br>(0 = No setting)                                              | 0       | 11-11-59<br>40-10-08                         |
| 09          | Call Attendant<br>Answer Message                                                                                                    | 0~100<br>(0 = No setting)                                              | 0       | 11-11-60<br>40-10-09                         |
| 10          | Extension Number<br>Sends caller name on<br>outgoing ISDN calls.                                                                                                    | 0 = Disable<br>1 = Enable                                              | 0       |                                              |

### Conditions

None

# Feature Cross Reference

None

# Program 15 : Extension, Basic Setup 15-02 : Multiline Telephone Basic Data Setup

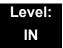

### Description

Use **Program 15-02: Multiline Telephone Basic Data Setup** to set up various Multiline telephone options.

### Input Data

| Extension Number | Maximum eight digits |
|------------------|----------------------|
|------------------|----------------------|

| ltem<br>No. | Item                                                                                                    | Input Data                                                                                                    | Default | Related<br>Program |
|-------------|----------------------------------------------------------------------------------------------------|----------------------------------------------------------------------------------------------------|---------|--------------------|
| 01          | Display Language Selection<br>(To select options 8~10, press<br>either 8 or Recall, then press line<br>keys 1~3. Key 1 is option 8, Key 2<br>is option 9, and Key 3 is option 10.)                                                                                                    | 0 = Not Used<br>1 = English<br>2 = German<br>3 = French<br>4 = Italian<br>5 = Spanish<br>6 = Dutch<br>7 = Portuguese<br>8 = Norwegian<br>9 = Danish<br>10 = Swedish<br>11 = Turkish<br>12 = Latin American Spanish<br>13 = Romanian<br>14 = Polish<br>15 = Latin American<br>Portuguese (OT)<br>16 = Russian (OT) | 1       | 11-11-13           |
| 02          | <ul> <li>Trunk Ring Tone</li> <li>Use this option to set the tone (pitch) of the incoming trunk ring for the extension port you are programming.</li> <li>DTU/DTP-style telephones only follow high, medium and low range ring tone settings. They do not follow Melodies.</li> </ul> | 1       = High         2       = Medium         3       = Low         4       = Ring Tone 1         5       = Ring Tone 2         6       = Ring Tone 3         7       = Ring Tone 4         8       = Ring Tone 5                                                                                               | 2       | 22-03              |

| ltem<br>No. | ltem                                                                                                    |                                      |                  | Input Data                                          | Default | Related<br>Program |
|-------------|----------------------------------------------------------------------------------------------------|--------------------------------------|------------------|-----------------------------------------------------|---------|--------------------|
| 03          | <ul> <li>Extension Ring Tone</li> <li>Use this option to set the tone (pitch) of the incoming extension call ring for the extension port you are programming. Also refer to Program 15-08.</li> <li>DTU/DTP style telephones only follow high, medium and low range ring tone settings. They do not follow Melodies.</li> </ul> | 1<br>2<br>3<br>4<br>5<br>6<br>7<br>8 | =<br>=<br>=<br>= | Ring Tone 3                                         | 8       |                    |
| 04          | Redial (Speed Dial) Control<br>Use this option to control the<br>function of the extension Redial<br>key when used with Speed Dialing.<br>The Redial key can access either<br>the Common/Individual or Group<br>Speed Dialing numbers.                                                                                          | 0                                    |                  | Common Speed Dialing<br>Group Speed Dialing         | 0       |                    |
| 05          | <b>Transfer Key Operation Mode</b><br>Use this option to set the operating<br>mode of the extension CONF key.<br>The keys can be for Call Transfer,<br>Serial Calling or Flash. When<br>selecting the Flash option<br>(selection 2), refer also to Program<br>81-01-14.                                                         | 0<br>1<br>2                          | =                | Transfer<br>Call back<br>Hook                       | 0       |                    |
| 06          | Hold Key Operating Mode<br>Use this option to set the function<br>of the Multiline Hold key. The Hold<br>key can activate normal Hold or<br>Exclusive Hold.                                                                                                    | 0<br>1<br>2                          | =                | Normal (Common)<br>Exclusive Hold<br>Park Hold (OT) | 0       |                    |
| 07          | Automatic Hold for CO Lines<br>When talking on a CO call and<br>another CO line key is pressed, the<br>original trunk is placed on Hold (0)<br>or Disconnected (1).                                                                                                    | 0<br>1                               | =                | Hold<br>Disconnect (Cut)                            | 1       |                    |
| 08          | Automatic Handsfree<br>Use this option to set whether<br>pressing a key accesses a<br>One-Touch Key or if it preselects<br>the key.                                                                                                    | 0<br>1                               |                  | Preselect<br>One-Touch (Automatic<br>Handsfree)     | 1       |                    |
| 10          | Ringing Line Preference for<br>Trunk Calls<br>Use this option to select between<br>Idle and Ringing Line Preference<br>for trunk calls.                                                                                                    | 0<br>1                               |                  | ldle (Off)<br>Ringing (On)                          | 1       |                    |

-

\_

| ltem<br>No. | ltem                                                                                                    |                            |             | Input Data                                                                                                    | Default          | Related<br>Program |
|-------------|----------------------------------------------------------------------------------------------------|----------------------------|-------------|----------------------------------------------------------------------------------------------------|------------------|--------------------|
| 11          | Callback Automatic Answer<br>Use this option to enable or disable<br>automatic answer of calls recalling<br>to a station. For example, if a<br>Transfer Recall or Hold Recall is<br>ringing back to a station, the<br>following happens:<br>If PRG 15-02-11 is enabled, the<br>station will automatically answers<br>the recall when it goes off-hook.<br>If PRG 15-02-11 is disabled, a<br>station does not automatically<br>answer the recall when it goes<br>Off-Hook. The user must first press<br>the line appearance of the recalling<br>call or press the answer key. | 0 1                        |             | Off<br>On                                                                                                    | 1                |                    |
| 12          | <b>Off-Hook Ringing</b><br>Use this option to set the telephone<br>Off-Hook signaling. Off-hook<br>signaling occurs when a telephone<br>user receives a second call while<br>busy on a handset call. To enable/<br>disable Off-Hook Signaling for an<br>extension Class of Service, use<br>Program 20-13-06.                                                                                                    | 0<br>1<br>2<br>3<br>4<br>5 | =<br>=<br>= | Muted Off-Hook<br>Ringing<br>No Off-Hook Ringing<br>Not Used<br>Beep in Speaker (SP)<br>Beep in Handset (HS)<br>Speaker & Handset<br>Beep | 0 (OT)<br>5 (AU) |                    |
| 13          | <b>Redial List Mode</b><br>Select whether the Redial List<br>feature should store internal and<br>external numbers (0), or only<br>external numbers (1).                                                                                                    | 0<br>1                     |             | ICM/Trunk (Extension/<br>Trunk Mode)<br>Trunk Mode                                                                                        | 1                |                    |
| 15          | Storage of Caller-ID for<br>answered call                                                                                                    | 0<br>1                     | =           | Disable (Off)<br>Enable (On)                                                                                                    | 1                |                    |
| 16          | Handsfree Operation<br>Enable or disable an extension<br>ability to use the speakerphone on<br>outside calls. When disabled,<br>users can hear the conversation,<br>but cannot respond handsfree.                                                                                                    | 0                          |             | Disable (Off)<br>Enable (On)                                                                                                    | 1                |                    |
| 18          | Power-Saving Mode                                                                                                    | 0<br>1                     |             | Normal mode<br>Power-Saving Mode<br>(Eco-Mode)                                                                                            | 1                | 20-02-10           |
| 19          | <b>CTA Data Communication Mode</b><br>Select 0 if the dip switch settings<br>on the CTA Adapter are set to PC<br>connection (1=on, 2~8=off) or<br>select 1 if the DIP switches are set<br>to printer connection (1~2=on,<br>3~8=off).                                                                                                    | 0                          | =           | CTI Mode<br>Non Procedural Mode<br>(Non-SCS)                                                                                              | 0                | 15-02-20           |

| ltem<br>No. | ltem                                                                                                    | Input Data                                                               | Default | Related<br>Program |
|-------------|----------------------------------------------------------------------------------------------------|--------------------------------------------------------------------------|---------|--------------------|
| 20          | Baud Rate for CTA Port<br>Select the baud rate used by the<br>CTA Adapter.                                                                                                    | $\begin{array}{rcl} 0 &=& 4800 \\ 1 &=& 9600 \\ 2 &=& 19200 \end{array}$ | 2       | 15-02-19           |
| 21          | Virtual Extension Access Mode<br>(when idle Virtual Extension key<br>pressed)<br>Determine whether a Virtual<br>Extension (VE) should function as<br>a DSS key or a Virtual Extension.<br>When DSS (0) is selected, the key<br>functions as a DSS key to the<br>extension and for incoming calls to<br>that extension. When Outgoing (1)<br>is selected, the key functions as a<br>virtual extension and can be used<br>for incoming and outgoing calls.<br>When Ignore (2) is selected, the<br>key functions can receive incoming<br>calls only.             | 0 = DSS<br>1 = Outgoing (OTG)<br>2 = Ignore                              | 2       |                    |
| 22          | Multiple Incoming From<br>Intercom and Trunk<br>If enabled, this affects how a<br>Hotline key lights, based on the<br>setting in Program 22-01-01. If<br>22-01-01 is set to 1 for trunk<br>priority, the Hotline key lights solid<br>when a trunk call rings in. If<br>22-01-01 is set to 0 for intercom<br>priority, the Hotline key does not<br>light for incoming trunk calls, but<br>lights solid for intercom calls.<br>If 15-02-22 is disabled, Hotline<br>keys light solid for any incoming<br>calls regardless of the setting in<br>Program 22-01-01. | 0 = Disable<br>1 = Enable                                                | 1       | 22-01-01           |
| 23          | <b>Speed Dial Preview Mode</b><br>This option defines how a speed<br>dial key functions when pressed. If<br>set to Preview (0), the speed dial<br>number can be previewed before<br>dialing. If set to Outgoing<br>Immediate (1), the number is dialed<br>immediately.                                                                                                    | 0 = Preview<br>1 = Outgoing Immediately                                  | 0       |                    |

-

\_

| ltem<br>No. | ltem                                                                                                    | Input Data                                                                            | Default          | Related<br>Program                           |
|-------------|----------------------------------------------------------------------------------------------------|---------------------------------------------------------------------------------------|------------------|----------------------------------------------|
| 24          | <b>Conference Key Mode</b><br>This option allows an extension<br>Conf key to be programmed for<br>Conference or for Transfer. When<br>set for Transfer (1), the user places<br>a call on hold, dials the extension<br>to which it should be transferred,<br>then presses the Conf key. The call<br>is then transferred. When set for<br>Conference (0), with an active call,<br>the user presses the Conf key,<br>places a second call, then presses<br>the Conf key twice. All the calls are<br>then connected. | 0 = Conference<br>1 = Transfer                                                        | 0                |                                              |
| 26          | MSG Key Operation Mode<br>Determine whether an extension<br>MSG key should function as a<br>Message key or Voice Mail key. If<br>set as a Message key, users can<br>press the key to call the voice mail<br>only when they have new<br>messages.                                                                                                    | 0 = Message Key<br>1 = Voice Mail Key                                                 | 0 (OT)<br>1 (AU) |                                              |
| 27          | <ul> <li>Handset Volume</li> <li>Determine how an extension<br/>handset volume is set after it is<br/>adjusted during a call.</li> <li>When 1 is assigned in this<br/>program and a user sets the<br/>volume to maximum, the volume<br/>is reset to a level to meet FCC<br/>standards when the user hangs<br/>up.</li> </ul>                                                                                                    | 0 = Back to Default (Back)<br>1 = Stay at previous level<br>(Stay)                    | 1                |                                              |
| 28          | Message Waiting Lamp Color<br>Determine whether an extension<br>Message Waiting Lamp lights<br>Green (0) or Red (1) when a<br>message is received.                                                                                                    | 0 = Green<br>1 = Red                                                                  | 0                | 15-02-35<br>15-02-36<br>15-02-37<br>15-02-38 |
| 29          | <b>PB Back Tone Level</b><br>This program allows adjustment of<br>the PB Back Tone Level when you<br>are calling an ISDN Line.                                                                                                    | 1~63 (-15.5dB ~ +15.5dB)                                                              | 32<br>(0dB)      |                                              |
| 30          | <b>Toll Restriction Class</b><br>Select the Toll Restriction Class to<br>use when placing a call from a<br>virtual extension.                                                                                                    | 0 = Vir. Ext. (Virtual<br>Extension Class)<br>1 = Real Ext. (Real<br>Extension Class) | 1                |                                              |

=

| ltem<br>No. | ltem                                                                                                    | Input Data                                                                                            | Default          | Related<br>Program                                       |
|-------------|----------------------------------------------------------------------------------------------------|----------------------------------------------------------------------------------------------------|------------------|----------------------------------------------------------|
| 34          | <b>Call Register Mode</b><br>The Caller ID Scroll stores Trunk<br>calls only (0), or both Internal and<br>Trunk calls (1).                                                     | 0 = Trunk Mode<br>1 = Extension/Trunk Mode                                                            | 0                |                                                          |
| 35          | Message Waiting Lamp Cycle for<br>Calling Extension<br>Select the cycle method that the<br>Large LED flashes when the<br>extension has set Message<br>Waiting.                 | 1 = Cycle 1<br>2 = Cycle 2<br>3 = Cycle 3<br>4 = Cycle 4<br>5 = Cycle 5<br>6 = Cycle 6<br>7 = Cycle 7 | 7 (OT)<br>3 (AU) | 15-02-28<br>15-02-36<br>15-02-37<br>15-02-38             |
| 36          | Message Waiting Lamp Cycle for<br>Called Extension<br>Select the cycle method that the<br>Large LED flashes when the<br>extension has Message Waiting set<br>to the extension. | 1 = Cycle 1<br>2 = Cycle 2<br>3 = Cycle 3<br>4 = Cycle 4<br>5 = Cycle 5<br>6 = Cycle 6<br>7 = Cycle 7 | 3 (OT)<br>2 (AU) | 15-02-28<br>15-02-35<br>15-02-37<br>15-02-38             |
| 37          | Voice Mail Message Wait Lamp<br>Color<br>Select the color of the Large LED<br>when a voice mail message is<br>waiting at the extension.                                        | 0 = Green<br>1 = Red                                                                                  | 1                | 15-02-28<br>15-02-35<br>15-02-36<br>15-02-38             |
| 38          | Voice Mail Message Wait Lamp<br>Cycle<br>Select the cycle method that the<br>Large LED flashes when the<br>extension has a VM Message<br>Waiting set to the extension.         | 1 = Cycle 1<br>2 = Cycle 2<br>3 = Cycle 3<br>4 = Cycle 4<br>5 = Cycle 5<br>6 = Cycle 6<br>7 = Cycle 7 | 3 (OT)<br>2 (AU) | 15-02-28<br>15-02-35<br>15-02-36<br>15-02-37             |
| 40          | Additional Dial for Caller ID Call<br>Return<br>Enter the digits to be dialed in front<br>of the Caller ID when using the<br>Caller ID Return function.                        | Up to four digits (0, 1~9, <b>#</b> , <b>*</b> )                                                      | No<br>setting    | 10-02-04                                                 |
| 41          | Incoming Ring Setup                                                                                                    | 0 = Speaker Normal Ring<br>1 = Headset Ring                                                           | 0                | 11-11-37<br>11-11-62<br>15-02-12<br>15-02-42<br>20-13-06 |
| 42          | Incoming Off-Hook Ring Setup                                                                                                    | 0 = Speaker Off-Hook Ring<br>1 = Headset Off-Hook Ring                                                | 0                | 11-11-37<br>11-11-62<br>15-02-12<br>15-02-41             |

-

\_

| ltem<br>No. | ltem                                                                                                    | Input Data                                                                                                    | Default | Related<br>Program               |
|-------------|----------------------------------------------------------------------------------------------------|----------------------------------------------------------------------------------------------------|---------|----------------------------------|
| 43          | Headset Ring Duration                                                                                                    | 0 = No Switch to Speaker Ring<br>1 = 10 seconds<br>2 = 20 seconds<br>3 = 30 seconds<br>4 = 40 seconds<br>5 = 50 seconds<br>6 = 1 minute                                                                            | 0       | 11-11-62<br>15-02-41<br>15-02-42 |
| 44          | Reversing Display Indication                                                                                                    | 0 = Normal Indication                                                                                                    | 0       | 11-11-64                         |
|             | The display on the DT300/DT700<br>style telephones can be set to<br>Normal (0) or Reversed (1).                                                                                   | 1 = Reversing Indication                                                                                                    |         |                                  |
| 45          | Double Height Character<br>Indication<br>On the DT300/DT700 style phones<br>Name and Number Line (2),<br>Calender Line (1) or No Line (0) set<br>to has double height characters. | <ul> <li>0 = Normal Indication</li> <li>1 = Double height character<br/>indication of calendar<br/>display line</li> <li>2 = Double height character<br/>indication of name and<br/>number display line</li> </ul> | 0       | 11-11-63                         |
| 46          | Backlight LCD duration<br>On the DT300/DT700 style phones<br>set how long the Backlight LCD<br>stays on.                                                                          | 0 = Continuous on<br>1 = 5 seconds<br>2 = 10 seconds<br>3 = 15 seconds<br>4 = 30 seconds<br>5 = 60 seconds                                                                                                    | 2       |                                  |
| 47          | Icon display of DESI-less<br>On the DTL/ITL-8LD style phones<br>will icons be displayed (1), or not<br>displayed (0).                                                             | 0 = OFF<br>1 = ON                                                                                                    | 0       | 11-11-17<br>15-07-01<br>15-20-01 |
| 48          | Short Ring Setup                                                                                                    | 0 = Disable<br>1 = Enable                                                                                                    | 0       | 80-09-01<br>80-09-02<br>80-09-03 |
| 49          | Button Kit Information for<br>Multiline Telephone                                                                                                    | 0 = No setting<br>1 = Not Used<br>2 = Type-A with Cursor Key<br>3~9 = Not Used<br>10 = Type-A without Cursor<br>Key (Retrofit)                                                                                     | 0       | 90-48-01                         |
| 51          | Alarm Notification to other<br>Netlink System                                                                                                    | 0 = Disable<br>1 = Enable                                                                                                    | 1       | 20-08-16                         |

=

| ltem<br>No. | ltem                                                                                                    | Input Data                              | Default | Related<br>Program               |
|-------------|----------------------------------------------------------------------------------------------------|-----------------------------------------|---------|----------------------------------|
| 53          | Aspire Model-C Phone Operation<br>Mode (OT)                                                                                                    | 0 = Original Operation<br>Mode          | 0       |                                  |
|             | When this setting is assign "1",<br>Aspire Model-C phone is working<br>with Model-B (Type-A) as following<br>key layout;                                                   | 1 = CTI Special Operation<br>Mode       |         |                                  |
|             | CALL1> Answer<br>CALL2> Feature<br>DND> Conf<br>HOLD> Hold<br>DIAL> Directory<br>LND> Redial<br>MIC>Mic<br>SPK> Speaker<br>MSG> Message<br>FLASH> Recall<br>CONF> Transfer |                                         |         |                                  |
| 54          | Menu Operation Mode                                                                                                    | 0 = Automatic Close<br>1 = Manual Close | 0       |                                  |
| 57          | Caller Log on Busy                                                                                                    | 0 = Off<br>1 = On                       | 0       | 15-02-34                         |
| 58          | Display Mode of Incoming Trunk                                                                                                    | 0 = Caller ID<br>1 = Memo Information   | 0       | 13-04-08<br>13-04-09<br>13-04-10 |

| Table 2-3 | Lamp Cycle O | n/Off Timing Pattern |
|-----------|--------------|----------------------|
|-----------|--------------|----------------------|

| Programs 15-02-35, 36, and 38 |         |                                                     |  |  |  |
|-------------------------------|---------|-----------------------------------------------------|--|--|--|
| Input                         |         | Cycle                                               |  |  |  |
| 1                             | Cycle 1 | 500ms – ON / 500ms – OFF                            |  |  |  |
| 2                             | Cycle 2 | 250ms – ON / 250ms – OFF                            |  |  |  |
| 3                             | Cycle 3 | 125ms – ON / 125ms – OFF                            |  |  |  |
| 4                             | Cycle 4 | 125ms – ON / 125ms – OFF / 125ms – ON / 625ms – OFF |  |  |  |
| 5                             | Cycle 5 | 875ms – ON / 125ms – OFF                            |  |  |  |
| 6                             | Cycle 6 | 625ms – ON / 125ms – OFF / 125ms – ON / 125ms – OFF |  |  |  |
| 7                             | Cycle 7 | 1000ms – ON                                         |  |  |  |

### Table 2-4 Program 15-02 – Incoming Signal Frequency Patterns

| Incoming Signal<br>Frequency Pattern | Туре | Frequency 1 | Frequency 2 | Modulation |
|--------------------------------------|------|-------------|-------------|------------|
|--------------------------------------|------|-------------|-------------|------------|

|                                                   |                       | 1                          |                          |                      |
|---------------------------------------------------|-----------------------|----------------------------|--------------------------|----------------------|
| External Incoming Signal<br>Frequency (Pattern 1) | High<br>Middle<br>Low | 1100<br>660<br>520         | 1400<br>760<br>660       | 16Hz<br>16Hz<br>16Hz |
| External Incoming Signal<br>Frequency (Pattern 2) | High<br>Middle<br>Low | 1100Hz<br>660Hz<br>520Hz   | 1400Hz<br>760Hz<br>660Hz | 8Hz<br>8Hz<br>8Hz    |
| External Incoming Signal<br>Frequency (Pattern 3) | High<br>Middle<br>Low | 2000Hz<br>1400Hz<br>1100Hz | 760Hz<br>660Hz<br>540Hz  | 16Hz<br>16Hz<br>16Hz |
| External Incoming Signal<br>Frequency (Pattern 4) | High<br>Middle<br>Low | 2000Hz<br>1400Hz<br>1100Hz | 760Hz<br>660Hz<br>540Hz  | 8Hz<br>8Hz<br>8Hz    |
| Internal Incoming Signal<br>Frequency             | High<br>Middle<br>Low | 1100Hz<br>660Hz<br>520Hz   | 1400Hz<br>760Hz<br>660Hz | 8Hz<br>8Hz<br>8Hz    |

Table 2-4 Program 15-02 – Incoming Signal Frequency Patterns

Conditions None

# **Feature Cross Reference**

**Refer to the Input Data chart.** 

# **Program 15 : Extension, Basic Setup** *15-03 : Single Line Telephone Basic Data Setup*

## Level: IN

# Description

Use **Program 15-03 : Single Line Telephone Basic Data Setup** to set up various single line telephone options.

### Input Data

| Extension Number | Maximum eight digits |
|------------------|----------------------|

| ltem<br>No | Item                                                                                                    | Input Data                | Default | Related<br>Program   |
|------------|----------------------------------------------------------------------------------------------------|---------------------------|---------|----------------------|
| 01         | SLT Signaling Type<br>Use this option to tell the system the type of<br>dialing the connected telephone uses.<br>For the UNIVERGE SV8100 Wireless<br>telephones to function correctly, this must be set<br>to 0 (dial pulse). If this option is set for DTMF,<br>after an outside call is placed, the system cannot<br>dial any additional digits.<br>This program change is automatically performed<br>when the UNIVERGE SV8100 Wireless<br>telephone is registered. When upgrading<br>software from prior versions, the previous default<br>of 1 is saved from the prior database so this<br>option must be changed manually. | 0 = DP<br>1 = DTMF        | 1       | 15-03-03<br>45-01-01 |
| 03         | <b>Terminal Type</b><br>Enter 1 for this option to allow a single line port<br>to receive DTMF tones after the initial call setup.<br>Enter 0 to have the port ignore DTMF tones after<br>the initial call setup. For Voice Mail, always enter<br>1 (e.g., receive DTMF tones).                                                                                                    | 0 = Normal<br>1 = Special | 0       | 15-03-01<br>45-01-01 |
| 04         | Flashing<br>Enables/disables Flash for single line<br>telephones.                                                                                                    | 0 = No<br>1 = Yes         | 1       |                      |
| 05         | <b>Trunk Polarity Reverse</b><br>Do Not Change Default Entry as DTMF issues<br>may arise with voice mail.                                                                                                    | 0 = Off<br>1 = On         | 0       |                      |

\_

| ltem<br>No | Item                                                                                                    | Input Data                                                                                | Default | Related<br>Program |
|------------|----------------------------------------------------------------------------------------------------|-------------------------------------------------------------------------------------------|---------|--------------------|
| 06         | Extension Polarity Reverse<br>Do Not Change Default Entry as DTMF issues<br>may arise with voice mail.                                                                                                    | 0 = Disable<br>(Off)<br>1 = Enable<br>(On)                                                | 0       |                    |
| 07         | Enabled On-Hook When Holding (SLT)                                                                                                    | 0 = No<br>1 = Yes                                                                         | 1       | 11-12-45           |
| 08         | Answer On-Hook when Holding (SLT)                                                                                                    | 0 = Disable<br>(No)<br>1 = Yes<br>(Enable)                                                | 1       | 11-12-46           |
| 09         | <ul> <li>Caller ID Function - For External Module</li> <li>Enable (1) or disable (0) the Caller ID FSK signal for an external Caller ID module or a 3rd party vendor telephone with Caller ID display.</li> <li><i>Important:</i></li> <li>If voice mail is used, this setting must be disabled for the system integration codes to be correct.</li> <li>With a Single Line Telephone, this must be set to 0 for incoming callers to have a talk path.</li> </ul> | 0 = Disable<br>(Off)<br>1 = Enable<br>(On)                                                | 0       |                    |
| 10         | Caller ID Name<br>Determine if an extension user telephone should<br>display the Caller ID name.                                                                                                    | 0 = Disable<br>1 = Enable                                                                 | 1       | 15-03-09           |
| 11         | Caller ID Type<br>Determine whether the Caller ID type is FSK or<br>DTMF.                                                                                                    | 0 = FSK<br>1 = DTMF                                                                       | 0       |                    |
| 14         | Forwarded Caller ID Display Mode<br>Determine what the display shows when a<br>multiline terminal receives a forwarded outside<br>call.                                                                                                    | 0 = Calling<br>Extension<br>Number<br>(Calling)<br>1 = External<br>Caller ID<br>(Forward) | 0       |                    |
| 15         | <b>Disconnect without dial after hooking hold</b><br>Determine whether or not to disconnect a held<br>call when on-hook without any dialing after<br>hooking-hold.                                                                                                    | 0 = Normal<br>1 = Disc.                                                                   | 0       |                    |
| 16         | <b>Special DTMF Protocol Send</b><br>Determine whether or not to send the extension<br>number of the phone forwarded to the extension<br>when PRG 15-03-04 is set to Special (1) and not<br>in the VM group.                                                                                                    | 0 = No<br>1 = Yes                                                                         | 0       | 45-01-16           |

=

| ltem<br>No | Item                                                                                                    | Input Data               | Default | Related<br>Program |
|------------|----------------------------------------------------------------------------------------------------|--------------------------|---------|--------------------|
| 17         | <b>Dial Tone Select (OT)</b><br>When the function of MW has been set from<br>another extension or VM, the dial tone upon off<br>hook is selected. | 0 = Normal<br>1 = New DT | 0       |                    |

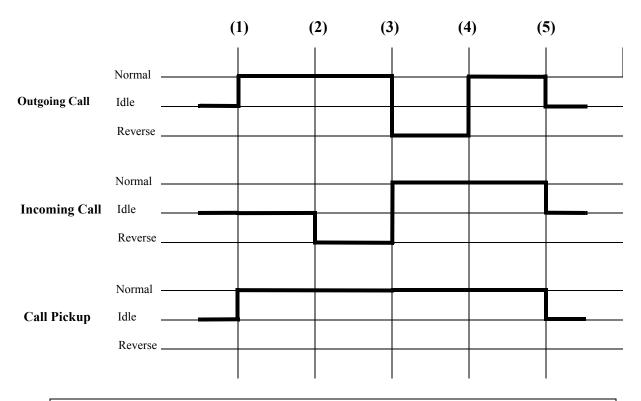

(1) = Off-Hook (2) = Calling/Ringing (3) = Answer (4) = Detect Hang Up (5) = On-Hook

Conditions None

## **Feature Cross Reference**

□ Single Line Telephones

# **Program 15 : Extension, Basic Setup** 15-05 : IP Telephone Terminal Basic Data Setup

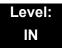

## Description

Use **Program 15-05: IP Telephone Terminal Basic Data Setup** to set up the basic settings for an IP telephone.

### Input Data

| Extension Number | Maximum eight digits |  |  |
|------------------|----------------------|--|--|
|                  |                      |  |  |

| ltem<br>No. | ltem                                 | Input Data                                                   | Default            | Description                                                                                                    | Related<br>Program |
|-------------|--------------------------------------|--------------------------------------------------------------|--------------------|----------------------------------------------------------------------------------------------------|--------------------|
| 01          | Terminal<br>Type                     | 0 = NGT<br>1 = H.323<br>2 = SIP<br>3 = MEGACO<br>4 = SIP-MLT | -                  | Viewing Only –<br>No changes<br>permitted                                                                                                    |                    |
| 02          | IP Phone<br>Fixed Port<br>Assignment | MAC address<br>00-00-00-00-00 to<br>FF-FF-FF-FF-FF-FF        | 00-00-00-<br>00-00 | MAC Address of<br>registered SIP<br>MLT phone is<br>stored and/or can<br>input the MAC<br>address of an SIP<br>MLT phone so<br>when it comes<br>online it is<br>provided with the<br>extension in<br>which the MAC<br>address matches. | 15-05-01           |
| 03          | Default URL<br>address               | URL address - 192<br>Characters Max.                         | No setting         | The default URL<br>address for Smart<br>Phone                                                                                                    | 15-05-01           |

| ltem<br>No. | ltem                              | Input Data                                                          | Default    | Description                                                                                                    | Related<br>Program         |
|-------------|-----------------------------------|---------------------------------------------------------------------|------------|----------------------------------------------------------------------------------------------------|----------------------------|
| 04          | Nickname                          | Up to 48 characters                                                 | No setting | Nickname section<br>on Invite<br>message.<br>Example:<br>Extension 100<br>has a Nickname<br>set to PAUL.<br>Extension 101<br>has command 15-<br>05-17 set to<br>Nickname. The<br>inbound call to<br>extension 101,<br>from 100, shows<br>PAUL. | 15-05-17                   |
| 05          | H.323<br>Terminal<br>type (OT)    | <ol> <li>Standard H323<br/>terminal</li> <li>Net Meeting</li> </ol> | -          |                                                                                                    | 15-05-01                   |
| 06          | NGT<br>Terminal<br>Type           | 1 = IP70<br>2 = IP80<br>3 = Smart Phone                             | -          |                                                                                                    | 15-05-01                   |
| 07          | Using IP<br>Address               | 0.0.0.0~255.255.255.2<br>55                                         | -          | Informational Only<br>registered IP<br>Phones                                                                                                    | 15-05-01                   |
| 08          | H.323 RAS<br>port                 | 0-65535                                                             | -          |                                                                                                    | 15-05-01                   |
| 09          | Call<br>procedure<br>port         | 0-65535                                                             | -          |                                                                                                    | 15-05-01                   |
| 10          | NGT voice<br>path port            | 0-65535                                                             | -          |                                                                                                    | 15-05-01                   |
| 11          | DtermIP Call<br>Procedure<br>port | 0-65535                                                             | -          |                                                                                                    | 15-05-01                   |
| 15          | CODEC Type                        | 1-Type 1<br>2-Type 2<br>3-Type 3<br>4-Type 4<br>5-Type 5            | 1          | Assign the<br>CODEC Type of<br>the MLT SIP.                                                                                                    | 84-24<br>84-11<br>15-05-01 |
| 16          | Authenticatio<br>n Password       | Up to 24 characters                                                 | None       | Assign the<br>authentication<br>password for SIP<br>single line<br>telephones.                                                                                                    | 15-05-01                   |

-

| ltem<br>No. | ltem                                                                                 | Input Data                                                                                                    | Default | Description                                                                                                    | Related<br>Program                                             |
|-------------|--------------------------------------------------------------------------------------|----------------------------------------------------------------------------------------------------|---------|----------------------------------------------------------------------------------------------------|----------------------------------------------------------------|
| 18          | IP<br>Duplication<br>Allowed<br>Group                                                | 0 = Not Used<br>1 = Group 1<br>2 = Group 2<br>3 = Group 3<br>4 = Group 4<br>5 = Group 5<br>6 = Group 6<br>7 = Group 7<br>8 = Group 8<br>9 = Group 9<br>10 = Group 10 | 0       | If there is an<br>adapter that has<br>one IP address<br>coming into it but<br>has multiple<br>extensions off of<br>it. Assign all the<br>extensions to a<br>group so that way<br>the CPU knows<br>that the one IP<br>address is<br>assigned to<br>multiple<br>extensions. | 15-05-01                                                       |
| 19          | Side Option<br>Information                                                           | 0 = No Option 0<br>1 = 8LK Unit<br>2 = 16LK Unit<br>3 = 24ADM                                                                                                    |         | This is a read only<br>program that<br>shows what type<br>of Line Key unit is<br>installed on the<br>ITH-style<br>telephone.                                                                                                    | 10-03-09<br>15-05-22                                           |
| 20          | Bottom<br>Option<br>Information                                                      | 0 = No Option<br>1 = ADA<br>2 = BHA                                                                                                    | 0       | This is a read only<br>program that<br>shows what type<br>of adapter is<br>installed on the<br>ITH-style<br>telephone.                                                                                                    | 10-03-10                                                       |
| 21          | Handset<br>Option<br>Information                                                     | tion 1 = Handset for power                                                                                                    |         | This is a read only<br>program that<br>shows what type<br>of Handset is<br>installed on the<br>ITH-style<br>telephone.                                                                                                    | 10-03-11<br>15-05-23                                           |
| 22          | Side Option<br>Additional<br>Data                                                    |                                                                                                    |         | This is a read only<br>program that<br>shows the DSS<br>console number<br>when one is<br>installed on a ITH-<br>style telephone.                                                                                                    | 15-05-19<br>30-01<br>30-02<br>30-03<br>30-04<br>30-05<br>30-06 |
| 23          | Handset<br>Option<br>Additional<br>Information<br>Determine to<br>use TEN or<br>not. | 0 = No Setting<br>1~16 = Terminal<br>equipment<br>number (TEN) of<br>Bluetooth<br>Cordless<br>Handset (BCH)                                                          | 0       |                                                                                                    | 15-05-21<br>10-03-03                                           |

2

| ltem<br>No. | Item                                                                                                    | Input Data                                                                                                    | Default | Description                                                                                                    | Related<br>Program                           |
|-------------|----------------------------------------------------------------------------------------------------|----------------------------------------------------------------------------------------------------|---------|----------------------------------------------------------------------------------------------------|----------------------------------------------|
| 24          | Protection<br>Service                                                                                         | 0 = Not Used<br>1 = Used                                                                                                    | 0       | When this is<br>enabled it allows<br>the MLT SIP<br>telephones to use<br>the "security" key.<br>If disabled, and<br>the key is<br>pressed, nothing<br>happens.                                                         | 90-49-01<br>90-49-02<br>90-40-01<br>90-40-02 |
| 26          | DT700<br>Terminal<br>Type                                                                                     | 0 = Not Set<br>1 = ITL-()E-1D/IP-()E-1<br>2 = ITL-()D-1D/ITL-<br>12BT-1D/ITL-12PA-1D<br>(without 8LKI(LCD)-L)<br>3 = ITL-()D-1D/ITL-<br>12BT-1D/ITL-12PA-<br>1D(with 8LKI(LCD)-L)<br>4 = ITL-320C-1<br>5 = Softphone<br>6 = CTI<br>7 = AGW<br>8 = IP3()-8WV | 0       |                                                                                                    |                                              |
| 27          | Personal ID<br>Index                                                                                          | 0~512                                                                                                    | 0       | Used when the<br>SIP Multiline<br>telephone is using<br>manual/auto<br>registration.<br>Assign each<br>phone a unique<br>personal index.<br>Then go to<br>command 84-22<br>to assign the user<br>name and<br>password. | 84-22                                        |
| 28          | Addition<br>Information<br>Setup<br>Select<br>whether to<br>inform of<br>additional<br>information or<br>not. | 0 = Do not inform<br>1 = Inform                                                                                                    | 0       |                                                                                                    | 15-01-01<br>15-02-13<br>15-02-15<br>15-02-34 |
| 29          | Terminal<br>WAN-side IP<br>Address                                                                            | 0.0.0.0~255.255.255.2<br>55                                                                                                    | 0.0.0.0 |                                                                                                    |                                              |

-

| ltem<br>No. | ltem                                                               | Input Data                                                                                                  | Default     | Description                                                                                                    | Related<br>Program |
|-------------|--------------------------------------------------------------------|----------------------------------------------------------------------------------------------------|-------------|----------------------------------------------------------------------------------------------------|--------------------|
| 30          | DTMF Play<br>during<br>Conversation<br>at Receive<br>Extension     | 0 = Do Not Play<br>1 = Play                                                                                 | 0           |                                                                                                    |                    |
| 31          | Alarm Tone<br>during<br>Conversation<br>(RTP packet<br>loss alarm) | 0 = Off<br>1 = On                                                                                           | 1           |                                                                                                    |                    |
| 32          | Ten Key Pad<br>Talkie                                              | 0 = Off<br>1 = On                                                                                           | 0           |                                                                                                    |                    |
| 33          | LAN Side IP<br>Address of<br>Terminal                              | 0.0.0.0~255.255.255.2<br>55                                                                                 | 0.0.0.0.    | Read-only                                                                                                    |                    |
| 34          | Terminal<br>Touch Panel<br>On/Off                                  | 0 = Off<br>1 = On                                                                                           | 1           | Whether the<br>touch screen<br>used on<br>ITL-320C- (BK)<br>TEL can be<br>used (1) or<br>cannot be used<br>(0).                                                                                                    |                    |
| 35          | Encryption<br>Mode On/Off                                          | 0 = Off<br>1 = On                                                                                           | 0.0.0.0.    | Read-only                                                                                                    |                    |
| 36          | DT700<br>Firmware<br>Version                                       | 00.00.00.00 - ff.ff.ff.ff                                                                                   | 00.00.00.00 | Indicate a<br>current firmware<br>Version.<br>(Read-only)                                                                                                    |                    |
| 37          | DT700 Large<br>LED<br>Illumination<br>Setup                        | 2 = Red<br>3 = Green<br>4 = Blue<br>5 = Yellow<br>6 = Purple<br>7 = Light Blue<br>8 = White<br>9 = Rotation | 2           | Sets LED color<br>for internal<br>Intercom call. In<br>DT700 local<br>terminal setting<br>menu,<br>illumination<br>setting must be<br>'Automatic',<br>otherwise the<br>terminal will<br>ignore PRG 14-<br>01-35,<br>PRG 15-05-37<br>and<br>PRG 15-23<br>settings. |                    |

2

| ltem<br>No. | ltem                                                         | Input Data                                                                  | Default | Description                                                                                                    | Related<br>Program |
|-------------|--------------------------------------------------------------|-----------------------------------------------------------------------------|---------|----------------------------------------------------------------------------------------------------|--------------------|
| 38          | Paging<br>Protocol<br>Mode                                   | 0 = Multicast<br>1 = Unicast<br>2 = Auto                                    | 0       | Sets the<br>protocol mode<br>for the Paging<br>function.                                                                                                    |                    |
| 39          | CTI Override<br>Mode (AU)                                    | 0 = Disable<br>1 = Enable                                                   | 0       | Sets the<br>override<br>function against<br>the terminal that<br>is controlled by<br>the CTI.                                                                                         |                    |
| 40          | Calling Name<br>Display Info<br>viaTrunk for<br>Standard SIP | 0 = Both name and<br>number<br>1 = Name only<br>2 = Number only<br>3 = None | 0       | Sets the<br>incoming calling<br>name display<br>type on a<br>standard SIP<br>terminal. Trunk<br>name is the first<br>priority and<br>abbreviated<br>(SPD) name is<br>second priority. |                    |
| 41          | Time Zone<br>(Hour)                                          | 0~24 (-12~+12)                                                              | 12      | Sets the time<br>difference from<br>the system time<br>set in Program<br>10-01. Input<br>hour(s) based<br>on this<br>Program.                                                         |                    |
| 42          | Time Zone<br>(minute)                                        | 0~120(-60 ~ +60<br>minute)                                                  | 60      | Sets the time<br>difference from<br>the system time<br>set in Program<br>10-01. Input<br>minute(s) based<br>on this<br>Program.                                                       |                    |

-

| ltem<br>No. | ltem       | Input Data                | Default | Description                                                                                                    | Related<br>Program |
|-------------|------------|---------------------------|---------|----------------------------------------------------------------------------------------------------|--------------------|
| 43          | Video Mode | 0 = Disable<br>1 = Enable | 0       | This Program is<br>used to select<br>the video<br>function with the<br>standard SIP<br>terminal. If the<br>standard SIP<br>terminal<br>supports the<br>video function,<br>the SV8100<br>transfers the<br>video CODEC<br>in SDP<br>information. |                    |

#### Conditions

O 15-05-04 – Nickname must be unique in the system.

## Feature Cross Reference

## Program 15 : Extension, Basic Setup 15-06 : Trunk Access Map for Extensions

## Level: IN

## Description

Use **Program 15-06: Trunk Access Map for Extensions** to define the trunk access map for each extension. An extension can place only outgoing calls on trunks to which it has outgoing access. Use Program 14-07 to define the available access maps.

#### Input Data

| Extension Number | Maximum eight digits |
|------------------|----------------------|
| Day/Night Mode   | 1~8                  |
| Day/Night Mode   | 1~8                  |

| ltem No. | Item No. Trunk Access<br>Map Number |   | Related Program |
|----------|-------------------------------------|---|-----------------|
| 01       | 1~200                               | 1 | 14-07           |

Conditions None

## **Feature Cross Reference**

- Central Office Calls, Answering
- Central Office Calls, Placing

## Program 15 : Extension, Basic Setup 15-07 : Programmable Function Keys

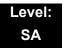

### Description

Use **Program 15-07 : Programmable Function Keys** to assign functions to a multiline terminal line keys.

For certain functions, you can append data to the key basic function. For example, the function 26 appended by data 1 makes a Group Call Pickup key for Pickup Group 1. You can also program Function Keys using Service Codes.

To clear any previously programmed key, press **000** to erase any displayed code.

#### Input Data

| Extension Number | Maximum eight digits |
|------------------|----------------------|
|------------------|----------------------|

#### **Default Settings**

| Line Key | Function Number              | Additional Data |
|----------|------------------------------|-----------------|
| LK01     | <b>∗</b> 01 (Trunk Line Key) | 1               |
| :        | :                            | :               |
| LK08     | <b>∗</b> 01 (Trunk Line Key) | 8               |
| LK09     | 0 (No Setting)               | 0               |
| :        | :                            | :               |
| LK48     | 0 (No Setting)               | 0               |

| ltem<br>No. | Line Key<br>Number | Function Number                                                                                                    | Additional Data                   |
|-------------|--------------------|----------------------------------------------------------------------------------------------------|-----------------------------------|
| 01          | 1~48               | 0~99<br>(Normal Function Code) (Service Code 851 (OT) /<br>751 (AU) by default)<br>* 00 ~ *99<br>(Appearance Function Code) (Service Code 852<br>(OT) / 752 (AU) by default) | Refer to Function<br>Number List. |

#### Default

Programmable keys 1~8 are Trunk Line keys (key 1 = Trunk Line 1, key 2 = Trunk Line 2, etc.). All other programmable keys are undefined.

#### **Function Number List**

#### [1] Normal Function Code (00 ~ 99) (Service Code 851 (OT) / 751 (AU))

| Function<br>Number | Function                   | Additional Data                                         | LED Indication                                                                             |
|--------------------|----------------------------|---------------------------------------------------------|--------------------------------------------------------------------------------------------|
| 00                 | Not Used                   |                                                         |                                                                                            |
| 01                 | DSS/One-Touch              | Extension number<br>or any numbers (up<br>to 24 digits) | Red On: Extension Busy<br>Off: Extension Idle<br>Rapid Blink (Red): DND or Call<br>Forward |
| 02                 | Microphone Key<br>(ON/OFF) |                                                         | Red On: Mic Off<br>Off: Mic On                                                             |
| 03                 | DND Key                    |                                                         | Red On: DND                                                                                |
| 04                 | BGM (ON/OFF)               |                                                         | Red On: BGM On<br>Off: BGM Off                                                             |
| 05                 | Headset                    |                                                         | Red On: Headset in use                                                                     |
| 06                 | Transfer Key               |                                                         | None                                                                                       |
| 07                 | Conference Key             |                                                         | Red On: Conference call setup occurring                                                    |
| 08                 | Incoming Call Log          |                                                         | Rapid Blink (Red): New call logRed On: Call logOff: No call log                            |
| 09                 | Day/Night Mode<br>Switch   | Mode number (1~8)<br>(0 =toggle)                        | Red On: Mode active                                                                        |

#### Function Number List [1] Normal Function Code (00 ~ 99) (Service Code 851 (OT) / 751(AU))

| _                  | •<br>                              |                                         |                                                           |
|--------------------|------------------------------------|-----------------------------------------|-----------------------------------------------------------|
| Function<br>Number | Function                           | Additional Data                         | LED Indication                                            |
| 10                 | Call Forward -<br>Immediate        |                                         | Red On: Fowarded                                          |
| 11                 | Call Forward - Busy                |                                         | Red On: Fowarded                                          |
| 12                 | Call Forward -No<br>Answer         |                                         | Red On: Fowarded                                          |
| 13                 | Call Forward - Busy/<br>No Answer  |                                         | Red On: Fowarded                                          |
| 14                 | Call Forward - Both<br>Ring        |                                         | Red On: Fowarded                                          |
| 15                 | Call Forward -<br>Follow Me        |                                         | Rapid Blink (Red): Forwarded                              |
| 16                 | Call Forward to Station            |                                         | Slow Blink (Red): Setup<br>Rapid Blink (Red): To be setup |
| 18                 | Text Message Setup                 | Message Numbers<br>(01~20)              | <b>Red On:</b> Feature activated by Function Key          |
| 19                 | External Group<br>Paging           | External Paging<br>Number<br>(1~8)      | Red On: Page Active                                       |
| 20                 | External All Call<br>Paging        |                                         | Red On: Page Active                                       |
| 21                 | Internal Group<br>Paging           | Internal Paging<br>Number<br>(01~64)    | Red On: Page Active                                       |
| 22                 | Internal All Call<br>Paging        |                                         | None                                                      |
| 23                 | Privacy Release                    |                                         | None                                                      |
| 24                 | Call Pickup for own group          |                                         | None                                                      |
| 25                 | Call Pickup for<br>Another Group   |                                         | None                                                      |
| 26                 | Call Pickup for<br>Specified Group | Call Pickup Group<br>Number (01-64)     | None                                                      |
| 27                 | Speed Dial –<br>Common/Private     | Speed Dial Number<br>(Common / Private) | None                                                      |
| 28                 | Speed Dial – Group                 | Speed Dial Number<br>(Group)            | None                                                      |
| 29                 | Repeat Redial                      |                                         | Rapid Blink: Waiting to redial                            |

Function Number List (Continued) [1] Normal Function Code (00 ~ 99) (Service Code 851 (OT) / 751(AU))

| Function<br>Number | Function                         | Additional Data                                                                                                    | LED Indication                                                                    |  |  |
|--------------------|----------------------------------|----------------------------------------------------------------------------------------------------|-----------------------------------------------------------------------------------|--|--|
| 30                 | Saved Number<br>Redial           |                                                                                                    | None                                                                              |  |  |
| 31                 | Memo Dial                        |                                                                                                    | None                                                                              |  |  |
| 32                 | Meet – Me<br>Conference          |                                                                                                    | None                                                                              |  |  |
| 33                 | Override (Off-Hook<br>Signaling) |                                                                                                    | None                                                                              |  |  |
| 34                 | Barge – In                       | No data or<br>Extension No. (not<br>Virtual Extension) or<br>In case of refer<br>to to the Extension<br>No. (not Virtual<br>Extension) set in<br>24-09-03. | None                                                                              |  |  |
| 35                 | Camp On                          |                                                                                                    | Red On: While camp-on activated                                                   |  |  |
| 36                 | Step Call                        |                                                                                                    | None                                                                              |  |  |
| 37                 | DND/FWD Override<br>Call         |                                                                                                    | None                                                                              |  |  |
| 38                 | Message Waiting                  |                                                                                                    | None                                                                              |  |  |
| 39                 | Room Monitoring                  |                                                                                                    | Rapid Blink (Red): While being<br>monitored<br>Slow Blink (Red): While monitoring |  |  |
| 40                 | Handset<br>Transmission Cutoff   |                                                                                                    | Red On: Transmission cut-off                                                      |  |  |
| 41                 | Buzzer                           | Extension Number                                                                                                    | Red On: Transmission Side<br>Rapid Blink (Red): Receiver Side                     |  |  |
| 42                 | Boss – Secretary<br>Call         | Extension Number                                                                                                    | Red On: Boss – Secretary mode                                                     |  |  |
| 43                 | Series Call                      |                                                                                                    | None                                                                              |  |  |
| 44                 | Common Hold                      |                                                                                                    | None                                                                              |  |  |
| 45                 | Exclusive                        |                                                                                                    | None                                                                              |  |  |
| 46                 | Department Group<br>Log Out      |                                                                                                    | Red On: Logged Out                                                                |  |  |

#### Function Number List (Continued) [1] Normal Function Code (00 ~ 99) (Service Code 851 (OT) / 751(AU))

| Function<br>Number | Function                                        | Additional Data                                                                                   | LED Indication                                                                                                    |  |
|--------------------|-------------------------------------------------|---------------------------------------------------------------------------------------------------|----------------------------------------------------------------------------------------------------|--|
| 47                 | Reverse Voice Over                              | Extension Number                                                                                  | Red On: extension busy<br>Off: extension idle<br>Rapid Blink (Red): DND or Call<br>Forward<br>Green: Reverse Voice Over to<br>extension in progress |  |
| 48                 | Voice Over                                      |                                                                                                   | Slow Blink (Red): Voice Over –<br>Active                                                                                                    |  |
| 49                 | Call Redirect                                   | Extension Number<br>or Voice Mail<br>Number                                                       | None                                                                                                    |  |
| 50                 | Account Code                                    |                                                                                                   | Red On: White account code begin entered                                                                                                    |  |
| 51                 | General Purpose<br>Relay                        | Relay No (0, 1~8)                                                                                 | Red On: Relay On                                                                                                    |  |
| 52                 | Automatic Answer<br>with Delay Message<br>Setup | Incoming Ring<br>Group<br>(001~100)                                                               | Red On: Under setting                                                                                                    |  |
| 53                 | Automatic Answer<br>with Delay Message<br>Start |                                                                                                   | Red On: Active                                                                                                    |  |
| 54                 | External Call<br>Forward by Door<br>Box         |                                                                                                   | Red On: Active                                                                                                    |  |
| 55                 | Extension Name<br>Change                        |                                                                                                   | None                                                                                                    |  |
| 56                 | General Purpose<br>LED Operation                | 001-100: (Red)<br>On⇔Off<br>101-200: (Green)<br>On⇔Off<br>201-300: (Red)<br>On⇔<br>(Green) On⇔Off | 001-100: (Red)On⇔Off<br>101-200: (Green)On⇔Off<br>201-300: (Red)On⇔(Green)On⇔Off                                                                    |  |
| 57                 | General Purpose<br>LED Indication               | 001-100:<br>(Red)On⇔Off<br>101-200:<br>(Green)On⇔Off<br>201-300: (Red)On⇔<br>(Green)On⇔Off        | 001-100: (Red)On⇔Off101-200:<br>(Green)On⇔Off201-300:<br>(Red)On⇔(Green)On⇔Off                                                                      |  |

Function Number List (Continued) [1] Normal Function Code (00 ~ 99) (Service Code 851 (OT) / 751(AU))

| Function                                          | Additional Data                                                                                                    | LED Indication                                                                                                    |  |  |
|---------------------------------------------------|----------------------------------------------------------------------------------------------------|----------------------------------------------------------------------------------------------------|--|--|
| Automatic Transfer<br>at Department<br>Group Call | Extension Group<br>Number<br>( 01~64)                                                                                                    | Blink (Red): Set Off: Cancel                                                                                                    |  |  |
| Delayed Transfer at<br>Department Group<br>Cail   | Extension Group<br>Number (01~64)                                                                                                    | Blink (Red): Set Off:Cancel                                                                                                    |  |  |
| DND at Department<br>Group Call                   | Extension Group<br>Number<br>(01~64)                                                                                                    | Blink (Red): Set Off:Cancel                                                                                                    |  |  |
| Not Used                                          |                                                                                                    |                                                                                                    |  |  |
| Flash Key                                         |                                                                                                    |                                                                                                    |  |  |
| Outgoing Call<br>Without Caller ID<br>(ISDN)      | Red On: Active                                                                                                    |                                                                                                    |  |  |
| Not Used                                          |                                                                                                    |                                                                                                    |  |  |
| CTI Red On: CTI active                            |                                                                                                    | Red On: CTI active                                                                                                    |  |  |
| Not Used                                          |                                                                                                    |                                                                                                    |  |  |
| Not Used                                          |                                                                                                    |                                                                                                    |  |  |
| Conversation<br>Recording (OT)                    | 0: Conversation<br>Recording (ACI)                                                                                                    | Red On: Recording                                                                                                    |  |  |
| Not Used                                          |                                                                                                    |                                                                                                    |  |  |
| Not Used                                          |                                                                                                    |                                                                                                    |  |  |
| Keypad Facility Key                               |                                                                                                    |                                                                                                    |  |  |
| Keypad HOLD Key                                   |                                                                                                    |                                                                                                    |  |  |
| Keypad RETRIEVE<br>Key                            |                                                                                                    |                                                                                                    |  |  |
| Keypad Conference<br>Key                          |                                                                                                    |                                                                                                    |  |  |
| Application Key                                   | Any dial data (8<br>digits)                                                                                                    |                                                                                                    |  |  |
|                                                   | Automatic Transfer<br>at Department<br>Group CallDelayed Transfer at<br>Department Group<br>CallDND at Department<br>Group CallDND at Department<br>Group CallImage: Strate Strate St | Automatic Transfer<br>at Department<br>Group CallExtension Group<br>Number<br>(01~64)Delayed Transfer at<br>Department Group<br>CallExtension Group<br>Number (01~64)DND at Department<br>Group CallExtension Group<br>Number<br>(01~64)DND at Department<br>Group CallExtension Group<br>Number<br>(01~64)DND at Department<br>Group CallExtension Group<br>Number<br>(01~64) Not UsedExtension Group<br>Number<br>(01~64)Outgoing Call<br>Without Caller ID<br>(ISDN)I Not UsedICTII Not UsedConversation<br>Recording (OT)0: Conversation<br>Recording (ACI) Not UsedO: Conversation<br>Recording (ACI) Not UsedIKeypad Facility KeyIKeypad RETRIEVE<br>KeyIKeypad Conference<br>Keypad Conference<br>Keypad ConferenceAny dial data (8 |  |  |

#### Function Number List (Continued) [1] Normal Function Code (00 ~ 99) (Service Code 851 (OT) / 751(AU))

| Function<br>Number | Function                                     | Additional Data                                                              | LED Indication                                                                                                    |
|--------------------|----------------------------------------------|------------------------------------------------------------------------------|----------------------------------------------------------------------------------------------------|
| 77                 | Voice Mail (In-Skin)                         | Extension Number<br>or Pilot Number                                          | <inmail><br/>Fast flash(Green): New<br/>Message(s) in own Mailbox.<br/>Slow flash(Red): New Message(s)<br/>in other Mailbox.<br/><apsu(vm00) external="" vm=""><br/>Red On: Access to Voice Mail<br/>Fast flash(Green): New<br/>Message(s) in own Mailbox.<br/>Slow flash(Red): New Message(s)<br/>in other Mailbox.</apsu(vm00)></inmail> |
| 78                 | Conversation<br>Recording – Voice<br>Mail    |                                                                              | Rapid Blink (Red): Recording                                                                                                    |
| 79                 | Automated<br>Attendant (In-Skin)             | Extension Number<br>or Pilot Number                                          | Red On: Set Up for All Calls<br>Fast Blink (Red): Set Up for No<br>Answer Calls<br>Stutter Blink (Red): Set Up for<br>Busy Calls<br>Slow Blink (Red): Set Up for Busy/<br>No Answer Calls                                                                                                    |
| 80                 | Tandem Ringing                               | 1 = Set<br>0 = Cancel<br>Extension Number<br>to Tandem Ring                  | Red On: Active                                                                                                    |
| 81                 | Automatic Transfer<br>to Transfer Key        | Trunk Line No.<br>(001~200)                                                  | Slow flash: Set                                                                                                    |
| 82                 | D <sup>term</sup> IP Call Log                |                                                                              |                                                                                                    |
| 83                 | Conversation<br>Recording Function<br>(VMSU) | 0 = Pause<br>1 = Re-recording<br>2 = Address<br>3 = Erase<br>4 = Urgent Page |                                                                                                    |
| 84                 | Drop Key                                     | None                                                                         |                                                                                                    |
| 85                 | Directory Dialing                            |                                                                              |                                                                                                    |
| 86                 | Private Call Refuse                          | None                                                                         | Slow flash: Set                                                                                                    |
| 87                 | Caller ID Refuse                             | None                                                                         | Slow flash: Set                                                                                                    |

Function Number List (Continued) [1] Normal Function Code (00 ~ 99) (Service Code 851 (OT) / 751(AU))

| Function<br>Number | Function                             | Additional Data                   | LED Indication                                                                                                    |
|--------------------|--------------------------------------|-----------------------------------|----------------------------------------------------------------------------------------------------|
| 88                 | Dial-In Mode<br>Switching            | PRG 22-17 Table<br>No.<br>(1~100) | Off: Pattern 1, Pattern 5~8<br>On: Pattern 2<br>Slow flash: Pattern 3<br>Fast flash: Pattern 4                                                                            |
| 89                 | Not Used                             |                                   |                                                                                                    |
| 90                 | Not Used                             |                                   |                                                                                                    |
| 91                 | Live Recording Key<br>IPK II In-Mail |                                   |                                                                                                    |
| 94                 | Call Attendant                       |                                   | Fast flash: Setup – No Answer Calls<br>Slow flash: 125ms:on $\rightarrow$ 125ms:off<br>$\rightarrow$ 125ms:on $\rightarrow$ 625ms:off<br>On: Setup – Busy/No Answer Calls |
| 96                 | MCT Activation Key<br>(AU)           |                                   |                                                                                                    |
| 97                 | Door Box Access<br>Key               | Door Box Number<br>(1~8)          | On: Door Box Busy<br>Off: Door Box Idle<br>Fast flash: Door Box Incoming                                                                                                  |
| 98~99              | Not Used                             | ·                                 | ·                                                                                                    |

#### Function Number List (Continued) [1] Normal Function Code (00 ~ 99) (Service Code 851 (OT) / 751(AU))

#### Function Number List [2] Appearance Function Level (\*00 ~\*99) (Service Code 852 (OT) / 752 (AU))

| Function<br>Number | Function              | Additional Data                                      | LED Indication                                                                           |
|--------------------|-----------------------|------------------------------------------------------|------------------------------------------------------------------------------------------|
| *00                | ІСМ Кеу               | None                                                 | <b>Red On:</b> Off Hook on Intercom Call <b>Red Blink:</b> Intercom Call on Hold         |
| <b>*</b> 01        | Trunk Key             | Trunk Number<br>(001~200)                            | <b>Red On:</b> Trunk Busy by Another<br>User<br><b>Green On:</b> Trunk Busy by Extension |
| <b>*</b> 02        | Trunk Group           | Trunk Group<br>Number<br>(001~100)                   | <b>Red On:</b> Trunk Busy by Another<br>User<br><b>Green On:</b> Trunk Busy by Extension |
| *03                | Virtual Extension Key | Extension<br>Number or<br>Department<br>Group Number | <b>Red On:</b> Trunk busy by another user <b>Slow Blink (Red):</b> Incoming Call         |

| <b>*</b> 04 | Park Key                            | Park Number<br>(01~64)                                                                                                    | Slow Blink (Red): Call Placed in<br>Park by Another User<br>Fast Blink (Green): Extension<br>Placed Call in Park    |
|-------------|-------------------------------------|----------------------------------------------------------------------------------------------------|----------------------------------------------------------------------------------------------------|
| <b>*</b> 06 | Trunk Access Via<br>Networking (OT) | Network System<br>Number (01~50)                                                                                                    |                                                                                                    |
| <b>*</b> 07 | Station Park Hold None              |                                                                                                    |                                                                                                    |
| <b>*</b> 08 | САР Кеу                             | CAP Orbit No.<br>(0001~9999)<br>If CAP Orbit<br>No.0000 is<br>used, the<br>next<br>available<br>orbit is<br>automaticall<br>y selected. | Red On: Under log-on<br>Off: Under log-off                                                                          |
| <b>*</b> 10 | ACD Log-In/Log-Out                  |                                                                                                    | Red On: Under log-on<br>Off: Under log-off                                                                          |
| <b>*</b> 12 | ACD Emergency Call                  |                                                                                                    | Red On: Under monitor, Override<br>Standby<br>Fast Blink (Red): Supervisor<br>Telephone Receiving Emergency<br>Call |
| <b>*</b> 13 | ACD Off Duty Mode                   |                                                                                                    | Red On: Under Off Duty<br>Slow Blink (Red): Under<br>Reservation                                                    |
| <b>*</b> 14 | ACD Start/End                       |                                                                                                    | Red On: ACD Operation End                                                                                           |
| <b>*</b> 15 | ACD Terminal Speech<br>Monitor      |                                                                                                    | Red On: Under Monitor                                                                                               |
| <b>*</b> 16 | ACD Waiting                         |                                                                                                    | Red On: Standby                                                                                                    |
| <b>*</b> 17 | ACD Work Wrap Up<br>Time            |                                                                                                    | Red On: Under Work Time<br>Slow Blink (Red): Under<br>Reservation                                                   |
| <b>*</b> 18 | ACD Overflow Control                | ACD Group<br>Number                                                                                                    | Red On: Enable<br>Slow Blink (Red): Disable                                                                         |
| <b>*</b> 19 | ACD Queue Status<br>Display Check   |                                                                                                    |                                                                                                    |

#### Function Number List (Continued) [2] Appearance Function Level (\*00 ~\*99) (Service Code 852 (OT) / 752 (AU))

| LED Pattern 0 : [OFF]                                           |
|-----------------------------------------------------------------|
| On                                                              |
| Ofi                                                             |
| LED Pattern 1 : [FL: On(500ms)/Off(500ms)]                      |
| On                                                              |
| on                                                              |
| LED Pattern 2 : [WK: On(250ms)/Off(250ms)]                      |
| On                                                              |
| Ofi                                                             |
| LED Pattern 3 : [RW: On(125ms)/Off(125ms)]                      |
|                                                                 |
|                                                                 |
| LED Pattern 4 : [IR: On(125ms)/Off(125ms)/On(125ms)/Off(625ms)] |
|                                                                 |
| LED Pattern 5 : [IL: On(875ms)/Off(125ms)]                      |
| On [] [] []                                                     |
| Off                                                             |
| LED Pattern 6 : [IW: On(625ms)/Off(125ms)/On(125ms)/Off(125ms)] |
|                                                                 |
|                                                                 |
| LED Pattern 7 : [ON]                                            |
| On                                                              |
| Ofi                                                             |

#### LED Indication Reference:

ON = LED pattern 7 (On). OFF = LED pattern 0 (Off). Rapid Blink = LED pattern 3 (RW). Slow Blink (General Function Level) = LED pattern 5 (IL). Slow Blink (Appearance Function Level) = LED pattern 1 (FL). Fast Blink = LED pattern 3 (RW). Stutter Blink = LED pattern 4 (IR).

#### Conditions

When a key is programmed using service code 852 (OT) / 752 (AU), it cannot be programmed with a function using the 851 (OT) / 751 (AU) code until the key is undefined (000). For example with a Park Key programmed by dialing 852 (OT) / 752 (AU) + \*04 must be undefined by dialing 852(OT) / 752 (AU) + 000 before it can be programmed as a Voice Over key by dialing 851(OT)/ 751 (AU) + 48.

## **Feature Cross Reference**

Refer to Function Number List.

# **Program 15 : Extension, Basic Setup** 15-08 : Incoming Virtual Extension Ring Tone Setup

### Level: IN

## Description

Use **Program 15-08 : Incoming Virtual Extension Ring Tone Setup** to assign a ring tone range (0~4) to incoming virtual extensions assigned to a Virtual Extension key (Program 15-07). If you enable ringing for the key in Program 15-09, the key rings with the tone you set in this program. Also see Program 22-03. The chart below shows the available tones. There are 256 available extension ports.

#### Input Data

|             | Extension Number Maximum eight digits                                                                                       |                    |                                                                                                    |  |  |
|-------------|----------------------------------------------------------------------------------------------------|--------------------|----------------------------------------------------------------------------------------------------|--|--|
|             |                                                                                                    |                    |                                                                                                    |  |  |
| ltem<br>No. | Incoming Ring Pattern                                                                                                    | Default            | Description                                                                                                    |  |  |
| 01          | 0 = Tone Pattern 1<br>1 = Tone Pattern 2<br>2 = Tone Pattern 3<br>3 = Tone Pattern 4<br>4 = Incoming Ring<br>Tone Extension | 0 = Tone Pattern 1 | <ul> <li>When an extension or a virtual extension is assigned to the function key on the key telephone, select the ring tone when receiving a call on that key.</li> <li>For ACD VE keys, only tone pattern 1 (entry 0) can be used. The remaining patterns are not checked with this feature.</li> </ul> |  |  |

| Incoming Signal<br>Frequency<br>Pattern | Туре                  | Frequency 1        | Frequency 2        | Modulation        |
|-----------------------------------------|-----------------------|--------------------|--------------------|-------------------|
| Pattern 1                               | High                  | 1100               | 1400               | 16Hz              |
|                                         | Middle                | 660                | 760                | 16Hz              |
|                                         | Low                   | 520                | 660                | 16Hz              |
| Pattern 2                               | High                  | 1100               | 1400               | 8Hz               |
|                                         | Middle                | 660                | 760                | 8Hz               |
|                                         | Low                   | 520                | 660                | 8Hz               |
| Pattern 3                               | High                  | 2000               | 760                | 16Hz              |
|                                         | Middle                | 1400               | 660                | 16Hz              |
|                                         | Low                   | 1100               | 540                | 16Hz              |
| Pattern 4                               | High                  | 2000               | 760                | 8Hz               |
|                                         | Middle                | 1400               | 660                | 8Hz               |
|                                         | Low                   | 1100               | 540                | 8Hz               |
| Internal Incoming Signal<br>Frequency   | High<br>Middle<br>Low | 1100<br>660<br>520 | 1400<br>760<br>660 | 8Hz<br>8Hz<br>8Hz |

 Table 2-5
 Program 15-08 – Incoming Signal Frequency Patterns

Conditions

None

## **Feature Cross Reference**

# Program 15 : Extension, Basic Setup 15-09 : Virtual Extension Ring Assignment

### Level: SA

## Description

Use **Program 15-09 : Virtual Extension Ring Assignment** to assign the ringing options for an extension Virtual Extension Key or Virtual Extension Group Answer Key which is defined in Program 15-07. You make an assignment for each Night Service Mode.

Assign extension numbers and names to virtual extension ports in Program 15-01. Program Virtual Extension keys in Program 15-07 (code **\***03). There are 256 Virtual Extension Ports.

#### Input Data

| Extension Number | Up to eight digits |
|------------------|--------------------|
| Key Number       | 01~48              |

| Item No. | Day/Night Mode | Ringing                    | Default |
|----------|----------------|----------------------------|---------|
| 01       | 1~8            | 0 = No Ringing<br>1 = Ring | 0       |

#### Conditions

• Program the Multiple Directory Number function keys **NOT** to ring before removing the key from telephone programming.

### **Feature Cross Reference**

# **Program 15 : Extension, Basic Setup** 15-10 : Incoming Virtual Extension Ring Tone Order Setup

Level: SA

## Description

Use **Program 15-10 : Incoming Virtual Extension Ring Tone Order Setup** to set the priority (1~4) for the Virtual Extension Ring Tones set in Program 15-08. When Virtual Extension calls ring an extension simultaneously, the tone with the highest order number (e.g., 1) rings. The other keys only flash. There are 256 Virtual Extension ports.

#### Input Data

| Extension Number | Up to eight digits |
|------------------|--------------------|
|                  | ·                  |

| ltem<br>No. | Priority<br>Order | Data                                                                                                    | Description                                                                                                    | Related<br>Program |
|-------------|-------------------|----------------------------------------------------------------------------------------------------|----------------------------------------------------------------------------------------------------|--------------------|
| 01          | 1~4               | 0 = Tone Pattern 1<br>1 = Tone Pattern 2<br>2 = Tone Pattern 3<br>3 = Tone Pattern 4<br>4 = Incoming Extension<br>Ring Tone | When two or more virtual<br>extensions are set on a<br>function key on the telephone,<br>and the tone pattern by which<br>the sound of each extension<br>differs, the priority of ring<br>sound is set up. | 15-08              |

#### Default

O By default, Virtual Extension ring tones have the following order:

| Priority Order | Ring Tone (Set in Program 15-08) |
|----------------|----------------------------------|
| 1              | 0 (Tone Pattern 1)               |
| 2              | 1 (Tone Pattern 2)               |
| 3              | 2 (Tone Pattern 3)               |
| 4              | 3 (Tone Pattern 4)               |

Conditions

None

## Feature Cross Reference

## **Program 15 : Extension, Basic Setup** *15-11 : Virtual Extension Delayed Ring Assignment*

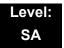

## Description

Use **Program 15-11 : Virtual Extension Delayed Ring Assignment** to assign the delayed ringing options for an extension Virtual Extension or Virtual Extension Group Answer keys (defined in Program 15-09). You make an assignment for each Night Service Mode. There are 256 Virtual Extension Ports.

Assign extension numbers (Program 11-04) and names (Program 15-01) to virtual extension ports. Program Multiple Directory Number (virtual extension) keys in Program 15-07 (code **\***03).

#### Input Data

| Extension Number | Maximum eight digits |
|------------------|----------------------|
|                  |                      |
| Key Number       | 01~48                |

| ltem<br>No. | Day/Night Mode | Ringing                                | Default | Related<br>Program   |
|-------------|----------------|----------------------------------------|---------|----------------------|
| 01          | 1~8            | 0 = Immediate Ring<br>1 = Delayed Ring | 0       | 20-04-03<br>15-09-01 |

#### Conditions

- Program the Virtual Extension keys **NOT** to ring before removing the key from telephone programming.
- PRG 15-09-01 has to be assigned to Ring Immediately before assigning the VE key to Delay Ring.

### **Feature Cross Reference**

# **Program 15 : Extension, Basic Setup** 15-12 : Conversation Recording Destination for Extensions

### Level: IN

## Description

Use **Program 15-12 : Conversation Recording Destination for Extensions** to set the ACI Conversation Recording destination for each extension.

#### If both Programs 14-09 and 15-12 define a destination, the destination in Program 15-12 is followed.

#### Input Data

| Extension Number Maximum |
|--------------------------|
|--------------------------|

| ltem<br>Number | Item                                                                                                    | Input Data              | Default    |
|----------------|----------------------------------------------------------------------------------------------------|-------------------------|------------|
| 01             | ACI Recording Destination Extension Number<br>Enter the ACI extension number to which the trunk<br>calls should be recorded.                   | Maximum eight<br>digits | No Setting |
| 02             | ACI Automatic Recording for Incoming Calls<br>Determine if an extension incoming calls should be<br>automatically recorded to the ACI.         | 0 = Off<br>1 = On       | 0          |
| 04             | ACI Automatic Recording for Outgoing Calls (OT)<br>Determine if an extensionÅfs outgoing calls should<br>be automatically recorded to the ACI. | 0 = Off<br>1 = On       | 0          |

#### Conditions

None

## **Feature Cross Reference**

□ Analog Communications Interface (ACI)

## Program 15 : Extension, Basic Setup 15-13 : Loop Keys (OT)

Level: IN

## Description

Use **Program 15-13 : Loop Keys** to assign the Loop Key data for each keyset terminal. Loop Keys can be incoming, outgoing or both ways. Outgoing Loop Keys use the entry in item 1. Incoming Loop Keys use the entry in item 2. Both Way Loop Keys follow the entries in both item 1 and 2.

#### Input Data

Extension Number Max.8 digits

01-48

Key Number

| ltem<br>No. | ltem            | Input Data                                                                                                    | Default                                        |
|-------------|-----------------|----------------------------------------------------------------------------------------------------|------------------------------------------------|
| 01          | Outgoing Option | 0-8 or 0-100<br>(0 = Assigns the Loop Key for ARS,<br>1-100 = Assigns the Loop Key to the trunk<br>group specified)                | 0<br>(Programming<br>Function Key No<br>01-32) |
| 02          | Incoming Option | 0-8 or 0-100<br>(0 = Assigns the Loop Key to all trunk<br>groups,<br>1-100 = Assigns the Loop key to the trunk<br>group specified) | 0<br>(Programming<br>Function Key No<br>01-32) |

#### Conditions

O Please set Loop Key at Program 15-07 before setting Program 15-13

## **Feature Cross Reference**

Analog Communications Interface (ACI)

## Program 15 : Extension, Basic Setup 15-14 : Programmable One-Touch Keys

### Level: SB

## Description

Use **Program 15-14 : Programmable One-Touch Keys** to define the One-Touch key data for each multiline terminal.

For each UNIVERGE SV8100 Wireless telephone to use the Transfer When Out of Range feature, enter the destination number (up to 24 digits) and name (up to 12 characters) into One-Touch bin 10. Make sure to add any required trunk access codes for outside numbers. If this bin information is changed either through 15-14-01 or through user programming, the destination for the transferred calls is also changed.

#### Input Data

| Extension Number | Maximum eight digits |
|------------------|----------------------|
|                  |                      |

| 01~10 |
|-------|
|       |

| Item No. | Dial Data                                                                                   | Name            | Default    |
|----------|---------------------------------------------------------------------------------------------|-----------------|------------|
| 01       | 1~0, <b>*</b> , <b>#</b> , Pause, Hookflash,<br>@ (Code for Answer-Wait)<br>Up to 24 digits | Up to 24 Digits | No Setting |
| 02       | Name                                                                                        | Up to 12 Digits | No Setting |

#### Conditions

None

## Feature Cross Reference

One-Touch Keys

## Program 15 : Extension, Basic Setup 15-16 : SIP Register ID Setup for Extension

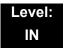

## Description

Use **Program 15-16 : SIP Register Setup for Extension** to define the SIP Register ID for Extensions.

#### Input Data

| Extension Number | Maximum eight digits |
|------------------|----------------------|
|                  |                      |

| Item No. | ltem        | Input Data | Default |
|----------|-------------|------------|---------|
| 01       | Register ID | None, 0~31 | None    |

Conditions

None

### **Feature Cross Reference**

# Program 15 : Extension, Basic Setup 15-17 : CO Message Waiting Indication

## Level: IN

## Description

Use **Program 15-17 : CO Message Waiting Indication** to set the message waiting LED Flash assignment on each CO line.

#### Input Data

| Extension Number including Virtual Extensions | Up to eight digits |
|-----------------------------------------------|--------------------|
|-----------------------------------------------|--------------------|

|  | Trunk Port Number | 001~200 |
|--|-------------------|---------|
|--|-------------------|---------|

| Item No. | ltem                 | Input Data                | Default |
|----------|----------------------|---------------------------|---------|
| 01       | LED Flash Assignment | 0 = LED Off<br>1 = LED On | 0       |
|          |                      |                           |         |

Conditions

None

### Feature Cross Reference

## **Program 15 : Extension, Basic Setup** *15-18 : Virtual Extension Key Enhanced Options*

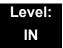

## Description

Use **Program 15-18 : Virtual Extension Key Enhanced Options** to define the operation when a Virtual Extension Key is pressed.

#### Input Data

Extension Number including Virtual Extensions Up to eight digits

| ltem<br>No. | Item                                                                                                    | Input Data                                                       | Default          | Related<br>Program |
|-------------|----------------------------------------------------------------------------------------------------|------------------------------------------------------------------|------------------|--------------------|
| 01          | <ul> <li>Virtual Extension Key Operation Mode</li> <li>Define if calls to a Virtual Extension Key land on the Virtual or on the extension/ CO appearance.</li> <li>This is assigned for the Virtual Extension Key, not the extension it resides on.</li> </ul> | 0 = Release<br>1 = Land on the<br>key                            | 0                | 20-04-01           |
| 02          | <b>Display mode when placing a call on</b><br><b>Virtual Extension Key</b><br>Defines if calls to or from a Virtual<br>Extension Key display the Virtual<br>Extension Key name or the name of the<br>extension it resides on.                                  | 0 = Secondary<br>Extension<br>Name<br>1 = Actual Station<br>Name | 0 (OT)<br>1 (AU) |                    |

#### Default

• If a DIL rings a Virtual Extension, the Virtual Extension Key Operation Mode must be set to **1**.

#### Conditions

None

### **Feature Cross Reference**

# **Program 15 : Extension, Basic Setup** 15-19 : System Telephone Book Setup for Extension

## Level: IN

## Description

Use **Program 15-19 : System Telephone Book Setup for Extension** to set the operations of the Telephone Book for each extension.

#### Input Data

| Extension Number | Up to eight digits |
|------------------|--------------------|
|------------------|--------------------|

| ltem<br>No. | ltem                      | Input Data                    | Default                      | Related<br>Program |
|-------------|---------------------------|-------------------------------|------------------------------|--------------------|
| 01          | Telephone Book 1          | 0~100                         | Port 1 : 1<br>Port 2 : 2<br> |                    |
| 02          | Telephone Book 2          | 0~100                         | 0                            |                    |
| 06          | Locking of Telephone Book | 0 = On<br>1 = Off             | 0                            |                    |
| 07          | Password                  | 0000~9999 (Fixed four digits) | 0000                         |                    |

Conditions

None

## **Feature Cross Reference**

## Program 15 : Extension, Basic Setup 15-20 : LCD Line Key Name Assignment

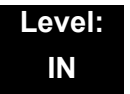

### Description

Use **Program 15-20 : LCD Line Key Name Assignment** to assigns a name to each LCD Line Key of the SV8100 telephones and ADM option. Up to 13 characters can be assigned.

#### Input Data

| Extension Number | Up to eight digits  |  |
|------------------|---------------------|--|
| Key Number       | 01~48               |  |
| Name Assignment  | Up to 13 characters |  |

#### Default

| Line Key | Name                       |
|----------|----------------------------|
| LK01     | LINE 1 (OT)<br>CO 001 (AU) |
| :        | :                          |
| LK08     | LINE 8 (OT)<br>CO 008 (AU) |
| LK09     | All Blank                  |
| :        | :                          |
| LK48     | All Blank                  |

#### Conditions None

## Feature Cross Reference

# Program 15 : Extension, Basic Setup 15-22 : Mobile Extension Setup

### Level: IN

## Description

Use **Program 15-22 : Mobile Extension Setup** to set the system information for the Mobile Extension feature.

#### Input Data

| Extension Number Up to eight digits |
|-------------------------------------|
|-------------------------------------|

| ltem<br>No. | Item                                                                                                    | Input Data                                                                                                    | Default |
|-------------|----------------------------------------------------------------------------------------------------|----------------------------------------------------------------------------------------------------|---------|
| 01          | Mobile Extension Target<br>Setup<br>Set which Speed Dial bin<br>is used to call when the<br>Mobile extension is<br>called.                             | 0~1999<br>(0 = No setting/1~1999 = target of mobile<br>extension)                                                        | 0       |
| 02          | Connect Confirmation<br>Select when a<br>confirmation (dial <b>*</b> ) is<br>required to allow the call<br>to cut over to the called<br>mobile number. | 0 = Always<br>1 = On Analog Line<br>2 = Never                                                                            | 0       |
| 03          | Trunk Access Code<br>Select if the Normal (0) or<br>Individual (1) Trunk<br>access is used when<br>making the call to the<br>mobile number.            | <ul> <li>0 = Use normal trunk access code (11-09-01)</li> <li>1 = Use individual trunk access code (11-09-02)</li> </ul> | 0       |
| 04          | <b>Call Back</b><br>Set up the Call Back for<br>each Mobile extension<br>number.                                                                       | 0 = Disable<br>1 = Enable                                                                                                | 0       |

#### Conditions

=

## Feature Cross Reference

## **Program 15 : Extension, Basic Setup** 15-23 : Incoming Virtual Extension Large LED Setup

## Level: IN

## Description

Use **Program 15-23 : Incoming Virtual Extension Large LED Setup** to set the color of the large LED, when the Virtual Extension rings.

#### Input Data

| Extension Number | Up to eight digits |
|------------------|--------------------|
|------------------|--------------------|

| Item No. | Item                               | Input Data                                                                                                    | Default |
|----------|------------------------------------|----------------------------------------------------------------------------------------------------|---------|
| 01       | DT700 Large LED Illumination Setup | 1 = Not Used<br>2 = Red<br>3 = Green<br>4 = Blue<br>5 = Yellow<br>6 = Purple<br>7 = Light Blue<br>8 = White<br>9 = Rotation | 2       |

Conditions None

### **Feature Cross Reference**

## **Program 15 : Extension, Basic Setup** 15-24 : Registration of Standard SIP Terminal

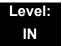

## Description

Use **Program 15-24 : Registration of Standard SIP Terminal** to register data in the standard SIP terminal where Register is not used.

| ltem<br>No. | ltem                                                                                                    | Input Data                | Default | Related PRG                |
|-------------|----------------------------------------------------------------------------------------------------|---------------------------|---------|----------------------------|
| 01          | Using IP Address<br>IP Address of the standard SIP<br>terminal that is used as the SIP<br>extension. When Program 15-24-<br>03 is set to 1, this Program cannot<br>be changed from 0.0.00 (except<br>using PCProgramming). | 0.0.0.0~255.255.255.255   | 0.0.0.0 | PRG15-05-07<br>PRG15-05-18 |
| 02          | <b>Call Procedure Port</b><br>Call procedure port of the<br>standard SIP terminal that is used<br>as SIP extension.                                                                                                    | 0~65535                   | 5060    | PRG15-05-09                |
| 03          | Registration Setting when<br>REGISTER isn't used<br>Enables or disables the<br>Registration method. An error will<br>occur if Program 15-24-01 is<br>0.0.0.0 and this Program is set to<br>1 (except using PCProgramming). | 0 = Disable<br>1 = Enable | 0       | PRG15-05-01<br>PRG15-05-18 |

#### Conditions

None

## **Feature Cross Reference**

# Program 15 : Extension, Basic Setup 15-25 : DESI-less Page Setup

### Level: IN

## Description

Use **Program 15-25 : DESI-less Page Setup** to define the page of each DESI-less extension.

#### Input Data

| Extension Number | Up to eight digits |
|------------------|--------------------|
|------------------|--------------------|

| ltem<br>No. | Item                                                                                                    | Input Data                          | Default |
|-------------|----------------------------------------------------------------------------------------------------|-------------------------------------|---------|
| 01          | Incoming Call Notify Event<br>Enable or disables the screen number icon on<br>display.                        | 0 = Disable<br>1 = Enable           | 1       |
| 02          | Automatic Screen Change on Incoming<br>Call<br>Automatically changes display to show<br>Incoming Call number. | 0 = Disable<br>1 = Enable           | 1       |
| 03          | Automatic Display Setting While Idle<br>This setting set which screen displays during<br>the idle state.      | 0 = Disable<br>1~4 = DESI-less Page | 0       |
| 04          | Automatic Display Setting While Speaking<br>This setting set which screen displays while<br>speaking.         | 0 = Disable<br>1~4 = DESI-less Page | 0       |

#### Conditions

None

## **Feature Cross Reference**

## Program 16 : Department Group Setup 16-01: Department Group Basic Data Setup

### **Description**

Use **Program 16-01: Department Group Basic Data Setup** to set the function mode for each department group. There are 64 available Department Groups.

#### Input Data

1~64

| ltem<br>No. | ltem                                                                                                    | Input Data                                                                                                    | Default       | Related<br>Program |
|-------------|----------------------------------------------------------------------------------------------------|----------------------------------------------------------------------------------------------------|---------------|--------------------|
| 01          | Department Name                                                                                                    | Maximum 12 characters                                                                                                    | No<br>setting | 11-07              |
| 02          | Department Calling Cycle<br>Use this option to set the call<br>routing for Department Calling.<br>Routing can be either circular<br>(cycles to all phones in group)<br>or priority (cycles to highest<br>priority extensions first).                                                                                                    | 0 = Normal Routing<br>(Priority)<br>1 = Easy – UCD<br>Routing (Circular)                                                                                                    | 0             | 16-02              |
| 03          | Department Routing when<br>Busy (Auto Step Call)<br>Use this option to set how the<br>system routes an Intercom call<br>to a busy Department Group<br>member. Intercom callers to the<br>extension can either hear busy<br>or route to the first available<br>department number. This only<br>occurs for calls to the extension<br>directly, not the department<br>number assigned in Program<br>11-07. | <ul> <li>0 = Normal (Intercom caller to busy department member hears busy)</li> <li>1 = Circular (Intercom callers to busy department member routes to idle member)</li> </ul> | 0             | 16-02              |

Program

16

| ltem<br>No. | ltem                                                                                                    | Input Data                                                                                    | Default | Related<br>Program |
|-------------|----------------------------------------------------------------------------------------------------|-----------------------------------------------------------------------------------------------|---------|--------------------|
| 04          | Hunting Mode<br>Use this option to set the action<br>taken when a call reaches the<br>last extension in the Department<br>Group (0 = hunting stopped,<br>1 = hunting repeats with circular<br>routing through the Department<br>Group).                                                                                                    | <ul> <li>0 = Last extension is called and hunting is stopped</li> <li>1 = Circular</li> </ul> | 0       |                    |
| 05          | Extension Group All Ring<br>Mode Operation         Determine whether calls ringing<br>a Department Group should ring<br>all extensions in the group<br>simultaneously automatically or<br>manually when using the<br>service code defined in Program<br>11-12-09.         When set to (1)<br>Automatic, only ICM<br>Calls and DID Calls will<br>ring all the stations in the<br>Department Group. | 0 = Manual (Service<br>Code)<br>1 = Automatic                                                 | 0       | 11-16-10           |
| 06          | STG Withdraw Mode                                                                                                    | 0 = Disable (Camp<br>On)<br>1 = Enable (Overflow<br>Mode)                                     | 0       |                    |
| 07          | Call Recall Restriction for<br>STG<br>Determine whether or not an<br>unanswered call transferred to a<br>Department Group should recall<br>the extension from which it was<br>transferred.                                                                                                    | 0 = Disable (Recall)<br>1 = Enable (No<br>Recall)                                             | 0       |                    |
| 08          | Maximum Queuing number<br>for Department Group Call<br>To have Department Group calls<br>queue when busy, set this entry<br>to maximum queuing number.                                                                                                    | 0-32 (0 = No Queuing)                                                                         | 0       |                    |
| 09          | Department Hunting No<br>Answer Time<br>Set how long a call rings a<br>Department group extension<br>before hunting occurs.                                                                                                    | 0~64800 seconds                                                                               | 15      |                    |

| ltem<br>No. | ltem                                                                                    |                  |   | Input Data                                                                                                 | Default | Related<br>Program |
|-------------|-----------------------------------------------------------------------------------------|------------------|---|----------------------------------------------------------------------------------------------------|---------|--------------------|
| 10          | Enhanced Hunt Type<br>Set the type of hunting for each<br>Extension (Department) Group. | 0<br>1<br>2<br>3 | = | No hunting<br>Hunting When<br>Busy<br>Hunting When<br>Not Answered<br>Hunting When<br>Busy or No<br>Answer | 0       |                    |

None

## Feature Cross Reference

Department Calling

# **Program 16 : Department Group Setup** 16-02: Department Group Assignment for Extensions

### Level: IN

### Description

Use **Program 16-02: Department Group Assignment for Extensions** to set the Department Groups. The system uses these groups (64 Department Groups) for Department Calling. Assign pilot numbers to Department Groups you set up in Program 11-07. This lets system users place calls to the departments. Use Program 16-01 to set the priority of each extension in each Department Group. When a call comes to the group, the extensions ring in order of their priority.

#### Input Data

| Extension Number | Maximum eight digits |
|------------------|----------------------|
|                  |                      |

| ltem<br>No. | Group<br>Number | Priority | Default                  | Description                                                                                                    | Related<br>Program |
|-------------|-----------------|----------|--------------------------|----------------------------------------------------------------------------------------------------|--------------------|
| 01          | 1~64            | 1~999    | 1 – xxx<br>(See<br>Note) | Set up the Department Group called<br>by the pilot number and the extension<br>priority when a group is called.<br>Call Pickup Groups are set up in<br>23-02. | 11-07<br>16-01     |

The initial value of a priority becomes the ports numerical order assigned in Program 11-02 and 11-04. (Extension ports are 1~512 Virtual extension ports are 513~769.)

#### Conditions

None

## **Feature Cross Reference**

Department Calling

# Program 16 : Department Group Setup 16-03: Secondary Department Group

### Level: IN

### Description

Use **Program 16-03: Secondary Department Group** to set a second Department Group for extensions. Up to 16 extensions can be assigned per a Department Group. There are 64 available Department Groups.

#### Input Data

| Department (Extension) Group Number 01~6 |
|------------------------------------------|
|------------------------------------------|

| ltem<br>No. | Secondary<br>Extension<br>Number | Extension<br>Number | Priority<br>Order | Default                              | Description                                                                    |
|-------------|----------------------------------|---------------------|-------------------|--------------------------------------|--------------------------------------------------------------------------------|
| 01          | 1~16                             | Maximum 8<br>digits | 0~999             | All extension Groups =<br>No Setting | This program is set<br>up when placing<br>telephones in two<br>or more groups. |

Conditions

None

### **Feature Cross Reference**

Department Calling

## **Program 16 : Department Group Setup** *16-04: Call Restriction Between Department Groups*

### Level: IN

### Description

Use **Program 16-04: Call Restriction Between Department Groups** to set internal calls between members of different Department (Station) groups that can be restricted on a per group basis. Each department group can restrict calls to up to eight department groups in Department Group - Departmental Call Restriction.

#### Input Data

Extension (Department) Group Number 1~64

| Restricted Group Index | 1~8 |
|------------------------|-----|
|                        |     |

| Restrict<br>Department<br>Group Number | Description                                                                                            | Default |
|----------------------------------------|----------------------------------------------------------------------------------------------------|---------|
| 0~64                                   | Calls between members of different Department (Station) groups can be restricted on a per group basis. | 0       |

Conditions

None

### **Feature Cross Reference**

None

# **Program 20 : System Option Setup** 20-01 : System Options

### Description

Use Program 20-01 : System Options to set various system options.

#### Input Data

Program

2(

| ltem<br>No. | ltem                           | Input Data                                            | Default          | Description                                                                                                    | Related<br>Program   |
|-------------|--------------------------------|-------------------------------------------------------|------------------|----------------------------------------------------------------------------------------------------|----------------------|
| 01          | Operator Access<br>Mode        | 0 = Step Call<br>1 = Circular                         | 0                | Use this program to set<br>up priority of a call when<br>calling an operator<br>telephone.                                                                                                    | 20-17                |
| 02          | Text Message<br>Mode           | 0 = Call<br>mode<br>1 = No<br>Answer/<br>Busy<br>mode | 0 (OT)<br>1 (AU) | Use this program to<br>select the mode when<br>calling the telephone<br>which set up the text<br>message.                                                                                                    | 11-11-14<br>15-07-08 |
| 04          | Network BLF<br>Indication (OT) | 0-64800 in<br>100ms<br>increments                     | 0                | Used to determine how<br>often the SV8100<br>updates the DSS key<br>BLF indications.<br>For NetLink, the entry<br>should be "30" in all<br>SV8100s.                                                                |                      |
| 05          | DTMF Receive<br>Active Time    | 0~64800s                                              | 10s              | For OPXs, analog<br>telephones and certain<br>analog trunks (like<br>DISA), the system<br>attaches a DTMF<br>receiver to the port for<br>this time. The system<br>releases the receiver<br>after the time expires. | 25-07-01             |
| 06          | Alarm Duration                 | 0~64800s                                              | 30s              | This time sets the duration of the alarm signal.                                                                                                    | 11-11-12             |
| 07          | Callback Ring<br>Duration Time | 0~64800s                                              | 15s              | Callback rings an extension for this time.                                                                                                    | 11-12-05<br>15-07-35 |

#### Input Data

| ltem<br>No. | ltem                                             | Input Data                     | Default         | Description                                                                                                    | Related<br>Program   |
|-------------|--------------------------------------------------|--------------------------------|-----------------|----------------------------------------------------------------------------------------------------|----------------------|
| 08          | Trunk Queuing<br>Callback Time                   | 0~64800s                       | 15              | Trunk Queuing callback<br>rings an extension for<br>this time.                                                               | 11-12-05<br>15-07-35 |
| 09          | Callback/Trunk<br>Queuing Cancel<br>Time         | 0~64800s                       | 64800s          | The system cancels an<br>extension Callback or<br>Trunk Queueing<br>request after this time.                                 | 11-12-05<br>15-07-35 |
| 10          | Trunk Guard<br>Timer                             | 0~64800s                       | 1               | The amount of time the<br>system waits to seize<br>the next outside line<br>after the system<br>releases an outside<br>line. |                      |
| 12          | Telephone/Web<br>Pro Logout Time                 | 1~84600s<br>(84600s =1<br>day) | 900s<br>(15min) | The system<br>automatically logs out of<br>a Telephone/Web Pro<br>session after inactivity<br>lasting this time.             |                      |
| 16          | Mobile<br>Extension<br>Callback<br>Duration Time | 1~64800(sec)                   | 15              | Set up the system<br>callback duration time<br>when ringing the target<br>Mobile Extension.                                  | 15-22-04             |

#### Conditions

None

## **Feature Cross Reference**

**Q** Refer to the Input Data table at the beginning of this section.

# **Program 20 : System Option Setup** 20-02 : System Options for Multiline Telephones

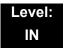

### Description

Use **Program 20-02 : System Options for Multiline Telephones** to set various system options for multiline telephones.

| ltem<br>No. | ltem                                                                                                    | Input Data                                                           | Default | Related<br>Program |
|-------------|----------------------------------------------------------------------------------------------------|----------------------------------------------------------------------|---------|--------------------|
| 01          | Trunk Loop Key<br>Operation Mode (OT)                                                                                                    | 0 = Keep Lamp<br>1 = Extinction                                      | 0       |                    |
|             |                                                                                                    | $\frac{Mode}{Lamp} = \frac{0 = Keep}{Lamp} \frac{1 = LED Off}{Lamp}$ |         |                    |
|             |                                                                                                    | Incoming: 300 IPM Red blink                                          |         |                    |
|             |                                                                                                    | Talking: Green Light- LED Off<br>ing (on Talk-<br>ing TEL)           |         |                    |
|             |                                                                                                    | Holding: 60 IPM Green LED Off<br>blink (on<br>holding TEL)           |         |                    |
| 02          | Trunk Group Access<br>Key Operating Mode<br>Use this option to set<br>the operating mode of<br>the extension trunk<br>group keys. The keys<br>are for incoming<br>access, outgoing<br>access, or both.                         | 0 = Outgoing / Incoming<br>1 = Outgoing<br>2 = Incoming              | 0       |                    |
| 03          | BLF Control (OT)<br>Set the conditions<br>under which a Hotline,<br>Reverse Voice Over or<br>DSS Console key<br>indicates that an<br>extension is busy.<br>Refer to the Reverse<br>Voice Over feature for<br>more information. | 0 = Idle / Busy (ON/OFF)<br>1 = Busy / Idle (ON/OFF)                 | 1       |                    |

#### Input Data

| ltem<br>No. | ltem                                                                                                    | Input Data                                                                                                    | Default          | Related<br>Program |
|-------------|----------------------------------------------------------------------------------------------------|----------------------------------------------------------------------------------------------------|------------------|--------------------|
| 04          | Retrieve the Line<br>After Transfer<br>Enable (1) or disable<br>(0) an extension ability<br>to answer a call after it<br>has been transferred,<br>but before it is<br>answered. | 0 = Not Holding (No Keep)<br>1 = Holding (Keep)                                                                                                    | 0 (OT)<br>1 (AU) |                    |
| 05          | Headset Busy Mode<br>Set the conditions<br>under which a headset<br>extension is busy to<br>incoming callers.                                                                   | 0 = No (Disable)<br>1 = Yes (Enable)                                                                                                    | 0                | 20-09-07           |
| 06          | Preselection Time<br>When a multiline<br>terminal user<br>preselects a line key,<br>the system remembers<br>the preselection for<br>this time.                                  | 0~64800s                                                                                                    | 5                |                    |
| 07          | Time and Date<br>Display Mode<br>Set how the Time and<br>Date appear on<br>display telephones.<br>There are eight display<br>modes.                                             | 1~8<br>Type 1 = (12 hour) 10 MAR TUE 3:15PM<br>Type 2 = (12 hour) 3:15PM MAR 10 TUE<br>Type 3 = (12 hour) 3-10 TUE 3:15 PM<br>Type 4 = (12 hour) 3:15PM TUE 10 MAR<br>Type 5 = (24 hour) 10 MAR TUE 15:15<br>Type 6 = (24 hour) 15:15 MAR 10 TUE<br>Type 7 = (24 hour) 3-10 TUE 15:15<br>Type 8 = (24 hour) 15:15 TUE 10 MAR | 3 (OT)<br>4 (AU) |                    |
| 08          | LCD Display Holding<br>Time                                                                                                    | 0~64800 (sec)                                                                                                    | 5                |                    |
| 09          | Disconnect<br>Supervision<br>Use this option to<br>enable or disable<br>disconnect supervision<br>for the system trunks.                                                        | 0 = Disable (Off)<br>1 = Enable (On)                                                                                                    | 0 (OT)<br>1 (AU) |                    |
| 10          | Time Before Shifting<br>to Power-Saving<br>Mode                                                                                                    | 0 = No Shift<br>1 = 1 minute<br>2 = 2 minutes<br>3 = 4 minutes<br>4 = 8 minutes<br>5 = 16 minutes<br>6 = 32 minutes<br>7 = 64 minutes                                                                                                    | 0                | 15-02-18           |

=

| ltem<br>No. | ltem                                                                                                    | Input Data                                           | Default          | Related<br>Program |
|-------------|----------------------------------------------------------------------------------------------------|------------------------------------------------------|------------------|--------------------|
| 11          | Handsfree<br>Microphone Control                                                                                                    | 0 = Off<br>1 = On                                    | 1                |                    |
|             | Use this option to<br>control the setting for<br>Multiline Terminal<br>Handsfree microphone<br>after being<br>disconnected and<br>reconnected. If set to<br>0, the microphone is<br>always off when the<br>terminal is<br>reconnected. If set to<br>1, the microphone<br>remains in the same<br>state it was in when<br>the terminal is<br>reconnected. |                                                      |                  |                    |
| 12          | Forced Intercom<br>Ring (ICM Call Type)<br>Use this option to<br>enable or disable<br>Forced Intercom<br>Ringing. If enabled,<br>incoming Intercom<br>calls normally ring. If<br>disabled, Intercom<br>calls voice-announce.                                                                                                    | 0 = Disable (Voice)<br>1 = Enable (Signal)           | 0 (OT)<br>1 (AU) |                    |
| 15          | Caller ID Display<br>Mode                                                                                                    | 0 = Name and Number (Both)<br>1 = Name<br>2 = Number | 0                |                    |
| 18          | Dialing Record<br>Display Time                                                                                                    | 0~64800 seconds                                      | 30s              |                    |
| 19          | DSS Key - Virtual<br>Extension Mode<br>Sets the mode of a<br>virtual extension key<br>that appears on a DSS<br>console.                                                                                                    | 0 = No<br>1 = Yes                                    | 0                |                    |
| 23          | CAP/Loop Key<br>Operation Mode (OT)                                                                                                    | 0CAP Key Operation Mode<br>1Loop Key Operation Mode  | 1                |                    |

#### Input Data (Continued)

#### Conditions

None

## Feature Cross Reference

□ None

# **Program 20 : System Option Setup** 20-03 : System Options for Single Line Telephones

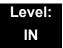

### Description

Use **Program 20-03 : System Options for Single Line Telephones** to set up various options for single line telephones.

#### Input Data

| ltem<br>No. | Item                                                                                                    | Input Data                                                                                          | Default | Related<br>Program |
|-------------|----------------------------------------------------------------------------------------------------|----------------------------------------------------------------------------------------------------|---------|--------------------|
| 01          | SLT Call Waiting Answer Mode<br>For a busy single line telephone, set the mode<br>used to answer a camped-on trunk call.                                                                                                    | 0 = Hookflash<br>(Hooking)<br>1 = Hookflash +<br>Service<br>Code 654                                | 0       | 11-12-47           |
| 02          | <b>Ignore Received DP Dial on DTMF SLT Port</b><br>Use this option to define whether the system<br>should receive dial pulse and DTMF signals<br>(0) or ignore dial pulse and only accept DTMF<br>signals (1).                                                                                                    | 0 = Do Not<br>Ignore (No)<br>1 = Ignore (Yes)                                                       | 0       | 15-03-01           |
| 03          | <ul> <li>SLT DTMF Dial to Trunk Lines</li> <li>Type 0: The system keeps the digits dialed by the single line telephone on a trunk in a buffer. After all the digits are received, the system sends all the digits to the trunk. If the time space between digits is longer than the time in Item 4, the system considers all digits received.</li> <li>Type 1: The system passes the received digits from the single line telephone to the trunk immediately. If the single line telephone has a Last Number Dial key without a pause, this key may not be able to use the Last Number Dial key without a patring.</li> <li>When using a third-party external paging device, set this option to 1. In addition, set Program 20-03-04 to 1. These programs must be set for Wireless – DECT users to be able to break dial tone on an analog trunk that is used for paging.</li> </ul> | 0 = Receive all<br>dialed data,<br>before<br>sending (All)<br>1 = Direct<br>through out<br>(Direct) | 0       | 20-03-04           |

#### Input Data

| ltem<br>No. | Item                                                                                                    | Input Data                                                             | Default          | Related<br>Program   |
|-------------|----------------------------------------------------------------------------------------------------|------------------------------------------------------------------------|------------------|----------------------|
| 04          | <b>Dial Sending Start Time for SLT or ARS</b><br>When ARS or an analog extension user<br>accesses a trunk and dials an outside call, the<br>system waits this time before outdialing the<br>first digit.<br>When using a third-party external paging<br>device, set this option to <b>1</b> . In addition, set<br>Program 20-03-03 to <b>1</b> . | 0~64800s                                                               | 3 (OT)<br>1 (AU) | 20-03-03             |
| 05          | SLT Operation Mode                                                                                                    | 0 = Normal<br>Mode<br>1 = Extended<br>Mode 1<br>2 = Extended<br>Mode 2 | 0                |                      |
| 06          | Headset Ringing Start Time (for SLT)<br>Define the headset ringing start time. After this<br>time expires from the time when a single line<br>telephone is off-hook, the system sets the<br>single line telephone to headset ringing mode.                                                                                                    | 0~64800s                                                               | 5                | 20-13-38             |
| 07          | Trunk Call Dial Forced Sending Start Time<br>(Forced Dial)                                                                                                    | 0~64800s                                                               | 0                | 20-03-03<br>20-03-04 |

Conditions

None

## **Feature Cross Reference**

□ Single Line Telephones

# **Program 20 : System Option Setup** 20-04 : System Options for Virtual Extensions

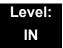

### Description

Use **Program 20-04 : System Options for Virtual Extensions** to set up various system options for Virtual Extensions. There are 256 available virtual extension ports.

#### Input Data

| ltem<br>No. | ltem                                                                                                    | Input Data                           | Default | Related<br>PRG |
|-------------|----------------------------------------------------------------------------------------------------|--------------------------------------|---------|----------------|
| 01          | Virtual Extension Key Operation<br>Mode (OT)                                                                                                    | 0 = Release Virtual Extension<br>Key | 0       | 15-18-01       |
|             | With an entry of "0", after answering<br>a call on a virtual extension key,<br>once the call is picked up, the call<br>comes off the virtual extension key<br>and appears on the line or loop key.<br>With an entry of "1", after answering<br>a call on a virtual extension key,<br>once the call is picked up, the call<br>will remain on the virtual extension<br>key. | 1 = Hold Virtual Extension Key       |         |                |
| 03          | Virtual Extension Delay Interval                                                                                                    | 0~64800s                             | 10      |                |
|             | Virtual Extensions set for Delayed<br>Ringing (see Program 15-11) ring<br>the extension after this time.                                                                                                    |                                      |         |                |
| 04          | Virtual Extension Key Seize Mode                                                                                                    | 0 = Normal                           | 1       |                |
|             | When set to <b>Enhanced</b> , the BLF<br>will not show as being busy when<br>the station is on a trunk call. When<br>set to <b>Normal</b> , the BLF will show as<br>being busy when on a trunk call.                                                                                                    | 1 = Enhanced Option                  |         |                |

#### Conditions

None

## **Feature Cross Reference**

Virtual Extensions

## Program 20 : System Option Setup 20-06 : Class of Service for Extensions

### Level: IN

## Description

Use **Program 20-06: Class of Service for Extensions** to assign a Class of Service (COS) to an extension. There are 15 Classes of Service that can be assigned. To specify the options in each Class of Service, refer to Programs 20-07 through 20-13. You make eight entries for Program 20-06, one for each Night Service Mode.

#### Input Data

|   |             | Extension Nu      | mber                               | Maximum eight digits                                                                                |
|---|-------------|-------------------|------------------------------------|----------------------------------------------------------------------------------------------------|
| [ | ltem<br>No. | Day/Night<br>Mode | Class of Service<br>for Extensions | Default                                                                                             |
|   | 01          | 1~8               | 1~15                               | All Extension = Class 1 (OT)<br>Extension 101 = Class 15 (AU)<br>All Other Extension = Class 1 (AU) |

Conditions

None

## **Feature Cross Reference**

□ Class of Service

# **Program 20 : System Option Setup** 20-07 : Class of Service Options (Administrator Level)

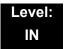

### Description

Use **Program 20-07: Class of Service Options (Administrator Level)** to define the administrator service availability for each extension Class of Service (COS).

#### Input Data

| Class of Service Number | Class of Service Number |  |
|-------------------------|-------------------------|--|
|-------------------------|-------------------------|--|

01~15

|             |                                                                                                    |                   | Default             |                     |                |                                  |
|-------------|----------------------------------------------------------------------------------------------------|-------------------|---------------------|---------------------|----------------|----------------------------------|
| ltem<br>No. | Item                                                                                                    | Input<br>Data     | COS<br>1~15<br>(OT) | COS<br>1~14<br>(AU) | COS 15<br>(AU) | Related<br>PRG                   |
| 01          | Manual Night Service Enabled<br>Turns off or on an extension for<br>manual Night Service Switching.                                                     | 0 = Off<br>1 = On | 0                   | 0                   | 1              | 11-10-01                         |
| 02          | Changing the Music on Hold Tone<br>Turns off or on an extension to<br>change the Music on Hold tone.                                                    | 0 = Off<br>1 = On | 0                   | 0                   | 1              | 11-10-02                         |
| 03          | Time Setting<br>Turns off or on an extension to set<br>the Time via Service Code 828 (OT)<br>/ 728 (AU).                                                | 0 = Off<br>1 = On | 1                   | 1                   | 1              | 11-10-03                         |
| 04          | Storing Speed Dialing Entries<br>Turns off or on an extension to store<br>System or Group Speed Dialing<br>numbers.                                     | 0 = Off<br>1 = On | 1                   | 1                   | 1              | 11-10-04                         |
| 05          | Set/Cancel Automatic Trunk-to-<br>Trunk Transfer<br>Turns off or on an extension user<br>ability to use the Trunk-to-Trunk<br>Forwarding service codes. | 0 = Off<br>1 = On | 1                   | 0                   | 0              | 11-10-06<br>11-10-07<br>11-10-08 |
| 06          | Charging Cost Display                                                                                                    | 0 = Off<br>1 = On | 0                   | 0                   | 1              | 11-10-09                         |

|             |                                                                                                    |                   |                     | Default             |                |                      |
|-------------|----------------------------------------------------------------------------------------------------|-------------------|---------------------|---------------------|----------------|----------------------|
| ltem<br>No. | Item                                                                                                    | Input<br>Data     | COS<br>1~15<br>(OT) | COS<br>1~14<br>(AU) | COS 15<br>(AU) | Related<br>PRG       |
| 10          | Programmable Function Key<br>Programming (Appearance Level)<br>Turns off or on the ability for an<br>extension user ability to program the<br>Appearance function keys using<br>Service Code 852 (OT) / 752 (AU). | 0 = Off<br>1 = On | 1                   | 1                   | 1              | 11-11-38<br>20-13-18 |
| 11          | Forced Trunk Disconnect (analog<br>trunk only)<br>Turns off or on an extension user<br>ability to use Forced Trunk<br>Disconnect.                                                                                 | 0 = Off<br>1 = On | 0                   | 0                   | 1              | 11-10-26             |
| 12          | Trunk Port Disable                                                                                                    | 0 = Off<br>1 = On | 0                   | 0                   | 1              | 11-10-27             |
| 13          | VRS Record (VRS Msg Operation)<br>Turns off or on an extension user<br>ability to record, erase and listen to<br>VRS messages.                                                                                    | 0 = Off<br>1 = On | 1                   | 0                   | 1              | 11-10-20             |
| 14          | VRS General Message Play<br>Turns an extension off or on to dial 4<br>or Service Code 711 (OT) / 611 (AU)<br>to listen to the General Message.                                                                    | 0 = Off<br>1 = On | 1                   | 0                   | 1              | 11-10-21             |
| 15          | VRS General Message Record/<br>Delete<br>Turns off or on an extension user<br>ability to dial Service Code 712 (OT)<br>/ 612 (AU) and record, listen to, or<br>erase the General Message.                         | 0 = Off<br>1 = On | 1                   | 0                   | 1              | 11-10-22             |
| 18          | SMDR Printout Accumulated<br>Extension Data                                                                                                    | 0 = Off<br>1 = On | 0                   | 0                   | 1              | 11-10-23             |
| 19          | SMDR Printout Department Group<br>(STG) Data                                                                                                    | 0 = Off<br>1 = On | 0                   | 0                   | 1              | 11-10-24             |
| 20          | SMDR Printout Accumulated<br>Account Code Data                                                                                                    | 0 = Off<br>1 = On | 0                   | 0                   | 1              | 11-10-25             |
| 21          | Not Used                                                                                                    |                   |                     |                     | •              |                      |
| 23          | CO MSG Waiting Indication<br>Callback Number Programming<br>Enable or Disable an extension<br>ability to receive CO Message<br>Waiting Indication.                                                                | 0 = Off<br>1 = On | 0                   | 0                   | 0              |                      |

|             |                                                                                                    |                   |                     | Default             |                |                                  |
|-------------|----------------------------------------------------------------------------------------------------|-------------------|---------------------|---------------------|----------------|----------------------------------|
| ltem<br>No. | Item                                                                                                    | Input<br>Data     | COS<br>1~15<br>(OT) | COS<br>1~14<br>(AU) | COS 15<br>(AU) | Related<br>PRG                   |
| 24          | Set/Cancel Private Call Refuse<br>Enable or Disable an extension<br>ability to set or cancel Private Call<br>Refuse. | 0 = Off<br>1 = On | 0                   | 0                   | 0              | 11-10-32                         |
| 25          | Set/Cancel Caller ID Refuse<br>Enable or Disable an extension<br>ability to set or cancel Caller ID<br>Refuse.       | 0 = Off<br>1 = On | 0                   | 0                   | 0              | 11-10-33<br>11-10-34             |
| 26          | Dial-In Mode Switch                                                                                                  | 0 = Off<br>1 = On | 0                   | 0                   | 0              | 11-10-35                         |
| 27          | Do-Not-Call Administrator                                                                                            | 0 = Off<br>1 = On | 0                   | 0                   | 0              | 25-01-07<br>15-07-89<br>20-01-19 |
| 30          | Date Setting                                                                                                    | 0 = Off<br>1 = On | 1                   | 1                   | 1              | 11-10-41                         |

None

## Feature Cross Reference

Class of Service

# **Program 20 : System Option Setup** 20-08 : Class of Service Options (Outgoing Call Service)

### Level: IN

### Description

Use **Program 20-08 : Class of Service Options (Outgoing Call Service)** to define the outgoing call feature availability for each extension Class of Service (COS).

#### Input Data

| Class of Service Number 01~15 |
|-------------------------------|
|-------------------------------|

| Item | Itom Innuit Ligta                                                                                                    |                   | Default          | Related                       |
|------|----------------------------------------------------------------------------------------------------|-------------------|------------------|-------------------------------|
| No.  | item                                                                                                    | input Data        | COS 01-15        | PRG                           |
| 01   | Intercom Calls<br>Turns off or on Intercom calling for the<br>extension.                                                   | 0 = Off<br>1 = On | 1                |                               |
| 02   | Trunk Outgoing Calls<br>Turns off or on outgoing trunk calling for<br>the extension.                                       | 0 = Off<br>1 = On | 1                |                               |
| 03   | System Speed Dialing<br>Turns off or on an extension ability to<br>make outbound calls using system<br>speed dial numbers. | 0 = Off<br>1 = On | 1                |                               |
| 04   | Group Speed Dialing<br>Turns off or on an extension ability to<br>make outbound calls using group speed<br>dial numbers.   | 0 = Off<br>1 = On | 1                |                               |
| 05   | Dial Number Preview (Preset Dial)<br>Turns off or on an extension for using<br>Dial Number Preview.                        | 0 = Off<br>1 = On | 1                |                               |
| 06   | Toll Restriction Override<br>Turns off or on Toll Restricting Override<br>(Service Code 763 (OT) / 663 (AU)).              | 0 = Off<br>1 = On | 1 (OT)<br>0 (AU) | 11-11-36<br>21-01-07<br>21-07 |
| 07   | <b>Repeat Redial</b><br>Turns off or on an extension to use<br>Repeat Redial.                                              | 0 = Off<br>1 = On | 1                |                               |

\_

| ltem | ltem                                                                                                    | Input Data        | Default    | Related              |
|------|----------------------------------------------------------------------------------------------------|-------------------|------------|----------------------|
| No.  | Item                                                                                                    |                   | Input Data | COS 01-15            |
| 08   | <b>Toll Restriction Dial Block</b><br>Turns off or on an extension to use Dial<br>Block.                                                                                                    | 0 = Off<br>1 = On | 0          |                      |
| 09   | Hotline/Extension Ringdown<br>Turns off or on Ringdown Extension for<br>extensions with this COS.                                                                                                    | 0 = Off<br>1 = On | 0          |                      |
| 10   | Signal/Voice Call<br>Turns off or on an extension allowing it<br>to force Handsfree Answerback or<br>Forced Intercom Ringing for outgoing<br>Intercom calls.                                                                                                    | 0 = Off<br>1 = On | 1          |                      |
| 11   | Protect for the Call Mode Switching<br>from Caller<br>(Internal Call)                                                                                                    | 0 = Off<br>1 = On | 0          |                      |
| 12   | Department Group Step Calling<br>Turns off or on an extension to use<br>Department Group Step Calling.                                                                                                    | 0 = Off<br>1 = On | 1          |                      |
| 13   | ISDN CLIP<br>Determines if the ISDN calling line<br>identity presentation and screening<br>indicators are allowed.                                                                                                    | 0 = Off<br>1 = On | 1          | 10-03-05<br>15-01-04 |
| 14   | Call Address Information                                                                                                    | 0 = Off<br>1 = On | 0          |                      |
| 15   | Block Outgoing Caller ID<br>Turns off or on the system ability to<br>automatically block outgoing Caller ID<br>information when a user places a call.<br>If this option is on, the system<br>automatically inserts the Caller ID block<br>code (defined in Program 14-01-21)<br>before the user-dialed digits. | 0 = Off<br>1 = On | 0          | 14-01-20<br>14-01-21 |
| 16   | Display E911 Dialed Extension Name<br>and Number<br>Turns off or on an extension to display<br>the name and number of the extension<br>that dialed E911.                                                                                                    | 0 = Off<br>1 = On | 0          |                      |
| 17   | <b>ARS Override of Trunk Access Map</b><br>Turns off or on an extension ability to<br>override the trunk access map<br>programming for outgoing calls.                                                                                                    | 0 = Off<br>1 = On | 0          |                      |

| Item | Item                                                                                                    | Input Data        | Default   | Related  |
|------|----------------------------------------------------------------------------------------------------|-------------------|-----------|----------|
| No.  | iteini                                                                                                    | Input Data        | COS 01-15 | PRG      |
| 19   | Hotline for SPK<br>The ability of an extension to have<br>Hotline activated or deactivated when<br>going off hook via the speaker key.                           | 0 = Off<br>1 = On | 0         | 20-08-09 |
| 20   | Hot Key Pad<br>The ability of an extension to make a<br>call by just dialing the number without<br>first going off hook.                                         | 0 = Off<br>1 = On | 0         |          |
| 21   | Automatic Trunk Seizing by Pressing<br>SPK Key<br>The ability of an extension to<br>automatically access Trunk Route when<br>going off hook via the speaker key. | 0 = Off<br>1 = On | 0         |          |
| 22   | Voice Over to Busy Virtual Extension<br>The ability of an extension to make<br>Voice Over to Busy Virtual Extension.                                             | 0 = Off<br>1 = On | 0         |          |

None

### **Feature Cross Reference**

Class of Service

# **Program 20 : System Option Setup** 20-09 : Class of Service Options (Incoming Call Service)

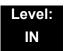

### Description

Use **Program 20-09 : Class of Service Options (Incoming Call Service)** to define the incoming call feature availability for each extension Class of Service (COS).

#### Input Data

|--|

| Item | Item Input Data                                                                                                    | Input Data        | Default          | Related               |
|------|----------------------------------------------------------------------------------------------------|-------------------|------------------|-----------------------|
| No.  | item                                                                                                    | input Data        | COS 01~15        | Program               |
| 01   | <ul> <li>Second Call for DID/DISA/DIL/E&amp;M Override</li> <li>Turns off or on the extension ability to receive a second call from a DID, DISA, DIL, or tie line caller.</li> <li>With this option set to 1, the destination extension must be busy for a second DNIS caller to ring through. If the destination extension does not have a trunk key available for the second call and a previous call is ringing the extension but has not yet been answered, the second caller hears busy regardless of this program setting.</li> </ul> | 0 = Off<br>1 = On | 0 (OT)<br>1 (AU) |                       |
| 02   | <b>Caller ID Display</b><br>Turns off or on the Caller ID display at an<br>extension.                                                                                                    | 0 = Off<br>1 = On | 1                | 15-02-08              |
| 03   | Sub Address Identification<br>Defines whether or not an extension displays<br>the Caller Sub-Address.                                                                                                    | 0 = Off<br>1 = On | 0                |                       |
| 04   | Notification for Incoming Call List Existence<br>Determines whether or not an extension display<br>shows Check List when an incoming call is<br>missed by a user.                                                                                                    | 0 = Off<br>1 = On | 1                | 20-09-02              |
| 05   | Signal/Voice Call<br>Turn off or on an extension ability to enable<br>Handsfree Answerback or Forced Intercom<br>Ringing for their incoming Intercom calls.                                                                                                    | 0 = Off<br>1 = On | 1                | 11-11-15,<br>11-11-16 |

| Item | ltem                                                                                                    | Input Data        | ut Data<br>COS 01~15 | Related  |
|------|----------------------------------------------------------------------------------------------------|-------------------|----------------------|----------|
| No.  | item                                                                                                    |                   |                      | Program  |
| 06   | Incoming Time Display                                                                                                    | 0 = Off<br>1 = On | 0                    |          |
| 07   | <b>Call Queuing</b><br>Turn off or on an extension ability to have calls<br>queued if a call rings the extension when it is<br>busy. | 0 = Off<br>1 = On | 0                    | 20-13-06 |
| 08   | <b>Calling Party Information</b><br>Turn off or on an extension ability to display<br>calling party information on CCIS calls.       | 0 = Off<br>1 = On | 1                    | 50-02-05 |
| 09   | Deny Collect Call Receiving                                                                                                    | 0 = Off<br>1 = On | 0                    |          |
| 11   | ISDN malicious Call Trace (MCT) (AU)                                                                                                 | 0 = Off<br>1 = On | 0                    | 11-15-15 |
| 12   | Deny Collect Call Receiving for CO Trunk<br>(OT)                                                                                     | 0 = Off<br>1 = On | 0                    |          |

None

## **Feature Cross Reference**

Class of Service

# **Program 20 : System Option Setup** 20-10 : Class of Service Options (Answer Service)

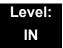

### Description

Γ

Use **Program 20-10 : Class of Service Options (Answer Service)** to define the answer feature availability for each extension Class of Service (COS).

| Class of Service Number | 01~15 |
|-------------------------|-------|

| ltem | ltem                                                                                                    | Input Data | Default          |
|------|----------------------------------------------------------------------------------------------------|------------|------------------|
| No.  | item                                                                                                    |            | COS 01~15        |
| 01   | Group Call Pickup (Within Group)                                                                                                    | 0 = Off    |                  |
|      | Turns off or on Group Call Pickup for calls ringing an extension Pickup Group and ringing group calls (Service Code 867 (OT) /*# (AU)). | 1 = On     | 1                |
| 02   | Group Call Pickup (Another Group)                                                                                                    | 0 = Off    |                  |
|      | Turns off or on Group Call Pickup for calls ringing outside a group (Service Code 869 (OT) / 769 (AU)).                                 | 1 = On     | 1                |
| 03   | Group Call Pickup for Specific Group                                                                                                    | 0 = Off    |                  |
|      | Turns off or on Group Call Pickup for a specific group (Service Code 868 (OT) / 768 (AU)).                                              | 1 = On     | 1                |
| 04   | Telephone Call Pickup                                                                                                    | 0 = Off    | 1                |
|      | Turns off or on an extension to be picked up by a call pickup                                                                           | 1 = On     | I                |
| 05   | Directed Call Pickup for Own Group                                                                                                    | 0 = Off    |                  |
|      | Turns off or on Directed Call Pickup for calls ringing an extension Pickup Group (Service Code 856 (OT) / 756 (AU)).                    | 1 = On     | 1                |
| 06   | Meet-Me Conference and Paging                                                                                                    | 0 = Off    |                  |
|      | Turns off or on an extension to use Meet-Me Conference and Paging.                                                                      | 1 = On     | 1                |
| 07   | Automatic Off-Hook Answer                                                                                                    | 0 = Off    | 1 (OT)           |
|      | Turns off or on an extension to use Universal Auto Answer (no service code required).                                                   | 1 = On     | 1 (OT)<br>0 (AU) |
| 08   | Virtual Extension Off-Hook Answer                                                                                                    | 0 = Off    |                  |
|      | Turns off or on an extension to answer an incoming call on a Virtual Extension simply by lifting the handset.                           | 1 = On     | 0 (OT)<br>1 (AU) |

| Item | ltem                                                                                                    | Input Data        | Default          |
|------|----------------------------------------------------------------------------------------------------|-------------------|------------------|
| No.  | No.                                                                                                    | input Data        | COS 01~15        |
| 09   | Call Pickup Callback<br>Turn off or on an extension ability to use Call Pickup to pick<br>up Callback calls. | 0 = Off<br>1 = On | 0 (OT)<br>1 (AU) |
| 10   | Answer Preset                                                                                                | 0 = Off<br>1 = On | 0                |

None

## **Feature Cross Reference**

None

## **Program 20 : System Option Setup** 20-11 : Class of Service Options (Hold/Transfer Service)

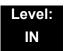

### Description

Use **Program 20-11 : Class of Service Options (Hold/Transfer Service)** to define the Hold and Transfer feature availability for each extension Class of Service (COS).

#### Input Data

| Class of Service Number | 01~15 |
|-------------------------|-------|
|                         |       |

| ltem | ltem                                                                                |            | Default   |
|------|-------------------------------------------------------------------------------------|------------|-----------|
| No.  | item                                                                                | Input Data | COS 01~15 |
| 01   | Call Forward All                                                                    | 0 = Off    |           |
|      | Turns off or on an extension ability to initiate Call Forwarding All.               | 1 = On     | 1         |
| 02   | Call Forward When Busy                                                              | 0 = Off    |           |
|      | Turns off or on an extension ability to use Call Forward when Busy.                 | 1 = On     | 1         |
| 03   | Call Forwarding When Unanswered                                                     | 0 = Off    |           |
|      | Turns off or on an extension ability to use Call Forward when Unanswered.           | 1 = On     | 1         |
| 04   | Call Forwarding (Both Ringing)                                                      | 0 = Off    |           |
|      | Turns off or on an extension ability to activate Call Forwarding with Both Ringing. | 1 = On     | 1         |
| 05   | Call Forwarding with Follow Me                                                      | 0 = Off    |           |
|      | Turns off or on an extension ability to initiate Call Forwarding with Follow Me.    | 1 = On     | 1         |
| 06   | Unscreened Transfer (Ring Inward Transfer)                                          | 0 = Off    |           |
|      | Turns off or on an extension ability to use Unscreened Transfer.                    | 1 = On     | 1         |
| 07   | Transfer Without Holding                                                            | 0 = Off    |           |
|      | Turns off or on an extension ability to use Transfer Without Holding.               | 1 = On     | 0         |
| 08   | Transfer Information Display                                                        | 0 = Off    |           |
|      | Turns off or on an extension ability for incoming Transfer preanswer display.       | 1 = On     | 1         |

| ltem | ltom                                                                                                    | Insut Data        | Default<br>COS 01~15 |  |
|------|----------------------------------------------------------------------------------------------------|-------------------|----------------------|--|
| No.  | Item                                                                                                    | Input Data        |                      |  |
| 09   | Group Hold Initiate                                                                                                    | 0 = Off           |                      |  |
|      | Turns off or on an extension ability to initiate a Group Hold.                                                                                                    | 1 = On            | 1                    |  |
| 10   | Group Hold Answer                                                                                                    | 0 = Off           |                      |  |
|      | Turns off or on an extension ability to pick up a call on Group Hold.                                                                                                    | 1 = On            | 1                    |  |
| 11   | Automatic On-Hook Transfer                                                                                                    | 0 = Off           | 1 (OT)               |  |
|      | Turns off or on an extension ability to use Automatic<br>On Hook Transfer.                                                                                                    | 1 = On            | 0 (AU)               |  |
| 12   | Call Forwarding Off Premise (External Call Forwarding)                                                                                                    | 0 = Off           |                      |  |
|      | Turns off or on an extension ability to set up Call<br>Forwarding Off-Premise for their telephone.                                                                                            | 1 = On            | 0                    |  |
| 13   | Operator Transfer After Hold Callback                                                                                                    | 0 = Off           |                      |  |
|      | Turns off or on an extension ability to have a call which recalls from hold transfer to the operator.                                                                                         | 1 = On            | 0                    |  |
| 14   | Trunk-to-Trunk Transfer Restriction                                                                                                    | 0 = Off           |                      |  |
|      | Turns off or on the Trunk-to-Trunk Transfer<br>Restriction. If enabled, Trunk-to-Trunk Transfer is not<br>possible.                                                                           | 1 = On            | 0                    |  |
| 15   | VRS Personal Greeting (Message Greeting)                                                                                                    | 0 = Off           |                      |  |
|      | Turns off or on a Service Code to record, listen to, or erase the Personal Greeting Message.                                                                                                  | 1 = On            | 1                    |  |
| 16   | Call Redirect                                                                                                    | 0 = Off           |                      |  |
|      | Turns off or on a multiline terminal user ability to<br>transfer a call to a predefined destination (such as an<br>operator, voice mail, or another extension) without<br>answering the call. | 1 = On            | 0 (OT)<br>1 (AU)     |  |
| 17   | Department Group Trunk-to-Trunk Transfer (Each Telephone Group Transfer)                                                                                                    | 0 = Off<br>1 = On |                      |  |
|      | Turns off or on an extension user ability to set<br>Trunk-to-Trunk Forwarding for a Department Group.                                                                                         |                   | 1                    |  |
| 18   | No Recall                                                                                                    | 0 = Off           |                      |  |
|      | No Recall set to "Allow" (1) will not stop transferred calls from recalling from a virtual extension.                                                                                         | 1 = On            | 0                    |  |
| 19   | Hold/Extended Park                                                                                                    | 0 = Off           |                      |  |
|      | Determine if an extension Class of Service should allow either a normal or extended Park.                                                                                                    | 1 = On            | 0                    |  |
| 20   | No Callback                                                                                                    | 0 = Off           | 0                    |  |
|      | Turns off or on an extension to receive callbacks.                                                                                                    | 1 = On            | 0                    |  |

| ltem | 14                                                                                                    |                                                                  | Default          |
|------|----------------------------------------------------------------------------------------------------|------------------------------------------------------------------|------------------|
| No.  | Item                                                                                                    | Input Data                                                       | COS 01~15        |
| 21   | Restriction for Tandem Trunking on Hang Up<br>Allow (0) or Deny (1) an extension user ability to set<br>up a tandem/conference call automatically when they<br>hang up.                                                                                              | 0 = Allow<br>1 = Deny                                            | 0                |
| 22   | Restricted Unsupervised Conference<br>Allow (0) or Deny (1) an extension ability to initiate an<br>unsupervised conference.                                                                                                    | 0 = Allow<br>1 = Deny                                            | 0                |
| 23   | <b>VE Call Forward Set/Cancel</b><br>Turn on or off an extension ability to set or cancel call<br>forwarding for a virtual extension.                                                                                                    | 0 = Off<br>1 = On                                                | 0 (OT)<br>1 (AU) |
| 24   | <b>Trunk Park Hold Mode</b><br>Set the hold type when a trunk call is put on hold by<br>an extension.                                                                                                    | 0 = Non<br>Exclusive<br>Hold (Off)<br>1 = Exclusive<br>Hold (On) | 0 (OT)<br>1 (AU) |
| 25   | <b>Transfer Park Call</b><br>Turn off or on an extension ability to transfer a parked call.                                                                                                    | 0 = Off<br>1 = On                                                | 0 (OT)<br>1 (AU) |
| 26   | Station Park Hold mode (OT)                                                                                                    | 0 = Off<br>1 = On                                                | 0                |
| 27   | Call Park Automatically Search                                                                                                    | 0 = Off<br>1 = On                                                | 1                |
| 28   | <ul> <li>Both Ring Enhancement</li> <li>0 = Normal (default) rings on other extension when<br/>the other paired extension is busy (not idle).</li> <li>1 = Enhanced does not ring other extension when the<br/>other paired extension is busy (not idle).</li> </ul> | 0 = Normal<br>1 = Enhanced                                       | 0                |

None

## **Feature Cross Reference**

□ Class of Service

# **Program 20 : System Option Setup** 20-12 : Class of Service Options (Charging Cost Service)

| Level:  | Level:  |
|---------|---------|
| IN (OT) | MF (AU) |

### Description

Use **Program 20-12 : Class of Service Options (Charging Cost Service)** to define the Charging Cost service availability for each extension service class.

#### Input Data

| Class of Service Number | 01~15 |
|-------------------------|-------|
|-------------------------|-------|

| ltem No. | ltem                         | Input Data        | Default          |
|----------|------------------------------|-------------------|------------------|
| item NO. | item                         | input Data        | COS 01~15        |
| 02       | Advice of Charge<br>ISDN-AOC | 0 = Off<br>1 = On | 1 (OT)<br>0 (AU) |
| 03       | Cost Display (TTU)           | 0 = Off<br>1 = On | 0 (OT)<br>1 (AU) |

Conditions None

### **Feature Cross Reference**

□ Class of Service

# **Program 20 : System Option Setup** 20-13 : Class of Service Options (Supplementary Service)

### Level: IN

### Description

Use **Program 20-13 : Class of Service Options (Supplementary Service)** to define the supplementary feature availability for each extension Class of Service (COS).

#### Input Data

| Class | of Service | Numbor   |
|-------|------------|----------|
| Class |            | NULLIDEL |

01~15

| ltem | ltem                                                                                        | Input Data | Default          | - Related PRG |
|------|---------------------------------------------------------------------------------------------|------------|------------------|---------------|
| No.  | item                                                                                        |            | COS 01~15        |               |
| 01   | Long Conversation Alarm                                                                     | 0 = Off    | 1 (OT)           |               |
|      | Turns off or on the Warning Tone for Long<br>Conversation (not for single line telephones). | 1 = On     | 1 (OT)<br>0 (AU) |               |
| 02   | Long Conversation Cutoff (Incoming)                                                         | 0 = Off    |                  |               |
|      | Turns off or on an extension ability to use Long Conversation Cutoff for incoming calls.    | 1 = On     | 0                |               |
| 03   | Long Conversation Cutoff (Outgoing)                                                         | 0 = Off    |                  |               |
|      | Turns off or on an extension ability to use Long Conversation Cutoff for outgoing calls.    | 1 = On     | 0                |               |
| 04   | Call Forward/DND Override (Bypass Call)                                                     | 0 = Off    |                  |               |
|      | Turns off or on an extension ability to use Call Forwarding/DND Override.                   | 1 = On     | 1                |               |
| 05   | Intercom Off-Hook Signaling                                                                 | 0 = Off    |                  |               |
|      | Turns off or on an extension ability to receive off-hook signals.                           | 1 = On     | 1                |               |
| 06   | Automatic Off-Hook Signaling (Automatic                                                     | 0 = Off    |                  |               |
|      | Override)<br>Allows a busy extension ability to manually (0)                                | 1 = On     | 0 (OT)<br>1 (AU) |               |
|      | or automatically (1) receive off-hook signals.                                              |            | 1 (7(0))         |               |
| 07   | Message Waiting                                                                             | 0 = Off    |                  |               |
|      | Turns off or on an extension ability to leave<br>Message Waiting.                           | 1 = On     | 1                |               |
| 08   | Conference                                                                                  | 0 = Off    |                  |               |
|      | Turns off or on an extension user ability to initiate a conference or Meet-Me Conference.   | 1 = On     | 1                |               |

| ltem | litere                                                                                                    | Default                   | Default          |                                 |
|------|----------------------------------------------------------------------------------------------------|---------------------------|------------------|---------------------------------|
| No.  | Item                                                                                                    | Input Data                | COS 01~15        | <ul> <li>Related PRG</li> </ul> |
| 09   | <b>Privacy Release</b><br>Turns off or on an extension user ability to<br>initiate a Voice Call Conference.                                                                                                    | 0 = Off<br>1 = On         | 1                |                                 |
| 10   | Barge-In Monitor<br>Enables the extension Barge-In Mode to be<br>Speech mode (0) or Monitor mode (1).                                                                                                    | 0 = Speech<br>1 = Monitor | 0                | 20-13-45                        |
| 11   | <b>Room Monitor, Initiating Extension</b><br>Turns off or on an extension user ability to<br>Room Monitor other extensions.                                                                                                    | 0 = Off<br>1 = On         | 0                |                                 |
| 12   | Room Monitor, Extension Being Monitored<br>Turn off or on an extension ability to be<br>monitored by other extensions.                                                                                                    | 0 = Off<br>1 = On         | 0                |                                 |
| 13   | Continued Dialing (DTMF) Signal on ICM<br>Call<br>Turn off or on an extension user ability to use<br>Continued Dialing, which allows DTMF signal<br>sending while talking on extension.                                                                                          | 0 = Off<br>1 = On         | 1                |                                 |
| 14   | Department Calling (PLT No Called<br>Extension)<br>Turns off or on an extension user ability to call<br>a Department Group Pilot.                                                                                                    | 0 = Off<br>1 = On         | 1                |                                 |
| 15   | Barge-In, Initiate<br>Turns off or on an extension user ability to<br>barge-in on other's calls.                                                                                                    | 0 = Off<br>1 = On         | 1 (OT)<br>0 (AU) |                                 |
| 16   | Barge-In, Receive<br>Turns off or on an extension ability to have<br>other extensions barge-in on calls.                                                                                                    | 0 = Off<br>1 = On         | 1 (OT)<br>0 (AU) |                                 |
| 17   | Barge-in Tone/Display (Intrusion Tone)<br>Turns off or on the Barge-In tone. If on, callers<br>hear an alert tone and their display indicates<br>the Barge-In when another extension barges<br>into their conversation. If off, there is no alert<br>tone or display indication. | 0 = Off<br>1 = On         | 1                |                                 |
| 18   | Programmable Function Key Programming<br>(General Level)<br>Turns off or on an extension user ability to<br>program General function keys using Service<br>Code 851 (by default). (Refer to Program 20-<br>07-10 for Service Code 852.)                                          | 0 = Off<br>1 = On         | 1                |                                 |
| 19   | Selectable Display Messaging (Text<br>Messaging)<br>Turns off or on an extension user ability to use<br>Selectable Display Messaging.                                                                                                    | 0 = Off<br>1 = On         | 1                |                                 |

\_

| ltem | 16                                                                                                    | Default               | Deleted DDC      |                                 |
|------|----------------------------------------------------------------------------------------------------|-----------------------|------------------|---------------------------------|
| No.  | Item                                                                                                    | Input Data            | COS 01~15        | <ul> <li>Related PRG</li> </ul> |
| 20   | Account Code/Toll Restriction Operator<br>Alert (Restricted Operation Transfer)<br>Turns off or on operator alert when an<br>extension user improperly enters an Account<br>Code or violates Toll Restriction.                 | 0 = Off<br>1 = On     | 1(OT)<br>0 (AU)  |                                 |
| 21   | Extension Name<br>Turns off or on an extension user ability to<br>program its name.                                                                                                    | 0 = Off<br>1 = On     | 1                |                                 |
| 22   | Busy Status Display (Called Party Status)<br>Turns off or on the ability to display the<br>detailed state of the called party.                                                                                                 | 0 = Off<br>1 = On     | 0                | 20-13-06                        |
| 23   | <b>Display the Reason for Transfer</b><br>Select whether an extension should display<br>the reason a call is being transferred to their<br>extension (Call Forward Busy, Call Forward<br>No Answer, DND).                      | 0 = Off<br>1 = On     | 0                |                                 |
| 24   | <b>Privacy Release by Pressing Line Key</b><br>Turns off or on a user ability to press a line key<br>to barge into an outside call. The Barge-In<br>feature must be enabled if this option is to be<br>used.                   | 0 = Off<br>1 = On     | 0                |                                 |
| 26   | Group Listen<br>Turns off or on an extension user ability to use<br>Group Listen.                                                                                                    | 0 = Off<br>1 = On     | 0 (OT)<br>1 (AU) |                                 |
| 27   | <b>Busy on Seizing Virtual Extension</b><br>If set to <b>1</b> , you can call a busy extension which<br>is talking on a virtual extension key. Program<br>20-13-06 (Call Waiting) must be set to 0 for<br>this option to work. | 0 = Off<br>1 = On     | 1                |                                 |
| 28   | Allow Class of Service to be Changed<br>Turns off or on the ability of an extension<br>Class of Service to be changed via Service<br>Code 777 (OT) / 677 (AU).                                                                 | 0 = Off<br>1 = On     | 0                |                                 |
| 29   | <b>Paging Display</b><br>Turns off or on an extension user ability to<br>display paging information.                                                                                                    | 0 = Off<br>1 = On     | 1                |                                 |
| 30   | Background Music<br>Allow or Deny an extension user to turn<br>Background Music on and off.                                                                                                    | 0 = Deny<br>1 = Allow | 1                |                                 |
| 31   | Connected Line Identification (COLP)                                                                                                    | 0 = Off<br>1 = On     | 0                |                                 |

| ltem | lite and                                                                                                    | Input Data | Default   | Related PRG                      |
|------|----------------------------------------------------------------------------------------------------|------------|-----------|----------------------------------|
| No.  | Item                                                                                                    |            | COS 01~15 |                                  |
| 32   | Deny Multiple Barge-Ins                                                                                                    | 0 = Off    |           |                                  |
|      | Allows or Denies an extension from having multiple users Barge into their conversation.                                                                                     | 1 = On     | 0         |                                  |
| 33   | ACD Supervisor's Position Enhancement                                                                                                    | 0 = Off    |           | 11-13-10                         |
|      | This option must be set 1 for the operator to use service codes in Program 11-13-10 ~ 11-13-13.                                                                             | 1 = On     | 0         | 11-13-11<br>11-13-12<br>11-13-13 |
| 34   | Block Manual Off-Hook Signaling                                                                                                    | 0 = Off    |           |                                  |
|      | Turns off or on an extension user ability to<br>block off-hook signals manually sent from a<br>co-worker.                                                                   | 1 = On     | 0         |                                  |
| 35   | Block Camp On                                                                                                    | 0 = Off    |           |                                  |
|      | Turns off or on an extension user ability to block callers from dialing to Camp On.                                                                                         | 1 = On     | 0         |                                  |
| 36   | Call Duration Timer Display                                                                                                    | 0 = Off    |           |                                  |
|      | Turns off or on an extension display of the Call<br>Duration Time. The system waits until the<br>interdigit time (Program 21-01-01) expires<br>before beginning this timer. | 1 = On     | 1         |                                  |
| 38   | Headset Ringing for SLT                                                                                                    | 0 = Off    |           |                                  |
|      | Turn off or on an extension user ability to use the Headset ringing.                                                                                                    | 1 = On     | 0         |                                  |
| 39   | ACD Queue Status Display                                                                                                    | 0 = Off    |           |                                  |
|      | Turns off or on the ACD Queue Status Display<br>for an extension Class of Service. Any<br>extension which has this option enabled also<br>hears the queue alarm.            | 1 = On     | 0         | 41-20                            |
| 40   | Do Not Disturb                                                                                                    | 0 = Off    |           | 11 11 00                         |
|      | Turn off or on an extension user ability to set or cancel Do Not Disturb.                                                                                                   | 1 = On     | 1         | 11-11-08<br>15-07-03             |
| 41   | Voice Mail Message Indication on DSS                                                                                                    | 0 = Off    |           |                                  |
|      | Turn off or on the Voice Mail Message<br>Indication for an extension on a DSS console.                                                                                      | 1 = On     | 0         |                                  |
| 42   | Extension Data Swap Enabling                                                                                                    | 0 = Off    |           |                                  |
|      | Turn off or on an extension user ability to use Extension Data Swap.                                                                                                    | 1 = On     | 1         | 11-15-12                         |
| 44   | Live Monitor Enabling                                                                                                    | 0 = Off    |           |                                  |
|      | Turn off or on an extension user ability to use Live Monitor.                                                                                                    | 1 = On     | 1         |                                  |

=

| ltem |                                                                                                    |                           | Default          |                                              |
|------|----------------------------------------------------------------------------------------------------|---------------------------|------------------|----------------------------------------------|
| No.  | Item                                                                                                    | Input Data                | COS 01~15        | Related PRG                                  |
| 45   | MIC Key Mode while Call Monitoring<br>Set per class of service, when in Call<br>Monitoring Mode determines if the monitored<br>parties receive the barge in alert tone when<br>Coaching Mode is enabled.            | 0 = Enable<br>1 = Disable | 0 (OT)<br>1 (AU) | 20-13-10                                     |
| 46   | Remote Conference                                                                                                    | 0 = Off<br>1 = On         | 1                | 11-19<br>20-34                               |
| 47   | Station Number Display<br>Determine if a station Number will be<br>displayed (On) or not displayed (Off) in the<br>LCD when the phone is in an idle state.                                                          | 0 = Off<br>1 = On         | 1                |                                              |
| 48   | Station Name Display<br>Determine if a station Number will be<br>displayed (On) or not displayed (Off) in the<br>LCD when the phone is in an idle state.                                                            | 0 = Off<br>1 = On         | 1                |                                              |
| 49   | <b>BLF Indication on CO Incoming State</b><br>Determine if a BLF of the station will light<br>when a Normal CO call is ringing the phone.                                                                           | 0 = Off<br>1 = On         | 0                |                                              |
| 50   | AIC Agent display which call is from<br>Determine if the station logged in via AIC code<br>shows which queue the call is coming from.                                                                               | 0 = Off<br>1 = On         | 0 (OT)<br>1 (AU) |                                              |
| 51   | Number and Name appear in the Directory<br>Determine if an extension name and number<br>will be listed (On) or unlisted (Off) in the<br>directory.                                                                  | 0 = Off<br>1 = On         | 1                |                                              |
| 52   | VoIP All DSP Busy Display<br>Set whether "All DSP Busy" alarm displays on<br>LCD when the caller makes an IP call and<br>there is no VoIP DSP resource.                                                             | 0 = Disable<br>1 = Enable | 1                |                                              |
| 53   | Language Selection for Specific Extension                                                                                                    | 0 = Disable<br>1 = Enable | 0                | 11-11-68<br>15-02-01<br>47-02-16             |
| 54   | <b>Call Waiting for Standard SIP Terminal</b><br>Set up Call Waiting (off-hook signaling) for<br>standard SIP terminal. When set to enable,<br>this PRG looks at PRG 20-13-05, 20-13-06,<br>20-09-01, and 20-09-07. | 0 = Disable<br>1 = Enable | 0                | 20-09-01<br>20-09-07<br>20-13-05<br>20-13-06 |

#### Conditions

None

\_

## **Feature Cross Reference**

Class of Service

## **Program 20 : System Option Setup** 20-14 : Class of Service Options for DISA/E&M

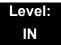

### **Description**

Use **Program 20-14: Class of Service Options for DISA/E&M** to enable/disable DISA and tie line Class of Service options. You assign a DISA Class of Service to DISA users in Program 25-09. Assign tie line Classes of Service in 34-02. Up to 15 DISA/E&M Classes of Service can be defined.

#### Analog trunk-to-analog trunk and ISDN trunk-to-ISDN trunk calls are supported by this program. However, analog trunk-to-ISDN trunk and ISDN trunk-to-analog trunk calls are NOT supported by this program.

#### Input Data

L

| Class of Service Number 0 |                                                                                                    | 01~15                      |                   |                  |
|---------------------------|----------------------------------------------------------------------------------------------------|----------------------------|-------------------|------------------|
| ltem<br>No.               | ltom                                                                                                    |                            | Input<br>Data     | Default          |
| 110.                      |                                                                                                    |                            | Data              | COS 1~15         |
| 01                        | <b>First Digit Absorbtion (Delete First Digit Dialed)</b><br>For tie lines, enable or disable the ability to absorb (ignore) the<br>first incoming digit. Use this to make the tie trunk compatible with<br>3- and 4-digit tie line service. This option does not apply to DISA. |                            | 0 = Off<br>1 = On | 0                |
| 02                        | Trunk Group Routing/ARS Access<br>This option enables or disables a DISA or t<br>dial 9 for Trunk Group Routing or Automatic<br>(ARS).                                                                                                    | ,                          | 0 = Off<br>1 = On | 0                |
| 03                        | Trunk Group Access<br>This option enables or disables a DISA or t<br>access trunk groups for outside calls (Servi<br>704 (AU)).                                                                                                    | ,                          | 0 = Off<br>1 = On | 0 (OT)<br>1 (AU) |
| 04                        | Outgoing System Speed Dial<br>This option enables or disables a DISA or t<br>use the System Speed Dialing.                                                                                                    | ie trunk caller ability to | 0 = Off<br>1 = On | 0                |
| 05                        | <b>Operator Calling</b><br>This option enables or disables a DISA or t<br>dial 0 for the telephone system operator.                                                                                                    | ie trunk caller ability to | 0 = Off<br>1 = On | 0 (OT)<br>1 (AU) |

| Item | Item                                                                                                    |                   | Default          |  |
|------|----------------------------------------------------------------------------------------------------|-------------------|------------------|--|
| No.  |                                                                                                    |                   | COS 1~15         |  |
| 06   | Internal Paging<br>This option enables or disables a DISA or tie trunk caller ability to<br>use the telephone system Internal Paging.                                                                                                    | 0 = Off<br>1 = On | 0 (OT)<br>1 (AU) |  |
| 07   | <b>External Paging</b><br>This option enables or disables a DISA or tie trunk caller ability to<br>use the telephone system External Paging.                                                                                                    | 0 = Off<br>1 = On | 0 (OT)<br>1 (AU) |  |
| 08   | Direct Trunk Access<br>This option enables or disables a DISA or tie trunk caller ability to<br>use Direct Trunk Access (Service Code 805 (OT) / #0 (AU)).                                                                                                 | 0 = Off<br>1 = On | 0                |  |
| 09   | Forced Trunk Disconnect <not for="" isdn="" t-point=""><br/>This option enables or disables a tie trunk caller ability to use<br/>Forced Trunk Disconnect (Service Code 724 (OT) / 11-10-26<br/>(AU)). This option is not available to DISA callers.</not> | 0 = Off<br>1 = On | 0                |  |
| 10   | <b>Call Forward Setting by Remote via DISA</b><br>Enable or disable a DISA caller ability to use the Call Forward<br>service codes (Programs 11-11-01 ~ 11-11-05).                                                                                         | 0 = Off<br>1 = On | 0                |  |
| 11   | <b>DISA/Tie Trunk Barge-In</b><br>This option enables or disables a DISA or tie trunk caller ability to<br>use the Barge-In.                                                                                                    | 0 = Off<br>1 = On | 0                |  |
| 12   | <b>Retrieve Park Hold</b><br>This option enables or disables a DISA or tie trunk caller ability to<br>retrieve a Park Hold call.                                                                                                    | 0 = Off<br>1 = On | 0 (OT)<br>1 (AU) |  |

None

## **Feature Cross Reference**

- Class of Service
- Direct Inward System Access (DISA)
- Tie Lines

# Program 20 : System Option Setup 20-15 : Ring Cycle Setup

## Level: IN

## Description

Use **Program 20-15 : Ring Cycle Setup** to define the ringing cycles for each ring type.

| Item No. | Incoming Signal Type              | Ringing<br>Cycle | Default           |
|----------|-----------------------------------|------------------|-------------------|
| 01       | Normal Incoming Call on Trunk     |                  | 3                 |
| 02       | PBX, CES Incoming Call            |                  | 8                 |
| 03       | Incoming Internal Call            |                  | 8 (OT)<br>3 (AU)  |
| 04       | DID/DISA/VRS                      |                  | 8                 |
| 05       | DID/DDI                           |                  | 8                 |
| 06       | Dial-In in the E&M Tie Line       | 1~13             | 8 (OT)<br>12 (AU) |
| 07       | Door Box Ringing for SLT          |                  | 2 (OT)<br>8 (AU)  |
| 08       | Virtual Extension Ring            |                  | 8                 |
| 09       | Callback                          |                  | 4 (OT)<br>11 (AU) |
| 10       | Alarm for SLT                     |                  | 5                 |
| 11       | VRS Waiting Message Incoming Call |                  | 6 (OT)<br>8 (AU)  |

| Number | Ringing Cycle                                                 |
|--------|---------------------------------------------------------------|
| 1      | On                                                            |
| 2      | On:2.0 / Off:4.0                                              |
| 3      | On:1.0 / Off:2.0                                              |
| 4      | On:0.5 / Off:0.5                                              |
| 5      | On:0.25 / Off:0.25                                            |
| 6      | On:0.5 / Off:0.5 / On:0.5 / Off:1.5                           |
| 7      | On:0.25 / Off:0.25 / On:0.25 / Off:5.25                       |
| 8      | On:0.375 / Off:0.25 / On:0.375 / Off:2.0                      |
| 9      | On:0.25 / Off:0.125 / On:0.25 / Off:0.125 / On:0.25 / Off:2.0 |
| 10     | On:1.0 / Off:4.0                                              |
| 11     | On:0.25 / Off:0.25 / On:0.25 / Off:4.25                       |
| 12     | On:1.0 / Off:3.0                                              |
| 13     | On:0.25 / Off:0.25 / On:0.25 / Off:2.25                       |

Table 2-6 Ringing Cycles

None

## **Feature Cross Reference**

# Program 20 : System Option Setup 20-16 : Selectable Display Messages

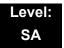

## Description

Use **Program 20-16 : Selectable Display Messages** to enter the Selectable Display Messages. There are 20 alphanumeric messages, with up to 24 characters. Use the following chart when programming messages.

| Use this keypad<br>digit | When you want to                                                                                                    |
|--------------------------|----------------------------------------------------------------------------------------------------|
| 1                        | Enter characters:<br>1 @ [ ¥ ] ^ _ ` {   } → ← Á À Â Ã Ç É Ê ì ó                                                                                                    |
| 2                        | Enter characters: A-C, a-c, 2.                                                                                                    |
| 3                        | Enter characters: D-F, d-f, 3.                                                                                                    |
| 4                        | Enter characters: G-I, g-i, 4.                                                                                                    |
| 5                        | Enter characters: J-L, j-I, 5.                                                                                                    |
| 6                        | Enter characters: M-O, m-o, 6.                                                                                                    |
| 7                        | Enter characters: P-S, p-s, 7.                                                                                                    |
| 8                        | Enter characters: T-V, t-v, 8.                                                                                                    |
| 9                        | Enter characters: W-Z, w-z, 9.                                                                                                    |
| 0                        | Enter characters:<br>0 ! " # \$ % & ' ( ) ô ῦ ú ä ö ü α ε θ                                                                                                    |
| *                        | Enter characters:<br><b>*</b> + , / : ; < = > ? $\pi \Sigma \sigma \Omega \infty \Leftrightarrow E$                                                                                                    |
| #                        | # = Accepts an entry (only required if two letters on the same key are<br>needed – ex: TOM). Pressing # again = Space. (In system programming<br>mode, use the right arrow soft key instead to accept and/or add a space.) |
| CONF                     | Clear the character entry one character at a time.                                                                                                    |
| HOLD                     | Clear all the entries from the point of the flashing cursor and to the right.                                                                                                    |

When using DTP or DTU style telephones on the UNIVERGE SV8100 system, not all the same characters are available.

#### Input Data

| S           | electable Display Message Number | 01~20     |  |
|-------------|----------------------------------|-----------|--|
| ltem<br>No. | Input Data                       | Default   |  |
| 01          | 24 characters                    | See Below |  |

#### Default

| Number | Message                                        |
|--------|------------------------------------------------|
| 1      | IN MEETING UNTIL ##:##                         |
| 2      | MEETING ROOM – #########                       |
| 3      | COME BACK ##:##                                |
| 4      | PLEASE CALL ################################## |
| 5      | BUSY CALL AFTER ##:##                          |
| 6      | OUT FOR LUNCH BACK ##:##                       |
| 7      | BUSINESS TRIP BACK ##/##                       |
| 8      | BUSINESS TRIP ##########                       |
| 9      | GONE FOR THE DAY                               |
| 10     | ON VACATION UNTIL ##/##                        |
| 11     | MESSAGE 11                                     |
| 12     | MESSAGE 12                                     |
| 13     | MESSAGE 13                                     |
| 14     | MESSAGE 14                                     |
| 15     | MESSAGE 15                                     |
| 16     | MESSAGE 16                                     |
| 17     | MESSAGE 17                                     |
| 18     | MESSAGE 18                                     |
| 19     | MESSAGE 19                                     |
| 20     | MESSAGE 20                                     |

• Time value **##** : **##** must be followed by two spaces.

## **Feature Cross Reference**

Selectable Display Messages

## Program 20 : System Option Setup 20-17 : Operator Extension

### Level: IN

## Description

Use Program **20-17 : Operator Extension** to designate an operator. When an extension user dials 0 or 9 (defined by Program 11-01 Type 5), calls go to the operator selected in this program.

If you do not assign an extension in Program 90-11-01, system alarms appear on the extension assigned in this option.

#### Input Data

| Operator Number | 1~8 |
|-----------------|-----|
|                 |     |

| ltem<br>No. | Item                                                                                                    | Input Data         | Default                     | Related<br>Program |
|-------------|----------------------------------------------------------------------------------------------------|--------------------|-----------------------------|--------------------|
| 01          | <b>Operator's Extension Number</b><br>Define the extension numbers<br>which are to be used by operators. | Up to eight digits | No Setting (OT)<br>101 (AU) | 11-01<br>20-01-01  |

Conditions

None

## **Feature Cross Reference**

Intercom

## Program 20 : System Option Setup 20-18 : Service Tone Timers

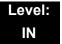

## Description

Use **Program 20-18: Service Tone Timers** to set the values for the system service tone timers. Refer to the following chart for a description of each option, its range and default setting.

| ltem<br>No. | ltem                             | Input Data                     | Default | Description                                                                                                    | Related<br>PRG |
|-------------|----------------------------------|--------------------------------|---------|----------------------------------------------------------------------------------------------------|----------------|
| 01          | Extension Dial Tone<br>Time      | 0~64800s                       | 30      | After getting Intercom dial<br>tone, a telephone user has<br>this time to dial the first<br>digit of the Intercom call.                                                                                                    |                |
| 02          | Busy Tone Timer                  | 0~64800s                       | 15      |                                                                                                    |                |
| 03          | Congestion Tone                  | 0~64800s                       | 10      | A Busy Tone when system<br>resources run short. (such<br>as DTMF receiver<br>resources).                                                                                                    |                |
| 04          | Call Waiting Tone<br>Timer       | 0~64800s                       | 10      | This option sets the time<br>between Call Waiting<br>tones. This timer also sets<br>the time between Off-Hook<br>Signaling alerts.                                                                                                  |                |
| 05          | Multiline Confirmation<br>Tone   | 0~64800s                       | 10      |                                                                                                    |                |
| 06          | Interval of Call<br>Waiting Tone | 0~64800s (OT)<br>3~64800s (AU) | 10      |                                                                                                    |                |
| 07          | Intrusion Tone Repeat<br>Time    | 0~64800s                       | 0       | After a call is interrupted<br>(such as Barge-In, Voice<br>Mail Conversation<br>Recording, or Voice<br>Over), the system repeats<br>the Intrusion Tone after<br>this time. Normally, you<br>should enter 0 to disable<br>this time. |                |
| 08          | Conference Tone<br>Interval      | 0~64800s                       | 0       |                                                                                                    |                |

### Input Data

| 09Warning Beep Tone<br>Signaling Interval0~64800s | 60 |  | 14-01-<br>18 |
|---------------------------------------------------|----|--|--------------|
|---------------------------------------------------|----|--|--------------|

Conditions

None

## **Feature Cross Reference**

Distinctive Ringing, Tones, and Flash Patterns

# Program 20 : System Option Setup 20-19 : System Options for Caller ID

## Level: IN

## Description

Use **Program 20-19 : System Options for Caller ID** to define the system options for the Caller ID feature.

| ltem<br>No. | Item                                                                                                    | Input Data                                                            | Default          |
|-------------|----------------------------------------------------------------------------------------------------|-----------------------------------------------------------------------|------------------|
| 01          | Caller ID Displaying Format<br>(if displaying digits are more than 12 digits)                                                                                                    | 0 = First 10<br>digits<br>(Upper)<br>1 = Last 10<br>digits<br>(Lower) | 0                |
| 02          | Caller ID Wait Timer                                                                                                    | 0-30 seconds                                                          | 5 (OT)<br>2 (AU) |
|             | When an incoming CO call is received, the SV8100 starts<br>the timer. It will wait the programmed time for Caller ID<br>information from telco before connecting the CO call.                                                  |                                                                       | 2 (70)           |
| 03          | Caller ID Edit Mode                                                                                                    | 0 = off                                                               | 0 (OT)           |
|             | If Caller ID Edit Mode is disabled (0), no trunk access code will be added to the Caller ID. If this option is enabled (1), the trunk access code entered in Program 10-02-05 will be added to the beginning of the Caller ID. | 1 = on                                                                | 1 (AU)           |
| 04          | Wait Facility IE Timer                                                                                                    | 0~64800 seconds                                                       | 10               |
|             | This timer is used with ISDN trunks to determine how long the system waits for the Caller ID name from the Telco.                                                                                                    |                                                                       |                  |
| 05          | Caller ID Sender Queing Time (Sender Wait)                                                                                                    | 0~64800 seconds                                                       | 0                |
| 07          | Long Distance Code                                                                                                    | Up to two digits                                                      | No<br>setting    |
| 08          | Area Code                                                                                                    | Up to six digits                                                      | No<br>setting    |

None

## **Feature Cross Reference**

Caller ID

# **Program 20 : System Option Setup** 20-20 : Message Setup for Non-Caller ID Data

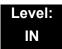

## Description

Use **Program 20-20 : Message Setup for Non-Caller ID Data** to define the messages which are displayed when no Caller ID information is received.

#### Input Data

| ltem<br>No. | Item                          | Input Data                    | Default                               |
|-------------|-------------------------------|-------------------------------|---------------------------------------|
| 01          | Private Call                  | 24 Alphanumeric<br>Characters | UNAVAILABLE INFO (OT)<br>PRIVATE (AU) |
| 02          | Call from Out of Service Area | 24 Alphanumeric<br>Characters | OUT-OF-STATE (OT)<br>OUT OF AREA (AU) |
| 03          | Call Information with Error   | 24 Alphanumeric<br>Characters | NO CALLER INFO                        |

Conditions

None

### **Feature Cross Reference**

Caller ID

# **Program 20 : System Option Setup** 20-21 : System Options for Long Conversation

## Level: IN

## Description

Use **Program 20-21 : System Options for Long Conversation** to define the system options for the Long Conversation feature.

#### Input Data

| ltem<br>No. | Item                                                                                                    | Input Data    | Default | Related<br>Program |
|-------------|----------------------------------------------------------------------------------------------------|---------------|---------|--------------------|
| 01          | Long Conversation Alarm 1<br>The warning tone for long toll calls sounds after<br>this time.                                            | 0~64800 (sec) | 170     | 14-01-15           |
| 02          | Long Conversation Alarm 2<br>After the initial long toll call warning tone,<br>additional warning tones sound after this time.          | 0~64800 (sec) | 180     | 14-01-15           |
| 03          | Long Conversation Cutoff for Incoming Call<br>This timer determines how long the system<br>waits before disconnecting an incoming call. | 0~64800 (sec) | 0       | 14-01-14           |
| 04          | Long Conversation Cutoff for Outgoing Call<br>This timer determines how long the system<br>waits before disconnecting an outgoing call. | 0~64800 (sec) | 0       | 14-01-14           |

Conditions

None

## **Feature Cross Reference**

Long Conversation Cutoff

## **Program 20 : System Option Setup** 20-22 : System Options for Wireless – DECT Service

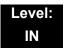

## Description

Use **Program 20-22 : System Options for Wireless – DECT Service** to define the time the system waits before determining the Wireless – DECT phone is out of range. For incoming calls, the timer begins when the call is received. If the time defined here expires before the Wireless – DECT phone starts to ring, the system determines the phone is out of range and provides the out-of-range services (indicates out-of range, transfers the call to voice mail or to another extension).

#### Input Data

| ltem<br>No. | Item                          | Input Data | Default |
|-------------|-------------------------------|------------|---------|
| 05          | Out of area judging time (AU) | 0~64800s   | 8       |
| 06          | Out of Area Talkie Number     | 0~100      | 0       |

Conditions

None

## Feature Cross Reference

Wireless – DECT

# Program 20 : System Option Setup 20-23 : System Options for CTI

## Level: IN

## Description

Use **Program 20-23 : System Options for CTI** to define the system options for the CTI feature.

#### Input Data

| ltem<br>No. | Item                                                                                                    | Input Data                           | Default          |
|-------------|----------------------------------------------------------------------------------------------------|--------------------------------------|------------------|
| 01          | Delayed ring timer for CTI                                                                                                    | 0~64800 (sec)                        | 30               |
| 02          | ALERT replay time (CTI)                                                                                                    | 0~64800 (sec)                        | 8                |
| 03          | Trunk Virtual Bridge – TSP Driver<br>Enable or disable the system to send trunk or virtual<br>extension information to the TSP driver. | 0 = Disable (No)<br>1 = Enable (Yes) | 0 (OT)<br>1 (AU) |
| 04          | The Timer that waits for an off-hook for Single Line<br>Telephone                                                                      | 0~64800 (sec)                        | 30               |
| 06          | <b>3rd Party CTI IP Address</b><br>Displays the IP address of 3rd Party CTI Server currently<br>connected. (Read Only)                 | 0.0.0.0~<br>255.255.255.255          | 0.0.0.0          |

#### Conditions

None

## **Feature Cross Reference**

Computer Telephony Integration (CTI) Applications

# Program 20 : System Option Setup 20-25 : ISDN Options

## Level: IN

## Description

Use Program 20-25 : ISDN Options to define the ISDN system options.

| ltem<br>No. | ltem                                                                                                    |        |   | Input Data                                                    | Default          |
|-------------|----------------------------------------------------------------------------------------------------|--------|---|---------------------------------------------------------------|------------------|
| 01          | Send the Release Message After Subscriber Hangs<br>Up                                                                                                    | 0<br>1 |   | Service Off<br>Service On                                     | 1                |
| 02          | Progress Indicate Information Element Detect                                                                                                    | 0<br>1 |   | Service Off<br>Service On                                     | 1                |
| 03          | Bearer Capability Select from SLT Outgoing                                                                                                    | 0<br>1 | = | 3.1KHz Audio<br>Speech                                        | 0                |
| 04          | Send DT until user dials first digit (Local Dial Tone)<br>With Overlap Sending Mode, if the network side stops<br>dial tone when CLI is included in the SETUP message,<br>the system sends dial tone until the user dials the first<br>digit instead of the network. | 0      |   | Service Off<br>Service On                                     | 0                |
| 05          | T305 Timer Start After Sending Disconnect<br>Message                                                                                                    | 0<br>1 |   | Service Off<br>Service On                                     | 1                |
| 06          | Call Proceeding Send Mode                                                                                                    | 0<br>1 |   | Service Off<br>Service On                                     | 1                |
| 07          | Local Busy Tone Mode Set When Disconnect<br>Message Received                                                                                                    | 0<br>1 |   | Local Busy Tone<br>Off<br>Busy Tone from<br>NT (network side) | 0                |
| 08          | Use of Lower Layer Compatibility (LLC)<br>This Program must be set to (0 = Disable) for<br>International Dialing when using Calling Number<br>Presentation (CPN) from station.                                                                                       | 0<br>1 |   | Disable (Off)<br>Enable (On)                                  | 1 (OT)<br>0 (AU) |
| 09          | High Layer Compatibility (HLC) Sending                                                                                                    | 0<br>1 |   | Disable (Off)<br>Enable (On)                                  | 1 (OT)<br>0 (AU) |
| 10          | S-Point Terminal Seizes Analog Trunk                                                                                                    | 0<br>1 |   | Disable (Off)<br>Enable (On)                                  | 0 (OT)<br>1 (AU) |

| ltem<br>No. | Item                                                                                                    | Input Data                                                          | Default          |
|-------------|----------------------------------------------------------------------------------------------------|---------------------------------------------------------------------|------------------|
| 11          | Automatic Changing System Clock When Date/<br>Time Information Element Received                                                                                                    | 0 = Disable (Off)<br>1 = Enable (On)                                | 1 (OT)<br>0 (AU) |
| 12          | Call Forward Options (Auto Connect Send)<br>Incoming Calls Forwarded Out Automatically Return<br>Connect Message When Outgoing Call Receives<br>Alerting Message.                                       | 0 = Normal – No<br>Message (Off)<br>1 = Normal – No<br>Message (On) | 0                |
| 13          | Local Busy Tone (Release)<br>Busy tone send when T-point receiving a RELEASE<br>message from Network.                                                                                                   | 0 = Off<br>1 = On                                                   | 0 (OT)<br>1 (AU) |
| 14          | No Response Release Send<br>Operation mode setting for when second T303 timer<br>expires.                                                                                                    | 0 = Off<br>1 = On                                                   | 0                |
| 15          | Call Reference Selection for PRI 2B-Channel<br>Transfer<br>When transferring a call via 2B-Channel Transfer,<br>select Call Reference information as "Negative Integer"<br>(0), or as is "No Edit" (1). | 0 = Negative Integer<br>1 = No Edit                                 | 0                |

### Input Data

### Conditions

None

## **Feature Cross Reference**

ISDN Compatibility

# Program 20 : System Option Setup 20-26: Multiplier for Charging Cost

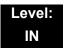

## Description

Use **Program 20-26: Multiplier for Charging Cost** to define the Multiplier for charging cost to each extension service class.

#### Input Data

|--|

| Item No. | ltem    | Input Data | Default |
|----------|---------|------------|---------|
| 01       | Value % | 100~500    | 100     |

Conditions

None

## **Feature Cross Reference**

# Program 20 : System Option Setup 20-28 : Trunk to Trunk Conversation

## Level: IN

## Description

Use **Program 20-28 : Trunk to Trunk Conversation** to define system options for Trunk to Trunk Conversation.

#### Input Data

| ltem<br>No. | Item                                                                                                    | Input Data                                              | Default    | Related<br>Programming                                               |
|-------------|----------------------------------------------------------------------------------------------------|---------------------------------------------------------|------------|----------------------------------------------------------------------|
| 01          | <b>Conversation Continue Code</b><br>Input the code that can be dialed<br>to continue the conversation after<br>the Trunk-to-Trunk Release<br>Warning Tone is heard.     | 0∼9, <b>#</b> , <b>∗</b><br>(Set for one digit<br>only) | No Setting | 14-01-25<br>20-28-03<br>24-02-07<br>24-02-10<br>25-07-07<br>25-07-08 |
| 02          | <b>Conversation Disconnect Code</b><br>Input the code that can be dialed<br>to disconnect the conversation<br>after the Trunk-to-Trunk Release<br>Warning Tone is heard. | 0~9, <b>#</b> , <b>*</b><br>(Set for one digit<br>only) | No Setting | 14-01-25<br>24-02-07<br>24-02-10<br>25-07-07<br>25-07-08             |
| 03          | <b>Conversation Continue Time</b><br>Input how long the conversation<br>extends when the Conversation<br>Continue Code is dialed.                                        | 0~64800 seconds                                         | 0          | 14-01-25<br>20-28-01<br>24-02-07<br>24-02-10<br>25-07-07<br>25-07-08 |

#### Conditions

None

## **Feature Cross Reference**

## Program 20 : System Option Setup 20-29 : Timer Class for Extension

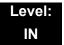

## Description

Use **Program 20-29 : Timer Class for Extension** to assign the timer class to each extension. There are 16 Classes that can be assigned. You make eight entries for this Program, one for each Night Service Mode. This entry includes virtual extension numbers.

The details of classes are assigned by Program 20-31.

### Input Data

| Extension Number | Up to eight digits |
|------------------|--------------------|

| ltem<br>No. | Item                             | Input Data               | Default |
|-------------|----------------------------------|--------------------------|---------|
| 01          | Day/Night Mode 1~8, Class Number | 0~15<br>0 = Not assigned | 0       |

Conditions

None

### **Feature Cross Reference**

# Program 20 : System Option Setup 20-30 : Timer Class for Trunks

### Level: IN

## Description

Use **Program 20-30 : Timer Class for Trunks** to assign the timer class to each trunk. There are 16 Classes that can be assigned. You make eight entries for this Program, one for each Night Service Mode. The details of classes are assigned by Program 20-31.

#### Input Data

| Trunk Port Number 001~200 |
|---------------------------|
|---------------------------|

| ltem<br>No. | Item                             | Input Data                                    | Default |
|-------------|----------------------------------|-----------------------------------------------|---------|
| 01          | Day/Night Mode 1~8, Class Number | 0~15, <b>#</b> , <b>*</b><br>0 = Not assigned | 0       |

Conditions None

## **Feature Cross Reference**

# Program 20 : System Option Setup 20-31 : Timer Class Timer Assignment

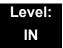

## Description

Use **Program 20-31: Timer Class Timer Assignment** to assign values to the timers on a class of service basis.

| Timer Class Number 0~15 |
|-------------------------|
|-------------------------|

| ltem<br>No. | Item                                                                                                    | Input Data<br>(sec) | Default<br>(sec) | Related<br>PRG |
|-------------|----------------------------------------------------------------------------------------------------|---------------------|------------------|----------------|
| 01          | <b>Trunk Queuing Callback Duration Time</b><br>Trunk Queuing Callback rings an extension<br>for this amount of time                                                                                                    | 0~64800             | 15               | 20-01-08       |
| 02          | Callback / Trunk Queuing Cancel Time<br>The system cancels an extension Callback<br>or Trunk Queueing request after this amount<br>of time.                                                                                                    | 0~64800             | 64800            | 20-01-09       |
| 03          | Virtual Extension Delay Interval<br>Virtual Extensions set for Delayed Ringing<br>(refer to 15-11 : Virtual Extension Delayed<br>Ring Assignment) ring the extension after<br>this time.                                                           | 0~64800             | 10               | 20-04-03       |
| 04          | Intercom Interdigits Time (Intercom I/D<br>Timer)<br>When placing Intercom calls, extension<br>users must dial each digit in this time.                                                                                                    | 0~64800             | 10               | 21-01-02       |
| 05          | Trunk Interdigits Time (Trunk I/D Timer)<br>The system waits for this time to expire<br>before placing the call in a talk state (Call<br>Timer starts after time expires, Voice Over<br>and Barge-In are not allowed until after time<br>expires). | 0~64800             | 10               | 21-01-03       |
| 06          | Hotline Time Start Time (Hotline Start)<br>A Ringdown extension automatically calls<br>the programmed destination after this time.                                                                                                    | 0~64800             | 5 (OT)<br>0 (AU) | 21-01-09       |

| ltem<br>No. | Item                                                                                                    | Input Data<br>(sec) | Default<br>(sec) | Related<br>PRG |
|-------------|----------------------------------------------------------------------------------------------------|---------------------|------------------|----------------|
| 07          | <b>Ring No Answer Alarm Time</b><br>If a trunk rings a multiline telephone longer<br>than this time, the system changes the ring<br>cadence. This indicates to the user that the<br>call has been ringing too long.                                                                                                    | 0~64800             | 60               | 22-01-03       |
| 08          | DIL/Incoming Ring Group No Answer<br>Time<br>A DIL that rings its programmed destination<br>longer than this time diverts to the DIL No<br>Answer Ring Group (set in Program 22-08).                                                                                                    | 0~64800             | 0                | 22-01-04       |
| 09          | <b>DID Ring-No-Answer Time</b><br>In systems with DID Ring-No-Answer<br>Intercept, this time sets the Ring-No-Answer<br>time. This time is how long a DID call rings<br>the destination extension before rerouting to<br>the intercept ring group.                                                                                                    | 0~64800             | 20               | 22-01-06       |
| 10          | Hold Recall Time (Non Exclusive Hold)<br>A call on Hold recalls the extension that<br>placed it on Hold after this time. This time<br>works with the Hold Recall Callback Time<br>(Program 24-01-02).                                                                                                    | 0~64800             | 90               | 24-01-01       |
| 11          | Hold Recall CallBack Time (Non<br>Exclusive Hold)<br>A trunk recalling from Hold or Park rings an<br>extension for this time. This time works with<br>Hold Recall Time or Park Hold Time. After<br>this time, the system invokes the Hold Recall<br>Time again. Cycling between time Program<br>24-01-01 and 24-01-02 and Program 24-01-<br>06 and 24-01-07 continues until a user<br>answers the call. | 0~64800             | 30               | 24-01-02       |
| 12          | <b>Exclusive Hold Recall Time</b><br>A call left on Exclusive Hold recalls the<br>extension that placed it on Hold after this<br>time.                                                                                                    | 0~64800             | 90               | 24-01-03       |
| 13          | <b>Exclusive Hold Recall Callback Time</b><br>An Exclusive Hold Recall rings an extension<br>for this time. If not picked up, the call goes<br>back on System Hold.                                                                                                    | 0~64800             | 30               | 24-01-04       |
| 14          | Park Hold Time – Normal<br>A call left parked longer than this time<br>interval recalls the extension that initially<br>parked it.                                                                                                    | 0~64800             | 90               | 24-01-06       |

\_

| ltem<br>No. | Item                                                                                                    | Input Data<br>(sec) | Default<br>(sec)        | Related<br>PRG |
|-------------|----------------------------------------------------------------------------------------------------|---------------------|-------------------------|----------------|
| 15          | Delayed Call Forwarding Time (Call<br>Forward No Answer)<br>If activated at an extension, Delayed Call<br>Forwarding occurs after this time. This also<br>sets how long a Transferred call waits at an<br>extension forwarded to Voice Mail before<br>routing to the called extension mailbox.      | 0~64800             | 10                      | 24-02-03       |
| 16          | <b>Transfer Recall Time</b><br>An unanswered transferred call recalls after<br>this time to the extension that initially<br>transferred it.                                                                                                    | 0~64800             | 30                      | 24-02-04       |
| 17          | DID/DISA No Answer Time (Disconnect or<br>IRG or VM)<br>A VRS/DISA caller can ring an extension for<br>this time before the system sets the call as a<br>Ring No Answer. After this time expires, the<br>call follows the programmed Ring No<br>Answer routing (set in Program 25-03 and<br>25-04). | 0~64800             | 10 (OT)<br>0 (AU)       | 25-07-02       |
| 18          | Disconnect after Re-transfer to IRG                                                                                                    | 0~64800             | 60                      | 25-07-03       |
| 19          | Long Conversation Warning Tone Time<br>(Trunk to Trunk)<br>Determine the time a DISA caller or any<br>trunk-to-trunk (such as Tandem Trunking)<br>conversation can last before the Long<br>Conversation tone is heard                                                                               | 0~64800             | 30 (OT)<br>1800<br>(AU) | 25-07-07       |
| 20          | Long Conversation Disconnect (Trunk to<br>Trunk)<br>This time determines how long the system<br>waits before disconnecting a DISA caller or<br>any trunk-to-trunk (such as Tandem<br>Trunking) conversation call after the Long<br>Conversation tone is heard.                                      | 0~64800             | 15 (OT)<br>30 (AU)      | 25-07-08       |
| 21          | <b>DISA Internal Paging Time</b><br>This is the maximum length of an Internal<br>Page placed by a DISA caller. If the Page<br>continues longer than this time, the system<br>terminates the DISA call.                                                                                              | 0~64800             | 30                      | 25-07-09       |
| 22          | <b>DISA External Paging Time</b><br>This is the maximum length of an External<br>Page placed by a DISA caller. If the Page<br>continues longer than this time, the system<br>terminates the DISA call.                                                                                              | 0~64800             | 30                      | 25-07-10       |
| 23          | Page Announcement Duration<br>This timer sets the maximum length of Page<br>announcements. (Affects External Paging<br>only)                                                                                                    | 0~64800             | 1200                    | 31-01-02       |

=

| ltem<br>No. | Item                                    | Input Data<br>(sec)                       | Default<br>(sec) | Related<br>PRG |
|-------------|-----------------------------------------|-------------------------------------------|------------------|----------------|
| 24          | Mobile Extension Answer Time            | 0 = Immediate<br>Answer<br>(1~64800(sec)) | 3                | 22-01-12       |
| 25          | Mobile Extension Callback Duration Time | 1~64800(sec)                              | 15               | 22-01-16       |

- These timers are used when an extension or trunk is assigned to a class from 1 to 16 in 20-29-01 or 20-30-01. When the timer class is set to 0, the system-wide timer is used.
- O All defaults are the same as the system-wide timers.

### **Feature Cross Reference**

# Program 20 : System Option Setup 20-34: Remote Conference Group Setup

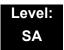

## Description

Use **Program 20-34: Remote Conference Group Setup** to define the Remote Conference options.

| Remote Conference Group Number | 1-4 |
|--------------------------------|-----|
|                                |     |

| ltem<br>No. | Item                                                                                                    | Input Data                                  | Default                                                              |
|-------------|----------------------------------------------------------------------------------------------------|---------------------------------------------|----------------------------------------------------------------------|
| 01          | <b>Conference Name</b><br>Enter the name displayed at the time of a<br>Remote Conference. This entry will display<br>on the keyset LCD.                                                                                                    | Up to 12 characters                         | Group1 = Conf1<br>Group2 = Conf2<br>Group3 = Conf3<br>Group4 = Conf4 |
| 02          | <b>Password</b><br>Define the password of a Remote<br>Conference.                                                                                                    | 4 digits Fixed<br>(0-9, @ = wild character) | Group1 = 1111<br>Group2 = 2222<br>Group3 = 3333<br>Group4 = 4444     |
| 03          | Define the maximum number of participants of a Remote Conference.                                                                                                    | 0-32                                        | 8                                                                    |
| 04          | Max Conference Duration<br>Define the maximum duration of a Remote<br>Conference.<br>When this time passes, the conference is<br>disconnected by the SV8100.                                                                                                    | 0-64800 seconds                             | 7200                                                                 |
| 05          | End Tone Alert Time<br>Determine how long prior disconnecting a<br>Remote Conference call (based on the<br>maximum conference duration above) the<br>SV8100 should send out a beep. This is<br>used to warn the conference participants of<br>the pending disconnect. | 0-64800 seconds                             | 300                                                                  |

None

## **Feature Cross Reference**

Conference, Remote

# Program 20 : System Option Setup 20-35 : Extension's Operator Setting

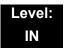

## Description

Use **Program 20-35: Extension's Operator Setting** to assign an extension to an operator group.

#### Input Data

| Extension Number | Up to eight digits |
|------------------|--------------------|
|------------------|--------------------|

| ltem<br>No. | Item                         | Input Data         | Default |
|-------------|------------------------------|--------------------|---------|
| 01          | Extension's Operator Setting | 0~15 (0 = Not Set) | 0       |

#### Conditions

None

## **Feature Cross Reference**

# Program 20 : System Option Setup 20-36 : Trunk's Operator Setting

## Level: IN

## Description

Use **Program 20-36: Trunk's Operator Setting** to assign a trunk to an operator group.

### Input Data

| Trunk Port Number 001~200 |                   |  |
|---------------------------|-------------------|--|
|                           | Trunk Port Number |  |

| ltem<br>No. | Item                                                | Input Data         | Default |
|-------------|-----------------------------------------------------|--------------------|---------|
| 01          | Trunk's Operator Setting                            | 0~15               | 0       |
|             | Allows the user to select Operator Group per trunk. | (0 = Not assigned) |         |

Conditions

None

## **Feature Cross Reference**

# Program 20 : System Option Setup 20-37 : Operator Extension Group Setup

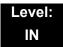

### Description

Use **Program 20-37 : Operator Extension Group Setup** to define the operator(s) in the operator group.

#### Input Data

| Operator Group | 1~15 |
|----------------|------|
|----------------|------|

#### Input Data

| Operator Number | 1~8 |
|-----------------|-----|
|                 | -   |

| ltem<br>No. | Item                           | Input Data         | Default |
|-------------|--------------------------------|--------------------|---------|
| 01          | Operator Extension Group Setup | Up to eight digits | None    |

Conditions

None

### **Feature Cross Reference**

# Program 20 : System Option Setup 20-38 : Operator Group Setting

## Level: IN

## Description

Use **Program 20-38 : Operator Group Setting** to set up priority of a call when calling an operator telephone.

#### Input Data

| Operator Group | 1~15 |
|----------------|------|
|                |      |

| ltem<br>No. | Item                                                                                                    | Input Data               | Default |
|-------------|----------------------------------------------------------------------------------------------------|--------------------------|---------|
| 01          | <b>Operator Access Mode</b><br>Assign if the operator is called, starting with the first<br>operator, every time (0) or a different operator is tried<br>first (1) | 0 = Step<br>1 = Circular | 0       |

Conditions

None

## **Feature Cross Reference**

### Description

Use **Program 21-01 : System Options for Outgoing Calls** to set the system options for Outgoing Call Service.

#### Input Data

| ltem<br>No. | Item                                                                                                    | Input Data                                     | Default | Related<br>Program |
|-------------|----------------------------------------------------------------------------------------------------|------------------------------------------------|---------|--------------------|
| 01          | Seizure Trunk Line Mode<br>Select the trunk based off the Trunk<br>Route Priority (0) or based off the<br>trunk that has not been used in the<br>longest time (1).                                                                                                    | 0 = Priority<br>Route<br>1 = Circular<br>Route | 0       | 14-05<br>14-06     |
| 02          | Intercom Interdigit Time<br>When placing Intercom calls,<br>extension users must dial each digit in<br>this time.                                                                                                    | 0~64800 (sec)                                  | 10      |                    |
| 03          | Trunk Interdigit Time (External)<br>The system waits for this time to<br>expire before placing the call in a talk<br>state (Call Timer starts after time<br>expires, Voice Over and Barge-In are<br>not allowed until after time expires).                                                       | 0~64800 (sec)                                  | 10      | 14-02-08           |
| 04          | <b>Dial Tone Detection Time</b><br>If dial tone detection is enabled, the<br>system waits this time for the Telco to<br>return dial tone. When the time<br>expires, the system assumes dial tone<br>is not present. To disable this time<br>(and have the system wait<br>continuously), enter 0. | 0~64800 (sec)                                  | 5       | 14-02-05           |

Program

21

| ltem<br>No. | ltem                                                                                                    | Input Data    | Default           | Related<br>Program |
|-------------|----------------------------------------------------------------------------------------------------|---------------|-------------------|--------------------|
| 05          | Disconnect Time when Dial Tone<br>not Detected<br>If 14-02-11 is enabled, the system<br>skips over a trunk if dial tone is not<br>detected. This option pertains to calls<br>placed using Speed Dial, ARS, Last<br>Number Redial or Save Number<br>dialed. It does not pertain to line key<br>or Direct Trunk Access calls.                                                                                                    | 0~64800 (sec) | 0 (OT)<br>3 (AU)  |                    |
| 06          | Dial Pause at First Digit                                                                                                    | 0~64800 (sec) | 3 (OT)<br>1 (AU)  |                    |
| 07          | <b>Toll Restriction Override Time</b><br>After dialing the Toll Restriction<br>Override codes, the system removes<br>Toll Restriction from the extension for<br>this time.                                                                                                    | 0~64800 (sec) | 10                | 20-08-06<br>21-07  |
| 08          | Preset Dial Display Hold Time                                                                                                    | 0~64800 (sec) | 5 (OT)<br>10 (AU) |                    |
| 09          | <b>Ringdown Extension Timer (Hotline</b><br><b>Start)</b><br>A Ringdown extension automatically<br>calls its programmed destination after<br>this time.                                                                                                    | 0~64800 (sec) | 5 (OT)<br>0 (AU)  | 20-08-09<br>21-11  |
| 10          | Dial Digits for Toll Restriction Path<br>If this option is programmed with an<br>entry other than 0, a call does not<br>have a talk path unless the user dials<br>at least the number of digits entered in<br>this option when placing an outgoing<br>call.<br>This means that an entry of 4 or<br>higher in this program causes a<br>problem when dialing 911(USA only).<br>Since it is only a 3-digit number, the<br>call does not have a talk path,<br>preventing the emergency dispatcher<br>from hearing the caller. This option<br>should be kept at its default setting of<br>0 to prevent any problems with dialing<br>911 (USA only). | 0~24          | 0                 |                    |
| 11          | Inter-Digit Time for Toll Restriction<br>Path Control                                                                                                    | 0~60 (sec)    | 10 (OT)<br>0 (AU) |                    |

\_

| ltem<br>No. | Item                                                                                                    | Input Data                                                                             | Default          | Related<br>Program                           |
|-------------|----------------------------------------------------------------------------------------------------|----------------------------------------------------------------------------------------|------------------|----------------------------------------------|
| 12          | <b>Dial E911 Routing Without Trunk</b><br><b>Access</b><br>If enabled (1), an extension user can<br>dial 911 (USA only) without first<br>dialing a trunk access code or<br>pressing a line key. If disabled (0), an<br>extension user must dial a trunk<br>access code (e.g., 9) or press a line<br>key before dialing 911 (USA only). | 0 = Trunk<br>Access<br>Code<br>Required<br>1 = Trunk<br>Access<br>Code Not<br>Required | 1 (OT)<br>0 (AU) |                                              |
| 13          | Alarm Ring Timer (E911)<br>Use this option to set the duration of<br>the E911 Alarm Ring Time. If set for 0,<br>the E911 Alarm does not ring.                                                                                                    | 0, 1~64800 (sec)<br>(0 = Off)                                                          | 0                | 11-12-56<br>20-08-16                         |
| 14          | Forced Account Code Inter-digit<br>Timer<br>The system waits this time for a user<br>to enter a Forced Account code.                                                                                                    | 0~64800 (sec)                                                                          | 3                |                                              |
| 15          | Outgoing Disable on Incoming Line<br>(Toll Restriction)<br>Enable or disable the Outgoing<br>Disable on Incoming Line feature.                                                                                                    | 0 = Disable<br>(Off)<br>1 = Enable (On)                                                | 0 (OT)<br>1 (AU) | 15-01-05<br>21-01-16<br>21-01-17<br>80-03-01 |
| 16          | Supervise Dial Detection Timer<br>With the Outgoing Disable on<br>Incoming Line feature, if dial tone is<br>not detected after the extension<br>answers an incoming line, the system<br>determines the call is unable to<br>complete and releases the DTMF<br>receiver.                                                                | 0~64800 (sec)                                                                          | 20               | 15-01-05<br>21-01-16<br>21-01-17<br>80-03-01 |
| 17          | Restriction Digit in Outgoing<br>Disable on Incoming Line<br>With the Outgoing Disable on<br>Incoming Line feature, determine the<br>number of digits to be dialed before<br>the call should be disconnected.                                                                                                    | Digits 1~9                                                                             | 4                | 15-01-05<br>21-01-15<br>21-01-16<br>80-03-01 |
| 18          | Reset Dial After Failure of Trunk<br>Access<br>Enable (1) or Disable (0) the ability to<br>continue to dial codes or extensions<br>after receiving Trunk Busy. This<br>needs to be set to Enabled (1) for the<br>Forced Trunk Disconnect feature to<br>work.                                                                           | 0 = Disable<br>(Off)<br>1 = Enable (On)                                                | 0 (OT)<br>1 (AU) |                                              |
| 19          | Do-Not-Call-Setup                                                                                                    | 0 = No service<br>1 = Extented<br>common<br>restriction                                | 0                | 15-01-07                                     |

None

## **Feature Cross Reference**

Central Office Calls, Placing

# **Program 21 : Outgoing Call Setup** 21-02 : Trunk Group Routing for Extensions

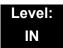

## Description

Use **Program 21-02 : Trunk Group Routing for Extensions** to assign Program 14-06 routes to extensions.

#### Input Data

Γ

|      | Extension Number | er                 | Maximum eigl | nt digits |
|------|------------------|--------------------|--------------|-----------|
|      |                  |                    |              |           |
| ltem | Dev/Night Mede   | Dauta Tabla Numban | Defeult      |           |

| ltem<br>No. | Day/Night Mode | Route Table Number        | Default | Related Program   |  |
|-------------|----------------|---------------------------|---------|-------------------|--|
| 01          | 1~8            | 0~100<br>(0 = No Setting) | 1       | 14-06<br>14-01-07 |  |

#### Conditions

None

## Feature Cross Reference

# Program 21 : Outgoing Call Setup 21-03 : Trunk Group Routing for Trunks

## Level: IN

## Description

Use **Program 21-03 : Trunk Group Routing for Trunks** to set the Trunk Route Table for Automatic External Call Forward. The Route Table is set in Program 14-06.

### Input Data

| Trunk Port Number | 001~200 |
|-------------------|---------|
|                   |         |

| Item No. | Day/Night Mode | Route Table Number        | Default          | Related<br>Program |
|----------|----------------|---------------------------|------------------|--------------------|
| 01       | 1~8            | 0~100<br>(0 = No setting) | 0 (OT)<br>1 (AU) | 14-06<br>14-07-01  |

Conditions

None

## **Feature Cross Reference**

Trunk Group Routing

# **Program 21 : Outgoing Call Setup** 21-04 : Toll Restriction Class for Extensions

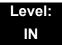

## Description

Use **Program 21-04 : Toll Restriction Class for Extensions** to assign a Toll Restriction class to an extension. The details of Toll Restriction are defined in Program 21-05 and 21-06.

A telephone and a trunk will have a Restriction Class. The higher class applies for outgoing calls.

Input Data

| Extension Number | Maximum eight digits |
|------------------|----------------------|
|------------------|----------------------|

| ltem<br>No. | Day/Night Mode                  | Restriction<br>Class | Default | Related<br>Program |
|-------------|---------------------------------|----------------------|---------|--------------------|
| 01          | 1~9<br>9 = (Power Failure Mode) | 1~15                 | 2       | 14-01-08<br>21-05  |

Conditions

None

## **Feature Cross Reference**

# Program 21 : Outgoing Call Setup 21-05 : Toll Restriction Class

Level: IN

## Description

Use **Program 21-05: Toll Restriction Class** to set the system Toll Restriction classes (1~15).

#### Input Data

| Toll Restriction Class Number | 1~15 |
|-------------------------------|------|
|-------------------------------|------|

| ltem<br>No. | ltem                                            | Input Data                                     | Default                                      | Description                                                                                                    | Related<br>PRG |
|-------------|-------------------------------------------------|------------------------------------------------|----------------------------------------------|----------------------------------------------------------------------------------------------------|----------------|
| 01          | International Call<br>Restriction Table         | 0 =Unassigned<br>(No)<br>1 = Assigned<br>(Yes) | 1, 6~15 = 0<br>2~5 = 1                       | This option assigns/<br>unassigns the International<br>Call Restrict Table for the<br>Toll Restriction Class you<br>are programming. Enter<br>International Call Restrict<br>Table data in Program 21-<br>06-01. | 21-06-01       |
| 02          | International Call<br>Permit Code Table         | 0 =Unassigned<br>(No)<br>1 = Assigned<br>(Yes) | 1, 3~15 = 0<br>2 = 1                         | This option assigns/<br>unassigns the International<br>Call Permit Table for the Toll<br>Restriction Class you are<br>programming. Enter<br>International Call Permit<br>Table data in Program 21-<br>06-02.     | 21-06-02       |
| 04          | Maximum Number<br>of Digits Table<br>Assignment | 1~4 = Table<br>0 = Disable<br>(None)           | 1, 2, 6~15 =<br>0<br>3 = 1<br>4 = 2<br>5 = 3 | Select the table (defined in<br>21-06-03) to be used to<br>determine the maximum<br>number of digits allowed for<br>outgoing calls.                                                                              | 21-06-03       |
| 05          | Common Permit<br>Code Table                     | 0 =Unassigned<br>(No)<br>1 = Assigned<br>(Yes) | 1, 8~15 = 0<br>2~7 = 1                       | It chooses whether the table<br>set up by 21-06-04 is<br>referred to, or not referred<br>to.                                                                                                    | 21-06-04       |
| 06          | Common<br>Restriction Table                     | 0 =Unassigned<br>(No)<br>1 = Assigned<br>(Yes) | 1, 6~15 = 0<br>2~5 = 1                       | It chooses whether the table<br>set up by 21-06-05 is<br>referred to, or not referred<br>to.                                                                                                    | 21-06-05       |

\_

| ltem<br>No. | ltem                                     | Input Data                                                        | Default                                                                               | Description                                                                                                    | Related<br>PRG |
|-------------|------------------------------------------|-------------------------------------------------------------------|---------------------------------------------------------------------------------------|----------------------------------------------------------------------------------------------------|----------------|
| 07          | Permit Code Table                        | 1~4 = Table<br>0 = Disable<br>(None)                              | 1-6, 8-15 = 0<br>(OT)<br>3 = 1 (OT)<br>4 = 2 (AU)<br>5 = 3 (AU)<br>7 = 0 (AU)         | Set the tables 1~4 when referring to the table set up by 21-06-06.                                                                                                    | 21-06-06       |
| 08          | Restriction Table                        | 1~4 = Table<br>0 = Disable<br>(None)                              | 1, 2, 6~15 =<br>0 (OT)<br>3 = 1 (OT)<br>4 = 2 (OT)<br>5 = 3 (OT)<br>1 -15 = 0<br>(AU) | Set the tables 1~4 when referring to the table set up by 21-06-07.                                                                                                    | 21-06-07       |
| 09          | Restriction for<br>Common Speed<br>Dials | 0 = Does Not<br>Restrict<br>1 = Following<br>Restriction<br>Check | 0                                                                                     | Use this option to enable/<br>disable Toll Restriction for<br>Common Speed Dialing<br>numbers. If enabled, System<br>Speed Dialing numbers<br>have the same restrictions<br>as manually dialed numbers. |                |
| 10          | Restriction for<br>Group Speed Dials     | 0 = Does Not<br>Restrict<br>1 = Following<br>Restriction<br>Check | 0                                                                                     | Use this option to enable/<br>disable Toll Restriction for<br>Group Speed Dialing<br>numbers. If enabled, Group<br>Speed Dialing numbers<br>have the same restrictions<br>as manually dialed numbers.   |                |
| 11          | Intercom Call<br>Restriction             | 0 = Disable<br>(No)<br>1 = Enable<br>(Yes)                        | 0                                                                                     | Determines if incoming and outgoing intercom calls are allowed.                                                                                                    |                |

=

| ltem<br>No. | ltem                                                | Input Data                                 | Default                   | Description                                                                                                    | Related<br>PRG |
|-------------|-----------------------------------------------------|--------------------------------------------|---------------------------|----------------------------------------------------------------------------------------------------|----------------|
| 12          | PBX Call<br>Restriction                             | 0 = Disable<br>(No)<br>1 = Enable<br>(Yes) | 1~6, 8~15 =<br>0<br>7 = 1 | Use this option to set how<br>the system Toll Restricts<br>calls over PBX trunks. If you<br>enable PBX Toll Restriction,<br>the system begins Toll<br>Restriction after the PBX<br>access code. The user<br>cannot dial a PBX extension.<br>If you disable PBX Toll<br>Restriction, the system only<br>restricts calls that contain<br>the PBX access code. The<br>system does not restrict<br>calls to PBX extensions.<br>Refer to the PBX<br>compatibility feature. Make<br>sure Program 21-05-04<br>(Maximum Number of Digits<br>Table Assignment) allows<br>for PBX Toll Call Dialing<br>(normally 12 digits). |                |
| 13          | Restriction of Tie<br>Line Calls                    | 0 = Disable<br>(No)<br>1 = Enable<br>(Yes) | 0                         | It chooses whether the toll<br>restriction of the dial set up<br>by 34-08 is enabled or<br>disabled.                                                                                                    | 34-08          |
| 14          | Trunk Transfer<br>Restriction on<br>Incomplete Dial | 0 = Not allow<br>1 = Allow                 | 0                         | If this program is set to 1,<br>you can transfer the<br>outgoing trunk which you<br>dialed incompletely.                                                                                                    |                |
| 15          | Common Hold<br>Restriction on<br>Incomplete Dial    | 0 = Not allow<br>1 = Allow                 | 0                         | If this program is set to 1,<br>you can hold the outgoing<br>trunk which you dialed in<br>restriction check.                                                                                                    |                |

\_

### Defaultt

| (OT)                                                    |   |   |   |   |   | Тс | oll Re | strict | ion C | lass |    |    |    |    |    |
|---------------------------------------------------------|---|---|---|---|---|----|--------|--------|-------|------|----|----|----|----|----|
| Item                                                    | 1 | 2 | 3 | 4 | 5 | 6  | 7      | 8      | 9     | 10   | 11 | 12 | 13 | 14 | 15 |
| 01: International Call Restrict Table                   | 0 | 1 | 1 | 1 | 1 | 0  | 0      | 0      | 0     | 0    | 0  | 0  | 0  | 0  | 0  |
| 02: International Call Permit Table                     | 0 | 1 | 0 | 0 | 0 | 0  | 0      | 0      | 0     | 0    | 0  | 0  | 0  | 0  | 0  |
| 04: Max. No. Digits Table Assign.                       | 0 | 0 | 1 | 2 | 3 | 0  | 0      | 0      | 0     | 0    | 0  | 0  | 0  | 0  | 0  |
| 05: Common Permit Table                                 | 0 | 1 | 1 | 1 | 1 | 1  | 1      | 0      | 0     | 0    | 0  | 0  | 0  | 0  | 0  |
| 06: Common Restrict Table                               | 0 | 1 | 1 | 1 | 1 | 0  | 0      | 0      | 0     | 0    | 0  | 0  | 0  | 0  | 0  |
| 07: Permit Code Table                                   | 0 | 0 | 0 | 0 | 0 | 0  | 1      | 0      | 0     | 0    | 0  | 0  | 0  | 0  | 0  |
| 08: Restrict Code Table                                 | 0 | 0 | 1 | 2 | 3 | 0  | 0      | 0      | 0     | 0    | 0  | 0  | 0  | 0  | 0  |
| 09: Restriction for Common Abbr.<br>Dials               | 0 | 0 | 0 | 0 | 0 | 0  | 0      | 0      | 0     | 0    | 0  | 0  | 0  | 0  | 0  |
| 10: Restriction for Group Abbr. Dials                   | 0 | 0 | 0 | 0 | 0 | 0  | 0      | 0      | 0     | 0    | 0  | 0  | 0  | 0  | 0  |
| 11: Intercom Call Restriction                           | 0 | 0 | 0 | 0 | 0 | 0  | 0      | 0      | 0     | 0    | 0  | 0  | 0  | 0  | 0  |
| 12: Restriction of PBX Calls                            | 0 | 0 | 0 | 0 | 0 | 0  | 1      | 0      | 0     | 0    | 0  | 0  | 0  | 0  | 0  |
| 13: Restriction of Tie Line Calls                       | 0 | 0 | 0 | 0 | 0 | 0  | 0      | 0      | 0     | 0    | 0  | 0  | 0  | 0  | 0  |
| 14: Restriction for Incomplete Dialed<br>Trunk Transfer | 0 | 0 | 0 | 0 | 0 | 0  | 0      | 0      | 0     | 0    | 0  | 0  | 0  | 0  | 0  |
| 15: Allow the Outgoing Trunk to<br>Common Hold          | 0 | 0 | 0 | 0 | 0 | 0  | 0      | 0      | 0     | 0    | 0  | 0  | 0  | 0  | 0  |

| (AU)                                      |   |   |   |   |   | Тс | oll Re | strict | ion C | lass |    |    |    |    |    |
|-------------------------------------------|---|---|---|---|---|----|--------|--------|-------|------|----|----|----|----|----|
| Item                                      | 1 | 2 | 3 | 4 | 5 | 6  | 7      | 8      | 9     | 10   | 11 | 12 | 13 | 14 | 15 |
| 01: International Call Restrict Table     | 0 | 1 | 1 | 1 | 1 | 0  | 0      | 0      | 0     | 0    | 0  | 0  | 0  | 0  | 0  |
| 02: International Call Permit Table       | 0 | 1 | 0 | 0 | 0 | 0  | 0      | 0      | 0     | 0    | 0  | 0  | 0  | 0  | 0  |
| 04: Max. No. Digits Table Assign.         | 0 | 0 | 1 | 2 | 3 | 0  | 0      | 0      | 0     | 0    | 0  | 0  | 0  | 0  | 0  |
| 05: Common Permit Table                   | 0 | 1 | 1 | 1 | 1 | 1  | 1      | 0      | 0     | 0    | 0  | 0  | 0  | 0  | 0  |
| 06: Common Restrict Table                 | 0 | 1 | 1 | 1 | 1 | 0  | 0      | 0      | 0     | 0    | 0  | 0  | 0  | 0  | 0  |
| 07: Permit Code Table                     | 0 | 0 | 1 | 2 | 3 | 0  | 0      | 0      | 0     | 0    | 0  | 0  | 0  | 0  | 0  |
| 08: Restrict Code Table                   | 0 | 0 | 0 | 0 | 0 | 0  | 0      | 0      | 0     | 0    | 0  | 0  | 0  | 0  | 0  |
| 09: Restriction for Common Abbr.<br>Dials | 0 | 0 | 0 | 0 | 0 | 0  | 0      | 0      | 0     | 0    | 0  | 0  | 0  | 0  | 0  |
| 10: Restriction for Group Abbr. Dials     | 0 | 0 | 0 | 0 | 0 | 0  | 0      | 0      | 0     | 0    | 0  | 0  | 0  | 0  | 0  |

\_

| (AU)                                                    |   |   |   |   |   | Тс | oll Re | strict | ion C | lass |   |   |   |   |   |
|---------------------------------------------------------|---|---|---|---|---|----|--------|--------|-------|------|---|---|---|---|---|
| 11: Intercom Call Restriction                           | 0 | 0 | 0 | 0 | 0 | 0  | 0      | 0      | 0     | 0    | 0 | 0 | 0 | 0 | 0 |
| 12: Restriction of PBX Calls                            | 0 | 0 | 0 | 0 | 0 | 0  | 1      | 0      | 0     | 0    | 0 | 0 | 0 | 0 | 0 |
| 13: Restriction of Tie Line Calls                       | 0 | 0 | 0 | 0 | 0 | 0  | 0      | 0      | 0     | 0    | 0 | 0 | 0 | 0 | 0 |
| 14: Restriction for Incomplete Dialed<br>Trunk Transfer | 0 | 0 | 0 | 0 | 0 | 0  | 0      | 0      | 0     | 0    | 0 | 0 | 0 | 0 | 0 |
| 15: Allow the Outgoing Trunk to<br>Common Hold          | 0 | 0 | 0 | 0 | 0 | 0  | 0      | 0      | 0     | 0    | 0 | 0 | 0 | 0 | 0 |

Conditions

None

Feature Cross Reference

# Program 21 : Outgoing Call Setup 21-06 : Toll Restriction Table Data Setup

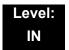

## Description

Use **Program 21-06: Toll Restriction Table Data Setup** to set the system Toll Restriction data. Dial 1-9, 0, **\***, **#** can be entered in each table.

Input Data

| ltem<br>No. | ltem                                            | Table                                | Input Data                     | Default                                                                   | Description                                                                                                    |
|-------------|-------------------------------------------------|--------------------------------------|--------------------------------|---------------------------------------------------------------------------|----------------------------------------------------------------------------------------------------|
| 01          | International Call<br>Restriction Table         | 1~10                                 | Dial<br>(Up to four<br>digits) | Tables 1~10 = No<br>Setting                                               | This option lets you program the<br>Restrict Table for international<br>calls. The system has 10<br>International Call Restrict Tables.<br>Each entry can have up to four<br>digits.                                                                                                    |
| 02          | International Call<br>Permit Code<br>Table      | 1~20                                 | Dial<br>(Up to six<br>digits)  | Tables 1~20 = No<br>Setting                                               | This option lets you program the<br>Permit Table for international calls.<br>The system has 20 International<br>Call Permit Tables. Each entry can<br>have up to six digits.                                                                                                    |
| 03          | Maximum<br>Number Digits<br>Table<br>Assignment | 1~4                                  | 4~30                           | Tables 1~ 4 = 30                                                          | This option selects the maximum number of digits allowed in outgoing calls for each table.                                                                                                    |
| 04          | Common Permit<br>Code Table                     | 1~10                                 | Dial<br>(Up to four<br>digits) | No Setting (OT)<br>Table1 = 000 (AU)<br>Table 2 ~ 10 = No<br>Setting (AU) | This option lets you program the<br>Common Permit Code Table. This<br>table contains up to 10 codes you<br>commonly allow users to dial.                                                                                                    |
| 05          | Common<br>Restriction Table                     | 1~10                                 | Dial<br>(Up to 12<br>digits)   | No Setting                                                                | This option lets you program the<br>Common Restrict Code Table. This<br>table contains up to 10 codes you<br>commonly prevent users from<br>dialing.                                                                                                    |
| 06          | Permit Code<br>Table                            | 1~4<br>(table)<br>001~200<br>(Entry) | Dial<br>(Up to 12<br>digits)   | Table 1~4 = No Setting                                                    | This option lets you program the<br>Permit Code Tables. If the system<br>has Toll Restriction enabled, users<br>can dial numbers only if permitted<br>by these tables and the Common<br>Permit Table (21-06-04). There are<br>four Permit Code Tables, with up to<br>200 entries in each table. The<br>system permits calls exactly as you<br>enter the code. |

| ltem<br>No. | ltem                           | Table                             | Input Data                      | Default                | Description                                                                                                    |
|-------------|--------------------------------|-----------------------------------|---------------------------------|------------------------|----------------------------------------------------------------------------------------------------|
| 07          | Deny Restriction<br>Table      | 1~4<br>(table)<br>1~60<br>(Entry) | Dial<br>(Up to 12<br>digits)    | Table 1~4 = No Setting | This option lets you program the<br>Restrict Code Tables. If the system<br>has Toll Restriction enabled, users<br>cannot dial numbers listed in these<br>tables. There are four Restrict<br>Code Tables, with up to 200 entries<br>in each table. The system restricts<br>calls exactly as you enter the code.                                                                                                    |
| 08          | PBX Access<br>Code             | 1~4                               | Dial<br>(Up to two<br>digits)   | Table 1~4 = No Setting | Use this option to enter the PBX<br>Access Code. When the system is<br>behind a PBX, this is the code<br>users dial to access a PBX trunk.<br>Toll Restriction begins after the<br>PBX access code. For PBX trunks<br>(Program 14-04) the system only<br>Toll Restricts calls that contain the<br>access code. Always program this<br>option when the system is behind a<br>PBX, even if you don't want to use<br>Toll Restriction. PBX Access<br>Codes can have up to two digits,<br>using 0-9, #, <b>*</b> and LINE KEY 1<br>(don't care). When using Account<br>Codes, do not use an asterisk in a<br>PBX access code. Otherwise, after<br>the <b>*</b> , the trunk stops sending<br>digits to the central office. Entries<br>1~4 correspond to the 4 PBX<br>Access Codes. Each code can<br>have up to two digits. |
| 09          | Specific Dial<br>Outgoing Code | 1~20                              | Dial<br>(Up to eight<br>digits) | No Setting             |                                                                                                    |
| 10          | Outgoing Call<br>Code Setup    | 1~20                              | Dial<br>(Up to four<br>digits)  | No Setting             |                                                                                                    |

### Input Data

Conditions None

## **Feature Cross Reference**

# **Program 21 : Outgoing Call Setup** 21-07 : Toll Restriction Override Password Setup

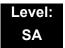

## Description

Use **Program 21-07: Toll Restriction Override Password Setup** to assign Toll Restriction Override codes to extension ports. Each code must have four digits, using any combination of 0~9, # and **\***. Each extension can have a separate code, or many extensions can share the same override code.

#### Input Data

| Extension Number | Maximum eight digits |
|------------------|----------------------|
|------------------|----------------------|

| Item No. | Password            | Default    | Related Program      |
|----------|---------------------|------------|----------------------|
| 01       | Four Digits (Fixed) | No Setting | 21-01-07<br>20-08-06 |

Conditions

None

## **Feature Cross Reference**

# Program 21 : Outgoing Call Setup 21-08 : Repeat Dial Setup

## Level: IN

## Description

Use Program 21-08 : Repeat Dial Setup to define the automatic Repeat Dial data.

#### Input Data

| ltem<br>No. | Item                                                                                                    | Input Data                               | Default |
|-------------|----------------------------------------------------------------------------------------------------|------------------------------------------|---------|
| 01          | <b>Repeat Redial Count</b><br>Sets how many times a Repeat Redial automatically<br>repeats if the call does not go through.                                                                                                    | 0~255 (OT)<br>0-15 (AU)                  | 3       |
| 02          | Repeat Redial Interval Time<br>Set the time between Repeat Redial attempts.                                                                                                    | 0~64800 (sec) (OT)<br>5~64800 (sec) (AU) | 60      |
| 03          | <b>Repeat Dial Calling Timer</b><br>After dialing the trunk call, Repeat Redial maintains<br>the call after this time. After this time, the system<br>terminates the call, waits the Repeat Redial Time<br>(Timer 02) and tries again. | 0~64800 (sec)                            | 30      |
| 04          | Time for Send Busy Tone for ISDN Trunk<br>Sets the time (sec) to send out Busy Tone with an<br>ISDN line, when called party is busy.                                                                                                   | 0~64800 (sec)                            | 0       |

Conditions

None

## **Feature Cross Reference**

# Program 21 : Outgoing Call Setup 21-09 : Dial Block Setup

## Level: IN

## Description

Use **Program 21-09 : Dial Block Setup** to define the Dial Blocking Toll Restriction Class and Dial Block Password to be used by the Supervisor extension.

#### Input Data

| ltem<br>No. | Item                                                                                                    | Input Data                           | Default           |
|-------------|----------------------------------------------------------------------------------------------------|--------------------------------------|-------------------|
| 01          | <b>Toll Restriction Class With Dial Block</b><br>Assign a Toll Restriction Class of Service when the Dial Block<br>feature is used.    | 1~15                                 | 1 (OT)<br>15 (AU) |
| 02          | Supervisor Password<br>Assign a 4-digit password to be used by the supervisor to enable<br>or disable Dial Block for other extensions. | 0~9, <b>*</b> , #<br>(4-digit fixed) | No<br>Setting     |

### Conditions

• This function works by password and Class of Service control (the supervisor is not an assigned extension). If Dial Block is available for all Classes of Service, everyone may become a supervisor if they know the Dial Block password.

## **Feature Cross Reference**

# **Program 21 : Outgoing Call Setup** 21-10 : Dial Block Restriction Class Per Extension

## Level: IN

## Description

Use **Program 21-10 : Dial Block Restriction Class Per Extension** to define the Toll Restriction Class to each extension when the extension is set for Dial Block Restriction. If this data is 0, Toll Restriction Class follows Program 21-09-01.

### Input Data

| E        | xtension Number             | Maximum eight digits |  |  |
|----------|-----------------------------|----------------------|--|--|
| Item No. | Toll Restriction Cla        | ss Default           |  |  |
| 01       | 0, 1~15<br>(0 = No Setting) | 0 (No Setting)       |  |  |

Conditions

None

## **Feature Cross Reference**

# **Program 21 : Outgoing Call Setup** 21-11 : Extension Ringdown (Hotline) Assignment

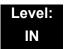

## Description

Use **Program 21-11 : Extension Ringdown (Hotline) Assignment** to define the Hotline destination number for each extension number.

#### Input Data

| Extension Number |                            |  | Maximum eight | lagits  |
|------------------|----------------------------|--|---------------|---------|
| Item             | Hotline Destination Number |  | Default       | Related |

| No. | Hotline Destination Number                                                                            | Default    | Program              |  |
|-----|----------------------------------------------------------------------------------------------------|------------|----------------------|--|
| 01  | 0, <b>*</b> , #, Pause, Hook Flash,<br>@ (Code to wait for answer supervision)<br>(maximum 24 digits) | No Setting | 20-08-09<br>21-01-09 |  |

### Conditions

 The @ code is used to make an outbound call automatically to a DISA Trunk or to VM Auto Attendant. This code can only be used on ISDN outbound calls. Internal calls and analog outbound calls are not supported.

## **Feature Cross Reference**

Ringdown Extension, Internal/External

# **Program 21 : Outgoing Call Setup** 21-12 : ISDN Calling Party Number Setup for Trunks

## Level: IN

## Description

Use **Program 21-12 : ISDN Calling Party Number Setup for Trunks** to assign Calling Party Numbers for each trunk (maximum 16 digits per entry). When a call is made by an extension which does not have an Extension Calling Number assigned (Program 21-13), the system sends the calling number for the ISDN trunk defined in 21-12.

#### If the Calling Party Number is assigned in both Programs 21-12 and 21-13, the system sends the data in Program 21-13.

#### Input Data

|             | Trunk Port Number                     | 001~200    |
|-------------|---------------------------------------|------------|
| ltem<br>No. | Calling Party Number Data             | Default    |
| 01          | 1~0, <b>*</b> , # (maximum 16 digits) | No Setting |

Conditions

None

## **Feature Cross Reference**

□ ISDN Compatibility

# **Program 21 : Outgoing Call Setup** 21-13 : ISDN Calling Party Number Setup for Extensions

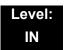

## Description

Use **Program 21-13: ISDN Calling Party Number Setup for Extensions** to assign each extension a Calling Party Number (maximum 16 digits per entry). The calling number is the subscriber number of the dial-in number. When a call is made by an extension which does not have an Extension Calling Number assigned (Program 21-13), the system sends the calling number for the ISDN trunk defined in Program 21-12.

#### If a Calling Party Number is assigned in both Programs 21-12 and 21-13, the system sends the data in Program 21-13.

#### Input Data

| Extension Number | Maximum eight digits |
|------------------|----------------------|
|                  |                      |

| Item No. | Calling Party Number Data             | Default    |
|----------|---------------------------------------|------------|
| 01       | 0~9, <b>∗</b> , #<br>(Max. 16 digits) | No setting |

### Conditions

None

## Feature Cross Reference

ISDN Compatibility

# **Program 21 : Outgoing Call Setup** 21-14 : Walking Toll Restriction Password Setup

## Level: SA

## Description

Use **Program 21-14: Walking Toll Restriction Password Setup** to assign the password and Toll Restriction Class for Walking Toll Restriction. Each code has six digits, using any combination of  $0 \sim 9$ , # and \*.

### Input Data

| ID Table Number | 1~500 |
|-----------------|-------|
|                 |       |

| Item No. | Item                                     | Input Data        | Default           |
|----------|------------------------------------------|-------------------|-------------------|
| 01       | User ID                                  | Dial (Six digits) | No Setting        |
| 02       | Walking Toll Restriction Class<br>Number | 1~15              | 15 (OT)<br>1 (AU) |

Conditions

None

## Feature Cross Reference

Toll Restriction

# **Program 21 : Outgoing Call Setup** 21-15 : Individual Trunk Group Routing for Extensions

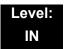

## Description

Use **Program 21-15: Individual Trunk Group Routing for Extensions** to designate the alternate trunk access route accessed when a user dials the Alternate Trunk Route Access Code. Refer to Program 11-09 : Trunk Access Code when setting up alternate trunk codes. Refer to 14-06: Trunk Group Routing to set up the trunk routes. When entering data for this option, enter the route number or 0 to prevent routing.

#### Input Data

| Extension Number | Maximum eight digits |
|------------------|----------------------|
|                  |                      |

| Item No. | Day/Night Mode | Route Table Number        | Default |
|----------|----------------|---------------------------|---------|
| 01       | 1~8            | 0~100<br>(0 = No Setting) | 0       |

Conditions

None

## **Feature Cross Reference**

Central Office Calls, Placing

# **Program 21 : Outgoing Call Setup** 21-16: Trunk Group Routing for Networks (OT)

## Level: IN

## Description

Use **Program 21-16: Trunk Group Routing for Networks** to assign Program 14-06 routes for a network system. This is required to seize the trunk in a network system (Extension in System A tries to make an external call using a trunk in System B). The route number is specified for each system ID (01-50).

### Input Data

| System ID | 01-50 |
|-----------|-------|
|-----------|-------|

| ltem<br>No. | Day/Night Mode | Route Table Number      | Default | Related<br>Program |
|-------------|----------------|-------------------------|---------|--------------------|
| 01          | 1~8            | 0-100<br>(0=No setting) | 1       | 14-06              |

Conditions None

## Feature Cross Reference

Central Office Calls, Placing

Networking - NetLink

Networking - AspireNet (OT)

# **Program 21 : Outgoing Call Setup** 21-17 : IP Trunk (SIP) Calling Party Number Setup for Trunk

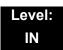

## Description

Use **Program 21-17 : IP Trunk (SIP) Calling Party Number Setup for Trunk** set the SIP calling party number for individual trunks.

#### Input Data

|  | Trunk Port Number | 001~200 |
|--|-------------------|---------|
|--|-------------------|---------|

| ltem<br>No. | Description                                            | Input Data                             | Default | Related<br>PRG       |
|-------------|--------------------------------------------------------|----------------------------------------|---------|----------------------|
| 01          | IP Trunk (SIP) Calling Party<br>Number Setup for Trunk | Up to 16 digits<br>(1~0, <b>*</b> , #) | None    | 15-01-04<br>20-08-13 |

Conditions

None

## **Feature Cross Reference**

21-18: IP Trunk (H.323) Calling Party Number Setup for Extension

## Level: IN

## Description

Use **Program 21-18: IP Trunk (H.323) Calling Party Number Setup for Extension** to assign the Calling Party Number for each extension. The assigned number is sent to the exchange when the caller places an outgoing call.

# When the Calling Party Number is assigned by PRG 21-17, 21-18 and 21-19, the system uses the data in PRG 21-18 and PRG 21-19.

#### Input Data

| Extension Number | Up to eight digits |
|------------------|--------------------|
|                  |                    |

| ltem<br>No. | Description                                                  | Input Data                             | Default |
|-------------|--------------------------------------------------------------|----------------------------------------|---------|
| 01          | IP Trunk (H.323) Calling Party Number<br>Setup for Extension | Up to 16 digits<br>(1~0, <b>*</b> , #) | None    |

Conditions

None

## **Feature Cross Reference**

## 21-19 : IP Trunk (SIP) Calling Party Number Setup for Extension

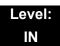

## Description

Use **Program 21-19 : IP Trunk (SIP) Calling Party Number Setup for Extension** to set the SIP calling party number for an individual extension.

#### Input Data

| Extension Number | Maximum eight digits |
|------------------|----------------------|
|                  |                      |

| ltem<br>No. | Description                                                | Input Data                             | Default | Related<br>Program   |
|-------------|------------------------------------------------------------|----------------------------------------|---------|----------------------|
| 01          | IP Trunk (SIP) Calling Party Number<br>Setup for Extension | Up to 16 Digits<br>(1~0, <b>*</b> , #) | None    | 15-01-04<br>20-08-13 |

Conditions

None

## **Feature Cross Reference**

## 21-21 : Toll Restriction for Trunks (Seized Trunk Basis Setting)

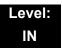

## Description

Use **Program 21-21 : Toll Restriction for Trunks (Seized Trunk Basis Setting)** to define the toll restriction class to each trunk. The details of toll restriction are defined by PRG 21-05 and 21-06.

This program is compared to Station Restriction Class. The higher class is applied.

#### Input Data

| 001~200 |
|---------|
|         |

Input Data

| Day/Night Mode | 1~9 (9 = Power Failure mode) |
|----------------|------------------------------|

| ltem<br>No. | Description                                              | Input Data | Default | Related<br>Program |
|-------------|----------------------------------------------------------|------------|---------|--------------------|
| 01          | Restriction Class                                        | 1~15       | 1       | 14-01-08           |
|             | Enter the Toll Restriction Class for the selected trunk. |            |         | 21-05              |

Conditions

None

## **Feature Cross Reference**

## 21-22 : CO Message Waiting Indication – Call Back Settings

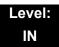

## Description

Use **Program 21-22 : CO Message Waiting Indication – Call Back Settings** to define the settings of CO Message Waiting Indication.

#### Input Data

|--|

| ltem<br>No. | Description                                                                                           | Input Data                                        | Default |
|-------------|----------------------------------------------------------------------------------------------------|---------------------------------------------------|---------|
| 01          | <b>CO MWI Call Back Enabling</b><br>Enable or Disable CO MWI Call Back.                               | 0 = No VMWI Service<br>1 = Enable VMWI<br>Service | 0       |
| 02          | <b>CO MWI Call Back Number Area Setting</b><br>Define the Speed Dial Bin number for MWI Call<br>Back. | 0~1999                                            | 1999    |

#### Conditions

None

### **Feature Cross Reference**

# Program 21 : Outgoing Call Setup 21-24: Forced Access Dial Data

## Level: IN

## Description

Use **Program 21-24: Forced Access Dial Data** to set for Emergency number data. First digit of dialing data should be same as trunk access code.

### Input Data

| ltem<br>No. | Item                             | Input Data                              | Default                     |
|-------------|----------------------------------|-----------------------------------------|-----------------------------|
| 01          | Define the Emergency Number Data | 1-0, <b>*</b> , #<br>(Maximum 16digits) | No Setting (OT)<br>000 (AU) |

Conditions

None

## **Feature Cross Reference**

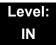

## Description

Use **Program 22-01: System Options for Incoming Calls** to define the system options for incoming calls.

Input Data

| ltem<br>No. | ltem                                         | Input Data                                                     | Default | Description                                                                                                    | Related<br>Program   |
|-------------|----------------------------------------------|----------------------------------------------------------------|---------|----------------------------------------------------------------------------------------------------|----------------------|
| 01          | Incoming Call<br>Priority                    | 0 = Intercom<br>Call<br>Priority<br>1 = Trunk Call<br>Priority | 1       | Use this option to determine if Intercom calls or trunk calls have answer priority when both are ringing simultaneously.                                                                                                    | 15-02-22             |
| 02          | Incoming Call<br>Ring No Answer<br>Alarm     | 0 = Disable<br>(Off)<br>1 = Enable<br>(On)                     | 0       | If enabled, an incoming call that rings<br>longer than the Ring No Answer Alarm<br>interval (22-01-03), changes to a<br>unique ring cadence to indicate that the<br>call has been ringing too long. If<br>disabled, this does not occur. | 22-01-03<br>22-01-04 |
| 03          | Ring No Answer<br>Alarm Time                 | 0~64800 (sec)                                                  | 60      | If a trunk rings a multiline telephone<br>longer than this interval, the system<br>changes the ring cadence. This<br>indicates to the user that the call has<br>been ringing too long.                                                   | 22-01-02             |
| 04          | DIL No Answer<br>Recall Time                 | 0~64800 (sec)                                                  | 0       | A DIL that rings its programmed<br>destination longer than this interval<br>diverts to the DIL No Answer Ring<br>Group (set in Program 22-08).                                                                                           |                      |
| 06          | DID Ring-<br>No-Answer Time                  | 0~64800 (sec)                                                  | 20      | In systems with DID Ring-No-Answer<br>Intercept, this sets the Ring-No-Answer<br>time. This time is how long a DID call<br>rings the destination extension before<br>rerouting to the intercept ring group.                              | 22-12                |
| 07          | DID Incoming<br>Ring Group No<br>Answer Time | 0~64800 (sec)                                                  | 20      |                                                                                                    |                      |
| 08          | DID Pilot Call No<br>Answer Time             | 0~64800 (sec)                                                  | 60      |                                                                                                    |                      |

### Program

22

### Input Data

| ltem<br>No. | ltem                                        | Input Data                                                   | Default | Description                                                                                                    | Related<br>Program                                                |
|-------------|---------------------------------------------|--------------------------------------------------------------|---------|----------------------------------------------------------------------------------------------------|-------------------------------------------------------------------|
| 09          | DID to Trunk to<br>Trunk no answer<br>timer | 0~64800 (sec)                                                | 20      |                                                                                                    |                                                                   |
| 10          | VRS Waiting<br>Message<br>Operation         | 0 = Enable<br>Always<br>1 = Change by<br>Manual<br>Operation | 0       | Set up the operation mode for Auto<br>Attendant and Queuing Message.                                                                      | 22-14<br>22-15<br>22-08<br>22-04<br>22-01-04<br>20-15-11<br>15-07 |
| 11          | VRS Waiting<br>Message Interval<br>Time     | 0~64800 (sec)                                                | 20      | Setup the sending duration time of the<br>Auto – Attendant & Queuing.<br>The message is repeatedly sent out<br>during the specified time. | 22-14-06<br>22-15-06<br>41-11-06                                  |
| 12          | Mobile Extension<br>Answer Time             | 0 = Immediate<br>Answer<br>[1~64800(sec)]                    | 3       | Set up the system answering time when receiving an incoming call from target Mobile Extension.                                            | 15-22-04                                                          |

Conditions

None

## Feature Cross Reference

Central Office Calls, Answering

# Program 22 : Incoming Call Setup 22-02: Incoming Call Trunk Setup

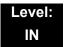

## Description

Use **Program 22-02: Incoming Call Trunk Setup** to assign the incoming trunk type for each trunk. There is one item for each Night Service Mode.

#### Input Data

| Trunk Port Number | 001~200 |
|-------------------|---------|
|                   |         |

| ltem<br>No. | Day/Night<br>Mode | Incoming Type                                                                                                    | Default | Description                                                                      | Related<br>Program |
|-------------|-------------------|----------------------------------------------------------------------------------------------------|---------|----------------------------------------------------------------------------------|--------------------|
| 01          | 1~8               | <ul> <li>0 = Normal</li> <li>1 = VRS (second dial tone if no VRS installed)</li> <li>2 = DISA</li> <li>3 = DID</li> <li>4 = DIL</li> <li>5 = E&amp;M Tie line</li> <li>6 = Delayed VRS</li> <li>7 = ANI/DNIS</li> <li>8 = DID(DDI) Mode Switching</li> </ul> | 0       | Use this option to set the<br>feature type for the trunk<br>you are programming. | 14-04              |

#### Conditions

- When connecting to T1 trunks, after changing Program 22-02-01 to match the Telco connected T1 service type, the T1 cable or the T1 blade must be unplugged and then reconnected for the T1 blade to sync.
- When the trunk type is set to 3 (DID), the DID Transfer to Destination in 22-11-04 for each DID feature is not supported. This feature is supported only for DID trunks when assigned as VRS.
- When the trunk type is set to 3 (DID), the DID Intercept Destination feature for each DID is not supported. This feature is supported only for DID trunks assigned as VRS.

## **Feature Cross Reference**

Central Office Calls, Answering

# Program 22 : Incoming Call Setup 22-03: Trunk Ring Tone Range

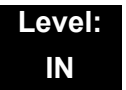

## Description

Use **Program 22-03: Trunk Ring Tone Range** to select the ring tone range for the trunk. The trunk uses a ring tone in the range selected when it rings an extension. Eight ring tones are available. Customize the Trunk Ring Tones in Program 82-01.

#### Input Data

|             | Trunk Port Number                                      |         | 001~200                                                                                                    |                    |
|-------------|--------------------------------------------------------|---------|----------------------------------------------------------------------------------------------------|--------------------|
| ltem<br>No. | Ring Tone Pattern                                      | Default | Description                                                                                                    | Related<br>Program |
| 01          | 0~8<br>(Ring Tone Pattern 1~4)<br>(Melody 1~ Melody 5) | 0       | Use this program to select the ring tone<br>range for the trunk. The trunk uses a<br>ring tone in the range selected when it<br>rings an extension. Eight ring tones are | 15-02              |

available.

| Incoming Signal<br>Frequency Pattern | Туре   | Frequency 1 | Frequency 2 | Modulation |
|--------------------------------------|--------|-------------|-------------|------------|
| Pattern 1                            | High   | 1100Hz      | 1400Hz      | 16Hz       |
|                                      | Middle | 660Hz       | 760Hz       | 16Hz       |
|                                      | Low    | 520Hz       | 660Hz       | 16Hz       |
| Pattern 2                            | High   | 1100Hz      | 1400Hz      | 8Hz        |
|                                      | Middle | 660Hz       | 760Hz       | 8Hz        |
|                                      | Low    | 520Hz       | 660Hz       | 8Hz        |
| Pattern 3                            | High   | 2000        | 760         | 16Hz       |
|                                      | Middle | 1400        | 660         | 16Hz       |
|                                      | Low    | 1100        | 540         | 16Hz       |
| Pattern 4                            | High   | 2000        | 760         | 8Hz        |
|                                      | Middle | 1400        | 660         | 8Hz        |
|                                      | Low    | 1100        | 540         | 8Hz        |

Conditions

None

## **Feature Cross Reference**

Selectable Ring Tones

# **Program 22 : Incoming Call Setup** 22-04: Incoming Extension Ring Group Assignment

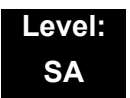

## Description

Use **Program 22-04: Incoming Extension Ring Group Assignment** to assign extensions to Ring Groups. Calls ring extensions according to Ring Group programming. Use Program 22-05 to assign trunks to Ring Groups and use Program 22-06 to set the ringing for the phones. An Incoming Ring Group (IRG) can have up to 32 extension numbers assigned.

#### There are 100 available Ring Groups.

#### Input Data

| ltem<br>No. | Extension Number     | Description                                                                                                    | Default   | Related<br>Program      |
|-------------|----------------------|----------------------------------------------------------------------------------------------------|-----------|-------------------------|
| 01          | Maximum eight Digits | Use this program to assign<br>extensions (up to 32) to Ring<br>Groups. Calls ring extensions<br>according to Ring Group<br>programming. | See Below | 22-02<br>22-05<br>22-06 |

#### Default

- O Only Group01 has 200. (OT)
- Group01 has 101, 102, 103, 104, 105, 106, 107, and 108 (First 8 ports ringing) (AU)

### Conditions

None

## **Feature Cross Reference**

Ring Groups

# **Program 22 : Incoming Call Setup** 22-05: Incoming Trunk Ring Group Assignment

## Level: IN

## Description

Use **Program 22-05: Incoming Trunk Ring Group Assignment** to assign trunks to incoming Ring Groups. There are 100 available Ring Groups.

#### Input Data

| Trunk Port Number                                        |     |                                                                                                    |             | 001~200            |                                                                                                 |                |
|----------------------------------------------------------|-----|----------------------------------------------------------------------------------------------------|-------------|--------------------|-------------------------------------------------------------------------------------------------|----------------|
| Item Day/Night Incoming Group Det<br>No. Mode Number Det |     | fault                                                                                                    | Description | Related<br>Program |                                                                                                 |                |
| 01                                                       | 1~8 | 0 = No Setting<br>001~100<br>(Incoming Group)<br>102 (In-Skin/<br>External Voice Mail<br>or InMail)<br>103 Centralized VM |             | 1                  | Use this program to assign<br>Normal Ring Trunks (22-02) to<br>Incoming Ring Groups<br>(22-04). | 22-04<br>22-06 |

### Conditions

None

## **Feature Cross Reference**

Ring Groups

# Program 22 : Incoming Call Setup 22-06: Normal Incoming Ring Mode

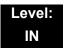

## Description

Use **Program 22-06: Normal Incoming Ring Mode** to define whether or not an extension should ring for the Normal Incoming Ring Mode.

#### Input Data

| Extension Number |  | Maximum eight digits |  |  |  |
|------------------|--|----------------------|--|--|--|
|                  |  |                      |  |  |  |

| Item No. | Day/Night Mode | Incoming Group<br>Number | Default | Related<br>Program |  |
|----------|----------------|--------------------------|---------|--------------------|--|
| 01       | 1~8            | 0 = No Ring<br>1 = Ring  | 1       | 22-04<br>22-05     |  |

#### Conditions

None

## **Feature Cross Reference**

Central Office Calls, Answering

# Program 22 : Incoming Call Setup 22-07: DIL Assignment

## Level: IN

## Description

Use **Program 22-07: DIL Assignment** to assign the destination extension or Department Calling Group for each DIL Incoming trunk. A DIL rings an extension directly, without any other Access Map or Ring Group programming. If an extension has a line key, the DIL rings the line key. Use Program 22-02 to designate a trunk as a DIL. You can make eight DIL assignments, one for each Night Service mode.

### Input Data

| Trunk Port Number | 001~200 |
|-------------------|---------|
|-------------------|---------|

| ltem<br>No. | Day/Night Mode | Number of Transferring Destination                      | Default    |
|-------------|----------------|---------------------------------------------------------|------------|
| 01          | 1~8            | Extension Number (maximum eight digits)<br>Pilot Number | No Setting |

### Conditions

O Program 22-02 must be set to four for the trunk.

## **Feature Cross Reference**

Direct Inward Line (DIL)

# Program 22 : Incoming Call Setup 22-08: DIL/IRG No Answer Destination

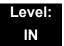

### **Description**

For DIL Delayed Ringing, use **Program 22-08: DIL/IRG No Answer Destination** to assign the DIL No Answer Ring Group. An unanswered DIL rings this group after the DIL No Answer Time expires (Program 22-01-04). DIL Delayed Ringing can also reroute outside calls ringing a Ring Group.

Make eight assignments, one for each Night Service mode.

#### Input Data

| Trunk Port Number | 001~200 |
|-------------------|---------|
|                   |         |

| ltem<br>No. | Day/Night Mode | Incoming Group Number                                                                          | Default          |
|-------------|----------------|------------------------------------------------------------------------------------------------|------------------|
| 01          | 1~8            | 0 (No Setting)<br>001~100 (Incoming Ring Group)<br>102 (In-Skin/External Voice Mail or InMail) | 0 (OT)<br>1 (AU) |

#### Conditions

None

### Feature Cross Reference

- Direct Inward Line (DIL)
- Ring Group

# Program 22 : Incoming Call Setup 22-09: DID Basic Data Setup

## Level: IN

## Description

Use **Program 22-09: DID Basic Data Setup** to define the basic setting of Dial-In incoming calls for each trunk group.

| Trunk Group Number | 001~100 |
|--------------------|---------|
|                    |         |

| ltem<br>No. | Item                                                                                                    | Input Data                                                                                                    | Default          |
|-------------|----------------------------------------------------------------------------------------------------|----------------------------------------------------------------------------------------------------|------------------|
| 01          | Expected Number of Digits<br>Enter the number of digits the table<br>expects to receive from the telco. Use this<br>program to make the system compatible<br>with 3- and 4-digit DID service.<br>If ISDN trunks, we analyze the last digits<br>that are set here. If it is T-1 or analog DID,<br>it analyzes the first digits that are assigned<br>here. | 1~8                                                                                                    | 4 (OT)<br>2 (AU) |
| 02          | <b>Received Vacant Number Operation</b><br>Use this option to enable or disable<br>Vacant Number Intercept.                                                                                                    | 0 = Disconnect (Cut)<br>1 = Transfer (Refer to<br>Program 22-12: DID<br>Intercept Ring Group on<br>page 2-335.) | 0                |
| 03          | Sub-Addressing Mode                                                                                                    | 0 = Extension # Specify<br>(Intercom)<br>1 = DID Conversion Table                                               | 0                |
| 04          | DID Receiving Mode for ISDN                                                                                                    | 0 = Enbloc Receiving<br>1 = Overlap Receiving                                                                   | 0                |
| 05          | Local Code Digits<br>(Only Overlap Receiving Mode)                                                                                                    | 0~15 (0 = No Local Code)                                                                                        | 0                |
| 06          | Local Code<br>(Only Overlap Receiving Mode)                                                                                                    | Dial (maximum 16 digits)                                                                                        | No Setting       |
| 07          | Pilot Code<br>(Only Overlap Receiving Mode)                                                                                                    | Dial (1 digit: 0~9)                                                                                             | No Setting       |

| ltem<br>No. | Item                                                            | Input Data Default                                                                                                |
|-------------|-----------------------------------------------------------------|----------------------------------------------------------------------------------------------------|
| 08          | <b>T302 Time-out Operation</b><br>(Only Overlap Receiving Mode) | 0 = Disconnect (Cut) 0<br>1 = Transfer (Refer to<br>Program 22-12: DID<br>Intercept Ring Group on<br>page 2-335.) |

None

## **Feature Cross Reference**

Direct Inward Dialing (DID)

# Program 22 : Incoming Call Setup 22-10: DID Translation Table Setup

### Level: IN

## Description

Use **Program 22-10: DID Translation Table Setup** to specify the size of the DID Translation Tables. There are 2000 Translation Table entries that you can allocate among 20 Translation Tables.

| Conversion Table Area Number |      | 01~20      |
|------------------------------|------|------------|
|                              |      |            |
| ltem                         | ltem | Input Data |

| ltem<br>No. | Item                           | Input Data                 |
|-------------|--------------------------------|----------------------------|
| 01          | 1st Area Setup (Start Address) | 0~2000<br>(0 = No Setting) |
|             | 1st Area Setup (End Address)   | Default Table              |
|             | 2nd Area Setup (Start Address) | Default Table              |
|             | 2nd Area Setup (End Address)   | Default Table              |

|                          | 1st                   |                        |                      | 2nd                  |                |              |
|--------------------------|-----------------------|------------------------|----------------------|----------------------|----------------|--------------|
| Conversion<br>Table Area | Start<br>Table<br>(OT | Start<br>Table<br>(AU) | End<br>Table<br>(OT) | End<br>Table<br>(AU) | Start<br>Table | End<br>Table |
| 1                        | 1                     | 1                      | 200                  | 200                  | 0              | 0            |
| 2                        | 201                   | 201                    | 400                  | 400                  | 0              | 0            |
| 3                        | 401                   | 401                    | 600                  | 600                  | 0              | 0            |
| 4                        | 601                   | 610                    | 800                  | 800                  | 0              | 0            |
| 5                        | 801                   | 0                      | 1000                 | 0                    | 0              | 0            |
| 6                        | 1001                  | 0                      | 1200                 | 0                    | 0              | 0            |
| 7                        | 1201                  | 0                      | 1400                 | 0                    | 0              | 0            |
| 8                        | 1401                  | 0                      | 1600                 | 0                    | 0              | 0            |
| 9                        | 1601                  | 0                      | 1800                 | 0                    | 0              | 0            |
| 10                       | 1801                  | 0                      | 2000                 | 0                    | 0              | 0            |
| :                        | :                     | :                      | :                    | :                    | :              | :            |
| 20                       | 0                     | 0                      | 0                    | 0                    | 0              | 0            |
|                          |                       |                        |                      |                      |                |              |

Default Table

None

## **Feature Cross Reference**

Direct Inward Dialing (DID)

# **Program 22 : Incoming Call Setup** 22-11: DID Translation Number Conversion

### Level: SA

## Description

Use **Program 22-11: DID Translation Table Number Conversion** to specify for each Translation Table entry (2000).

- The digits received by the system (eight maximum)
- The extension the system dials after translation (24 digits maximum)
- The name that should show on the dialed extension display when it rings (12 characters maximum)
- The Transfer Target 1 and 2
  - If the Transfer Targets are busy or receive no answer, those calls are transferred to the final transfer destination (Program 22-10).
- Operation Mode

Use the following chart when entering and editing text for names. Press the key once for the first character, twice for the second character, etc. For example, to enter a C, press 2 three times.

| Key for Entering Names   |                                                                                                   |  |  |  |
|--------------------------|---------------------------------------------------------------------------------------------------|--|--|--|
| When entering names in t | When entering names in the procedures below, refer to this chart. Names can have up to 12 digits. |  |  |  |
| Use this keypad digit    | nis keypad digit When you want to                                                                 |  |  |  |
| 1                        | Enter characters:<br>1 @ [¥] ^ _ ` {  } → ← Á À Â Ã Ç É Ê ì ó                                     |  |  |  |
| 2                        | Enter characters: A-C, a-c, 2.                                                                    |  |  |  |
| 3                        | Enter characters: <b>D-F, d-f, 3</b> .                                                            |  |  |  |
| 4                        | Enter characters: G-I, g-i, 4.                                                                    |  |  |  |
| 5                        | Enter characters: J-L, j-I, 5.                                                                    |  |  |  |
| 6                        | Enter characters: <b>M-O, m-o, 6</b> .                                                            |  |  |  |
| 7                        | Enter characters: <b>P-S, p-s, 7</b> .                                                            |  |  |  |
| 8                        | Enter characters: T-V, t-v, 8.                                                                    |  |  |  |
| 9                        | Enter characters: <b>W-Z, w-z, 9</b> .                                                            |  |  |  |

| Key for Entering Names                                                                            |                                                                                                    |  |  |  |
|---------------------------------------------------------------------------------------------------|----------------------------------------------------------------------------------------------------|--|--|--|
| When entering names in the procedures below, refer to this chart. Names can have up to 12 digits. |                                                                                                    |  |  |  |
| Use this keypad digit                                                                             | Use this keypad digit When you want to                                                                                                    |  |  |  |
| 0                                                                                                 | Enter characters:<br>0!"#\$%&'()ôõúäöüαεθ                                                                                                    |  |  |  |
| *                                                                                                 | Enter characters:<br><b>*</b> + , / : ; < = > ? $\pi \Sigma \sigma \Omega \infty \Leftrightarrow \pounds$                                                                                                    |  |  |  |
| #                                                                                                 | <ul> <li># = Accepts an entry (only required if two letters on the same key are needed - ex: TOM). Pressing # again = Space.</li> <li>(In system programming mode, use the right arrow soft key instead to accept and/or add a space.)</li> </ul> |  |  |  |
| CONF                                                                                              | Clear the character entry one character at a time.                                                                                                    |  |  |  |
| HOLD                                                                                              | Clear all the entries from the point of the flashing cursor and to the right.                                                                                                    |  |  |  |

### Input Data

| Conversion Table Number | 1~2000 |
|-------------------------|--------|
|-------------------------|--------|

| ltem<br>No. | Item                                                                                                   | Input Data                                                         | Default                 |
|-------------|----------------------------------------------------------------------------------------------------|--------------------------------------------------------------------|-------------------------|
| 01          | <b>Received Number</b><br>This is the received DID digits.                                             | Maximum eight digits                                               | See<br>Default<br>Value |
| 02          | Target NumberEnter the destination number to which theDID number is sent.                              | Maximum 24 digits                                                  | See<br>Default<br>Value |
| 03          | <b>DID Name</b><br>This is the name that is assigned to the<br>DID digits when it rings the extension. | Maximum 12 characters                                              | No Setting              |
| 04          | Transfer Operation Mode                                                                                | 0 = No Transfer<br>1 = Busy<br>2 = No Answer<br>3 = Busy/No Answer | 0                       |

2

| ltem<br>No. | Item                                                                                                    | Input Data                                                                                                    | Default          |
|-------------|----------------------------------------------------------------------------------------------------|----------------------------------------------------------------------------------------------------|------------------|
| 05          | Transfer Destination Number 1                                                                                                    | 0 = No Setting                                                                                                    | 0                |
| 06          | <ul> <li>Transfer Destination Number 2</li> <li>400 - Allow the outside party to dial a different extension number in the translation table (for example, ring no answer to a dialed number, the caller then hears a dial tone, allowing them to enter another Valid Extension Number).</li> <li>401 - Provide the caller with DISA dialing options (requires using the DISA password).</li> <li>This applies to 22-11-05 and 22-11-06.</li> </ul>                                                                                                    | <ul> <li>1~100 = Incoming Group</li> <li>102 = In-Skin/External Voice Mail<br/>or InMail</li> <li>103 = Centralized VM</li> <li>201~264 = Extension Group</li> <li>400 = Valid Extension Number</li> <li>401 = DISA</li> <li>501~599 = DISA/VRS Message</li> <li>1000~1999 = Speed Dial Number<br/>(000~999)</li> </ul> | 0                |
| 07          | <b>Call Waiting</b><br>PRG 20-09-07 overrides this setting.                                                                                                    | 0 = Disable (No)<br>1 = Enable (Yes)                                                                                                    | 0                |
| 08          | Maximum Number of DID Calls                                                                                                    | 0~200 (0 = No Limit)                                                                                                    | 0                |
| 09          | Music on Hold Source                                                                                                    | 0 = IC/MOH Port<br>1 = BGM Port<br>2 = ACI Port                                                                                                    | 0                |
| 10          | ACI Music Source Port                                                                                                    | When a sound source type is 2 in above: (0~96)                                                                                                    | 0                |
| 11          | Ring Group Transfer<br>Enable (1) or disable (0) each<br>conversation tables ability to follow the<br>Ring Group programming defined in<br>Program 22-12-01: DID Intercept Ring<br>Group.<br>If Program 22-11-05: DID Translation<br>Number Conversion, Transfer Destination<br>Number 1 and Program 22-11-06: DID<br>Translation Number Conversion, Transfer<br>Destination Number 2 are set, the priority<br>of transferring is in this order: Program<br>22-11-05 then Program 22-11-06 then if<br>Program 22-11-11 is enabled, Program<br>22-12-01. | 0 = Disable (Caller will hear<br>Ringback)<br>1 = Enabled (Go to normal ring)                                                                                                    | 1 (OT)<br>0 (AU) |

### Default (OT)

The default value of PRG22-11-01/PRG22-11-02 is shown as below.

| Conversion Table | Received number | Target number |
|------------------|-----------------|---------------|
| 1                | 00              | 200           |
| 2                | 01              | 201           |
| :                | :               | :             |
| 100              | 99              | 299           |
| :                | :               | :             |
| 2000             | No Setting      | No Setting    |

### Default (AU)

The default value of PRG22-11-01/PRG22-11-02 is shown as below.

| Conversion Table | Received number | Target number |
|------------------|-----------------|---------------|
| 1                | 01              | 101           |
| :                | :               | :             |
| 99               | 99              | 199           |
| 100              | 00              | 100           |
| 101              | No Setting      | No Setting    |
| :                | :               | :             |
| 200              | No Setting      | No Setting    |
| 201              | 01              | 101           |
| :                | :               | :             |
| 299              | 99              | 199           |
| 300              | 00              | 100           |
| 301              | No Setting      | No Setting    |
| :                | :               | :             |
| 400              | No Setting      | No Setting    |
| 401              | 01              | 101           |
| :                | :               | :             |
| 499              | 99              | 199           |
| 500              | 00              | 100           |
| 501              | No Setting      | No Setting    |
| :                | :               | :             |
| 600              | No Setting      | No Setting    |
| 601              | 01              | 101           |

| :   | :  | :   |
|-----|----|-----|
| 699 | 99 | 199 |
| 700 | 00 | 100 |

 When the trunk type is set to 3 (DID) in 22-02-01, the DID Transfer Destination for each DID feature is not supported. This feature is supported only for DID trunks when assigned as VRS.

## **Feature Cross Reference**

Direct Inward Dialing (DID)

# Program 22 : Incoming Call Setup 22-12: DID Intercept Ring Group

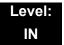

### Description

For each DID Translation Table, use **Program 22-12: DID Intercept Ring Group** to define the first destination group for DID calls.

Depending on the entry in Program 22-09-02 and 22-11-04, the incoming calls route to the first destination group by the following:

- □ Vacant number intercept (vacant number means that no phone is connected, no station blade is installed, or the extension number is not defined in Program 11-02)
- Busy intercept
- Ring-no-answer intercept

If the destination is 0, the calls are forwarded to the trunk ring group defined in Program 22-11 based on the table assigned to the DID trunk.

If Programs 22-11-05 and 22-11-06 are set, the priority of transferring is in this order:

*Program* 22-11-05 + *Program* 22-11-06 + *Program* 22-12.

For busy and no-answer calls, if the first and third destinations are programmed, but the second destination is not, the incoming call goes to the third destination after the first destination. If the first and second destinations are not defined, but the third destination is, the call goes directly to the third destination.

| Conversion Table Area Number | 01~20 |
|------------------------------|-------|
|------------------------------|-------|

| ltem<br>No. | Day/Night Mode | Incoming Group Number                                                                                                   | Default          |
|-------------|----------------|----------------------------------------------------------------------------------------------------|------------------|
| 01          | 1~8            | 0 (No Setting)<br>1~100 (Incoming Ring Group)<br>102 (In-Skin/External Voice Mail<br>or InMail)<br>103 = Centralized VM | 0 (OT)<br>1 (AU) |

None

## **Feature Cross Reference**

Direct Inward Dialing (DID)

# **Program 22 : Incoming Call Setup** 22-13: DID Trunk Group to Translation Table Assignment

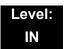

## Description

Use **Program 22-13: DID Trunk Group to Translation Table Assignment** to assign the DID Trunk Groups to DID Translation Tables. DID trunks should be in their own group. If you have more than one type of DID trunk, put each type in a separate Trunk Group. For each Trunk Group, you make a Translation Table entry for each Night Service mode.

#### Input Data

| Trunk Group Number | 1~100 |
|--------------------|-------|
|                    | 1 100 |

| Item No. | Day/Night Mode | Conversion Table Area<br>Number | Default |
|----------|----------------|---------------------------------|---------|
| 01       | 1~8            | 0~20<br>(0 = No Setting)        | 1       |

Conditions

None

## **Feature Cross Reference**

Direct Inward Dialing (DID)

# Program 22 : Incoming Call Setup 22-14: VRS Delayed Message for IRG

### Level: IN

## Description

Use **Program 22-14: VRS Delayed Message for IRG** (Incoming Group Ring) to define for each incoming ring group the timers, VRS message number and type of tone for VRS Waiting Message.

| Incoming Ring Group Number | 1~100 |
|----------------------------|-------|
|----------------------------|-------|

| Item                                                                                                    | Input Data                                                                                                    | Default                                                                                                    |
|----------------------------------------------------------------------------------------------------|----------------------------------------------------------------------------------------------------|----------------------------------------------------------------------------------------------------|
| 1 <sup>st</sup> Delayed Message Start Time                                                                           | 0~64800 (sec)                                                                                                    | 0                                                                                                    |
| Time before the VRS Delay Message is played for IRG.                                                                 |                                                                                                    |                                                                                                    |
| 1 <sup>st</sup> Delayed Message Number                                                                               | 0~101                                                                                                    | 0                                                                                                    |
| VRS message that is used for the 1st Delayed Message.                                                                | 0 = No Message<br>101 = Fixed Message                                                                                                    |                                                                                                    |
| 1 <sup>st</sup> Delayed Message Sending Count                                                                        | 0~255 (time)                                                                                                    | 0                                                                                                    |
| This is the number of times the 1st Delay Message<br>is played. If set to 0, the 1st Delay Message is not<br>played. |                                                                                                    |                                                                                                    |
| 2 <sup>nd</sup> Delayed Message Number                                                                               | 0~101                                                                                                    | 0                                                                                                    |
| VRS message that is used for the 2nd Delayed Message.                                                                | 0 = No Message<br>101 = Fixed Message                                                                                                    |                                                                                                    |
| 2 <sup>nd</sup> Delayed Message Sending Count                                                                        | 0~255 (time)                                                                                                    | 0                                                                                                    |
| This is the number of times the 2nd Delay Message<br>is played. If set to 0, the 2nd Delay Message is not<br>played. |                                                                                                    |                                                                                                    |
| Tone Kind at Message Interval                                                                                        | 0 = Ring Back Tone                                                                                                    | 0                                                                                                    |
| What is heard between the Delay Message.                                                                             | 1 = MOH Tone<br>2 = BGM Source                                                                                                    |                                                                                                    |
| Disconnect Time After the End of VRS Delayed<br>Message                                                              | 0 = No Disconnect<br>0~64800 Seconds                                                                                                    | 60                                                                                                    |
| Time, after all 2nd Delay Messages are played, before the caller is disconnected.                                    |                                                                                                    |                                                                                                    |
|                                                                                                    | <ul> <li>1<sup>st</sup> Delayed Message Start Time         Time before the VRS Delay Message is played for         IRG.</li> <li>1<sup>st</sup> Delayed Message Number         VRS message that is used for the 1st Delayed         Message.</li> <li>1<sup>st</sup> Delayed Message Sending Count         This is the number of times the 1st Delay Message         is played. If set to 0, the 1st Delay Message is not         played.</li> <li>2<sup>nd</sup> Delayed Message Number         VRS message that is used for the 2nd Delayed         Message.</li> <li>2<sup>nd</sup> Delayed Message Sending Count         This is the number of times the 2nd Delayed         Message.</li> <li>2<sup>nd</sup> Delayed Message Sending Count         This is the number of times the 2nd Delay Message         is played. If set to 0, the 2nd Delay Message is not         played.</li> <li>Tone Kind at Message Interval         What is heard between the Delay Message.</li> <li>Disconnect Time After the End of VRS Delayed         Message         Time, after all 2nd Delay Messages are played,</li> </ul> | 1st Delayed Message Start Time<br>Time before the VRS Delay Message is played for<br>IRG.0~64800 (sec)1st Delayed Message Number<br>VRS message that is used for the 1st Delayed<br>Message.0~101<br>0 = No Message<br>101 = Fixed Message<br>101 = Fixed Message1st Delayed Message Sending Count<br>This is the number of times the 1st Delay Message<br>is played. If set to 0, the 1st Delay Message is not<br>played.0~255 (time)2nd Delayed Message Number<br>VRS message that is used for the 2nd Delayed<br>Message.0~101<br>0 = No Message<br>101 = Fixed Message<br>101 = Fixed Message<br>101 = Fixed Message2nd Delayed Message Number<br>VRS message that is used for the 2nd Delayed<br>Message.0~101<br>0 = No Message<br>101 = Fixed Message<br>101 = Fixed Message2nd Delayed Message Sending Count<br>This is the number of times the 2nd Delay Message<br>is played. If set to 0, the 2nd Delay Message<br>is played. If set to 0, the 2nd Delay Message is not<br>played.0~255 (time)Tone Kind at Message Interval<br>What is heard between the Delay Message.0 = Ring Back Tone<br>1 = MOH Tone<br> |

Conditions None

# Feature Cross Reference

None

# **Program 22 : Incoming Call Setup** 22-15: VRS Delayed Message for Department Group

### Level: IN

## Description

Use **Program 22-15: VRS Delayed Message for Department Group** to define for each Department (Extension) Group the timers, VRS message number and tone kind for VRS Delayed Message. There are 64 available Department Groups.

|--|

| ltem<br>No. | Item                                                                                                    | Input Data                            | Default |
|-------------|----------------------------------------------------------------------------------------------------|---------------------------------------|---------|
| 01          | 1 <sup>st</sup> Delayed Message Start Time                                                                           | 0~64800 (sec)                         | 0       |
|             | Time before the VRS Delay Message is played for Department Group.                                                    |                                       |         |
| 02          | 1 <sup>st</sup> Delayed Message Number                                                                               | 0~101                                 | 101     |
|             | VRS message that is used for the 1st Delayed Message.                                                                | 0 = No Message<br>101 = Fixed Message |         |
| 03          | 1 <sup>st</sup> Delayed Message Sending Count                                                                        | 0~255 (time)                          | 0       |
|             | This is the number of times the 1st Delay<br>Message is played. If set to 0, the 1st Delay<br>Message is not played. |                                       |         |
| 04          | 2 <sup>nd</sup> Delayed Message Number                                                                               | 0~101                                 | 101     |
|             | VRS message that is used for the 2nd Delayed Message.                                                                | 0 = No Message<br>101 = Fixed Message |         |
| 05          | 2 <sup>nd</sup> Delayed Message Sending Count                                                                        | 0~255 (time)                          | 0       |
|             | This is the number of times the 2nd Delay<br>Message is played. If set to 0, the 2nd Delay<br>Message is not played. |                                       |         |
| 06          | Tone Kind at Message Interval                                                                                        | 0 = Ring Back Tone                    | 0       |
|             | What is heard between the Delay Message.                                                                             | 1 = MOH Tone<br>2 = BGM Source        |         |
| 07          | Disconnect Time After the End of VRS Delayed<br>Message                                                              | 0 = No Disconnect<br>0~64800 (sec)    | 60      |
|             | Time, after all 2nd Delay Messages are played, before the caller is disconnected.                                    |                                       |         |

None

# Feature Cross Reference

Department Group

# **Program 22 : Incoming Call Setup** 22-16: Private Call Refuse Target Area Setup

### Level: IN

## Description

Use **Program 22-16: Private Call Refuse Target Area Setup** to define Speed Dial group number for Private Call Refuse.

| ltem<br>No. | Item                    | Input Data | Default |
|-------------|-------------------------|------------|---------|
| 01          | Speed Dial Group Number | 0~64       | 0       |

Conditions

None

## **Feature Cross Reference**

Department Group

# Program 22 : Incoming Call Setup

# 22-17: Dial-In Conversion Table Area Setup for Time Pattern

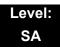

## Description

Use **Program 22-17: Dial-In Conversion Table Area Setup for Time Pattern** to define Time Zone and Dial-In Conversion Table (Program 22-11) for Time Pattern.

#### Input Data

#### Input Data

Time Pattern No.

1~8

| 1~0 | D |
|-----|---|
|     |   |
|     |   |

| ltem<br>No. | Item                               | Input Data         | Default    |
|-------------|------------------------------------|--------------------|------------|
| 01          | Received Dial                      | Up to eight digits | No Setting |
| 02          | Start of Time                      | 0000~2359 (Time)   | 0000       |
| 03          | End of Time                        | 0000~2359 (Time)   | 0000       |
| 04          | Dial-In Conversion Table<br>Number | 0~2000             | 0          |

Conditions None

### **Feature Cross Reference**

None

# Program 22 : Incoming Call Setup 22-18: Private Call Assignment Setup

### Level: IN

## Description

Use **Program 22-18: Private Call Assignment Setup** to define assignment and incoming ring pattern for Private Calls.

| ltem<br>No. | Item                  | Input Data                                                                                                   | Default       | Related<br>RPG                   |
|-------------|-----------------------|----------------------------------------------------------------------------------------------------|---------------|----------------------------------|
| 01          | Transfer Mode         | 0 = Not defined<br>1 = Internal dial<br>2 = Incoming Ring Group                                              | 0             | 14-01-27<br>15-02-02<br>40-10-06 |
| 02          | Destination Number    | 1 = Internal Dial (up to 24 digits) 0~9,<br><b>*</b> , <b>#</b> , P, R, @<br>2 = Incoming Ring Group (0~100) | No<br>Setting |                                  |
| 03          | Incoming Ring Pattern | 0~9<br>0 = Normal pattern<br>1~4 = Tone pattern<br>5~9 = Scale pattern                                       | 0             |                                  |

Conditions

None

## **Feature Cross Reference**

None

# Program 22 : Incoming Call Setup 22-19: DID MFC Dialing Options (OT)

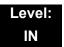

### Description

Use **Program 22-19: DID MFC Dialing Options** to define the MFC Dialing for each DID table entry. This option is used for Latin America only.

#### Input Data

|  | Conversion Table Number | 1~2000 |
|--|-------------------------|--------|
|--|-------------------------|--------|

| ltem<br>No. | Item                        | Input Data                                                   | Default |
|-------------|-----------------------------|--------------------------------------------------------------|---------|
| 01          | DID MFC Dialing<br>Category | 0 = Normal<br>1 = Without Charge<br>2 = Called Party Release | 0       |

#### Conditions

None

## **Feature Cross Reference**

E1 Trunking

# **Program 22 : Incoming Call Setup** 22-20: Flexible Ringing by Caller ID Setup

### Level: IN

## Description

Use **Program 22-20: Flexible Ringing by Caller ID Setup** to set flexible ringing by Caller ID per timer pattern mode.

#### Input Data

| Trunk Port Number | 01~200 |
|-------------------|--------|
| •                 |        |

| Day/Night Mode | 01~08 |
|----------------|-------|
|                |       |

| ltem<br>No. | ltem             | Input Data                | Default | Related<br>PRG    |
|-------------|------------------|---------------------------|---------|-------------------|
| 01          | Flexible Ringing | 0 = Disable<br>1 = Enable | 1       | 13-04<br>14-01-30 |

Conditions None

## Feature Cross Reference

None

### **Description**

Use **Program 23-02: Call Pickup Groups** to assign extensions to Call Pickup Groups. This program also lets you assign an extension Call Pickup Group priority. If two extensions in a group are ringing at the same time, Group Call Pickup intercepts the highest priority extension first.

#### Solution There are 64 available Call Pickup Groups.

#### Input Data

|             | Exten           | ision Numbe | er      | Maximum eight digi                                                                                                    | ts                                                                   |
|-------------|-----------------|-------------|---------|----------------------------------------------------------------------------------------------------|----------------------------------------------------------------------|
| ltem<br>No. | Group<br>Number | Priority    | Default | Description                                                                                                    | Related<br>Program                                                   |
| 01          | 1~64            | 1~999       | 1 – xxx | Use this program to assign<br>extensions to Call Pickup Groups<br>other than the extension group set<br>up by a Program 16-02. | 11-12-26<br>11-12-27<br>11-12-28<br>15-07-24<br>15-07-25<br>15-07-26 |

#### Conditions

None

## **Feature Cross Reference**

Group Call Pickup

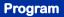

# Program 23 : Answer Features Setup 23-03: Universal Answer/Auto Answer

### Level: IN

## Description

Use **Program 23-03: Universal Answer/Auto Answer** to assign trunk routes (set in Program 14-06) to extensions for Universal Answer. If the call ringing the paging system is in an extension assigned route, the user can dial the Universal Answer code (#0) to pick up the call.

You can also use this program to let an extension user automatically answer trunk calls that ring other extensions (not their own). When the user lifts the handset, they automatically answer the ringing calls based on Trunk Group Routing programming (defined in Program 14-06). The extension user ringing calls, however, always have priority over calls ringing other co-worker extensions. Refer to the Line Preference feature in the UNIVERGE SV8100 Features and Specifications Manual for more information.

Make one entry for each Night Service mode.

|             | Exten             | sion Number           |         | Maximum eight digits                                                                                                    |                    |
|-------------|-------------------|-----------------------|---------|----------------------------------------------------------------------------------------------------|--------------------|
| ltem<br>No. | Day/Night<br>Mode | Route Table<br>Number | Default | Description                                                                                                    | Related<br>Program |
| 01          | 1~8               | 0~100                 | 0       | Use this program to let an extension<br>user automatically answer trunk calls<br>that ring other extensions. When the<br>user lifts the handset, they automatically<br>answer the ringing calls based on Trunk<br>Group Routing programming (defined in<br>Program 14-06). | 14-06              |

None

# Feature Cross Reference

- Line Preference
- □ Night Service

# **Program 23 : Answer Features Setup** 23-04: Ringing Line Preference for Virtual Extensions

### Level: IN

## Description

Use **Program 23-04: Ringing Line Preference for Virtual Extensions** to set the off-hook automatic response priority for calls ringing virtual extension keys on a telephone.

#### Solution There are 256 available Virtual Extension Ports.

#### Input Data

| Extension Number Maximum eight digits | Extension Number | Maximum eight digits |
|---------------------------------------|------------------|----------------------|
|---------------------------------------|------------------|----------------------|

| ltem<br>No. | Priority<br>Order | Extension<br>Group<br>Number | Default | Description                                                                                                    | Related<br>Program |
|-------------|-------------------|------------------------------|---------|----------------------------------------------------------------------------------------------------|--------------------|
| 01          | 1~4               | 0~64<br>(0 = No<br>Setting)  | 00      | When an extension has a virtual<br>extension assigned to a Programmable<br>Function Key, this program determines<br>the priority for automatically answering<br>the ringing calls when the handset is<br>lifted. If 0 or 00 is selected, when the user<br>lifts the handset, the user answers a<br>ringing call from any group. | 16-02              |

Conditions

None

## **Feature Cross Reference**

Virtual Extensions (VE)

# Program 24 : Hold/Transfer Setup 24-01 : System Options for Hold

## Description

Use **Program 24-01 : System Options for Hold** to define the system options for the Hold feature.

#### Input Data

| ltem<br>No. | ltem                                                                                                    | Input Data | Default    | Related<br>PRG |
|-------------|----------------------------------------------------------------------------------------------------|------------|------------|----------------|
| 01          | Hold Recall Time<br>A call on Hold recalls the extension that                                                                                                    | 0~64800s   | 90         |                |
|             | placed it on Hold after this time. This<br>time works with the Hold Recall Callback<br>Time (Item 2).                                                                                                    |            |            |                |
| 02          | Hold Recall Callback Time                                                                                                    | 0~64800s   | 30 (OT)    |                |
|             | A trunk recalling from Hold or Park rings<br>an extension for this time. This time<br>works with Hold Recall Time or Park<br>Hold Time. After this time, the system<br>invokes the Hold recall time again.<br>Cycling between time 01 and 02 and 06<br>and 07 continues until a user answers<br>the call. |            | 0 (AU)     |                |
| 03          | Exclusive Hold Recall Time                                                                                                    | 0~64800s   | 90         |                |
|             | A call left on Exclusive Hold recalls the extension that placed it on Hold after this time.                                                                                                    |            |            |                |
| 04          | Exclusive Hold Recall Callback Time                                                                                                    | 0~64800s   | 30 (OT)    |                |
|             | An Exclusive Hold Recall rings an<br>extension for this time. If not picked up,<br>the call goes back on System Hold.                                                                                                    |            | 0 (AU)     |                |
| 05          | Forced Release of Held Call                                                                                                    | 0~64800s   | 64800 (OT) | 14-01-16       |
|             | Depending on the setting of Program<br>14-01-16, the system disconnects calls<br>on Hold longer than this time.                                                                                                    |            | 1800 (AU)  |                |

Program

24

#### Input Data (Continued)

| ltem<br>No. | ltem                                                                                                    | Input Data | Default | Related<br>PRG |
|-------------|----------------------------------------------------------------------------------------------------|------------|---------|----------------|
| 06          | <b>Park Hold Time – Normal</b><br>A call left parked longer than this time<br>recalls the extension that initially parked<br>it.            | 0~64800s   | 90      | 20-31-14       |
| 07          | <b>Park Hold Time – Extended (Recall)</b><br>A call left parked longer than this time<br>recalls the extension that initially parked<br>it. | 0~64800s   | 300     |                |

#### Conditions

None

# Feature Cross Reference

- Hold
- Park

# Program 24 : Hold/Transfer Setup 24-02 : System Options for Transfer

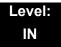

## Description

Use **Program 24-02 : System Options for Transfer** to define the system options for the Transfer feature.

| ltem<br>No. | Item                                                                                                    | Input Data                                 | Default          | Related<br>Program |
|-------------|----------------------------------------------------------------------------------------------------|--------------------------------------------|------------------|--------------------|
| 01          | Busy Transfer<br>Use this option to prevent or allow extensions to<br>Transfer calls to busy extensions. If disabled,<br>calls transferred to busy extensions recall<br>immediately.                                                                                                    | 0 = Disable<br>(No)<br>1 = Enable<br>(Yes) | 0 (OT)<br>1 (AU) |                    |
| 02          | <b>MOH or Ringback on Transferred Calls</b><br>Use this option to enable or disable MOH on<br>Transfer. If enabled (0), a transferred caller<br>hears MOH while their call rings the destination<br>extension. If disabled (1), a transferred caller<br>hears ringback while their call rings the<br>destination extension. | 0 = Hold Tone<br>1 = Ring Back<br>Tone     | 0                | 20-03-02           |
| 03          | <b>Delayed Call Forwarding Time</b><br>If activated at an extension, Delayed Call<br>Forwarding occurs after this time. This also sets<br>how long a Transferred call waits at an<br>extension forwarded to Voice Mail before routing<br>to the called extension mailbox.                                                   | 0~64800s                                   | 10               | 20-31-15           |
| 04          | <b>Transfer Recall Time</b><br>An unanswered transferred call recalls to the<br>extension that initially transferred it after this<br>time.                                                                                                    | 0~64800s                                   | 30               | 20-31-16           |
| 05          | Message Wait Ring Interval Time<br>For Single Line Telephones (SLTs) without<br>message waiting lamps, this is the time between<br>intermittent ringing. If this value is set to 0, the<br>system rings once.                                                                                                    | 0~64800s                                   | 30               |                    |

#### Input Data (Continued)

| ltem<br>No. | Item                                                                                                    | Input Data | Default | Related<br>Program                                       |
|-------------|----------------------------------------------------------------------------------------------------|------------|---------|----------------------------------------------------------|
| 07          | Trunk-to-Trunk Transfer Release Warning<br>Tone<br>Time starts when a trunk begins talking with<br>another trunk (for example: trunk-to-trunk<br>transfer, outgoing from trunk, Tandem Trunking).<br>When this time expires, a warning tone is heard.<br>If Program 24-02-10 is set, the conversation<br>disconnects after time expires. This time is set<br>again when the external digit timer expires. One<br>of the trunks used must be an analog trunk (or<br>leased line). | 0~64800s   | 1800    | 14-01-25<br>20-28-01<br>20-28-02<br>20-28-03<br>24-02-10 |
| 08          | Delayed Transfer Time for all Department<br>Groups                                                                                                    | 0~64800s   | 10      | 11-11-28<br>11-11-29<br>15-07-59                         |
| 09          | Two B-Channel Transfer Retry Timer                                                                                                    | 0~64800s   | 10      | 10-03-16<br>(PRI)                                        |
| 10          | Disconnect Trunk-to-Trunk                                                                                                    | 0~64800s   | 0       | 14-01-25<br>20-28-01<br>20-28-02<br>20-28-03<br>24-02-07 |
| 11          | No Answer Step Transfer                                                                                                    | 0~64800s   | 10      | 14-01-26                                                 |
| 12          | No Answer Trunk-to-Trunk Transfer                                                                                                    | 0~64800s   | 0       | 14-01-26                                                 |
| 13          | Hook Flash Sending Timer When the System<br>Answers Automatically<br>Time before sending the hook flash for Call<br>Forward Centrex.                                                                                                    | 0~64800s   | 2       |                                                          |

Conditions

None

## **Feature Cross Reference**

□ Transfer

# Program 24 : Hold/Transfer Setup 24-03 : Park Group

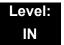

## Description

Use **Program 24-03: Park Group** to assign an extension to a Park Group. The system allows a total of 64 Park Groups. An extension user can pick up only a call parked in orbit by an extension users in their own group.

#### Input Data

| Extension Number |                      |         | Maximum eight digi                                           | ts                 |
|------------------|----------------------|---------|--------------------------------------------------------------|--------------------|
| ltem<br>No.      | Park Group<br>Number | Default | Description                                                  | Related<br>Program |
| 01               | 1~64                 | 1       | tension to a Park Group. The<br>s a total of 64 Park Groups. | 15-07-01           |

Conditions

None

## **Feature Cross Reference**

Park

# **Program 24 : Hold/Transfer Setup** 24-04 : Automatic Trunk-to-Trunk Transfer Target Setup

### Level: IN

## Description

Use **Program 24-04 : Automatic Trunk-to-Trunk Transfer Target Setup** to assign the Speed Dialing number bin which should be used as the destination of the Automatic Trunk-to-Trunk Transfer.

#### Input Data

| Trunk Port Number | 001~200 |
|-------------------|---------|
| <u> </u>          |         |

| ltem<br>No. | Day/<br>Night<br>Mode | Speed Dial<br>Area<br>Number | Default | Description                                                                                                    | Related<br>Program         |
|-------------|-----------------------|------------------------------|---------|----------------------------------------------------------------------------------------------------|----------------------------|
| 01          | 1~8                   | 0~1999                       | 1999    | The destination telephone number of the<br>Trunk-to-Trunk Transfer uses the number<br>registered into the Speed Dial. Use this<br>program to setup the Speed Dial Bin<br>Number. | 11-10-08<br>13-04<br>24-05 |

Conditions

None

## **Feature Cross Reference**

Call Forwarding, Off-Premise

# **Program 24 : Hold/Transfer Setup** 24-05 : Department Group Transfer Target Setup

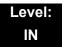

### Description

Use **Program 24-05 : Department Group Transfer Target Setup** to assign the Speed Dialing bin which is used as the destination of the extension for the Extension Group.

#### Solution There are 64 available Department Groups.

#### Input Data

Extension Group Number 01~64

| ltem<br>No. | Day/Night<br>Mode | Speed Dial<br>Area<br>Number | Default | Description                                                                                                    | Related<br>Program         |
|-------------|-------------------|------------------------------|---------|----------------------------------------------------------------------------------------------------|----------------------------|
| 01          | 1~8               | 0~1999                       | 1999    | The Speed Dialing area is used to<br>program the destination number of the<br>transferred telephone number when a<br>Department Group call is transferred<br>using the Trunk-to-Trunk Forwarding<br>feature. | 11-11-27<br>13-04<br>24-04 |

Conditions

None

## **Feature Cross Reference**

□ Transfer

# Program 24 : Hold/Transfer Setup 24-09 : Call Forward Split Settings

### Level: IN

## Description

Use **Program 24-09: Call Forward Split Settings** to assign Call Forwarding Type and the destination number for each extension/virtual extension. The destination can have up to 24 digits, using  $0 \sim 9$ , **\***, **#**, and **@**. Be sure to include the trunk access code (e.g., 9) in the number if the destination is off-premise.

#### Only ISDN uses the @ symbol.

#### Pause can be set by LK 1.

| Extension Number Maximum eight digits |
|---------------------------------------|
|---------------------------------------|

| ltem<br>No. | Input Data                                                                                                    | Default       |
|-------------|----------------------------------------------------------------------------------------------------|---------------|
| 01          | Call Forwarding Type:<br>0 = Call Forwarding Off<br>1 = Call Forwarding with both ring<br>2 = Call Forwarding when no answer<br>3 = Call Forwarding all calls<br>4 = Call Forwarding busy or no answer<br>5 = Call Forwarding when busy | 0             |
| 02          | CO Call Forwarding Destination for Both Ring, All Call, No Answer:<br>1~9, 0, #, *, R, @<br>(Up to 24 digits)<br>© Only ISDN uses the @ symbol                                                                                          | No<br>Setting |
| 03          | Intercom Call Forwarding Destination for Both ring, All Call, No<br>Answer:<br>1~9, 0, #, *, R, @<br>(Up to 24 digits)                                                                                                    | No<br>Setting |
| 04          | CO Call Forwarding Busy Destination:<br>1~9, 0, #, *, R, @<br>(Up to 24 digits)                                                                                                    | No<br>Setting |
| 05          | Intercom Call Forwarding Busy Destination:<br>1~9, 0, #, <b>*</b> , R, @<br>(Up to 24 digits)                                                                                                    | No<br>Setting |

| ltem<br>No. | Input Data                                                                                                    | Default |
|-------------|----------------------------------------------------------------------------------------------------|---------|
| 06          | Call Forwarding Destination for CTX/PBX for All Call, No Answer:<br>0~9, <b>#</b> , <b>*</b> , R, @<br>(Up to 24 digits) | None    |
| 07          | Call Forwarding Destination for CTX/PBX for Busy:<br>0~9, #, *, R, @<br>(Up to 24 digits)                                | None    |

None

# Feature Cross Reference

Call Forwarding, Off-Premise

THIS PAGE INTENTIONALLY LEFT BLANK

### Description

Use **Program 25-01 : VRS/DISA Line Basic Data Setup** to define the basic setting of each VRS/DISA line.

#### Input Data

Trunk Port Number 001~200

| ltem<br>No. | ltem                    | Input Data                                                                                     | Default          | Related<br>Program |
|-------------|-------------------------|------------------------------------------------------------------------------------------------|------------------|--------------------|
| 01          | VRS/DISA Dial-In Mode   | 0 = Extension Number<br>Service Code<br>Specify (Intercom)<br>1 = Use Dial<br>Conversion Table | 0                | 22-11              |
| 02          | DISA User ID            | 0 = Off<br>1 = On                                                                              | 1 (OT)<br>0 (AU) | 25-08              |
| 03          | VRS/DISA Transfer Alarm | 0 = Normal (Off)<br>1 = Alarm (On)                                                             | 0                |                    |

### Conditions

None

### **Feature Cross Reference**

Direct Inward System Access (DISA)

Program

25

# Program 25 : VRS/DISA Setup 25-02 : DID/DISA VRS Message

### Level: IN

## Description

Use **Program 25-02 : DID/DISA VRS Message** to assign the VRS message number to be used as the Automated Attendant Message for each trunk which is assigned as a VRS/DISA.

### Input Data

| Trunk Port Number |                   | Port Number                                                     | 001~200                                                                                               |         |
|-------------------|-------------------|-----------------------------------------------------------------|----------------------------------------------------------------------------------------------------|---------|
| ltem<br>No.       | Day/Night<br>Mode | Message (Talkie)<br>Source                                      | Additional Data                                                                                       | Default |
| 01                | 1~8               | 0 = No Message<br>1 = VRS<br>2 = ACI<br>3 = Department<br>Group | 1 = 01~100 (VRS Message Number)<br>2 = 01~04 (ACI Group Number)<br>3 = 01~64 (Extension Group Number) | 0       |

### Conditions

None

## **Feature Cross Reference**

# **Program 25 : VRS/DISA Setup**

## 25-03 : VRS/DISA Transfer Ring Group With Incorrect Dialing

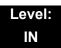

### Description

Use **Program 25-03 : VRS/DISA Transfer Ring Group With Incorrect Dialing** to set what happens to a call when the DISA or Automated Attendant caller dials incorrectly or waits too long to dial. The call can either disconnect (0) or Transfer to an alternate destination (a ring group or voice mail). When setting the DISA and DID Operating Mode, make an entry for each Night Service mode.

### Input Data

| Trunk Port Number | 001~200 |
|-------------------|---------|
|                   |         |

| ltem<br>No. | Day/Night<br>Mode | Incoming Group Number                                                                                                    | Default          | Related<br>Program |
|-------------|-------------------|----------------------------------------------------------------------------------------------------|------------------|--------------------|
| 01          | 1~8               | <ul> <li>0 (Disconnect)</li> <li>1~100 (Incoming Ring Group)</li> <li>102 (In-Skin/External Voice Mail or<br/>InMail)</li> <li>103 = Centralized VM</li> <li>104 (Speed Dial Bin)</li> </ul> | 0 (OT)<br>1 (AU) | 22-04              |

#### Conditions

None

### **Feature Cross Reference**

# **Program 25 : VRS/DISA Setup**

25-04 : VRS/DISA Transfer Ring Group With No Answer/Busy

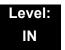

### Description

Use **Program 25-04 : VRS/DISA Transfer Ring Group With No Answer/Busy** to set the operating mode of each DISA trunk. This sets what happens to the call when the DISA or Automated Attendant caller calls a busy or unanswered extension. The call can either disconnect (0) or Transfer to an alternate destination (a ring group or voice mail). When setting the DISA and DID Operating Mode, make an entry for each Night Service mode.

### Input Data

| Trunk Port Number | 001~200 |
|-------------------|---------|
|                   |         |

| ltem<br>No. | Day/Night<br>Mode | Incoming Group Number                                                                                                    | Default | Related<br>Program |
|-------------|-------------------|----------------------------------------------------------------------------------------------------|---------|--------------------|
| 01          | 1~8               | 0 (Disconnect)<br>1~100 (Incoming Ring Group)<br>102 (In-Skin/External Voice Mail or InMail)<br>103 = Centralized VM<br>104 (Speed Dial Bin) | 0       | 22-04              |

Conditions

None

## **Feature Cross Reference**

# **Program 25 : VRS/DISA Setup** 25-05 : VRS/DISA Error Message Assignment

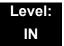

### **Description**

Use **Program 25-05: VRS/DISA Error Message Assignment** to assign the VRS message number to be used as the Automated Attendant error message. For each VRS/DISA trunk that the VRS answers, enter the VRS message (1~100) the outside caller hears if they dial incorrectly. If you enter 0 (i.e., no error message), the call reroutes according to Program 25-03 and 25-04.

For each trunk, make a separate entry for each Night Service mode.

#### Input Data

| Trunk Port Number 001 <sup>-</sup> | ·200 |
|------------------------------------|------|
|------------------------------------|------|

| Item No. | Day/Night Mode | VRS Message Number     | Default |
|----------|----------------|------------------------|---------|
| 01       | 1~8            | 0~100 (0 = No Setting) | 0       |

Conditions

None

### **Feature Cross Reference**

# Program 25 : VRS/DISA Setup 25-06 : VRS/DISA One-Digit Code Attendant Setup

### Level: IN

## Description

Use **Program 25-06 : VRS/DISA One-Digit Code Attendant Setup** to set up single digit dialing through the VRS. This gives VRS callers single key access to extensions, the company operator, Department Calling Groups and Voice Mail. For each VRS message set to answer outside calls (refer to Program 25-04 and 25-05), you specify:

- □ The digit the VRS caller dials (0~9, **\***, #). Keep in mind that if you assign destinations to digits, outside callers cannot dial system extensions.
- The destination reached (eight digits max.) when the caller dials the specified digit.

The destination can be an extension, a Department Calling pilot number or the Voice Mail master number. A one-digit code can be assigned for each Automated Attendant message.

Example:

Message Number=01, Destination=2, Next Message Number=0, Dial=399

In this example, when 2 is dialed by an outside caller, the system transfers the call to 399. This means that extension 200~299 cannot receive calls from VRS/DISA users during/after VRS Message 01.

### Input Data

| Attendant Message Number | 01~100 |
|--------------------------|--------|
|                          |        |

| Received Dial 1~9, 0, <b>*</b> , # |                      |
|------------------------------------|----------------------|
|                                    | 1~9, 0, <b>*</b> , # |

| ltem<br>No. | Item                             | Input Data                                                                                                    | Default    |
|-------------|----------------------------------|----------------------------------------------------------------------------------------------------|------------|
| 01          | Next Attendant Message<br>Number | 0~100 (0 = No Setting)<br>101 = Voice Mail answers<br>104 = Refer to 25-04 : VRS/DISA Transfer<br>Ring Group With No Answer/Busy<br>105 = Dial the other extension<br>106 = Record VRS | 0          |
| 02          | Destination Number               | Up to eight digits                                                                                                    | No Setting |

### Conditions

• Outside caller may not be able to dial individual extensions or lines if the same first digit is defined here.

- Direct Inward System Access (DISA)
- □ Voice Response System (VRS)

# Program 25 : VRS/DISA Setup 25-07 : System Timers for VRS/DISA

### Level: IN

## Description

Use **Program 25-07: System Timers for VRS/DISA** to set the value for the system timers which affect DID and DISA. Refer to the following chart for a description of each option, its range and default setting.

### Input Data

| ltem<br>No. | Item                                                                                                    | Input<br>Data    | Default           | Related<br>Program |
|-------------|----------------------------------------------------------------------------------------------------|------------------|-------------------|--------------------|
| 01          | VRS/DISA Dial Tone Time<br>After answering a DISA trunk, the system waits this time<br>for the caller to dial the first digit of the DISA password. If<br>the caller fails to dial during this time, the system drops<br>the call.                                  | 0~64800<br>(sec) | 10                | 25-04              |
| 02          | VRS/DISA No Answer Time<br>A VRS/DISA caller can ring an extension for this time<br>before the system sets the call as a Ring No Answer.<br>After this time expires, the call follows the programmed<br>Ring No Answer routing (set in Program 25-03 and<br>25-04). | 0~64800<br>(sec) | 10 (OT)<br>0 (AU) | 25-04<br>20-31-17  |
| 03          | <b>Disconnect after VRS/DISA retransfer to IRG</b><br>From DISA trunk, when the call may go to Incoming Ring<br>Group of PRG25-03/25-04. This setting determines how<br>long the call is ringing in the IRG.                                                        | 0~64800<br>(sec) | 60                | 20-31-18           |
| 04          | <b>Calling Time to Automatic Answering Telephone Set</b><br>Set the answering waiting time of the automatic<br>answering extension when an incoming DID trunk call is<br>received.                                                                                  | 0~64800<br>(sec) | 10                |                    |
| 05          | Duration Time for Guidance Message by Automatic<br>Answering Telephone Set<br>Set the announcement time of the automatic answering<br>extension after which an incoming DID trunk caller is<br>disconnected.                                                        | 0~64800<br>(sec) | 10                |                    |
| 06          | <b>Duration Time for Guidance Message by ACI</b><br>Set the announcement time by the ACI after which an<br>incoming DID trunk caller is disconnected.                                                                                                    | 0~64800<br>(sec) | 10                |                    |

### Input Data

| ltem<br>No. | Item                                                                                                    | Input<br>Data    | Default                 | Related<br>Program                                       |
|-------------|----------------------------------------------------------------------------------------------------|------------------|-------------------------|----------------------------------------------------------|
| 07          | Long Conversation Warning Tone Time<br>Determine the time a DISA caller or any trunk-to-trunk<br>(such as Tandem Trunking) conversation can talk before<br>the Long Conversation tone is heard.                                              | 0~64800<br>(sec) | 30 (OT)<br>1800<br>(AU) | 14-01-25<br>20-28-01<br>20-28-02<br>20-28-03<br>20-31-19 |
| 08          | Long Conversation Disconnect Time<br>This time determines how long the system waits before<br>disconnecting a DISA caller or any trunk-to-trunk (such<br>as Tandem Trunking) conversation call after the Long<br>Conversation tone is heard. | 0~64800<br>(sec) | 15 (OT)<br>30 (AU)      | 14-01-25<br>20-28-01<br>20-28-02<br>20-28-03             |
| 09          | <b>DISA Internal Paging Time</b><br>This is the maximum length of an Internal Page placed<br>by a DISA caller. If the Page continues longer than this<br>time, the system terminates the DISA call.                                          | 0~64800<br>(sec) | 30                      | 20-31-21                                                 |
| 10          | <b>DISA External Paging Time</b><br>This is the maximum length of an External Page placed<br>by a DISA caller. If the Page continues longer than this<br>time, the system terminates the DISA call.                                          | 0~64800<br>(sec) | 30                      | 20-31-22                                                 |
| 11          | VRS/DISA Answer Delay Time<br>Sets up the time the system waits after receiving an<br>incoming VRS/DISA call before the system<br>automatically answers the call.                                                                            | 0~64800<br>(sec) | 0                       |                                                          |
| 13          | VRS/DISA Busy Tone Interval<br>If a DISA caller dials a busy extension (and Program<br>25-04 = 0), the system plays busy tone for this time<br>before disconnecting.                                                                         | 0~64800<br>(sec) | 5                       |                                                          |
| 14          | <b>Delayed VRS Answer Time</b><br>Assign the delay time from switching from a normal<br>incoming status to DID mode. If this time is set to 0, the<br>call switches to DID mode immediately.                                                 | 0~64800<br>(sec) | 10                      |                                                          |

### Conditions

None

## **Feature Cross Reference**

# Program 25 : VRS/DISA Setup 25-08 : DISA User ID Setup

### Level: SA

## Description

Use **Program 25-08 : DISA User ID Setup** to set the 6-digit DISA password for each user. There are 15 users each with one 6-digit password.

### Input Data

| DISA User Number | 1~15 |
|------------------|------|

| ltem<br>No. | Password                                              | Det           | fault        | Related<br>PRG |
|-------------|-------------------------------------------------------|---------------|--------------|----------------|
| 01          | Dial (Fixed – six digits)<br>0~9, <b>*</b> , <b>#</b> | No Set        | ting (OT)    | 49-10-11       |
|             | 0°-9, <b>4</b> , <b>7</b>                             | (A            | AU)          |                |
|             |                                                       | DISA User No. | DISA User ID |                |
|             |                                                       | 1             | 000001       |                |
|             |                                                       | 2             | 000002       |                |
|             |                                                       | :             | :            |                |
|             |                                                       | 15            | 000015       |                |

Conditions

None

## **Feature Cross Reference**

## **Program 25 : VRS/DISA Setup** 25-09 : Class of Service for DISA Users

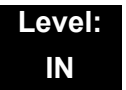

### **Description**

Use **Program 25-09 : Class of Service for DISA Users** to set the DISA Class of Service for each user. When a DISA caller enters a password (defined in Program 25-08), the system identifies the user and associates the appropriate DISA Class of Service with the call. Assign the DISA Class of Service options in Program 20-14. When programming DISA Class of Service, make one entry for each Night Service mode.

### Input Data

| DISA User Number | 1~15 |
|------------------|------|
|                  |      |

| Item No. | Day/Night Mode | Function Class | Default |
|----------|----------------|----------------|---------|
| 01       | 1~8            | 1~15           | 1       |

### Conditions

- DISA Class of Service cannot be 0.
- Program 20-06 cannot be used to assign Class of Service to DISA trunks.

### **Feature Cross Reference**

# **Program 25 : VRS/DISA Setup** 25-10 : Trunk Group Routing for DISA

### Level: IN

## Description

Use **Program 25-10: Trunk Group Routing for DISA** to assign the Trunk Group route chosen when a user places a DISA call to the system and dials 9. Set Trunk Group Routing in Program 14-06. Enable or disable the DISA caller ability to dial 9 in Program 20-14-02. Assign a route to each DISA Class of Service (1~15). The system assigns a DISA Class of Service to a call based on the password the DISA caller dials.

When programming, make a separate entry for each Night Service Mode.

#### Input Data

| DISA User Number | 1~15 |
|------------------|------|
|                  |      |

| Item No. | Day/Night Mode | Route Table Number        | Default |
|----------|----------------|---------------------------|---------|
| 01       | 1~8            | 0~100<br>(0 = No Setting) | 1       |

Conditions

None

## **Feature Cross Reference**

## Program 25 : VRS/DISA Setup 25-11 : DISA Toll Restriction Class

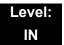

## Description

For systems that use Toll Restriction, use **Program 25-11: DISA Toll Restriction Class** to assign a Toll Restriction Class (1-15) to each DISA user (1~15). The system uses the Toll Restriction Class you enter in Program 21-05 and 21-06. The Toll Restriction Class assigned to a DISA call is based on the DISA Class of Service and user, which is determined by the password the caller dials.

When programming, make a separate entry for each Night Service mode.

#### Input Data

| DISA User Number | 1~15 |
|------------------|------|
|                  | •    |

| Item No. | Day/Night Mode | Toll Restriction Class | Default |
|----------|----------------|------------------------|---------|
| 01       | 1~8            | 1~15                   | 2       |

#### Conditions

• Program 21-05 cannot be used to assign Toll Restriction to DISA trunks.

### **Feature Cross Reference**

# Program 25 : VRS/DISA Setup 25-12 : Alternate Trunk Group Routing for DISA

### Level: IN

## Description

Use **Program 25-12: Alternate Trunk Group Routing for DISA** to define the trunk route selected when a DISA caller dials the Alternate Trunk Access Code. The route selected is based on the DISA caller Class of Service, which in turn is determined by the password the caller dials. When programming, make a separate entry for each Night Service Mode.

Use Program 11-09-02 to set the Alternate Trunk Access Code. Use Program 14-06 to set trunk routes.

### Input Data

|          | DISA User Number | 1~                        | 15               |
|----------|------------------|---------------------------|------------------|
| Item No. | Day/Night Mode   | Route Table Number        | Default          |
| 01       | 1~8              | 0~100<br>(0 = No Setting) | 0 (OT)<br>1 (AU) |

### Conditions

• You cannot use Program 21-15 to assign alternate trunk routing to DISA trunks.

- Direct Inward System Access (DISA)
- Trunk Group Routing

# Program 25 : VRS/DISA Setup 25-13 : System Option for DISA

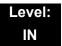

## Description

Use **Program 25-13: System Option for DISA** to enter the password DISA callers must dial before the system allows them to record, listen to and or erase the VRS messages. This program also is used to define additional DISA call options.

#### Input Data

| ltem<br>No. | Item                                                                                                    | Input Data                                  | Default                        |
|-------------|----------------------------------------------------------------------------------------------------|---------------------------------------------|--------------------------------|
| 01          | VRS Message Access Password<br>Enter the password DISA callers must dial<br>before the system allows them to record,<br>listen to and/or erase the VRS messages. | 1~ 9, 0, <b>*</b> , #<br>(Fixed six digits) | 000000 (OT)<br>No Setting (AU) |

Conditions

None

- Direct Inward System Access (DISA)
- U Voice Response System (VRS)

# **Program 25 : VRS/DISA Setup** 25-15: DUD/DISA Transfer Target Setup

### Level: IN

### Description

Use **Program 25-15: DUD/DISA Transfer Target Setup** to assign a Speed Dial number when a dial tone times-out, or when the wrong number is received and the target extension does not answer or is busy.

#### Input Data

|--|

#### Input Data

| Day/Night Mode | 1~8 |
|----------------|-----|

#### Input Data

| ltem<br>No. | Item                                              | Input Data                         | Default | Related<br>PRG |
|-------------|---------------------------------------------------|------------------------------------|---------|----------------|
| 01          | DISA Transfer Target Area At Wrong Dial           | Speed Dial bin<br>number<br>0~1999 | 1999    | 25-03-01       |
| 02          | DISA Transfer Target Area At No Answer or<br>Busy | Speed Dial bin<br>number<br>0~1999 | 1999    | 25-04-01       |

#### Conditions

O Related to Program 25-03-01 and Program 25-04-01.

- Direct Inward System Access (DISA)
- □ Voice Response System (VRS)

# Program 26 : ARS Service & Least Cost Routing 26-01 : Automatic Route Selection Service

### Level: IN

## Description

Use **Program 26-01: Automatic Route Selection Service** to define the system options for Automatic Route Selection (ARS).

#### Input Data

| ltem<br>No. | Trunk Access Code                                                                                                    | Description                                                                  | Default | Related<br>PRG                                     |
|-------------|----------------------------------------------------------------------------------------------------|------------------------------------------------------------------------------|---------|----------------------------------------------------|
| 01          | <b>ARS Service</b><br>Enable or disable ARS.                                                                                                    | 0 = Disable<br>(Off)<br>1 = Enable (On)                                      | 0       | 26-02<br>26-03<br>26-04                            |
| 02          | Network Outgoing InterDigit ARS<br>Time0~64800 (sec)With Networking, this time replaces<br>20-03-04 when determining if all<br>network protocol digits have been<br>received. If ARS is enabled at Site<br>B, this time can be programmed for<br>5 (500ms) at Site A. If ARS is<br>disabled and Site B is using F-<br>Route for outbound dialing, this time<br>should be programmed for 30 (three<br>seconds) at Site A.0~64800 (sec) |                                                                              | 30      | 20-03-04                                           |
| 03          | ARS Misdialed Number Handling<br>If a user dials a number not<br>programmed in ARS, this option<br>determines if the system should<br>route over Trunk Group 1 or play<br>error tone.                                                                                                    | 0 = Route to<br>Trunk<br>Group 1<br>1 = Play<br>Warning<br>Tone to<br>Dialer | 0       | 21-02                                              |
| 04          | LCR Mode Option (OT)                                                                                                    | 0 = UK style<br>1 = Not UK<br>style                                          | 0       | 26-02<br>26-05<br>26-06<br>26-07<br>26-08<br>26-09 |

Program

26

| ltem<br>No. | Trunk Access Code             | Description                             | Default | Related<br>PRG |
|-------------|-------------------------------|-----------------------------------------|---------|----------------|
| 06          | Class of Service Match Access | 0 = Disable<br>(Off)<br>1 = Enable (On) | 0       | 26-02          |
| 07          | F-Route Access COS Reference  | 0 = F-Route<br>1 = ARS                  | 0       | 26-02<br>44-05 |

### Input Data (Continued)

### Conditions

None

## Feature Cross Reference

Automatic Route Selection

# Program 26 : ARS Service & Least Cost Routing 26-02 : Dial Analysis Table for ARS/LCR

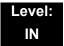

### Description

Use **Program 26-02 : Dial Analysis Table for ARS/LCR** to set pre-transaction tables for selecting Automatic Route Selection (ARS).

- Service Type 1 (Route to Trunk Group Number) The number routes to a trunk group.
- Service Type 2 (F-Route Selected) The number is controlled by the F-Route table.

#### Input Data

| Dial Analysis Table Number | 1~400 |
|----------------------------|-------|

| ltem<br>No. | ltem                                   | Input Data                                                                                                    | Default       | Related<br>PRG |
|-------------|----------------------------------------|----------------------------------------------------------------------------------------------------|---------------|----------------|
| 01          | Dial                                   | Dial Digits (16 digits maximum)<br>1~9, 0, <b>*</b> , #, or for wild character (Press line<br>key 1)                                                                                                    | No<br>Setting |                |
| 02          | ARS Service<br>Type                    | 0 = No Service (None)<br>1 = Route to Trunk Group<br>2 = Select F-Route Access                                                                                                    | 0             |                |
| 03          | Additional<br>Data / Service<br>Number | If Service Type 1 (in 26-02): Select Trunk<br>Group Number<br>0~100 (Trunk Group No.0= No Route)<br>101~150 (Networking ID) (OT)<br>If Service Type 2 (in 26-02-02):<br>F-Route Time Schedule Not Used = 0~500<br>(F-Route Table Number).<br>Refer to Program 44-05: ARS/F-Route Table<br>on page 2-501.<br>F-Route Time Schedule Used = 0~500<br>(F-Route Selection Number).<br>Refer to Program 44-04: ARS/F-Route<br>Selection for Time Schedule on page<br>2-500. | 0             | 44-04<br>44-05 |

| ltem<br>No. | ltem                                       | Input Data | Default | Related<br>PRG |
|-------------|--------------------------------------------|------------|---------|----------------|
| 04          | ARS Class of<br>Service                    | 0~16       | 0       |                |
| 05          | Dial Treatment for ARS                     | 0~15       | 0       |                |
| 06          | LCR Carrier<br>Table                       | 0-25       | 0       |                |
| 07          | Network<br>Specified<br>Parameter<br>Table | 0~16       | 0       | 26-12          |

### Conditions

None

## **Feature Cross Reference**

Automatic Route Selection

# Program 26 : ARS Service & Least Cost Routing 26-03 : ARS Dial Treatments

Level: IN

## Description

Use **Program 26-03: ARS Dial Treatments** to assign the 15 Dial Treatments for automatic ARS dialing translation. Assign Dial Treatments to Service Numbers (Trunk Groups) in Program 26-02. The ARS Dial Treatment options are:

- **3** Delete the NPA if dialed as part of the initial call.
  - Requires at least 11 digits in the ARS table (Program 26-02-01).
- **2** Delete the leading digit if dialed as part of the initial call.
  - Requires at least eight digits in the ARS table (Program 26-02-01).
- □ 1 Add a leading 1 if not dialed as part of the initial call.
  - ∞ Requires at least eight digits in the ARS table (Program 26-02-01).
- **INPA** Insert the NPA specified by NPA.
- ❑ An For Alternate Carrier Access (n = 1~4). The numeric digit instructs the system to insert a Transit Network Selection information element in the SETUP message and also identifies which code in Program 26-11 will be included in the information element. This function is valid only for outbound calls by ISDN trunks.
- DNN Outdial the NN number of digits or execute the code that follows. For example, D041234 outdials 1234. Valid entries are 0~9, #, \*, Wnn (wait nn seconds) and P (pause). Each digits code counts as a digit. So, for example, if a P was added for a pause, the entry would look like: D05P1234.
- **Wnn** Wait nn seconds.
- $\square \qquad P Pause in analog trunk.$
- **R** Redial the initially dialed number, including any modifications.
- **E** End of Dial Treatment. All Dial Treatments must end with the E code.
- X When ARS is enabled, X must be entered in the Dial Treatment for the system to output the extension number of the call originator to the black box for the E911 feature.

### Input Data

| Dial Treatment Table Number | 1~15 |
|-----------------------------|------|
|                             |      |

| ltem<br>No. | Item           | Input Data            | Default    |
|-------------|----------------|-----------------------|------------|
| 01          | Treatment Code | 24 characters maximum | No Setting |

### Conditions

None

## Feature Cross Reference

Automatic Route Selection

# Program 26 : ARS Service & Least Cost Routing 26-04 : ARS Class of Service

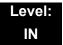

### Description

Use **Program 26-04 : ARS Class of Service** to set the ARS Class of Service for an extension. Automatic Route Selection uses ARS Class of Service when determining how to route extension calls.

#### Input Data

| Extension Number        |     | Up to ei | ght digits |
|-------------------------|-----|----------|------------|
| Item No. Day/Night Mode |     | Class    | Default    |
| 01                      | 1~8 | 0~16     | 0          |

#### Conditions

None

## **Feature Cross Reference**

Automatic Route Selection

# Program 26 : ARS Service & Least Cost Routing 26-05: LCR Carrier Table

### Level: IN

### Description

Use **Program 26-05: LCR Carrier Table** to define the LCR Access Codes and routing options.

These options include Authorisation codes and Cost Centre

#### Input Data

| ltem<br>No. | ltem                                                                                                | Input Data                                                                                           | Default    |
|-------------|----------------------------------------------------------------------------------------------------|----------------------------------------------------------------------------------------------------|------------|
| 01          | Delete Digits<br>Enter the quantity of leading digits that<br>need to be deleted                    | 0-16                                                                                                 | 0          |
| 02          | Access Code<br>Enter the Access Code and Option to<br>route to the Indirect Carrier                 | Max 16 digits<br>(0-9, <b>*</b> , #, P, @)<br>P = Pause<br>@ = Change to DTMF or wait<br>for Connect | No setting |
| 03          | Authorisation Code Table<br>Enter the table number that contains the<br>correct Authorisation code. | 0-10<br>(0= No Authorisation code)                                                                   | 0          |
| 04          | <b>Cost Centre Code</b><br>Optionally enter a cost centre code.                                     | 0- Not Used<br>1- Used                                                                               | 0          |

#### Conditions

The settings must comply with the requirements of the Indirect Carrier. The operation of the @ symbol within the Access Code depend on the type of trunk. For analogue trunk set as Dial Pulse the @ symbol defines change to DTMF dialling. For ISDN trunks the @ symbol defines that a Connect Message is received and then DTMF digits are sent in the B-Channel.

## **Feature Cross Reference**

# Program 26 : ARS Service & Least Cost Routing 26-06: LCR Authorisation Code Table

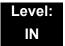

### Description

Use **Program 26-06: LCR Authorisation Code Table** to define the optional Authorisation code (or PIN code) required by the Indirect Carrier. The Authorisation code is inserted if set in Program 26-05-03.

#### Input Data

| Authorization Table Number | 1-10 |
|----------------------------|------|
|                            |      |

| Item               | Input Data                            | Default    |
|--------------------|---------------------------------------|------------|
| Authorisation Code | Authorisation Code<br>Up to 10 digits | No setting |

### Conditions

The settings must comply with the requirements of the Indirect Carrier. The Authorisation Code is used by the Indirect Carrier to identify the customer for billing purposes.

## **Feature Cross Reference**

# Program 26 : ARS Service & Least Cost Routing 26-07: LCR Cost Centre Code Table

### Level: IN

## Description

Use **Program 26-07: LCR Cost Centre Code Table** to define the optional cost centre code required by the Indirect Carrier. The cost centre code is set for each extension. The cost centre code is inserted if set in Program 26-05-04.

### Input Data

| Extension Number                   | Up to 8 digits   |  |
|------------------------------------|------------------|--|
| Input Data                         | Default          |  |
| Cost Centre Code<br>Up to 8 digits | Extension Number |  |

#### Conditions

The settings must comply with the requirements of the Indirect Carrier. The cost Centre code is used by the Indirect Carrier to identify the individual user for billing purposes.

## **Feature Cross Reference**

0

# Program 26 : ARS Service & Least Cost Routing 26-08: LCR Manual Override Access Code Table

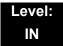

### Description

Use **Program 26-08: LCR Manual Override Access Code Table** to define the access codes that the users can dial to select an indirect carrier i.e. bypass the automatic selection of Program 26-02.

#### Input Data

02

|             | Manual Override Access Code Table Number                           |                                     | 1-10    |            |
|-------------|--------------------------------------------------------------------|-------------------------------------|---------|------------|
| ltem<br>No. | Itom Input Data Default                                            |                                     | Default |            |
| 01          | Manual Override Code<br>This code is dialled by the user to bypass | Max 4 digits<br>(0-9, <b>*</b> , #) |         | No setting |

Carrier Table number 1-25

### Conditions

05.

The override code must begin with a digit 1 or it will not be checked against this table. There can are also exemptions to this table in Program 26-09.

### **Feature Cross Reference**

the automatic selection.

The carrier table number of Program 26-

**Carrier Table No** 

# Program 26 : ARS Service & Least Cost Routing 26-09: LCR Manual Override Exemption Table

### Level: IN

### Description

Use **Program 26-09: LCR Manual Override Exemption Table** to define the numbers that must not be sent via an indirect carrier when the user dials a Manual Override Access Code. The exemptions are normally Emergency Services that may not be supported by the indirect carrier.

### Input Data

| Manual Override Exemption Table Number | 1-25 |
|----------------------------------------|------|
|----------------------------------------|------|

| ltem<br>No. | ltem             | Input Data                                                          | Default                                                                                                    |
|-------------|------------------|---------------------------------------------------------------------|----------------------------------------------------------------------------------------------------|
| 01          | Exemption Number | Max 4 digits (0-9, <b>*</b> , #)<br>Do not include the Access Code. | Table 1:999 (OT)<br>Table 1:000 (AU)<br>Table 2:112 (OT)<br>Table 2:No Setting (AU)<br>Table3-25: No setting |

### Conditions

If the number dialled by the user corresponds to an entry in Program 26-09 the Aspire will delete the Manual Access code (Program 26-08) and route the call to the direct carrier. If the number specifies an Emergency Service you must ensure that the direct carrier will accept the call

## **Feature Cross Reference**

# Program 26 : ARS Service & Least Cost Routing 26-11 : Transit Network ID Table

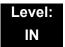

### Description

Use **Program 26-11 : Transit Network ID Table** to define Transit Network ID for Alternate carrier access, which is referred from Program 26-03.

#### Input Data

| Transit Network ID Table 1~4 |  | 1~4 |
|------------------------------|--|-----|
|------------------------------|--|-----|

| ltem<br>No. | Item                            | Input Data                                     | Default                        |
|-------------|---------------------------------|------------------------------------------------|--------------------------------|
| 01          | Transit Network ID (Carrier ID) | 0000~9999 (Fixed four digits or<br>No Setting) | No setting<br>(Table No.1 ~ 4) |

### Conditions

None

### Feature Cross Reference

None

## Program 26 : ARS Service & Least Cost Routing 26-12: Network Specific Parameter Table for ARS

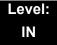

### Description

Use **Program 26-12: Network Specific Parameter Table for ARS** to define the Network Specific Parameter Table.

#### Input Data

| Network Specific Parameter Table | 1~16 |
|----------------------------------|------|
|----------------------------------|------|

| ltem<br>No. | Item                                                                                                    | Input Data                                                                                                    | Default |
|-------------|----------------------------------------------------------------------------------------------------|----------------------------------------------------------------------------------------------------|---------|
| 01          | Called Party Number - Type of Number<br>Selection<br>This setting is used by Program 26-02-07 and<br>Program 44-05-11 to determine ISDN element.                | <ul> <li>0 = System Default</li> <li>1 = Unknown</li> <li>2 = International No.</li> <li>3 = National No.</li> <li>4 = Network Specific No.</li> <li>5 = Subscriber No.</li> <li>6 = Abbreviated No.</li> </ul> | 0       |
| 02          | Called Party number - Numbering Plan<br>Identification Selection<br>This setting is used by Program 26-02-07 and<br>Program 44-05-11 to determine ISDN element. | 0 = System Default<br>1 = Unknown<br>2 = ISDN Plan<br>3 = Data Plan<br>4 = Telex Plan<br>5 = National Standard Plan<br>6 = Private Plan                                                                         | 0       |

Conditions None

## **Feature Cross Reference**

None

# Program 30 : DSS/DLS Console Setup 30-01: DSS Console Operating Mode

### Description

Use **Program 30-01: DSS Console Operating Mode** to set the mode of the system DSS Consoles. The entry for this option applies to all the system DSS Consoles. The available options are:

- Regular (Business) Mode (0)
- □ Hotel Mode (1)
- ACD Monitor Mode (2)
- Business/ACD Mode (3)

#### Input Data

| DSS Console Number | 01~32 |
|--------------------|-------|

| Item No. | DSS Operation Mode                                                                   | Default |
|----------|--------------------------------------------------------------------------------------|---------|
| 01       | 0 = Business Mode<br>1 = Hotel Mode<br>2 = ACD Monitor Mode<br>3 = Business/ACD Mode | 0       |

#### Conditions

None

- Direct Station Selection (DSS) Console
- Hotel/Motel

# Program 30 : DSS/DLS Console Setup 30-02: DSS Console Extension Assignment

### Level: IN

## Description

Use **Program 30-02: DSS Console Extension Assignment** to identify which extensions have DSS Consoles connected.

Up to 32 different extensions with DSS Consoles can be set up. A single extension can have up to four 60-button DSS Consoles (32 is the maximum allowed per system).

When programming, each extension/DSS Console(s) combination is called a Console Number. There are 32 Console Numbers (1~32). Console Numbers can be assigned to extensions. When entering data, the assignment for Console Number 1 is normally made first.

### Input Data

| 60-button DSS Console Number | 01~32 |
|------------------------------|-------|
|------------------------------|-------|

| ltem<br>No. | Item                                                                                                 | Default    |
|-------------|----------------------------------------------------------------------------------------------------|------------|
| 01          | Extension Number                                                                                     | No Setting |
|             | The extension number for the multiline terminal connected with the DSS console (up to eight digits). |            |

Conditions

None

## **Feature Cross Reference**

Direct Station Selection (DSS) Console

# Program 30 : DSS/DLS Console Setup 30-03: DSS Console Key Assignment

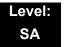

### Description

Use **Program 30-03: DSS Console Key Assignments** to customize the key assignments for 60-button DSS Consoles. A DSS Console key can have any function with up to four digits (e.g., extension number or Service Code).

To prevent lamp problems when reassigning DSS Console keys, clearing an extension programmed key before reassigning it is recommended [Enter key to be cleared + 00 or \*00 (If using WebPro or PC Programming, delete the key assignments and upload the change to the system before proceeding.)] Without clearing an extension key first, the DSS Console may not show the correct lamp display, although the DSS function works correctly.

If you are programming the system from the extension to which the DSS Console is connected, either by phone or using the WebPro or PC Program, you may need to unplug the DSS and plug it back in to reset the console lamping.

#### Input Data

Index 1

| DSS Console Number 01~32 |
|--------------------------|
|--------------------------|

#### Index 2

| ltem<br>No. | Key Number | Function Number                                                                                                    | Additional Data                                          |
|-------------|------------|----------------------------------------------------------------------------------------------------|----------------------------------------------------------|
| 01          | 001~114    | 0~99 (General Functional Level)<br>97 = Door Box Access key<br>(additional data: 1~8 Door Box No.)<br><b>*</b> 00 ~ <b>*</b> 99 (Appearance Functional<br>Level) | Refer to Function Number<br>List on the following pages. |

| Function<br>Number | Function                          | Additional Data                                         | LED Indication                                                                             |
|--------------------|-----------------------------------|---------------------------------------------------------|--------------------------------------------------------------------------------------------|
| 01                 | DSS/One-Touch                     | Extension Number<br>or any Numbers (up<br>to 24 digits) | Red On: Extension Busy<br>Off: Extension Idle<br>Rapid Blink (Red): DND or Call<br>Forward |
| 02                 | Microphone Key (ON/<br>OFF)       |                                                         | Red On: Mic On<br>Off: Mic Off                                                             |
| 03                 | DND Key                           |                                                         | Red On: DND Setup                                                                          |
| 04                 | BGM (ON/OFF)                      |                                                         | Red On: BGM On (Activated)<br>Off: BGM Off                                                 |
| 05                 | Headset                           |                                                         | Red On: Under Headset<br>Operation                                                         |
| 06                 | Transfer Key                      |                                                         | None                                                                                       |
| 07                 | Conference Key                    |                                                         | Red On: Under Conference<br>Operation                                                      |
| 08                 | Incoming Call ID List             |                                                         | Rapid Blink (Red): New Caller<br>ID<br>Red On: Checked Caller ID<br>Off: No Caller ID      |
| 09                 | Day/Night Mode<br>Switch          | Mode Number (1~8)                                       | Red On: On mode                                                                            |
| 10                 | Call Forward –<br>Immediate       |                                                         | Slow Blink (Red): Forwarding<br>State<br>Rapid Blink (Red): Forwarded<br>State             |
| 11                 | Call Forward – Busy               |                                                         | Slow Blink (Red): Forwarding<br>State<br>Rapid Blink (Red): Forwarded<br>State             |
| 12                 | Call Forward – No<br>Answer       |                                                         | Slow Blink (Red): Forwarding<br>State<br>Rapid Blink (Red): Forwarded<br>State             |
| 13                 | Call Forward – Busy/<br>No Answer |                                                         | Slow Blink (Red): Forwarding<br>State<br>Rapid Blink (Red): Forwarded<br>State             |

### Function Number List [1] General functional level (00~99)

=

| Function<br>Number | Function                             | Additional Data                                          | LED Indication                                                                 |
|--------------------|--------------------------------------|----------------------------------------------------------|--------------------------------------------------------------------------------|
| 14                 | Call Forward – Both<br>Ring          |                                                          | Slow Blink (Red): Forwarding<br>State<br>Rapid Blink (Red): Forwarded<br>State |
| 15                 | Follow Me                            |                                                          | Slow Blink (Red): Forwarding<br>State<br>Rapid Blink (Red): Forwarded<br>State |
| 18                 | Text Message Setup                   | Message Numbers<br>(01~20)                               | <b>Red On:</b> Feature active by Function Key                                  |
| 19                 | External Group<br>Paging             | External Paging<br>Number<br>(1~8)                       | Red On: Active                                                                 |
| 20                 | External All Call<br>Paging          |                                                          | Red On: Active                                                                 |
| 21                 | Internal Group<br>Paging             | Internal Paging<br>Number<br>(01~64)                     | Red On: Active                                                                 |
| 22                 | Internal All Call<br>Paging          |                                                          | None                                                                           |
| 23                 | Meet-Me Answer to<br>Internal Paging |                                                          | None                                                                           |
| 24                 | Call Pickup                          |                                                          | None                                                                           |
| 25                 | Call Pickup for<br>Another Group     |                                                          | None                                                                           |
| 26                 | Call Pickup for<br>Specified Group   | Call Pickup Group<br>Number (1-64)                       | None                                                                           |
| 27                 | Speed Dial – System/<br>Private      | None or Speed Dial<br>Number<br>(00~99 or 000 or<br>999) | None                                                                           |
| 28                 | Speed Dial – Group                   | None or Speed Dial<br>Number<br>(00~99 or 000 or<br>999) | None                                                                           |
| 29                 | Repeat Redial                        |                                                          | <b>Rapid Blink (Red):</b> Under a<br>Repeat<br>Dial                            |

### Function Number List (Continued) [1] General functional level (00~99)

| Function Number List (Continued)     |
|--------------------------------------|
| [1] General functional level (00~99) |

| Function<br>Number | Function                         | Additional Data                                                                                                    | LED Indication                                                                                                    |
|--------------------|----------------------------------|----------------------------------------------------------------------------------------------------|----------------------------------------------------------------------------------------------------|
| 30                 | Saved Number<br>Redial           |                                                                                                    | None                                                                                                    |
| 31                 | Memo Dial                        |                                                                                                    | None                                                                                                    |
| 32                 | Meet-me Conference               |                                                                                                    | None                                                                                                    |
| 33                 | Override (Off-Hook<br>Signaling) |                                                                                                    | None                                                                                                    |
| 34                 | Barge – In                       | No data or<br>Extension No. (not<br>Virtual Extension) or<br>In case of refer<br>to the Extension No.<br>(not Virtual<br>Extension) set in 24-<br>09-03. | None                                                                                                    |
| 35                 | Camp On                          |                                                                                                    | Red On: While Camp-on is activated                                                                                                    |
| 36                 | Department Step Call             |                                                                                                    | None                                                                                                    |
| 37                 | DND/FWD Override<br>Call         |                                                                                                    | None                                                                                                    |
| 38                 | Message Waiting                  |                                                                                                    | None                                                                                                    |
| 39                 | Room Monitoring                  |                                                                                                    | Rapid Blink (Red): Under<br>Monitored<br>Slow Blink (Red): Under<br>Monitoring<br>With Room Monitor there are two<br>parties in the monitor, one being<br>monitored and one who is<br>monitoring. The same key is used<br>on both phones, but the COS<br>says if the key is set to be either a<br>monitored or monitoring party. |
| 40                 | Handset<br>Transmission Cutoff   |                                                                                                    | Red On: Transmission cut-off                                                                                                    |
| 41                 | Secretary Buzzer                 | Extension Number                                                                                                    | Red On: Transmission Side<br>Rapid Blink (Red): Receiver<br>Side                                                                                                    |
| 42                 | Boss – Secretary Call<br>Pickup  | Extension Number                                                                                                    | Red On: Activated                                                                                                    |
| 43                 | Series Call                      |                                                                                                    | None                                                                                                    |
| 44                 | Common Hold                      |                                                                                                    | None                                                                                                    |

=

| Function Number List (Continued)     |
|--------------------------------------|
| [1] General functional level (00~99) |

| Function<br>Number | Function                                           | Additional Data                                                                                             | LED Indication                                                                                     |
|--------------------|----------------------------------------------------|----------------------------------------------------------------------------------------------------|----------------------------------------------------------------------------------------------------|
| 45                 | Exclusive Hold                                     |                                                                                                    | None                                                                                               |
| 46                 | Department Group<br>Log Out                        |                                                                                                    | Red On: Logged Out                                                                                 |
| 49                 | Call Redirect                                      | Extension Number<br>or Voice Mail<br>Number                                                                 | None                                                                                               |
| 50                 | Account Code                                       |                                                                                                    | None                                                                                               |
| 51                 | General Purpose<br>Relay                           | Relay No (0, 1~8)                                                                                           | Red On: Relay On                                                                                   |
| 52                 | Automatic Answer<br>with Delay Message<br>Setup    | Incoming Group<br>Number (001~100)                                                                          | Red On: Under Setting                                                                              |
| 53                 | Automatic Answer<br>with Delay Message<br>Starting |                                                                                                    | Red On: Active                                                                                     |
| 54                 | External Call<br>Forward by Door Box<br>Setup      |                                                                                                    | Red On: Active                                                                                     |
| 55                 | Extension Name Edit                                |                                                                                                    | None                                                                                               |
| 56                 | General Purpose<br>LED Operation                   | 001~100: Rapid<br>Blink (Red)<br>101~200: Rapid<br>Blink (Green)<br>201~300: Red<br>On,Green Rapid<br>Blink | 001~100: Rapid Blink (Red)<br>101~200: Rapid Blink (Green)<br>201~300: Red On,Green Rapid<br>Blink |
| 57                 | General Purpose<br>LED Indication                  | 001~100: Rapid<br>Blink (Red)<br>101~200: Rapid<br>Blink (Green)<br>201~300: Red<br>On,Green Rapid<br>Blink | 001~100: Rapid Blink (Red)<br>101~200: Rapid Blink (Green)<br>201~300: Red On,Green Rapid<br>Blink |
| 58                 | Department<br>Incoming Call –<br>Immediate         | Extension Group<br>Number (01~64)                                                                           | None                                                                                               |
| 59                 | Department<br>Incoming Call –<br>Delay             | Extension Group<br>Number<br>(01~64)                                                                        | None                                                                                               |
| 60                 | Department<br>Incoming Call – DND                  | Extension Group<br>Number<br>(01~64)                                                                        | None                                                                                               |

| Function Number List (Continued)     |
|--------------------------------------|
| [1] General functional level (00~99) |

| Function<br>Number | Function                                     | Additional Data                                                             | LED Indication                                                                                                    |
|--------------------|----------------------------------------------|-----------------------------------------------------------------------------|----------------------------------------------------------------------------------------------------|
| 62                 | Flash Key                                    |                                                                             | None                                                                                                    |
| 63                 | Outgoing Call<br>Without Caller ID<br>(ISDN) |                                                                             | Red On: Active                                                                                                    |
| 66                 | СТІ                                          |                                                                             | Red On: CTI active                                                                                                    |
| 69                 | Conversation<br>Recording (ACI) (OT)         | 0 = Conversation<br>Recording (ACI)                                         | Red On: Recording                                                                                                    |
| 72                 | Keypad Facility Key                          |                                                                             |                                                                                                    |
| 73                 | Keypad Hold Key                              |                                                                             |                                                                                                    |
| 74                 | Keypad Retrieve Key                          |                                                                             |                                                                                                    |
| 75                 | Keypad Conference<br>Key                     |                                                                             |                                                                                                    |
| 76                 | Application Key                              | Any dial data (8<br>digits)                                                 | None                                                                                                    |
| 77                 | Voice Mail (In-Skin)                         | Extension Number<br>or Pilot Number                                         | Red On: Access to Voice Mail<br>Rapid Blink (Green): New<br>Message                                                                               |
| 78                 | Conversation<br>Recording (In0skin<br>VM)    | 0 = Conversation<br>recording<br>1 = Delete, Re-<br>recording<br>2 = Delete | Rapid Blink (Red): Recording                                                                                                    |
| 79                 | Automated Attendant<br>(In-Skin)             | Extension Number<br>or Pilot Number                                         | Red On: Set Up for All Calls<br>Rapid Blink (Red): No Answer<br>Calls<br>Slow Blink (Red): Busy Calls<br>Wink Blink (Red): Busy/No<br>Answer Call |
| 80                 | Tandem Ringing Set<br>Up Key                 | 0 = Cancel<br>1 = Set<br>Extension Number<br>to Tandem Ring                 | Red On: Active                                                                                                    |
| 81                 | Automatic Transfer to Transfer Key           | Trunk Line Number<br>001~200                                                |                                                                                                    |
| 82                 | D <sup>term</sup> IP Call Log                |                                                                             |                                                                                                    |

| [1] General functional level (00~99) |                                    |                                                                           |                                                                                           |  |
|--------------------------------------|------------------------------------|---------------------------------------------------------------------------|-------------------------------------------------------------------------------------------|--|
| Function<br>Number                   | Function                           | Additional Data                                                           | LED Indication                                                                            |  |
| 83                                   | Conversation<br>Recording Function | 0 = Pause<br>1 = Re-record<br>2 = Address<br>3 = Erase<br>4 = Urgent Page |                                                                                           |  |
| 85                                   | Directory Dialing                  |                                                                           |                                                                                           |  |
| 86                                   | Private Call Refuse                |                                                                           | Off: Cancel<br>On: Set                                                                    |  |
| 87                                   | Caller ID Refuse                   |                                                                           | Off: Cancel<br>On: Set                                                                    |  |
| 88                                   | Dial-In Mode<br>Switching          | PRG22-17 Table No<br>(1-100)                                              | Off: pattern1,pattern5-8<br>On: pattern2<br>Slow Blink: pattern3<br>Rapid Blink: pattern4 |  |
| 92                                   | Wake Up Call<br>Indication         |                                                                           | Green On: Wake Up Call<br>Indication Mode On<br>Off: Wake Up Call Indication<br>Mode Off  |  |
| 93                                   | Room Status<br>Indication          |                                                                           | Green On: Active Room Status<br>Off: Room Status Indication<br>Mode Off                   |  |
| 94                                   | Call Attendant                     |                                                                           |                                                                                           |  |
| 95                                   | Page Switching                     |                                                                           | Red On: DSS Page 1<br>Green On: DSS Page 2                                                |  |
| 97                                   | Door Box Access<br>Key             | Door Box number<br>(1~8)                                                  |                                                                                           |  |
| 99                                   | Alternate Answer<br>Key            |                                                                           |                                                                                           |  |

### Function Number List (Continued) [1] General functional level (00~99)

| Function Number List                                                         |
|------------------------------------------------------------------------------|
| [2] Appearance Function Level (*00 - *99) (Service Code 852 (OT) / 752 (AU)) |

| Function<br>Number | Function                            | Additional Data               | LED Indication |
|--------------------|-------------------------------------|-------------------------------|----------------|
| <b>*</b> 01        | Trunk Key                           | Trunk Number (001~200)        |                |
| <b>*</b> 04        | Park Key                            | Park Number (01~64)           |                |
| *06                | Trunk Access Via<br>Networking (OT) | Network System Number (01~50) |                |
| <b>*</b> 07        | Station Park Hold                   |                               |                |

### Default

- O The DSS keys 01~60 of all DSS consoles = DSS/One-Touch key 200~259. (OT)
- O The DSS Keys 01~60 of all DSS consoles = DSS/One-Touch Key 101~160. (AU)
- The DSS keys 61~114 of all DSS consoles = None

Conditions

None

### **Feature Cross Reference**

Direct Station Selection (DSS) Console

## Program 30 : DSS/DLS Console Setup 30-04: DSS Console Alternate Answer

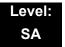

### Description

Use **Program 30-04: DSS Console Alternate Answer** to assign the alternate DSS console station in case off-duty mode is set (by pressing the **ALT** key on the DSS console).

Index 1

| DSS Console Number | 01~32 |
|--------------------|-------|
|--------------------|-------|

#### Index 2

| ltem<br>No. | Item Name                       | Input Data                                 | Default        |
|-------------|---------------------------------|--------------------------------------------|----------------|
| 01          | DSS Console<br>Alternate Answer | Alternate DSS No. 01~32<br>(0: No Setting) | 0 = No Setting |

#### Conditions

 Related extension is assigned in PRG30-02. Alternate answer key (ALT key) is assigned at PRG30-03.

### **Feature Cross Reference**

None

## Program 30 : DSS/DLS Console Setup 30-05: DSS Console Lamp Table

## Level: IN

## Description

Use **Program 30-05: DSS Console Lamp Table** to define the LED patterns for functions on the DSS consoles.

### Input Data

| ltem<br>No. | Item                            | Lamp Pattern<br>Data | Default |
|-------------|---------------------------------|----------------------|---------|
| 02          | Busy Extension                  | 0~7                  | 7 (On)  |
| 03          | DND Extension                   | 0~7                  | 3 (RW)  |
| 04          | ACD Agent Busy                  | 0~7                  | 7 (On)  |
| 05          | Out of Schedule (ACD DSS)       | 0~7                  | 0 (Off) |
| 06          | ACD Agent Log Out (ACD DSS)     | 0~7                  | 5 (IL)  |
| 07          | ACD Agent Log In (ACD DSS)      | 0~7                  | 4 (IR)  |
| 08          | ACD Agent Emergency (ACD DSS)   | 0~7                  | 6 (IW)  |
| 09          | Hotel Status Code 1 (Hotel DSS) | 0~7                  | 7 (On)  |
| 10          | Hotel Status Code 2 (Hotel DSS) | 0~7                  | 1 (FL)  |
| 11          | Hotel Status Code 3 (Hotel DSS) | 0~7                  | 2 (WK)  |
| 12          | Hotel Status Code 4 (Hotel DSS) | 0~7                  | 3 (RW)  |
| 13          | Hotel Status Code 5 (Hotel DSS) | 0~7                  | 5 (IL)  |
| 14          | Hotel Status Code 6 (Hotel DSS) | 0~7                  | 3 (RW)  |
| 15          | Hotel Status Code 7 (Hotel DSS) | 0~7                  | 6 (IW)  |
| 16          | Hotel Status Code 8 (Hotel DSS) | 0~7                  | 4 (IR)  |
| 17          | Hotel Status Code 9 (Hotel DSS) | 0~7                  | 3 (RW)  |
| 18          | Hotel Status Code 0 (Hotel DSS) | 0~7                  | 0 (Off) |
| 19          | Hotel Status Code * (Hotel DSS) | 0~7                  | 4 (IR)  |
| 20          | Hotel Status Code # (Hotel DSS) | 0~7                  | 5 (IL)  |
| 21          | VM Message Indication           | 0~7                  | 3 (RW)  |

| Table 2-8 | LED Patterns | for | DSS | Console |
|-----------|--------------|-----|-----|---------|
|-----------|--------------|-----|-----|---------|

| LED Pattern | 0 : [OFF]                                           |
|-------------|-----------------------------------------------------|
|             | On                                                  |
| LED Pattern | Off<br>1 : [FL: On(500ms)/Off(500ms)]               |
| LED Pattern | On<br>Ofi<br>2 : [WK: On(250ms)/Off(250ms)]         |
|             | On On Off                                           |
|             | 3 : [RW: On(125ms)/Off(125ms)]<br>On Off            |
| LED Pattern | 4 : [IR: On(125ms)/Off(125ms)/On(125ms)/Off(625ms)] |
| LED Pattern | Off                                                 |
|             | On<br>Ofi                                           |
| LED Pattern | 6 : [IW: On(625ms)/Off(125ms)/On(125ms)/Off(125ms)] |
|             | On<br>Off                                           |
| LED Pattern | 7 : [ON]                                            |
|             | On                                                  |
|             | Off                                                 |
|             |                                                     |
| Conditions  |                                                     |
| None        |                                                     |

Direct Station Selection (DSS) Console

## Program 30 : DSS/DLS Console Setup 30-10: DSS Console IP Terminal Setup

### Level: IN

### Description

Use **Program 30-10: DSS Console IP Terminal Setup** to set the MAC address for a particular IP DSS Console. This must be done before the console can be associated to the attendant phone. The system supports up to 32 IP DSS Consoles.

Index 1

|--|

#### Input Data

| ltem<br>No. | Function Name                                                   | Input Data | Default           |
|-------------|-----------------------------------------------------------------|------------|-------------------|
| 01          | 01 <b>MAC Address</b> 00-00-00-00-00~FF-FF-FF-FF-FF 00-00-00-00 |            | 00-00-00-00-00-00 |

Conditions

• This is a Read-Only command.

### **Feature Cross Reference**

None

## **Program 31 : Paging Setup** 31-01 : System Options for Internal/External Paging

### Description

Use **Program 31-01 : System Options for Internal/External Paging** to define the system options for Internal/External Paging.

The system shows the name you program on the telephone display. Use the following chart when entering and editing text. When using the keypad digits, press the key once for the first character, twice for the second character, etc. For example, to enter C, press 2 three times. Press 2 six times to display the lower case letter.

| 2 | 1 |
|---|---|

Program

| Key for Entering Names   |                                                                                        |  |  |
|--------------------------|----------------------------------------------------------------------------------------|--|--|
| When entering            | names in the procedures below, refer to this chart. Names can have up to 12 digits.    |  |  |
| Use this keypad<br>digit | When you want to                                                                       |  |  |
| 1                        | Enter characters:<br>1 @ [ ¥ ] ^ _ ` {   } → ← Á À Â Ã Ç É Ê Ì ó                       |  |  |
| 2                        | Enter characters: A-C, a-c, 2.                                                         |  |  |
| 3                        | Enter characters: D-F, d-f, 3.                                                         |  |  |
| 4                        | Enter characters: G-I, g-i, 4.                                                         |  |  |
| 5                        | Enter characters: J-L, j-I, 5.                                                         |  |  |
| 6                        | Enter characters: M-O, m-o, 6.                                                         |  |  |
| 7                        | Enter characters: <b>P-S, p-s, 7</b> .                                                 |  |  |
| 8                        | Enter characters: <b>T-V, t-v, 8</b> .                                                 |  |  |
| 9                        | Enter characters: W-Z, w-z, 9.                                                         |  |  |
| 0                        | Enter characters:<br>0!"#\$%&'()ôõúäöüαεθ                                              |  |  |
| *                        | Enter characters:<br><b>*</b> + , / : ; < = > ? $\pi \Sigma \sigma \Omega \infty $ ¢ £ |  |  |

| Key for Entering Names (Continued)                                                                                                    |                                                                                                   |  |  |  |
|----------------------------------------------------------------------------------------------------|---------------------------------------------------------------------------------------------------|--|--|--|
| When entering                                                                                                    | When entering names in the procedures below, refer to this chart. Names can have up to 12 digits. |  |  |  |
| Use this keypad<br>digit                                                                                                    |                                                                                                   |  |  |  |
| # # = Accepts an entry (only required if two letters on the same key<br>are needed - ex: TOM). Pressing # again = Space. (In system<br>programming mode, use the right arrow soft key instead to acce<br>and/or add a space.) |                                                                                                   |  |  |  |
| Conf Clear the character entry one character at a time.                                                                                                    |                                                                                                   |  |  |  |
| Hold                                                                                                    | Clear all the entries from the point of the flashing cursor and to the right.                     |  |  |  |

### Input Data

| ltem<br>No. | Item                                                                                                    | Input Data             | Default      | Related<br>Program   |
|-------------|----------------------------------------------------------------------------------------------------|------------------------|--------------|----------------------|
| 01          | All Call Paging Zone Name<br>Assign a name to each All Call Internal Paging zone.<br>The name shows on the display of the telephone<br>making the announcement.              | Up to 12<br>Characters | Group<br>All | 11-12-19<br>31-02-02 |
| 02          | Page Announcement Duration<br>This timer sets the maximum length of Page<br>announcements.<br>(Affects External Paging only)                                                 | 0~64800<br>(sec)       | 1200         |                      |
| 04          | <b>Privacy Release Time</b><br>Once the user initiates a Meet-Me Conference or<br>Voice Call Conference, the system waits this time for<br>the Paged party to join the call. | 0~64800<br>(sec)       | 90           |                      |

### Conditions

None

## Feature Cross Reference

- Paging, External
- Paging, Internal

## **Program 31 : Paging Setup** 31-02 : Internal Paging Group Assignment

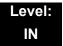

### Description

Use **Program 31-02 : Internal Paging Group Assignment** to assign extensions to Internal Paging Groups (i.e., Page Zones). The setting in this program also determines if the Internal Page Group can receive Internal All Call Paging. The system can have up to 64 paging groups. An extension can be in only one Internal Paging Group.

#### Input Data

|             | Extension Number                                                                                                    | Maximum 8 digits         |                                              |  |
|-------------|----------------------------------------------------------------------------------------------------|--------------------------|----------------------------------------------|--|
| ltem<br>No. | Item                                                                                                    | Input Data               | Default                                      |  |
| 01          | Internal Paging Group Number<br>Assign extensions to Internal Paging Groups<br>(i.e., Page Zones). The system allows up to<br>64 Internal Paging Groups. An extension<br>can be in only one Internal Paging Group.                                                                                                    | 0~64<br>(0 = No Setting) | All stations: 0 (OT)<br>All stations: 1 (AU) |  |
| 02          | Internal All Call Paging Receiving<br>Allow or prevent All Call Internal Paging for<br>each extension. If allowed, extension can<br>place and receive All Call Internal Paging<br>announcements. If prevented, extensions<br>can only make (not receive) All Call Internal<br>Paging announcements. If combined,<br>Paging zones should be restricted as well,<br>change the internal page zone group in<br>Program 31-07-01 to 0. | 0 = Off<br>1 = On        | 0 (OT)<br>1 (AU)                             |  |

#### Conditions

None

### **Feature Cross Reference**

Paging, Internal

## **Program 31 : Paging Setup** 31-03 : Internal Paging Group Settings

### Level: IN

## Description

Use **Program 31-03 : Internal Paging Group Settings** to assign names to Internal Paging Groups (i.e., Page Zones) and to define the splash tone for Internal Paging.

The system shows the names you program on the telephone display. Use the following chart when entering and editing text. When using the keypad digits, press the key once for the first character, twice for the second character, etc. For example, to enter a C, press 2 three times. Press 2 six times to display the lower case letter.

| Key for Entering Names                                                                            |                                                                                                    |  |  |  |
|---------------------------------------------------------------------------------------------------|----------------------------------------------------------------------------------------------------|--|--|--|
| When entering names in the procedures below, refer to this chart. Names can have up to 12 digits. |                                                                                                    |  |  |  |
| Use this keypad<br>digit                                                                          | When you want to                                                                                          |  |  |  |
| 1                                                                                                 | Enter characters:<br>1 @ [ ¥ ] ^ _ ` {   } → ← Á À Â Ã Ç É Ê ì ó                                          |  |  |  |
| 2                                                                                                 | Enter characters: A-C, a-c, 2.                                                                            |  |  |  |
| 3                                                                                                 | Enter characters: D-F, d-f, 3.                                                                            |  |  |  |
| 4                                                                                                 | Enter characters: G-I, g-i, 4.                                                                            |  |  |  |
| 5                                                                                                 | Enter characters: J-L, j-I, 5.                                                                            |  |  |  |
| 6                                                                                                 | Enter characters: <b>M-O, m-o, 6</b> .                                                                    |  |  |  |
| 7                                                                                                 | Enter characters: <b>P-S, p-s, 7</b> .                                                                    |  |  |  |
| 8                                                                                                 | Enter characters: T-V, t-v, 8.                                                                            |  |  |  |
| 9                                                                                                 | Enter characters: W-Z, w-z, 9.                                                                            |  |  |  |
| 0                                                                                                 | Enter characters:<br>0 ! " # \$ % & ' ( ) ô õ ú ä ö ü α ε θ                                               |  |  |  |
| *                                                                                                 | Enter characters:<br><b>*</b> + , / : ; < = > ? $\pi \Sigma \sigma \Omega \infty \Leftrightarrow \pounds$ |  |  |  |

| Key for Entering Names                                                                                                    |                                                                               |  |  |
|----------------------------------------------------------------------------------------------------|-------------------------------------------------------------------------------|--|--|
| When entering names in the procedures below, refer to this chart. Names can have up to 12 digits.                                                                                                    |                                                                               |  |  |
| Use this keypad When you want to                                                                                                    |                                                                               |  |  |
| # # = Accepts an entry (only required if two letters on the same k<br>are needed - ex: TOM). Pressing # again = Space. (In system<br>programming mode, use the right arrow soft key instead to acc<br>and/or add a space.) |                                                                               |  |  |
| Conf Clear the character entry one character at a time.                                                                                                    |                                                                               |  |  |
| Hold                                                                                                    | Clear all the entries from the point of the flashing cursor and to the right. |  |  |

### Input Data

| Internal Paging Group Number | 01~64 |
|------------------------------|-------|

| ltem<br>No. | Item                                                                                                    | Input Data                                     | Default                       |
|-------------|----------------------------------------------------------------------------------------------------|------------------------------------------------|-------------------------------|
| 01          | Internal Paging Group Name<br>Assign name to Internal Paging Groups (i.e., Page<br>Zones). The system shows the name you program on the<br>telephone display.  | Up to 12 Characters                            | Refer to<br>default<br>table. |
| 02          | Internal Paging Splash tone type<br>Allow an extension to have normal (0), muted (1) or no (2)<br>Internal Paging alert beeps before a Paging<br>announcement. | 0 = Ordinary volume<br>1 = Mute<br>2 = No tone | 0                             |

### Default

Item 01 : Internal Paging Group Name

| Extension Paging Group | Name     |
|------------------------|----------|
| 01                     | Group 1  |
| 02                     | Group 2  |
| :                      | :        |
| 64                     | Group 64 |

Conditions

None

## Feature Cross Reference

Paging, Internal

## **Program 31 : Paging Setup** 31-04 : External Paging Zone Group

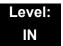

### **Description**

Use **Program 31-04 : External Paging Zone Group** to assign each External Paging zone to an External Paging group. Users call the External Paging group when broadcasting announcements to the external zone. When programming, the zones on the PGD Adapter are numbers 1~8. On the UNIVERGE SV8100 system, the CD-CP00 zone is number 9.

To simplify programming and troubleshooting, always make the External Paging Zone Group the same number as the External Paging zone (i.e., 1 = 1, 2 = 2, etc.).

#### Input Data

| Extornal Speaker Number | 1~0 |
|-------------------------|-----|
| External Speaker Number | 1~9 |

| ltem<br>No. | Paging Group Number  | Default                                                                                                    |  |  |  |  |
|-------------|----------------------|----------------------------------------------------------------------------------------------------|--|--|--|--|
| 01          | 0~8 (0 = No Setting) | Speaker 1 [PGD Adapter] = 1 (Group 1)<br>Speaker 2 [PGD Adapter] = 2 (Group 2)<br>Speaker 3 [PGD Adapter] = 3 (Group 3)<br>Speaker 4 [PGD Adapter] = 4 (Group 4)<br>Speaker 5 [PGD Adapter] = 5 (Group 5)<br>Speaker 6 [PGD Adapter] = 6 (Group 6)<br>Speaker 7 [PGD Adapter] = 7 (Group 7)<br>Speaker 8 [PGD Adapter] = 8 (Group 8)<br>Speaker 9 (CD-CP00) = 1 (Group 1) |  |  |  |  |

## Conditions

None

### **Feature Cross Reference**

Paging, External

# Program 31 : Paging Setup 31-05 : Universal Night Answer/Ring Over Page

### Level: IN

## Description

Use **Program 31-05 : Universal Night Answer/Ring Over Page** to assign Universal Night Answer ringing to each External Paging zone. For each trunk port, make a separate entry for each External Paging zone. When programming, the zones on the PGD Adapter are numbers 1~8. The CD-CP00 zone is number 9. For UNA ringing, make a separate entry for each Night Service mode.

### Input Data

| Trunk Port Number | 1~200 |
|-------------------|-------|
|                   |       |

| External Speaker Number | 1~9 (9 : CD-CP00) |
|-------------------------|-------------------|

| ltem<br>No. | Day/Night Mode | Input Data                               | Default |
|-------------|----------------|------------------------------------------|---------|
| 01          | 1~8            | 0 = No Ringing (No)<br>1 = Ringing (Yes) | 0       |

Conditions

None

### Feature Cross Reference

- Night Service
- Paging, External

## **Program 31 : Paging Setup** 31-06 : External Speaker Control

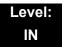

### Description

Use **Program 31-06 : External Speaker Control** to define the settings for the external speaker using an amplifier.

### Input Data

| External Speaker Number | 1~9 (9 = CD-CP00) |
|-------------------------|-------------------|
|-------------------------|-------------------|

| ltem<br>No. | Item                                                                                                    | Input Data                                                            | Default  |
|-------------|----------------------------------------------------------------------------------------------------|-----------------------------------------------------------------------|----------|
| 01          | Broadcast Splash Tone Before<br>Paging (Paging Start Tone)<br>Use this option to enable or<br>disable splash tone before Paging<br>over an external zone. If enabled,<br>the system broadcasts a splash<br>tone before the External Paging<br>announcement.   | 0 = No Tone (None)<br>1 = Splash Tone<br>2 = Chime Tone               | 2        |
| 02          | Broadcast Splash Tone After<br>Paging (Paging End Time)<br>Use this option to enable or<br>disable splash tone after Paging<br>over an external zone. If enabled,<br>the system broadcasts a splash<br>tone at the end of an External<br>Paging announcement. | 0 = No Tone (None)<br>1 = Splash Tone<br>2 = Chime Tone               | 2        |
| 03          | Speech Path<br>Determine if the external speaker<br>will be used for talkback (As this<br>option is not available with the<br>CD-CP00 external page zone,<br>speaker 9 should be left at <b>1</b> ).                                                          | 0 = Both Way (Duplex)<br>1 = One Way (PGD Adapter → SPK)<br>(Simplex) | 1        |
| 04          | CODEC Transmit Gain Setup                                                                                                    | 1~63 (-15.5 ~ +15.5dB)                                                | 32 (0dB) |
| 05          | CODEC Receive Gain Setup                                                                                                    | 1~63 (-15.5 ~ +15.5dB)                                                | 32 (0dB) |

Conditions

None

## Feature Cross Reference

Paging, External

## **Program 31 : Paging Setup** 31-07 : Combined Paging Assignments

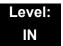

### Description

Use **Program 31-07** : **Combined Paging Assignments** to assign an External Paging Group ( $0 \sim 8$ ) to an Internal Paging Zone ( $0 \sim 64$ ) for Combined Paging. When an extension user makes a Combined Page, they simultaneously broadcast into both the External and Internal Zone.

Use Program 31-04-01 to assign an External Paging Zone (1~9) to an External Page Group (1~8).

### Input Data

| External Paging Group Number | 0~8 (0 = All External Paging)         |
|------------------------------|---------------------------------------|
| 5 5 1                        | · · · · · · · · · · · · · · · · · · · |

| Item No. | Internal Paging Group Number   | Default |
|----------|--------------------------------|---------|
| 01       | 0~64 (0 = All Internal Paging) | 1       |

Conditions

None

### **Feature Cross Reference**

- Paging, External
- Paging, Internal

## Program 31 : Paging Setup 31-08 : BGM on External Paging

### Level: IN

## Description

Use **Program 31-08 : BGM on External Paging** to set the Background Music option for each External Paging zone. If enabled, the system plays Background Music over the zone when it is idle.

When programming, the zones on the PGD Adapter are numbers 1~8. The CD-CP00 zone is number 9.

### Input Data

| External Speaker Number | 1~9 (9 = CD-CP00) |
|-------------------------|-------------------|

| ltem<br>No. | ltem | ltem                                                                                                    |        | Input Data                              | Default |
|-------------|------|----------------------------------------------------------------------------------------------------|--------|-----------------------------------------|---------|
| 01          | BGM  | Use this option to allow or prevent<br>the External Paging zone you<br>select from broadcasting<br>Background Music when it is idle. | 0<br>1 | BGM Prevented (No)<br>BGM allowed (Yes) | 0       |

#### Conditions

None

## Feature Cross Reference

- Background Music
- Paging, External

## Program 32 : Door Box and Sensor Setup 32-01: Door Box Timers Setup

### Description

Use **Program 32-01: Door Box Timers Setup** to assign the timers used for the Door Box.

The Door Box feature is called Door Phone when programming via WebPro and using a multiline terminal.

### Input Data

| ltem<br>No. | Item                                                                                                    | Input Data       | Default |
|-------------|----------------------------------------------------------------------------------------------------|------------------|---------|
| 01          | Door Box Answer Time<br>A multiline terminal user must answer Door Box chimes<br>during this time.                                                                                                    | 0~64800<br>(sec) | 30      |
| 02          | <b>Door Lock Cancel Time</b><br>When a single line telephone user hook flashes or a<br>multiline user presses the Recall key while talking to a<br>Door Box, the strike stays open for this time.                                                                            | 0~64800<br>(sec) | 10      |
| 03          | Off-Premise Call Forward by Door Box Disconnect<br>Timer<br>Define the conversation period for an Off-Premise Call<br>Forward by Door Box call. When this timer expires, the<br>caller hears busy tone for three seconds (fixed time), and<br>the call is then disconnected. | 0~64800<br>(sec) | 60      |

#### Conditions

None

### **Feature Cross Reference**

Door Box

Program

32

## Program 32 : Door Box and Sensor Setup 32-02: Door Box Ring Assignment

### Level: SA

### Description

Use **Program 32-02: Door Box Ring Assignment** to assign the extension which rings when a caller presses the associated Door Box call button.

The Door Box feature is called Door Phone when programming via WebPro and using a multiline terminal.

Input Data

| Door Box Number | 1~8 |
|-----------------|-----|
|-----------------|-----|

| Day/Night Mode | 1~8 |
|----------------|-----|

| ltem No. | Door Box Ring Group<br>Number | Extension Number     | Default    |
|----------|-------------------------------|----------------------|------------|
| 01       | 01~32                         | Maximum eight digits | No Setting |

Conditions

None

### **Feature Cross Reference**

Door Box

## Program 32 : Door Box and Sensor Setup 32-03: Door Box Basic Setup

Level: IN

### Description

Use **Program 32-03: Door Box Basic Setup** to select the chime pattern and gain level for each Door Box. There are six distinctive chime patterns. The chime tones are defined in 80-01 : Service Tone Setup on page 2-629.

The Door Box feature is called Door Phone when programming via WebPro and using a multiline terminal.

#### Input Data

| Door Box Number | 1~8 |
|-----------------|-----|
|                 |     |

| ltem<br>No. | ltem                                                   | Input Data                                                                                                    | Default                                                                                                    |
|-------------|--------------------------------------------------------|----------------------------------------------------------------------------------------------------|----------------------------------------------------------------------------------------------------|
| 01          | Chime Pattern                                          | 0 = None<br>1 = Door Box Ring 1<br>2 = Door Box Ring 2<br>3 = Door Box Ring 3<br>4 = Door Box Ring 4<br>5 = Door Box Ring 5<br>6 = Door Box Ring 6 | Door Box $1 = 1$<br>Door Box $2 = 2$<br>Door Box $3 = 3$<br>Door Box $4 = 4$<br>Door Box $5 = 5$<br>Door Box $6 = 6$<br>Door Box $7 = 1$<br>Door Box $8 = 1$ |
| 02          | CODEC Transmit Gain Setup<br>(PGD Adapter to Door Box) | 1~63 (-15.5dB ~ +15.5dB)                                                                                                    | 32 (0dB)                                                                                                    |
| 03          | CODEC Receive Gain Setup<br>(Door Box to PGD Adapter)  | 1~63 (-15.5dB ~ +15.5dB)                                                                                                    | 32 (0dB)                                                                                                    |

#### Conditions

None

### **Feature Cross Reference**

Door Box

## Program 32 : Door Box and Sensor Setup 32-04: Door Box Name Setup

### Level: IN

### Description

Use Program 32-04: Door Box Name Setup to define the name of each Door Box.

The Door Box feature is called Door Phone when programming via WebPro and using a multiline terminal.

#### Input Data

| Door Box Number | 1~8 |
|-----------------|-----|
|                 | -   |

| ltem<br>No. | ltem          | Input Data          | Default                                                                                                    |
|-------------|---------------|---------------------|----------------------------------------------------------------------------------------------------|
| 01          | Door Box Name | Up to 12 characters | Door Box Name 1 = DOOR- 1<br>Door Box Name 2 = DOOR- 2<br>Door Box Name 3 = DOOR- 3<br>Door Box Name 4 = DOOR- 4<br>Door Box Name 5 = DOOR- 5<br>Door Box Name 6 = DOOR- 6<br>Door Box Name 7 = DOOR- 7<br>Door Box Name 8 = DOOR- 8 |

Conditions

None

### **Feature Cross Reference**

Door Box

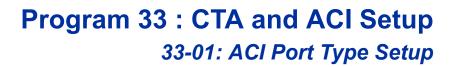

### Description

Use **Program 33-01: ACI Port Type Setup** to set the function of each software port on an Analog Communications Interface. Each ACI software port can have only one function (input, output or none).

#### Input Data

| ACI Port Number | 01~96 |  |
|-----------------|-------|--|
|                 |       |  |

| ltem<br>No. | АСІ Туре                               | Default |
|-------------|----------------------------------------|---------|
| 01          | 0 = None                               | 0       |
|             | 1 = MOH/BGM (Input)                    |         |
|             | 2 = External Audio Port (Input/Output) |         |

### Conditions

None

### **Feature Cross Reference**

□ Analog Communications Interface (ACI)

Program

## Program 33 : CTA and ACI Setup 33-02: ACI Department Calling Group

### Level: IN

### Description

Use **Program 33-02: ACI Department Calling Group** to assign ACI ports to Department Groups. An ACI port can be in only one group.

Also use this program to set the ACI port priority. When a call comes into the ACI Department Group, it connects to the ACI port in order of its priority. A higher priority port (e.g., 1) receives calls before a lower priority port (e.g., 6). There are 96 ACI ports and 16 ACI Department Groups available.

### Input Data

| ACI Port Number | 01~96 |
|-----------------|-------|
|                 |       |

| Item No. | Group Number | Priority | Default   |
|----------|--------------|----------|-----------|
| 01       | 01~16        | 1~96     | See Below |

| ACI Port | Group | Priority |
|----------|-------|----------|
| 01       | 1     | 1        |
| 02       | 1     | 2        |
| :        | :     | :        |
| 96       | 1     | 96       |

Default

Conditions None

## **Feature Cross Reference**

□ Analog Communications Interface (ACI)

## Program 34 : Tie Line Setup 34-01: E&M Tie Line Basic Setup

## Description

Use **Program 34-01: E&M Tie Line Basic Setup** to define the basic settings for each E&M Tie line.

#### Input Data

Trunk Port Number 001~200

| ltem<br>No. | ltem                                        | Input Data                                                                               | Default          | Description                                                                                                    | Related<br>PRG |
|-------------|---------------------------------------------|------------------------------------------------------------------------------------------|------------------|----------------------------------------------------------------------------------------------------|----------------|
| 01          | DID/E&M<br>Start<br>Signaling               | 0 = 2 <sup>nd</sup> Dial Tone<br>1 = Wink<br>2 = Immediate<br>3 = Delay                  | 0 (OT)<br>2 (AU) | Set the start signaling<br>mode for DID and Tie<br>trunks. DID and Tie<br>trunks can use either<br>immediate start or<br>wink start signaling.                      | 22-02          |
| 02          | Receive Dial<br>Type<br>for E&M Tie<br>Line | 0 = DP<br>1 = DTMF                                                                       | 1                |                                                                                                    | 10-09          |
| 03          | E&M Dial-In<br>Mode                         | 0 = Specify<br>Extension<br>Number<br>(Intercom)<br>1 = Use<br>Conversion<br>Table (NTT) | 0                | Determine if the<br>incoming Tie Line call<br>should be directed as<br>an intercom call or if it<br>should follow the DID<br>Translation Table in<br>Program 22-11. | 22-11          |
| 04          | E&M Line Dial<br>Tone                       | 0 = Disable (No)<br>1 = Enable (Yes)                                                     | 1                | Enter 1 if the Tie Line<br>should send dial tone<br>to the calling system<br>after the call is set up.<br>Enter 0 if the Tie Line<br>should not send dial<br>tone.  |                |

### Program

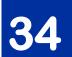

| 05 System Toll<br>Restriction | 0 = System<br>1 = Each<br>Extension | 0 | Determine if an<br>incoming Tie Line call<br>should be subject to<br>Toll Restriction. If it s<br>set to 0 then it will use<br>the PRG21-05-13, if it<br>is set to 1 then it will<br>used PRG21-05-01 ~<br>21-05-13. | 21-05 |
|-------------------------------|-------------------------------------|---|----------------------------------------------------------------------------------------------------|-------|
|-------------------------------|-------------------------------------|---|----------------------------------------------------------------------------------------------------|-------|

#### Conditions

None

## **Feature Cross Reference**

## **Program 34 : Tie Line Setup** 34-02: E&M Tie Line Class of Service

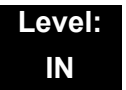

### Description

Use **Program 34-02: E&M Tie Line Class of Service** to assign a Class of Service to a Tie line (there are 15 Tie line Classes of Service). The Class of Service options are defined in Program 20-14. For each Tie line, make a separate entry for each Night Service mode.

#### Input Data

| Trunk Port Number 1~200 |
|-------------------------|
|-------------------------|

| Item No. | Day/Night Mode | Class | Default | Related Program |
|----------|----------------|-------|---------|-----------------|
| 01       | 1~8            | 1~15  | 1       | 20-14           |

#### Conditions

• Program 20-06 cannot be used to assign Class of Service to Tie lines.

### **Feature Cross Reference**

## **Program 34 : Tie Line Setup** 34-03: Trunk Group Routing for E&M Tie Lines

### Level: IN

## Description

Use **Program 34-03: Trunk Group Routing for E&M Tie Lines** to assign the trunk group route 1~8 or 1~100) chosen when a user seizes a Tie Line and dials 9. (Set Trunk Group Routing in Program 14-07.) If the system has Automatic Route Selection, dialing 9 accesses ARS. Make a separate entry for each Tie Line – for each Night Service Mode.

### Input Data

| Trunk Port Number 001~200 | Trunk Port Number | 001~200 |
|---------------------------|-------------------|---------|
|---------------------------|-------------------|---------|

| Item No. | Day/Night Mode | Route Table Number        | Default |
|----------|----------------|---------------------------|---------|
| 01       | 1~8            | 0~100<br>(0 = No Setting) | 1       |

Conditions

None

## **Feature Cross Reference**

## **Program 34 : Tie Line Setup** 34-04: E&M Tie Line Toll Restriction Class

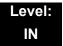

### Description

Use **Program 34-04: E&M Tie Line Toll Restriction Class** to enter a Toll Restriction Class for each Tie Line. There are 15 Toll Restriction Classes which are defined in Programs 21-05 and 21-06. For each Tie Line, you make a separate Toll Restriction Class entry for each Night Service mode.

### Input Data

| Trunk Port Number 001~200 |
|---------------------------|
|---------------------------|

| Item No. | Day/Night Mode | Toll Restriction Class | Default          | Related<br>Program |
|----------|----------------|------------------------|------------------|--------------------|
| 01       | 1~8            | 1~15                   | 1 (OT)<br>2 (AU) | 21-05<br>14-01-08  |

#### Conditions

• Program 20-06 cannot be used to assign Toll Restriction to Tie Lines.

### Feature Cross Reference

## **Program 34 : Tie Line Setup** 34-05: Tie Line Outgoing Call Restriction

### Level: IN

## Description

Use **Program 34-05: Tie Line Outgoing Call Restriction** to build a restriction matrix for outgoing trunk calls placed from an inbound trunk (e.g., dialed from a Tie Line). For each inbound trunk group, enable or disable access to each CO trunk group.

### Input Data

| Incoming Trunk Group Number |                             | 001~100                                            |         |  |
|-----------------------------|-----------------------------|----------------------------------------------------|---------|--|
| Item No.                    | Outgoing Trunk Group Number | Input Data                                         | Default |  |
| 01                          | 1~100                       | 0 = Enable (Y-Tandem)<br>1 = Restricted (N-Tandem) | 0       |  |

Conditions

None

## **Feature Cross Reference**

## **Program 34 : Tie Line Setup** 34-06: Add/Delete Digit for E&M Tie Line

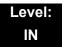

### Description

Use **Program 34-06: Add/Delete Digit for E&M Tie Line** to set digits that the system should add or delete for Tie Lines.

#### Delete Digit

Some Tie Line networks pass the location number and extension number to the remote side. This program allows the system to ignore such numbers for a call.

If individual extension users do not want to receive an incoming call, they could delete all digits including the extension number.

#### Add Digit

If a Tie Line network requires additional digits to reroute the call to a location, the digits for the location can be added to the received digits.

#### Input Data

| Incoming Trunk Group Number | 001~100 |
|-----------------------------|---------|
|-----------------------------|---------|

| ltem<br>No. | ltem                   | Input Data                                    | Default    |
|-------------|------------------------|-----------------------------------------------|------------|
| 01          | Delete Digit           | 0~255 (255 = delete all digits)               | 0          |
| 02          | Additional Dial Digits | Up to four digits (0~9, <b>*</b> , <b>#</b> ) | No Setting |

#### Conditions

None

### **Feature Cross Reference**

## Program 34 : Tie Line Setup 34-07: E&M Tie Line Timer

### Level: IN

## Description

Use Program 34-07: E&M Tie Line Timer to define the system service tone timers.

### Input Data

| Item No. | Item                                    | Input Data | Default |
|----------|-----------------------------------------|------------|---------|
| 01       | First Digit Pause (E&M Immediate Start) | 0~64800    | 3       |
| 02       | First Digit Pause (E&M Wink Start)      | 0~64800    | 0       |
| 03       | First Digit Pause (LD Trunk)            | 0~64800    | 3       |
| 04       | LD Trunk Guard Time                     | 0~64800    | 0       |
| 05       | Trunk Answer Detect Timer for E&M       | 0~64800    | 30      |

### Conditions

• If PRG 34-07-05 is left at default (30) the transferred call recalls to the station that performed the transfer when not answered.

## **Feature Cross Reference**

## **Program 34 : Tie Line Setup** 34-08: Toll Restriction Data for E&M Tie Lines

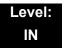

### Description

Use **Program 34-08: Toll Restriction Data for E&M Tie Lines** to define the toll restriction data for E&M Tie Lines. This data should be defined if Tie Line Toll Restriction is enabled in Program 21-05-13.

#### Input Data

|          |    | Class of S | Service                                     | 01~15      |                    |  |  |
|----------|----|------------|---------------------------------------------|------------|--------------------|--|--|
| Item No. |    | Table No.  | Dial Data                                   | Default    | Related<br>Program |  |  |
|          | 01 | 01~20      | Up to 10 Digits (0~9, <b>*</b> , <b>#</b> ) | No Setting | 21-05-13           |  |  |

Conditions

None

### **Feature Cross Reference**

## Program 34 : Tie Line Setup 34-09: ANI/DNIS Service Options

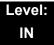

## Description

Use **Program 34-09: ANI/DNIS Service Options** to define the ANI//DNIS service option setup for E&M Class of Service.

#### Input Data

| Class of Service | 01~15 |
|------------------|-------|
|------------------|-------|

| Item |                                                                                                    |                                                                                                    | Default | Default     | Related<br>Program                           |
|------|----------------------------------------------------------------------------------------------------|----------------------------------------------------------------------------------------------------|---------|-------------|----------------------------------------------|
| No.  | Name                                                                                                    | Input Data                                                                                                    | COS 1   | COS<br>2~15 |                                              |
| 01   | <ul> <li>Receive Format Use this option to specify the format of the ANI/DNIS data received from the telco. Make sure your entry is compatible with the service the telco provides. The character ★ indicates a delimiter. </li> <li>If PRG34-01-02 is selected to 2 (MF), this PRG works only as 4 =*ANI*DNIS*.</li> </ul> | 0 = Address<br>1 = *ANI*<br>2 = *DNIS*<br>3 = *ANI*Address*<br>4 = *ANI*DNIS*<br>5 = *DNIS*ANI*<br>(* = Delimiter Code)                                                      | 0       | 0           | 34-01-02<br>34-09-02                         |
| 02   | <b>Delimiter Dial Code</b><br>This option defines the character<br>Telco uses as a delimiter (see entries<br>1~5 in Item 1 above). Valid entries<br>are 0~9, <b>#</b> , and <b>*</b> .                                                                                                    | 1~9, 0, <b>#</b> , <b>*</b>                                                                                                    | *       | *           | 34-09-01                                     |
| 03   | Route Setup of Receive Dial<br>This option specifies the source of<br>the data the system uses to route<br>incoming ANI/DNIS calls. If option <b>2</b><br>is selected, refer to Program 34-09-<br>04.                                                                                                    | <ul> <li>0 = Fixed Route (Item<br/>08) (No Routing)</li> <li>1 = Routes on<br/>Received DNIS or<br/>Address Data</li> <li>2 = Routes on<br/>Received ANI<br/>Data</li> </ul> | 0       | 0           | 22-09-01<br>22-11-01<br>34-09-04<br>34-09-08 |

\_

|             |                                                                                                    |                                                                      | Default                          | Default              |                                           |
|-------------|----------------------------------------------------------------------------------------------------|----------------------------------------------------------------------|----------------------------------|----------------------|-------------------------------------------|
| ltem<br>No. | Name                                                                                                    | Input Data                                                           | COS 1                            | COS<br>2~15          | Related<br>Program                        |
| 04          | Route Table Setup of Target Dial<br>The option sets how the system uses<br>the route data (gathered in Item 3) to<br>route incoming ANI/DNIS calls.<br>If option 2 is selected, and the call is<br>to be routed using the DID table (1),<br>up to eight digits can be matched.<br>The number of expected digits set in<br>Program 22-09-01 must match the<br>ANI digits defined in Program 22-11-<br>01. For example, if an ANI/DNIS<br>number received was<br>*2035551234*3001* and Program<br>22-09-01=4, the entry in 22-11-01<br>must be 1234 with the defined target<br>extension.<br>If the call is to be routed using the<br>ABB table (0), up to 24 digits can be<br>matched. Define the range of the<br>ABB table to be used in Program 34-<br>09-06. The data is compared to the<br>entries in Program 13-04-01 and then<br>routed according to Program 13-04-<br>03. | 0 = SPD Table<br>(Program 13-03)<br>1 = DID Table<br>(Program 22-11) | 0                                | 0                    | 13-04<br>22-11-03<br>34-09-05             |
| 05          | ANI/DNIS Display as Target Dial<br>Name<br>Use this option to set whether or not<br>ANI data should appear on telephone<br>displays as part of Caller ID display.                                                                                                    | 0 = Display Off<br>1 = Display On                                    | 1                                | 0                    | 13-04<br>20-09-02<br>22-11-03<br>23-09-04 |
| 06          | Routing SPD Table Setup<br>Use this option to define which part of<br>the ABB Table set up in Program 13-<br>04 the system uses for ANI/DNIS<br>Caller ID look-ups and ANI/DNIS<br>routing.<br>This is required if Items 4 and 5<br>above are 1 (Caller ID on). When you<br>specify a starting and end address,<br>the system uses the part of the table<br>for look-ups.<br>When you specify a starting address<br>and length, the system uses that part<br>of the table for routing. If the incoming<br>ANI/DNIS number data matches the<br>Number entry in the table, the system<br>routes according to the associated<br>Name data. That data can be an<br>extension, Department Group pilot<br>number, the voice mail master<br>number or a trunk ring group.                                                                                                    | Start = 0, 100~1900<br>End = 0, 99~1999                              | Start =<br>1000<br>End =<br>1199 | Start = 0<br>End = 0 | 13-04                                     |

2

| ltem |                                                                                                    |                                                                                                    | Default | Default     | - Related<br>Program |
|------|----------------------------------------------------------------------------------------------------|----------------------------------------------------------------------------------------------------|---------|-------------|----------------------|
| No.  | Name                                                                                                    | Input Data                                                                                                    | COS 1   | COS<br>2~15 |                      |
| 07   | Routing on ANI/DNIS Error<br>This option lets you determine how<br>the system handles an ANI/DNIS call<br>if a data error is detected in the<br>incoming data string.                      | 0 = Play Busy Tone to<br>Caller<br>1 = Route Caller to Ring<br>Group Specified in<br>Program 25-03<br>(Transfer)                                                             | 1       | 0           | 25-03                |
| 08   | Routing When Destination Busy or<br>No Answer<br>This option lets you determine how<br>the system handles an ANI/DNIS call<br>if destination is busy or does not<br>answer.                | <ul> <li>Play Busy or<br/>Ringback Tone to<br/>Caller (Busy/<br/>NoAns)</li> <li>Route Caller to<br/>Ring Group<br/>Specified in<br/>Program 25-04<br/>(Transfer)</li> </ul> | 0       | 0           | 25-04                |
| 09   | <b>Calling Number Address Length</b><br>When Item 01=0 (ANI/DNIS receive<br>format is the address), use this option<br>to specify the address length. The<br>choices are from 1~ 8 digits. | 1~8                                                                                                    | 7       | 7           | 34-09-01             |

None

# Feature Cross Reference

Tie Lines

# Program 34 : Tie Line Setup 34-11: E1 Trunk Basic Setup (OT)

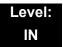

## Description

Use **Program 34-11: E1 Trunk Basic Setup** to define the basic setting of each E1 Trunk.

| Trunk Port Number | 1~200 |
|-------------------|-------|
|-------------------|-------|

| ltem<br>No. | Name                                                                                                    | Input Data                                                                                                    | Default |
|-------------|----------------------------------------------------------------------------------------------------|----------------------------------------------------------------------------------------------------|---------|
| 01          | <b>E1 Trunk Type</b><br>Use this option to specify the<br>E1Signal type(0-8). Set this option<br>for compatibility with the connected<br>telco.                                                                                                    | <ul> <li>0 = Standard Trunk</li> <li>1 = Argentine Pulsed Clear Back Trunk</li> <li>2 = Argentine Pulsed Answer Trunk</li> <li>3 = Brazil With seizure acknowledge<br/>Trunk</li> <li>4 = Brazil Without seizure acknowledge<br/>Trunk</li> <li>5 = Brazil E&amp;M Signal A(Idle=0) Trunk</li> <li>6 = Brazil E&amp;M Signal A(Idle=1) Trunk</li> <li>7 = Brazil E&amp;M Signal B(Idle=0) Trunk</li> <li>8 = Brazil Code for collect call blocking<br/>Trunk</li> </ul> | 0       |
| 02          | <b>MFC Dialing Type</b><br>Use this option to specify the MFC<br>Dialing Type. The following table<br>shows the available MFC Dialing<br>Type choices, By default, this option<br>is 0 (MFC Dialing not used).                                                                            | 0 = MFC Dialing not used<br>1 = NEC Standard<br>2 = Argentina<br>3 = Brazil<br>4 = Chile<br>5 = Colombia<br>6 = Mexico<br>7= Venezuela                                                                                                    | 0       |
| 03          | MFC Group B<br>Use this option to enable(1) or<br>disable(0) the MFC Dialing Group B<br>supervisory signaling. Since not all<br>central offices provide Group B<br>signaling, set this option for<br>compatibility with the connected<br>telco. By default, this option is<br>Disable(0). | 0 = Disable<br>1 = Enable                                                                                                    | 0       |

| ltem<br>No. | Name                                                                                                    | Input Data | Default |
|-------------|----------------------------------------------------------------------------------------------------|------------|---------|
| 04          | Expected Number of MFC Digits                                                                                                    | 0~20       | 7       |
|             | Use this option to specify the<br>number of digits in the ANI number.<br>This is required for ANI since<br>delimiters do not mark the beginning<br>and end of the data string. The<br>system must know how many digits<br>of incoming ANI Caller ID data to<br>interpret. |            |         |

After set PRG34-11-01, the E1 card needs resets.

# **Feature Cross Reference**

E1 Trunking

# Program 35 : SMDR Account Code Setup 35-01: SMDR Options

### Description

Use **Program 35-01: SMDR Options** to set the SMDR (Station Message Detail Recording) options for each of the eight SMDR ports. Refer to the following chart for a description of each option, its range and default setting.

#### Input Data

|--|

| ltem<br>No. | Item                                                                                                    | Input Data                                                            | Default          |
|-------------|----------------------------------------------------------------------------------------------------|-----------------------------------------------------------------------|------------------|
| 01          | Output Port Type<br>This option specifies the type of<br>connection used for SMDR. The baud rate<br>for the COM port should be set in Program<br>10-21-02 or 15-02-19.                                      | 0 = None<br>3 = LAN<br>4 = CTA/CTU                                    | 0                |
| 02          | Output Destination Number<br>This option specifies the SMDR printer<br>output extension (CTA/CTU extension<br>number).                                                                                      | Up to eight digits                                                    | No<br>Setting    |
| 03          | Header Language<br>Specify the language in which the SMDR<br>header should be printed.                                                                                                    | 0 = English<br>1 = German<br>2 = French<br>3 = Italian<br>4 = Spanish | 0                |
| 04          | Omit Digits<br>The number of digits entered in this option<br>do not print on the SMDR report. For<br>example, if the entry is 10, the first 10<br>digits a user dials do not appear on the<br>SMDR report. | 0~24 (0 = Not applied)                                                | 1 (OT)<br>0 (AU) |
| 05          | Minimum Digits<br>Outgoing calls must be at least this<br>number of digits for inclusion in the SMDR<br>report.                                                                                             | 0~24 (0 = Not applied)                                                | 0                |

Program

35

| ltem<br>No. | Item                                                                                   | Input Data                                                | Default          |
|-------------|----------------------------------------------------------------------------------------|-----------------------------------------------------------|------------------|
| 06          | Minimum Call Duration                                                                  | 0~65535 (sec) (0 = All)                                   | 0                |
|             | The duration of the call must be at least this time to be included on the SMDR report. |                                                           |                  |
| 07          | Minimum Ring Time (For Incoming Calls)                                                 | 0~65535 (sec) (0 = All)                                   | 0                |
|             | A call must ring for at least this time to be included on the SMDR report.             |                                                           |                  |
| 08          | Format Selection                                                                       | 0 = NA Type (North<br>America)<br>1 = G/J Type (Overseas) | 1 (OT)<br>0 (AU) |

None

# **Feature Cross Reference**

□ Station Message Detail Recording

# Program 35 : SMDR Account Code Setup 35-02: SMDR Output Options

Level: IN

## Description

Use **Program 35-02: SMDR Output Options** to set the SMDR (Station Message Detail Recording) output options for each of the eight SMDR ports. Refer to the following chart for a description of each option, its range and default setting.

|             | SMDR Port Number                                                                                                    |                |   | 1~8                        |         |
|-------------|----------------------------------------------------------------------------------------------------|----------------|---|----------------------------|---------|
| ltem<br>No. | Item                                                                                                    |                |   | Input Data                 | Default |
| 01          | <b>Toll Restricted Call</b><br>SMDR can include or exclude calls blocked b<br>Restriction.                                                                                          | 0<br>by Toll 1 | = | Not Displayed<br>Displayed | 1       |
| 02          | <b>PBX Calls</b><br>When the system is behind a PBX, SMDR ca<br>include all calls (1) or just calls dialed using t<br>trunk access code (0).                                        |                | = | Not Displayed<br>Displayed | 1       |
| 03          | Trunk Number or Name         Select whether the system should display the name (0) or the number (1) on SMDR reports         If this option is set to 1, Program 35-02-be set to 0. | 6.             | = | Name<br>Number             | 1       |
| 04          | Summary (Daily)<br>Set this option to (1) to have the SMDR repo<br>provide a daily summary (at midnight every r                                                                     |                | = | Not Displayed<br>Displayed | 1       |
| 05          | Summary (Weekly)<br>Set this option to (1) to have the SMDR repo<br>provide a weekly summary (every Saturday a<br>midnight).                                                        |                | = | Not Displayed<br>Displayed | 1       |
| 06          | Summary (Monthly)<br>Set this option to (1) to have the SMDR repo<br>provide a monthly summary (at midnight on t<br>day of the month).                                              |                | = | Not Displayed<br>Displayed | 1       |

| ltem<br>No. | Item                                                                                                    |             |        | Input Data                                                | Default          |
|-------------|----------------------------------------------------------------------------------------------------|-------------|--------|-----------------------------------------------------------|------------------|
| 07          | <b>Toll Charge Cost</b><br>Set this option to (1) have the SMDR report include<br>toll charges.                                                                                                    | 0<br>1      | =      | Not Displayed<br>Displayed                                | 1                |
| 08          | Incoming Call<br>Enable this option (1) to have the SMDR report<br>include incoming calls. If you disable this option (0),<br>incoming calls do not print.                                                                          | 0<br>1      | =      | Not Displayed<br>Displayed                                | 1                |
| 09          | <b>Extension Number or Name</b><br>Set this option (1) to have the SMDR report include<br>extension numbers. Set this option (0) to have the<br>SMDR report include extension names.                                                | 0<br>1      | =      | Name<br>Number                                            | 0 (OT)<br>1 (AU) |
| 10          | All Lines Busy (ALB) Output<br>Determine if the All Lines Busy (ALB) indication<br>should be displayed.                                                                                                    | 0<br>1      | =      | Not Displayed<br>Displayed                                | 0                |
| 11          | Walking Toll Restriction Table Number                                                                                                    | 0<br>1      | =<br>= | Not Output<br>Output                                      | 1                |
| 12          | <b>DID Table Name Output</b><br>Determine if the DID table name should be<br>displayed.                                                                                                    | 0<br>1      | =      | Not Displayed<br>Displayed                                | 0                |
| 13          | CLI Output When DID to Trunk<br>Determine if the CLI output should be displayed for<br>DID.                                                                                                    | 0<br>1      | =      | Not Displayed<br>Displayed                                | 0                |
| 14          | Date         Determine whether or not the date should be         displayed on SMDR reports.         This option must be set to 0 if the trunk name is set to be displayed in Program 35-02-03.                                      | 0           | =      | Not Displayed<br>Displayed                                | 0                |
| 15          | CLI/DID Number Switching<br>Determine whether or not the CLI/DID Number<br>Switching should be displayed.                                                                                                    | 0<br>1      | =      | CLI (CLIP)<br>DID Calling<br>Number                       | 0                |
| 16          | Trunk Name or Received Dialed Number<br>Determine how the SMDR should print incoming calls<br>on ANI/DNIS or DID trunks. If set to (1), ANI/DNIS<br>trunks can print DNIS digits. If set to (0) trunk names<br>are printed instead. | 0<br>1<br>2 |        | Trunk Port Name<br>Received Dialed<br>Number<br>Both (OT) | 0                |
| 17          | Print Account Code or Caller Name of Incoming<br>Call<br>Determine if SMDR should print Account Code or<br>Caller Name of Incoming Call.                                                                                            | 0<br>1      |        | ACC<br>CNAME                                              | 0                |
| 18          | Print Mode for Caller Name of Incoming Call<br>Determine how SMDR should print Caller Name of<br>Incoming Call.                                                                                                    | 0<br>1      | =      | Normal<br>Line Feed                                       | 0                |

| ltem<br>No. | Item                                                                                                    | Ir           | nput Data                                      | Default |
|-------------|----------------------------------------------------------------------------------------------------|--------------|------------------------------------------------|---------|
| 19          | <b>Dialed Number Output Format (OT)</b><br>Determine if the dialed number should display the<br>first 20 digits or the last 20 digits. This option is only<br>available for outgoing calls.                                                                                                    |              | First 20 Digits<br>ast 20 Digits               | 0       |
| 20          | External Information CFW Mode (OT)<br>Determine which information is displayed in the<br>"STATION" area for a transferred call when the<br>extension has Call Forward set with an Abbreviated<br>Dial number as the destination. Selecting "0"<br>(Transfer Info) will display the extension number<br>which called the extension with external Call<br>Forward set. Selecting "1" (Incoming Info) will display<br>the extension number which has the external Call<br>Forward set.<br>This option only applies when Call Forward is set<br>using a service code (Program 11-11-01~11-11-07)<br>and the destination uses an Abbreviated Dial bin. It<br>does not include Off-Premise or Centrex transfers. | lr<br>1 = Ir | ransfer<br>nformation<br>ncoming<br>nformation | 0       |
| 21          | S-Point Terminal Number                                                                                                    | 1 = E        | /ISN Number<br>Extension<br>Iumber             | 0       |

None

## **Feature Cross Reference**

□ Station Message Detail Recording

1

# Program 35 : SMDR Account Code Setup 35-03: SMDR Port Assignment for Trunk Group

## Level: IN

## Description

Use **Program 35-03: SMDR Port Assignment for Trunk Group** to assign the SMDR port for each trunk group. For each Trunk Group, select the SMDR port where the incoming SMDR information should be sent.

#### Input Data

| Trunk Group Number |           | 1~100         |  |
|--------------------|-----------|---------------|--|
| Item No.           | SMDR Port | t No. Default |  |

1~8

Conditions

01

None

## **Feature Cross Reference**

- Station Message Detail Recording
- Trunk Group Routing

# **Program 35 : SMDR Account Code Setup** 35-04: SMDR Port Assignment for Department Groups

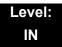

## Description

Use **Program 35-04: SMDR Port Assignment for Department Groups** to assign the SMDR port for each Department Group. For each Department Group, select the SMDR port where the outgoing SMDR information should be sent.

#### Solution There are 64 available Department Groups.

#### Input Data

| Department Group Number | 01~64 |
|-------------------------|-------|
| · ·                     |       |

| Item No. | SMDR Port No. | Default |
|----------|---------------|---------|
| 01       | 1~8           | 1       |

#### Conditions

None

## **Feature Cross Reference**

**G** Station Message Detail Recording

# Program 35 : SMDR Account Code Setup 35-05: Account Code Setup

## Level: IN

## Description

Use **Program 35-05: Account Code Setup** to set various Account Code options for an extension Class of Service. Assign a Class of Service to extensions in Program 20-06.

| Class of Service Number | 01~15 |
|-------------------------|-------|
|-------------------------|-------|

| ltem<br>No. | Item                                                                                                    | Input Data                                                                                                    | Default |
|-------------|----------------------------------------------------------------------------------------------------|----------------------------------------------------------------------------------------------------|---------|
| 01          | Account Code Mode<br>Use this option to select the Account<br>Code Mode (0~3).                                                                                                    | <ul> <li>0 = Account Codes Disabled (None)</li> <li>1 = Account Codes optional</li> <li>2 = Account Codes Required but not verified (No verify)</li> <li>3 = Account Codes Required and Verified (Verify)</li> </ul> | 0       |
| 02          | Forced Account Code Toll Call<br>Setup<br>Use this option enable Account<br>Codes for all calls or just toll calls (for<br>mode 2 or 3 in Item 01 above).                              | <ul> <li>0 = Account Codes for toll and local calls (All)</li> <li>1 = Account Codes just for toll calls (STD)</li> </ul>                                                                                            | 0       |
| 03          | Account Codes for Incoming Calls<br>Use this option to allow users to enter<br>Account Codes for incoming calls. If<br>disabled, any codes entered dial out<br>on the connected trunk. | <ul> <li>0 = Account Codes for incoming calls disabled (No)</li> <li>1 = Account Codes for incoming calls enabled (Yes)</li> </ul>                                                                                   | 0       |
| 04          | Hiding Account Codes<br>Use this option to either hide or show<br>the Account codes on a telephone<br>display.                                                                         | <ul> <li>0 = Account Codes displayed</li> <li>1 = Account Codes not displayed</li> </ul>                                                                                                    | 0       |

None

# Feature Cross Reference

Account Codes

# Program 35 : SMDR Account Code Setup 35-06: Verified Account Code Table

### Level: IN

## Description

Use **Program 35-06: Verified Account Code Table** to enter Account Codes into the Verified Account Code list. You can enter up to 2000 codes with 3~6 digits, using the characters 0~9 or #. Use the LK1 to enter a wild card. For example, the entry @234 means the user can enter 0234-9234.

#### Input Data

| Verified Account Code Bin Number | 1~2000 |
|----------------------------------|--------|
|                                  |        |

| Item No. | Verified Account Code                                     | Default    |
|----------|-----------------------------------------------------------|------------|
| 01       | 1~9, 0, <b>#</b> , @ (@ = Wild card)<br>(Up to 16 digits) | No Setting |

Conditions

None

# **Feature Cross Reference**

□ Account Codes – Forced/Verified/Unverified

# Program 40 : Voice Recording System 40-04: Live Recording Setup

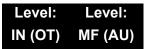

## Description

Use **Program 40-04: Live Recording Setup** to define the conversation recording operation of the Voice Mail.

#### Input Data

| ltem<br>No. | Item                                                                                                    | Input Data                                                                                                    | Default |  |
|-------------|----------------------------------------------------------------------------------------------------|----------------------------------------------------------------------------------------------------|---------|--|
| 01          | Not Used                                                                                                    |                                                                                                    |         |  |
| 02          | Not Used                                                                                                    |                                                                                                    |         |  |
| 03          | Live Recording Display<br>Enables or disables the system's ability<br>to display the recording feature active. | 0 = Display<br>1 = Not Display                                                                                                    | 0       |  |
| 04          | Recall destination when destination is not found                                                               | <ul> <li>0 = Starting extension of the conversation recording</li> <li>1 = Last extension of the conversation recording</li> </ul> | 0       |  |

Conditions

None

## **Feature Cross Reference**

U Voice Mail Integration (Analog)

Program

# **Program 40 : Voice Recording System** 40-07: Voice Prompt Language Assignment for VRS

Level: Level: IN (OT) MF (AU)

# Description

Use **Program 40-07: Voice Prompt Language Assignment for VRS** to specify the language to be used for the VRS prompts.

#### Input Data

| Item Item                                      | Input Data                                                                                                    | Default          |
|------------------------------------------------|----------------------------------------------------------------------------------------------------|------------------|
| 01 Voice Prompt Language Assignment<br>for VRS | 01 = US English02 = UK English03 = Australian English04 = French Canadian05 = Dutch06 = Mexican Spanish07 = Latin America Spanish08 = Italian09 = German10 = Madrid Spanish11 = Norwegian12 = Parisian French13 = Brazilian Portuguese14 = Japanese15 = Mandarin Chinese16 = Korean17 = Iberian Portuguese18 = Greek19 = Danish20 = Swedish21 = Thai22 = Mandarin Chinese (Taiwan)23 = Flemish24 = Turkish25 = Arabic26 = Reserved | 2 (OT)<br>3 (AU) |

Conditions

None

## Feature Cross Reference

Voice Mail Integration (Analog)

# Program 40 : Voice Recording System 40-10: Voice Announcement Service Option

## Level: IN

## Description

In **Program 40-10: Voice Announcement Service Option** define the system options for the Voice Announcement feature.

| ltem<br>No. | Item                                                                                                    | Input Data                                   | Default           | Related<br>PRG |
|-------------|----------------------------------------------------------------------------------------------------|----------------------------------------------|-------------------|----------------|
| 01          | VRS Fixed Message<br>Enable (1) or disable (0) the<br>system ability to play the fixed<br>VRS messages (such as You<br>have a message).                                                        | 0 = Not Used<br>1 = Used                     | 1 (OT)<br>0 ((AU) |                |
| 02          | General Message Number<br>This item assigns the VRS<br>message number to use for the<br>General Message.                                                                                       | 0~100<br>(0 = No General<br>Message Service) | 0                 |                |
| 03          | VRS No Answer Destination<br>This item assigns the transferred<br>Ring Group when the VRS is<br>unanswered after Call Forwarding<br>with Personal Greeting Message.                            | 0~100<br>(Incoming Ring Group<br>Number)     | 0<br>(No Setting) |                |
| 04          | VRS No Answer Time<br>If an extension has Personal<br>Greeting enabled and all VRS<br>ports are busy, a DIL or DISA call<br>to the extension waits this time for<br>a VRS port to become free. | 0~64800 (sec)                                | 0                 |                |
| 05          | Park and Page Repeat Timer<br>(VRS Msg Resend)<br>If a Park and Page is not picked<br>up during this time, the Paging<br>announcement repeats.                                                 | 0~64800 (sec)                                | 0                 |                |

### Input Data

| ltem<br>No. | Item                                                                                                    | Input Data                                         | Default | Related<br>PRG |
|-------------|----------------------------------------------------------------------------------------------------|----------------------------------------------------|---------|----------------|
| 06          | Set VRS Message for Private<br>Call Refuse<br>(VRS Msg Private Call)<br>This item assigns the VRS<br>Message number to be used as<br>Private Call Refuse.<br>When Fixed message is set, VRS<br>message guidance is: "Your call<br>cannot go through." | 0~101<br>(0 = No message)<br>(101 = Fixed message) | 0       | 14-01-27       |
| 07          | Set VRS Message for Caller ID<br>Refuse<br>(VRS Msg CID)<br>This item assigns the VRS<br>Message number to be used as<br>Caller ID Refuse.<br>When Fixed Message is set, VRS<br>message guidance is: "Your call<br>cannot go through."                | 0~101<br>(0 = No message)<br>(101 = Fixed message) | 0       | 14-01-27       |
| 08          | Call Attendant Busy Message                                                                                                    | 0~100<br>(0 = No message)                          | 0       | 15-01-08       |
| 09          | Call Attendant No Answer<br>Message                                                                                                    | 0~100<br>(0 = No message)                          | 0       | 15-01-09       |

#### Conditions

None

## **Feature Cross Reference**

U Voice Response System (VRS)

# Program 40 : Voice Recording System 40-11: Preamble Message Assignment

## Level: IN

# Description

In **Program 40-11: Preamble Message Assignment** to assign the VRS message number to be used as the Preamble Message for each trunk. When the extension user answers the incoming call, the assigned VRS message is sent to the outside caller.

#### Input Data

| Trunk Port Number |                | 1~200                  |         |
|-------------------|----------------|------------------------|---------|
| Item No.          | Day/Night Mode | VRS Message Number     | Default |
| 01                | 1~8            | 0~100 (0 = No Service) | 0       |

Conditions

None

# **Feature Cross Reference**

□ Voice Response System (VRS)

# **Program 41 : ACD Setup** 41-01: System Options for ACD

## **Description**

In Program 41-01: System Options for ACD define the system options for the ACD feature.

#### Input Data

| ltem<br>No. | ltem                                                             | Input Data                                     | Default    |
|-------------|------------------------------------------------------------------|------------------------------------------------|------------|
| 01          | System Supervisory<br>Extension                                  | Up to eight digits (0~9, <b>*</b> , <b>#</b> ) | No Setting |
| 02          | Login ID Code Digit                                              | 0~20<br>(0 = No Login ID)                      | 0          |
| 03          | ACD MIS Connection Ports                                         | 0 = None<br>3 = LAN (CD-CP00)                  | 0          |
| 04          | ACD-MIS Command<br>Notification when a BT<br>Message is returned | 0 = Notifies<br>1 = No notification            | 0          |

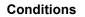

None

## **Feature Cross Reference**

Automatic Call Distribution (ACD) 

Program

# **Program 41 : ACD Setup** 41-02: ACD Group and Agent Assignments

## Level: SA

## Description

In **Program 41-02: ACD Group and Agent Assignments**, for each ACD extension number, assign an ACD Group (1~64). An ACD Group number is assigned to each Work Period number (1~8).

The assigned extension works as an ACD agent extension in the following cases:

- The trunk belonging to an ACD group receives an incoming call while an ACD agent is logged in.
- An extension transfers a call to an ACD group using the ACD group pilot number.
- An incoming call is received with a DID/DISA number which is assigned as an ACD pilot number.

#### Input Data

| Extension Number | Up to eight digits |
|------------------|--------------------|
|                  |                    |

| ltem<br>No. | ACD Work Period Mode Number | ACD Group No.            | Default |
|-------------|-----------------------------|--------------------------|---------|
| 01          | 1~8                         | 0~64<br>(0 = No setting) | 0       |

#### Conditions

None

## **Feature Cross Reference**

# **Program 41 : ACD Setup** 41-03: Incoming Ring Group Assignment for ACD Group

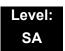

## Description

In **Program 41-03: Incoming Ring Group Assignment for ACD Group**, for each incoming trunk group set up in Program 22-05, designate which ACD Group (1~64) the trunks should ring for each of the eight Work Periods. Also use this program to assign an Incoming Trunk Ring Group as priority or normal. Use Program 41-06 to set up the Work Schedules and Work Periods for trunks. Use Program 41-07 to assign the Work Schedules to the days of the week.

#### Input Data

| Incoming Ring Group Number | 1~100 |
|----------------------------|-------|
|                            |       |

| ACD Work Period Mode Number | 1~8 |
|-----------------------------|-----|
|                             |     |

| ltem<br>No. | Item                                                                                                    | Input Data                                                                     | Default |
|-------------|----------------------------------------------------------------------------------------------------|--------------------------------------------------------------------------------|---------|
| 01          | ACD Group Number                                                                                                    | 0~64 (0 = No setting)                                                          | 0       |
| 02          | Night Announcement Service                                                                                                    | 0 = No<br>1 = Yes                                                              | 0       |
| 03          | <ul> <li>Priority Data</li> <li>Determine whether an incoming call to a trunk ring group should follow a priority assignment.</li> <li>0 = No Priority</li> <li>1~7: 1 = Highest Priority</li> <li>7 = Lowest Priority</li> </ul> | 0, 1~7<br>(0 = No Priority)<br>(1 = Highest Priority)<br>(7 = Lowest Priority) | 0       |

#### Conditions

None

### **Feature Cross Reference**

- Automatic Call Distribution (ACD)
- Ring Groups

# Program 41 : ACD Setup 41-04: ACD Group Supervisor

## Level: SA

# Description

For each ACD Group (1~64), use **Program 41-04: ACD Group Supervisor** to assign the group supervisor extension and operating mode. Operating modes are:

- 0 = Supervisor extension does not receive ACD Group calls.
- **1** = Supervisor extension receives ACD Group overflow calls only.
- **2** = Supervisor extension receives ACD Group calls just like all other agents.

An ACD Group can have only one supervisor. In addition, an extension can be a supervisor for only one ACD Group.

#### Input Data

| ACD Group No. | 01~64 |
|---------------|-------|
|               |       |

| ltem<br>No. | ltem                          | Input Data                                                                                                    | Default       |
|-------------|-------------------------------|----------------------------------------------------------------------------------------------------|---------------|
| 01          | Group Supervisor<br>Extension | Extension Number (Up to eight digits)                                                                                                    | No<br>Setting |
| 02          | Operation Type                | <ul> <li>0 = Do not receive any ACD incoming calls (No)</li> <li>1 = Receive ACD incoming calls in case of overflow (Busy)</li> <li>2 = Receive ACD incoming calls all the time (Yes)</li> </ul> | 0             |

#### Conditions

 If you assign an extension as a ACD Group Supervisor in this program, you cannot program the same extension as a System Supervisor in Program 41-01-01.

# **Feature Cross Reference**

# **Program 41 : ACD Setup** 41-05: ACD Agent Work Schedules

1~4

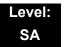

## Description

Use **Program 41-05: ACD Agent Work Schedules** to set up the Work Schedules for ACD Agents and Groups. For each ACD Work Schedule (1~4), designate the start and stop times for each of the eight Work Periods. After you set up the schedules in this program, assign them to days of the week in Program 41-07. (This is the same program used by the Trunk Work Schedules.)

ACD extensions can log in only during their work period. ACD extensions receive the following calls when they are logged in.

ACD Call on a Trunk

When the incoming ring group is assigned in the operating time (Program 41-03 and 41-06).

ACD Pilot Number Call
 Any time – if ACD extensions are available.

#### Input Data

ACD Work Schedule Time Pattern

| ltem<br>No. | Work Period Mode<br>Number | Start Time | End Time  | Default                    |
|-------------|----------------------------|------------|-----------|----------------------------|
| 01          | 1~8                        | 0000~2359  | 0000~2359 | (Start) 0000<br>(End) 0000 |

#### Conditions

None

### **Feature Cross Reference**

# Program 41 : ACD Setup 41-06: Trunk Work Schedules

### Level: SA

# Description

Use **Program 41-06: Trunk Work Schedules** to set up the Work Schedules for trunks. For each Work Schedule (1~4), designate the start and stop times for each of the eight Work Periods. After you set up the schedules, assign them to days of the week in Program 41-07. (This is the same program used by the ACD Agent Work Schedules.)

### Input Data

| ltem<br>No. | Work Period Mode<br>Number | Start Time | End Time  | Default                    |
|-------------|----------------------------|------------|-----------|----------------------------|
| 01          | 1~8                        | 0000~2359  | 0000~2359 | (Start) 0000<br>(End) 0000 |

Conditions

None

# **Feature Cross Reference**

# Program 41 : ACD Setup 41-07: ACD Weekly Schedule Setup

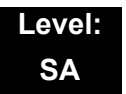

## Description

Use **Program 41-07: ACD Weekly Schedule Setup** to assign the four Work Schedules (1~4) to days of the week. The assignments you make in this program apply to both the ACD Agent Work Schedules (Program 41-05) and the Trunk Work Schedules (Program 41-06).

#### Input Data

| ltem<br>No. | Day Number    | Time Pattern     | Default |
|-------------|---------------|------------------|---------|
|             | 1 = Sunday    | 0~4 (0 = No ACD) | 0       |
|             | 2 = Monday    | 0~4 (0 = No ACD) | 0       |
|             | 3 = Tuesday   | 0~4 (0 = No ACD) | 0       |
| 01          | 4 = Wednesday | 0~4 (0 = No ACD) | 0       |
|             | 5 = Thursday  | 0~4 (0 = No ACD) | 0       |
|             | 6 = Friday    | 0~4 (0 = No ACD) | 0       |
|             | 7 = Saturday  | 0~4 (0 = No ACD) | 0       |

#### Conditions

None

# Feature Cross Reference

# Program 41 : ACD Setup 41-08: ACD Overflow Options

### Level: SA

# Description

For each ACD Group (1~64), use **Program 41-08: ACD Overflow Options** to assign the overflow mode (0~9), destination and announcement message types. Delay Announcement functions are not available for ACD pilot number calls. Each ACD Group can have unique overflow options. The table below outlines the entry options.

| ACD Group No. | 01~64 |
|---------------|-------|
|               |       |

| ltem<br>No. | ltem                                 | Input Data                                                                                                    | Default           |
|-------------|--------------------------------------|----------------------------------------------------------------------------------------------------|-------------------|
| 01          | Overflow<br>Operation Mode           | <ul> <li>0 = No Overflow (None)</li> <li>1 = Overflow with No Announcement</li> <li>2 = No Overflow with First Announcement Only</li> <li>3 = No Overflow with First &amp; Second<br/>Announcements</li> <li>4 = Overflow with First Announcement Only</li> <li>5 = Overflow with First &amp; Second Announcement</li> <li>6 = Not Used</li> <li>7 = Not Used</li> <li>8 = No Overflow with Second Announcement Only</li> <li>9 = Overflow with Second Announcement Only</li> </ul> | 0                 |
| 02          | ACD Overflow<br>Destination          | 0 = No Setting<br>1~64 = ACD Group<br>65 = Overflow Table (Program 41-09)<br>66 = Voice Mail Integration<br>67 = System Speed (Program 41-08-05)<br>68 = Incoming Ring Group (Program 41-08-06)                                                                                                    | 0                 |
| 03          | Delay<br>Announcement<br>Source Type | 0 = ACI<br>1 = VRS<br>2 = Voice Mail Integration (In-skin VM)<br>3 = CVM<br>4 = Flexible(PRG41-08-08, 09)                                                                                                    | 0                 |
| 04          | ACD Overflow<br>Transfer Time        | 0~64800 (sec)                                                                                                    | 0 (OT)<br>30 (AU) |

| ltem<br>No. | ltem                                    | Input Data                               | Default |
|-------------|-----------------------------------------|------------------------------------------|---------|
| 05          | System Speed Dial<br>Bin                | 0~1999 (Used when 41-08-02 is set to 67) | 1999    |
| 06          | Incoming Ring<br>Group when<br>Overflow | 1~100 (Used when 41-08-02 is set to 68)  | 1       |
| 07          | Not Used                                |                                          | ·       |

None

# **Feature Cross Reference**

# **Program 41 : ACD Setup** *41-09: ACD Overflow Table Setting*

## Level: SA

# Description

Use **Program 41-09: ACD Overflow Table Setting** to define the ACD group to which a call is transferred when overflow occurs.

#### Input Data

| ACD Group No. | 01~64 |
|---------------|-------|
|               |       |

| ltem<br>No. | Priority Order<br>Number | Transfer ACD Group Number With Overflow                      | Default |
|-------------|--------------------------|--------------------------------------------------------------|---------|
| 01          | 1~7                      | 0~65 (0 = No Setting)<br>65 = In-Skin Voice Mail Integration | 0       |

Conditions

None

# **Feature Cross Reference**

# Program 41 : ACD Setup 41-10: ACI Delay Announcement

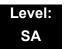

## Description

Use Program **41-10: ACI Delay Announcement** to define the ACI port number to be used for the delay announcement.

This program is activated when the delay announcement source and options are assigned as ACI in Program 41-08-03.

#### Input Data

| ACD Group No | 01~64 |
|--------------|-------|
|              |       |

| ltem<br>No. | Item                                                                                                    | Input Data             | Default            |
|-------------|----------------------------------------------------------------------------------------------------|------------------------|--------------------|
| 01          | 1st Delay Announcement ACI Port Number                                                                                                    | 0~96<br>0 = No Setting | 0                  |
| 02          | 2nd Delay Announcement ACI Port Number                                                                                                    | 0~96<br>0 = No Setting | 0                  |
| 03          | <b>1st Delay Announcement Connection Timer</b><br>Set the time before the 1st Delay Announcement is played.                                                                                                    | 0~64800 (sec)          | 30 (OT)<br>4 (AU)  |
| 04          | <b>2nd Delay Announcement Connection Timer</b><br>Set the time the 1st Delay Announcement plays before the 2nd<br>Delay Announcement starts to play.                                                              | 0~64800 (sec)          | 30 (OT)<br>60 (AU) |
| 05          | <b>2nd Delay Announcement Sending Duration</b><br>Set the timer for how long the 2nd Delay Announcement plays.<br>After this timer expires, the call disconnects. To keep the call in queue, set this timer to 0. | 0~64800 (sec)          | 30 (OT)<br>0 (AU)  |

#### Conditions

None

### **Feature Cross Reference**

# **Program 41 : ACD Setup** *41-11: VRS Delay Announcement*

### Level: SA

# Description

Use **Program 41-11: VRS Delay Announcement** to assign the VRS message number to be used as the message source for the 1st and 2nd Delay Announcement Messages. Refer to Program 41-08 for more on setting up the ACD overflow options.

This program is activated when the delay announcement source and options are assigned as VRS in Program 41-08-03.

| ACD Group No. | 01~64 |
|---------------|-------|
| · ·           |       |

| ltem<br>No. | ltem                                                                                                    | Input Data                                           | Default            |
|-------------|----------------------------------------------------------------------------------------------------|------------------------------------------------------|--------------------|
| 01          | Delay Message Start Timer<br>Input the time before the 1st Delay Message Starts.                                                                           | 0~64800 (sec)                                        | 0                  |
| 02          | <b>1st Delay Message Number</b><br>Input the VRS Message to be played as the 1st Delay<br>Message.                                                         | 0~101<br>0 = No Message<br>101 = Fixed Message       | 101 (OT)<br>0 (AU) |
| 03          | <b>1st Delay Message Sending Count</b><br>Input the number of times the 1st Delay Message is<br>sent. If set to 0, the message is not played.              | 0~255                                                | 0                  |
| 04          | 2nd Delay Message Number<br>Input the VRS Message to be played as the 2nd Delay<br>Message.                                                                | 0~101<br>0 = No Message<br>101 = Fixed Message       | 101 (OT)<br>0 (AU) |
| 05          | 2nd Waiting Message Sending Count<br>Input the number of times the 2nd Delay Message is<br>sent. If set to 0, the message is not played.                   | 0~255                                                | 0                  |
| 06          | <b>Tone Kind at Message Interval</b><br>Input what is heard between the Delay messages.                                                                    | 0 = Ring Back Tone<br>1 = MOH Tone<br>2 = BGM Source | 0                  |
| 07          | ACD Forced Disconnect Time after the 2nd Delay<br>Message<br>Set the time, after the last 2nd Delay Message is<br>played, before the call is disconnected. | 0~64800 (sec)<br>(0 = No Disconnect)                 | 60                 |

| ltem<br>No. | Item                                                                           | Input Data                                                                                          | Default |
|-------------|--------------------------------------------------------------------------------|----------------------------------------------------------------------------------------------------|---------|
| 08          | Queue Depth Announcement<br>Input when the Queue Depth Announcement is played. | 0 = Disable<br>1 = After 1st (1st)<br>2 = After 2nd (2nd)<br>3 = After 1st and 2nd<br>(1st and 2nd) | 0       |

None

# **Feature Cross Reference**

# Program 41 : ACD Setup 41-12: Night Announcement Setup

## Level: SA

# Description

Use **Program 41-12: Night Announcement Setup** to define the night announce voice resource and sending time for each ACD group. Night announcement availability depends on the setting in Program 41-03-02. The night announcement function is not available for ACD pilot number calls.

#### Input Data

| ACD Group Number 01~64 |
|------------------------|
|------------------------|

| ltem<br>No. | ltem                                                                           | Input Data             | Default           |
|-------------|--------------------------------------------------------------------------------|------------------------|-------------------|
| 01          | Night Announcement Source Type                                                 | 0 = ACI<br>1 = VRS     | 0                 |
| 02          | Night Announcement ACI Port Number<br>Only used when PRG 41-12-01 is set to 0. | 0~96<br>0 = No Setting | 0                 |
| 03          | ACD Night Announce Sending Time<br>Only used when PRG 41-12-01 is set to 0.    | 0~64800 (sec)          | 0 (OT)<br>30 (AU) |

#### Conditions

• The Night Announcement function is not available for ACD pilot number call.

# **Feature Cross Reference**

# **Program 41 : ACD Setup** 41-13: VRS Message Number for Night Announcement

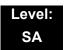

## Description

Use **Program 41-13: VRS Message Number for Night Announcement** to define the VRS message number to use as the night announcement. This program is activated when the night announcement source is assigned as VRS in Program 41-12-01.

#### Input Data

| 01~64 |
|-------|
|       |

| ltem<br>No. | Item                                                                                     | Input Data                                           | Default |
|-------------|------------------------------------------------------------------------------------------|------------------------------------------------------|---------|
| 01          | VRS Message Number<br>Input the VRS Message to use for the<br>Night Announcement.        | 0~100<br>0 = No Message                              | 0       |
| 02          | Tone Kind at Message Interval<br>Input what is heard between the Night<br>Announcements. | 0 = Ring Back Tone<br>1 = MOH Tone<br>2 = BGM Source | 0       |

#### Conditions

None

### **Feature Cross Reference**

# Program 41 : ACD Setup 41-14: ACD Options Setup

### Level: SA

# Description

Use **Program 41-14: ACD Options Setup** to set various options for ACD Groups. When you set an option for an ACD Group, the setting is in force (if applicable) for all agents in the group. The chart below shows each of the ACD options, the entries available, and the default entry.

| ACD Group No | 01~64 |
|--------------|-------|
|              |       |

| ltem<br>No. | Item                                                                                                    | Input Data                                                                                                    | Default |
|-------------|----------------------------------------------------------------------------------------------------|----------------------------------------------------------------------------------------------------|---------|
| 01          | <b>Emergency Call Operation Mode</b><br>The supervisor must be logged in and<br>have an Emergency Key programmed<br>for this feature. By pressing the key<br>once, the supervisor monitors the call –<br>pressing twice barges in on the call. | <ul> <li>Call to system supervisory<br/>extension when group<br/>supervisory extension is busy.</li> <li>No calls to system supervisory<br/>extension when group<br/>supervisory extension is busy.</li> </ul> | 0       |
| 02          | Automatic Wrap Up Mode<br>Enable/disable Automatic Wrap Up<br>mode.                                                                                                    | <ul> <li>0 = After wrap up the mode key is pressed. (Manual)</li> <li>1 = After call is finished automatically. (Auto)</li> </ul>                                                                              | 0       |
| 03          | ACD Priority for Overflow Calls<br>Determine whether the ACD group<br>should use its own priority assignment<br>or if it should follow the priority assigned<br>in Program 41-03-03.                                                           | 0 = Own group priority<br>1 = Priority order by Program<br>41-03-03                                                                                                    | 0       |
| 04          | Automatic Answer at Headset<br>Enable/disable Automatic Answer for<br>agents using headsets.                                                                                                    | 0 = Off<br>1 = On                                                                                                    | 0       |
| 06          | Call Queuing after 2nd<br>Announcement<br>Use this option to determine whether<br>the caller should hear the 2nd Delay<br>Announcement and then taken out of<br>queue (1), or place back into queue (0).                                       | 0 = Enable (Yes)<br>1 = Disable (No)                                                                                                    | 0       |

\_

| ltem<br>No. | Item                                                                                                    | Input Data                                                                                                    | Default           |
|-------------|----------------------------------------------------------------------------------------------------|----------------------------------------------------------------------------------------------------|-------------------|
| 07          | Automatic Off Duty for SLT<br>Enable/disable Automatic Off Duty<br>(rest) mode for agents with SLT.                                               | <ul> <li>0 = No change to Off Duty mode</li> <li>1 = Change to Off Duty mode<br/>automatically (Skip)</li> </ul>          | 0                 |
| 08          | ACD Off Duty Mode<br>Enable (1) or Disable (0) the ability to<br>receive internal calls when in Off Duty<br>Mode.                                 | <ul> <li>0 = Cannot receive internal call</li> <li>1 = Can receive internal call</li> </ul>                               | 0                 |
| 09          | Automatic Wrap Up End Time<br>Input the time the agent will be in Wrap<br>mode when Wrap key is pressed, or<br>automatically put into Wrap mode.  | 0~64800 (sec)                                                                                                    | 0                 |
| 10          | ACD No Answer Skip Time<br>Set how long a call to the ACD Group<br>rings an idle extension before routing to<br>the next agent.                   | 0~64800 (sec)                                                                                                    | 0 (OT)<br>10 (AU) |
| 12          | Start Headset Ear Piece Ringing (for SLT)                                                                                                    | 0~64800 (sec)                                                                                                    | 0                 |
| 13          | 1st Data – ACD Queue 1-Digit<br>Assignment                                                                                                    | 1st Data –<br>Up to one Digit (0, 1∼9, <b>#</b> , <b>∗</b> )                                                              | No<br>Setting     |
|             | 2nd Data – Destination Number Type                                                                                                    | 2nd Data –<br>0 = None<br>1 = Extension or Voice Mail<br>2 = Incoming Ring Group<br>3 = Speed Dial Areas<br>4 = ACD Group | 0                 |
|             | 3rd Data – Destination Number                                                                                                    | 3rd Data –<br>Up to eight digits (0, 1∼9, <b>#</b> , <b>∗</b> )                                                           | No<br>Setting     |
| 14          | DTMF Detection Assignment during<br>Delay Announcement<br>Is the DTMF Detection for Dial Out<br>during (1) or after (0) the message is<br>played. | 0 = Does not detect during message<br>1 = Detect during message                                                           | 1                 |
| 15          | <b>DTMF Detect Time after Delay</b><br><b>Announcement Message</b><br>How long is the DTMF Detection after<br>the Delay Announcement Message.     | 0~64800 (sec)                                                                                                    | 0                 |

2

Conditions

None

# Feature Cross Reference

# **Program 41 : ACD Setup** 41-15: ACD Queue Alarm Information

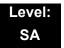

## Description

Use **Program 41-15: ACD Queue Alarm Information** to assign the options for Audible Indication for Log Out/Off Duty mode for each ACD group.

These program settings provide an alarm to the agents, but no Queue Status Display is indicated. **Do not use these programs** if the alarm options are defined in Program 41-20-01 through 41-20-05.

| Feature                                     | Available in Program 41-15                                                       | Available in Program 41-20                                                                                                    |  |
|---------------------------------------------|----------------------------------------------------------------------------------|----------------------------------------------------------------------------------------------------|--|
| Queue Status Display                        |                                                                                  | Yes                                                                                                    |  |
| Queue Status Display<br>Time                |                                                                                  | Yes                                                                                                    |  |
| Alarm                                       | Yes                                                                              | Yes                                                                                                    |  |
| Alarm Send Time                             | Program 41-15-02 determines the                                                  | Yes                                                                                                    |  |
| Interval Time of Queue<br>Status Display    | length/interval of the alarm.                                                    | Yes                                                                                                    |  |
| Class of Service                            |                                                                                  | Yes                                                                                                    |  |
| Timing of Alarm and<br>Display Queue Status | Alarm triggered after the number<br>of calls in Program 41-15-01 is<br>exceeded. | Alarm triggered after the number of<br>calls in Program 41-20-01 is<br>exceeded. Then follows Program<br>41-20-03 time for displaying status. |  |

#### Input Data

|  | ACD Group No. | 01~64 |
|--|---------------|-------|
|--|---------------|-------|

| ltem<br>No. | Item                                                              | Input Data              | Default |
|-------------|-------------------------------------------------------------------|-------------------------|---------|
| 01          | Number of Calls in ACD Queue to Activate Alarm Information        | 0~200<br>(0 = No Alarm) | 0       |
| 02          | Interval Time of Alarm Information<br>Input the alarm sound time. | 0~64800 (sec)           | 0       |

Conditions

None

## **Feature Cross Reference**

# **Program 41 : ACD Setup** *41-16: ACD Threshold Overflow*

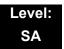

## Description

Use **Program 41-16: ACD Threshold Overflow** to define the value of the ACD threshold call overflow and the mode for each ACD group.

#### Input Data

| ACD Group No. | 01~64 |
|---------------|-------|
|---------------|-------|

| ltem<br>No. | Item                                                                                                    | Input Data                                                                                                    | Default |
|-------------|----------------------------------------------------------------------------------------------------|----------------------------------------------------------------------------------------------------|---------|
| 01          | Number of Calls in Queue<br>Define the maximum number of calls<br>allowed in the ACD queue before<br>overflow occurs.                           | $0\sim 200$<br>(0 = No Limitation)                                                                                                    | 0       |
| 02          | <b>Operation Mode for ACD Queue</b><br>Define how the system should handle<br>calls when the number of calls in<br>queue exceeds the threshold. | <ul> <li>0 = The last waiting call is<br/>transferred</li> <li>1 = The longest waiting call is<br/>transferred</li> <li>2 = Send Busy Tone</li> </ul> | 0       |

#### Conditions

None

## **Feature Cross Reference**

# Program 41 : ACD Setup 41-17: ACD Login Mode Setup

## Level: SA

## Description

Use **Program 41-17: ACD Login Mode Setup** to define the ACD login mode for each extension. If the AIC Login Mode is enabled, set the AIC Login and AIC Logout service codes for the AIC members in Program 11-13-08 and 11-13-09.

### Input Data

| Extension Number |                                             | Up to eigh | nt digits |
|------------------|---------------------------------------------|------------|-----------|
| Item No.         | Login Mode                                  |            | Default   |
| 01               | 0 = Normal Login Mode<br>1 = AIC Login Mode |            | 0         |

## Conditions

• If set to **1**, note that a supervisor cannot log in/out an AIC member as they are not normal ACD agents.

## **Feature Cross Reference**

# **Program 41 : ACD Setup** 41-18: ACD Agent Identity Code Setup

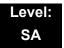

## Description

Use **Program 41-18: ACD Agent Identity Code Setup** to define the ACD Agent Identity Code Table.

### Input Data

| AIC Table No. | 001~512 |  |
|---------------|---------|--|

| Item No. | Item                       | Input Data             | Default    |
|----------|----------------------------|------------------------|------------|
| 01       | ACD Agent Identity Code    | Up to four digits      | No Setting |
| 02       | Default ACD Group Number   | 0~64<br>0 = No Setting | 0          |
| 03       | ACD Group Number in Mode 1 | 0~64<br>0 = No Setting | 0          |
| 04       | ACD Group Number in Mode 2 | 0~64<br>0 = No Setting | 0          |
| 05       | ACD Group Number in Mode 3 | 0~64<br>0 = No Setting | 0          |
| 06       | ACD Group Number in Mode 4 | 0~64<br>0 = No Setting | 0          |
| 07       | ACD Group Number in Mode 5 | 0~64<br>0 = No Setting | 0          |
| 08       | ACD Group Number in Mode 6 | 0~64<br>0 = No Setting | 0          |
| 09       | ACD Group Number in Mode 7 | 0~64<br>0 = No Setting | 0          |
| 10       | ACD Group Number in Mode 8 | 0~64<br>0 = No Setting | 0          |

Conditions

None

# Feature Cross Reference

None

# **Program 41 : ACD Setup** 41-19: ACD Voice Mail Delay Announcement

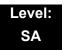

## Description

Use **Program 41-19: ACD Voice Mail Delay Announcement** to assign IPK II In-Mail Master Mailboxes (PRG 47-03) as ACD Delay "Announcement" Mailboxes.

### Input Data

|  | ACD Group Number | 1 ~ 64 |
|--|------------------|--------|
|--|------------------|--------|

| ltem<br>No. | Item                                                                                                    | Input Data                                                                           | Default    |
|-------------|----------------------------------------------------------------------------------------------------|--------------------------------------------------------------------------------------|------------|
| 01          | <b>Delay Message Start Timer</b><br>Determines how long the system waits before playing the<br>Delay Message.                                                      | 0 ~ 64800 (sec)                                                                      | 0          |
| 02          | Mailbox Number for 1st Announcement Message<br>Assigns the Voice Mail ACD Announcement Mailbox as<br>the message source for the 1st Announcement Message.          | Dial<br>(up to eight digits)                                                         | No Setting |
| 03          | <b>1st Delay Message Sending Count</b><br>Determines the 1st Delay Message Sending Count. This<br>entry must be set to <b>1</b> or higher for the message to play. | 0 = No message is<br>played.<br>0 ~ 255                                              | 0          |
| 04          | Mailbox Number for 2nd Announcement Message<br>Assigns the Voice Mail ACD Announcement Mailboxes as<br>the message source for the 2nd Announcement Message.        | Dial<br>(up to eight digits)                                                         | No Setting |
| 05          | <b>2nd Delay Message Sending Count</b><br>Determines the 2nd Delay Message Sending Count. This<br>entry must be set to <b>1</b> or higher for the message to play. | 0 = No message is<br>played.<br>0~ 255                                               | 0          |
| 06          | Wait Tone Type at Message Interval<br>Determines what the caller hears between the messages.                                                                       | 0 = Ring Back<br>Tone<br>1 = Music On Hold<br>Tone<br>2 = Background<br>Music Source | 0          |
| 07          | ACD Forced Disconnect Time after 2nd<br>Announcement<br>Assigns how long the system should wait after the end of<br>the ACD Delay Message before disconnecting.    | 0 ~ 64800 (sec)                                                                      | 0          |

| ltem<br>No. | ltem                                                        | Input Data      | Default |
|-------------|-------------------------------------------------------------|-----------------|---------|
| 08          | Delay Message Interval Time                                 | 0 ~ 64800 (sec) | 20      |
|             | Sets the timer for the interval between the Delay Messages. |                 |         |

Conditions None

# **Feature Cross Reference**

None

# **Program 41 : ACD Setup** *41-20: ACD Queue Display Settings*

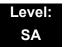

## Description

Use **Program 41-20: ACD Queue Display Settings** to assign the options for the ACD Queue Status Display feature. This program allows the Queue Status Display, and causes an alarm to sound, when the parameters in this program are met.

Program 41-15 can also provide a queue alarm to the agents. The options in Program 41-20 should not be used if 41-15 is set.

| Feature                                     | Available in<br>Program 41-15                                              | Available in<br>Program 41-20                                                                                                    |  |
|---------------------------------------------|----------------------------------------------------------------------------|----------------------------------------------------------------------------------------------------|--|
| Queue Status Display                        |                                                                            | Yes                                                                                                    |  |
| Queue Status Display<br>Time                |                                                                            | Yes                                                                                                    |  |
| Alarm                                       | Yes                                                                        | Yes                                                                                                    |  |
| Alarm Send Time                             | Program 41-15-02 determines the                                            | Yes                                                                                                    |  |
| Interval Time of Queue<br>Status Display    | length/interval of the alarm.                                              | Yes                                                                                                    |  |
| Class of Service                            |                                                                            | Yes                                                                                                    |  |
| Timing of Alarm and<br>Display Queue Status | Alarm triggered after the number of calls in Program 41-15-01 is exceeded. | Alarm triggered after the number<br>of calls in Program 41-20-01 is<br>exceeded. Then follows Program<br>41-20-03 time for displaying<br>status. |  |

## Input Data

|             | ACD Group No.                                                                                                    |              | 01~64                                |          |
|-------------|----------------------------------------------------------------------------------------------------|--------------|--------------------------------------|----------|
| ltem<br>No. | Item                                                                                                    |              | Input Data                           | Default  |
| 01          | Number of Calls in Queue<br>Set the number of calls that can accumulat<br>queue before the Queue Status Display (ar<br>queue alarm) occurs.                                               |              | 0 = No Display,<br>0~200             | 0        |
| 02          | Queue Status Display Time<br>Set how long the Queue Status display rem<br>telephone display.                                                                                              | nains on the | 0~64800 (sec)                        | 5 (sec)  |
| 03          | Queue Status Display Interval<br>Set the interval that refreshes the Queue S<br>time in queue display and causes the optio<br>alarm to occur on phones active on a call, I<br>in wrap-up. | nal queue    | 0~64800 (sec)                        | 60 (sec) |
| 04          | ACD Call Waiting Alarm<br>Enable or disable the queue alarm.                                                                                                    |              | 0 = Disable (Off)<br>1 = Enable (On) | 0        |
| 05          | ACD Call Waiting Alarm Hold Time<br>Set how long the Call Waiting Alarm should                                                                                                    | l sound.     | 0~64800 (sec)                        | 0        |

### Conditions

None

## **Feature Cross Reference**

# Program 41 : ACD Setup 41-21: ACD Login ID Setup

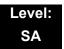

## Description

Use **Program 41-21: ACD Login ID Setup** to assign the Login ID code to Skill Table used for ACD Skill Based Routing.

#### Input Data

| ltem<br>No. | Item                                                                                | Input Data      | Default       |
|-------------|-------------------------------------------------------------------------------------|-----------------|---------------|
| 01          | Login ID Code<br>Input the Login ID (s) to be used.                                 | Up to 20 digits | No<br>Setting |
| 02          | Skill Table Number<br>Input the Skill Table number to be used for each<br>Login ID. | 0, 1~512        | 0             |

#### Conditions

None

## **Feature Cross Reference**

# Program 41 : ACD Setup 41-22: ACD Skill Based Routing Setup

## Level: SA

## Description

Use **Program 41-22: ACD Skill Based Routing Setup** to assign if the ACD Group can use or not use Skill Based Routing.

## Input Data

| ACD Group No. 01~64 |               |       |
|---------------------|---------------|-------|
|                     | ACD Group No. | 01~64 |

| ltem<br>No. | Item                                                                            | Input Data | Default |
|-------------|---------------------------------------------------------------------------------|------------|---------|
| 01          | Skill Base Routing                                                              | 0 = Off    | 0       |
|             | This option determines if the Skill Based Routing is Used (1), or Not Used (0). | 1 = On     |         |

### Conditions

None

# **Feature Cross Reference**

# Program 41 : ACD Setup 41-23: ACD Skill Table Setup

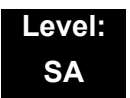

## Description

Use **Program 41-23: ACD Skill Table Setup** to assign the Skill level per table for each ACD Group.

#### Input Data

|--|

| ltem<br>No. | Item                                                              | Input Data                        | Default |
|-------------|-------------------------------------------------------------------|-----------------------------------|---------|
| 01          | Skill Level                                                       | 1~7                               | 1       |
|             | Input the Skill Level for each Queue for each Skill Table number. | (Level 1 is the<br>highest level) |         |

### Conditions

None

## **Feature Cross Reference**

THIS PAGE INTENTIONALLY LEFT BLANK

-

# Description

Use **Program 42-01 : System Options for Hotel/Motel** to assign the system options for Hotel/Motel Service.

**Program 42 : Hotel Setup** 

42-01 : System Options for Hotel/Motel

## Input Data

| ltem<br>No. | Item                                                                                                    | Input Data                                                                  | Default |
|-------------|----------------------------------------------------------------------------------------------------|-----------------------------------------------------------------------------|---------|
| 01          | Answering Message Mode for Wake<br>Up Call (Hotel Mode)                                                                                                    | 0 = MOH (Hold Time)<br>1 = VRS Message<br>2 = VRS Message + Time            | 0       |
| 02          | Wake Up Call Message Assignment<br>VRS Message for Wake Up Calls. You<br>must make an entry for this program if<br>you have selected 1 or 2 in Item 01<br>above. | 0~100<br>(0 = No Setting)                                                   | 0       |
| 03          | Wake Up Call No Answer                                                                                                    | 0 = No Transfer<br>1 = Transfer to the<br>Operator                          | 0       |
| 04          | Setup Message Mode for Wake Up<br>Call (Hotel Mode)                                                                                                    | 0 = Confirmation Tone<br>1 = VRS Message<br>2 = Time Stamp + VRS<br>Message | 0       |
| 05          | Wake Up Call Message Assignment                                                                                                    | 0~100<br>(0 = No Setting)                                                   | 0       |

### Conditions

None

## **Feature Cross Reference**

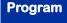

# Program 42 : Hotel Setup 42-02 : Hotel/Motel Telephone Setup

## Level: IN

## Description

Use **Program 42-02 : Hotel/Motel Telephone Setup** to define the basic operation of the Hotel/Motel extensions.

### Input Data

| Extension Number | Up to eight digits |
|------------------|--------------------|
|------------------|--------------------|

| Item No. | Item                                                                                                    | Input Data              | Default |
|----------|----------------------------------------------------------------------------------------------------|-------------------------|---------|
| 01       | Hotel Mode<br>If you want an extension to operate in the Hotel/Motel<br>mode, enter 1. If you want the telephone to operate in the<br>business mode, enter 0.                                                                                                    | 0 = Normal<br>1 = Hotel | 0       |
| 02       | <b>Toll Restriction Class When Check In</b><br>Assign an extension Toll Restriction Class when it is<br>checked in. The system has 15 Toll Restriction Classes<br>(1~15). The entry you make in this option affects the<br>telephone in all Night Service modes. (Refer to Programs<br>21-05 and 21-06 to set up the Toll Restriction dialing<br>options.) When the extension is checked out, it uses the<br>Toll Restriction Class set in Program 21-04. | 1~15                    | 1       |

Conditions

None

## **Feature Cross Reference**

# **Program 42 : Hotel Setup** 42-03 : Class of Service Options (Hotel/Motel)

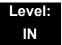

## Description

Use **Program 42-03 : Class of Service Options (Hotel/Motel)** to set the Hotel/Motel Class of Service (COS) options. Assign Class of Service to extensions in Program 42-02 : Hotel/Motel Telephone Setup. There are 15 Classes of Service. Refer to the following chart for a description of each COS option, its range and default setting. For additional Class of Service options, refer to Programs 20-06 ~ 20-14.

#### Input Data

| Class of Service Number 01~15 |                                                |                   |          |                |
|-------------------------------|------------------------------------------------|-------------------|----------|----------------|
| ltom                          |                                                | Innut             | Def      | ault           |
| ltem<br>No.                   | Item                                           | Input<br>Data     | Class 01 | Class<br>02~15 |
| 01                            | Check-In Operation                             | 0 = Off<br>1 = On | 0        | 0              |
| 02                            | Check-Out Operation                            | 0 = Off<br>1 = On | 0        | 0              |
| 03                            | Room Status Output                             | 0 = Off<br>1 = On | 0        | 0              |
| 04                            | DND Setting for Other Extension                | 0 = Off<br>1 = On | 0        | 0              |
| 05                            | Wake up Call Setting for Other Extension       | 0 = Off<br>1 = On | 0        | 0              |
| 06                            | Room Status Change for Other Extension         | 0 = Off<br>1 = On | 0        | 0              |
| 07                            | Restriction Class Changing for Other Extension | 0 = Off<br>1 = On | 0        | 0              |
| 08                            | Room to Room Call Restriction                  | 0 = Off<br>1 = On | 0        | 0              |
| 09                            | DND Setting for Own Extension                  | 0 = Off<br>1 = On | 0        | 0              |

| ltem |                                                                                                    | Input             | De       | Default        |  |
|------|----------------------------------------------------------------------------------------------------|-------------------|----------|----------------|--|
| No.  | Item                                                                                                    | Input<br>Data     | Class 01 | Class<br>02~15 |  |
| 10   | Wake Up Call Setting for Own Extension                                                                       | 0 = Off<br>1 = On | 0        | 0              |  |
| 11   | Change Room Status for Own Extension                                                                         | 0 = Off<br>1 = On | 0        | 0              |  |
| 12   | <b>SLT Room Monitor</b><br>Enable (1) or disable (0) a single line telephone<br>ability to use Room Monitor. | 0 = Off<br>1 = On | 0        | 0              |  |
| 13   | PMS Restriction Level                                                                                        | 0 = Off<br>1 = On | 0        | 0              |  |

### Conditions

None

## Feature Cross Reference

- Class of Service
- □ Hotel/Motel

# **Program 42 : Hotel Setup** 42-04 : Hotel Mode One-Digit Service Codes

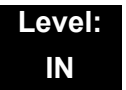

## Description

Use **Program 42-04: Hotel Mode One-Digit Service Codes** to set up the Hotel Mode one-digit service codes which are assigned in 42-02-01. For each Department Calling Group (1~64), you enter the destination for each single digit code (1~9, 0, **\***, **#**). The destination can be any code with up to four digits, such as an extension number or access code.

### Input Data

| Department (Extension) Group Number 01~64 |
|-------------------------------------------|
|-------------------------------------------|

| Item No. | Received Dial     | Destination Number | Default    |
|----------|-------------------|--------------------|------------|
| 01       | 1~9,0, <b>*,#</b> | Up to eight digits | No Setting |

### Conditions

• The one-digit service codes you assign in this program wait until the interdigit time expires before executing.

## **Feature Cross Reference**

# Program 42 : Hotel Setup 42-05 : Hotel Room Status Printer

## Level: IN

## Description

Use **Program 42-05: Hotel Room Status Printer** to set the CTA port to output the Hotel Data (Check-Out sheet, Room Status, etc.) and the output options for the Hotel/ Motel feature.

### Input Data

| ltem<br>No. | ltem                        | Input Data                                                            | Default    |
|-------------|-----------------------------|-----------------------------------------------------------------------|------------|
| 01          | Output Port Type            | 0 = No Setting<br>1 = CTA<br>3 = LAN                                  | 0          |
| 02          | Output Destination Number   | Up to eight digits<br>(Extension number which CTA/CTU is<br>equipped) | No Setting |
| 03          | Wake Up Call No Answer Data | 0 = Not Output<br>1 = Output                                          | 0          |
| 04          | Check-Out Sheet             | 0 = Not Output<br>1 = Output                                          | 0          |
| 05          | PMS Protocol type           | 0 = Normal<br>1 = Fidelio                                             | 0          |

### Conditions

- Room Status Reports output via a CTA or CTU adapter require a DTH terminal and a compatible external device.
- Room Status Reports can be output via LAN port, or when using DTH terminals, a CTA or CTU adapter and a compatible external device.

## **Feature Cross Reference**

# Program 42 : Hotel Setup 42-06 : PMS Service Setting

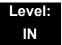

## Description

Use **Program 42-06: PMS Service Setting** to set the PMS integration settings when using PMS-U13 and PMS feature.

#### Input Data

| ltem<br>No. | Item                                                                                          | Input Data        | Default |
|-------------|-----------------------------------------------------------------------------------------------|-------------------|---------|
| 01          | PMS Port Number                                                                               | 0~65535           | 5129    |
| 02          | 3:00 AM Auto Room Scan<br>At 3:00 AM sets 'maid required'<br>status for all checked-in rooms. | 0 = Off<br>1 = On | 0       |
| 03          | Checkin Message Type                                                                          | 0 = Off<br>1 = On | 0       |
| 04          | CheckOut Auto Status Change                                                                   | 0 = Off<br>1 = On | 0       |
| 05          | AREYOUTHERE/LINETEST Send<br>Timing                                                           | 1~128 (sec)       | 10      |
| 06          | AREYOUTHERE/LINETEST Send Count                                                               | 0~20 (times)      | 3       |

Conditions

None

## **Feature Cross Reference**

# **Program 42 : Hotel Setup** 42-07 : PMS Restriction Level Conversion Table

## Level: IN

## Description

Use **Program 42-07 : PMS Restriction Level Conversion Table** to change the default Toll Restriction class on check in for a room (PRG 42-02-02).

## Input Data

| Restriction Level | 0~3 |
|-------------------|-----|
|                   |     |

| ltem<br>No. | Item                                   | Input Data | Default                                                      |
|-------------|----------------------------------------|------------|--------------------------------------------------------------|
| 01          | PMS Restriction Level Conversion Table | 1~15       | Level 0 = 10<br>Level 1 = 11<br>Level 2 = 12<br>Level 3 = 13 |

Conditions

None

## **Feature Cross Reference**

# **Program 42 : Hotel Setup** 42-08: Text Message Setup for Hotel Room Status

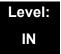

## Description

Use **Program 42-08: Text Message Setup for Hotel Room Status** to define the text message for Hotel Room Status.

#### Input Data

| Room Status Number | 1,2,3,4,5,6,7,8,9,0,#,* |
|--------------------|-------------------------|
|--------------------|-------------------------|

| Room Status | 0: Check In<br>1: Check Out |
|-------------|-----------------------------|
|             |                             |

| ltem<br>No. | Item                       | Input Data        | Default       |
|-------------|----------------------------|-------------------|---------------|
| 01          | Fedelio Room Status Number | 0~*               | See next page |
| 02          | Text Message Data          | Max.32 characters | See next page |

#### Conditions

None

## Feature Cross Reference

### Default Value

| No. | Room Status | Fidelio | alphanumeric                     |  |
|-----|-------------|---------|----------------------------------|--|
| NO. | Room Status | Code    | 12345678901234567890123456789012 |  |
| 1   | Check In    | 6       |                                  |  |
|     | Check Out   | 5       |                                  |  |
| 2   | Check In    | 2       |                                  |  |
|     | Check Out   | 1       |                                  |  |
| 3   | Check In    | 2       |                                  |  |
|     | Check Out   | 1       |                                  |  |
| 4   | Check In    | 4       |                                  |  |
|     | Check Out   | 3       |                                  |  |
| 5   | Check In    | 4       |                                  |  |
|     | Check Out   | 3       |                                  |  |
| 6   | Check In    | 4       |                                  |  |
|     | Check Out   | 3       |                                  |  |
| 7   | Check In    | 4       |                                  |  |
|     | Check Out   | 3       |                                  |  |
| 8   | Check In    | 4       |                                  |  |
|     | Check Out   | 3       |                                  |  |
| 9   | Check In    | 4       |                                  |  |
|     | Check Out   | 3       |                                  |  |
| 0   | Check In    | 6       |                                  |  |
|     | Check Out   | 5       |                                  |  |
| *   | Check In    | 4       |                                  |  |
|     | Check Out   | 3       |                                  |  |
| #   | Check In    | 4       |                                  |  |
|     | Check Out   | 3       |                                  |  |

-

## Description

Use **Program 44-01: System Options for ARS/F-Route** to define the system options for the ARS/F-Route feature.

#### Input Data

| ltem<br>No. | Item                                                                                                    | Input Data   | Default |
|-------------|----------------------------------------------------------------------------------------------------|--------------|---------|
| 01          | ARS/F-Route Time Schedule                                                                                                    | 0 = Not Used | 0       |
|             | If this option is set to <b>0</b> , the F-Route table selected is determined only by the digits dialed without any relation to the day or time of the call.                                                                      | 1 = Used     |         |
|             | If this option is set to <b>1</b> , the system first refers to Program 44-10. If there is a match, the pattern defined in that program is used. If not, the F-Route pattern in Program 44-09 and time setting in 44-08 are used. |              |         |

### Conditions

None

## **Feature Cross Reference**

- Automatic Route Selection (ARS)
- Uniform Numbering Network

Program

# **Program 44 : ARS/F-Route Setup** 44-02: Dial Analysis Table for ARS/F-Route Access

## Level: IN

## Description

Use **Program 44-02: Dial Analysis Table for ARS/F-Route Access** to set the Pre-Transaction Table for selecting ARS/F-Route.

#### Input Data

| Dial Analysis Table Number | 1~120 |
|----------------------------|-------|
|----------------------------|-------|

| ltem<br>No. | Item                                                                                                    | Input Data                                                                                                    | Default       |
|-------------|----------------------------------------------------------------------------------------------------|----------------------------------------------------------------------------------------------------|---------------|
| 01          | <b>Dial</b><br>Set the number of digits to be analyzed by the<br>system for ARS routing.                                                                                                    | Up to eight digits<br>(Use line key 1 for a Don't<br>Care digit, @)                                                                     | No<br>Setting |
| 02          | <ul> <li>Service Type</li> <li>Service Type 1 (Extension Number)<br/>The number goes to an extension after<br/>deleting the front digit(s).</li> <li>Additional Data<br/>Assign the digit(s) to be deleted on top of the<br/>number for extension number usage. At least<br/>one digit must be deleted.</li> <li>Service Type 2 (ARS/F-Route)<br/>The number is controlled by ARS/F-Route<br/>table.</li> <li>Additional Data:<br/>If the ARS/F-Route Time Schedule is not<br/>used, assign the ARS/F-Route table number<br/>for Program 44-05.</li> <li>If the ARS/F-Route Time Schedule is used,<br/>assign the ARS/F-Route selection number for<br/>Program 44-04.</li> <li>Service Type 3 (Dial Extension Analyze Table)<br/>The total length of the number exceeds more<br/>than 8 digits.</li> <li>Additional Data:<br/>Assign the Dial Extension Analysis Table<br/>number to be used in Program 44-03.</li> </ul> | 0 = No setting (None)<br>1 = Extension Call (Own)<br>2 = ARS/F-Route Table<br>(F-Route)<br>3 = Dial Extension Analyze<br>Table (Option) | 0             |

| ltem<br>No. | Item                                                                                                    | Input Data                                                                                                    | Default |
|-------------|----------------------------------------------------------------------------------------------------|----------------------------------------------------------------------------------------------------|---------|
| 03          | <ul> <li>Additional Data</li> <li>For the Service Type selected in 44-02-02, enter the additional data required.</li> <li>1: Delete Digit = 0~255 (255 = Delete All Digits)</li> <li>2: [Program 44-01: 0]<br/>ARS/F-Route Table Number = 0~500 (0 = No Setting)<br/>Refer to Program 44-05. [Program 44-01: 1]<br/>ARS/F-Route Select Table Number = 0~500 (0 = No Setting)<br/>Refer to Program 44-04.</li> <li>3: Dial Extension Analyze Table Number = 0~4 (0 = No Setting)<br/>Refer to Program 44-03.</li> </ul> | <ol> <li>Delete Digit = 0~255<br/>(255: Delete All Digits)</li> <li>= 0~500<br/>(0 = No Setting)</li> <li>= Dial Extension Analyze<br/>Table Number = 0~4<br/>(0 = No Setting)</li> </ol> | 0       |
| 04          | <b>Dial Tone Simulation</b><br>If enabled, this option sends dial tone to the calling<br>party after the routing is determined. This may be<br>required if the central office at the destination does<br>not send dial tone.                                                                                                    | 0 = Off<br>1 = On                                                                                                    | 0       |

## Conditions

None

## **Feature Cross Reference**

Automatic Route Selection (ARS)

# Program 44 : ARS/F-Route Setup 44-03: Dial Analysis Extension Table

## Level: IN

## Description

When Program 44-02-02 is set to type 3, use **Program 44-03: Dial Analysis Extension Table** to set the dial extension analysis table. These tables are used when the analyzed digits must be more than eight digits. If the received digits do not match the digits set in tables  $1\sim250$ , table number 252 is used to refer to the next Extension Table Area ( $1\sim4$ ) to be searched. If the received digits are not identified in tables  $1\sim250$ , the F-Route selection table number defined in table 251 is used.

### Input Data

| Extension Table Area Number | 1~4   |
|-----------------------------|-------|
|                             | 4.050 |
| Dial Analysis Table Number  | 1~252 |

### Dial Analysis Table Number: 1~250

| ltem<br>No. | ltem                               | Input Data                                                                                                    | Default    |
|-------------|------------------------------------|----------------------------------------------------------------------------------------------------|------------|
| 01          | Dial                               | Up to 24 digits<br>Digits = 1~9, 0, <b>*</b> , <b>#</b> , @<br>(Press Line Key 1 for wild character @)                                                     | No Setting |
| 02          | ARS/F-Route Select<br>Table Number | 0~500 (ARS/F-Route Table Number)<br>With Program 44-01 set to 0, Program 44-05 is<br>checked.<br>With Program 44-01 set to 1, Program 44-04 is<br>checked. | 0          |

## Dial Analysis Table Number: 251

| ltem<br>No. | ltem                               | Input Data                                                                                                    | Default |
|-------------|------------------------------------|----------------------------------------------------------------------------------------------------|---------|
| 03          | ARS/F-Route Select<br>Table Number | 0~500 (ARS/F-Route Table Number)<br>With Program 44-01 set to 0, Program 44-05 is<br>checked.<br>With Program 44-01 set to 1, Program 44-04 is<br>checked. | 0       |

### Dial Analysis Table Number: 252

| ltem No. | Item                   | Input Data | Default |
|----------|------------------------|------------|---------|
| 04       | Next Table Area Number | 0~4        | 0       |

### Conditions

None

## **Feature Cross Reference**

Automatic Route Selection (ARS)

# **Program 44 : ARS/F-Route Setup** 44-04: ARS/F-Route Selection for Time Schedule

## Level: IN

## Description

Use **Program 44-04: ARS/F-Route Selection for Time Schedule** to assign each ARS/ F-Route Selection number to an ARS/F-Route table number for each ARS/F-Route time mode. There are eight time modes for ARS/F-Route Access.

## Input Data

| ARS/F-Route Selection Number 1~500 |                          |     |                           |         |
|------------------------------------|--------------------------|-----|---------------------------|---------|
| Item No.                           | ARS/F-Route Time<br>Mode | ARS | 6/F-Route Table Number    | Default |
| 01                                 | 1~8                      |     | 0~500<br>(0 = No Service) | 0       |

Conditions

None

# **Feature Cross Reference**

Automatic Route Selection (ARS)

# Program 44 : ARS/F-Route Setup 44-05: ARS/F-Route Table

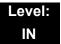

## Description

Use **Program 44-05: ARS/F-Route Table** to set the ARS/F-Route table. There are four kinds of order. If the higher priority trunk groups are busy, the next order group is used. If a lower priority route is selected, the caller may be notified with a beep tone.

#### Input Data

ARS/F-Route Table Number

1~500

1~4

Priority Number

| ltem<br>No. | Item                                                                                                    | Input Data                                                                                 | Default |
|-------------|----------------------------------------------------------------------------------------------------|--------------------------------------------------------------------------------------------|---------|
| 01          | Trunk Group Number<br>Select the trunk group number to use for the<br>outgoing ARS call.                                           | 0 = No Setting<br>1~100 = Trunk Group<br>101-150 = Networking (OT)<br>255 = Extension Call | 0       |
| 02          | <b>Delete Digits</b><br>Enter the number of digits to be deleted from the dialed number.                                           | 0~255<br>(255 = Delete All)                                                                | 0       |
| 03          | Additional Dial Number Table<br>Enter the table number (defined in Program 44-06)<br>for additional digits to be dialed.           | 0~1000                                                                                     | 0       |
| 04          | <b>Beep Tone</b><br>Select whether or not a beep is heard if a lower<br>priority trunk group is used to dial out.                  | 0 = Off<br>1 = On                                                                          | 0       |
| 05          | Gain Table Number for Internal Calls<br>Select the gain table number to use for the internal<br>call (defined in Program 44-07).   | 0~500<br>0 = No Setting                                                                    | 0       |
| 06          | Gain Table Number for Tandem Connections<br>Select the gain table number to use for the tandem<br>call (defined in Program 44-07). | 0~500<br>0 = No Setting                                                                    | 0       |

| ltem<br>No. | Item                                                                                                    | Input Data | Default |
|-------------|----------------------------------------------------------------------------------------------------|------------|---------|
| 07          | ARS Class of Service                                                                                                    | 0~16       | 0       |
|             | Select the ARS Class of Service to use for the table.<br>An extension ARS COS is determined in Program<br>26-04-01.                                                                             |            |         |
| 08          | Dial Treatment                                                                                                    | 0~15       | 0       |
|             | Select the Dial Treatment to use for the table. If a Dial Treatment is selected, Programs 44-05-02 and 44-05-03 are ignored and the Dial Treatment defined in Program 26-03-01 is used instead. |            |         |
| 09          | Maximum Digit<br>Input the maximum number of digits to send when<br>using the F-Route.                                                                                                    | 0~24       | 0       |
| 10          | CCIS over IP Destination Point Code<br>Input the Destination Point Code to send when using<br>this F-Route.                                                                                     | 0~16367    | 0       |
| 11          | Network Specified Parameter Table                                                                                                    | 0~16       | 0       |
|             | Enter a table number from Program 26-12.                                                                                                    |            |         |

### Conditions

None

## **Feature Cross Reference**

□ Automatic Route Selection (ARS)

# Program 44 : ARS/F-Route Setup 44-06: Additional Dial Table

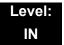

## Description

Use **Program 44-06: Additional Dial Table** to set the additional dial table to add prior to the dialed ARS/F-Route number. The Additional Dial Table used is determined in Program 44-05-03.

### Input Data

| Additional Dial Table Number | 1~1000 |
|------------------------------|--------|
|                              |        |

| ltem<br>No. | Additional Dial                                                                             | Default    |
|-------------|---------------------------------------------------------------------------------------------|------------|
| 01          | Up to 24 digits<br>Enter: 1~9, 0, <b>*</b> , <b>#</b> , Pause (press LK 1 to enter a pause) | No Setting |

#### Conditions

None

## **Feature Cross Reference**

Automatic Route Selection (ARS)

# **Program 44 : ARS/F-Route Setup** 44-07: Gain Table for ARS/F-Route Access

## Level: IN

## Description

Use **Program 44-07: Gain Table for ARS/F-Route Access** to set the gain/PAD table. If an extension dials ARS/F-Route number:

- The Extension Dial Gain Table, assigned in Program 44-05, is activated.
- The Extension Dial Gain Table follows Outgoing transmit and Outgoing receive settings.

If the incoming call is transferred to another line using ARS/F-Route:

- **The Tandem Gain Table**, assigned in Program 44-05, is activated.
- □ The Tandem Gain Table follows the Incoming transmit and Incoming receive settings for incoming line, and Outgoing transmit and Outgoing receive settings for the outgoing line.
- For ARS/F-Route calls, the CODEC gains defined in Program 14-01-02 and 14-01-03 are not activated.

### Input Data

|  | Gain Table Number | 1~500 |
|--|-------------------|-------|
|--|-------------------|-------|

| Item No. | Item              | Input Data                | Default  |
|----------|-------------------|---------------------------|----------|
| 01       | Incoming Transmit | 1~63<br>(-15.5 ~ +15.5dB) | 32 (0dB) |
| 02       | Incoming Receive  | 1~63<br>(-15.5 ~ +15.5dB) | 32 (0dB) |
| 03       | Outgoing Transmit | 1~63<br>(-15.5 ~ +15.5dB) | 32 (0dB) |
| 04       | Outgoing Receive  | 1~63<br>(-15.5 ~ +15.5dB) | 32 (0dB) |

## Conditions

None

## **Feature Cross Reference**

□ Automatic Route Selection (ARS)

# Program 44 : ARS/F-Route Setup 44-08: Time Schedule for ARS/F-Route

## Level: IN

## Description

Use **Program 44-08: Time Schedule for ARS/F-Route** to define the daily pattern of the ARS/F-Route feature. ARS/F-Route has 10 time patterns. These patterns are used in Program 44-09 and 44-10. The daily pattern consists of 20 time settings.

#### Input Data

| Schedule Pattern Number |             |                        | 01~1      | 0    |
|-------------------------|-------------|------------------------|-----------|------|
| Item No.                | Time Number | Start Time End Time Me |           | Mode |
| 01                      | 01~20       | 0000~2359              | 0000~2359 | 1~8  |

#### Default

All Schedule Patterns: 0:00 - 0:00, Mode 1

Example:

Pattern 1

| 0:00   | 8:00   | 18:00  | 22:00  | 0:00 |
|--------|--------|--------|--------|------|
| Mode 3 | Mode 1 | Mode 2 | Mode 3 |      |

| Time Number 01: 00:00 – 08:00 | Mode 3 |
|-------------------------------|--------|
| Time Number 02: 08:00 – 18:00 | Mode 1 |
| Time Number 03: 18:00 – 22:00 | Mode 2 |
| Time Number 04: 22:00 – 00:00 | Mode 3 |

Pattern 2

| 0:00   | 0:00 |
|--------|------|
| Mode 2 |      |

Time Number 01: 0:00 – 0:00 Mode 2

## Conditions

None

## Feature Cross Reference

□ Automatic Route Selection (ARS)

# **Program 44 : ARS/F-Route Setup** 44-09: Weekly Schedule for ARS/F-Route

## Level: IN

## Description

Use **Program 44-09: Weekly Schedule for ARS/F-Route** to define a weekly schedule for using ARS/F-Route. The pattern number is defined in Program 44-08-01.

#### Input Data

| Item No.   | Day Number                          | Schedule Pattern Number              | Default   |
|------------|-------------------------------------|--------------------------------------|-----------|
|            | 1 = Sunday 0~10<br>(0 = No setting) | Pattern 1                            |           |
| 2 = Monday | 2 = Monday                          | = Monday<br>= Tuesday<br>= Wednesday | Pattern 1 |
|            | 3 = Tuesday                         |                                      | Pattern 1 |
| 01         | 4 = Wednesday                       |                                      | Pattern 1 |
|            | 5 = Thursday                        |                                      | Pattern 1 |
|            | 6 = Friday                          |                                      | Pattern 1 |
|            | 7 = Saturday                        |                                      | Pattern 1 |

#### Conditions

None

## **Feature Cross Reference**

Automatic Route Selection (ARS)

# **Program 44 : ARS/F-Route Setup** *44-10: Holiday Schedule for ARS/F-Route*

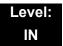

## Description

Use **Program 44-10: Holiday Schedule for ARS/F-Route** to define a yearly schedule for ARS/F-Route. This schedule is used for setting special days such as national holidays. The pattern number is defined in Program 44-08-01.

#### Input Data

| ltem<br>No. | Date      | Schedule Pattern Number | Default |
|-------------|-----------|-------------------------|---------|
| 01          | 0101~1231 | 0~10 (0 = No Setting)   | 0       |

#### Conditions

None

## **Feature Cross Reference**

Automatic Route Selection (ARS)

THIS PAGE INTENTIONALLY LEFT BLANK

# **Program 45 : Voice Mail Integration** 45-01 : Voice Mail Integration Options

## Description

Use **Program 45-01: Voice Mail Integration Options** to customize certain voice mail integration options.

#### Input Data

| ltem<br>No. | Item                                                                                                    | Input Data                | Default          | Related<br>PRG |
|-------------|----------------------------------------------------------------------------------------------------|---------------------------|------------------|----------------|
| 01          | Voice Mail Department Group<br>Number<br>Assign which Extension (Department)<br>Group number is to be assigned as the                                                                                                    | 0~64<br>0 = No Voice Mail | 0                |                |
|             | voice mail group.                                                                                                    |                           |                  |                |
| 02          | Voice Mail Master Name<br>Enter the Voice Mail Master Name.                                                                                                    | Up to 12<br>Characters    | VOICE<br>MAIL    |                |
| 03          | Voice Mail Call Screening<br>Enable/disable the ability to process the<br>Call Screening commands (1+<br>extension number) sent from the Voice<br>Mail.you should normally enable this<br>option to allow for Voice Mail Call<br>Screening. Disable this option if your<br>system has been modified so that<br>extensions begin with the digit 1(e.g.,<br>101,102, etc.). Also see the "Flexible<br>System Numbering" feature. | 0 = Off<br>1 = On         | 1 (OT)<br>0 (AU) | 45-01-11       |
| 04          | <ul> <li>Park and Page</li> <li>Enable/disable the system ability to process the Voice Mail Park and Page</li> <li>(*) commands. You should normally enable this option.</li> </ul>                                                                                                    | 0 = Off<br>1 = On         | 1                | 45-01-12       |
| 05          | Message Wait<br>Enable/disable the system ability to<br>process the Voice Mail Message Wait<br>(#) commands. You should normally<br>enable this option. If enabled, be sure<br>that the programmed Message<br>Notification strings don't contain the<br>code for trunk access.                                                                                                    | 0 = Off<br>1 = On         | 1                | 45-01-13       |

Program

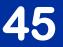

## Input Data (Continued)

| ltem<br>No. | ltem                                                                                                    | Input Data                   | Default           | Related<br>PRG           |
|-------------|----------------------------------------------------------------------------------------------------|------------------------------|-------------------|--------------------------|
| 06          | <b>Record Alert Tone Interval Time</b><br>This time sets the interval between<br>Voice Mail Conversation Record alerts                                      | 0~64800 (sec)                | 30 (OT)<br>0 (AU) |                          |
| 07          | Centralized Voice Mail Pilot Number<br>This number is the same as the<br>extension number or pilot number.                                                  | Dial (up to eight digits)    | No<br>Setting     |                          |
| 08          | Centralized Voice Mail Department<br>Group Number<br>Assigns which Extension (Department)<br>Group Number is used as the<br>Centralized Voice Mail group.   | 0~64                         | 0                 |                          |
| 09          | <b>Centralized Voice Mail Master Name</b><br>Assigns the Centralized Voice Mail<br>Master Name.                                                             | Up to 12<br>characters       | "C.V.M."          |                          |
| 10          | New NSL Protocol support                                                                                                    | 0 = Off<br>1 = On            | 0                 |                          |
| 11          | Prefix for Call Screening                                                                                                    | Dial (One digit)             | 1                 | 45-01-03                 |
| 12          | Prefix for Park and Page                                                                                                    | Dial (One digit)             | *                 | 45-01-04                 |
| 13          | Prefix for Message Wait                                                                                                    | Dial (One digit)             | #                 | 45-01-05                 |
| 14          | CCIS Centralized Voice Mail Number<br>Assign the pilot number to Centralized<br>Voice Mail over CCIS Link. This is<br>assigned only in the remote switches. | Dial (up to eight<br>digits) | No<br>Setting     |                          |
| 15          | Analog Voice Mail Protocol Selection<br>Assigns whether fixed codes are used<br>or the codes used in PRG 45-04 are<br>used for analog voice mail protocol.  | 0: Fixed<br>1: Program       | 0                 | 45-04<br>11-11-<br>50/51 |
| 16          | Voice Mail Fax Digit Add Assignment<br>Assign up to four digits in front of the<br>station number sent to the SLT port<br>when a call is forwarded.         | Up to four digits            | None              | 15-03-16                 |
| 17          | <b>Reply Mailbox Number</b><br>Whether or not to include the mailbox<br>number in the analog voice mail<br>protocol.                                        | 0: No<br>1: Yes              | 1                 | 45-04                    |
| 18          | <b>Trunk Number Mapping</b><br>Assign the digits of trunk number<br>mapping.                                                                                | 2~3                          | 2                 |                          |

## Input Data (Continued)

| ltem<br>No. | Item                                                                                                    | Input Data              | Default | Related<br>PRG |
|-------------|----------------------------------------------------------------------------------------------------|-------------------------|---------|----------------|
| 19          | <b>Centralized Voice Mail Type (OT)</b><br>Assign which Centralized Voice MAil<br>type to use, retro (Aspire) or<br>enhanced(SV8100). | 0: retro<br>1: enhanced | 0       |                |

#### Conditions

None

## Feature Cross Reference

U Voice Mail Integration (Analog)

## Description

Use Program 45-02: NSL Option Setup to setup the NSL options for Voice Mail integration.

#### Input Data

| ltem<br>No. | ltem                          | Input Data                                                               | Default |
|-------------|-------------------------------|--------------------------------------------------------------------------|---------|
| 01          | Send DTMF tone or 6KD message | 0 = Send DTMF tone to SLT-VM port<br>1 = Send 6KD message to Serial port | 1       |
| 03          | Send 51A Message              | 0 = Off<br>1 = On                                                        | 1       |
| 05          | Send 4 PM Message             | 0 = Off<br>1 = On                                                        | 0       |

Conditions

None

## **Feature Cross Reference**

None

# Program 45 : Voice Mail Integration 45-04: Voice Mail Digit Add Assignment

## Level: IN

## Description

Use Program 45-04: Voice Mail Digit Add Assignment to define the digits to add.

#### Input Data

| ltem<br>No. | Item                    | Input Data        | Default | Related<br>PRG |
|-------------|-------------------------|-------------------|---------|----------------|
| 01          | Remote Logon (Internal) | Up to four digits | None    | 45-01-15       |
| 02          | Direct Logon            | Up to four digits | None    | 45-01-15       |
| 03          | Transfer Message        | Up to four digits | None    | 45-01-15       |
| 04          | Forward-All             | Up to four digits | None    | 45-01-15       |
| 05          | Forward-Busy            | Up to four digits | None    | 45-01-15       |
| 06          | Forward RNA             | Up to four digits | None    | 45-01-15       |
| 07          | Remote Logon            | Up to four digits | None    | 45-01-15       |
| 08          | Conversation Recording  | Up to four digits | None    | 45-01-15       |
| 09          | Clear Down String       | Up to four digits | None    | 45-01-15       |

#### Conditions

None

## **Feature Cross Reference**

None

# **Program 45 : Voice Mail Integration**

## 45-05 : Voice Mail Send Protocol Signal Without Additional Digits

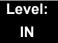

## Description

Use Program 45-05: Voice Mail Send Protocol Signal Without Additional Digits to send trunk number and/or station number information if integrating to Voice Mail when PRG 45-04-XX is left blank and 45-01-15 is set to "Program".

#### Input Data

| ltem<br>No. | ltem                   | Input Data        | Default | Related PRG          |
|-------------|------------------------|-------------------|---------|----------------------|
| 01          | Remote Log-On Internal | 0 = Off<br>1 = On | 0       | 45-01-15<br>45-04-01 |
| 02          | Direct Log-On          | 0 = Off<br>1 = On | 0       | 45-01-15<br>45-04-02 |
| 03          | Transfer Message/QVM   | 0 = Off<br>1 = On | 0       | 45-01-15<br>45-04-03 |
| 04          | Forward-All            | 0 = Off<br>1 = On | 0       | 45-01-15<br>45-04-04 |
| 05          | Forward-Busy           | 0 = Off<br>1 = On | 0       | 45-01-15<br>45-04-05 |
| 06          | Forward RNA            | 0 = Off<br>1 = On | 0       | 45-01-15<br>45-04-06 |
| 07          | Remote Log-On          | 0 = Off<br>1 = On | 0       | 45-01-15<br>45-04-07 |
| 08          | Conversation Recording | 0 = Off<br>1 = On | 0       | 45-01-15<br>45-04-08 |
| 09          | Clear Down String      | 0 = Off<br>1 = On | 0       | 45-01-15<br>45-04-09 |

Conditions None

## Feature Cross Reference

None

=

THIS PAGE INTENTIONALLY LEFT BLANK

-

# Program 47 : InMail 47-01: VM8000 InMail System Options

## Description

Use **Program 47-01: VM8000 InMail System Options** to set up the VM8000 InMail system-wide options.

#### Input Data

| ltem<br>No. | Item                                                                                                    | Input Data          | Default                                                             |
|-------------|----------------------------------------------------------------------------------------------------|---------------------|---------------------------------------------------------------------|
| 02          | VM8000 InMail Master Name                                                                                                    | Up to 12 characters | InMail ##                                                           |
|             | (MasterName)                                                                                                    |                     | (The system                                                         |
|             | The CD-CP00 must be reset for a change to this program to take effect.                                                                                                    |                     | substitutes the port<br>number for the <b>#</b><br>when calling the |
|             | Use this option to modify the<br>name for all UNIVERGE SV8100<br>VM8000 InMail ports. The<br>system briefly displays this name<br>when a display multiline terminal<br>user calls a Voice Mail port<br>(either by pressing <b>Message</b> ,<br>their voice mail key, or by dialing<br>the master number). You should<br>always end the name with the <b>##</b><br>characters. The system<br>substitutes the port number for<br>the last #. Using the default name<br><b>InMail ##</b> , for example, the<br>telephone display shows<br><b>VM8000 InMail #1</b> when calling<br>port 1. |                     | port).                                                              |

47

| ltem<br>No. | Item                                                                                                    | Input Data   | Default |
|-------------|----------------------------------------------------------------------------------------------------|--------------|---------|
| 03          | Subscriber Message Length         (Subs Msg Length)         Use this option to set the         maximum length of recorded         messages for:         O       Subscriber Mailbox users         dialing RS to record and         send a message.         O       Extension users leaving a         message in a Subscriber         Mailbox.         O       Outside Automated         Attendant callers accessing         a mailbox via a GOTO         command and then dialing         RS to record and send a         message.         O         Subscriber Mailbox         Greetings.         Announcement Messages.         O         Call Routing Mailbox         Instruction Menus.         The length of a         Conversation Record is         10 times the Subscriber         Message Length. Since         the Conversation         Record time cannot         exceed 4095 seconds,         any setting in         Subscriber Message         Length larger than 409         has no effect on the         length of recorded         conversations. <th>1~4095 (sec)</th> <th>120</th> | 1~4095 (sec) | 120     |
| 04          | <ul> <li>Non-Subscriber Message<br/>Length</li> <li>(Mbox Msg Length)</li> <li>Use this option to set the<br/>maximum length of recorded<br/>messages for:</li> <li>Automated Attendant callers<br/>leaving a message or Quick<br/>Message in a Subscriber<br/>Mailbox.</li> <li>Outside callers transferred<br/>by an extension user to a<br/>Subscriber Mailbox.</li> </ul>                                                                                                    | 1~4095 (sec) | 120     |

## Input Data

| ltem<br>No. | Item                                                                                                    | Input Data                                                                                                    | Default               |
|-------------|----------------------------------------------------------------------------------------------------|----------------------------------------------------------------------------------------------------|-----------------------|
| 05          | Message Backup/Go Ahead<br>Time                                                                                                    | 1~60 (sec)                                                                                                    | 5                     |
|             | (Msg Bkup/Adv Time)<br>Use this option to set the backup/<br>go ahead time. This time sets<br>how far VM8000 InMail backs up<br>when a user dials <b>B</b> while<br>listening to a message. This<br>interval also sets how far<br>VM8000 InMail jumps ahead<br>when a user dials <b>G</b> while<br>listening to a message.                                                                                                    |                                                                                                    |                       |
| 07          | <ul> <li>Digital Pager Callback Number<br/>(Pager CBack)</li> <li>Use this option to set the <i>Digital</i><br/><i>Pager Callback Number</i> portion<br/>of the Message Notification<br/>callout number for a digital pager.<br/>This is the portion of the callout<br/>number that is appended to the<br/>pager service telephone number.<br/>Normally, this option should be<br/>X*M#, where:</li> <li>X is the number of the<br/>extension that generated the<br/>notification.</li> <li>* is a visual delimiter (to<br/>make the pager display<br/>easier to read).</li> <li>M is the number of new<br/>messages in the extension<br/>mailbox.</li> <li># is the digit normally used<br/>by the pager service for<br/>positive disconnect.</li> </ul> | Digits<br>(12 maximum, using 0~9,<br># and ★)<br>M (Number of<br>messages –<br>entered by pressing<br>LK1)<br>X (Extension<br>number – entered<br>by pressing LK2)<br>VM8000 InMail<br>automatically<br>replaces the X<br>command with the<br>number of the<br>extension that<br>initially received the<br>message. | X <b>*</b> M <b>#</b> |

2

| ltem<br>No. | ltem                                                                                                    | Input Data | Default |
|-------------|----------------------------------------------------------------------------------------------------|------------|---------|
| 08          | Delay in Dialing Digital Pager<br>Callback Number                                                                                                    | 0~99 (sec) | 30      |
|             | (Pager Dial Delay)<br>Use this option to set the delay<br>(0~99 seconds) that occurs just<br>before VM8000 InMail dials the<br>Digital Pager Callback Number<br>portion of the Message<br>Notification callout number for a<br>digital pager. Set this delay so<br>the pager service has enough<br>time to connect to the digital<br>pager before sending the<br>callback number. Your pager<br>service may be able to help you<br>determine the best value for this<br>option (0~99 seconds). By<br>default, this option is 9 seconds.<br>When placing a digital pager<br>notification, the system: |            |         |
|             | Seizes the trunk specified.<br>Dials the user-entered<br>notification number (in <b>Message</b><br>+ <b>OP</b> + <b>N</b> ).                                                                                                    |            |         |
|             | Waits the <b>47-01-08: Delay in</b><br>Dialing Digital Pager Callback<br>Number interval.                                                                                                    |            |         |
|             | Dials the number entered in<br>47-01-07: Digital Pager<br>Callback Number.                                                                                                    |            |         |
|             | The system assumes that the<br>notification number completes<br>dialing approximately 4 seconds<br>after trunk seizure. This means<br>that, by default, the Digital Pager<br>Callback Number is dialed into<br>the pager service about 13<br>seconds after trunk seizure.                                                                                                    |            |         |

Input Data

| ltem<br>No. | ltem                                                                                                    | Input Data  | Default |
|-------------|----------------------------------------------------------------------------------------------------|-------------|---------|
| 09          | Wait Between Digital Pager<br>Callout Attempts<br>(Notify Pager Intvl)<br>Use this option to set the<br>minimum time (1~255 minutes)<br>between unacknowledged or<br>unanswered digital pager<br>Message Notification callouts. (A<br>subscriber acknowledges a<br>digital pager notification by<br>logging onto their mailbox.) After<br>this time expires, VM8000 InMail<br>tries the callout again (for up to<br>the number of times set in 47-01-<br>14: Number of Callout<br>Attempts). | 1~255 (min) | 15      |
|             | If the system dials the callout<br>number and the pager service is<br>busy, it retries the number in one<br>minute.                                                                                                    |             |         |
| 10          | Wait Between Non-Pager<br>Callout Attempts<br>(Notify N-Pgr Intvl)<br>Use this option to set the<br>minimum time (1~255 minutes)<br>between non-pager Message<br>Notification callouts in which the<br>destination answers, says Hello,<br>dials 1 to acknowledge and then<br>enters the wrong security code.                                                                                                    | 1~255 (min) | 20      |
| 11          | Wait Between Busy Non-Pager<br>Callout Attempts<br>(Notify Busy Intvl)<br>Use this option to set how long<br>VM8000 InMail waits (1~255<br>minutes) after it dials a busy non-<br>pager callout destination, before<br>retrying the callout number.                                                                                                    | 1~255 (min) | 15      |

2

| ltem<br>No. | ltem                                                                                                    | Input Data   | Default |
|-------------|----------------------------------------------------------------------------------------------------|--------------|---------|
| 12          | Wait Between RNA Non-Pager<br>Callout Attempts                                                                                                    | 1~255 (min)  | 30      |
|             | (Notify RNA Intvl)                                                                                                    |              |         |
|             | Use this option to set how long<br>VM8000 InMail waits (1~255<br>minutes), after it dials an<br>unanswered non-pager callout<br>destination, before retrying the<br>callout number.                                                                                                    |              |         |
|             | There are 3 types of unanswered non-pager callouts:                                                                                                    |              |         |
|             | <ul> <li>If the callout rings the<br/>destination longer than the<br/>47-01-13: Wait for Answer<br/>Non-Pager Callout Attempts<br/>option.</li> </ul>                                                                                                    |              |         |
|             | <ul> <li>If the destination answers,<br/>says Hello (or the system<br/>detects answer supervision)<br/>and then hangs up without<br/>dialing 1 to log onto their<br/>mailbox. This typically<br/>happens if someone<br/>unfamiliar with notification<br/>answers the callout, or if the<br/>callout is picked up by an<br/>answering machine.</li> </ul> |              |         |
|             | <ul> <li>If the destination answers<br/>and then hangs up without<br/>saying Hello. This typically<br/>happens if someone<br/>unfamiliar with the<br/>notification answers the<br/>callout (like the above<br/>example), or if the call is<br/>picked up by an answering<br/>machine with insufficient<br/>outgoing message volume.</li> </ul>           |              |         |
| 13          | Number of RNA Rings                                                                                                    | 1~99 (rings) | 5       |
|             | (Notify RNA Rings)                                                                                                    |              |         |
|             | If a non-pager callout rings the destination longer than this interval (1~99 rings), VM8000 InMail marks the call as unanswered (Ring No Answer) and hangs up.                                                                                                    |              |         |

Input Data

| ltem<br>No. | Item                                                                                                    | Input Data                                                                                                    | Default |
|-------------|----------------------------------------------------------------------------------------------------|----------------------------------------------------------------------------------------------------|---------|
| 14          | Maximum Attempts<br>(Notify Call Attmpt)<br>Use this option to set how many<br>times (1~99 attempts) VM8000<br>InMail retries an incomplete<br>Message Notification callout.<br>This total includes<br>unacknowledged callouts,<br>callouts to a busy destination,<br>and callouts to an unanswered<br>destination. This option applies to<br>pager and non-pager callouts.                                                                                                    | 1~99 (attempts)                                                                                                    | 99      |
| 15          | Send Pager Callout Until<br>Acknowledged<br>(Retry Until Ack)<br>When this option is enabled (1),<br>VM8000 InMail continues to retry<br>a digital pager Message<br>Notification callout until the<br>notification is acknowledged. If<br>this option is disabled (0),<br>VM8000 InMail retries a digital<br>pager Message Notification the<br>number of times specified in<br>47-01-14 Number of Callout<br>Attempts. This option does not<br>apply to Message Notification<br>callouts to telephone numbers.<br>A digital pager notification is<br>considered acknowledged when<br>the recipient logs onto the<br>mailbox. | 0 = No (Disabled)<br>1 = Yes (Enabled)                                                                                                    | 0       |
| 16          | Name Format<br>Specify if names are displayed in<br>First Last format or Last First.                                                                                                    | 0 = 1st Last<br>1 = Last 1st                                                                                                    | 0       |
| 17          | InMail Port<br>Specify the port number of the<br>first InMail Port.                                                                                                    | 0~497<br>The first port of InMail<br>must start with one of the<br>following ports:<br>1, 5, 9, 12, 16,237,<br>241, 245, 249 and uses<br>the first port assigned +<br>next three consecutive<br>ports. | 0       |
| 18          | Play PAD Control                                                                                                    | 1~63<br>(-15dBm~ +15dBm)                                                                                                    | 32      |

2

Input Data

| ltem<br>No. | Item                                   | Input Data               | Default |
|-------------|----------------------------------------|--------------------------|---------|
| 19          | Record PAD Control (for<br>Networking) | 1~63<br>(-15dBm~ +15dBm) | 32      |

#### Conditions

• When changing 47-01-01 or 47-01-02, a system reset is required for the new setting to take effect.

## **Feature Cross Reference**

None

# **Program 47 : InMail** 47-02: VM8000 InMail Station Mailbox Options

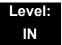

## Description

Use **47-02**: **VM8000 InMail Station Mailbox Options** to set up a station/extension mailbox. Station mailboxes are automatically assigned as Subscriber Mailboxes. Normally, VM8000 InMail Station Mailbox numbers 1~26 should correspond to extensions 200~225 (OT) / 101-126 (AU).

#### Station Mailboxes are one of three mailbox categories: Station, Routing, or Master. You can also set up Master Mailboxes as Subscriber Mailboxes.

#### Input Data

| Station Mailbox Number | 1~512 |
|------------------------|-------|
|                        |       |

| ltem<br>No. | Item                                                                                                    | Input Data                              | Default                                                                                                    |
|-------------|----------------------------------------------------------------------------------------------------|-----------------------------------------|----------------------------------------------------------------------------------------------------|
| 01          | Mailbox Type<br>Use this option to enable or disable the mailbox. An<br>extension mailbox is not accessible when it is<br>disabled (even though its stored messages and<br>configuration are retained in memory.) If disabled, a<br>user pressing Message initiates a remote logon and<br>is asked to enter their mailbox number. A voice<br>prompt then announces: " <i>That mailbox does not</i><br><i>exist.</i> "<br>To make programming easier, consider associating<br>a mailbox number with a station port. For example,<br>mailbox 1 could correspond to port 1, which in turn | 0 = None<br>1 = Personal<br>2 = Group   | 1                                                                                                    |
| 02          | corresponds to extension 200 (OT) / 101 (AU).<br><b>Mailbox Number</b><br>Use this option to select the extension number<br>associated with the mailbox you are programming.<br>Normally, mailbox 1 should use Mailbox Number 200<br>(OT) / 101 (AU), mailbox 2 should use Mailbox<br>Number 201,101 etc.<br>To make programming easier, consider associating<br>a mailbox number with a station port. For example,<br>mailbox 1 could correspond to port 1, which in turn<br>corresponds to extension 200 (OT) / 101 (AU).                                                            | Digits (eight<br>maximum, using<br>0~9) | (OT)<br>Mailbox 1 = 200<br>Mailbox 2~64 =<br>201-263<br>(AU)<br>Mailbox 1 = 101<br>Mailbox2~64 =<br>102-164<br>(OT/AT)<br>Mailboxes 65~512<br>= No entry |

| ltem<br>No. | Item                                                                                                    | Input Data                                                                                                    | Default                                           |
|-------------|----------------------------------------------------------------------------------------------------|----------------------------------------------------------------------------------------------------|---------------------------------------------------|
| 03          | Number of Messages<br>Use this option to set the maximum number of<br>messages that can be left in the Subscriber Mailbox.<br>If a caller tries to leave a message after this limit is<br>reached, they hear: " <i>That mailbox is full.</i> " VM8000<br>InMail then hangs up.                                                                                                    | 0~99 messages<br>To conserve storage<br>space, enter 0 for all<br>unused mailboxes.                                                                                                    | 99 for mailbox 1<br>20 for all other<br>mailboxes |
| 04          | Message Playback Order<br>Use this option to set the Subscriber Mailbox<br>message playback order. When a subscriber listens<br>to their messages, VM8000 InMail can play the<br>oldest messages first (first-in/first-out, or FIFO), or<br>the newest messages first (last-in/first-out, or LIFO).                                                                                                    | 0 (FIFO = first-in/<br>first-out, or oldest<br>messages first).<br>1 (LIFO = last-in/<br>first-out, or newest<br>messages first)                                                                                                    | 0                                                 |
| 05          | Auto Erase/Save of Messages<br>Use this option to determine what happens when a<br>Subscriber Mailbox user completely listens to a new<br>message and then exits the mailbox without either<br>saving (SA) or erasing (E) the message. Depending<br>on the setting of this option, VM8000 InMail either<br>automatically saves or erases the message. If the<br>mailbox user hangs up before listening to the <i>entire</i><br>new message, VM8000 InMail retains the message<br>as a new message. | 0 = Erase<br>After the subscriber<br>listens to the entire<br>new message and<br>hangs up, VM8000<br>InMail erases the<br>message.<br>1= Save<br>After the subscriber<br>listens to the entire<br>new message and<br>hangs up, VM8000<br>InMail saves the<br>message. | 1                                                 |
| 06          | Message Retention<br>Use this option to determine how long a Subscriber<br>Mailbox retains held and saved messages. If a<br>message is left in a Subscriber Mailbox longer than<br>this interval, VM8000 InMail deletes it.                                                                                                    | 0~99 Days<br>0 (Indefinite)                                                                                                    | 0                                                 |

| ltem<br>No. | Item                                                                                                    | Input Data        | Default |
|-------------|----------------------------------------------------------------------------------------------------|-------------------|---------|
| 07          | Recording Conversation Beep                                                                                                    | 0 = No (Disabled) | 1       |
|             | (Rec Conv Beep)                                                                                                    | 1 = Yes (Enabled) |         |
|             | Use this option to enable or disable the<br>Conversation Record beep. If enabled, all parties on<br>a call hear the voice prompt " <i>Recording</i> ", followed by<br>a single beep when the extension user initiates<br>Conversation Record. If disabled, the voice prompt<br>and beep do not occur. When you disable the<br>Conversation Record beep, the following voice<br>prompts do not occur while VM8000 InMail records<br>the conversation: |                   |         |
|             | Recording<br>(followed by a beep)<br>That mailbox is full                                                                                                    |                   |         |
|             | (if the mailbox message storage capacity is reached)                                                                                                    |                   |         |
|             | You have reached the recording limit<br>(if the recorded message is too long)                                                                                                    |                   |         |
|             | The UNIVERGE SV8100 telephone system software<br>provides an additional Conversation Record beep.<br>This beep repeats according to the setting of<br><b>Program 45-01-06: Voice Mail Integration</b><br><b>Options: Record Alert Tone Interval Time</b><br>(0~64800 seconds). To disable the UNIVERGE<br>SV8100 telephone system Conversation Record<br>beep, enter 0 for this option.                                                              |                   |         |
| 08          | Message Waiting Lamp                                                                                                    | 0 = No (Disabled) | 1       |
|             | (Update MW Lamp)                                                                                                    | 1 = Yes (Enabled) |         |
|             | Use this option to enable or disable Message<br>Waiting lamping at the extension associated with the<br>Subscriber mailbox. For Subscriber Mailboxes, you<br>should leave this option enabled. For Guest<br>Mailboxes, you should leave this option disabled.                                                                                                    |                   |         |
| 09          | Auto Attendant Direct to Voice Mail                                                                                                    | 0 = No (Disabled) | 0       |
|             | (Auto-ATT DND)                                                                                                    | 1 = Yes (Enabled) |         |
|             | Use this option to enable or disable Auto Attendant<br>Do Not Disturb. When a subscriber enables Auto<br>Attendant Do Not Disturb, an Automated Attendant<br>caller routes directly to the mailbox, hears the<br>greeting, and is asked to leave a message. A<br>subscriber can also enable Auto Attendant Do Not<br>Disturb while recording their mailbox greeting.                                                                                 |                   |         |

| ltem<br>No. | Item                                                                                                    | Input Data                                                                                        | Default                                                                                        |
|-------------|----------------------------------------------------------------------------------------------------|---------------------------------------------------------------------------------------------------|------------------------------------------------------------------------------------------------|
| 10          | Forced Unscreened Transfer<br>(Forced UTRF)<br>Use this option to enable or disable Automated<br>Attendant Forced Unscreened Transfer for the<br>Subscriber Mailbox. If enabled, each Screened<br>Transfer (TRF) to the extension is converted to an<br>Unscreened Transfer (UTRF). If disabled, Screened<br>Transfers from the Automated Attendant occur<br>normally.                                                                         | 0 = No (Disabled)<br>1 = Yes (Enabled)                                                            | 0                                                                                              |
| 11          | Auto Time Stamp<br>Use this option to enable or disable Auto Time<br>Stamp for the Subscriber Mailbox. If enabled, after<br>the subscriber listens to a message VM8000 InMail<br>announces the time and date the message was left.<br>Auto Time Stamp also announces the message<br>sender (if known).<br>A subscriber can also enable Auto Time Stamp from<br>their mailbox.                                                                  | 0 = No (Disabled)<br>1 = Yes (Enabled)                                                            | 0                                                                                              |
| 12          | System Administrator<br>Use this option to designate the Subscriber Mailbox<br>as a System Administrator. This allows the<br>subscriber to use the SA options after logging onto<br>their mailbox.                                                                                                    | 0 = No (Disabled)<br>1 = Yes (Enabled)                                                            | Mailbox 1 (101)=1<br>Other mailboxes=0                                                         |
| 13          | <b>Dialing Option</b><br>Dialing Option provides additional dialing options for<br>Next Call Routing Mailbox calls (see <i>Next Call</i><br><i>Routing Mailbox</i> below). If enabled, a caller who<br>accesses the Subscriber Mailbox to leave a<br>message can dial any of the options in the Next Call<br>Routing Mailbox Dial Action Table. If disabled, the<br>caller can dial only 0 (to use the Next Call Routing<br>Mailbox 0 action). | 0 = No (Disabled)<br>1 = Yes (Enabled)                                                            | 0                                                                                              |
| 14          | Next Call Routing Mailbox<br>(Next CR Mbox)<br>Use this option to assign a Next Call Routing<br>Mailbox to the Subscriber Mailbox. This provides<br>callers with additional dialing options while listening<br>to a Subscriber Mailbox recorded or default greeting.<br>The digits the caller can dial depends on the setting<br>of the Next Call Routing Mailbox and Alternate Next<br>Call Routing Mailbox options.                          | Call Routing<br>Mailbox Number<br>(1~3 digits, 01~032)<br>No entry (Entered<br>by pressing CLEAR) | 1 (Call Routing<br>Mailbox 01)<br>By default, Call<br>Routing Mailbox<br>numbers are<br>01~08. |
| 15          | Directory List Number                                                                                                    | 0 = None<br>1~8 = List Number<br><b>*</b> = All                                                   | 0                                                                                              |
| 16          | Voice Prompt Language                                                                                                    | Refer to Table 2-9<br>47-02-16 Default<br>Table                                                   | MailBox1-512<br>2 (OT)<br>3 (AU)                                                               |

## Input Data

| ltem<br>No. | Item                                                     | Input Data                             | Default    |
|-------------|----------------------------------------------------------|----------------------------------------|------------|
| 17          | Enable Paging                                            | 0 = No (Disabled)<br>1 = Yes (Enabled) | 0          |
| 18          | Paging Option                                            | 0 = RNA<br>1 = Immediately             | 0          |
| 19          | Telephone User Interface Type                            | 0 = Numeric<br>1 = Mnemonic            | 0          |
| 20          | Enable E-mail Notification<br>(Not supported in V1.0)    | 0 = No<br>1 = Yes                      | 0          |
| 21          | E-mail Address<br>(Not supported in V1.0)                | Up to 48 characters                    | No Setting |
| 22          | Include Message as Attachment<br>(Not supported in V1.0) | 0 = No<br>1 = Yes                      | 1          |
| 23          | All Message Notification Enabled                         | 0 = No<br>1 = Yes                      | 1          |
| 24          | All Find-Me Follow-Me Enabled                            | 0 = No<br>1 = Yes                      | 0          |
| 25          | Security Code Option                                     | 0 = Always<br>1 = Remote Logon<br>Only | 0          |

#### Table 2-9 47-02-16 Default Table

| ltem     | Name                  | Input Data                  |
|----------|-----------------------|-----------------------------|
| 47-02-16 | Voice Prompt Language | 01 = US English             |
|          |                       | 02 = UK English             |
|          |                       | 03 = Australian English     |
|          |                       | 04 = French Canadian        |
|          |                       | 05 = Dutch                  |
|          |                       | 06 = Mexican Spanish        |
|          |                       | 07 = Latin American Spanish |
|          |                       | 08 = Italian                |
|          |                       | 09 = German                 |
|          |                       | 10 = Madrid Spanish         |
|          |                       | 11 = Norwegian              |

=

| ltem  | Name | Input Data                     |                           |
|-------|------|--------------------------------|---------------------------|
| · · · |      |                                | 12 = Parisian French      |
|       |      |                                | 13 = Brazilian Portuguese |
|       |      | 14 = Japanese                  |                           |
|       |      | 15 = Mandarin Chinese          |                           |
|       |      | 16 = Korean                    |                           |
|       |      | 17 = Iberian Portuguese        |                           |
|       |      | 18 = Greek                     |                           |
|       |      | 19 = Danish                    |                           |
|       |      | 20 = Swedish                   |                           |
|       |      | 21 = Thai                      |                           |
|       |      | 22 = Mandarin Chinese (Taiwan) |                           |
|       |      | 23 = Flemish                   |                           |
|       |      | 24 =Turkish                    |                           |
|       |      | 25 = Arabic                    |                           |
|       |      | 26 = Reserved                  |                           |

Table 2-9 47-02-16 Default Table

Conditions None

## **Feature Cross Reference**

None

# **Program 47 : InMail** 47-03: VM8000 InMail Group Mailbox Options

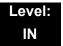

## Description

Use **47-03**: **VM8000** InMail Group Mailbox Options to set up the 32 Group Mailboxes (01~32). A Group Mailbox is used for Department Group overflow and can be a Subscriber or Call Routing.

| nput Data   |                                                                                                    |                     |                                                                                                |            |
|-------------|----------------------------------------------------------------------------------------------------|---------------------|------------------------------------------------------------------------------------------------|------------|
|             | Group Mailbox Number                                                                                                    |                     | 1~32                                                                                           |            |
| ltem<br>No. | Item                                                                                                    |                     | Input Data                                                                                     | Default    |
| 02          | Mailbox Number<br>(Mailbox Number)<br>The Group Mailbox Number is the same as th<br>Department Group master (pilot) number. Use<br>option to select the Department Group maste<br>number associated with the Group Mailbox ye<br>programming. | e this<br>r (pilot) | Digits (eight<br>maximum, using<br>0~9)<br>No Setting<br>(entered by<br>pressing <b>Hold</b> ) | No Setting |
| 03          | Mailbox Type<br>(Mailbox Type)<br>Use this option to set the Group Mailbox type<br>are three types of VM8000 InMail mailboxes:<br>Subscriber (1) and Routing (2).                                                                             |                     | 0 = None<br>1 = Subscriber<br>2 = Routing                                                      | 1          |
|             | Routing Mailbox Number                                                                                                    |                     | 1~32                                                                                           | 1          |

#### Conditions

None

## **Feature Cross Reference**

None

# **Program 47 : InMail** 47-06 : Group Mailbox Subscriber Options

## Level: IN

## Description

Use **47-06**: **Group Mailbox Subscriber Options** to set up a Master Mailbox assigned as a Subscriber Mailbox in 47-03-03: Master Mailbox Type.

#### Input Data

| Group Mailbox Number | 1~32 |
|----------------------|------|
|----------------------|------|

| ltem<br>No. | Item                                                                                                    | Input Data                                                                                                    | Default |
|-------------|----------------------------------------------------------------------------------------------------|----------------------------------------------------------------------------------------------------|---------|
| 01          | Number of Messages                                                                                                    | 0~99 messages                                                                                                    | 20      |
|             | Use this option to set the maximum number of messages that can be left in the Subscriber Mailbox. If a caller tries to leave a message after this limit is reached, they hear, " <i>That mailbox is full.</i> " VM8000 InMail then hangs up.                                                                                                    | To conserve storage<br>space, enter 0 for all<br>unused mailboxes.                                                                                                    |         |
| 02          | Message Playback Order                                                                                                    | 0 (FIFO = first-in/first-                                                                                                    | 0       |
|             | Use this option to set the Subscriber Mailbox                                                                                                    | out, or oldest<br>messages first).                                                                                                    |         |
|             | message playback order. When a subscriber listens<br>to their messages, VM8000 InMail can play the<br>oldest messages first (first-in/first-out, or FIFO), or<br>the newest messages first (last-in/first-out, or<br>LIFO).                                                                                                    | 1 (LIFO = last-in/first-<br>out, or newest<br>messages first).                                                                                                    |         |
| 03          | Auto Erase/Save of Messages                                                                                                    | 0 (Erase)                                                                                                    | 1       |
|             | Use this option to determine what happens when a Subscriber Mailbox user completely listens to a new message and then exits the mailbox without either saving ( <b>SA</b> ) or erasing ( <b>E</b> ) the message. Depending on the setting of this option, VM8000 InMail either automatically saves or erases the message. If the mailbox user hangs up before listening to the <i>entire</i> new message, VM8000 InMail retains the message as a new message. | After the subscriber<br>listens to the entire new<br>message and hangs<br>up, VM8000 InMail<br>erases the message.<br>1 (Save)<br>After the subscriber<br>listens to the entire new<br>message and hangs<br>up, VM8000 InMail<br>saves the message. |         |

## Input Data

| ltem<br>No. | Item                                                                                                    | Input Data                             | Default |
|-------------|----------------------------------------------------------------------------------------------------|----------------------------------------|---------|
| 04          | <b>Message Retention</b><br>Use this option to determine how long a Subscriber<br>Mailbox retains held and saved messages. If a<br>message is left in a Subscriber Mailbox longer than                                                                                                    | 0~90 days<br>0 (Indefinite)            | 0       |
|             | this interval, VM8000 InMail deletes it.                                                                                                    |                                        |         |
| 05          | Recording Conversation Beep                                                                                                    | 0 = No (Disabled)<br>1 = Yes (Enabled) | 1       |
|             | (Rec Conv Beep)<br>Use this option to enable or disable the<br>Conversation Record beep. If enabled, all parties<br>on a call hear the voice prompt " <i>Recording</i> ",<br>followed by a single beep when the extension user<br>initiates Conversation Record. If disabled, the voice<br>prompt and beep do not occur. When you disable<br>the Conversation Record beep, the following voice<br>prompts do not occur while VM8000 InMail records<br>the conversation: |                                        |         |
|             | Recording<br>(followed by a beep)                                                                                                    |                                        |         |
|             | That mailbox is full<br>(if the mailbox message storage capacity is<br>reached)                                                                                                    |                                        |         |
|             | You have reached the recording limit<br>(if the recorded message is too long)                                                                                                    |                                        |         |
|             | The UNIVERGE SV8100 telephone system<br>software provides an additional Conversation<br>Record beep. This beep repeats according to the<br>setting of Program 45-01-06: Voice Mail Integration<br>Options: Record Alert Tone Interval Time (0~64800<br>seconds). To disable the UNIVERGE SV8100<br>telephone system Conversation Record beep,<br>enter 0 for this option.                                                                                               |                                        |         |
| 06          | Message Waiting Lamp                                                                                                    | 0 = No (Disabled)                      | 1       |
|             | (Update MW Lamp)<br>Use this option to enable or disable Message<br>Waiting light at the extension associated with the<br>Subscriber mailbox. For Subscriber Mailboxes, you<br>should leave this option enabled. For Guest<br>Mailboxes, you should leave this option disabled.                                                                                                    | 1 = Yes (Enabled)                      |         |
| 07          | Auto Attendant Direct to VoiceMail                                                                                                    | 0 = No (Disabled)                      | 0       |
|             | Use this option to enable or disable Auto Attendant<br>Direct to VM. When a subscriber enables Auto<br>Attendant Direct to VM, an Automated Attendant<br>caller routes directly to the mailbox, hears the<br>greeting, and is asked to leave a message. A<br>subscriber can also enable Auto Attendant Direct to<br>VM while recording their mailbox greeting.                                                                                                    | 1 = Yes (Enabled)                      |         |

=

| ltem<br>No. | Item                                                                                                    | Input Data                             | Default                                                                     |
|-------------|----------------------------------------------------------------------------------------------------|----------------------------------------|-----------------------------------------------------------------------------|
| 08          | Forced Unscreened Transfer                                                                                                    | 0 = No (Disabled)                      | 0                                                                           |
|             | (Forced UTRF)<br>Use this option to enable or disable Automated<br>Attendant Forced Unscreened Transfer for the<br>Subscriber Mailbox. If enabled, each Screened<br>Transfer (TRF) to the extension is converted to an<br>Unscreened Transfer (UTRF). If disabled,<br>Screened Transfers from the Automated Attendant<br>occur normally.                                                                                               | 1 = Yes (Enabled)                      |                                                                             |
| 09          | Auto Time Stamp                                                                                                    | 0 = No (Disabled)                      | 0                                                                           |
|             | Use this option to enable or disable Auto Time<br>Stamp for the Subscriber Mailbox. If enabled, after<br>the subscriber listens to a message VM8000 InMail<br>announces the time and date the message was left.<br>Auto Time Stamp also announces the message<br>sender (if known).<br>A subscriber can also enable Auto Time Stamp<br>from their mailbox.                                                                             | 1 = Yes (Enabled)                      |                                                                             |
| 10          | System Administrator                                                                                                    | 0 = No (Disabled)                      | 0                                                                           |
|             | (System Admin)<br>Use this option to designate the Subscriber Mailbox<br>as a System Administrator. This allows the<br>subscriber to use the options after logging onto<br>their mailbox.                                                                                                    | 1 = Yes (Enabled)                      |                                                                             |
| 11          | <b>Dialing Option</b><br>Dialing Option provides additional dialing options<br>for Next Call Routing Mailbox calls (see <i>Next Call</i><br><i>Routing Mailbox</i> below). If enabled, a caller who<br>accesses the Subscriber Mailbox to leave a<br>message can dial any option in the Next Call<br>Routing Mailbox Dial Action Table. If disabled, the<br>caller can dial only 0 (to use the Next Call Routing<br>Mailbox 0 action). | 0 = No (Disabled)<br>1 = Yes (Enabled) | 0                                                                           |
| 12          | Next Call Routing Mailbox                                                                                                    | 0~32                                   | 1                                                                           |
|             | (Next CR Mbox)                                                                                                    | (0 = Undefined)                        | (Call Routing                                                               |
|             | Use this option to assign a Next Call Routing<br>Mailbox to the Subscriber Mailbox. This provides<br>callers with additional dialing options while listening<br>to a Subscriber Mailbox recorded or default<br>greeting. The digits the caller can dial depends on<br>the setting of the Next Call Routing Mailbox and<br>Alternate Next Call Routing Mailbox options.                                                                 |                                        | Mailbox 01)<br>By default, Call<br>Routing Mailbox<br>numbers are<br>01=16. |
| 13          | Directory List Number                                                                                                    | 0 = None                               | 0                                                                           |
|             | Specify the Directory List number to which the Group Mailbox belongs.                                                                                                    | 1∼8 = List Number<br><b>≭</b> = All    |                                                                             |

\_

## Input Data

| ltem<br>No. | ltem                             | Input Data                                                            | Default          |
|-------------|----------------------------------|-----------------------------------------------------------------------|------------------|
| 14          | Voice Prompt Language            | Refer to Table 2-10 47-<br>06-14 Default Table.                       | 2 (OT)<br>3 (AU) |
| 15          | Enable Paging                    | 0 = No<br>1 = Yes                                                     | 0                |
| 16          | Paging Option                    | 0 = RNA<br>1 = Immediate                                              | 0                |
| 17          | Telephone User Interface         | 0 = Numeric interface<br>1 = Mnemonic interface<br>2 = Octel (future) | 0                |
| 18          | Enable Email Notification        | 0 = No<br>1 = Yes                                                     | 0                |
| 19          | Email Address                    | Up to 48 characters                                                   | No entry         |
| 20          | Include Msg as Attachment        | 0 = No<br>1 = Yes                                                     | 1                |
| 21          | All Message Notification Enabled | 0 = No<br>1 = Yes                                                     | 1                |
| 22          | All Find-Me Follow-Me Enabled    | 0 = No<br>1 = Yes                                                     | 0                |
| 23          | Security Code Option             | 0 = Always<br>1 = Remote Logon Only                                   | 0                |

=

| ltem    | Name                  | Input Data                     |
|---------|-----------------------|--------------------------------|
| 7-06-14 | Voice Prompt Language | 01 = US English                |
|         |                       | 02 = UK English                |
|         |                       | 03 = Australian English        |
|         |                       | 04 = French Canadian           |
|         |                       | 05 = Dutch                     |
|         |                       | 06 = Mexican Spanish           |
|         |                       | 07 = Latin American Spanish    |
|         |                       | 08 = Italian                   |
|         |                       | 09 = German                    |
|         |                       | 10 = Madrid Spanish            |
|         |                       | 11 = Norwegian                 |
|         |                       | 12 = Parisian French           |
|         |                       | 13 = Brazilian Portuguese      |
|         |                       | 14 = Japanese                  |
|         |                       | 15 = Mandarin Chinese          |
|         |                       | 16 = Korean                    |
|         |                       | 17 = Iberian Portuguese        |
|         |                       | 18 = Greek                     |
|         |                       | 19 = Danish                    |
|         |                       | 20 = Swedish                   |
|         |                       | 21 = Thai                      |
|         |                       | 22 = Mandarin Chinese (Taiwan) |
|         |                       | 23 = Flemish                   |
|         |                       | 24 =Turkish                    |
|         |                       | 25 = Arabic                    |
|         |                       | 26 = Reserved                  |

Table 2-10 47-06-14 Default Table

Conditions None

## Feature Cross Reference

None

# **Program 47 : InMail** 47-07: VM8000 InMail Routing Mailbox Options

## Level: IN

## Description

Use **47-07**: **VM8000 InMail Routing Mailbox Options** to set up the 32 Routing Mailboxes. Routing Mailboxes can be either Announcement or Call Routing Mailboxes.

| Routing Mailbox Number | 1~32 |
|------------------------|------|
|                        |      |

| ltem<br>No. | Item                                                                                          | Input Data                                                                            | Default                                                                        |
|-------------|-----------------------------------------------------------------------------------------------|---------------------------------------------------------------------------------------|--------------------------------------------------------------------------------|
| 02          | Routing Mailbox Type<br>(Mailbox Type)<br>Use this option to set the Routing<br>Mailbox type. | 0 = None<br>1 = Call Routing<br>2 = Announcement<br>3 = Directory<br>4 = Distribution | Mailboxes 01~08 = 1<br>(Call Routing)<br>Mailboxes 09~32 = 2<br>(Announcement) |
| 03          | Prompt Language                                                                               | Refer to Table 2-11 47-07-03<br>Default Table                                         | 2 (OT)<br>3 (AU)                                                               |
| 04          | Telephone User Interface                                                                      | 0 = Numeric interface<br>1 = Mnemonic interface<br>2 = Octel (future)                 | 0                                                                              |

\_

| ltem    | Name                  | Input Data                     |
|---------|-----------------------|--------------------------------|
| 7-07-03 | Voice Prompt Language | 01 = US English                |
|         |                       | 02 = UK English                |
|         |                       | 03 = Australian English        |
|         |                       | 04 = French Canadian           |
|         |                       | 05 = Dutch                     |
|         |                       | 06 = Mexican Spanish           |
|         |                       | 07 = Latin American Spanish    |
|         |                       | 08 = Italian                   |
|         |                       | 09 = German                    |
|         |                       | 10 = Madrid Spanish            |
|         |                       | 11 = Norwegian                 |
|         |                       | 12 = Parisian French           |
|         |                       | 13 = Brazilian Portuguese      |
|         |                       | 14 = Japanese                  |
|         |                       | 15 = Mandarin Chinese          |
|         |                       | 16 = Korean                    |
|         |                       | 17 = Iberian Portuguese        |
|         |                       | 18 = Greek                     |
|         |                       | 19 = Danish                    |
|         |                       | 20 = Swedish                   |
|         |                       | 21 = Thai                      |
|         |                       | 22 = Mandarin Chinese (Taiwan) |
|         |                       | 23 = Flemish                   |
|         |                       | 24 =Turkish                    |
|         |                       | 25 = Arabic                    |
|         |                       | 26 = Reserved                  |

#### Table 2-11 47-07-03 Default Table

2

Conditions None

# **Feature Cross Reference**

# **Program 47 : InMail** 47-08 : Call Routing Mailbox Options

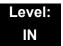

# Description

Use **47-08** : **Call Routing Mailbox Options** to set the options for mailboxes assigned as Call Routing Mailboxes in 47-07-02: Routing Mailbox Type.

#### Input Data

| Routing Mailbox Number | 1~32 |
|------------------------|------|
|------------------------|------|

| ltem<br>No. | Item                                                                                                    | Input Data                                                                                                    | Default                    |
|-------------|----------------------------------------------------------------------------------------------------|----------------------------------------------------------------------------------------------------|----------------------------|
| 01          | <b>Dial Action Table</b><br>Use this option to assign the Dial Action Table to the<br>Call Routing Mailbox. The Dial Action Table defines<br>the dialing options for the call Routing Mailbox.                                                                                                    | 1~16<br>(Dial Action<br>Table 1~16)                                                                                                    | 1 (Dial Action Table<br>1) |
| 02          | Screened Transfer Timeout<br>(Scrn Trf Timeout)<br>Use this option to set how long a Screened Transfer<br>(TRF) from the Automated Attendant rings an<br>unanswered extension before recalling.<br>This option has a similar function as Customize:<br>Mailbox Options: Call Routing: [Call Handling] Options:<br>Delay Rings Before Redirect Transfer in VM8000<br>InMail.                                                                                                    | 0~255 (sec)<br>Entering 0<br>causes<br>immediate<br>recall.                                                                                                    | 15                         |
| 03          | Time Limit for Dialing Commands(Dialing Timeout)This option determines how long VM8000 InMail waits<br>for an Automated Attendant caller to dial before routing<br>the call to the Timeout destination.Be sure your Dial Action Tables have a Timeout action<br>programmed.If the caller waits too long to dial:<br>When the associated Dial Action Table has a Timeout<br>action programmed, the caller routes to that<br>destination.When the associated Dial Action Table does not have<br>a Timeout action programmed, the Instruction Menu<br>repeats three times and then VM8000 InMail hangs up. | 0~99 (sec)<br>Entering 0<br>causes the<br>Automated<br>Attendant to<br>immediately<br>route callers to<br>the Timeout<br>destination<br>programmed in<br>the active Dial<br>Action Table. | 5                          |

| ltem<br>No. | Item                                                                                                    | Input Data                                   | Default  |
|-------------|----------------------------------------------------------------------------------------------------|----------------------------------------------|----------|
| 04          | <b>Fax Detection</b><br>Use this option to enable or disable Fax Detection for<br>the Call Routing Mailbox. In enabled, the VM8000<br>InMail Automated Attendant (when using this Call<br>Routing Mailbox) detects incoming fax CNG tone. The<br>fax call then routes to the company fax machine<br>according to the setting of 47-01-06: Fax Extension. If<br>disabled, the Automated Attendant does not detect<br>incoming fax calls. | 0 = No<br>(Disabled)<br>1 = Yes<br>(Enabled) | 0        |
| 05          | Fax Extension                                                                                                    | Up to eight<br>digits                        | No entry |

Conditions

None

# **Feature Cross Reference**

# **Program 47 : InMail** 47-09 : Announcement Mailbox Options

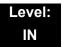

# Description

Use **47-09** : **Announcement Mailbox Options** to set the options for mailboxes assigned as Announcement Mailboxes in 47-07-02 : Routing Mailbox Type.

#### Input Data

| č | Routing Mailbox Number | 1~32 |
|---|------------------------|------|
|---|------------------------|------|

| ltem<br>No. | Item                                                                                                    | Input Data                                                                                  | Default |
|-------------|----------------------------------------------------------------------------------------------------|---------------------------------------------------------------------------------------------|---------|
| 01          | Next Call Routing Mailbox(Next CR Mbox)If you set up an Announcement Mailbox to answerAutomated Attendant calls, use this option toprovide additional routing options to the AutomatedAttendant callers. This option interacts with RepeatCount and Hang Up After below.For more detail on this interaction, refer to DirectAnnouncement Mailbox Routing and RoutedAnnouncement Mailbox Routing in the VM8000InMail System Guide.                                                                                                    | Call Routing Mailbox<br>Number (1~32)<br>Next Call Routing<br>Mailbox 0-32<br>0 = Undefined | 0       |
| 02          | <b>Repeat Count</b><br>Enter the number of times you want the<br>Announcement Mailbox message to repeat to<br>callers. After an Announcement Mailbox caller<br>initially listens to the message, it repeats the<br>number of times specified in this option. This option<br>interacts with <i>Next Call Routing Mailbox</i> and <i>Hang<br/>Up After</i> when providing routing options.<br>For more detail on this interaction, refer to Direct<br>Announcement Mailbox Routing and Routed<br>Announcement Mailbox Routing in the VM8000<br>InMail System Guide. | 0 (No Repeats)<br>0~10<br>(Announcement<br>repeats 1~10 times)                              | 0       |

| ltem<br>No. | Item                                                                                                    | Input Data  | Default |
|-------------|----------------------------------------------------------------------------------------------------|-------------|---------|
| 03          | Hang Up After                                                                                                    | 0 = None    | 0       |
|             | (HangUp)                                                                                                    | 1 = Goodbye |         |
|             | Use this option along with <i>Next Call Routing</i><br><i>Mailbox</i> and <i>Repeat Count</i> above to provide<br>additional routing options to Automated Attendant<br>callers. | 2 = Silent  |         |
|             | For more detail on this interaction, refer to Direct<br>Announcement Mailbox Routing and Routed<br>Announcement Mailbox Routing in the VM8000<br>InMail System Guide.           |             |         |

Conditions

None

# **Feature Cross Reference**

# Program 47 : InMail 47-10: VM8000 InMail Trunk Options

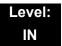

# Description

Use **47-10**: **VM8000 InMail Trunk Options** to assign VM8000 InMail options for each trunk. Currently, only 47-10-01: Answer Table Assignment is available.

#### Input Data

| Trunk Port Number 1~200 |
|-------------------------|
|-------------------------|

| ltem<br>No. | Item                                                                                                    | Input Data                                                            | Default          |
|-------------|----------------------------------------------------------------------------------------------------|-----------------------------------------------------------------------|------------------|
| 01          | Answer Table Assignment<br>(Answer Table)                                                                                                    | Answer Table (1~8)                                                    | 1                |
|             | Use this option to assign an VM8000 InMail<br>Answer Table to each Direct Inward Line (DIL)<br>the Automated Attendant should answer. The<br>Automated Attendant follows the routing<br>specified by the selected Answer Table. |                                                                       |                  |
| 02          | Record PAD Control                                                                                                    | 1~63 (-15dBm~ +15dBm)                                                 | 32               |
| 03          | Voice Prompt Language                                                                                                    | Refer to Table 2-12 47-10-03<br>Default Table                         | 2 (OT)<br>3 (AU) |
| 04          | Telephone User Interface                                                                                                    | 0 = Numeric interface<br>1 = Mnemonic interface<br>2 = Octel (future) | 0                |

| ltem     | Name                  | Input Data                     |
|----------|-----------------------|--------------------------------|
| 17-10-03 | Voice Prompt Language | 01 = US English                |
|          |                       | 02 = UK English                |
|          |                       | 03 = Australian English        |
|          |                       | 04 = French Canadian           |
|          |                       | 05 = Dutch                     |
|          |                       | 06 = Mexican Spanish           |
|          |                       | 07 = Latin American Spanish    |
|          |                       | 08 = Italian                   |
|          |                       | 09 = German                    |
|          |                       | 10 = Madrid Spanish            |
|          |                       | 11 = Norwegian                 |
|          |                       | 12 = Parisian French           |
|          |                       | 13 = Brazilian Portuguese      |
|          |                       | 14 = Japanese                  |
|          |                       | 15 = Mandarin Chinese          |
|          |                       | 16 = Korean                    |
|          |                       | 17 = Iberian Portuguese        |
|          |                       | 18 = Greek                     |
|          |                       | 19 = Danish                    |
|          |                       | 20 = Swedish                   |
|          |                       | 21 = Thai                      |
|          |                       | 22 = Mandarin Chinese (Taiwan) |
|          |                       | 23 = Flemish                   |
|          |                       | 24 =Turkish                    |
|          |                       | 25 = Arabic                    |
|          |                       | 26 = Reserved                  |

#### Table 2-12 47-10-03 Default Table

Conditions None

# **Feature Cross Reference**

# Program 47 : InMail 47-11: VM8000 InMail Answer Table Options

# Level: IN

# Description

Use **47-11: VM8000 InMail Answer Table Options** to set options for the Answer Tables. VM8000 InMail provides eight Answer Tables (1~8). To set up the schedules for each Answer Table, go to 47-12: VM8000 InMail Answer Table Schedule.

#### Input Data

| Answer Table Number | 1~8 |
|---------------------|-----|
|                     |     |

#### Input Data

| ltem<br>No. | Item                                                                                                    | Input Data        | Default |
|-------------|----------------------------------------------------------------------------------------------------|-------------------|---------|
| 01          | Answer Schedule Override                                                                                                    | 0 = No (Disabled) | 0       |
|             | (Schedule Override)                                                                                                    | 1 = Yes (Enabled) |         |
|             | Use this option to enable or disable Answer<br>Schedule Override for the selected Answer Table. If<br>enabled (and you make an entry for <i>Override</i><br><i>Mailbox</i> below), the active Answer Table routes<br>calls to the Override Mailbox. |                   |         |

=

#### Input Data

| ltem<br>No. | Item                                                                                                    | Input Data                                                                                   | Default    |
|-------------|----------------------------------------------------------------------------------------------------|----------------------------------------------------------------------------------------------|------------|
| 02          | <ul> <li>Override Mailbox Category         <ul> <li>(Override MB Ctg)</li> <li>Use this option to specify the category of the mailbox where Automated Attendant calls should route when you enable Answer Schedule Override.</li> <li>VM8000 InMail mailbox categories are Subscriber Mailbox, Master Mailbox, and Routing Mailbox.</li> <li>VM8000 InMail handles the routing according to the type of mailbox (Subscriber, Call Routing, or Announcement) within the specified category:</li> <li>If the Override Mailbox is a Subscriber Mailbox, the outside caller hears the mailbox greeting (if recorded) and can leave a message.</li> <li>If the Override Mailbox is an Announcement Mailbox, the outside caller shears the recorded announcement. Depending on how the Announcement Mailbox is programmed, VM8000 InMail then hangs up, reroutes the call, or provides additional dialing options.</li> <li>If the Override Mailbox is a Call Routing Mailbox, the outside caller hears the instruction menu and can dial any option allowed by the associated Dial Action Table.</li> <li>If any of the Input Data values are entered, the terminal displays the Override Mailbox</li></ul></li></ul> | 0 (Undefined)<br>1 (Subscriber<br>Mailbox – STA)<br>2 (Group Mailbox)<br>3 (Routing Mailbox) | 0          |
|             | Override Mailbox Number<br>(Override MB Num)<br>Use this option to specify the mailbox where<br>Automated Attendant calls should route when you<br>enable Answer Schedule Override. The mailbox<br>number you select in this option should match the<br>mailbox category specified in 47-11-02: Override<br>Mailbox Category above.                                                                                                    | Digits<br>(three maximum,<br>using 0~9)                                                      | No Setting |

2

#### Input Data

| ltem<br>No. | Item                                                                                                    | Input Data                                                                                   | Default                                              |
|-------------|----------------------------------------------------------------------------------------------------|----------------------------------------------------------------------------------------------|------------------------------------------------------|
| 03          | <ul> <li>Default Mailbox Category         <ul> <li>(Default MB Ctg)</li> <li>Use this option to specify the category of mailbox used as the Default Mailbox. VM8000 InMail mailbox categories are Subscriber Mailbox, Master Mailbox, and Routing Mailbox. VM8000 InMail uses the Default Mailbox when an Answer Schedule is not in effect.</li> <li>VM8000 InMail handles the routing according to the type of mailbox (Subscriber, Call Routing, or Announcement) within the specified category:</li> <li>If the Default Mailbox is a Subscriber Mailbox, the outside caller hears the mailbox greeting (if recorded) and can leave a message.</li> <li>If the Default Mailbox is an Announcement Mailbox, the outside caller hears the recorded announcement. Depending on how the Announcement Mailbox is programmed, VM8000 InMail then hangs up, reroutes the call, or provides additional dialing options.</li> <li>If the Default Mailbox is a Call Routing Mailbox, the outside caller hears the instruction menu and can dial any option allowed by the associated Dial Action Table.</li> <li>If any of the Input Data values are entered, the terminal displays the Override Mailbox</li> <li>Number selection (below).</li> </ul> </li> </ul> | 0 (Undefined)<br>1 (Subscriber<br>Mailbox - STA)<br>2 (Group Mailbox)<br>3 (Routing Mailbox) | Answer Table 1 = 3<br>Answer Table 2~8<br>= 0        |
|             | Default Mailbox Number<br>(Default MB Num)<br>Use this option to set the Answer Table Default<br>Mailbox number. VM8000 InMail uses the Default<br>Mailbox when an Answer Schedule is not in effect.<br>By default, this occurs at all times <i>other than</i><br>Monday through Friday from 8:30 AM to 5:00 PM.                                                                                                    | Digits (Three<br>maximum, using<br>0~9)                                                      | Answer Table 1 = 1<br>Answer Table<br>2~8 = No Entry |
| 04          | <b>Next Answer Table</b><br>When 10 Answer Schedules in an Answer Table are<br>not sufficient, use this option to link two Answer<br>Tables together. VM8000 InMail treats the two<br>linked tables as a single 20 entry Answer Table.                                                                                                    | Answer Table<br>(1~8)<br>0 = Undefined                                                       | 0                                                    |

Conditions None

# Feature Cross Reference

# **Program 47 : InMail** 47-12: VM8000 InMail Answer Schedules

# Level: IN

# Description

Use **47-12**: **VM8000** InMail Answer Schedules to set up the VM8000 InMail Automated Attendant Answer Schedules. There are eight Answer Tables, with up to 10 Answer Schedules in each Answer Table.

#### Input Data

| ltem<br>No. | Item                                                                                                    | Input Data                                                            | Default                                                         |
|-------------|----------------------------------------------------------------------------------------------------|-----------------------------------------------------------------------|-----------------------------------------------------------------|
| 01          | <ul> <li>Schedule Type <ul> <li>(Entryxx Schedule Type)</li> <li>Use this option to assign a Schedule Type to the selected Answer Schedule. The Schedule Type determines how the Answer Schedule answers calls.</li> <li>The schedule can be one of the following types: <ul> <li>1. Day of the Week</li> <li>A Type 1 Answer Schedule runs on a specific day of the week. For this type of schedule, you select: <ul> <li>The day of the week the schedule should run:</li> <li>The schedule end time.</li> <li>The Call Routing or Announcement Mailbox used to answer calls.</li> </ul> </li> <li>2. Range of Days <ul> <li>A Type 2 Answer Schedule runs for a range of days. For this type of schedule, you select:</li> <li>The day of the week the schedule should start.</li> <li>The day of the week the schedule should start.</li> <li>The day of the week the schedule should start.</li> <li>The time on the start day the schedule should start.</li> <li>The time on the stop day the schedule should stop.</li> <li>The Call Routing or Announcement Mailbox used to answer the calls.</li> </ul> </li> </ul></li></ul></li></ul> | 0 = Undefined<br>1 = Day of the Week<br>2 = Range of Days<br>3 = Date | Answer Table 1/<br>Schedule 1 = 2<br>All other<br>schedules = 0 |

=

# Input Data (Continued)

| ltem<br>No. | Item                                                                                                    | Input Data                                                                                   | Default                                                                             |
|-------------|----------------------------------------------------------------------------------------------------|----------------------------------------------------------------------------------------------|-------------------------------------------------------------------------------------|
| 01          | <ul> <li>(continued from previous page)</li> <li>3. Date <ul> <li>A type 3 Answer Schedule runs only on a specific day of the year. For this type of schedule, you select:</li> <li>The specific date the schedule should run.</li> <li>On the selected date, the time the schedule should start.</li> <li>On the selected date, the time the schedule should start.</li> <li>On the selected date, the time the schedule should stop.</li> <li>The Call Routing or Announcement Mailbox used to answer the calls.</li> </ul> </li> </ul>                                                                                                    | 0 = Undefined<br>1 = Day of the Week<br>2 = Range of Days<br>3 = Date                        | Answer Table 1/<br>Schedule 1 = 2<br>All Other<br>Schedules = 0                     |
| 02          | Answering Mailbox Category<br>(Entryxx MB Ctg)<br>Use this option to specify the category of<br>mailbox to which Automated Attendant calls<br>should route when the schedule is in effect.<br>VM8000 InMail mailbox categories are<br>Subscriber Mailbox, Master Mailbox, or Routing<br>Mailbox.<br>VM8000 InMail handles the routing according to<br>the exact type of Subscriber, Master, or Routing<br>Mailbox specified.<br>If the Answering Mailbox is a Subscriber<br>Mailbox, the outside caller hears the mailbox<br>greeting (if recorded) and can leave a message.<br>If the Answering Mailbox is an Announcement<br>Mailbox, the outside caller hears the recorded<br>announcement. Depending on how the<br>Announcement Mailbox is programmed,<br>VM8000 InMail then hangs up, reroutes the call,<br>or provides additional dialing options.<br>If the Answering Mailbox is a Call Routing<br>Mailbox, the outside caller hears the instruction<br>menu and can dial any option allowed by the<br>associated Dial Action Table. | 0 = Undefined<br>1 = Subscriber Mailbox -<br>STA<br>2 = Group Mailbox<br>3 = Routing Mailbox | Answer Table 1/<br>Schedule 1 = 3<br>All Other<br>Schedules = 0                     |
|             | Answering Mailbox Number<br>(Entryxx MB Num)<br>Use this option to set the number of the<br>Answering Mailbox the Automated Attendant<br>uses when the selected schedule is in effect.<br>This mailbox is defined in 47-12-02: Answering<br>Mailbox Category.                                                                                                    | Digits (three maximum,<br>using 0~9)                                                         | Answer Table 1/<br>Schedule 1 = 1<br>All Other<br>Answer<br>Schedules = No<br>Entry |

2

### Input Data (Continued)

| ltem<br>No. | Item                                                                                                    | Input Data                                                                                             | Default                                                                                 |
|-------------|----------------------------------------------------------------------------------------------------|----------------------------------------------------------------------------------------------------|-----------------------------------------------------------------------------------------|
| 03          | Day of the Week<br>(Entryxx Day)<br>For Day of the Week (Type 1) Answer<br>Schedules, use this option to select the day of<br>the week the Answer Schedule should be<br>active.                                                                                                    | 1 = Sunday<br>2 = Monday<br>3 = Tuesday<br>4 = Wednesday<br>5 = Thursday<br>6 = Friday<br>7 = Saturday | Answer Table<br>1~8 = 1                                                                 |
| 04          | Start Day<br>(Entryxx Start Day)<br>For Range of Days (Type 2) Answer Schedules,<br>use this option to select the day of the week the<br>Answer Schedule should start.                                                                                                    | 1 = Sunday<br>2 = Monday<br>3 = Tuesday<br>4 = Wednesday<br>5 = Thursday<br>6 = Friday<br>7 = Saturday | Answer Table 1/<br>Schedule 1 = 2<br>All Other<br>Schedules = 1                         |
| 05          | End Day<br>(Entryxx End Day)<br>For Range of Days (Type 2) Answer Schedules,<br>use this option to select the day of the week the<br>Answer Schedule should end.                                                                                                    | 1 = Sunday<br>2 = Monday<br>3 = Tuesday<br>4 = Wednesday<br>5 = Thursday<br>6 = Friday<br>7 = Saturday | Answer Table 1/<br>Schedule 1 = 6<br>All Other<br>Answer<br>Schedules = 1               |
| 06          | Date<br>(Entryxx Date)<br>For Date (Type 3) Answer Schedules, use this<br>option to select the date the Answer Schedule<br>should be active.                                                                                                    | MMDD<br>For example:<br>- 0101 = January 1<br>- 1231 = December 31<br>- 0000 = No date set             | Answer Table<br>1~8 = 0000                                                              |
| 07          | Schedule Start Time<br>(Entryxx Start Time)<br>Use this option to specify the time the Answer<br>Schedule should start. It applies to Day of the<br>Week (Type 1), Range of Days (Type 2), and<br>Date (Type 3) schedules. (To make a schedule<br>run continuously, make the same entry for<br>47-12-07: Schedule Start Time and 47-12-08:<br>Schedule End Time.) | HHMM (24-hour clock)<br>For example:<br>- 0130 = 1:30AM<br>- 1700 = 5:00PM                             | Answer Table 1/<br>Schedule 1 =<br>0830 (8:30AM)<br>All other<br>schedules are<br>0000. |
| 08          | Schedule End Time<br>(Entryxx End Time)<br>Use this option to specify the time the Answer<br>Schedule should end. It applies to Day of the<br>Week (Type 1), Range of Days (Type 2), and<br>Date (Type 3) schedules. (To make a schedule<br>run continuously, make the same entry for<br>47-12-07: Schedule Start Time and 47-12-08:<br>Schedule End Time.)       | HHMM (24-hour clock)<br>For example:<br>- 0130 = 1:30AM<br>- 1700 = 5:00PM<br>- 0000 = Undefined       | Answer Table 1/<br>Schedule 1 =<br>1700 (5:00PM)<br>All Other<br>Schedules =<br>0000    |

## Example

# Type 1 (Day of the Week) Answer Schedule Options Type 1 (Day of Week) Example

In this example, Answer Table 1 routes calls as follows:

- Schedule 1 uses Routing Mailbox 2 and runs Sunday from 8:30AM to 5:00PM.
- Schedule 2 uses Subscriber Mailbox 3 and runs Wednesday from 10:30AM to 5:00PM.
- Schedule 3 uses Routing Mailbox 4 and runs Tuesday from 9:00AM to 10:00AM.
- □ At all other times, routing is handled by the Default Mailbox specified in 47-11-03: Default Mailbox Category and 47-11-03: Default Mailbox Number.

When setting up Answer Tables with multiple types, build the Answer Schedules in the following order:

- Range of Days
- Day of Week
- Date

|                | Type 1 (Day of Week) Example                                                                  |
|----------------|-----------------------------------------------------------------------------------------------|
| Answer Table 1 |                                                                                               |
|                | Schedule 1<br>Schedule 1 is a Day of Week schedule that runs Sunday from 8:30AM to 5:00PM.    |
|                | 47-12-01: Entry01 Schedule Type = 1                                                           |
|                | 47-12-02: Entry01 MB Ctg = 3<br>47-12-02: Entry01 MB Num = 2                                  |
|                | 47-12-03: Entry01 Day = 1                                                                     |
|                | 47-12-04: Entry01 Start Day = 1 (Entry does not matter)                                       |
|                | 47-12-05: Entry01 End Day = 1 (Entry does not matter)                                         |
|                | 47-12-06: Entry01 Date (MMDD) = 0000 (Entry does not matter)                                  |
|                | <b>47-12-07: Entry01 Start Time =</b> 0830 (8:30AM)                                           |
|                | 47-12-08: Entry01 End Time = 1700 (5:00PM)                                                    |
|                | Schedule 2<br>Schedule 2 is a Day of Week schedule that runs Wednesday from10:30AM to 5:00PM. |
|                | 47-12-01: Entry01 Schedule Type = 1                                                           |
|                | 47-12-02: Entry01 MB Ctg = 1<br>47-12-02: Entry01 MB Num = 3                                  |
|                | 47-12-03: Entry01 Day = 4                                                                     |
|                | 47-12-04: Entry01 Start Day = 1 (Entry does not matter)                                       |
|                | 47-12-05: Entry01 End Day = 1 (Entry does not matter)                                         |
|                | 47-12-06: Entry01 Date (MMDD) = 0000 (Entry does not matter)                                  |
|                | 47-12-07: Entry01 Start Time = 1030 (10:30AM)                                                 |
|                | 47-12-08: Entry01 End Time = 1700 (5:00PM)                                                    |
|                | Schedule 3<br>Schedule 3 is a Day of Week schedule that runs Tuesday from9:00AM to 10:00AM.   |
|                | 47-12-01: Entry01 Schedule Type = 1                                                           |
|                | 47-12-02: Entry01 MB Ctg = 3<br>47-12-02: Entry01 MB num = 4                                  |
|                | <b>47-12-03: Entry01 Day =</b> 3                                                              |
|                | 47-12-04: Entry01 Start Day = 1 (Entry does not matter)                                       |
|                | 47-12-05: Entry01 End Day = 1 (Entry does not matter)                                         |
|                | 47-12-06: Entry01 Date (MMDD) = 0000 (Entry does not matter)                                  |
|                | 47-12-07: Entry01 Start Time = 0900 (9:00AM)                                                  |
|                | <b>47-12-08: Entry01 End Time =</b> 1000 (10:00PM)                                            |

# Type 2 (Range of Days) Answer Schedule Options

#### Type 2 (Range of Days) Example

- In this example, Answer Table 1 routes calls as follows:
- Schedule 1 uses Routing Mailbox 1 and runs Sunday through Wednesday from 8:30AM to 5:00PM.
- Schedule 2 uses Routing Mailbox 2 and runs Thursday and Friday from 11:00AM to 1:00PM.
- At all other times, routing is handled by the Default Mailbox specified in 47-11-03: Default Mailbox Category and 47-11-03: Default Mailbox Number.

When setting up Answer Tables with multiple types, build the Answer Schedules in the following order:

- Range of Days
- Day of Week
- Date

|              | Type 2 (Range of Days) Example                                                                                                    |  |  |
|--------------|----------------------------------------------------------------------------------------------------|--|--|
| Answer Table | nswer Table 1                                                                                                    |  |  |
|              | Answer Schedule 1<br>Answer Schedule 1 is a Range of Days schedule that starts schedule that runs Sunday through Wednesday from<br>8:30AM to 5:00PM. |  |  |
|              | 47-12-01: Entry01 Schedule Type = 2                                                                                                    |  |  |
|              | 47-12-02: Entry01 MB Ctg = 3<br>47-12-02: Entry01 MB Num = 1                                                                                         |  |  |
|              | 47-12-03: Entry01 Day = 1 (Entry does not matter)                                                                                                    |  |  |
|              | <b>47-12-04: Entry01 Start Day =</b> 1 (Sunday)                                                                                                    |  |  |
|              | <b>47-12-05: Entry01 End Day =</b> 4 (Wednesday)                                                                                                    |  |  |
|              | 47-12-06: Entry01 Date (MMDD) = 0000 (Entry does not matter)                                                                                         |  |  |
|              | 47-12-07: Entry01 Start Time = 0830 (8:30AM)                                                                                                    |  |  |
|              | 47-12-08: Entry01 End Time = 1700 (5:00PM)                                                                                                    |  |  |
|              | Answer Schedule 2<br>Answer Schedule 2 is a Range of Days schedule that runs Thursday and Friday from 11:00AM to 1:00PM.                             |  |  |
|              | 47-12-01: Entry01 Schedule Type = 2                                                                                                    |  |  |
|              | 47-12-02: Entry01 MB Ctg = 3<br>47-12-02: Entry01 MB Num = 2                                                                                         |  |  |
|              | 47-12-03: Entry01 Day = 1 (Entry does not matter)                                                                                                    |  |  |
|              | 47-12-04: Entry01 Start Day = 4 (Wednesday)                                                                                                    |  |  |
|              | <b>47-12-05: Entry01 End Day =</b> 5 (Thursday)                                                                                                    |  |  |
|              | 47-12-06: Entry01 Date (MMDD) = 0000 (Entry does not matter)                                                                                         |  |  |
|              | 47-12-07: Entry01 Start Time = 1100 (11:00AM)                                                                                                    |  |  |
|              | 47-12-08: Entry01 End Time = 1300 (1:00PM)                                                                                                    |  |  |

#### Type 3 (Date) Answer Schedule Options

#### Type 3 (Date) Example

In this example, Answer Table 1 routes calls as follows:

- Schedule 1 uses Routing Mailbox 1 and runs every day from 8:30AM to 5:00PM.
- Schedule 2 uses Routing Mailbox 9 and runs only on Christmas day from 8:30AM to 5:00PM.
- At all other times, routing is handled by the Default Mailbox specified in 47-11-03: Default Mailbox Category and 47-11-03: Default Mailbox Number.

When setting up Answer Tables with multiple types, build the Answer Schedules in the following order:

- Range of Days
- Day of Week
- Date

|             | Type 3 (Date) Example                                                                                                    |  |  |
|-------------|----------------------------------------------------------------------------------------------------|--|--|
| nswer Table | 1                                                                                                    |  |  |
|             | nswer Schedule 1<br>Iswer Schedule 1 is a Range of Days schedule that starts schedule that runs every day from 8:30AM to 5:00PM. |  |  |
|             | 47-12-01: Entry01 Schedule Type = 2                                                                                              |  |  |
|             | <b>47-12-02: Entry01 MB Ctg =</b> 3<br><b>47-12-02: Entry01 MB Num =</b> 1                                                       |  |  |
|             | 47-12-03: Entry01 Day = 1 (Entry does not matter)                                                                                |  |  |
|             | <b>47-12-04: Entry01 Start Day =</b> 1 (Sunday)                                                                                  |  |  |
|             | <b>47-12-05: Entry01 End Day =</b> 1 (Sunday)                                                                                    |  |  |
|             | 47-12-06: Entry01 Date (MMDD) = 0000 (Entry does not matter)                                                                     |  |  |
|             | 47-12-07: Entry01 Start Time = 0830 (8:30AM)                                                                                     |  |  |
|             | <b>47-12-08: Entry01 End Time =</b> 1700 (5:00PM)                                                                                |  |  |
|             | nswer Schedule 2<br>Iswer Schedule 2 is a Date schedule that runs only on Christmas day from 8:30AM to 5:00PM.                   |  |  |
|             | 47-12-01: Entry01 Schedule Type = 3                                                                                              |  |  |
|             | <b>47-12-02: Entry01 MB Ctg =</b> 3<br><b>47-12-02: Entry01 MB Num =</b> 9                                                       |  |  |
|             | 47-12-03: Entry01 Day = 1 (Entry does not matter)                                                                                |  |  |
|             | 47-12-04: Entry01 Start Day = 1 (Entry does not matter)                                                                          |  |  |
|             | 47-12-05: Entry01 End Day = 1 (Entry does not matter)                                                                            |  |  |
|             | 47-12-06: Entry01 Date (MMDD) = 1225 (December 25, Christmas day)                                                                |  |  |
|             | 47-12-07: Entry01 Start Time = 0830 (8:30AM)                                                                                     |  |  |
|             | <b>47-12-08: Entry01 End Time =</b> 1700 (5:00PM)                                                                                |  |  |

Conditions

None

# Feature Cross Reference

# **Program 47 : InMail** 47-13: VM8000 InMail Dial Action Tables

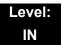

# Description

Use **47-13: VM8000 InMail Dial Action Tables** to set up the VM8000 InMail Dial Action Tables. The Dial Action Table defines the options than an Automated Attendant caller can dial. A Dial Action Table is associated with a Call Routing Mailbox, which is in turn associated with an Answer Table. When an Answer Table is active, its associated Call Routing Mailbox selects the Dial Action Table which provides dialing options to callers. The illustration below shows how this works in a default VM8000 InMail system. There are 16 Dial Action Tables.

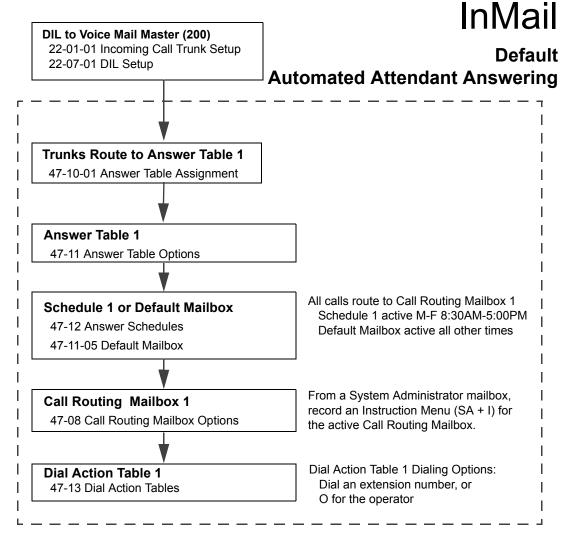

#### **Dial Action Table Actions**

#### **TRF** Action - Screened Transfer (1) (TRF)

Use this action to allow an Automated Attendant caller to place a Screened Transfer to an extension. After an Automated Attendant caller dials an extension, VM8000 InMail calls (screens) the destination to see if the transfer can go through.

If the destination is available, the Automated Attendant rings it. If the destination answers, the call goes through.

If the destination does not answer during a preset interval, is busy, or is in Do Not Disturb, the Automated Attendant does not extend the call. It then provides the caller with additional options.

#### Number Option

Normally, the corresponding Number option should be XXX. Note that the key you choose for this action is the first digit of the called extension number.

For example, to allow callers to place Screened Transfers to extensions 301~399, for key 3 enter TRF for the *Action* and XXX for the corresponding *Number*.

To have Screened Transfer call a specific extension, the corresponding Number option should be that extension number. The caller then dials that single digit to reach the extension.

For example, to have callers dial 8 to reach extension 303, for key 8 enter TRF for the *Action* and 303 for the corresponding *Number*.

#### UTRF Action – Unscreened Transfer (2) (UTRF)

Use this action to allow an Automated Attendant caller to place an Unscreened Transfer to an extension. This is similar to telephone system unscreened transfers in which the transferring party immediately extends the call. After an Automated Attendant caller dials an extension, VM8000 InMail transfers the call to the destination and hangs up. Any recalls or additional routing are handled by the telephone system – just as with any other unscreened transfer.

#### Number Option

Normally, the corresponding Number option should be XXX. Note that the key you choose for this action is the first digit of the called extension number.

For example, to allow callers to place Unscreened Transfers to extensions 301~399, for key 3 enter UTRF for the *Action* and XXX for the corresponding *Number*.

To have Unscreened Transfer call a specific extension, the corresponding Number option should be that extension number. The caller then dials that single digit to reach the extension.

For example, to have callers dial 8 to reach extension 303, for key 8 enter UTRF for the *Action* and 303 for the corresponding *Number*.

#### **REC1** Action – Quick Message With Greeting (3) (REC1)

Use this action to allow an Automated Attendant caller to leave a Quick Message at an extension. With this action, the caller hears the extension greeting prior to leaving the message.

#### Number Options

To have the caller leave a quick Message at a specific extension, the corresponding Number option should be the extension number.

To have the caller leave a Quick Message at any caller-dialed extension, the corresponding Number option should be IXXX.

To have the caller leave a Quick Message at a caller-dialed extension in a specific range, the corresponding Number option should be XXX.

For example, to allow callers to leave a Quick Message extensions 301~399, for key 3 enter REC1 for the *Action* and XXX for the corresponding *Number*.

#### **REC2** Action – Quick Message Without Greeting (4) (REC2)

Use this action to allow an Automated Attendant caller to leave a Quick Message at an extension. With this action, the caller *does not* hear the extension greeting prior to leaving the message. Instead, the caller hears the voice prompt *Recording* followed by a beep.

#### Number Option

To have the caller leave a quick Message at a specific extension, the corresponding Number option should be the extension number.

To have the caller leave a Quick Message at any caller-dialed extension, the corresponding Number option should be IXXX.

To have the caller leave a Quick Message at a caller-dialed extension in a specific range, the corresponding Number option should be XXX.

For example, to allow callers to leave a Quick Message extensions 301~399, for key 3 enter REC2 for the *Action* and XXX for the corresponding *Number*.

#### LOGON Action – Log Onto Voice Mail (5) (LOGON)

Use this key action to allow an Automated Attendant caller to log onto Voice Mail. Depending on programming (see *Number Option* below), the caller is logged directly into a Subscriber Mailbox or is prompted to enter a Subscriber Mailbox of their own choosing. **You cannot use the LOGON option with Call Routing and Announcement Mailboxes.** 

#### Number Option

To log directly into a specific Subscriber Mailbox, enter the **mailbox number** in the corresponding Number option.

For example, to have key 4 log directly into Subscriber Mailbox 305, for key 4 enter LOGON for the *Action* and 305 for the corresponding *Number*.

To have VM8000 InMail request Automated Attendant callers to select a Subscriber Mailbox to log into, enter  $\mathbf{N}$  in the corresponding Number option. The key you choose must represent the first digit in the Subscriber Mailbox numbers.

For example, to have the Automated Attendant request callers enter the number of the Subscriber Mailbox where they want to log into, for key 3 enter LOGON for the *Action* and N for the corresponding *Number*. When callers dial 3, they hear, *Please enter your mailbox number*.

To have VM8000 InMail require Automated Attendant callers to enter a Subscriber Mailbox to log into (without playing an announcement), enter **XXX** in the corresponding Number option. The key you choose must represent the first digit in the Subscriber Mailbox numbers.

For example, to allow callers to log onto mailboxes 301~399, for key 3 enter LOGON for the *Action* and XXX for the corresponding *Number*.

To log into **any** valid Subscriber Mailbox, enter **IXXX** in the corresponding Number option.

For example, to allow callers to dial 1 plus any Subscriber Mailbox number to log on, for key 1 enter LOGON for the *Action* and IXXX for the corresponding *Number*.

#### □ Hang Up Action (6) (HNGUP)

When an Automated Attendant caller presses a key assigned to this action, VM8000 InMail says *Goodbye* and immediately hangs up.

#### Number Option

No entry is required in the corresponding Number Option.

#### GOTO Action – Go to Mailbox (7) (GOTO)

Use this option to provide Automated Attendant callers with the ability to route to Call Routing and Announcement Mailboxes. For example, a caller can dial a digit for Sales, and then go to the Call Routing or Announcement Mailbox that provides the dialing options and instructions for Sales.

#### Number Option

To have Automated Attendant callers dial a single digit to go to a Call Routing or Announcement Mailbox, enter the **mailbox number** in the corresponding Number option.

For example, to have key 1 go to Call Routing Mailbox 01, for key 1 enter GOTO for the *Action* and 01 for the corresponding *Number*.

To have VM8000 InMail require Automated Attendant callers to enter a Call Routing or Announcement Mailbox to go to, enter **XXX** in the corresponding Number option. The key you choose must represent the first digit in the mailbox number.

For example, to allow callers to go to mailboxes 000~015, for key 0 enter GOTO for the *Action* and XXX for the corresponding *Number*.

To log into **any** valid Call Routing or Subscriber Mailbox, enter **IXXX** in the corresponding Number option.

For example, to allow callers to dial 1 plus any Call Routing or Announcement Mailbox number to go to, for key 1 enter GOTO for the *Action* and IXXX for the corresponding *Number*.

#### UND Action – Undefined Routing (0) (UND)

Use this key action if you want a key to have no routing (no operation). When an Automated Attendant caller presses an undefined key, they hear, *That is an invalid entry.* The caller can then dial another option.

#### Input Data

| Dial Action Table Number |                                                                                                    | 01~16                                                                                                    |
|--------------------------|----------------------------------------------------------------------------------------------------|----------------------------------------------------------------------------------------------------|
| Key<br>No.               | Dial Action Table Action                                                                                                    | Additional Data                                                                                                    |
| 1<br>2<br>3              | <ul> <li>TRF Action - Screened<br/>Transfer (1)<br/>(TRF)</li> <li>UTRF Action -</li> </ul>                                                         | <ul> <li>Digits Entry : 0-9, #, and *</li></ul>                                                                                                    |
| 4                        | <ul> <li>Unscreened Transfer (2)<br/>(UTRF)</li> <li>REC1 Action - Quick<br/>Message With Greeting</li> </ul>                                       | <ul> <li>to extension 305, for 3 enter TRF for the Action and 305 for the corresponding Number.</li> <li>Caller Dialed Digits Entry : X (Entered by pressing LK2)</li> </ul>                                                                                                    |
| 6<br>7<br>8              | <ul> <li>(3)</li> <li>(REC1)</li> <li>O REC2 Action - Quick<br/>Message Without</li> </ul>                                                          | Use the X option to route an Automated Attendant call<br>based on digits the caller dials. Each X entry represents<br>one caller-dialed digit. For example, to set up a TRF<br>Action to route to any caller dialed extension in the<br>301'399 range, for 3 enter TRF for the Action and XXX<br>for the corresponding Number.                                                                                           |
| 9<br>0<br><b>*</b><br>#  | <ul> <li>Greeting (4)<br/>(REC2)</li> <li>LOGON Action - Log<br/>Onto Voice Mail (5)<br/>(LOGON)</li> <li>Hang Up Action (6)<br/>(HNGUP)</li> </ul> | <ul> <li>Ignore Digits Entry: I (Entered by pressing LK3)</li> <li>Use the I option to represent any digit dialed by the Automated Attendant caller that VM8000 InMail ignores for routing. An example of this is REC action assigned to the * key in Dial Action Table 1 by default. The Action is REC2 and the Number is IXXX. This means that a caller can dial * + any mailbox number to leave a Quick</li> </ul>    |
| TIMEOUT                  | <ul> <li>GOTO Action - Go to<br/>Mailbox (7)<br/>(GOTO)</li> <li>UND Action - Undefined<br/>Routing (0)<br/>(UND)</li> </ul>                        | <ul> <li>Message in that mailbox. VM8000 InMail ignores the first digit dialed by the caller (*), and routes according to the next 3 digits dialed.</li> <li>No Routing Entry : N (Entered by pressing LK1) Use the N option when you want no Automated Attendant routing to automatically occur. This can be used with the LOGON action when you want to prompt</li> </ul>                                              |
|                          |                                                                                                    | <ul> <li>the caller to enter a mailbox number. To do this for the # key (for example), for the # key enter LOGON for the Action and N for the corresponding Number. When the caller dials #, they hear, Please enter the mailbox number. Or, to exit, press the pound key."</li> <li>Pause Entry : P (Entered by pressing LK4) Use the P option when you want the Automated Attendant to pause while dialing.</li> </ul> |

#### Defaults

|         | Dial Action Table Default Settings                                        |                         |  |  |
|---------|---------------------------------------------------------------------------|-------------------------|--|--|
| Кеу     | Dial Action Table 1                                                       | Dial Action Tables 2~16 |  |  |
| 1       | UND (OT)<br>(Undefined)                                                   | UND<br>(Undefined)      |  |  |
| 1       | UTRF to XXX (AU)<br>(Unscreened Transfer to user-dialed<br>extension      |                         |  |  |
| 2       | UTRF to XXX (OT)                                                          | UND                     |  |  |
| 2       | UND (AU)                                                                  |                         |  |  |
| 3       | UTRF to XXX                                                               | UND                     |  |  |
| 4       | UND                                                                       | UND                     |  |  |
| 5       | UND                                                                       | UND                     |  |  |
| 6       | UND                                                                       | UND                     |  |  |
| 7       | UND                                                                       | UND                     |  |  |
| 8       | UND                                                                       | UND                     |  |  |
| 9       | HNGUP<br>(Hangup)                                                         | UND                     |  |  |
| 0       | UTRF to 200 (OT)                                                          | UND                     |  |  |
| U       | UTRF to 101 (AU)                                                          |                         |  |  |
| *       | REC1 to IXXX<br>(Quick Message with greeting to<br>user-dialed extension) | UND                     |  |  |
| #       | LOGON to IXXX<br>(Logon to user-dialed mailbox)                           | UND                     |  |  |
| TIMEOUT | UTRF to 200 (OT)                                                          | UND                     |  |  |
| TIMEOUT | UTRF to 101 (AU)                                                          |                         |  |  |

Solution TIMEOUT provides the routing for rotary dial callers.

Conditions

None

# Feature Cross Reference

# **Program 47 : InMail** 47-15 : Routing Directory Mailbox Options

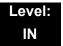

# Description

Use **47-15** : **Routing Directory Mailbox Options** to define the Routing Directory Mailbox Options. This data is referred if Program 47-07-02 (Routing Master Mailbox Type) was set to Type 4 (Directory).

#### Input Data

| Master Mailbox Number |                                       | 1~32                      |          |
|-----------------------|---------------------------------------|---------------------------|----------|
| Item No.              | Item                                  | Input Data                | Default  |
| 01                    | Minimum Number of Letters<br>Required | 1~3                       | 1        |
| 02                    | Directory List Number to Use          | 1~8                       | 1        |
| 03                    | Name Match                            | 0 = First<br>1 = Last     | 0        |
| 04                    | Transfer Option                       | 0 = TRF<br>1 = UTRF       | 0        |
| 05                    | Screened Transfer Timeout             | 0~255                     | 15       |
| 06                    | Time Limit for Dialing Commands       | 0~99                      | 5        |
| 07                    | Fax Detection                         | 0 = Disable<br>1 = Enable | 0        |
| 08                    | Next Call Routing Mailbox             | 0~32                      | 0        |
| 09                    | Fax Extension                         | Up to eight digits        | No entry |

Conditions

None

## **Feature Cross Reference**

# Program 47 : InMail 47-16 : InMail Language License

## Level: IN

# Description

Use **47-16** : **InMail Language License** to define the language order InMail uses. Depending on the language license number, InMail uses the languages defined starting from Language 1. For example, if the system has a two language license InMail uses the language defined as Language 1 and 2 in the provided default table.

|          | Language         |                             | 1~20                    |
|----------|------------------|-----------------------------|-------------------------|
| ltem No. | Item             | Input Data                  | Default                 |
|          |                  | 01 = US English             |                         |
|          |                  | 02 = UK English             |                         |
|          |                  | 03 = Australian English     |                         |
|          |                  | 04 = French Canadian        |                         |
|          |                  | 05 = Dutch                  |                         |
|          |                  | 06 = Mexican Spanish        |                         |
|          |                  | 07 = Latin American Spanish |                         |
|          |                  | 08 = Italian                |                         |
|          |                  | 09 = German                 |                         |
| 01       | Language License | 10 = Madrid Spanish         | Refer to Table 2-13 47- |
| 01       | Language License | 11 = Norwegian              | 16-01 Default Table     |
|          |                  | 12 = Parisian French        |                         |
|          |                  | 13 = Brazilian Portuguese   |                         |
|          |                  | 14 = Japanese               |                         |
|          |                  | 15 = Mandarin Chinese       |                         |
|          |                  | 16 = Korean                 |                         |
|          |                  | 17 = Iberian Portuguese     |                         |
|          |                  | 18 = Greek                  |                         |
|          |                  | 19 = Danish                 |                         |
|          |                  | 20 = Swedish                |                         |

| Item No. | ltem | Input Data                     | Default |
|----------|------|--------------------------------|---------|
|          |      | 21 = Thai                      |         |
|          |      | 22 = Mandarin Chinese (Taiwan) |         |
|          |      | 23 = Flemish                   |         |
|          |      | 24 =Turkish                    |         |
|          |      | 25 = Arabic                    |         |
|          |      | 26 = Reserved                  |         |

#### Table 2-13 47-16-01 Default Table

| Language No. | 47-16-01 Default                                    |  |
|--------------|-----------------------------------------------------|--|
| Language 1   | 02(UK English) (OT)<br>03 (Australian English) (AU) |  |
| Language 2   | 15(Mandarin Chinese)                                |  |
| Language 3   | 21 (Thai) (OT)<br>14 (Japanese) (AU)                |  |
| Language 4   | 00 (No entry)                                       |  |
| Language 5   | 00 (No entry)                                       |  |
| Language 6   | 00 (No entry)                                       |  |
| Language 7   | 00 (No entry)                                       |  |
| Language 8   | 00 (No entry)                                       |  |
| Language 9   | 00 (No entry)                                       |  |
| Language 10  | 00 (No entry)                                       |  |
| Language 11  | 00 (No entry)                                       |  |
| Language 12  | 00 (No entry)                                       |  |
| Language 13  | 00 (No entry)                                       |  |
| Language 14  | 00 (No entry)                                       |  |
| Language 15  | 00 (No entry)                                       |  |
| Language 16  | 00 (No entry)                                       |  |
| Language 17  | 00 (No entry)                                       |  |
| Language 18  | 00 (No entry)                                       |  |
| Language 19  | 00 (No entry)                                       |  |
| Language 20  | 00 (No entry)                                       |  |
| Language 21  | 00 (No entry)                                       |  |

| Language No. | 47-16-01 Default |
|--------------|------------------|
| Language 22  | 00 (No entry)    |
| Language 23  | 00 (No entry)    |

Table 2-13 47-16-01 Default Table

#### Conditions

None

# **Feature Cross Reference**

# **Program 47 : InMail** 47-17 : Routing Distribution Mailbox Options

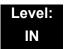

## Description

Use **47-17 : Routing Distribution Mailbox Options** to assign data when Program 47-07-02 is set to 4 (Distribution).

#### Input Data

| Routing Mailbox Number | 1~32 |
|------------------------|------|
|------------------------|------|

#### Input Data

| Entry Number | 1~20 |
|--------------|------|
| -            |      |

| Item No. | Item                                                                                                    | Input Data                                                | Default |
|----------|----------------------------------------------------------------------------------------------------|-----------------------------------------------------------|---------|
| 01       | Distribution Mailbox Category<br>Use Undefined (0) to skip Mailbox<br>Number setting.<br>Use Station Mailbox (1) for setting<br>Mailbox Number to 1~512<br>(PRG 47-02).<br>Use Group Number (2) for setting Group<br>Mailbox (1~32)<br>(PRG 47-03). | 0 = Undefined<br>1 = Station Mailbox<br>2 = Group Mailbox | 0       |
|          | Distribution Mailbox Number                                                                                                    | Up to three digits                                        |         |

#### Conditions

None

# **Feature Cross Reference**

# Program 47 : InMail 47-18 : VM8000 InMail SMTP Setup

# Level: IN

# Description

Use 47-18 VM8000 InMail SMTP Setup to set the SNMP e-mail notification.

#### (Not supported in V1.0)

| Item No. | Item             | Input Data                    | Default    |
|----------|------------------|-------------------------------|------------|
| 01       | SMTP Enabled     | 0 = No<br>1 = Yes             | 0          |
| 02       | Server Name      | Up to 48 characters           | No Setting |
| 03       | SMTP Port        | 0~65535                       | 25         |
| 04       | Encryption       | 0 = No<br>1 = Yes             | 0          |
| 05       | Authentication   | 0 = No<br>1 = Yes<br>2 = POP3 | 0          |
| 06       | User Name        | Up to 48 characters           | No Setting |
| 07       | Password         | Up to 48 characters           | No Setting |
| 08       | E-mail Address   | Up to 48 characters           | No Setting |
| 09       | Reply to Address | Up to 48 characters           | No Setting |

Conditions None

# Feature Cross Reference

# Program 47 : InMail 47-19 : VM8000 InMail POP3 Setup

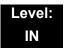

### Description

Use 47-19: VM8000 InMail POP3 Setup to set the InMail e-mail notification.

#### (Not supported in V1.0)

| Item No. | ltem        | Input Data          | Default    |
|----------|-------------|---------------------|------------|
| 01       | Server Name | Up to 48 characters | No Setting |
| 02       | POP3 Port   | 0~65535             | 110        |
| 03       | Encryption  | 0 = No<br>1 = Yes   | 0          |
| 04       | User Name   | Up to 48 characters | No Setting |
| 05       | Password    | Up to 48 characters | No Setting |

Conditions None

### **Feature Cross Reference**

# **Program 47 : InMail** 47-20: Station Mailbox Message Notification

## Level: IN

## Description

Use **47-20: Station Mailbox Message Notification** to set the InMail Station Mailbox Message Notification parameters.

#### Input Data

| Station Mailbox Number | 1~512 |
|------------------------|-------|

#### Input Data

| Index Number 1~5 | [            |     |
|------------------|--------------|-----|
|                  | Index Number | 1~5 |

| ltem<br>No. | ltem                       | Input Data                              | Default    |
|-------------|----------------------------|-----------------------------------------|------------|
| 01          | Notification               | 0 = Off<br>1 = On                       | 0          |
| 02          | Notification Begin Hour    | 00~23<br>(00 = 12:00 AM, 23 = 11:00 PM) | 00         |
| 03          | Notification End Hour      | 00~23<br>(00 = 12:00 AM, 23 = 11:00 PM) | 00         |
| 04          | Notification Type          | 0 = Undefined<br>1 = Voice<br>2 = Pager | 1 (Voice)  |
| 05          | Notification Number        | Up to 16 digits                         | No Setting |
| 06          | Notification Busy Attempts | 1~99 (attempts)                         | 5          |
| 07          | Notification RNA Attempts  | 1~99 (attempts)                         | 5          |
| 08          | Notification Security      | 0 = Off<br>1 = On                       | 1          |

Conditions None

## Feature Cross Reference

# **Program 47 : InMail** 47-21: Station Mailbox Find-Me Follow-Me Options

## Level: IN

## Description

Use **47-21: Station Mailbox Find-Me Follow-Me Options** to set the InMail Station Mailbox Message Find-Me Follow-Me parameters.

#### Input Data

| Station Mailbox Number | 1~512 |
|------------------------|-------|

#### Input Data

| Index Number | 1~3 |
|--------------|-----|

| ltem<br>No. | Item                         | Input Data                              | Default    |
|-------------|------------------------------|-----------------------------------------|------------|
| 01          | Find-Me Follow-Me            | 0 = Off<br>1 = On                       | 0          |
| 02          | Find-Me Follow-Me Begin Hour | 00~23<br>(00 = 12:00 AM, 23 = 11:00 PM) | 00         |
| 03          | Find-Me Follow-Me End Hour   | 00~23<br>(00 = 12:00 AM, 23 = 11:00 PM) | 00         |
| 04          | Find-Me Follow-Me Number     | Up to 16 digits                         | No Setting |

#### Conditions

None

## **Feature Cross Reference**

# **Program 47 : InMail** 47-22: Group Mailbox Notification Options

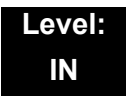

## Description

Use **47-22: Group Mailbox Notification Options** to set the InMail Group Mailbox Message Notification parameters.

#### Input Data

| Group Mailbox Number | 1~32 |  |
|----------------------|------|--|
|                      | -    |  |

#### Input Data

| Index Number | 1~5 |
|--------------|-----|

| ltem<br>No. | ltem                       | Input Data                              | Default    |
|-------------|----------------------------|-----------------------------------------|------------|
| 01          | Notification               | 0 = Off<br>1 = On                       | 0          |
| 02          | Notification Begin Hour    | 00~23<br>(00 = 12:00 AM, 23 = 11:00 PM) | 00         |
| 03          | Notification End Hour      | 00~23<br>(00 = 12:00 AM, 23 = 11:00 PM) | 00         |
| 04          | Notification Type          | 0 = Undefined<br>1 = Voice<br>2 = Pager | 1 (Voice)  |
| 05          | Notification Number        | Up to 16 digits                         | No Setting |
| 06          | Notification Busy Attempts | 1~99 (attempts)                         | 5          |
| 07          | Notification RNA Attempts  | 1~99 (attempts)                         | 5          |
| 08          | Notification Security      | 0 = Off<br>1 = On                       | 1          |

Conditions

None

## Feature Cross Reference

# **Program 47 : InMail** 47-23: Group Mailbox Find-Me Follow-Me Options

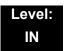

## Description

Use **47-23: Group Mailbox Find-Me Follow-Me Options** to set the InMail Group Mailbox Message Find-Me Follow-Me parameters.

#### Input Data

| Group Mailbox Number | 1~32 |  |
|----------------------|------|--|
|                      | -    |  |

#### Input Data

| Index Number | 1~3 |
|--------------|-----|

| ltem<br>No. | Item                         | Input Data                              | Default    |
|-------------|------------------------------|-----------------------------------------|------------|
| 01          | Find-Me Follow-Me            | 0 = Off<br>1 = On                       | 0          |
| 02          | Find-Me Follow-Me Begin Hour | 00~23<br>(00 = 12:00 AM, 23 = 11:00 PM) | 00         |
| 03          | Find-Me Follow-Me End Hour   | 00~23<br>(00 = 12:00 AM, 23 = 11:00 PM) | 00         |
| 04          | Find-Me Follow-Me Number     | Up to 16 digits                         | No Setting |

#### Conditions

None

## **Feature Cross Reference**

THIS PAGE INTENTIONALLY LEFT BLANK

# Program 50 : Common Channel Interoffice Signaling Service 50-01: CCIS System Setting

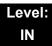

## Description

Use **Program 50-01: CCIS System Setting** to set the availability of CCIS in the UNIVERGE SV8100. No other CCIS settings function if this program is disabled.

#### Input Data

| ltem No. | ltem              | Input Data                | Default |
|----------|-------------------|---------------------------|---------|
| 01       | CCIS Availability | 0 = Disable<br>1 = Enable | 0       |

Conditions None

## **Feature Cross Reference**

None

50

## Program 50 : Common Channel Interoffice Signaling Service 50-02: Connecting System Settings

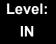

### Description

Use **Program 50-02: Connecting System Settings** to define the settings for each CCIS Route ID.

#### Input Data

| CCIS Route ID | Route ID 1~8: CCIS via DTI<br>Route ID 9: CCIS via IAD/CD-PVAA (IP-CCIS) |
|---------------|--------------------------------------------------------------------------|
|               |                                                                          |

| ltem<br>No. | ltem                                                      | Description                                                                                                   | Input Data                                                 | Default |
|-------------|-----------------------------------------------------------|----------------------------------------------------------------------------------------------------|------------------------------------------------------------|---------|
| 01          | Port Number of Common<br>Signaling Channel (T1)           | Specify the Trunk port to send D-<br>channel information. This program<br>is available for using DTI package. | 0~200                                                      | 0       |
| 02          | Common Signaling<br>Channel Data Speed<br>Assignment (T1) | Assign the baud rate of Common<br>Signaling Channel on DTI<br>package.                                        | 0 = 64Kbps<br>1 = 56Kbps<br>2 = 48Kbps(1)<br>3 = 48Kbps(2) | 1       |
| 03          | Originating Point Code                                    | Assign the Point Code of own side.                                                                            | 0~16367                                                    | 0       |
| 04          | Destination Point Code<br>(T1)                            | Assign the Point Code of destination side on the DTI link.                                                    | 0~16367                                                    | 0       |
| 05          | Calling Name Indication<br>(T1)                           | Calling name indication is not sent<br>to destination party if switch is set<br>to Disable.                   | 0 = Disable<br>1 = Enable                                  | 1       |
| 06          | Channel Number on the<br>CCH package<br>Assignment        | 0: No setting<br>1: Channel number on the CCH<br>Package                                                      | 0-4                                                        | 0       |

### Conditions

- If 56K K-CCIS is used, 24 Multi-Frame (ESF) must be assigned in Program 10-03-02.
- O DPC must be what the OPC is on the opposite side of the link.

## **Feature Cross Reference**

## Program 50 : Common Channel Interoffice Signaling Service 50-03: CCIS Destination System Settings

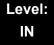

### Description

Use **Program 50-03: CCIS Destination System Settings** to assign information of remote systems in a CCIS Network.

#### Input Data

| CCIS System ID | 1~255 |
|----------------|-------|

| ltem<br>No. | ltem                       | Description                                                                                                    | Input Data                                                                         | Default |
|-------------|----------------------------|----------------------------------------------------------------------------------------------------|------------------------------------------------------------------------------------|---------|
| 01          | Destination Point<br>Code  | Define the Point Code at the<br>Destination Party.                                                                                                    | 0~16367                                                                            | 0       |
| 02          | CCIS Route ID<br>(T1 only) | Select the CCIS Route ID defined in<br>Program 14-13 when the user tries to<br>access the system in a CCIS network.                                                                                                    | 0~8<br>(CCIS Route IDs<br>5~8 are for<br>future use and<br>should not be<br>used.) | 0       |
| 03          | IP Address<br>(IP only)    | Assign the IP Address to a CCIS<br>System ID.                                                                                                    | xxx.xxx.xxx.xxx<br>(xxx = 0~255)                                                   | 0.0.0.0 |
| 04          | Point Code<br>Availability | Define if the system associated with<br>Destination Code can be Reached (1)<br>or Not Reached (0). If set to 0<br>(Disable), when using the IP-CCIS, that<br>system cannot be called until it is set to<br>1 (Enable). | 0 = Disable<br>1 = Enable                                                          | 1       |

Conditions None

# Feature Cross Reference

## Program 50 : Common Channel Interoffice Signaling Service 50-04: CCIS Office Code Assignment

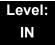

## Description

Use **Program 50-04: CCIS Office Code Assignment** to define the Office Code when the CCIS Network is constructed with an Open Numbering Plan.

#### Input Data

| ltem<br>No. | ltem             | Input Data                   | Default    |  |
|-------------|------------------|------------------------------|------------|--|
| 01          | CCIS Office Code | xxxx (up to four digits) 0~9 | No Setting |  |

#### Conditions

• This program is used only in an Open Numbering Plan network. This should include the Trunk Access Code and Office Code number.

### **Feature Cross Reference**

## Program 50 : Common Channel Interoffice Signaling Service 50-05: CCIS Maximum Call Forwarding Hop Counter

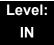

## Description

Use **Program 50-05: CCIS Maximum Call Forwarding Hop Counter** to define the maximum hop counter of call forwarding.

#### Input Data

| Item                | Input Data | Default |
|---------------------|------------|---------|
| Maximum Hop Counter | 1~7        | 5       |

Conditions None

### **Feature Cross Reference**

## Program 50 : Common Channel Interoffice Signaling Service 50-06: CCIS Feature Availability

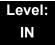

## Description

Use **Program 50-06: CCIS Feature Availability** to define the availability of CCIS features.

#### Input Data

| ltem<br>No. | ltem                                                              | Input Data                         | Default | Description                                                                                                    |
|-------------|-------------------------------------------------------------------|------------------------------------|---------|----------------------------------------------------------------------------------------------------|
| 01          | Link Reconnect                                                    | 0 = Not available<br>1 = Available | 1       | If this data is set to 0,<br>Link Reconnect does<br>not run.                                                                     |
| 02          | Centralized Day/Night<br>Switching (for message<br>receiver side) | 0 = Disable<br>1 = Enable          | 1       | If this data is turned to<br>0, Day/Night mode is<br>not changed even if<br>system receives<br>Switching message<br>from center. |

Conditions

None

## **Feature Cross Reference**

## Program 50 : Common Channel Interoffice Signaling Service 50-07: CCIS Centralized Billing Center Office

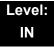

## **Description**

Use **Program 50-07: CCIS Centralized Billing Center Office** to define the Point Code and CCIS Route ID for the Billing Center Office.

#### Input Data

| ltem<br>No. | ltem                   | Input Data                             | Default | Description                                                   |
|-------------|------------------------|----------------------------------------|---------|---------------------------------------------------------------|
| 01          | Destination Point Code | 0~16367                                | 0       | Define the Point Code<br>of Billing Center<br>Office.         |
| 02          | CCIS Route ID          | 0~8                                    | 0       | Define the CCIS<br>Route ID to send<br>Billing Center Office. |
| 03          | Billing Message Format | 0 = Normal Format<br>1 = Expand Format | 0       |                                                               |

Conditions None

## Feature Cross Reference

## Program 50 : Common Channel Interoffice Signaling Service 50-08: CCIS Centralized BLF Sending Group Assignment

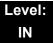

## Description

Use **Program 50-08: CCIS Centralized BLF Sending Group Assignment** to define the destination of BLF for the sending system. Eight sending systems can be registered in this program.

#### Input Data

| BLF Sending Group 1~8 |
|-----------------------|
|-----------------------|

| ltem<br>No. | Item                   | Input Data | Default | Description                                                   |
|-------------|------------------------|------------|---------|---------------------------------------------------------------|
| 01          | Destination Point Code | 0~16367    | 0       | Define the Point Code<br>of Billing Center<br>Office.         |
| 02          | CCIS Route ID          | 0~8        | 0       | Define the CCIS<br>Route ID to send<br>Billing Center Office. |

Conditions

None

## **Feature Cross Reference**

## **Program 50 : Common Channel Interoffice Signaling Service** 50-09: CCIS Centralized BLF Sending Extension Number Assignment

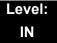

## Description

Use **Program 50-09: CCIS Centralized BLF Sending Extension Number Assignment** to define the extension number for sending BLF messages. One extension number can have a sending switch for each sending group, which is defined in Program 50-08.

#### Input Data

| Entry | 1~120 |
|-------|-------|
|       |       |

| ltem<br>No. | Item                    | Input Data                          | Default       | Description                                                                                                    |
|-------------|-------------------------|-------------------------------------|---------------|----------------------------------------------------------------------------------------------------|
| 01          | Extension Number        | xxxxxxxx<br>(up to eight<br>digits) | No<br>Setting | Extension number. BLF<br>message is indicated when<br>the status of the specified<br>extension number is<br>changed. |
| 02          | Send to Sending Group 1 | 0 = Disable<br>1 = Enable           | 0             | Enable (0) or Disable (1) the<br>ability to send the BLF to<br>Send Group 1 assigned in<br>PRG 50-08-XX.             |
| 03          | Send to Sending Group 2 | 0 = Disable<br>1 = Enable           | 0             | Enable (0) or Disable (1) the<br>ability to send the BLF to<br>Send Group 2 assigned in<br>PRG 50-08-XX.             |
| 04          | Send to Sending Group 3 | 0 = Disable<br>1 = Enable           | 0             | Enable (0) or Disable (1) the<br>ability to send the BLF to<br>Send Group 3 assigned in<br>PRG 50-08-XX.             |
| 05          | Send to Sending Group 4 | 0 = Disable<br>1 = Enable           | 0             | Enable (0) or Disable (1) the<br>ability to send the BLF to<br>Send Group 4 assigned in<br>PRG 50-08-XX.             |
| 06          | Send to Sending Group 5 | 0 = Disable<br>1 = Enable           | 0             | Enable (0) or Disable (1) the<br>ability to send the BLF to<br>Send Group 5 assigned in<br>PRG 50-08-XX.             |

| ltem<br>No. | ltem                    | Input Data                | Default | Description                                                                                              |
|-------------|-------------------------|---------------------------|---------|----------------------------------------------------------------------------------------------------|
| 07          | Send to Sending Group 6 | 0 = Disable<br>1 = Enable | 0       | Enable (0) or Disable (1) the<br>ability to send the BLF to<br>Send Group 6 assigned in<br>PRG 50-08-XX. |
| 08          | Send to Sending Group 7 | 0 = Disable<br>1 = Enable | 0       | Enable (0) or Disable (1) the<br>ability to send the BLF to<br>Send Group 7 assigned in<br>PRG 50-08-XX. |
| 09          | Send to Sending Group 8 | 0 = Disable<br>1 = Enable | 0       | Enable (0) or Disable (1) the<br>ability to send the BLF to<br>Send Group 8 assigned in<br>PRG 50-08-XX. |

#### Conditions

None

## **Feature Cross Reference**

## Program 50 : Common Channel Interoffice Signaling Service 50-10: CCIS Centralized BLF Interval Time Assignment

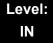

## Description

Use **Program 50-10: CCIS Centralized BLF Interval Time Assignment** to define the time to send BLF messages.

#### Input Data

| Item No. | Item                                                                  | Input Data                                                         | Default |
|----------|-----------------------------------------------------------------------|--------------------------------------------------------------------|---------|
| 01       | <b>Type of Interval Time</b><br>Define the time to send BLF messages. | 0 = 4 seconds<br>1 = 8 seconds<br>2 = 12 seconds<br>3 = 16 seconds | 0       |

### Conditions

None

## **Feature Cross Reference**

## **Program 50 : Common Channel Interoffice Signaling Service** 50-11: CCIS Centralized Day/Night Switching Sending Group Assignment

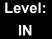

### Description

Use **Program 50-11: CCIS Centralized Day/Night Switching Sending Group Assignment** to define Point Code and CCIS Route ID for sending Day/Night Switching message.

#### Input Data

| 1~16 |
|------|
|      |

#### Input Data

| ltem<br>No. | ltem                   | Input Data | Default | Description                                                                       |
|-------------|------------------------|------------|---------|-----------------------------------------------------------------------------------|
| 01          | Destination Point Code | 0~16367    | 0       | Define the Point Code for Day/Night Switching.                                    |
| 02          | CCIS Route ID          | 0~8        | 0       | Define the CCIS Route<br>ID to send Day/Night<br>Switching messages.<br>(T1 only) |

Conditions

None

## **Feature Cross Reference**

## **Program 50 : Common Channel Interoffice Signaling Service** 50-12: CCIS Centralized Day/Night Mode to System Mode Assignment

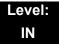

## Description

Use **Program 50-12: CCIS Centralized Day/Night Mode to System Mode Assignment** to define corresponding night mode to switch to when Day/Night mode switching message arrives.

#### Input Data

| Item No. | Item       | Input Data | Default |
|----------|------------|------------|---------|
| 01       | Day Mode   | 1~8        | 1       |
| 02       | Night Mode | 1~8        | 2       |

Conditions None

**Feature Cross Reference** 

## Program 50 : Common Channel Interoffice Signaling Service 50-13: CCIS Centralized Response Time-out Assignment

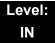

## Description

Use Program 50-13: CCIS Centralized Response Time-out Assignment to define the response time-out value.

#### Input Data

| Item No. | Item               | Input Data | Default |
|----------|--------------------|------------|---------|
| 01       | IAI Response Timer | 0~99       | 30      |

Conditions

None

### **Feature Cross Reference**

## Program 50 : Common Channel Interoffice Signaling Service 50-14: CCIS Intercom Digits for Caller ID Call Return

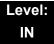

### **Description**

Use **Program 50-14: CCIS Intercom Digits for Caller ID Call Return** to eliminate the 9 on Caller ID redial except for 7- and 8-digit extensions.

Input Data

| Item No. | Item                                              | Input Data                | Default |
|----------|---------------------------------------------------|---------------------------|---------|
| 01       | CCIS Intercom Digits for Caller ID<br>Call Return | 0~24 (0 = Ignore setting) | 0       |

Conditions None

## **Feature Cross Reference**

## Program 50 : Common Channel Interoffice Signaling Service 50-15: CCIS over IP Basic Information Setting

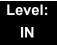

## Description

Use **Program 50-15: CCIS over IP Basic Information Setting** to set the basic parameters for CCIS over IP.

#### Input Data

| Item No. | Item                                                                                   | Input Data                                          | Default |
|----------|----------------------------------------------------------------------------------------|-----------------------------------------------------|---------|
| 01       | Not Used                                                                               |                                                     |         |
| 02       | TCP Server Port Number                                                                 | 0~65535                                             | 57000   |
| 03       | TCP Client Base Port Number                                                            | 0~65535                                             | 59000   |
| 04       | <b>Connection Method for Terminal</b><br>Choose the connection method for<br>the DT700 | 0 = Peer to Peer disable<br>1 = Peer to Peer enable | 1       |

Conditions

None

### **Feature Cross Reference**

THIS PAGE INTENTIONALLY LEFT BLANK

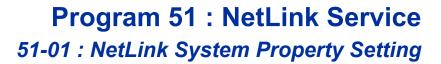

## Description

Use **Program 51-01 : NetLink System Property Setting** to define the parameters of the NetLink feature.

- Sector Sector Se
- When the NetLink System ID is changed (Item 01), the system must be reset.

#### Input Data

| ltem<br>No. | Item                                                                                                    | Input Data                 | Default |
|-------------|----------------------------------------------------------------------------------------------------|----------------------------|---------|
| 01          | <b>NetLink System ID</b><br>This is the ID of each NetLink system.<br>Setting should insure that no overlap<br>occurs between nodes.                                                                                                    | 0~50<br>(0 = No operation) | 0       |
| 02          | Primary Candidate Order<br>When the Primary system is turned off<br>or disconnect from network, this value<br>is used to select a new Primary<br>system. Smaller number is higher<br>priority.<br>If this value is the same number, the<br>System ID (PRG 51-01-01) is referred,<br>and the system which has the smaller<br>number is selected as Primary system.    | 1~50                       | 30      |
| 03          | Secondary System Flag<br>0: NetLink is dynamically established<br>based on Node List in PRG 51-03-01.<br>Primary System will be selected in the<br>order which the system wakes up.<br>1: The system connects with Top<br>Priority Primary System.<br>If Top Priority Primary System was not<br>found, the system searches Primary<br>System like this setting is 0. | 0 = Disable<br>1 = Enable  | 0       |

Program

10

Conditions

None

## Feature Cross Reference

# **Program 51 : NetLink Service** 51-02 : NetLink System Individual Setting

### Level: IN

## Description

Use **Program 51-02: NetLink System Individual Setting** to set system data for each NetLink system.

#### Input Data

| ltem<br>No. | Item                                                                                                    | Input Data                              | Default        |
|-------------|----------------------------------------------------------------------------------------------------|-----------------------------------------|----------------|
| 01          | System Name<br>This is the name given to each system.                                                                                                    | Up to 20 characters.                    | blank          |
| 02          | <b>Time Zone (Hour)</b><br>Determines the time offset from the Primary system.<br>(0 = -12, 1 = -11, 2 = -10, 12 = 0<br>13 = +1, 14 = +2, 24 = +12)<br>This setting affects Time Display on MLT (see 51-13-02). | 0~24 (-12 ~ +12<br>hours)               | 12             |
| 03          | <b>Time Zone (Minute)</b><br>Determines the time offset from the Primary system.<br>(0 = -60, 1 = -59, 2 = -58 120 = +60)<br>This setting affects Time Display on MLT (see 51-13-02).                           | 0~120 (-60 ~ +60)                       | 60             |
| 04          | Authenticate System MAC Address<br>To use this function, set PRG 51-13-03 to 1<br>(enable), NetLink systems will reject the<br>connection from unauthenticated system<br>access.                                | 00-00-00-00-00-00~<br>FF-FF-FF-FF-FF-FF | 00-00-00-00-00 |

Conditions

None

## Feature Cross Reference

# **Program 51 : NetLink Service** 51-03 : NetLink Internet Protocol Address List Setting

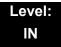

## Description

Use **Program 51-03 : NetLink Internet Protocol Address List Setting** to set the IP address of the NetLink system.

#### Input Data

| List ID 1~50 |
|--------------|
|--------------|

| ltem<br>No. | Item                                                                                                    | Input Data                                                                              | Default |
|-------------|----------------------------------------------------------------------------------------------------|-----------------------------------------------------------------------------------------|---------|
| 01          | Internet Protocol Address List<br>The system seeks the Primary system based on<br>this list.<br>When there is no Primary system yet, or Fail<br>Over occurs, Node List is referred to establish<br>new link. This setting is necessary when PRG<br>51-01-03 is 0, or PRG 51-05-02 is other than 0.<br>Once the system connects to the Primary<br>System, this setting is updated by the Primary<br>system when PRG 51-13-01 is On. So, enter IP<br>address of the systems which may become<br>Primary at least. | 0.0.0.0 ~ 126.255.255.254<br>128.0.0.1 ~ 191.255.255.254<br>192.0.0.1 ~ 223.255.255.254 | 0.0.0.0 |

#### Conditions

- O The system seeks Primary system based on this list.
- When there is no Primary System yet, or Fail Over occurs, Node List is referred to establish new link.
- This setting is necessary when PRG 51-01-03 is 0, or PRG 51-05-02 is other than 0. Once the system connects to the Primary System, this setting is updated by the Primary system when PRG 51-13-01 is on. So, enter IP address of the systems which may become Primary at least.

# Feature Cross Reference

# **Program 51 : NetLink Service**

## 51-04 : IP Address Setting of Top Priority Primary System of NetLink

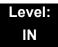

## Description

Use **Program 51-04 : IP Address Setting of Top Priority Primary System of NetLink** to set the IP address of the new Primary System.

#### Input Data

| List ID 1~50 |
|--------------|
|--------------|

| ltem<br>No. | Item                                                                                                    | Input Data                                                                              | Default |
|-------------|----------------------------------------------------------------------------------------------------|-----------------------------------------------------------------------------------------|---------|
| 01          | Internet Protocol Address of Top Priority<br>Primary<br>Enter the IP address of the Top Priority Primary<br>System.<br>To use this feature, set PRG 51-06-01 to 1(On). | 0.0.0.0 ~ 126.255.255.254<br>128.0.0.1 ~ 191.255.255.254<br>192.0.0.1 ~ 223.255.255.254 | 0.0.0.0 |

Conditions

None

## **Feature Cross Reference**

# Program 51 : NetLink Service 51-05 : NetLink Timer Settings

### Level: IN

## Description

Use **Program 51-05: NetLink Timer Settings** to set the various timers within the NetLink system.

| ltem<br>No. | Item                                                                                                    | Input Data                   | Default |
|-------------|----------------------------------------------------------------------------------------------------|------------------------------|---------|
| 01          | Keep Alive Sending Interval<br>This is the Keep Alive timer sending time from the<br>Secondary system to confirm communication with the<br>Primary system.                                                         | 1~3600                       | 5       |
| 02          | Keep Alive Response Waiting Time<br>This is the time interval the Secondary system waits for a<br>response from the Primary system before cutting off<br>communication.                                            | 0, 5~10800<br>(0 = infinity) | 0       |
| 03          | <b>Primary Search Packet Sending Interval</b><br>While searching the Primary system, the system sends a<br>packet at this interval.                                                                                | 1~3600                       | 5       |
| 04          | Primary Search Time Maximum Value<br>Total time of Primary system seek time.                                                                                                    | 5~10800                      | 20      |
| 05          | Top Priority Primary Detection Packet Sending<br>Interval<br>When current Primary system is not Top Priority Primary<br>System, the system sends packet to check if Top Priority<br>System exists.                 | 1~3600                       | 10      |
| 06          | Primary Compulsion Specification Trial Maximum<br>Time<br>When the forced change Primary command is executed,<br>the system will search the new Primary system for this<br>amount of time.                         | 1~10800                      | 30      |
| 07          | Socket Refresh Time<br>For some reason, the IP connection may become<br>unstable. Then keep-alive function does not work. To<br>avoid this, if there is no data traffic for this time, the socket<br>is refreshed. | 20~3600                      | 40      |

Conditions None

## Feature Cross Reference

# **Program 51 : NetLink Service** 51-06 : NetLink Primary Automatic Integration Setting

## Level: IN

## Description

Use **Program 51-06: NetLink Primary Automatic Integration Settings** to set the automatic integration of the Primary system.

#### Input Data

| ltem<br>No. | Item                                                                                                    | Input Data                                                           | Default |
|-------------|----------------------------------------------------------------------------------------------------|----------------------------------------------------------------------|---------|
| 01          | <b>Primary Integration Right or Wrong</b><br>When LAN cable was divided, multiple Primary<br>systems may appear. If the LAN connection is<br>recovered, multiple Net-Links exist in the<br>network. When this option is enabling, NetLink<br>will be composed around Top priority Primary<br>System. | 0 = Off<br>1 = On                                                    | 0       |
| 02          | Package Reset Timing Option<br>When Primary System Automatic Integration is<br>done, all packages of secondary systems will<br>reset. This option can select the timing of<br>package reset.                                                                                                    | 0 = Reset when all packages<br>are in idle condition.<br>1 = Anytime | 0       |

Conditions

None

## **Feature Cross Reference**

# **Program 51 : NetLink Service** 51-07 : NetLink Primary Compulsion Specification Setting

## Level: IN

## Description

Use **Program 51-07: NetLink Primary Compulsion Specification Setting** to set compulsion specification of the Primary system.

#### Input Data

| ltem<br>No. | Item                                                                                                    | Input Data                | Default |
|-------------|----------------------------------------------------------------------------------------------------|---------------------------|---------|
| 01          | Forced Change Primary System Enabling<br>Set this item whether the Forced Change Primary is<br>available or not.                                             | 0 = Disable<br>1 = Enable | 0       |
| 02          | Package Reset Timing Option<br>When Forced Change Primary System is done, all<br>packages will reset. This option can select the timing of<br>package reset. | 0 = On<br>1 = Off         | 0       |
|             | <ul><li>0 = Reset when all packages are in idle condition,<br/>otherwise reject Primary System Integration.</li><li>1 = Anytime</li></ul>                    |                           |         |

Conditions

None

## **Feature Cross Reference**

## Program 51 : NetLink Service 51-08 : Primary NetLink Setting

### Level: IN

## Description

Use **Program 51-08 : Primary NetLink Setting** to set the IP address and system ID of the compulsory specification of the Primary system.

(This program is available only via telephone programming and not through PC Programming).

#### Input Data

| ltem<br>No. | Item                                                                                                    | Input Data                                                                              | Default       |
|-------------|----------------------------------------------------------------------------------------------------|-----------------------------------------------------------------------------------------|---------------|
| 01          | <b>IP Address of New Primary System</b><br>Enter target IP address for New Primary system.<br>When the Forced Change Primary system is<br>done, this setting will be erased. | 0.0.0.0 ~ 126.255.255.254<br>128.0.0.1 ~ 191.255.255.254<br>192.0.0.1 ~ 223.255.255.254 | 0.0.0.0       |
| 02          | System ID of New Primary System<br>When set to 0, top priority Primary system is<br>assumed to be the new Primary system.                                                    | 0~50                                                                                    | No<br>setting |

Conditions

None

## **Feature Cross Reference**

# **Program 51 : NetLink Service** 51-09 : NetLink Communication Port Settings

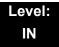

## Description

Use **Program 51-09 : NetLink Communication Port Settings** to set the various communication ports used on the system.

#### Input Data

| ltem<br>No. | Item                                                                                                    | Input Data | Default |
|-------------|----------------------------------------------------------------------------------------------------|------------|---------|
| 01          | Primary Waiting Port<br>Sets the communication port that the Primary system<br>uses to communicate with the Secondary system.                                                                                                    | 0~65535    | 58000   |
| 02          | Communication Waiting Port<br>Port used to communicate between nodes. It is always<br>opened by all nodes.                                                                                                    | 0~65535    | 58001   |
| 03          | Secondary Communication Port<br>Secondary system communicates with Primary system at<br>this port number. If 0 is specified, temporary port is<br>selected by dynamic.                                                                                                    | 0~65535    | 0       |
| 04          | <ul> <li>Primary Search Port</li> <li>When Fail-Over occurred, each system communicates with other system at this port number.</li> <li>If 0 is set, temporary port is selected by dynamic.</li> <li>If 0 is not specified, the number and continuous maximum 50 number is used.</li> <li>(Ex. 5000 is specified 5001, 50025049 will be used).</li> </ul> | 0~65535    | 0       |
| 05          | Primary Detection Port<br>Enter port number to seek the Top Priority Primary<br>system.<br>If 0 is specified, temporary port is selected by dynamic.                                                                                                    | 0~65535    | 0       |
| 06          | Database Replication Communication Listening<br>Port<br>This port is used to replicate database.                                                                                                    | 0~65535    | 58002   |
| 07          | Database Replication Primary Detection Port<br>This port is used to replicate database.<br>If 0 is specified, temporary port is selected by dynamic.                                                                                                    | 0~65535    | 0       |

Conditions

None

## Feature Cross Reference

# Program 51 : NetLink Service 51-10 : Virtual Slot Setting

## Level: IN

## Description

Use **Program 51-10: Virtual Slot Setting** to view the number of Virtual slots that are remaining in a NetLink network. There can be up to 240 virtual slots available in NetLink.

#### Input Data

| ltem<br>No. | Item                                                                                                    | Input Data | Default |
|-------------|----------------------------------------------------------------------------------------------------|------------|---------|
| 01          | <b>Number of Available Virtual Slots</b><br>240 slots can be controlled in NetLink. This command can<br>check how many slots are available. |            |         |

#### Conditions

O This Program is "Read Only."

## **Feature Cross Reference**

# Program 51 : NetLink Service 51-11: NetLink System Information

### Level: IN

## Description

Use **Program 51-11: NetLink System Information** to reference information about other systems in the NetLink network.

#### Input Data

| System ID | 1~50 |
|-----------|------|
|-----------|------|

| ltem<br>No. | Item                   | Input Data          | Default           |
|-------------|------------------------|---------------------|-------------------|
| 01          | System Name            | For reference only. | blank             |
| 02          | Connected State        | For reference only. | 0                 |
| 03          | IP Address             | For reference only. | 000.000.000.000   |
| 04          | MAC Address            | For reference only. | 00:00:00:00:00:00 |
| 05          | Primary Priority Level | For reference only. | 0                 |
| 06          | Main Software Version  | For reference only. | XX.XX             |

#### Conditions

O This Program is "Read Only."

## Feature Cross Reference

## Program 51 : NetLink Service 51-12: Primary System Information

### Level: IN

## Description

Use **Program 51-12: Primary System Information** to reference information about the Primary System in the NetLink network.

#### Input Data

| ltem<br>No. | Item                   | Input Data          | Default           |
|-------------|------------------------|---------------------|-------------------|
| 01          | System ID              | For reference only. | 0                 |
| 02          | System Name            | For reference only. | blank             |
| 03          | IP Address             | For reference only. | 000.000.000.000   |
| 04          | MAC Address            | For reference only. | 00:00:00:00:00:00 |
| 05          | Primary Priority Level | For reference only. | 0                 |
| 06          | Main Software Version  | For reference only. | XX.XX             |

#### Conditions

O This Program is "Read Only."

## **Feature Cross Reference**

# Program 51 : NetLink Service 51-13: NetLink Options

### Level: IN

## Description

Use **Program 51-13: NetLink Options** to enable automatic IP address List Operation updates, time zone information, and MAC address authorization.

#### Input Data

| ltem<br>No. | Item                                                                                                    | Input Data                           | Default |
|-------------|----------------------------------------------------------------------------------------------------|--------------------------------------|---------|
| 01          | Automatic IP Address List Operation Update<br>When set to 1 (On), the list in PRG 51-03-01 is<br>automatically updated.                                                                                                    | 0 = Disable (Off)<br>1 = Enable (On) | 1       |
| 02          | <b>Time Zone Option</b><br>When set to 0, the following features are affected:<br>Clock Display, Incoming/Outgoing History List.<br>When set to 1, the following features are affected: VRS<br>Time Announce, Date and Time Setting Service Code,<br>Alarm Clock setting, and Hotel mode wake-up call. | 0 = Disable (Off)<br>1 = Enable (On) | 0       |
| 03          | MAC Address Authorization Enable<br>Refers to PRG 51-02-04 for setting MAC address.                                                                                                    | 0 = Disable (Off)<br>1 = Enable (On) | 0       |

Conditions

None

## Feature Cross Reference

# Program 51 : NetLink Service 51-14: NetLink System Control

## Level: IN

## Description

Use Program 51-14: NetLink System Control to delete system and slot information.

(This program is available only via telephone programming and not through PC Programming).

#### Input Data

System ID 1~50

Menu Number

1 = System information deletion

| ltem<br>No. | Item                                                                                                    | Input Data | Default |
|-------------|----------------------------------------------------------------------------------------------------|------------|---------|
| 01          | <b>Delete System Information</b><br>This command is used to delete system information and<br>the slot information. The system must be disconnected. | 1~50       | 1       |

#### Conditions

None

## **Feature Cross Reference**

## Program 51 : NetLink Service 51-15: Demonstration Setting

### Level: IN

## Description

Use **Program 51-15: Demonstration Setting** to automatically set the minimum setting values in NetLink. A system reset occurs after this command is executed.

(This program is available only via telephone programming and not through PC Programming).

#### Input Data

| 4 = Secondary 3 - automatic operation setting |
|-----------------------------------------------|
|-----------------------------------------------|

Conditions

None

## **Feature Cross Reference**

# **Program 51 : NetLink Service** 51-16: NetLink System Data Replication Mode Setting

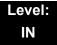

## Description

Use **Program 51-16: NetLink System Data Replication Mode Setting** to set the system data replication between the Primary and Secondary systems.

#### Input Data

| ltem<br>No. | Item                                                                                                    | Input Data                                                | Default           |
|-------------|----------------------------------------------------------------------------------------------------|-----------------------------------------------------------|-------------------|
| 01          | System Data Replication Mode<br>Sets the synchronous mode of the system data.<br>When set to 1 (Setting Time Mode), the systems<br>are synchronized at the time set in Item 02<br>below.<br>When set to 2 (Interval Mode), the systems are<br>synchronized at regular time intervals set in Item<br>03 below. | 0 = Disable<br>1 = Setting Time Mode<br>2 = Interval Mode | 0                 |
| 02          | System Data Replication Time Setting<br>Sets the time of day that both systems<br>synchronize database (when Item 01 is set to 1.)                                                                                                    | 0000~2359                                                 | 0200              |
| 03          | System Data Replication Interval Setting<br>Sets the time interval that both systems<br>synchronize database (when Item 01 is set to 2).                                                                                                    | 15~1440 (minutes)                                         | 30<br>(min.)      |
|             |                                                                                                    | Month: 0~12                                               | -                 |
| 04          | Replication Time Stamp                                                                                                    | Day: 0~31                                                 | -                 |
| 04          | Show next replication time. (Read-Only)                                                                                                    | Hour: 00~23                                               | _                 |
|             |                                                                                                    | Minute: 00~59                                             | _                 |
| 05          | System Data Replication Wait Time<br>This sets the wait time until replication starts<br>when NetLink is created.                                                                                                    | 1~86400 (seconds)<br>(86400sec, 1day)                     | 180 sec<br>(3min) |
| 06          | <b>System Data Replication Interval</b><br>This program sets an interval time to start<br>replication to the next node after replication to<br>one node is completed.                                                                                                    | 0~86400 (seconds)<br>(86400sec, 1day)                     | 1 sec             |

Conditions

None

## Feature Cross Reference

# **Program 51 : NetLink Service** 51-17:NetLink DT700 Server Individual Information Setting

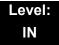

### **Description**

Use **Program 51-17: NetLink DT700 Server individual Information Setting** to set the information of DT700 Server on each system in NetLink.

#### Input Data

| System ID | 1 -50 |
|-----------|-------|

#### Input Data

| ltem<br>No. | Item                   | Input Data | Default |
|-------------|------------------------|------------|---------|
| 01          | Register Port          | 0~65535    | 5080    |
| 02          | Subscribe Session Port | 0~65535    | 5081    |

#### Conditions

- Make sure TCP/UDP port doesn't interfere with other IP Terminal. Exception with 10-46-06, 10-46-13.
- If 10-46-14 is ON make sure it wont have a same IP Address in the same Network.
- When the 51-01-01 is 0 this program will be ignored. Instead it will use 10-46-13.

#### **Feature Cross Reference**

# **Program 51 : NetLink Service** 51-18: NetLink Configuration Options

### Level: IN

## Description

Use **Program 51-18: NetLink Configuration Options** to set the NetLink Fail-Over limits.

#### Input Data

| ltem<br>No. | Item                                                                                                    | Input Data                | Default |
|-------------|----------------------------------------------------------------------------------------------------|---------------------------|---------|
| 01          | <b>NetLink Fail-Over Limit</b><br>When tear-down of network was repeated more than the<br>specified times, NetLink is operated stand-alone. | 0, 2~10<br>(0 = Infinity) | 0       |

#### Conditions

None

## **Feature Cross Reference**

# **Program 51 : NetLink Service**

## 51-19: NetLink IP Trunk (SIP) Calling Party Number Setup for Extension

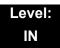

## Description

Use Program 51-19: NetLink IP Trunk (SIP) Calling Party Number Setup for Extension to set CPN transmission for each secondary system.

#### Input Data

| ltem<br>No. | Item                                                                                                    | Input Data                | Default |
|-------------|----------------------------------------------------------------------------------------------------|---------------------------|---------|
| 01          | <b>NetLink CPN Transmission</b><br>This program assigns transmission of Calling Party Number<br>(CPN) from PRG 21-19 for each secondary system. The<br>transmission applies for every extension. | 0 = Disable<br>1 = Enable | 1       |

#### Conditions

None

## **Feature Cross Reference**

THIS PAGE INTENTIONALLY LEFT BLANK

# Program 80 : Basic Hardware Setup for System 80-01 : Service Tone Setup

Level: IN

## Description

Use **Program 80-01: Service Tone Setup** to define up to 64 Service Tones. Each service tone is defined by the combination of 32 Basic Tones.

#### Input Data

| Service Tone Number | 01~64 | 6 |   |   |
|---------------------|-------|---|---|---|
|                     |       |   | I | ļ |

| Item No. | ltem         | Input Data                |
|----------|--------------|---------------------------|
| 01       | Repeat Count | 0~255 (0 = until On-Hook) |

|  | Unit Number | 1~8 |
|--|-------------|-----|
|--|-------------|-----|

| Item No. | Item              | Input Data                                        |
|----------|-------------------|---------------------------------------------------|
| 02       | Basic Tone Number | 0~33<br>(0 = No Tone)<br>(33 = Default Time Slot) |
| 03       | Duration Count    | 0~255 (0,100~25500ms)                             |
| 04       | Gain Level (dB)   | 0~63 (-15.5 ~ +15.5)                              |

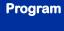

| Basic<br>Tone No. | Frequency (Hz) | Level<br>(dB) |
|-------------------|----------------|---------------|
| 01                | 420            | - 13          |
| 02                | 520            | -13           |
| 03                | 580            | -13           |
| 04                | 660            | -13           |
| 05                | 700            | -13           |
| 06                | 800            | -13           |
| 07                | 880            | -13           |
| 08                | 1050           | -13           |
| 09                | 430            | -13           |
| 10                | 440 / 480      | -13 / -13     |
| 11                | 480 / 620      | -13 / -13     |
| 12                | 440            | -16           |
| 13                | Reserve        | -             |
| 14                | 520 / 650      | -19 / -13     |
| 15                | 650 / 780      | -19 / -13     |
| 16                | 780 / 1040     | -19 / -13     |

Table 2-14 Basic Tones

\_

| Basic<br>Tone No. | Frequency (Hz)               | Level (dB) |
|-------------------|------------------------------|------------|
| 17                | 520 / 650                    | -13 / -19  |
| 18                | 650 / 780                    | -13 / -19  |
| 19                | 780 / 1040                   | -13 / -19  |
| 20                | 1040                         | -13        |
| 21                | 450                          | -13        |
| 22                | 950                          | -13        |
| 23                | 1800                         | -13        |
| 24                | 400/450                      | -13/-13    |
| 25                | 400                          | -13        |
| 26                | 350 / 440                    | -13/-13    |
| 27                | 420 (Amplitude<br>Modulated) | -13        |
| 28                | Reserve                      | -          |
| 29                | Reserve                      | -          |
| 30                | Reserve                      | -          |
| 31                | Reserve                      | -          |
| 32                | Reserve                      | -          |

### Default (OT)

| Service<br>Tone<br>No. | Service tone Name                                 | Repeat<br>count | Unit<br>count | Basic<br>Tone<br>No. | Duration          | Gain Level<br>(dB)                           |
|------------------------|---------------------------------------------------|-----------------|---------------|----------------------|-------------------|----------------------------------------------|
| 1                      | No tone                                           | 0               | 1             | 0                    | 10                | 32 (0dB)                                     |
| 2                      | Internal Dial Tone                                | 0               | 1             | 1                    | 10                | 42 (+5dB)                                    |
| 3                      | Stutter Dial Tone<br>(Special Dial Tone)          | 0               | 1             | 24                   | 10                | 35 (+1.5dB)                                  |
| 4                      | Internal Recall Dial Tone<br>(Transfer Dial Tone) | 0               | 1             | 24                   | 10                | 35 (+1.5dB)                                  |
| 5                      | Trunk Dial Tone                                   | 0               | 4             | 21<br>0<br>21<br>0   | 6<br>10<br>2<br>2 | 45 (0dB)<br>45 (0dB)<br>45 (0dB)<br>45 (0dB) |

=

| Service<br>Tone<br>No. | Service tone Name                                                      | Repeat<br>count | Unit<br>count | Basic<br>Tone<br>No.                 | Duration                         | Gain Level<br>(dB)                                                                                                    |
|------------------------|------------------------------------------------------------------------|-----------------|---------------|--------------------------------------|----------------------------------|----------------------------------------------------------------------------------------------------|
| 6                      | Internal Busy Tone<br>(Busy Tone)                                      | 0               | 2             | 1<br>0                               | 5<br>5                           | 42 (+5dB)<br>42 (+5dB)                                                                                                    |
| 7                      | DND Busy Tone                                                          | 0               | 2             | 1<br>0                               | 2<br>2                           | 42 (+5dB)<br>42 (+5dB)                                                                                                    |
| 8                      | B-busy Tone                                                            | 0               | 2             | 1<br>0                               | 5<br>5                           | 42 (+5dB)<br>42 (+5dB)                                                                                                    |
| 9                      | Internal Reorder Tone<br>(Congestion Tone)                             | 0               | 2             | 1<br>0                               | 2<br>2                           | 42 (+5dB)<br>42 (+5dB)                                                                                                    |
| 10                     | Internal Interrupt Tone<br>(Warning Tone)                              | 0               | 2             | 1<br>0                               | 2<br>2                           | 42 (+5dB)<br>42 (+5dB)                                                                                                    |
| 11                     | Internal Confirmation Tone<br>(Confirmation Tone)                      | 1               | 2             | 0<br>1                               | 5<br>1                           | 42 (+5dB)<br>42 (+5dB)                                                                                                    |
| 12                     | Internal Hold Tone                                                     | 0               | 0             | 0                                    | 0                                | 32 (0dB)                                                                                                    |
| 13                     | External Hold Tone                                                     | 0               | 0             | 0                                    | 0                                | 32 (0dB)                                                                                                    |
| 14                     | Internal Ring-back Tone<br>(Internal Audible Ring)<br>(Ring Back Tone) | 0               | 2             | 1<br>0                               | 10<br>40                         | 42 (+5dB)<br>42 (+5dB)                                                                                                    |
| 15                     | Override Tone                                                          | 1               | 2             | 0<br>1                               | 1<br>1                           | 42 (+5dB)<br>42 (+5dB)                                                                                                    |
| 16                     | Lock-out Tone                                                          | 0               | 2             | 23<br>0                              | 2<br>2                           | 32 (0dB)<br>32 (0dB)                                                                                                    |
| 17                     | Clock alarm tone                                                       | 0               | 8             | 1<br>0<br>1<br>0<br>1<br>0<br>1<br>0 | 1<br>1<br>1<br>1<br>1<br>1<br>13 | 39 (+3.5dB)<br>39 (+3.5dB)<br>39 (+3.5dB)<br>39 (+3.5dB)<br>39 (+3.5dB)<br>39 (+3.5dB)<br>39 (+3.5dB)<br>39 (+3.5dB)<br>39 (+3.5dB) |
| 18                     | BGM                                                                    | 0               | 0             | 0                                    | 0                                | 32 (0dB)                                                                                                    |
| 19                     | Doorphone chime 1                                                      | 3               | 6             | 4<br>4<br>2<br>2<br>2<br>0           | 2<br>2<br>3<br>4<br>6<br>5       | 38 (+3dB)<br>26 (-3dB)<br>38 (+3dB)<br>26 (-3dB)<br>14 (-9dB)<br>32 (0dB)                                                           |
| 20                     | Doorphone chime 2                                                      | 3               | 6             | 7<br>7<br>5<br>5<br>5<br>0           | 2<br>2<br>3<br>4<br>6<br>5       | 38 (+3dB)<br>26 (-3dB)<br>38 (+3dB)<br>26 (-3dB)<br>14 (-9dB)<br>32 (0dB)                                                           |

\_

| Issue | 5.0 |
|-------|-----|
|       |     |

| Service<br>Tone<br>No. | Service tone Name    | Repeat<br>count | Unit<br>count | Basic<br>Tone<br>No.            | Duration                   | Gain Level<br>(dB)                                                        |
|------------------------|----------------------|-----------------|---------------|---------------------------------|----------------------------|---------------------------------------------------------------------------|
| 21                     | Doorphone chime 3    | 3               | 6             | 8<br>8<br>6<br>6<br>6<br>0      | 2<br>2<br>3<br>4<br>6<br>5 | 38 (+3dB)<br>26 (-3dB)<br>38 (+3dB)<br>26 (-3dB)<br>14 (-9dB)<br>32 (0dB) |
| 22                     | Doorphone chime 4    | 3               | 6             | 4<br>4<br>2<br>2<br>2<br>0      | 1<br>1<br>2<br>2<br>3<br>2 | 38 (+3dB)<br>26 (-3dB)<br>38 (+3dB)<br>26 (-3dB)<br>14 (-9dB)<br>32 (0dB) |
| 23                     | Doorphone chime 5    | 3               | 6             | 7<br>7<br>5<br>5<br>5<br>5<br>0 | 1<br>1<br>2<br>2<br>3<br>2 | 38 (+3dB)<br>26 (-3dB)<br>38 (+3dB)<br>26 (-3dB)<br>14 (-9dB)<br>32 (0dB) |
| 24                     | Doorphone chime 6    | 3               | 6             | 8<br>8<br>6<br>6<br>6<br>0      | 1<br>1<br>2<br>2<br>3<br>2 | 38 (+3dB)<br>26 (-3dB)<br>38 (+3dB)<br>26 (-3dB)<br>14 (-9dB)<br>32 (0dB) |
| 25                     | Service Set Tone     | 1               | 2             | 0<br>1                          | 1<br>1                     | 42 (+5dB)<br>42 (+5dB)                                                    |
| 26                     | Service Clear Tone   | 1               | 2             | 0<br>1                          | 1<br>1                     | 42 (+5dB)<br>42 (+5dB)                                                    |
| 27                     | Talk-Back Tone       | 2               | 2             | 0<br>1                          | 1<br>1                     | 42 (+5dB)<br>42 (+5dB)                                                    |
| 28                     | Speaker Monitor Tone | 1               | 2             | 0<br>1                          | 1<br>1                     | 42 (+5dB)<br>42 (+5dB)                                                    |
| 29                     | Door Relay Tone      | 1               | 2             | 0<br>1                          | 1<br>1                     | 42 (+5dB)<br>42 (+5dB)                                                    |
| 30                     | Doorphone Call Tone  | 1               | 2             | 0<br>1                          | 1<br>1                     | 42 (+5dB)<br>42 (+5dB)                                                    |
| 31                     | Paging Tone          | 2               | 2             | 0<br>1                          | 1<br>1                     | 42 (+5dB)<br>42 (+5dB)                                                    |
| 32                     | Splash Tone 1        | 1               | 2             | 0<br>23                         | 1<br>1                     | 32 (0dB)<br>32 (0dB)                                                      |
| 33                     | Splash Tone 2        | 2               | 2             | 0<br>23                         | 1<br>1                     | 32 (0dB)<br>32 (0dB)                                                      |
| 34                     | Splash Tone 3        | 3               | 2             | 0<br>23                         | 1<br>1                     | 32 (0dB)<br>32 (0dB)                                                      |
| 35                     | 1 Sec Signal Tone    | 1               | 2             | 0<br>22                         | 1<br>1                     | 32 (0dB)<br>32 (0dB)                                                      |

\_

| Service<br>Tone<br>No. | Service tone Name                                           | Repeat<br>count | Unit<br>count | Basic<br>Tone<br>No. | Duration          | Gain Level<br>(dB)                                       |
|------------------------|-------------------------------------------------------------|-----------------|---------------|----------------------|-------------------|----------------------------------------------------------|
| 36                     | External audible ring tone                                  | 0               | 2             | 1<br>0               | 10<br>40          | 42 (+5dB)<br>42 (+5dB)                                   |
| 37                     | External reorder tone                                       | 0               | 2             | 1<br>0               | 2<br>2            | 42 (+5dB)<br>42 (+5dB)                                   |
| 38                     | External busy tone                                          | 0               | 2             | 1<br>0               | 5<br>5            | 42 (+5dB)<br>42 (+5dB)                                   |
| 39                     | Special audible ring-busy tone                              | 0               | 4             | 24<br>0<br>24<br>0   | 2<br>2<br>2<br>20 | 35 (+1.5dB)<br>35 (+1.5dB)<br>35 (+1.5dB)<br>35 (+1.5dB) |
| 40                     | Internal Call Waiting Tone<br>(Transfer, Call Waiting Tone) | 1               | 2             | 22<br>0              | 1<br>1            | 32 (0dB)<br>32 (0dB)                                     |
| 41                     | Intrusion tone                                              | 1               | 2             | 22<br>0              | 8<br>8            | 32 (0dB)<br>32 (0dB)                                     |
| 42                     | Conference tone                                             | 1               | 2             | 22<br>0              | 8<br>8            | 32 (0dB)<br>32 (0dB)                                     |
| 43                     | Intrusion tone 2                                            | 0               | 0             | 0                    | 0                 | 32 (0dB)                                                 |
| 44                     | External Dial Tone<br>(DUD,DISA Dial Tone)                  | 0               | 4             | 21<br>0<br>21<br>0   | 6<br>10<br>2<br>2 | 45 (-3dB)<br>45 (-3dB)<br>45 (-3dB)<br>45 (-3dB)         |
| 45                     | External Ring Back Tone<br>(Ring Tone DDI)                  | 0               | 2             | 1<br>0               | 10<br>40          | 42 (+5dB)<br>42 (+5dB)                                   |
| 46                     | External Busy Tone<br>(Busy Tone DDI)                       | 0               | 2             | 1<br>0               | 5<br>5            | 42 (+5dB)<br>42 (+5dB)                                   |
| 47                     | Number unobtainable tone                                    | 0               | 2             | 1<br>0               | 2<br>2            | 42 (+5dB)<br>42 (+5dB)                                   |
| 48                     | VM message indication tone                                  | 0               | 2             | 1<br>0               | 2<br>2            | 42 (+5dB)<br>42 (+5dB)                                   |
| 49                     | Not Used                                                    | 0               | 0             | 0                    | 0                 | 32 (0dB)                                                 |
| 50                     | External special audible ring tone                          | 0               | 2             | 1<br>0               | 10<br>40          | 42 (0dB)<br>42 (0dB)                                     |
| 51                     | External intercept tone                                     | 0               | 1             | 22                   | 10                | 32 (0dB)                                                 |
| 52                     | External call waiting tone                                  | 1               | 2             | 1<br>0               | 3<br>3            | 42 (+5dB)<br>42 (+5dB)                                   |
| 53                     | External executive override tone                            | 1               | 2             | 1<br>0               | 10<br>10          | 42 (+5dB)<br>42 (+5dB)                                   |
| 55                     | Generate tone for TAPI2.1                                   | 0               | 1             | 22                   | 10                | 32 (0dB)                                                 |
| 56                     | Warning Beep Tone Signaling                                 | 1               | 1             | 22<br>0              | 8<br>8            | 32 (0dB)<br>32 (0dB)                                     |

=

| Issue | 5.0 |
|-------|-----|
|       |     |

| Service<br>Tone<br>No. | Service tone Name                 | Repeat<br>count | Unit<br>count | Basic<br>Tone<br>No.                         | Duration                                  | Gain Level<br>(dB)                                                                                            |
|------------------------|-----------------------------------|-----------------|---------------|----------------------------------------------|-------------------------------------------|----------------------------------------------------------------------------------------------------|
| 57                     | Headset Ear Piece Ringing<br>Tone | 0               | 4             | 24<br>0<br>24<br>0                           | 2<br>2<br>2<br>20                         | 35 (+1.5dB)<br>35 (+1.5dB)<br>35 (+1.5dB)<br>35 (+1.5dB)                                                      |
| 58                     | Opening Chime tone                | 1               | 8             | 2<br>2<br>14<br>15<br>15<br>16<br>16         | 2<br>2<br>2<br>2<br>2<br>2<br>2<br>6<br>4 | 32 (0dB)<br>26 (-3dB)<br>32 (0dB)<br>26 (-3dB)<br>32 (0dB)<br>26 (-3dB)<br>32 (0dB)<br>26 (-3dB)<br>26 (-3dB) |
| 59                     | Ending Chime tone                 | 1               | 8             | 20<br>20<br>19<br>18<br>18<br>18<br>17<br>17 | 2<br>2<br>2<br>2<br>2<br>2<br>2<br>6<br>4 | 32 (0dB)<br>26 (-3dB)<br>32 (0dB)<br>26 (-3dB)<br>32 (0dB)<br>26 (-3dB)<br>32 (0dB)<br>26 (-3dB)<br>26 (-3dB) |
| 60                     | Splash tone 1(Mute)               | 0               | 2             | 0<br>1                                       | 1<br>1                                    | 42 (+5dB)<br>42 (+5dB)                                                                                        |
| 61                     | Splash tone 2(Mute)               | 1               | 2             | 0<br>1                                       | 1<br>1                                    | 42 (+5dB)<br>42 (+5dB)                                                                                        |
| 62                     | Splash tone 3(Mute)               | 3               | 2             | 0<br>1                                       | 1<br>1                                    | 42 (+5dB)<br>42 (+5dB)                                                                                        |
| 63                     | EXT SPK Ring-back Tone            | 0               | 2             | 24<br>0                                      | 10<br>40                                  | 35 (+1.5dB)<br>35 (+1.5dB)                                                                                    |
| 64                     | Special Hold Tone                 | 0               | 4             | 24<br>0<br>24<br>0                           | 2<br>2<br>2<br>20                         | 35 (+1.5dB)<br>35 (+1.5dB)<br>35 (+1.5dB)<br>35 (+1.5dB)<br>35 (+1.5dB)                                       |

### Default (AU)

| Service<br>Tone<br>No. | Service tone Name                        | Repeat<br>count | Unit<br>count | Basic<br>Tone<br>No.          | Duration               | Gain Level<br>(dB)                                                   |
|------------------------|------------------------------------------|-----------------|---------------|-------------------------------|------------------------|----------------------------------------------------------------------|
| 1                      | No tone                                  | 0               | 1             | 0                             | 10                     | 32 (0dB)                                                             |
| 2                      | Internal Dial Tone                       | 0               | 1             | 26                            | 10                     | 32 (0dB)                                                             |
| 3                      | Stutter Dial Tone<br>(Special Dial Tone) | 0               | 6             | 0<br>26<br>0<br>26<br>0<br>26 | 2<br>1<br>1<br>1<br>77 | 32 (0dB)<br>32 (0dB)<br>32 (0dB)<br>32 (0dB)<br>32 (0dB)<br>32 (0dB) |

=

| Service<br>Tone<br>No. | Service tone Name                                                      | Repeat<br>count | Unit<br>count | Basic<br>Tone<br>No.       | Duration                   | Gain Level<br>(dB)                                                        |
|------------------------|------------------------------------------------------------------------|-----------------|---------------|----------------------------|----------------------------|---------------------------------------------------------------------------|
| 4                      | Internal Recall Dial Tone<br>(Transfer Dial Tone)                      | 0               | 1             | 26                         | 10                         | 32 (0dB)                                                                  |
| 5                      | Trunk Dial Tone                                                        | 0               | 1             | 27                         | 10                         | 32 (0dB)                                                                  |
| 6                      | Internal Busy Tone<br>(Busy Tone)                                      | 0               | 2             | 0<br>1                     | 4<br>4                     | 32 (0dB)<br>32 (0dB)                                                      |
| 7                      | DND Busy Tone                                                          | 0               | 2             | 1<br>0                     | 2<br>2                     | 32 (0dB)<br>32 (0dB)                                                      |
| 8                      | B-busy Tone                                                            | 0               | 2             | 0<br>1                     | 4<br>4                     | 32 (0dB)<br>32 (0dB)                                                      |
| 9                      | Internal Reorder Tone<br>(Congestion Tone)                             | 0               | 2             | 0<br>1                     | 5<br>5                     | 32 (0dB)<br>32 (0dB)                                                      |
| 10                     | Internal Interrupt Tone<br>(Warning Tone)                              | 0               | 2             | 0<br>1                     | 1<br>1                     | 32 (0dB)<br>32 (0dB)                                                      |
| 11                     | Internal Confirmation Tone<br>(Confirmation Tone)                      | 1               | 2             | 0<br>6                     | 5<br>1                     | 32 (0dB)<br>32 (0dB)                                                      |
| 12                     | Internal Hold Tone                                                     | 0               | 0             | 0                          | 0                          | 32 (0dB)                                                                  |
| 13                     | External Hold Tone                                                     | 0               | 0             | 0                          | 0                          | 32 (0dB)                                                                  |
| 14                     | Internal Ring-back Tone<br>(Internal Audible Ring)<br>(Ring Back Tone) | 0               | 4             | 27<br>0<br>27<br>0         | 4<br>2<br>4<br>20          | 32 (0dB)<br>32 (0dB)<br>32 (0dB)<br>32 (0dB)                              |
| 15                     | Override Tone                                                          | 1               | 2             | 0<br>6                     | 1<br>1                     | 32 (0dB)<br>32 (0dB)                                                      |
| 16                     | Lock-out Tone                                                          | 0               | 2             | 0<br>6                     | 1<br>1                     | 32 (0dB)<br>32 (0dB)                                                      |
| 17                     | Clock alarm tone                                                       | 0               | 4             | 6<br>0<br>6<br>0           | 1<br>1<br>1<br>7           | 32 (0dB)<br>32 (0dB)<br>32 (0dB)<br>32 (0dB)                              |
| 18                     | BGM                                                                    | 0               | 0             | 0                          | 0                          | 32 (0dB)                                                                  |
| 19                     | Doorphone chime 1                                                      | 3               | 6             | 4<br>4<br>2<br>2<br>2<br>0 | 2<br>2<br>3<br>4<br>6<br>5 | 38 (+3dB)<br>26 (-3dB)<br>38 (+3dB)<br>26 (-3dB)<br>14 (-9dB)<br>32 (0dB) |
| 20                     | Doorphone chime 2                                                      | 3               | 6             | 7<br>7<br>5<br>5<br>5<br>0 | 2<br>2<br>3<br>4<br>6<br>5 | 38 (+3dB)<br>26 (-3dB)<br>38 (+3dB)<br>26 (-3dB)<br>14 (-9dB)<br>32 (0dB) |

=

| Issue | 5.0 |
|-------|-----|
|       |     |

| Service<br>Tone<br>No. | Service tone Name    | Repeat<br>count | Unit<br>count | Basic<br>Tone<br>No.            | Duration                   | Gain Level<br>(dB)                                                        |
|------------------------|----------------------|-----------------|---------------|---------------------------------|----------------------------|---------------------------------------------------------------------------|
| 21                     | Doorphone chime 3    | 3               | 6             | 8<br>8<br>6<br>6<br>6<br>0      | 2<br>2<br>3<br>4<br>6<br>5 | 38 (+3dB)<br>26 (-3dB)<br>38 (+3dB)<br>26 (-3dB)<br>14 (-9dB)<br>32 (0dB) |
| 22                     | Doorphone chime 4    | 3               | 6             | 4<br>4<br>2<br>2<br>2<br>0      | 1<br>1<br>2<br>2<br>3<br>2 | 38 (+3dB)<br>26 (-3dB)<br>38 (+3dB)<br>26 (-3dB)<br>14 (-9dB)<br>32 (0dB) |
| 23                     | Doorphone chime 5    | 3               | 6             | 7<br>7<br>5<br>5<br>5<br>5<br>0 | 1<br>1<br>2<br>2<br>3<br>2 | 38 (+3dB)<br>26 (-3dB)<br>38 (+3dB)<br>26 (-3dB)<br>14 (-9dB)<br>32 (0dB) |
| 24                     | Doorphone chime 6    | 3               | 6             | 8<br>8<br>6<br>6<br>6<br>0      | 1<br>1<br>2<br>2<br>3<br>2 | 38 (+3dB)<br>26 (-3dB)<br>38 (+3dB)<br>26 (-3dB)<br>14 (-9dB)<br>32 (0dB) |
| 25                     | Service Set Tone     | 1               | 2             | 0<br>6                          | 1<br>1                     | 32 (0dB)<br>32 (0dB)                                                      |
| 26                     | Service Clear Tone   | 1               | 2             | 0<br>6                          | 1<br>1                     | 32 (0dB)<br>32 (0dB)                                                      |
| 27                     | Talk-Back Tone       | 2               | 2             | 0<br>6                          | 1<br>1                     | 32 (0dB)<br>32 (0dB)                                                      |
| 28                     | Speaker Monitor Tone | 1               | 2             | 0<br>6                          | 1<br>1                     | 32 (0dB)<br>32 (0dB)                                                      |
| 29                     | Door Relay Tone      | 1               | 2             | 0<br>6                          | 1<br>1                     | 32 (0dB)<br>32 (0dB)                                                      |
| 30                     | Doorphone Call Tone  | 1               | 2             | 0<br>6                          | 1<br>1                     | 32 (0dB)<br>32 (0dB)                                                      |
| 31                     | Paging Tone          | 2               | 2             | 6<br>0                          | 1<br>1                     | 10 (-11.0dB)<br>32 (0dB)                                                  |
| 32                     | Splash Tone 1        | 1               | 2             | 0<br>6                          | 1<br>1                     | 32 (0dB)<br>32 (0dB)                                                      |
| 33                     | Splash Tone 2        | 2               | 2             | 0<br>6                          | 1<br>1                     | 32 (0dB)<br>32 (0dB)                                                      |
| 34                     | Splash Tone 3        | 3               | 2             | 0<br>6                          | 1<br>1                     | 32 (0dB)<br>32 (0dB)                                                      |
| 35                     | 1 Sec Signal Tone    | 1               | 1             | 6                               | 10                         | 32 (0dB)                                                                  |

=

| Service<br>Tone<br>No. | Service tone Name                                           | Repeat<br>count | Unit<br>count | Basic<br>Tone<br>No.          | Duration                     | Gain Level<br>(dB)                                                               |
|------------------------|-------------------------------------------------------------|-----------------|---------------|-------------------------------|------------------------------|----------------------------------------------------------------------------------|
| 36                     | External audible ring tone                                  | 0               | 2             | 10<br>0                       | 10<br>30                     | 32 (0dB)<br>32 (0dB)                                                             |
| 37                     | External reorder tone                                       | 0               | 2             | 0<br>11                       | 2<br>3                       | 32 (0dB)<br>32 (0dB)                                                             |
| 38                     | External busy tone                                          | 0               | 2             | 0<br>11                       | 5<br>5                       | 32 (0dB)<br>32 (0dB)                                                             |
| 39                     | Special audible ring-busy tone                              | 0               | 6             | 0<br>11<br>0<br>11<br>10<br>0 | 5<br>5<br>5<br>5<br>10<br>20 | 32 (0dB)<br>32 (0dB)<br>32 (0dB)<br>32 (0dB)<br>32 (0dB)<br>32 (0dB)<br>32 (0dB) |
| 40                     | Internal Call Waiting Tone<br>(Transfer, Call Waiting Tone) | 1               | 1             | 6                             | 1                            | 32 (0dB)                                                                         |
| 41                     | Intrusion tone                                              | 1               | 1             | 2                             | 8                            | 32 (0dB)                                                                         |
| 42                     | Conference tone                                             | 1               | 1             | 2                             | 8                            | 32 (0dB)                                                                         |
| 43                     | Intrusion tone 2                                            | 0               | 0             | 0                             | 0                            | 32 (0dB)                                                                         |
| 44                     | External Dial Tone<br>(DUD,DISA Dial Tone)                  | 0               | 2             | 1<br>2                        | 1<br>1                       | 26 (-3dB)<br>26 (-3dB)                                                           |
| 45                     | External Ring Back Tone<br>(Ring Tone DDI)                  | 0               | 4             | 27<br>0<br>27<br>0            | 4<br>2<br>4<br>20            | 32 (0dB)<br>32 (0dB)<br>32 (0dB)<br>32 (0dB)                                     |
| 46                     | External Busy Tone<br>(Busy Tone DDI)                       | 0               | 2             | 1<br>0                        | 25<br>5                      | 32 (0dB)<br>32 (0dB)                                                             |
| 47                     | Number unobtainable tone                                    | 0               | 1             | 11                            | 0                            | 32 (0dB)                                                                         |
| 48                     | VM message indication tone                                  | 0               | 2             | 0<br>1                        | 1<br>2                       | 32 (0dB)<br>32 (0dB)                                                             |
| 50                     | External special audible ring tone                          | 0               | 3             | 10<br>12<br>0                 | 10<br>2<br>30                | 32 (0dB)<br>32 (0dB)<br>32 (0dB)                                                 |
| 51                     | External intercept tone                                     | 0               | 2             | 12<br>4                       | 3<br>2                       | 32 (0dB)<br>32 (0dB)                                                             |
| 52                     | External call waiting tone                                  | 1               | 1             | 12                            | 3                            | 32 (0dB)                                                                         |
| 53                     | External executive override tone                            | 1               | 1             | 12                            | 10                           | 32 (0dB)                                                                         |
| 55                     | Generate tone for TAPI2.1                                   | 0               | 1             | 6                             | 10                           | 32 (0dB)                                                                         |
| 56                     | Warning Beep Tone Signaling                                 | 1               | 1             | 2                             | 8                            | 38 (+3dB)                                                                        |

| Issue | 5.0 |  |
|-------|-----|--|
| 10000 | 0.0 |  |

| Service<br>Tone<br>No. | Service tone Name                 | Repeat<br>count | Unit<br>count | Basic<br>Tone<br>No.                         | Duration                                  | Gain Level<br>(dB)                                                                                            |
|------------------------|-----------------------------------|-----------------|---------------|----------------------------------------------|-------------------------------------------|----------------------------------------------------------------------------------------------------|
| 57                     | Headset Ear Piece Ringing<br>Tone | 0               | 5             | 0<br>2<br>0<br>2<br>0                        | 2<br>1<br>1<br>20                         | 32 (0dB)<br>38 (+3dB)<br>32 (0dB)<br>38 (+3dB)<br>32 (0dB)                                                    |
| 58                     | Opening Chime tone                | 1               | 8             | 2<br>2<br>14<br>15<br>15<br>16<br>16         | 2<br>2<br>2<br>2<br>2<br>2<br>2<br>6<br>4 | 32 (0dB)<br>26 (-3dB)<br>32 (0dB)<br>26 (-3dB)<br>32 (0dB)<br>26 (-3dB)<br>32 (0dB)<br>26 (-3dB)<br>26 (-3dB) |
| 59                     | Ending Chime tone                 | 1               | 8             | 20<br>20<br>19<br>18<br>18<br>18<br>17<br>17 | 2<br>2<br>2<br>2<br>2<br>2<br>2<br>6<br>4 | 32 (0dB)<br>26 (-3dB)<br>32 (0dB)<br>26 (-3dB)<br>32 (0dB)<br>26 (-3dB)<br>32 (0dB)<br>26 (-3dB)<br>26 (-3dB) |
| 60                     | Splash tone 1(Mute)               | 1               | 2             | 0<br>6                                       | 1<br>1                                    | 32 (0dB)<br>8 (-12dB)                                                                                         |
| 61                     | Splash tone 2(Mute)               | 2               | 2             | 0<br>6                                       | 1<br>1                                    | 32 (0dB)<br>8 (-12dB)                                                                                         |
| 62                     | Splash tone 3(Mute)               | 3               | 2             | 0<br>6                                       | 1<br>1                                    | 32 (0dB)<br>8 (-12dB)                                                                                         |
| 63                     | EXT SPK Ring-back Tone            | 0               | 2             | 3<br>0                                       | 10<br>20                                  | 32 (0dB)<br>32 (0dB)                                                                                          |
| 64                     | Special Hold Tone                 | 3               | 4             | 11<br>0<br>11<br>0                           | 2<br>3<br>2<br>12                         | 35 (+1.5dB)<br>32 (0dB)<br>35 (+1.5dB)<br>32 (0dB)                                                            |

#### Conditions

O The system must be reset for any changes to these items to take affect.

## **Feature Cross Reference**

Selectable Ring Tones

# Program 80 : Basic Hardware Setup for System 80-02 : DTMF Tone Setup

Level: Level: MF (OT) IN (AU)

## Description

Use **Program 80-02: DTMF Tone Setup** to define the duration (On time) and pause (Off time) for DTMF dialing. This option affects all trunk line calls system wide. Make separate entries for duration and pause. It is also possible to adjust the level of both high and low frequency tone.

#### Input Data

| Item No. | Item                  | Input Data        | Default   |
|----------|-----------------------|-------------------|-----------|
| 01       | Duration              | 1~255             | 5 (100ms) |
| 02       | Pause                 | 1~255             | 5 (100ms) |
| 03       | Tone Level (Low) (dB) | 1~97<br>(-45:0+3) | 73 (-9dB) |
| 04       | Tone Level (High)     | 1~97<br>(-45:0+3) | 77 (-7dB) |

Duration

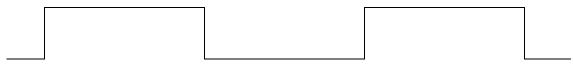

Pause

Conditions

None

## Feature Cross Reference

# Program 80 : Basic Hardware Setup for System 80-03 : DTMF Tone Receiver Setup

### Level: IN

## Description

Use **Program 80-03 : DTMF Tone Receiver Setup** to define the various levels and timers for the DTMF Tone Receiver.

DTMF Tone Receiver Type:

- □ 1 = DTMF Receiver for Extension
- □ 2 = DTMF Receiver for Trunk
- $\Box$  3 ~ 5 = Reserved

#### Input Data

| 4 = Reserved<br>5 = Reserved |  | 1 = DTMF Receiver for Extension<br>2 = DTMF Receiver for Trunk<br>3 = Reserved<br>4 = Reserved<br>5 = Reserved |
|------------------------------|--|----------------------------------------------------------------------------------------------------|
|------------------------------|--|----------------------------------------------------------------------------------------------------|

| Item No | ltem              | Input Data                                                                                                    |  |
|---------|-------------------|----------------------------------------------------------------------------------------------------|--|
| 01      | Detect Level      | 0 = 0dBm ~ -25dBm<br>1 = -5dBm ~ -30dBm<br>2 = -10dBm ~ -35dBm<br>3 = -15dBm ~ -40dBm<br>4 = -20dBm ~ -45dBm<br>5 = -25dBm ~ -50dBm<br>6 = -30dBm ~ -55dBm                                                                                                    |  |
| 02      | Start Delay Time  | 0~255 (0.25ms ~ 64ms)                                                                                                    |  |
| 03      | Min. Detect Level | 0~15<br>DTMF Tone 0: -15dBm(0) to -25dBm(15)<br>DTMF Tone 1: -15dBm(0) to -30dBm(15)<br>DTMF Tone 2: -20dBm(0) to -35dBm(15)<br>DTMF Tone 3: -25dBm(0) to -40dBm(15)<br>DTMF Tone 4: -30dBm(0) to -45dBm(15)<br>DTMF Tone 5: -35dBm(0) to -50dBm(15)<br>DTMF Tone 6: -40dBm(0) to -55dBm(15) |  |

| Item No | Item                 | Input Data                                                                                                    |  |
|---------|----------------------|----------------------------------------------------------------------------------------------------|--|
| 04      | Max. Detect Level    | 0~15<br>DTMF Tone 0: 0dBm(0) to -15dBm(15)<br>DTMF Tone 1: -5dBm(0) to -20dBm(15)<br>DTMF Tone 2 : -10dBm(0) to -25dBm(15)<br>DTMF Tone 3 : -15dBm(0) to -30dBm(15)<br>DTMF Tone 4 : -20dBm(0) to -35dBm(15)<br>DTMF Tone 5: -25dBm(0) to -40dBm(15)<br>DTMF Tone 6: -30dBm(0) to -45dBm(15) |  |
| 05      | Forward Twist Level  | 0~9 (1dB ~ 10dB)                                                                                                    |  |
| 06      | Backward Twist Level | 0~9 (1dB ~ 10dB)                                                                                                    |  |
| 07      | ON Detect Time       | 1~255 (15+ 15ms ~ 3825ms)                                                                                                    |  |
| 08      | OFF Detect Time      | 1-255 (15+ 15ms ~ 3825ms)                                                                                                    |  |

### Default (OT)

| ltem<br>No | ltem                 | Туре 1      | Type 2      | Туре 3      | Type 4      | Type 5      |
|------------|----------------------|-------------|-------------|-------------|-------------|-------------|
| 01         | Detect Level         | 0           | 0           | 0           | 0           | 0           |
| 02         | Start delay time     | 0           | 0           | 0           | 0           | 0           |
| 03         | Min. detect level    | 10 (-20dBm) | 15 (-25dBm) | 10 (-20dBm) | 10 (-20dBm) | 10 (-20dBm) |
| 04         | Max. detect level    | 2 (-2dBm)   | 2 (-2dBm)   | 2 (-2dBm)   | 2 (-2dBm)   | 2 (-2dBm)   |
| 05         | Forward twist level  | 5 (6dBm)    | 5 (6dBm)    | 5 (6dBm)    | 5 (6dBm)    | 5 (6dBm)    |
| 06         | Backward twist level | 0 (1dBm)    | 0 (1dBm)    | 0 (1dBm)    | 0 (1dBm)    | 0 (1dBm)    |
| 07         | ON detect time       | 1 (30ms)    | 1 (30ms)    | 1 (30ms)    | 1 (30ms)    | 1 (30ms)    |
| 08         | OFF detect time      | 1 (30ms)    | 1 (30ms)    | 1 (30ms)    | 1 (30ms)    | 1 (30ms)    |

### Default (AU)

| ltem<br>No | ltem                 | Type 1     | Type 2      | Туре 3     | Type 4     | Type 5     |
|------------|----------------------|------------|-------------|------------|------------|------------|
| 01         | Detect Level         | 0          | 0           | 0          | 0          | 0          |
| 02         | Start delay time     | 0          | 0           | 0          | 0          | 0          |
| 03         | Min. detect level    | 15(-25dBm) | 15 (-25dBm) | 15(-25dBm) | 15(-25dBm) | 15(-25dBm) |
| 04         | Max. detect level    | 0 (0dBm)   | 0 (0dBm)    | 0 (0dBm)   | 0 (0dBm)   | 0 (0dBm)   |
| 05         | Forward twist level  | 9 (10dBm)  | 9 (10dBm)   | 9 (10dBm)  | 9 (10dBm)  | 9 (10dBm)  |
| 06         | Backward twist level | 9 (10dBm)  | 9 (10dBm)   | 9 (10dBm)  | 9 (10dBm)  | 9 (10dBm)  |

| 07 | ON detect time  | 1 (30ms) | 1 (30ms) | 1 (30ms) | 1 (30ms) | 1 (30ms) |
|----|-----------------|----------|----------|----------|----------|----------|
| 08 | OFF detect time | 1 (30ms) | 1 (30ms) | 1 (30ms) | 1 (30ms) | 1 (30ms) |

Conditions

None

## **Feature Cross Reference**

## Program 80 : Basic Hardware Setup for System 80-04 : Call Progress Tone Detector Setup

Level: IN

## Description

Use **Program 80-04 : Call Progress Tone Detector Setup** to define the various levels and timers for the Call Progress Tone Detector.

Tone Detector Type:

- □ 1 = Dial Tone for Trunk
- □ 2 = Busy Tone for Trunk
- $\Box$  3 = Ring Back Tone for Trunk
- □ 4, 5 = Reserved

#### Input Data

| Tone Detector Type Number | 1 = Dial Tone for Trunk<br>2 = Busy Tone for Trunk<br>3 = Ring Back Tone for Trunk<br>4 = Reserved<br>5 = Reserved |
|---------------------------|----------------------------------------------------------------------------------------------------|
|---------------------------|----------------------------------------------------------------------------------------------------|

| Item No | Item                 | Input Data                                                                                                    |
|---------|----------------------|----------------------------------------------------------------------------------------------------|
| 01      | Detection Level      | 0 = 0dBm ~ -25dBm<br>1 = -5dBm ~ -30dBm<br>2 = -10dBm ~ -35dBm<br>3 = -15dBm ~ -40dBm<br>4 = -20dBm ~ -45dBm<br>5 = -25dBm ~ -50dBm<br>6 = -30dBm ~ -55dBm                                                                    |
| 02      | Min. Detection Level | 0~15<br>0 = -10dBm(0) to -25dBm(15)<br>1 = -15dBm(0) to -30dBm(15)<br>2 = -20dBm(0) to -35dBm(15)<br>3 = -25dBm(0) to -40dBm(15)<br>4 = -30dBm(0) to -45dBm(15)<br>5 = -35dBm(0) to -50dBm(15)<br>6 = -40dBm(0) to -55dBm(15) |
| 03      | S/N Ratio            | 0~4 (0dB ~ -20dB)                                                                                                    |

\_

| Item No | Item                 | Input Data                                                                                                    |  |  |
|---------|----------------------|----------------------------------------------------------------------------------------------------|--|--|
| 04      | No Tone Time         | 0~255 (30+30~7680ms)<br>(0 = not detect)<br>1~255 = 60~7680ms.<br>The formula is 30+30N.<br>When set to N=1, it means 30+30*1=60<br>When set to N=255, it means<br>30+30*255=7680 |  |  |
| 05      | Pulse Count          | 1~255                                                                                                    |  |  |
| 06      | ON Minimum Time      | 1~255 (30+30~7680ms)                                                                                                    |  |  |
| 07      | ON Maximum Time      | 0~255 (30+30~7680ms)                                                                                                    |  |  |
| 08      | OFF Minimum Time     | 1~255 (30+30~7680ms)                                                                                                    |  |  |
| 09      | OFF Maximum Time     | 0~255 (30+30~7680ms)                                                                                                    |  |  |
| 12      | Frequency No. 1      | 1~8 (Frequency Table No. set by 80-07)                                                                                                    |  |  |
| 13      | Frequency No. 2 (OT) | 1~8 (Frequency Table No. set by 80-07)                                                                                                    |  |  |
| 14      | Twist Level (OT)     | 0-10 (1dB - 10dB)                                                                                                    |  |  |

### Default

| ltem | Name                                    | Type 1 (DT)                              | Type 2 (BT)                          | Type 3 (RBT)                         | Type 4 | Type 5 |
|------|-----------------------------------------|------------------------------------------|--------------------------------------|--------------------------------------|--------|--------|
| 1    | Detect Level                            | 0 (-25dBm)                               | 0 (-25dBm)                           | 0 (-25dBm)                           | 0      | 0      |
| 2    | Min. detect<br>level                    | tect 15 (-25dBm) 15 (-25dBm) 15 (-25dBm) |                                      | 0                                    | 0      |        |
| 3    | S/N ratio 4 (-20dB) 4 (-20dB) 4 (-20dB) |                                          | 0                                    | 0                                    |        |        |
| 4    | No tone time                            | 132 (3990ms)                             | 132 (3990ms) (OT)<br>13 (420ms) (AU) | 132 (3990ms)                         | 0      | 0      |
| 5    | Pulse Count                             | ount 1 1 (OT) 1<br>2 (AU)                |                                      | 0                                    | 0      |        |
| 6    | ON min. time                            | 63 (1920ms) (OT)<br>9 (300ms) (AU)       |                                      |                                      | 0      | 0      |
| 7    | ON max. time                            | 0                                        | 20(630ms) (OT)<br>14(450ms) (AU)     | 40<br>(1230ms)                       | 0      | 0      |
| 8    | OFF min. time                           | 1 (60ms)                                 | 12(390ms) (OT)<br>10(330ms) (AU)     | 52 (1590ms) (OT)<br>83(2520ms) (AU)  | 0      | 0      |
| 9    | OFF max. time                           | 1 (60ms)                                 | 20(630ms) (OT)<br>14(450ms) (AU)     | 80 (2430ms) (OT)<br>115(3480ms) (AU) | 0      | 0      |
| 12   | Frequency No<br>1                       | 1                                        | 1                                    | 1                                    | 1      | 1      |

\_

| 13 | Frequency No<br>2 (OT) | 0 | 0 | 0 | 0 | 0 |
|----|------------------------|---|---|---|---|---|
| 14 | Twist Level<br>(OT)    | 0 | 0 | 0 | 0 | 0 |

Conditions None

## Feature Cross Reference

# Program 80 : Basic Hardware Setup for System 80-05 : Date Format for SMDR and System

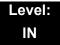

## Description

Use **Program 80-05 : Date Format for SMDR and System** to define the date format when printing out the SMDR, alarm report, and system information report.

#### Input Data

| ltem<br>No. | ltem        | Input Data                                                                                                    | Default |
|-------------|-------------|----------------------------------------------------------------------------------------------------|---------|
| 01          | Date Format | 0 = American Format (Month / Day / Year)<br>1 = Japanese Format (Year / Month / Day)<br>2 = European Format (Day / Month / Year) | 2       |

#### Conditions

None

### **Feature Cross Reference**

# Program 80 : Basic Hardware Setup for System 80-06: Reference Impedance Setup

Level: IN

## Description

Use Program **80-06: Reference Impedance Setup** to define the change of Reference Impedance (600  $\Omega$  or complex) in LCA PKG and COT PKG

#### Input Data

| Item No. | Item                      | Input Data               | Default |
|----------|---------------------------|--------------------------|---------|
| 01       | Reference Impedance Setup | 0 = 600 Ω<br>1 = Complex | 1       |

Conditions

None

## **Feature Cross Reference**

# Program 80 : Basic Hardware Setup for System 80-07 : Call Progress Tone Detector Frequency Setup

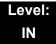

### Description

Use **Program 80-07: Call Progress Tone Detector Frequency Setup** to set the frequency of the detection tone set with Program 80-04-12 and Program 80-04-13.

#### Input Data

| Frequency table No. | 1~8 |
|---------------------|-----|
|---------------------|-----|

#### Input Data

| Frequency Table No. | Input Data                                   | Default                             |
|---------------------|----------------------------------------------|-------------------------------------|
| 1                   |                                              | 40 (400 Hz) (OT)<br>41 (410Hz) (AU) |
| 2                   |                                              | 0                                   |
| 3                   | 0, 10~255<br>(100~2550 Hz)<br>(0 = Not used) | 0                                   |
| 4                   |                                              | 0                                   |
| 5                   |                                              | 0                                   |
| 6                   |                                              | 0                                   |
| 7                   |                                              | 0                                   |
| 8                   |                                              | 0                                   |

#### Conditions

None

### **Feature Cross Reference**

# Program 80 : Basic Hardware Setup for System 80-08: MFC Tone Setup (OT)

Level: IN

### Description

Use **Program 80-08: MFC Tone Setup** to define the duration (On time) and pause (Off time) for MFC dialing. This option affects all trunk line calls system wide. And also it is possible to adjust the level of tone.

#### Input Data

| Item No. | Item               | Input Data               | Default   |
|----------|--------------------|--------------------------|-----------|
| 01       | Duration (On time) | 1~255<br>(20ms ~ 5100ms) | 5 (100ms) |
| 02       | Pause (Off time)   | 1~255<br>(20ms ~ 5100ms) | 5 (100ms) |
| 03       | Tone Level         | 1~97<br>(-45dB ~ +3dB)   | 77 (-7dB) |

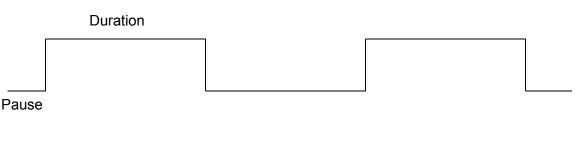

Conditions None

## **Feature Cross Reference**

# Program 80 : Basic Hardware Setup for System 80-09 : Short Ring Setup

#### Level: IN

## Description

Use **Program 80-09 : Short Ring Setup** to define the short ring tone for SV8100 multiline terminals.

#### Input Data

| ltem<br>No. | ltem                                                                             | Description                             | Default                |
|-------------|----------------------------------------------------------------------------------|-----------------------------------------|------------------------|
| 01          | Frequency 1                                                                      | Refer to Table 2-15 Frequency 1/2 Table | 00 = No Setting, 01~15 |
| 02          | D2         Frequency 2         Refer to Table 2-15 Frequency 1/2 Table         0 |                                         | 00 = No Setting, 01~15 |
| 03          | Ring Cycle                                                                       | Refer to Table 2-16 Ring Cycle Table    | 00 = No Setting, 01~14 |

#### When a single tone is sent, Frequency 1/2 is set to the same value.

#### Table 2-15 Frequency 1/2 Table

| Data | Frequency (Hz) |
|------|----------------|
| 01   | 392            |
| 02   | 440            |
| 03   | 494            |
| 04   | 523            |
| 05   | 587            |
| 06   | 659            |
| 07   | 698            |
| 08   | 784            |
| 09   | 880            |
| 10   | 988            |
| 11   | 1046           |

| Data | Frequency (Hz) |
|------|----------------|
| 12   | 1175           |
| 13   | 1318           |
| 14   | 1397           |
| 15   | 1568           |

Table 2-15 Frequency 1/2 Table (Continued)

#### Table 2-16 Ring Cycle Table

| Data | Ring Cycle (ms)                                                |
|------|----------------------------------------------------------------|
| 01   | 125(On)/Off                                                    |
| 02   | 125(On)/125(Off)/125(On)/Off                                   |
| 03   | 125(On)/125(Off)/125(On)/125(Off)/125(On)/Off                  |
| 04   | 125(On)/125(Off)/125(On)/125(Off)/125(On)/125(Off)/125(On)/Off |
| 05   | 250(On)/Off                                                    |
| 06   | 250(On)/250(Off)/250(On)/Off                                   |
| 07   | 250(On)/250(Off)/250(On)/250(Off)/250(On)/Off                  |
| 08   | 250(On)/250(Off)/250(On)/250(Off)/250(On)/250(Off)/250(On)/Off |
| 09   | 325(On)/Off                                                    |
| 10   | 325(On)/325(Off)/325(On)/Off                                   |
| 11   | 325(On)/325(Off)/325(On)/325(Off)/325(On)/Off                  |
| 12   | 500(On)/Off                                                    |
| 13   | 500(On)/500(Off)/500(On)/Off                                   |
| 14   | 1000(On)/Off                                                   |

| Short Ring<br>No. | Short Tone Name                       | Frequency 1 | Frequency 2 | Ring Cycle |
|-------------------|---------------------------------------|-------------|-------------|------------|
| 1                 | Confirmation Tone                     | 8           | 8           | 1          |
| 2                 | Error Tone                            | 8           | 8           | 14         |
| 3                 | Alarm Tone for long conversation call | 4           | 4           | 14         |
| 4                 | Not defined                           | 0           | 0           | 0          |
| :                 | :                                     | :           | :           | :          |
| 32                | Not defined                           | 0           | 0           | 0          |

Conditions None

## Feature Cross Reference

## Program 80 : Basic Hardware Setup for System 80-11: MFC Tone Receiver Setup (OT)

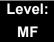

### Description

Use **Program 80-11: MFC Tone Receiver Setup** to various data for the MFC signal detection.

#### Input Data

| MFC Tone Receiver Type Number | 1 = MFC Receiver for Extension<br>2 = MFC Receiver for Trunk<br>3 = Reserved<br>4 = Reserved<br>5 = Reserved |  |
|-------------------------------|----------------------------------------------------------------------------------------------------|--|
|-------------------------------|----------------------------------------------------------------------------------------------------|--|

| Item No. | ltem              | Input Data                                                                                                    |
|----------|-------------------|----------------------------------------------------------------------------------------------------|
| 01       | Detect Level      | 0 = 0dBm ~ -25dBm<br>1 = -5dBm ~ -30dBm<br>2 = -10dBm ~ -35dBm<br>3 = -15dBm ~ -40dBm<br>4 = -20dBm ~ -45dBm<br>5 = -25dBm ~ -50dBm<br>6 = -30dBm ~ -55dBm                                                                                                    |
| 02       | Start delay time  | 0~255 (0.25step, 0ms~64ms)                                                                                                    |
| 03       | Min. detect level | 0~15<br>MFC Tone 0: -10dBm(0) to -25dBm(15)<br>MFC Tone 1: -15dBm(0) to -30dBm(15)<br>MFC Tone 2: -20dBm(0) to -35dBm(15)<br>MFC Tone 3: -25dBm(0) to -40dBm(15)<br>MFC Tone4: -30dBm(0) to -45dBm(15)<br>MFC Tone 5: -35dBm(0) to -50dBm(15)<br>MFC Tone 6: -40dBm(0) to -55dBm(15) |

| Input Da | ta |
|----------|----|
|----------|----|

| Item No. | ltem              | Input Data                                                                                                    |  |
|----------|-------------------|----------------------------------------------------------------------------------------------------|--|
| 04       | Max. detect level | 0~15<br>MFC Tone 0: -0dBm(0) to -15dBm(15)<br>MFC Tone 1: -5dBm(0) to -20dBm(15)<br>MFC Tone 2: -10dBm(0) to -25dBm(15)<br>MFC Tone 3: -15dBm(0) to -30dBm(15)<br>MFC Tone 4: -20dBm(0) to -35dBm(15)<br>MFC Tone 5: -25dBm(0) to -40dBm(15)<br>MFC Tone 6: -30dBm(0) to -45dBm(15) |  |
| 05       | Twist level       | 0~9 (1dB~10dB)                                                                                                    |  |
| 06       | S/N ratio         | 0~4 (-5step, 0dB~ -20dB)                                                                                                    |  |
| 07       | ON detect time    | 1~255 (15step, 30ms~3840ms)                                                                                                    |  |
| 08       | OFF detect time   | 1~255 (15step, 30ms~3840ms)                                                                                                    |  |

Table 2-18 Default Table

| ltem | Name              | Type 1     | Type 2     | Туре 3     | Type 4     | Type 5     |
|------|-------------------|------------|------------|------------|------------|------------|
| 01   | Detect Level      | 0          | 0          | 0          | 0          | 0          |
| 02   | Start delay time  | 0          | 0          | 0          | 0          | 0          |
| 03   | Min. detect level | 15(-25dBm) | 15(-25dBm) | 15(-25dBm) | 15(-25dBm) | 15(-25dBm) |
| 04   | Max. detect level | 0 (0dBm)   | 0 (0dBm)   | 0 (0dBm)   | 0 (0dBm)   | 0 (0dBm)   |
| 05   | twist level       | 9 (10dBm)  | 9 (10dBm)  | 9 (10dBm)  | 9 (10dBm)  | 9 (10dBm)  |
| 06   | S/N ratio         | 2 (0dBm)   | 2 (0dBm)   | 2 (0dBm)   | 2 (0dBm)   | 2 (0dBm)   |
| 07   | ON detect time    | 1 (30ms)   | 1 (30ms)   | 1 (30ms)   | 1 (30ms)   | 1 (30ms)   |
| 08   | OFF detect time   | 1 (30ms)   | 1 (30ms)   | 1 (30ms)   | 1 (30ms)   | 1 (30ms)   |

Conditions None

## **Feature Cross Reference**

THIS PAGE INTENTIONALLY LEFT BLANK

# Program 81 : Basic Hardware Setup for Trunk 81-01 : COT Initial Data Setup

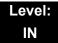

## Description

Use **Program 81-01: COT Initial Data Setup** to define the various basic data parameters for the COT Unit.

| ltem<br>No. | ltem                                         | Input Data             | Default                              |
|-------------|----------------------------------------------|------------------------|--------------------------------------|
| 01          | PCM Encoding Method<br>Specification         | 0 = u-law<br>1 = A-law | 1 (A-law)                            |
| 02          | Loop Current Detection Time                  | 1~255<br>(8~2040ms)    | 75 (600ms)                           |
| 03          | Clear Signal (Open Loop)<br>Detection Time   | 1~255<br>(8~2040ms)    | 37 (296ms)                           |
| 04          | Ringing Signal Detection Minimum<br>Time     | 1~255<br>(8~2040ms)    | 13 (104ms)                           |
| 05          | Single Ringing Detection Minimum<br>Time     | 0~255<br>(0,8~2040ms)  | 82 (656ms)                           |
| 06          | Double Ringing Detection<br>Minimum Off Time | 0~255<br>(0,8~2040ms)  | 13 (104ms)                           |
| 07          | Double Ringing Detection<br>Maximum Off Time | 0~255<br>(0,8~2040ms)  | 50 (400ms) (OT)<br>75 (600ms) (AU)   |
| 08          | Ringing Signal not Detection<br>Minimum      | 1~255<br>(8~2040ms)    | 88 (704ms)                           |
| 09          | Time Ringing Signal Stop<br>Detection Time   | 1~255<br>(64~16320ms)  | 63 (4032ms) (OT)<br>38 (2432ms) (AU) |
| 10          | Continuous Ringing Minimum<br>Time           | 0~255<br>(0,8~2040ms)  | 38 (304ms) (OT)<br>25 (200ms) (AU)   |
| 11          | Continuous Ringing Maximum<br>Time           | 0-255<br>(0,8~2040ms)  | 88 (704ms)                           |
| 12          | Caller ID Detection Time                     | 0~255<br>(0~16320ms)   | 4 (0ms)                              |

| ltem<br>No. | Item                                   | Input Data            | Default                            |
|-------------|----------------------------------------|-----------------------|------------------------------------|
| 13          | Grounding Time                         | 1~255<br>(16~4080ms)  | 9 (144ms)                          |
| 14          | Hook Flash 1 Time                      | 1~255<br>(16~4080ms)  | 50 (800ms) (OT)<br>6 (96ms) (AU)   |
| 15          | Hook Flash 2 Time                      | 1~255<br>(16~4080ms)  | 156 (2496ms)                       |
| 16          | Pause Time                             | 1~255<br>(64~16320ms) | 47 (3008ms)                        |
| 17          | PFT Idle Detection Time                | 1~255<br>(64~16320ms) | 47 (3008ms)                        |
| 18          | Grounding Start Time                   | 1~255<br>(8~2040ms)   | 6 (48ms)                           |
| 19          | Grounding Start Give Up Time           | 1~255<br>(64~16320ms) | 47 (3008ms)                        |
| 20          | Loop Reverse Detect Minimum<br>Time    | 1~255<br>(8~2040ms)   | 13 (104ms)                         |
| 21          | Loop Reverse Detect Maximum<br>Time    | 1~255<br>(8~2040ms)   | 107 (856ms)                        |
| 22          | Loop Disconnect Detect Minimum<br>Time | 1~255<br>(8~2040ms)   | 63 (504ms)                         |
| 23          | Loop Disconnect Detect Maximum<br>Time | 1~255<br>(8~2040ms)   | 87 (696ms)                         |
| 24          | On Hook Normal Detect Time             | 1~255<br>(8~2040ms)   | 3 (24ms)                           |
| 25          | On Hook Reverse Detect Time            | 1~255<br>(8~2040ms)   | 2 (16ms)                           |
| 26          | On Hook Disconnect Detect Time         | 1~255<br>(16~4080ms)  | 188 (3008ms)                       |
| 27          | Dial Pulse Break Time (10pps)          | 1~255<br>(8~2040ms)   | 8 (64ms) (OT)<br>13 (104ms) (AU)   |
| 28          | Dial Pulse Make Time (10pps)           | 1~255<br>(8~2040ms)   | 4 (32ms) (OT)<br>7 (56ms) (AU)     |
| 29          | DP Inter-digit Time (10pps)            | 1~255<br>(32~8160ms)  | 19 (608ms) (OT)<br>25 (800ms) (AU) |
| 30          | Dial Pulse Break Time (20pps)          | 1~255<br>(8~2040ms)   | 4 (32ms) (OT)<br>6 (48ms) (AU)     |
| 31          | Dial Pulse Make Time (20pps)           | 1~255<br>(8~2040ms)   | 2 (16ms) (OT)<br>4 (32ms) (AU)     |

#### Input Data

| ltem<br>No. | Item                                             | Input Data             | Default     |
|-------------|--------------------------------------------------|------------------------|-------------|
| 32          | DP Inter-digit Time (20pps)                      | 1~255<br>(32~8160ms)   | 16 (512ms)  |
| 33          | Charging pulse minimum duration time             | 1-255<br>(8-2040mS)    | 9 (72ms)    |
| 34          | Charging pulse minimum period time               | 1-255<br>(8-2040mS)    | 29 (232ms)  |
| 35          | Charging pulse minimum interval time             | 1-255<br>(8-2040mS)    | 6 (48ms)    |
| 36          | Long Ringing Detection Minimum<br>Time           | 1~255<br>(16~4080ms)   | 75 (1200ms) |
| 37          | Loop Close Time for Double<br>Answer Signal (OT) | 1~255<br>(100~25500ms) | 10 (1000ms) |
| 38          | Loop Open Time for Double<br>Answer Signal (OT)  | 1~255<br>(100~25500ms) | 20 (2000ms) |

#### Conditions

None

## **Feature Cross Reference**

# Program 81 : Basic Hardware Setup for Trunk 81-02 : DIOPU Initial Data Setup

## Level: IN

### Description

Use **Program 81-02 : DIOPU Initial Data Setup** to define the various basic timers for the DID Unit.

| ltem | Name                                    | Input Data             | Default     |
|------|-----------------------------------------|------------------------|-------------|
| 01   | PCM Method Type                         | 0 = u-law<br>1= A-law  | 1 (A-law)   |
| 02   | Answer Signal Time                      | 1~255<br>(10~2550ms)   | 6 (60ms)    |
| 03   | Clear Signal (Open Loop) Detection Time | 1~255<br>(100~25500ms) | 7 (700ms)   |
| 04   | Ringing Signal Detection Minimum Time   | 1~255<br>(10~2550ms)   | 10 (100ms)  |
| 05   | Hook Flash Time                         | 1~255<br>(8~2040ms)    | 25 (200ms)  |
| 06   | Pause Time                              | 1~255<br>(32~8160ms)   | 94 (3008ms) |
| 07   | WINK/DELAY Duration Time                | 1~255<br>(10~2550ms)   | 20 (200ms)  |
| 08   | Incoming-WINK/DELAY Send Time           | 1~255<br>(100~25500ms) | 3 (300ms)   |
| 09   | Seizure-WINK/DELAY Receive Max. Time    | 1~255<br>(100~25500ms) | 48 (4800ms) |
| 10   | Receive WINK/DELAY Duration Min. Time   | 1~255<br>(10~2550ms)   | 13 (130ms)  |
| 11   | Receive WINK/DELAY Duration Max. Time   | 1~255<br>(10~2550ms)   | 31 (310ms)  |
| 12   | Receive DP Make Minimum Time            | 1~255<br>(2~510ms)     | 5 (10ms)    |
| 13   | Receive DP Make Maximum Time            | 1~255<br>(2~510ms)     | 50 (100ms)  |

#### Input Data

| ltem | Name                          | Input Data               | Default     |
|------|-------------------------------|--------------------------|-------------|
| 14   | Receive DP Break Minimum Time | 1~255<br>(2~510ms)       | 5 (10ms)    |
| 15   | Receive DP Break Maximum Time | 1~255<br>(2~510ms)       | 50 (100ms)  |
| 16   | Receive DP Inter-Digit Time   | 1~255<br>(32~8160ms)     | 6 (192ms)   |
| 17   | Loop Off Guard Time           | 0~255<br>(0,100~25500ms) | 20 (2000ms) |
| 18   | DP Break Time (10pps)         | 1~255<br>(4~1020ms)      | 16 (64ms)   |
| 19   | DP Make Time (10pps)          | 1~255<br>(4~1020ms)      | 8 (32ms)    |
| 20   | DP Inter-Digit Time (10pps)   | 1~255<br>(16~4080ms)     | 38 (608ms)  |
| 21   | DP Break Time (20pps)         | 1~255<br>(4~1020ms)      | 8 (32ms)    |
| 22   | DP Make Time (20pps)          | 1~255<br>(4~1020ms)      | 4 (16ms)    |
| 23   | DP Inter-Digit Time (20pps)   | 1~255<br>(16~4080ms)     | 29 (464ms)  |

Conditions

None

## **Feature Cross Reference**

# Program 81 : Basic Hardware Setup for Trunk 81-03: ODT Initial Data Setup

### Level: IN

## Description

Use **Program 81-03: ODT Initial Data Setup** to define the various basic timers for the E&M Tie Line Unit.

| ltem | Name                                    | Input Data             | Default        |
|------|-----------------------------------------|------------------------|----------------|
| 01   | PCM Method Type                         | 0 = u-law<br>1= A-law  | 1 (A-law)      |
| 02   | Answer Signal Time                      | 1~255<br>(10~2550ms)   | 6<br>(60ms)    |
| 03   | Clear Signal (Open Loop) Detection Time | 1~255<br>(100~25500ms) | 7<br>(700ms)   |
| 04   | Ringing Signal Detection Minimum Time   | 1~255<br>(10~2550ms)   | 10<br>(100ms)  |
| 05   | Ringing Signal Stop Detection Time      | 1~255<br>(100~25500ms) | 7<br>(700ms)   |
| 06   | Hook Flash Time                         | 1~255<br>(10~2550ms)   | 20<br>(200ms)  |
| 07   | Pause Time                              | 1~255<br>(60~15300ms)  | 50<br>(3000ms) |
| 08   | WINK/DELAY Duration Time                | 1~255<br>(10~2550ms)   | 20<br>(200ms)  |
| 09   | Incoming-WINK/DELAY Send Time           | 1~255<br>(100~25500ms) | 3<br>(300ms)   |
| 10   | Seizure-WINK/DELAY Receive Max. Time    | 1~255<br>(100~25500ms) | 48<br>(4800ms) |
| 11   | Receive WINK/DELAY Duration Min. Time   | 1~255<br>(10~2550ms)   | 13<br>(130ms)  |
| 12   | Receive WINK/DELAY Duration Max. Time   | 1~255<br>(10~2550ms)   | 31<br>(310ms)  |
| 13   | Receive DP Make Minimum Time            | 1~255<br>(2~510ms)     | 5<br>(10ms)    |

#### Input Data

| Item | Name                                | Input Data               | Default        |
|------|-------------------------------------|--------------------------|----------------|
| 14   | Receive DP Make Maximum Time        | 1~255<br>(2~510ms)       | 50<br>(100ms)  |
| 15   | Receive DP Break Minimum Time       | 1~255<br>(2~510ms)       | 5<br>(10ms)    |
| 16   | Receive DP Break Maximum Time       | 1~255<br>(2~510ms)       | 50<br>(100ms)  |
| 17   | Pause Time after WINK/DELAY Receive | 1~255<br>(8~2040ms)      | 13<br>(104ms)  |
| 18   | Loop Off Guard Time                 | 0~255<br>(0,100~25500ms) | 20<br>(2000ms) |
| 19   | DP Break Time (10pps)               | 1~255<br>(2~512ms)       | 32<br>(64ms)   |
| 20   | DP Make Time (10pps)                | 1~255<br>(2~512ms)       | 16<br>(32ms)   |
| 21   | DP Inter-digit Time (10pps)         | 1~255<br>(32~8160ms)     | 19<br>(608ms)  |
| 22   | DP Break Time (20pps)               | 1~255<br>(2~510ms)       | 16<br>(32ms)   |
| 23   | DP Make Time (20pps)                | 1~255<br>(2~510ms)       | 8<br>(16ms)    |
| 24   | DP Inter-digit Time (20pps)         | 1~255<br>(32~8160ms)     | 16<br>(512ms)  |

Conditions

None

## Feature Cross Reference

## Program 81 : Basic Hardware Setup for Trunk 81-04 : ISDN BRI Layer 1 (T-Point) Initial Data Setup

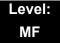

### Description

Use Program 81-04: ISDN BRI Layer 1 (T-Point) Initial Data Setup to define the various basic data for layer 1 of ISDN BRI.

#### Input Data

| ltem<br>No. | Item                                        | Input Data         | Default     |
|-------------|---------------------------------------------|--------------------|-------------|
| 01          | Wait time for Physical Activation (Timer 3) | 1~255 (200~5100ms) | 100 (20sec) |
| 02          | Detection time for Physical Deactivation    | 1~255 (200~5100ms) | 5 (1sec)    |

Conditions None

**Feature Cross Reference** 

# Program 81 : Basic Hardware Setup for Trunk 81-05 : ISDN BRI & PRI Layer 2 (T-Point) Initial Data Setup

Level: MF

## Description

Use **Program 81-05: ISDN BRI & PRI Layer 2 (T-Point) Initial Data Setup** to define the various basic data for layer 2 of ISDN BRI and PRI.

| ltem<br>No. | ltem       | Description                                                                                                    | Input Data             | Default     |
|-------------|------------|----------------------------------------------------------------------------------------------------|------------------------|-------------|
| 01          | Timer T200 | Specify the timer value<br>in 1/100ths of a<br>second at the end of<br>which transmission of<br>a frame may be<br>initiated.   | 1~255<br>(100~25500ms) | 10 (1sec)   |
| 02          | Timer T201 | Specify the minimum<br>time in<br>1/100ths of a second<br>between<br>retransmissions of the<br>TEI Identity check<br>messages. | 1~255<br>(100~25500ms) | 10 (1sec)   |
| 03          | Timer T202 | Specify the minimum<br>time in<br>1/100ths of a second<br>between<br>retransmissions of the<br>TEI Identity check<br>messages. | 1~255<br>(100~25500ms) | 20 (2sec)   |
| 04          | Timer T203 | Specify the maximum<br>time in<br>1/100ths of a second<br>allowed without<br>exchanging frames.                                | 1~255<br>(100~25500ms) | 250 (25sec) |
| 05          | N200       | Specify the retransmission count.                                                                                              | 1~255                  | 3           |
| 06          | N201       | Specify the frame lengths in ocelots.                                                                                          | 1~65535 (Byte)         | 260         |
| 07          | N202       | Specify the maximum<br>number of<br>transmissions from a<br>TEI identity request<br>message when the<br>user requests a TEI.   | 1~255                  | 3           |

Conditions

None

## **Feature Cross Reference**

# Program 81 : Basic Hardware Setup for Trunk 81-06 : ISDN BRI & PRI Layer 3 (T-Point) Timer Setup

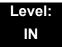

## Description

Use **Program 81-06 : ISDN BRI & PRI Layer 3 (T-Point) Timer Setup** to define the various basic timers for layer 3 of ISDN BRI/PRI (defined in Program 10-03-04).

| Layer 3 Timer Type Number1~5 | Layer 3 Timer Type Number | 1~5 |
|------------------------------|---------------------------|-----|
|------------------------------|---------------------------|-----|

| ltem<br>No. | ltem | Description                                                                                                    | Input Data      | Default   |
|-------------|------|----------------------------------------------------------------------------------------------------|-----------------|-----------|
| 01          | T301 | Specifies the timer value in 1/100ths<br>of a second of the timer to be started<br>when the ALERT message is<br>received.                                                                | 0,180~254 (sec) | 180 (sec) |
| 02          |      |                                                                                                    | 1~254 (sec)     | 15 (sec)  |
| 03          | T303 | Specifies the timer value in 1/100ths<br>of a second of the timer to be started<br>when SETUP is sent.                                                                                   | 1~254 (sec)     | 4 (sec)   |
| 04          | T304 | Specifies the timer value in 1/100ths<br>of a second of the timer to be started<br>when the SETUP ACK is received.<br>Timer is also restarted when INFO is<br>received.                  | 0~254 (sec).    | 30 (sec)  |
| 05          | T305 | Specifies the timer value in 1/100ths<br>of a second of the timer to be started<br>when DISC without progress No. 8 is<br>sent.                                                          | 1~254 (sec)     | 30 (sec)  |
| 06          | T306 | Specifies the timer value in 1/100ths<br>of a second of the timer to be started<br>when DISC with progress indicator<br>No. 8 is sent. This timer is valid for<br>Network side use only. | 0~254 (sec)     | 30 (sec)  |
| 07          | T307 | Specifies the timer value in 1/100ths<br>of a second of the timer to be started<br>when SUSPEND ACK is sent. This<br>timer is valid only for Network side<br>use only.                   | 1~254 (sec)     | 180 (sec) |

| ltem<br>No. | ltem | Description                                                                                                    | Input Data                 | Default   |
|-------------|------|----------------------------------------------------------------------------------------------------|----------------------------|-----------|
| 08          | T308 | Specifies the timer value in 1/100ths<br>of a second of the timer to be started<br>when REL is sent.                                                                                                    | 1~254 (sec)                | 4 (sec)   |
| 09          | T309 | Specifies the timer value in 1/100ths<br>of a second upon data link<br>disconnection.                                                                                                    | of a second upon data link |           |
| 10          | T310 | Specifies the timer value in 1/100ths<br>of a second of the timer to be started<br>when CALL PROC is sent.                                                                                                    | 0~180 (sec)                | 180 (sec) |
| 11          | T312 | Specifies the timer value in 1/100ths<br>of a second of the timer to be started<br>when SETUP is sent or re-sent on<br>broadcast data link. This timer is only<br>valid for Network side use only.                  | 1~254 (sec)                | 6 (sec)   |
| 12          | T313 | Specifies the timer value in 1/100ths<br>of a second of the timer to be started<br>when connection request is sent.<br>Valid range 1 ~ 4 seconds in 1 second<br>increments. Value of 0 indicates timer<br>not used. | 1~254 (sec)                | 4 (sec)   |
| 13          | T314 | Specifies the timer value in 1/100ths<br>of a second of the timer to be started<br>when message segment is received.                                                                                                | 1~254 (sec)                | 4 (sec)   |
| 14          | T316 | Specifies the timer value in 1/100ths<br>of a second of the timer to be started<br>when RESTART is sent.                                                                                                    | (T317+1)~254 (sec)         | 120 (sec) |
| 15          | T317 | Specifies the timer value in 1/100ths<br>of a second of the timer to be started<br>when RESTART is received.                                                                                                    | 1~(T316-1)                 | 60 (sec)  |
| 16          | T318 | Specifies the timer value in 1/100ths<br>of a second of the timer to be started<br>when RES is sent. This timer is valid<br>for user side use only.                                                                 | 1~254 (sec)                | 4 (sec)   |
| 17          | T319 | Specifies the timer value in 1/100ths<br>of a second of the timer to be started<br>when SUSPEND is sent. This timer is<br>valid for user side use only.                                                             | 1~254 (sec)                | 4 (sec)   |
| 18          | T320 | Specifies the timer value in 1/100ths<br>of a second when B-channel access:<br>connection is received, or D-channel<br>access: DL-ESTABLISH confirmation<br>or indication is received.                              | 1~254 (sec)                | 30 (sec)  |
| 19          | T321 | Specifies the timer value in 1/100ths<br>of a second of the timer to be started<br>when STATUS ENQ is received.                                                                                                    | 1~254 (sec)                | 30 (sec)  |
| 20          | T322 | Specifies the timer value in 1/100ths of a second upon D-channel failure.                                                                                                    | 1~254 (sec)                | 4 (sec)   |

#### Conditions

None

## Feature Cross Reference

□ ISDN Compatibility

## Program 81 : Basic Hardware Setup for Trunk 81-07 : CODEC Filter Setup for Analog Trunk Port

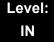

## Description

Use **Program 81-07: CODEC Filter Setup for Analog Trunk Port** to define the CODEC (QSLAC) Filter for each analog trunk port.

#### Input Data

| Trunk Number | 1~200 |
|--------------|-------|
|              |       |

| CODEC Filter Type                                                     | Default          |
|-----------------------------------------------------------------------|------------------|
| 0 = No filter<br>1 = Type 1<br>2 = Type 2<br>3 = Type 3<br>4 = Type 4 | 2 (OT)<br>1 (AU) |

Conditions None

### **Feature Cross Reference**

# Program 81 : Basic Hardware Setup for Trunk 81-08: T1 Trunk Timer Setup

Level: IN

## Description

Use **Program 81-08: T1 Trunk Timer Setup** to define the basic timer setting of each T1 Trunk type.

| ltem | Name                          | Input Data        | Default |
|------|-------------------------------|-------------------|---------|
| 01   | Answer Signal Detection Time  | 1~250             | 15      |
|      | (Loop)                        | (4ms ~ 1000ms)    | 60ms    |
| 02   | Answer Signal Detection Time  | 1~250             | 15      |
|      | (Ground)                      | (4ms ~ 1000ms)    | 60ms    |
| 03   | Answer Signal Detection Time  | 1~250             | 15      |
|      | (DID)                         | (4ms ~ 1000ms)    | 60ms    |
| 04   | Answer Signal Detection Time  | 1~250             | 15      |
|      | (E&M)                         | (4ms ~ 1000ms)    | 60ms    |
| 05   | Answer Signal Detection Time  | 1~250             | 15      |
|      | (OPX)                         | (4ms ~ 1000ms)    | 60ms    |
| 06   | Clear Signal Detection Time   | 1~255             | 6       |
|      | (Loop)                        | (100ms ~ 25500ms) | 600ms   |
| 07   | Clear Signal Detection Time   | 1~255             | 6       |
|      | (Ground)                      | (100ms ~ 25500ms) | 600ms   |
| 08   | Clear Signal Detection Time   | 1~255             | 6       |
|      | (DID)                         | (100ms ~ 25500ms) | 600ms   |
| 09   | Clear Signal Detection Time   | 1~255             | 6       |
|      | (E&M)                         | (100ms ~ 25500ms) | 600ms   |
| 10   | Clear Signal Detection Time   | 1~255             | 6       |
|      | (OPX)                         | (100ms ~ 25500ms) | 600ms   |
| 11   | Ringing Signal Detection Time | 1~250             | 10      |
|      | (Loop)                        | (8ms ~ 2000ms)    | 80ms    |
| 12   | Ringing Signal Detection Time | 1~250             | 10      |
|      | (Ground)                      | (8ms ~ 2000ms)    | 80ms    |
| 13   | Ringing Signal Detection Time | 1~250             | 10      |
|      | (DID)                         | (8ms ~ 2000ms)    | 80ms    |

| ltem | Name                           | Input Data                 | Default    |
|------|--------------------------------|----------------------------|------------|
| 14   | Ringing Signal Detection Time  | 1~250                      | 10         |
|      | (E&M)                          | (8ms ~ 2000ms)             | 80ms       |
| 15   | Ringing Signal Detection Time  | 1~250                      | 10         |
|      | (OPX)                          | (8ms ~ 2000ms)             | 80ms       |
| 16   | Ringing Signal Stop Detection  | 1~255                      | 50         |
|      | Time (Loop)                    | (100ms ~ 25500ms)          | 5000ms     |
| 17   | Ringing Signal Stop Detection  | 1~255                      | 50         |
|      | Time (Ground)                  | (100ms ~ 25500ms)          | 5000ms     |
| 18   | Ringing Signal Stop Detection  | 1~255                      | 50         |
|      | Time (DID)                     | (100ms ~ 25500ms)          | 5000ms     |
| 19   | Ringing Signal Stop Detection  | 1~255                      | 50         |
|      | Time (E&M)                     | (100ms ~ 25500ms)          | 5000ms     |
| 20   | Ringing Signal Stop Detection  | 1~255                      | 50         |
|      | Time (OPX)                     | (100ms ~ 25500ms)          | 5000ms     |
| 21   | Loop Current Detection Time    | 1~250                      | 40         |
|      | (Loop)                         | (4ms ~ 1000ms)             | 160ms      |
| 22   | Loop Current Detection Time    | 1~250                      | 40         |
|      | (Ground)                       | (4ms ~ 1000ms)             | 160ms      |
| 23   | Loop Current Detection Time    | 1~250                      | 40         |
|      | (DID)                          | (4ms ~ 1000ms)             | 160ms      |
| 24   | Loop Current Detection Time    | 1~250                      | 40         |
|      | (E&M)                          | (4ms ~ 1000ms)             | 160ms      |
| 25   | Loop Current Detection Time    | 1~250                      | 40         |
|      | (OPX)                          | (4ms ~ 1000ms)             | 160ms      |
| 26   | DP Break Send Time (ALL)       | 1~250<br>(4ms ~ 1000ms)    | 15<br>60ms |
| 27   | DP Make Send Time (ALL)        | 1~250<br>(4ms ~ 1000ms)    | 10<br>40ms |
| 28   | DP Inter Digit Send Time (ALL) | 1~255<br>(100ms ~ 25500ms) | 7<br>700ms |
| 29   | Hook Flash Send Time (Loop)    | 1~255<br>(100ms ~ 25500ms) | 5<br>500ms |
| 30   | Hook Flash Send Time (Ground)  | 1~255<br>(100ms ~ 25500ms) | 5<br>500ms |
| 31   | Hook Flash Send Time (DID)     | 1~255<br>(100ms ~ 25500ms) | 5<br>500ms |
| 32   | Hook Flash Send Time (E&M)     | 1~255<br>(100ms ~ 25500ms) | 5<br>500ms |

\_

| ltem | Name                             | Input Data                 | Default     |
|------|----------------------------------|----------------------------|-------------|
| 33   | Hook Flash Send Time (OPX)       | 1~255<br>(100ms ~ 25500ms) | 5<br>500ms  |
| 34   | Pause Send Time (ALL)            | 1~255<br>(1sec ~ 255sec)   | 3<br>3sec   |
| 35   | Wink Send Duration Time (DID)    | 1~250<br>(8ms ~ 2000ms)    | 25<br>200ms |
| 36   | Delay Send Duration Time (DID)   | 1~250<br>(8ms ~ 2000ms)    | 25<br>200ms |
| 37   | Incoming-Wink Send Time (DID)    | 1~255<br>(100ms ~ 25500ms) | 3<br>300ms  |
| 38   | Wink Send Duration Time (E&M)    | 1~250<br>(8ms ~ 2000ms)    | 25<br>200ms |
| 39   | Delay Send Duration Time (E&M)   | 1~250<br>(8ms ~ 2000ms)    | 25<br>200ms |
| 40   | Incoming-Wink Send Time (E&M)    | 1~255<br>(100ms ~ 25500ms) | 3<br>300ms  |
| 41   | Seizure-WINK/DELAY Receive       | 1~255                      | 48          |
|      | Max. Time (DID)                  | (100ms ~ 25500ms)          | 4800ms      |
| 42   | Receive Wink Duration Min.       | 1~250                      | 12          |
|      | Time (DID)                       | (8ms ~ 2000ms)             | 96ms        |
| 43   | Receive Wink Duration Max.       | 1~250                      | 45          |
|      | Time (DID)                       | (8ms ~ 2000ms)             | 360ms       |
| 44   | Seizure-WINK/DELAY Receive       | 1~255                      | 48          |
|      | Max. Time (E&M)                  | (100ms ~ 25500ms)          | 4800ms      |
| 45   | Receive Wink Duration Min.       | 1~250                      | 12          |
|      | Time (E&M)                       | (8ms ~ 2000ms)             | 96ms        |
| 46   | Receive Wink Duration Max.       | 1~250                      | 45          |
|      | Time (E&M)                       | (8ms ~ 2000ms)             | 360ms       |
| 47   | Receive DP Make Min. Time        | 1~250                      | 3           |
|      | (ALL)                            | (4ms ~ 1000ms)             | 12ms        |
| 48   | Receive DP Make Max. Time        | 1~250                      | 19          |
|      | (ALL)                            | (4ms ~ 1000ms)             | 76ms        |
| 49   | Receive DP Break Min. Time       | 1~250                      | 3           |
|      | (ALL)                            | (4ms ~ 1000ms)             | 12ms        |
| 50   | Receive DP Break Max. Time       | 1~250                      | 25          |
|      | ALL)                             | (4ms ~ 1000ms)             | 100ms       |
| 51   | Receive DP Inter Digit Min. Time | 1~250                      | 125         |
|      | (ALL)                            | (4ms ~ 1000ms)             | 500ms       |

=

| ltem | Name                           | Input Data                 | Default      |
|------|--------------------------------|----------------------------|--------------|
| 52   | Receive Hook Flash Duration    | 1~255                      | 3            |
|      | Min. Time (E&M)                | (100ms ~ 25500ms)          | 300ms        |
| 53   | Receive Hook Flash Duration    | 1~255                      | 6            |
|      | Max. Time (E&M)                | (100ms ~ 25500ms)          | 600ms        |
| 54   | Receive Hook Flash Duration    | 1~255                      | 3            |
|      | Min. Time (OPX)                | (100ms ~ 25500ms)          | 300ms        |
| 55   | Receive Hook Flash Duration    | 1~255                      | 6            |
|      | Max. Time (OPX)                | (100ms ~ 25500ms)          | 600ms        |
| 56   | Loop Off Guard Time (Loop)     | 1~255<br>(100ms ~ 25500ms) | 20<br>2000ms |
| 57   | Loop Off Guard Time (Ground)   | 1~255<br>(100ms ~ 25500ms) | 20<br>2000ms |
| 58   | Loop Off Guard Time (DID)      | 1~255<br>(100ms ~ 25500ms) | 20<br>2000ms |
| 59   | Loop Off Guard Time (E&M)      | 1~255<br>(100ms ~ 25500ms) | 20<br>2000ms |
| 60   | Loop Off Guard Time (OPX)      | 1~255<br>(100ms ~ 25500ms) | 20<br>2000ms |
| 61   | Double Ringing Send Time 1     | 1~255                      | 5            |
|      | (OPX)                          | (100ms ~ 25500ms)          | 500ms        |
| 62   | Double Between Ringing Send    | 1~255                      | 5            |
|      | Time 1 (OPX)                   | (100ms ~ 25500ms)          | 500ms        |
| 63   | Double Ringing Send Time 2     | 1~255                      | 25           |
|      | (OPX)                          | (100ms ~ 25500ms)          | 2500ms       |
| 64   | Double Between Ringing Send    | 1~255                      | 30           |
|      | Time 2 (OPX)                   | (100ms ~ 25500ms)          | 3000ms       |
| 65   | Single Ringing Send Time (OPX) | 1~255<br>(100ms ~ 25500ms) | 10<br>1000ms |
| 66   | Receive DP Make Max. Time      | 1~255                      | 9            |
|      | (ALL)                          | (100ms ~ 25500ms)          | 900ms        |
| 67   | Receive DP Break Min. Time     | 1~255                      | 9            |
|      | (ALL)                          | (100ms ~ 25500ms)          | 900ms        |
| 68   | Receive DP Break Max. Time     | 1~255                      | 9            |
|      | ALL)                           | (100ms ~ 25500ms)          | 900ms        |
| 69   | Single Between Ringing Send    | 1~255                      | 9            |
|      | Time (OPX)                     | (100ms ~ 25500ms)          | 900ms        |
| 70   | Guard Time 1 (Loop)            | 1~255<br>(100ms ~ 25500ms) | 9<br>900ms   |

| ltem | Name                                | Input Data                 | Default      |
|------|-------------------------------------|----------------------------|--------------|
| 71   | Guard Time 1 (Ground)               | 1~255<br>(100ms ~ 25500ms) | 9<br>900ms   |
| 72   | Guard Time 1 (DID)                  | 1~250<br>(4ms ~ 1000ms)    | 3<br>12ms    |
| 73   | Guard Time 1 (E&M)                  | 1~255<br>(100ms ~ 25500ms) | 20<br>2000ms |
| 74   | Guard Time 1 (OPX)                  | 1~255<br>(100ms ~ 25500ms) | 40<br>4000ms |
| 75   | Guard Time 2 (ALL)                  | 1~250<br>(4ms ~ 1000ms)    | 6<br>24ms    |
| 76   | Dial Sending Complete Time<br>(ALL) | 1~255<br>(100ms ~ 25500ms) | 6<br>600ms   |
| 77   | ON-HOOK bit Send Time (ALL)         | 1~255<br>(100ms ~ 25500ms) | 6<br>600ms   |
| 78   | Open Loop Time (Loop)               | 1~255<br>(100ms ~ 25500ms) | 6<br>600ms   |
| 79   | Open Loop Time (Ground)             | 1~255<br>(100ms ~ 25500ms) | 6<br>600ms   |
| 80   | Open Loop Time (DID)                | 1~250<br>(4ms ~ 1000ms)    | 13<br>52ms   |
| 81   | Open Loop Time (E&M)                | 1~250<br>(4ms ~ 1000ms)    | 13<br>52ms   |
| 82   | Open Loop Time (OPX)                | 1~250<br>(4ms ~ 1000ms)    | 13<br>52ms   |

#### Conditions

None

## Feature Cross Reference

# Program 81 : Basic Hardware Setup for Trunk 81-09: COT CODEC (QSLAC) Filter Setting

Level: IN

### Description

Use **Program 81-09: COT CODEC (QSLAC) Filter Setting** to define the filter setting data (when Program 81-07 is set to 4).

| Item | Name                     | Input Data | Default |
|------|--------------------------|------------|---------|
| 01   | B1 Filter Setup(1)       | 0~255      | 42      |
| 02   | B1 Filter Setup(2)       | 0~255      | 90      |
| 03   | B1 Filter Setup(3)       | 0~255      | 162     |
| 04   | B1 Filter Setup(4)       | 0~255      | 42      |
| 05   | B1 Filter Setup(5)       | 0~255      | 18      |
| 06   | B1 Filter Setup(6)       | 0~255      | 178     |
| 07   | B1 Filter Setup(7)       | 0~255      | 220     |
| 08   | B1 Filter Setup(8)       | 0~255      | 55      |
| 09   | B1 Filter Setup(9)       | 0~255      | 163     |
| 10   | B1 Filter Setup(10)      | 0~255      | 42      |
| 11   | B1 Filter Setup(11)      | 0~255      | 51      |
| 12   | B1 Filter Setup(12)      | 0~255      | 36      |
| 13   | B1 Filter Setup(13)      | 0~255      | 210     |
| 14   | B1 Filter Setup(14)      | 0~255      | 64      |
| 15   | B2 Filter Setup(1)       | 0~255      | 52      |
| 16   | B2 Filter Setup(2)       | 0~255      | 176     |
| 17   | AISN and Analog Gains    | 0-255      | 0       |
| 18   | Z Filter Coefficients(1) | 0-255      | 34      |
| 19   | Z Filter Coefficients(2) | 0-255      | 172     |
| 20   | Z Filter Coefficients(3) | 0-255      | 178     |
| 21   | Z Filter Coefficients(4) | 0-255      | 164     |

| Item | Name                      | Input Data | Default |
|------|---------------------------|------------|---------|
| 22   | Z Filter Coefficients(5)  | 0-255      | 202     |
| 23   | Z Filter Coefficients(6)  | 0-255      | 181     |
| 24   | Z Filter Coefficients(7)  | 0-255      | 170     |
| 25   | Z Filter Coefficients(8)  | 0-255      | 78      |
| 26   | Z Filter Coefficients(9)  | 0-255      | 51      |
| 27   | Z Filter Coefficients(10) | 0-255      | 78      |
| 28   | Z Filter Coefficients(11) | 0-255      | 171     |
| 29   | Z Filter Coefficients(12) | 0-255      | 162     |
| 30   | Z Filter Coefficients(13) | 0-255      | 182     |
| 31   | Z Filter Coefficients(14) | 0-255      | 159     |
| 32   | Z Filter Coefficients(15) | 0-255      | 1       |
| 33   | R Filter Coefficients(1)  | 0-255      | 179     |
| 34   | R Filter Coefficients(2)  | 0-255      | 208     |
| 35   | R Filter Coefficients(3)  | 0-255      | 227     |
| 36   | R Filter Coefficients(4)  | 0-255      | 32      |
| 37   | R Filter Coefficients(5)  | 0-255      | 171     |
| 38   | R Filter Coefficients(6)  | 0-255      | 169     |
| 39   | R Filter Coefficients(7)  | 0-255      | 60      |
| 40   | R Filter Coefficients(8)  | 0-255      | 37      |
| 41   | R Filter Coefficients(9)  | 0-255      | 179     |
| 42   | R Filter Coefficients(10) | 0-255      | 162     |
| 43   | R Filter Coefficients(11) | 0-255      | 179     |
| 44   | R Filter Coefficients(12) | 0-255      | 43      |
| 45   | R Filter Coefficients(13) | 0-255      | 167     |
| 46   | R Filter Coefficients(14) | 0-255      | 180     |
| 47   | X Filter Coefficients(1)  | 0-255      | 202     |
| 48   | X Filter Coefficients(2)  | 0-255      | 48      |
| 49   | X Filter Coefficients(3)  | 0-255      | 170     |
| 50   | X Filter Coefficients(4)  | 0-255      | 171     |
| 51   | X Filter Coefficients(5)  | 0-255      | 42      |
| 52   | X Filter Coefficients(6)  | 0-255      | 45      |

=

| Item | Name                      | Input Data | Default |
|------|---------------------------|------------|---------|
| 53   | X Filter Coefficients(7)  | 0-255      | 170     |
| 54   | X Filter Coefficients(8)  | 0-255      | 164     |
| 55   | X Filter Coefficients(9)  | 0-255      | 74      |
| 56   | X Filter Coefficients(10) | 0-255      | 159     |
| 57   | X Filter Coefficients(11) | 0-255      | 61      |
| 58   | X Filter Coefficients(12) | 0-255      | 79      |
| 59   | GR Filter Coefficients(1) | 0-255      | 171     |
| 60   | GR Filter Coefficients(2) | 0-255      | 65      |
| 61   | GX Filter Coefficients(1) | 0-255      | 194     |
| 62   | GX Filter Coefficients(2) | 0-255      | 224     |

#### Conditions

O This is used if Program 81-07 is set to 4 (Specified data).

## Feature Cross Reference

# Program 81 : Basic Hardware Setup for Trunk 81-10: COT Initial Data Setup

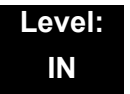

## Description

Use **Program 81-10: COT Initial Data Setup** to define the various basic timers for each COT trunk port.

|--|

| ltem<br>No. | Item                                                                                                    | Input Data                                                                                                    | Default          |
|-------------|----------------------------------------------------------------------------------------------------|----------------------------------------------------------------------------------------------------|------------------|
| 01          | <b>DP Interdigit Time Selection</b><br>The DP Interdigit Time is the minimum<br>pause time between dial pulses. Select<br>either Pattern A or pattern B.                                                                                                    | 0 = Pattern A<br>(Pattern A: 10pps – 650ms,<br>20pps – 50ms)<br>1 = Pattern B<br>(Pattern B: 10pps – 800ms,<br>20pps – 80ms) | 1<br>(Pattern B) |
| 02          | <b>Prepause Time Selection</b><br>Specify the loop open time for a hookflash signal sent to the CO or PBX when the Recall key on a multiline terminal is pressed. A single line telephone (SLT) generates a hookflash to the CO or PBX line when a SLT hookflash is assigned. | 1~13<br>(1~13 seconds)<br>(0 = No Setting)                                                                                   | 1<br>(1sec)      |
| 03          | Incoming Signal Detect Time Selection<br>Specify the time after the incoming signal<br>from another system is detected before the<br>acknowledge signal is sent out.                                                                                                    | 0~15<br>(50~800ms)                                                                                                    | 3<br>(200ms)     |
| 04          | <b>Disconnect Recognition Time Selection</b><br>Specify the minimum time before a<br>disconnected circuit can be accessed<br>again.                                                                                                    | 1~15<br>(100ms~1.5 seconds)<br>(0 = No Setting)                                                                              | 3<br>(300ms)     |
| 05          | Auto Release Signal Detection Time<br>Specify the signal detection time for release<br>of a CO/PBX line after a disconnect signal is<br>received from the distant CO or PBX.                                                                                                  | 1~14<br>(50~700ms)<br>15 = ∞ (No limit)<br>(0 = No Setting)                                                                  | 7<br>(350ms)     |
| 06          | Pause Time Selection                                                                                                    | 1~15<br>(500~7500ms)                                                                                                    | 6<br>(3000ms)    |

| ltem<br>No. | Item                                            | Input Data                                                                                                    | Default          |
|-------------|-------------------------------------------------|----------------------------------------------------------------------------------------------------|------------------|
| 07          | Hookflash Time Selection 1<br>Normal Hook Flash | 0 = 20ms<br>1 = 40ms<br>2 = 60ms<br>3 = 80ms<br>4 = 100ms<br>5 = 140ms<br>6 = 160ms<br>7 = 200ms<br>8 = 400ms<br>9 = 600ms<br>10 = 800ms<br>11 = 1.0 second<br>12 = 1.5 seconds<br>13 = 2.0 seconds<br>14 = 3.0 seconds<br>15 = 5.0 seconds | 9 (OT)<br>4 (AU) |
| 08          | Hookflash Time Selection 2<br>Long Hook Flash   | 0 = 20ms<br>1 = 40ms<br>2 = 60ms<br>3 = 80ms<br>4 = 100ms<br>5 = 140ms<br>6 = 160ms<br>7 = 200ms<br>8 = 400ms<br>9 = 600ms<br>10 = 800ms<br>11 = 1.0 second<br>12 = 1.5 seconds<br>13 = 2.0 seconds<br>14 = 3.0 seconds<br>15 = 5.0 seconds | 14               |

Conditions None

## Feature Cross Reference

# Program 81 : Basic Hardware Setup for Trunk 81-11: Tie Line Initial Setup

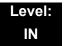

## Description

Use **Program 81-11: Tie Line Initial Setup** to define the various initial data for DID/ TLI/DTI packages.

| Trunk No. 1~ 200 |
|------------------|
|------------------|

| ltem<br>No. | Item                                                                                                    | Input Data                                                                                                    | Default           |
|-------------|----------------------------------------------------------------------------------------------------|----------------------------------------------------------------------------------------------------|-------------------|
| 01          | <b>DP Interdigit Time Selection</b><br>The DP Interdigit Time is the minimum<br>pause time between dial pulses. Select<br>either Pattern A or pattern B.                                                                                                    | 0 = Pattern A<br>(Pattern A: 10pps – 650ms,<br>20pps – 500ms)<br>1 = Pattern B<br>(Pattern B: 10pps – 800ms,<br>20pps – 800ms) | 1                 |
| 02          | <b>Prepause Time Selection</b><br>Specify the loop open time for a hookflash<br>signal sent to the Tie Line when the Recall<br>key on a multiline terminal is pressed. A<br>Single Line Telephone (SLT) generates a<br>hookflash to the Tie Line when a SLT<br>hookflash is assigned. | 1~4<br>(1~4 = 0.5~2.0 seconds)<br>(5~15 = 3.0~13 seconds)<br>(0 = No Setting)                                                  | 0<br>(No Setting) |
| 03          | <b>Tie Line Answer Detect Time Selection</b><br>Specify the time before a UNIVERGE<br>SV8100 system answer (Off-Hook) is<br>recognized as an answer.                                                                                                    | 0~15<br>(130ms~1950ms)<br>(0 = No Setting)                                                                                     | 4<br>(520ms)      |
| 04          | <b>Tie Line Release Detect Time Selection</b><br>Specify the circuit disconnect detected on<br>the Tie Line on the distant system side is<br>recognized as Tie Line.                                                                                                    | 0~15<br>(130ms~1950ms)<br>(0 = No Setting)                                                                                     | 4<br>(520ms)      |

| ltem<br>No. | ltem                                                                                                    | Input Data                                                                                                    | Default                                       |
|-------------|----------------------------------------------------------------------------------------------------|----------------------------------------------------------------------------------------------------|-----------------------------------------------|
| 05          | <b>Incoming Signal Detect Time Selection</b><br>Specify the time after the incoming signal<br>from another system is detected before the<br>acknowledge signal is sent out.                           | Wink Start<br>1~15<br>(130ms~1950ms)<br>(0 = No Setting)<br>Delay<br>1~15<br>(30ms~450ms)<br>(0 = No Setting) | Wink Start<br>3<br>(390<br>Delay<br>3<br>(90) |
| 06          | <b>Loop Off-Guard Time Selection</b><br>Assign loop off-guard time to prevent noise<br>that could cause the system to be unable to<br>answer an incoming Tie line.                                    | 1~4<br>(0.5sec~2.0sec)<br>5~15<br>(3sec~13sec)<br>(0 = No Setting)                                            | 4<br>(2.0)                                    |
| 07          | Length of Wink Signal Selection<br>Specify the time a wink pulse is sent to<br>another system.                                                                                                    | 0~15<br>(30ms~480ms)                                                                                          | 5<br>(180)                                    |
| 08          | Length of Delay Signal Selection<br>Specify the time a delay pulse is sent to<br>another system.                                                                                                    | 1~15<br>(300ms~4.5sec)<br>(0 = No Setting)                                                                    | 1<br>(300ms)                                  |
| 09          | Incoming Interdigit Timeout Selection<br>Specify the time that an address signal is<br>missing during the incoming call detection<br>process before an error tone is returned to<br>the other system. | 0 = 8<br>1~15<br>(1~15 seconds)                                                                               | 6                                             |
| 10          | Wink/Delay Signal Detect Timeout<br>Selection<br>To specify a maximum time, in seconds, for<br>receiving an acknowledgment signal from a<br>distant system before sending a busy tone.                | 0 = 8<br>1~15<br>(1~15 seconds)                                                                               | 7                                             |
| 11          | <b>Disconnect Recognition Time Selection</b><br>Specify the minimum time before a<br>disconnected circuit can be accessed<br>again.                                                                   | 1~15<br>(0.1~1.5 seconds)<br>(0 = No Setting)                                                                 | 3<br>(0.3)                                    |
| 12          | Automatic Release Signal Detection<br>Selection<br>Specify the signal detection time for release<br>of a Tie Line after a disconnect signal is<br>received from the distant CO or PBX.                | 1~14<br>(50~700ms)<br>15 = ∞ (No limit)<br>(0 = No Setting)                                                   | 7<br>(350)                                    |
| 13          | Pause Time Selection                                                                                                    | 1~15<br>(500~7500ms)                                                                                          | 6<br>(3000ms)                                 |

| ltem<br>No. | ltem                       | Input Data                                                                                                    | Default        |
|-------------|----------------------------|----------------------------------------------------------------------------------------------------|----------------|
| 14          | Hookflash Time Selection 1 | 0 = 20ms<br>1 = 40ms<br>2 = 60ms<br>3 = 80ms<br>4 = 100ms<br>5 = 140ms<br>6 = 160ms<br>7 = 200ms<br>8 = 400ms<br>9 = 600ms<br>10 = 800ms<br>11 = 1.0 second<br>12 = 1.5 seconds<br>13 = 2.0 seconds<br>14 = 3.0 seconds<br>15 = 5.0 seconds | 9<br>(600ms)   |
| 15          | Hookflash Time Selection 2 | 0 = 20ms<br>1 = 40ms<br>2 = 60ms<br>3 = 80ms<br>4 = 100ms<br>5 = 140ms<br>6 = 160ms<br>7 = 200ms<br>8 = 400ms<br>9 = 600ms<br>10 = 800ms<br>11 = 1.0 second<br>12 = 1.5 seconds<br>13 = 2.0 seconds<br>14 = 3.0 seconds<br>15 = 5.0 seconds | 14<br>(3.0sec) |

Conditions None

## **Feature Cross Reference**

# Program 81 : Basic Hardware Setup for Trunk 81-12: Trunk Pad Level Data Setup

### Level: IN

## Description

Use **Program 81-12: Trunk Pad Level Data Setup** to define the various initial data for TLI/DTI/DID/BRT/PRT package.

#### Input Data

|  | Trunk Number | 1~200 |
|--|--------------|-------|
|--|--------------|-------|

| ltem<br>No. | ltem                                 | Input Data                                   | Default  |
|-------------|--------------------------------------|----------------------------------------------|----------|
| 01          | Internal Transmit Pad Level          | 0 = +2dB                                     | 0 = +2dB |
| 02          | Internal Receive Pad Level           | 1 = +4dB<br>2 = +6dB                         | 3 = +8dB |
| 03          | External (tandem) Transmit Pad Level | 3 = +8dB<br>4 = +12dB                        | 6 = +3dB |
| 04          | External (tandem) Receive Pad Level  | 5 = +16dB<br>6 = +3dB<br>7 = -3dB<br>8 = 0dB | 8 = 0dB  |

Conditions

None

## Feature Cross Reference

# Program 81 : Basic Hardware Setup for Trunk 81-13: E1 Trunk Timer Setup (OT)

Level: IN

## Description

Use **Program 81-13: E1 Trunk Timer Setup** to define the basic timer setting of E1 Trunk.

|      | Trunk Port Number                                |              | 1~200             |               |
|------|--------------------------------------------------|--------------|-------------------|---------------|
| ltem | Name                                             |              | Input Data        | Default       |
| 01   | Loop Current Detection Time<br>(Loop)            | 1~25<br>(16m | 5<br>s ~ 4080ms)  | 3<br>48ms     |
| 02   | Clear Signal (Open Loop)<br>Detection Time       | 1~25<br>(16m | 5<br>s ~ 4080ms)  | 50<br>800ms   |
| 03   | Transmit Clear Signal Time for<br>Forced Release | 1~25<br>(16m | 5<br>s ~ 4080ms)  | 50<br>800ms   |
| 04   | Receive DP Inter-digit min. Time                 | 1~25<br>(4ms | 5<br>~1020ms)     | 125<br>500sec |
| 16   | Pause Time                                       | 1~25<br>(64m | 5<br>s ~ 16320ms) | 47<br>3008ms  |
| 17   | Pulse Dial Break Time                            | 1~25<br>(4ms | 5<br>~ 1020ms)    | 15<br>60ms    |
| 18   | Pulse Dial Make Time                             | 1~25<br>(4ms | 5<br>~1020ms)     | 10<br>5000ms  |
| 19   | Pulse Dial Inter-digit Time                      | 1~25<br>(16m | 5<br>s ~ 4080ms)  | 50<br>800ms   |
| 20   | Receive DP Make min. Time                        | 1~25<br>(4ms | 5<br>~ 1020ms)    | 3<br>12ms     |
| 21   | Receive DP Make max Time                         | 1~25<br>(4ms | 5<br>~ 1020ms)    | 19<br>76ms    |
| 22   | Receive DP Break min. Time                       | 1~25<br>(4ms | 5<br>~1020ms)     | 5<br>20ms     |
| 23   | Receive DP Break max Time                        | 1~25<br>(4ms | 5<br>~1020ms)     | 26<br>104ms   |

| Item | Name                                        | Input Data                | Default      |
|------|---------------------------------------------|---------------------------|--------------|
| 24   | Transmit Answer duration Time               | 1~255<br>(8ms ~ 2040ms)   | 38<br>304ms  |
| 25   | Transmit Double Answer<br>duration Time     | 1~255<br>(64ms ~ 16320ms) | 32<br>2048ms |
| 26   | Receive Answer min. Time                    | 1~255<br>(8ms ~ 2040ms)   | 25<br>200ms  |
| 27   | Receive Answer max Time                     | 1~255<br>(8ms ~ 2040ms)   | 50<br>40ms   |
| 28   | Receive Double Answer min.<br>Time          | 1~255<br>(64ms ~ 16320ms) | 24<br>1536ms |
| 29   | Receive Double Answer max<br>Time           | 1~255<br>(64ms ~ 16320ms) | 47<br>3008ms |
| 30   | Transmit Seizure Acknowledge duration Time  | 1~255<br>(4ms ~ 1020ms)   | 25<br>100ms  |
| 31   | Receive Seizure Acknowledge min. Time       | 1~255<br>(4ms ~ 1020ms)   | 25<br>100ms  |
| 32   | Receive Seizure Acknowledge max Time        | 1~255<br>(4ms ~ 1020ms)   | 75<br>300ms  |
| 33   | Transmit Digit Acknowledge<br>duration Time | 1~255<br>(4ms ~ 1020ms)   | 25<br>100ms  |
| 34   | Receive Digit Acknowledge min.<br>Time      | 1~255<br>(4ms ~ 1020ms)   | 25<br>100ms  |
| 35   | Receive Digit Acknowledge max<br>Time       | 1~255<br>(4ms ~ 1020ms)   | 75<br>300ms  |
| 36   | Receive Meter Pulse min. Time               | 1~255<br>(4ms ~ 1020ms)   | 25<br>100ms  |
| 37   | Receive Meter Pulse max Time                | 1~255<br>(4ms ~ 1020ms)   | 75<br>300ms  |
| 38   | Receive Line Block min. Time                | 1~255<br>(64ms ~ 16320ms) | 32<br>2048ms |
| 39   | Receive Line Block recover min.<br>Time     | 1~255<br>(64ms ~ 16320ms) | 32<br>2048ms |
| 40   | Transmit Remove Ring Time                   | 1~255<br>(4ms ~ 1020ms)   | 0<br>Oms     |
| 41   | Transmit Clear Signal Send Time             | 1~255<br>(16ms ~ 4080ms)  | 63<br>1008ms |
| 42   | Transmit Seizure Signal Time                | 1~255<br>(8ms ~ 2040ms)   | 100<br>800ms |

| ltem | Name                       | Input Data             | Default     |
|------|----------------------------|------------------------|-------------|
| 43   | Group A Response Time      | 1~32<br>(1sec ~ 32sec) | 12<br>12sec |
| 44   | Group A Tone Complete Time | 1~32<br>(1sec ~ 32sec) | 12<br>12sec |
| 45   | Group B Response Time      | 1~32<br>(1sec ~ 32sec) | 12<br>12sec |
| 46   | Group B Tone Complete Time | 1~32<br>(1sec ~ 32sec) | 12<br>12sec |
| 47   | Group C Response Time      | 1~32<br>(1sec ~ 32sec) | 12<br>12sec |
| 48   | Group C Tone Complete Time | 1~32<br>(1sec ~ 32sec) | 12<br>12sec |
| 49   | Group I Signal Time        | 1~32<br>(1sec ~ 32sec) | 12<br>12sec |
| 50   | Group I Tone Complete Time | 1~32<br>(1sec ~ 32sec) | 12<br>12sec |
| 51   | Group II Signal Time       | 1~32<br>(1sec ~ 32sec) | 12<br>12sec |

### Conditions

O After set from PRG81-13-01 to 42, the E1 card needs resets.

## **Feature Cross Reference**

# **Program 81 : Basic Hardware Setup for Trunk** 81-14: DIOPU(LD Trunk) CODEC(QSLAC) Filter Data Setup

Level: IN

## Description

Use **Program 81-14: DIOPU(LD Trunk) CODEC(QSLAC) Filter Data Setup** to define the CODEC Filter data.

| Item | Name                     | Input Data | Default |
|------|--------------------------|------------|---------|
| 01   | B1 Filter Setup(1)       | 0~255      | 178     |
| 02   | B1 Filter Setup(2)       | 0~255      | 90      |
| 03   | B1 Filter Setup(3)       | 0~255      | 162     |
| 04   | B1 Filter Setup(4)       | 0~255      | 186     |
| 05   | B1 Filter Setup(5)       | 0~255      | 27      |
| 06   | B1 Filter Setup(6)       | 0~255      | 50      |
| 07   | B1 Filter Setup(7)       | 0~255      | 42      |
| 08   | B1 Filter Setup(8)       | 0~255      | 45      |
| 09   | B1 Filter Setup(9)       | 0~255      | 51      |
| 10   | B1 Filter Setup(10)      | 0~255      | 173     |
| 11   | B1 Filter Setup(11)      | 0~255      | 52      |
| 12   | B1 Filter Setup(12)      | 0~255      | 179     |
| 13   | B1 Filter Setup(13)      | 0~255      | 77      |
| 14   | B1 Filter Setup(14)      | 0~255      | 48      |
| 15   | B2 Filter Setup(1)       | 0~255      | 186     |
| 16   | B2 Filter Setup(2)       | 0~255      | 160     |
| 17   | AISN and Analog Gains    | 0-255      | 64      |
| 18   | Z Filter Coefficients(1) | 0-255      | 58      |
| 19   | Z Filter Coefficients(2) | 0-255      | 174     |
| 20   | Z Filter Coefficients(3) | 0-255      | 58      |
| 21   | Z Filter Coefficients(4) | 0-255      | 135     |

| ltem | Name                      | Input Data | Default |
|------|---------------------------|------------|---------|
| 22   | Z Filter Coefficients(5)  | 0-255      | 162     |
| 23   | Z Filter Coefficients(6)  | 0-255      | 55      |
| 24   | Z Filter Coefficients(7)  | 0-255      | 90      |
| 25   | Z Filter Coefficients(8)  | 0-255      | 151     |
| 26   | Z Filter Coefficients(9)  | 0-255      | 170     |
| 27   | Z Filter Coefficients(10) | 0-255      | 207     |
| 28   | Z Filter Coefficients(11) | 0-255      | 115     |
| 29   | Z Filter Coefficients(12) | 0-255      | 207     |
| 30   | Z Filter Coefficients(13) | 0-255      | 151     |
| 31   | Z Filter Coefficients(14) | 0-255      | 159     |
| 32   | Z Filter Coefficients(15) | 0-255      | 1       |
| 33   | R Filter Coefficients(1)  | 0-255      | 29      |
| 34   | R Filter Coefficients(2)  | 0-255      | 1       |
| 35   | R Filter Coefficients(3)  | 0-255      | 171     |
| 36   | R Filter Coefficients(4)  | 0-255      | 32      |
| 37   | R Filter Coefficients(5)  | 0-255      | 187     |
| 38   | R Filter Coefficients(6)  | 0-255      | 42      |
| 39   | R Filter Coefficients(7)  | 0-255      | 162     |
| 40   | R Filter Coefficients(8)  | 0-255      | 183     |
| 41   | R Filter Coefficients(9)  | 0-255      | 50      |
| 42   | R Filter Coefficients(10) | 0-255      | 162     |
| 43   | R Filter Coefficients(11) | 0-255      | 35      |
| 44   | R Filter Coefficients(12) | 0-255      | 59      |
| 45   | R Filter Coefficients(13) | 0-255      | 66      |
| 46   | R Filter Coefficients(14) | 0-255      | 164     |
| 47   | X Filter Coefficients(1)  | 0-255      | 1       |
| 48   | X Filter Coefficients(2)  | 0-255      | 17      |
| 49   | X Filter Coefficients(3)  | 0-255      | 1       |
| 50   | X Filter Coefficients(4)  | 0-255      | 144     |
| 51   | X Filter Coefficients(5)  | 0-255      | 1       |
| 52   | X Filter Coefficients(6)  | 0-255      | 144     |

| Item | Name                      | Input Data | Default |
|------|---------------------------|------------|---------|
| 53   | X Filter Coefficients(7)  | 0-255      | 1       |
| 54   | X Filter Coefficients(8)  | 0-255      | 144     |
| 55   | X Filter Coefficients(9)  | 0-255      | 1       |
| 56   | X Filter Coefficients(10) | 0-255      | 144     |
| 57   | X Filter Coefficients(11) | 0-255      | 1       |
| 58   | X Filter Coefficients(12) | 0-255      | 144     |
| 59   | GR Filter Coefficients(1) | 0-255      | 1       |
| 60   | GR Filter Coefficients(2) | 0-255      | 17      |
| 61   | GX Filter Coefficients(1) | 0-255      | 1       |
| 62   | GX Filter Coefficients(2) | 0-255      | 144     |

#### Conditions

- O This Program is valid when Program 81-07 is set to filter type 4.
- O This Program is not valid when Program 81-17 is set to option type 5 -15.

## **Feature Cross Reference**

# Program 81 : Basic Hardware Setup for Trunk 81-15: TLIU(2W) CODEC(QSLAC) Filter Data Setup

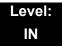

## Description

Use **Program 81-15: TLIU(2W) CODEC(QSLAC) Filter Data Setup** to define the TLIU(2W) CODEC(QSLAC) Filter data.

| ltem | Name                     | Input Data | Default |
|------|--------------------------|------------|---------|
| 01   | B1 Filter Setup(1)       | 0~255      | 195     |
| 02   | B1 Filter Setup(2)       | 0~255      | 87      |
| 03   | B1 Filter Setup(3)       | 0~255      | 162     |
| 04   | B1 Filter Setup(4)       | 0~255      | 51      |
| 05   | B1 Filter Setup(5)       | 0~255      | 34      |
| 06   | B1 Filter Setup(6)       | 0~255      | 162     |
| 07   | B1 Filter Setup(7)       | 0~255      | 171     |
| 08   | B1 Filter Setup(8)       | 0~255      | 50      |
| 09   | B1 Filter Setup(9)       | 0~255      | 179     |
| 10   | B1 Filter Setup(10)      | 0~255      | 90      |
| 11   | B1 Filter Setup(11)      | 0~255      | 50      |
| 12   | B1 Filter Setup(12)      | 0~255      | 163     |
| 13   | B1 Filter Setup(13)      | 0~255      | 42      |
| 14   | B1 Filter Setup(14)      | 0~255      | 48      |
| 15   | B2 Filter Setup(1)       | 0~255      | 36      |
| 16   | B2 Filter Setup(2)       | 0~255      | 176     |
| 17   | AISN and Analog Gains    | 0-255      | 64      |
| 18   | Z Filter Coefficients(1) | 0-255      | 165     |
| 19   | Z Filter Coefficients(2) | 0-255      | 173     |
| 20   | Z Filter Coefficients(3) | 0-255      | 43      |
| 21   | Z Filter Coefficients(4) | 0-255      | 213     |

| ltem | Name                      | Input Data | Default |
|------|---------------------------|------------|---------|
| 22   | Z Filter Coefficients(5)  | 0-255      | 170     |
| 23   | Z Filter Coefficients(6)  | 0-255      | 54      |
| 24   | Z Filter Coefficients(7)  | 0-255      | 34      |
| 25   | Z Filter Coefficients(8)  | 0-255      | 190     |
| 26   | Z Filter Coefficients(9)  | 0-255      | 166     |
| 27   | Z Filter Coefficients(10) | 0-255      | 47      |
| 28   | Z Filter Coefficients(11) | 0-255      | 50      |
| 29   | Z Filter Coefficients(12) | 0-255      | 181     |
| 30   | Z Filter Coefficients(13) | 0-255      | 163     |
| 31   | Z Filter Coefficients(14) | 0-255      | 159     |
| 32   | Z Filter Coefficients(15) | 0-255      | 1       |
| 33   | R Filter Coefficients(1)  | 0-255      | 50      |
| 34   | R Filter Coefficients(2)  | 0-255      | 208     |
| 35   | R Filter Coefficients(3)  | 0-255      | 159     |
| 36   | R Filter Coefficients(4)  | 0-255      | 32      |
| 37   | R Filter Coefficients(5)  | 0-255      | 178     |
| 38   | R Filter Coefficients(6)  | 0-255      | 169     |
| 39   | R Filter Coefficients(7)  | 0-255      | 43      |
| 40   | R Filter Coefficients(8)  | 0-255      | 164     |
| 41   | R Filter Coefficients(9)  | 0-255      | 171     |
| 42   | R Filter Coefficients(10) | 0-255      | 35      |
| 43   | R Filter Coefficients(11) | 0-255      | 76      |
| 44   | R Filter Coefficients(12) | 0-255      | 59      |
| 45   | R Filter Coefficients(13) | 0-255      | 42      |
| 46   | R Filter Coefficients(14) | 0-255      | 180     |
| 47   | X Filter Coefficients(1)  | 0-255      | 1       |
| 48   | X Filter Coefficients(2)  | 0-255      | 17      |
| 49   | X Filter Coefficients(3)  | 0-255      | 1       |
| 50   | X Filter Coefficients(4)  | 0-255      | 144     |
| 51   | X Filter Coefficients(5)  | 0-255      | 1       |
| 52   | X Filter Coefficients(6)  | 0-255      | 144     |

| ltem | Name                      | Input Data | Default |
|------|---------------------------|------------|---------|
| 53   | X Filter Coefficients(7)  | 0-255      | 1       |
| 54   | X Filter Coefficients(8)  | 0-255      | 144     |
| 55   | X Filter Coefficients(9)  | 0-255      | 1       |
| 56   | X Filter Coefficients(10) | 0-255      | 144     |
| 57   | X Filter Coefficients(11) | 0-255      | 1       |
| 58   | X Filter Coefficients(12) | 0-255      | 144     |
| 59   | GR Filter Coefficients(1) | 0-255      | 1       |
| 60   | GR Filter Coefficients(2) | 0-255      | 17      |
| 61   | GX Filter Coefficients(1) | 0-255      | 1       |
| 62   | GX Filter Coefficients(2) | 0-255      | 144     |

### Conditions

- O This Program is valid when Program 81-07 is set to filter type 4.
- O This Program is not valid when Program 81-17 is set to option type 5 -15.

## Feature Cross Reference

# Program 81 : Basic Hardware Setup for Trunk 81-16: TLIU(4W) CODEC(QSLAC) Filter Data Setup

Level: IN

## Description

Use **Program 81-15: TLIU(4W) CODEC(QSLAC) Filter Data Setup** to define the TLIU(4W) CODEC(QSLAC) Filter data.

| ltem | Name                     | Input Data | Default |
|------|--------------------------|------------|---------|
| 01   | B1 Filter Setup(1)       | 0~255      | 9       |
| 02   | B1 Filter Setup(2)       | 0~255      | 0       |
| 03   | B1 Filter Setup(3)       | 0~255      | 144     |
| 04   | B1 Filter Setup(4)       | 0~255      | 9       |
| 05   | B1 Filter Setup(5)       | 0~255      | 0       |
| 06   | B1 Filter Setup(6)       | 0~255      | 144     |
| 07   | B1 Filter Setup(7)       | 0~255      | 9       |
| 08   | B1 Filter Setup(8)       | 0~255      | 0       |
| 09   | B1 Filter Setup(9)       | 0~255      | 144     |
| 10   | B1 Filter Setup(10)      | 0~255      | 9       |
| 11   | B1 Filter Setup(11)      | 0~255      | 0       |
| 12   | B1 Filter Setup(12)      | 0~255      | 144     |
| 13   | B1 Filter Setup(13)      | 0~255      | 9       |
| 14   | B1 Filter Setup(14)      | 0~255      | 0       |
| 15   | B2 Filter Setup(1)       | 0~255      | 1       |
| 16   | B2 Filter Setup(2)       | 0~255      | 144     |
| 17   | AISN and Analog Gains    | 0-255      | 0       |
| 18   | Z Filter Coefficients(1) | 0-255      | 1       |
| 19   | Z Filter Coefficients(2) | 0-255      | 144     |
| 20   | Z Filter Coefficients(3) | 0-255      | 1       |
| 21   | Z Filter Coefficients(4) | 0-255      | 144     |

| ltem | Name                      | Input Data | Default |
|------|---------------------------|------------|---------|
| 22   | Z Filter Coefficients(5)  | 0-255      | 1       |
| 23   | Z Filter Coefficients(6)  | 0-255      | 144     |
| 24   | Z Filter Coefficients(7)  | 0-255      | 1       |
| 25   | Z Filter Coefficients(8)  | 0-255      | 144     |
| 26   | Z Filter Coefficients(9)  | 0-255      | 1       |
| 27   | Z Filter Coefficients(10) | 0-255      | 144     |
| 28   | Z Filter Coefficients(11) | 0-255      | 1       |
| 29   | Z Filter Coefficients(12) | 0-255      | 144     |
| 30   | Z Filter Coefficients(13) | 0-255      | 1       |
| 31   | Z Filter Coefficients(14) | 0-255      | 1       |
| 32   | Z Filter Coefficients(15) | 0-255      | 144     |
| 33   | R Filter Coefficients(1)  | 0-255      | 46      |
| 34   | R Filter Coefficients(2)  | 0-255      | 1       |
| 35   | R Filter Coefficients(3)  | 0-255      | 1       |
| 36   | R Filter Coefficients(4)  | 0-255      | 17      |
| 37   | R Filter Coefficients(5)  | 0-255      | 1       |
| 38   | R Filter Coefficients(6)  | 0-255      | 144     |
| 39   | R Filter Coefficients(7)  | 0-255      | 1       |
| 40   | R Filter Coefficients(8)  | 0-255      | 144     |
| 41   | R Filter Coefficients(9)  | 0-255      | 1       |
| 42   | R Filter Coefficients(10) | 0-255      | 144     |
| 43   | R Filter Coefficients(11) | 0-255      | 1       |
| 44   | R Filter Coefficients(12) | 0-255      | 144     |
| 45   | R Filter Coefficients(13) | 0-255      | 1       |
| 46   | R Filter Coefficients(14) | 0-255      | 144     |
| 47   | X Filter Coefficients(1)  | 0-255      | 1       |
| 48   | X Filter Coefficients(2)  | 0-255      | 17      |
| 49   | X Filter Coefficients(3)  | 0-255      | 1       |
| 50   | X Filter Coefficients(4)  | 0-255      | 144     |
| 51   | X Filter Coefficients(5)  | 0-255      | 1       |
| 52   | X Filter Coefficients(6)  | 0-255      | 144     |

2

| Item | Name                      | Input Data | Default |
|------|---------------------------|------------|---------|
| 53   | X Filter Coefficients(7)  | 0-255      | 1       |
| 54   | X Filter Coefficients(8)  | 0-255      | 144     |
| 55   | X Filter Coefficients(9)  | 0-255      | 1       |
| 56   | X Filter Coefficients(10) | 0-255      | 144     |
| 57   | X Filter Coefficients(11) | 0-255      | 1       |
| 58   | X Filter Coefficients(12) | 0-255      | 144     |
| 59   | GR Filter Coefficients(1) | 0-255      | 1       |
| 60   | GR Filter Coefficients(2) | 0-255      | 17      |
| 61   | GX Filter Coefficients(1) | 0-255      | 1       |
| 62   | GX Filter Coefficients(2) | 0-255      | 144     |

#### Conditions

- O This Program is valid when Program 81-07 is set to filter type 4.
- O This Program is not valid when Program 81-17 is set to option type 5 -15.

## **Feature Cross Reference**

# Program 81 : Basic Hardware Setup for Trunk 81-17: CODEC Filter Option Data Type Setup

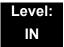

## Description

Use **Program 81-17: CODEC Filter Option Data Type Setup** to define the CODEC Filter option data type.

#### Input Data

| Line Type | 1: COT/COTDB<br>2: DIOPB(LD Trunk)<br>3: ODTB(2W)<br>4: ODTB(4W) |  |
|-----------|------------------------------------------------------------------|--|
|-----------|------------------------------------------------------------------|--|

| Item No. | Item   | Input Data                                                                                                    | Default |
|----------|--------|----------------------------------------------------------------------------------------------------|---------|
| 01       | Option | 0 = None<br>1 = Type 5<br>2 = Type 6<br>3 = Type 7<br>4 = Type 8<br>5 = Type 9<br>6 = Type 10<br>7 = Type 11<br>8 = Type 12<br>9 = Type 13<br>10 = Type 14<br>11 = Type 15 | 0       |

Conditions None

## **Feature Cross Reference**

THIS PAGE INTENTIONALLY LEFT BLANK

# Program 82 : Basic Hardware Setup for Extension 82-01 : Incoming Ring Tone

Level: Level: IN (OT) MF (AU)

## Description

Use **Program 82-01: Incoming Ring Tone** to set the incoming ring tones, which are the tones a user hears when a call rings an extension. These tones are grouped into four ring tone *Ranges* (1~4), also called patterns, that consist of a combination of frequencies. (You assign a specific *Range* to trunks in Program 22-03 and to extensions in Program 15-02.) Within each *Range* there are three frequency *Types:* High, Middle and Low. (Service Code 820 (OT) / 720 (AU) allows users to choose the *Type* for their incoming calls.) Each *Type* in turn consists of two frequencies and the modulation played simultaneously to make up the tone. These frequencies are determined by their Frequency Number selected in Items 1 and 2 (see below). In this program, you assign the two *Frequency Numbers* and *Modulation* for each *Type*, for each of the four *Ranges*. The chart below shows the default *Frequency Numbers* for each *Type* in each *Range*.

#### Input Data

| Ringing Tone Type Number | 1 = High<br>2 = Mid<br>3 = Low |
|--------------------------|--------------------------------|
|--------------------------|--------------------------------|

| Item No. | Item        | Input Data                                                                    |
|----------|-------------|-------------------------------------------------------------------------------|
| 01       | Frequency 1 | 1 = 520Hz                                                                     |
| 02       | Frequency 2 | 2 = 540Hz<br>3 = 660Hz<br>4 = 760Hz<br>5 = 1100Hz<br>6 = 1400Hz<br>7 = 2000Hz |

#### Program

82

| Item No. | ltem       | Input Data                                                                                                    |
|----------|------------|----------------------------------------------------------------------------------------------------|
| 03       | Modulation | <ul> <li>0 = No Modulation</li> <li>1 = 8Hz Modulation</li> <li>2 = 16Hz Modulation</li> <li>3 = Envelope</li> </ul> |

#### Default

| Incoming Ringing Tone<br>Number        | Tone<br>Type       | Frequency 1<br>(Hz)  | Frequency 2<br>(Hz) | Modulation                                            |
|----------------------------------------|--------------------|----------------------|---------------------|-------------------------------------------------------|
| Pattern 1<br>(Trunk Incoming)          | High<br>Mid<br>Low | 1100<br>660<br>520   | 1400<br>760<br>660  | 16Hz Modulation<br>16Hz Modulation<br>16Hz Modulation |
| Pattern 2<br>(Trunk Incoming)          | High<br>Mid<br>Low | 1100<br>660<br>520   | 1400<br>760<br>660  | 8Hz Modulation<br>8Hz Modulation<br>8Hz Modulation    |
| Pattern 3<br>(Trunk Incoming)          | High<br>Mid<br>Low | 2000<br>1400<br>1100 | 760<br>660<br>540   | 16Hz Modulation<br>16Hz Modulation<br>16Hz Modulation |
| Pattern 4<br>(Trunk Incoming)          | High<br>Mid<br>Low | 2000<br>1400<br>1100 | 760<br>660<br>540   | 8Hz Modulation<br>8Hz Modulation<br>8Hz Modulation    |
| Pattern 5<br>Intercom Incoming Pattern | High<br>Mid<br>Low | 1100<br>660<br>520   | 1400<br>760<br>660  | 8Hz Modulation<br>8Hz Modulation<br>8Hz Modulation    |
| Pattern 6<br>Alarm Sensor Pattern      | High<br>Mid<br>Low | 760<br>760<br>760    | 760<br>760<br>760   | No Modulation<br>No Modulation<br>No Modulation       |

Conditions

None

## **Feature Cross Reference**

- Distinctive Ringing Tones and Flash Patterns
- Selectable Ring Tones

# Program 82 : Basic Hardware Setup for Extension 82-03 : DSS Console LED Pattern Setup

Level: Level: IN (OT) MF (AU)

## Description

Use **Program 82-03** : **DSS Console LED Pattern Setup** to define the LED patterns for special functions on a DSS console.

#### Input Data

| Item No. | Item               | Input Data | Default |
|----------|--------------------|------------|---------|
| 01       | ACD Log In         | 0~7        | 1       |
| 02       | ACD Log Out        | 0~7        | 4       |
| 03       | ACD Emergency Call | 0~7        | 3       |

LED Pattern 0 : [OFF]

On Off

LED Pattern 1 : [FL: On(500ms)/Off(500ms)]

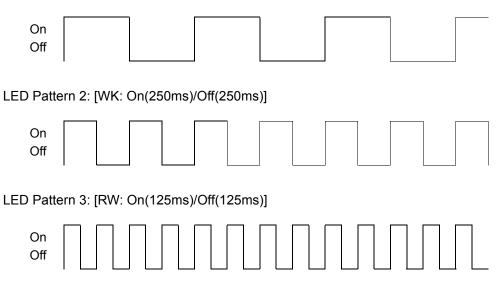

| LED Pattern 4 : [IR: On(125ms)/Off(125ms)/On(125ms)/Off(625ms)] |
|-----------------------------------------------------------------|
| On<br>Off                                                       |
| LED Pattern 5 : [IL: On(875ms)/Off(125ms)]                      |
| On<br>Off                                                       |
| LED Pattern 6 : [IW: On(625ms)/Off(125ms)/On(125ms)/Off(125ms)] |
| On<br>Off                                                       |
| LED Pattern 7 : [ON]                                            |
| On<br>Off                                                       |
| <b>Conditions</b><br>None                                       |

## **Feature Cross Reference**

Direct Station Selection (DSS)

# Program 82 : Basic Hardware Setup for Extension 82-04: LCA Initial Data Setup

Level: Level: IN (OT) MF (AU)

## Description

Use Program 82-04: LCA Initial Data Setup to set the basic data of the LCA.

#### Input Data

| Item No. | Item                                         | Input Data                       | Default                               |
|----------|----------------------------------------------|----------------------------------|---------------------------------------|
| 01       | Companding Method Type                       | 0 = u-law<br>1 = A-law           | 1                                     |
| 02       | Ringing Frequency                            | 0 = 25Hz<br>1 = 20Hz<br>2 = 16Hz | 0 (25Hz)                              |
| 03       | Minimum Break Time                           | 1~255 (5ms~1275ms)               | 2 (10ms)                              |
| 04       | Maximum Break Time                           | 1~255 (5ms~1275ms)               | 20(100ms) (OT)<br>15(75ms) (AU)       |
| 05       | Minimum Make Time                            | 1~255 (5ms~1275ms)               | 2 (10ms)                              |
| 06       | Maximum Make Time                            | 1~255 (5ms~1275ms)               | 20 (100ms) (OT)<br>15 (75ms) (AU)     |
| 07       | Minimum Hook Flash Time                      | 1~255 (5ms~1275ms)               | 21 (105ms) (OT)<br>17 (85ms) (AU)     |
| 08       | Maximum Hook Flash Time                      | 1~255 (5ms~1275ms)               | 200 (1000ms) (OT)<br>120 (600ms) (AU) |
| 09       | Minimum Ground Flash Time                    | 1~255 (5ms~1275ms)               | 21 (105ms)                            |
| 10       | Minimum Off-Hook Time                        | 1~255 (5ms~1275ms)               | 21 (105ms)                            |
| 11       | No Detection Time after Off-Hook             | 1~255 (5ms~1275ms)               | 60 (300ms)                            |
| 12       | No Detection Time after Pulse Dial Detection | 1~255 (5ms~1275ms)               | 70 (350ms)                            |
| 13       | Loop Disconnect Time, Reversal<br>Time       | 1~255 (10ms~2550ms)              | 60 (600ms)                            |
| 14       | Ring, Message Wait Period Time               | 1~255 (5ms~1275ms)               | 150 (750ms)                           |

Conditions

None

## **Feature Cross Reference**

# Program 82 : Basic Hardware Setup for Extension 82-05: ISDN BRI&PRI Layer2 (S-Point) Initial Data Setup

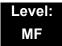

# Description

Use Program 82-05: ISDN BRI & PRI Layer2 (S-Point) Initial Data Setup to set the basic data for the Layer 2 of ISDN BRI/PRI S-Point.

#### Input Data

| Item No. | Item       | Input Data          | Default    |
|----------|------------|---------------------|------------|
| 01       | Timer T200 | 1~255 (100~25500ms) | 10(1sec)   |
| 02       | Timer T201 | 1~255 (100~25500ms) | 10(1sec)   |
| 03       | Timer T202 | 1~255 (100~25500ms) | 20 (2sec)  |
| 04       | Timer T203 | 1~255 (100~25500ms) | 100(10sec) |
| 05       | N200       | 1~255               | 3          |
| 06       | N201       | 1~ 65535 (Byte)     | 260        |
| 07       | N202       | 1~255               | 3          |

Conditions

None

### **Feature Cross Reference**

# Program 82 : Basic Hardware Setup for Extension 82-06: ISDN BRI&PRI Layer3 (S-point) Timer Setup

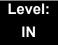

## Description

Use **Program 82-06: ISDN BRI&PRI Layer3 (S-Point) Timer Setup** to set the basic timer for the layer 3 of ISDN BRI & PRI S-Point.

#### Input Data

| layer3 Timer Type No. | 1~ 5 |
|-----------------------|------|
|                       |      |

#### Input Data

| Item No. | ltem | Input Data           | Default  |
|----------|------|----------------------|----------|
| 01       | T301 | 0, 180~254(sec9      | 180(sec) |
| 02       | T302 | 1~254(sec)           | 10(sec)  |
| 03       | Т303 | 1~254(sec)           | 4(sec)   |
| 04       | T304 | 0~254(sec)           | 20(sec)  |
| 05       | T305 | 1~254(sec)           | 30(sec)  |
| 06       | Т306 | 0~254(sec)           | 30(sec)  |
| 07       | T307 | 1~254(sec)           | 180(sec) |
| 08       | T308 | 1~254(sec)           | 4(sec)   |
| 09       | Т309 | 1~254(sec)           | 90(sec)  |
| 10       | T310 | 0~180(sec)           | 30(sec)  |
| 11       | T312 | 1~254(sec)           | 6(sec)   |
| 12       | T313 | 1~254(sec)           | 4(sec)   |
| 13       | T314 | 1~254(sec)           | 4(sec)   |
| 14       | T316 | (T317 + 1) ~254(sec) | 120(sec) |
| 15       | T317 | 1~(T316-1)(sec)      | 60(sec)  |
| 16       | T318 | 1~254(sec)           | 4(sec)   |
| 17       | T319 | 1~254(sec)           | 4(sec)   |
| 18       | T320 | 1~254(sec)           | 30(sec)  |

### Input Data

| 19 | T321 | 1~254(sec) | 30(sec) |
|----|------|------------|---------|
| 20 | T322 | 1~254(sec) | 4(sec)  |

Conditions

None

## **Feature Cross Reference**

# Program 82 : Basic Hardware Setup for Extension 82-07: CODEC Filter Setup for Analog Station Port

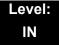

## Description

Use **Program 82-07: CODEC Filter Setup for Analog Station Port** to set the filter value of the CODEC (QSLAC) filter of each analog port.

#### Input Data

|--|

| CODEC Filter Type                                                     | Default          |
|-----------------------------------------------------------------------|------------------|
| 0 = No filter<br>1 = Type 1<br>2 = Type 2<br>3 = Type 3<br>4 = Type 4 | 2 (OT)<br>1 (AU) |

Conditions

None

## **Feature Cross Reference**

Direct Station Selection (DSS)

# Program 82 : Basic Hardware Setup for Extension 82-08 : Sidetone Volume Setup

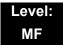

## Description

Use **Program 82-08: Sidetone Volume Setup** for adjusting the telephone side tone volume.

There are two levels, based on whether the connected trunk is a digital trunk or analog trunk.

Input Data

| ltem<br>No.    | Description     | Input | Digital<br>Sidetone Level | Analog<br>Sidetone Level | Default          |
|----------------|-----------------|-------|---------------------------|--------------------------|------------------|
|                |                 | 0     | -54 (dB)                  | -54 (dB)                 | 6 (OT)<br>8 (AU) |
|                |                 | 1     | -48 (dB)                  | -54 (dB)                 | 0 (AU)           |
|                |                 | 2     | -42 (dB)                  | -54 (dB)                 |                  |
|                |                 | 3     | -36 (dB)                  | -48 (dB)                 |                  |
| 01             | Sidetone Volume | 4     | -30 (dB)                  | -42 (dB)                 |                  |
| 01 Sidetone vo | Sidetone volume | 5     | -24 (dB)                  | -36 (dB)                 |                  |
|                |                 | 6     | -18 (dB)                  | -30 (dB)                 |                  |
|                | 7               | 7     | -12 (dB)                  | -24 (dB)                 |                  |
|                |                 | 8     | -12 (dB)                  | -18 (dB)                 |                  |
|                |                 | 9     | -12 (dB)                  | -12 (dB)                 |                  |

### Conditions

None

## **Feature Cross Reference**

- Central Office Calls, Answering
- Central Office Calls, Placing

# Program 82 : Basic Hardware Setup for Extension 82-09: LCA CODEC Filter Data Setup

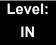

## Description

Use **Program 82-09: LCA CODEC Filter Data Setup** to define the filter setting data (when Program 82-07 is set to 4).

#### Input Data

| ltem | Name                     | Input Data | Default |
|------|--------------------------|------------|---------|
| 01   | B1 Filter Setup(1)       | 0~255      | 58      |
| 02   | B1 Filter Setup(2)       | 0~255      | 242     |
| 03   | B1 Filter Setup(3)       | 0~255      | 191     |
| 04   | B1 Filter Setup(4)       | 0~255      | 44      |
| 05   | B1 Filter Setup(5)       | 0~255      | 90      |
| 06   | B1 Filter Setup(6)       | 0~255      | 165     |
| 07   | B1 Filter Setup(7)       | 0~255      | 168     |
| 08   | B1 Filter Setup(8)       | 0~255      | 123     |
| 09   | B1 Filter Setup(9)       | 0~255      | 159     |
| 10   | B1 Filter Setup(10)      | 0~255      | 185     |
| 11   | B1 Filter Setup(11)      | 0~255      | 246     |
| 12   | B1 Filter Setup(12)      | 0~255      | 159     |
| 13   | B1 Filter Setup(13)      | 0~255      | 201     |
| 14   | B1 Filter Setup(14)      | 0~255      | 240     |
| 15   | B2 Filter Setup(1)       | 0~255      | 221     |
| 16   | B2 Filter Setup(2)       | 0~255      | 1       |
| 17   | AISN and Analog Gains    | 0-255      | 21      |
| 18   | Z Filter Coefficients(1) | 0-255      | 163     |
| 19   | Z Filter Coefficients(2) | 0-255      | 201     |
| 20   | Z Filter Coefficients(3) | 0-255      | 36      |
| 21   | Z Filter Coefficients(4) | 0-255      | 163     |

=

### Input Data

| ltem | Name                      | Input Data | Default |
|------|---------------------------|------------|---------|
| 22   | Z Filter Coefficients(5)  | 0-255      | 59      |
| 23   | Z Filter Coefficients(6)  | 0-255      | 194     |
| 24   | Z Filter Coefficients(7)  | 0-255      | 196     |
| 25   | Z Filter Coefficients(8)  | 0-255      | 195     |
| 26   | Z Filter Coefficients(9)  | 0-255      | 170     |
| 27   | Z Filter Coefficients(10) | 0-255      | 43      |
| 28   | Z Filter Coefficients(11) | 0-255      | 38      |
| 29   | Z Filter Coefficients(12) | 0-255      | 193     |
| 30   | Z Filter Coefficients(13) | 0-255      | 163     |
| 31   | Z Filter Coefficients(14) | 0-255      | 188     |
| 32   | Z Filter Coefficients(15) | 0-255      | 1       |
| 33   | R Filter Coefficients(1)  | 0-255      | 46      |
| 34   | R Filter Coefficients(2)  | 0-255      | 1       |
| 35   | R Filter Coefficients(3)  | 0-255      | 1       |
| 36   | R Filter Coefficients(4)  | 0-255      | 17      |
| 37   | R Filter Coefficients(5)  | 0-255      | 1       |
| 38   | R Filter Coefficients(6)  | 0-255      | 144     |
| 39   | R Filter Coefficients(7)  | 0-255      | 1       |
| 40   | R Filter Coefficients(8)  | 0-255      | 144     |
| 41   | R Filter Coefficients(9)  | 0-255      | 1       |
| 42   | R Filter Coefficients(10) | 0-255      | 144     |
| 43   | R Filter Coefficients(11) | 0-255      | 1       |
| 44   | R Filter Coefficients(12) | 0-255      | 144     |
| 45   | R Filter Coefficients(13) | 0-255      | 1       |
| 46   | R Filter Coefficients(14) | 0-255      | 144     |
| 47   | X Filter Coefficients(1)  | 0-255      | 37      |
| 48   | X Filter Coefficients(2)  | 0-255      | 64      |
| 49   | X Filter Coefficients(3)  | 0-255      | 83      |
| 50   | X Filter Coefficients(4)  | 0-255      | 171     |
| 51   | X Filter Coefficients(5)  | 0-255      | 42      |

2

| Item | Name                      | Input Data | Default |
|------|---------------------------|------------|---------|
| 52   | X Filter Coefficients(6)  | 0-255      | 135     |
| 53   | X Filter Coefficients(7)  | 0-255      | 35      |
| 54   | X Filter Coefficients(8)  | 0-255      | 52      |
| 55   | X Filter Coefficients(9)  | 0-255      | 71      |
| 56   | X Filter Coefficients(10) | 0-255      | 172     |
| 57   | X Filter Coefficients(11) | 0-255      | 43      |
| 58   | X Filter Coefficients(12) | 0-255      | 197     |
| 59   | GR Filter Coefficients(1) | 0-255      | 66      |
| 60   | GR Filter Coefficients(2) | 0-255      | 97      |
| 61   | GX Filter Coefficients(1) | 0-255      | 162     |
| 62   | GX Filter Coefficients(2) | 0-255      | 176     |

### Input Data

### Conditions

O This is used if Program 82-07 is set to 4 (Specified data).

## Feature Cross Reference

# Program 82 : Basic Hardware Setup for Extension 82-11: LCA Initial Data Setup (AU)

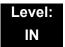

## Description

Use **Program 82-11: LCA Initial Data Setup** to define the various timers for LCA Packages.

#### Input Data

| lte<br>m<br>No | ltem                    | Description                                                                                                    | Input                                                                           | Default    |
|----------------|-------------------------|----------------------------------------------------------------------------------------------------|---------------------------------------------------------------------------------|------------|
| 01             | Bounce Protect<br>Time  | Specify a time for detection<br>of a valid off-Hook indication<br>that is long enough to<br>prevent an unintentional<br>bounce of the receiver from<br>being detected as a new Off-<br>Hook indication from a Single<br>Line Telephone. | 0 = No Setting<br>1~15 = 100ms~1.5sec                                           | 3 (300ms)  |
| 02             | HookFlash Start<br>Time | Specify the minimum<br>hookflash time from a Single<br>Line Telephone or analog<br>Voice Mail system before it is<br>detected as the beginning of<br>a valid hookflash.                                                                 | 0 = 40ms<br>1~15 = 90ms~790ms                                                   | 0 (40ms)   |
| 03             | HookFlash End<br>Time   | Specify the maximum<br>hookflash duration from a<br>Single Line Telephone to<br>receive a second dial tone.                                                                                                    | 0 = HST+0ms<br>1~15 =<br>HST+100ms~HST+1500<br>ms (HST=Hookflash<br>Start Time) | 1 (1600ms) |

Conditions None

## **Feature Cross Reference**

# Program 82 : Basic Hardware Setup for Extension 82-12: OPX Initial Data Setup (AU)

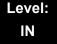

## Description

Use **Program 82-12: OPX Initial Data Setup** to define the various initial data for OPX packages.

#### Input Data

| lte<br>m<br>No. | ltem                    | Description                                                                                                    | Input                                                                      | Default       |
|-----------------|-------------------------|----------------------------------------------------------------------------------------------------|----------------------------------------------------------------------------|---------------|
| 01              | Bounce Protect<br>Time  | Specify a time for detection of<br>a valid off-Hook indication that<br>is long enough to prevent an<br>unintentional bounce of the<br>receiver from being detected<br>as a new Off-Hook indication<br>from a single line telephone. | 0 = No Setting<br>1~15 = 100ms~1.5sec                                      | 3<br>(300ms)  |
| 02              | HookFlash Start<br>Time | Specify the minimum<br>hookflash time from a single<br>line telephone or analog<br>Voice Mail system before it is<br>detected as the beginning of a<br>valid hookflash.                                                             | 0 = 40ms<br>1~15 = 90ms~790ms                                              | 0 (40ms)      |
| 03              | HookFlash End<br>Time   | Specify the maximum<br>hookflash duration from a<br>single line telephone to<br>receive a second dial tone.                                                                                                    | 0 = HST+0ms<br>1~15=HST+100ms~HST+<br>1500ms (HST=Hookflash<br>Start Time) | 1<br>(1600ms) |

#### Conditions

None

## **Feature Cross Reference**

# Program 82 : Basic Hardware Setup for Extension 82-14: Handset/Headset Gain Setup for Multi Line Telephone

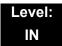

## Description

Use **Program 82-14: Handset/Headset Gain Setup for Multi Line Telephone** to define the Handset/Headset Gain Level for Multi Line Telephone.

#### Input Data

| Extension Number Up to | o 8 digits |
|------------------------|------------|
|------------------------|------------|

| Item No. | Item                                   | Input Data                                               | Default |
|----------|----------------------------------------|----------------------------------------------------------|---------|
| 01       | Handset/Headset Transmit Gain<br>level | 0 = Fixed (6: +6.5dB)<br>1-32 = LR value:<br>-3.5+58.5dB | 0       |
| 02       | Handset/Headset Receive Gain<br>level  | 0 = Fixed (15: +4.0dB)<br>1-32 = LR value:<br>-24+38.0dB | 0       |

Conditions

None

## **Feature Cross Reference**

# Program 82 : Basic Hardware Setup for Extension 82-15: OPX CODEC(QSLAC) Filter Data Setup

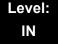

## Description

Use **Program 82-15: OPX CODEC(QSLAC) Filter Data Setup** to define the filter data setup information (when Program 82-07 is set to 4).

| Input Data | In | put | Data |
|------------|----|-----|------|
|------------|----|-----|------|

| ltem | Name                     | Input Data | Default |
|------|--------------------------|------------|---------|
| 01   | B1 Filter Setup(1)       | 0~255      | 202     |
| 02   | B1 Filter Setup(2)       | 0~255      | 125     |
| 03   | B1 Filter Setup(3)       | 0~255      | 164     |
| 04   | B1 Filter Setup(4)       | 0~255      | 34      |
| 05   | B1 Filter Setup(5)       | 0~255      | 71      |
| 06   | B1 Filter Setup(6)       | 0~255      | 69      |
| 07   | B1 Filter Setup(7)       | 0~255      | 169     |
| 08   | B1 Filter Setup(8)       | 0~255      | 123     |
| 09   | B1 Filter Setup(9)       | 0~255      | 135     |
| 10   | B1 Filter Setup(10)      | 0~255      | 248     |
| 11   | B1 Filter Setup(11)      | 0~255      | 254     |
| 12   | B1 Filter Setup(12)      | 0~255      | 143     |
| 13   | B1 Filter Setup(13)      | 0~255      | 168     |
| 14   | B1 Filter Setup(14)      | 0~255      | 240     |
| 15   | B2 Filter Setup(1)       | 0~255      | 46      |
| 16   | B2 Filter Setup(2)       | 0~255      | 1       |
| 17   | AISN and Analog Gains    | 0-255      | 50      |
| 18   | Z Filter Coefficients(1) | 0-255      | 170     |
| 19   | Z Filter Coefficients(2) | 0-255      | 42      |
| 20   | Z Filter Coefficients(3) | 0-255      | 106     |
| 21   | Z Filter Coefficients(4) | 0-255      | 35      |

=

### Input Data

| ltem | Name                      | Input Data | Default |
|------|---------------------------|------------|---------|
| 22   | Z Filter Coefficients(5)  | 0-255      | 69      |
| 23   | Z Filter Coefficients(6)  | 0-255      | 162     |
| 24   | Z Filter Coefficients(7)  | 0-255      | 210     |
| 25   | Z Filter Coefficients(8)  | 0-255      | 165     |
| 26   | Z Filter Coefficients(9)  | 0-255      | 202     |
| 27   | Z Filter Coefficients(10) | 0-255      | 187     |
| 28   | Z Filter Coefficients(11) | 0-255      | 52      |
| 29   | Z Filter Coefficients(12) | 0-255      | 163     |
| 30   | Z Filter Coefficients(13) | 0-255      | 177     |
| 31   | Z Filter Coefficients(14) | 0-255      | 51      |
| 32   | Z Filter Coefficients(15) | 0-255      | 208     |
| 33   | R Filter Coefficients(1)  | 0-255      | 46      |
| 34   | R Filter Coefficients(2)  | 0-255      | 1       |
| 35   | R Filter Coefficients(3)  | 0-255      | 1       |
| 36   | R Filter Coefficients(4)  | 0-255      | 17      |
| 37   | R Filter Coefficients(5)  | 0-255      | 1       |
| 38   | R Filter Coefficients(6)  | 0-255      | 144     |
| 39   | R Filter Coefficients(7)  | 0-255      | 1       |
| 40   | R Filter Coefficients(8)  | 0-255      | 144     |
| 41   | R Filter Coefficients(9)  | 0-255      | 1       |
| 42   | R Filter Coefficients(10) | 0-255      | 144     |
| 43   | R Filter Coefficients(11) | 0-255      | 1       |
| 44   | R Filter Coefficients(12) | 0-255      | 144     |
| 45   | R Filter Coefficients(13) | 0-255      | 1       |
| 46   | R Filter Coefficients(14) | 0-255      | 144     |
| 47   | X Filter Coefficients(1)  | 0-255      | 1       |
| 48   | X Filter Coefficients(2)  | 0-255      | 17      |
| 49   | X Filter Coefficients(3)  | 0-255      | 1       |
| 50   | X Filter Coefficients(4)  | 0-255      | 144     |
| 51   | X Filter Coefficients(5)  | 0-255      | 1       |

=

| ltem | Name                      | Input Data | Default |
|------|---------------------------|------------|---------|
| 52   | X Filter Coefficients(6)  | 0-255      | 144     |
| 53   | X Filter Coefficients(7)  | 0-255      | 1       |
| 54   | X Filter Coefficients(8)  | 0-255      | 144     |
| 55   | X Filter Coefficients(9)  | 0-255      | 1       |
| 56   | X Filter Coefficients(10) | 0-255      | 144     |
| 57   | X Filter Coefficients(11) | 0-255      | 1       |
| 58   | X Filter Coefficients(12) | 0-255      | 144     |
| 59   | GR Filter Coefficients(1) | 0-255      | 1       |
| 60   | GR Filter Coefficients(2) | 0-255      | 17      |
| 61   | GX Filter Coefficients(1) | 0-255      | 1       |
| 62   | GX Filter Coefficients(2) | 0-255      | 144     |

### Input Data

Conditions

None

## **Feature Cross Reference**

# Program 82 : Basic Hardware Setup for Extension 82-16: SLI CODEC(QSLAC) Filter Data Setup

Level: IN

## Description

Use **Program 82-16: SLI CODEC(QSLAC) Filter Data Setup** to define the filter data setup information (when Program 82-07 is set to 4).

#### Input Data

| Item | Name                     | Input Data | Default |
|------|--------------------------|------------|---------|
| 01   | B1 Filter Setup(1)       | 0~255      | 58      |
| 02   | B1 Filter Setup(2)       | 0~255      | 242     |
| 03   | B1 Filter Setup(3)       | 0~255      | 191     |
| 04   | B1 Filter Setup(4)       | 0~255      | 44      |
| 05   | B1 Filter Setup(5)       | 0~255      | 90      |
| 06   | B1 Filter Setup(6)       | 0~255      | 165     |
| 07   | B1 Filter Setup(7)       | 0~255      | 168     |
| 08   | B1 Filter Setup(8)       | 0~255      | 123     |
| 09   | B1 Filter Setup(9)       | 0~255      | 159     |
| 10   | B1 Filter Setup(10)      | 0~255      | 185     |
| 11   | B1 Filter Setup(11)      | 0~255      | 246     |
| 12   | B1 Filter Setup(12)      | 0~255      | 159     |
| 13   | B1 Filter Setup(13)      | 0~255      | 201     |
| 14   | B1 Filter Setup(14)      | 0~255      | 240     |
| 15   | B2 Filter Setup(1)       | 0~255      | 221     |
| 16   | B2 Filter Setup(2)       | 0~255      | 1       |
| 17   | AISN and Analog Gains    | 0-255      | 21      |
| 18   | Z Filter Coefficients(1) | 0-255      | 163     |
| 19   | Z Filter Coefficients(2) | 0-255      | 201     |
| 20   | Z Filter Coefficients(3) | 0-255      | 36      |

### Input Data

| Item | Name                      | Input Data | Default |
|------|---------------------------|------------|---------|
| 21   | Z Filter Coefficients(4)  | 0-255      | 163     |
| 22   | Z Filter Coefficients(5)  | 0-255      | 59      |
| 23   | Z Filter Coefficients(6)  | 0-255      | 194     |
| 24   | Z Filter Coefficients(7)  | 0-255      | 196     |
| 25   | Z Filter Coefficients(8)  | 0-255      | 195     |
| 26   | Z Filter Coefficients(9)  | 0-255      | 170     |
| 27   | Z Filter Coefficients(10) | 0-255      | 43      |
| 28   | Z Filter Coefficients(11) | 0-255      | 38      |
| 29   | Z Filter Coefficients(12) | 0-255      | 193     |
| 30   | Z Filter Coefficients(13) | 0-255      | 163     |
| 31   | Z Filter Coefficients(14) | 0-255      | 188     |
| 32   | Z Filter Coefficients(15) | 0-255      | 1       |
| 33   | R Filter Coefficients(1)  | 0-255      | 46      |
| 34   | R Filter Coefficients(2)  | 0-255      | 1       |
| 35   | R Filter Coefficients(3)  | 0-255      | 1       |
| 36   | R Filter Coefficients(4)  | 0-255      | 17      |
| 37   | R Filter Coefficients(5)  | 0-255      | 1       |
| 38   | R Filter Coefficients(6)  | 0-255      | 144     |
| 39   | R Filter Coefficients(7)  | 0-255      | 1       |
| 40   | R Filter Coefficients(8)  | 0-255      | 144     |
| 41   | R Filter Coefficients(9)  | 0-255      | 1       |
| 42   | R Filter Coefficients(10) | 0-255      | 144     |
| 43   | R Filter Coefficients(11) | 0-255      | 1       |
| 44   | R Filter Coefficients(12) | 0-255      | 144     |
| 45   | R Filter Coefficients(13) | 0-255      | 1       |
| 46   | R Filter Coefficients(14) | 0-255      | 144     |
| 47   | X Filter Coefficients(1)  | 0-255      | 37      |
| 48   | X Filter Coefficients(2)  | 0-255      | 64      |
| 49   | X Filter Coefficients(3)  | 0-255      | 83      |
| 50   | X Filter Coefficients(4)  | 0-255      | 171     |

| ltem | Name                      | Input Data | Default |
|------|---------------------------|------------|---------|
| 51   | X Filter Coefficients(5)  | 0-255      | 42      |
| 52   | X Filter Coefficients(6)  | 0-255      | 135     |
| 53   | X Filter Coefficients(7)  | 0-255      | 35      |
| 54   | X Filter Coefficients(8)  | 0-255      | 52      |
| 55   | X Filter Coefficients(9)  | 0-255      | 71      |
| 56   | X Filter Coefficients(10) | 0-255      | 172     |
| 57   | X Filter Coefficients(11) | 0-255      | 43      |
| 58   | X Filter Coefficients(12) | 0-255      | 197     |
| 59   | GR Filter Coefficients(1) | 0-255      | 66      |
| 60   | GR Filter Coefficients(2) | 0-255      | 97      |
| 61   | GX Filter Coefficients(1) | 0-255      | 162     |
| 62   | GX Filter Coefficients(2) | 0-255      | 176     |

Conditions

None

## **Feature Cross Reference**

None

# Program 82 : Basic Hardware Setup for Extension 82-17: CODEC Filter Option Data Type Setup

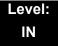

### Description

Use **Program 82-17: CODEC Filter Option Data Type Setup** to define the CODEC Filter option data type.

#### Input Data

| Line Type | 1: LCA(SLIU)<br>2: DIOPB(OPX)<br>3: LTA/LTB(SLI) |
|-----------|--------------------------------------------------|
|           | 3. LIA/LID(SLI)                                  |

| Item No. | Item   | Input Data                                                                                                    | Default |
|----------|--------|----------------------------------------------------------------------------------------------------|---------|
| 01       | Option | 0 = None<br>1 = Type 5<br>2 = Type 6<br>3 = Type 7<br>4 = Type 8<br>5 = Type 9<br>6 = Type 10<br>7 = Type 11<br>8 = Type 12<br>9 = Type 13<br>10 = Type 14<br>11 = Type 15 | 0       |

Conditions None

### **Feature Cross Reference**

None

# Program 84 : Hardware Setup for VoIP 84-01 : H.323 Trunk Basic Information Setup

### Description

Use **Program 84-01 : H.323 Trunk Basic Information Setup** to set the basic information of the H.323 Trunk.

#### Input Data

| ltem<br>No. | Item                          | Input Data                                                                  | Default |
|-------------|-------------------------------|-----------------------------------------------------------------------------|---------|
| 02          | Number of G.711 audio frames  | 1~4                                                                         | 3       |
| 03          | G.711 VAD mode                | 0 = Disable<br>1 = Enable                                                   | 0       |
| 04          | G.711 Туре                    | 0 = A-law<br>1 = u-law                                                      | 0       |
| 05          | Number of G.729 audio frames  | 1~6<br>1 = 10ms<br>2 = 20ms<br>3 = 30ms<br>4 = 40ms<br>5 = 50ms<br>6 = 60ms | 3       |
| 06          | G.729 VAD mode                | 0 = Disable<br>1 = Enable                                                   | 0       |
| 07          | G.729 Jitter Buffer( min)     | 0~270ms                                                                     | 30      |
| 08          | G.729 Jitter Buffer (average) | 0~270ms                                                                     | 60      |
| 09          | G.729 Jitter Buffer (max)     | 0~270ms                                                                     | 120     |
| 11          | Number of G.723 audio frames  | 1~2                                                                         | 1       |
| 12          | G.723 VAD mode                | 0 = Disable<br>1 = Enable                                                   | 0       |
| 15          | Jitter Buffer Mode            | 1 = Fixed<br>2 = Self adjusting (silence period)<br>3 = Self adjusting      | 3       |

Program

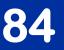

| Input Data |
|------------|
|------------|

| ltem<br>No. | ltem                                                            | Input Data                                                                                                    | Default |
|-------------|-----------------------------------------------------------------|----------------------------------------------------------------------------------------------------|---------|
| 16          | G.711 Jitter Buffer( min)                                       | 0~160ms                                                                                                    | 30      |
| 17          | G.711 Jitter Buffer (average)                                   | 0~160ms                                                                                                    | 60      |
| 18          | G.711 Jitter Buffer (max)                                       | 0~160ms                                                                                                    | 120     |
| 19          | G.723 Jitter Buffer( min)                                       | 0~270m                                                                                                    | 30      |
| 20          | G.723 Jitter Buffer (average)                                   | 0~270ms                                                                                                    | 60      |
| 21          | G.723 Jitter Buffer (max)                                       | 0~270ms                                                                                                    | 120     |
| 22          | VAD Threshold                                                   | 0~30 (-19db~ +10db and self<br>adjustment)<br>0 = Self adjustment<br>1 = -19db (-49dbm)<br>:<br>20 = 0db (-30dbm)<br>:<br>29 = 9db (-21dbm)<br>30 = 10db (-20dbm) | 20      |
| 23          | Idle Noise Level                                                | 5000-7000 (-5000dbm ~ -7000dbm)                                                                                                    | 7000    |
| 24          | Echo Canceller Mode                                             | 0 = Disable<br>1 = Enable                                                                                                    | 1       |
| 25          | Signal Limiter                                                  | 1 = Mode 0<br>2 = Mode 1<br>3 = Mode 2<br>4 = Mode 3<br>5 = Mode 4<br>6 = Mode 5                                                                                  | 6       |
| 26          | Echo Canceller NLP Mode                                         | 0 = 2 wire and 4 wire<br>1 = 2 wire only                                                                                                    | 1       |
| 28          | Echo Canceller NLP Noise<br>Setting                             | 0 = Automatic level adjustment<br>1 = Fixed level                                                                                                    | 0       |
| 30          | TX Gain                                                         | 0~40 (-20dbm~ +20dbm)                                                                                                    | 20      |
| 31          | RX Gain                                                         | 0~40 (-20dbm~ +20dbm)                                                                                                    | 20      |
| 33          | Priority CODEC setting<br>Priority of voice encoding<br>method. | 0~3<br>0 = G.711<br>1 = G.723<br>2 = G.729<br>3 = G.722                                                                                                    | 0       |

=

| ltem<br>No. | ltem                                                                 | Input Data                                                                                                    | Default |
|-------------|----------------------------------------------------------------------|----------------------------------------------------------------------------------------------------|---------|
| 36          | The Maximum FAX<br>Transmission Rate                                 | 0 = V.27ter, 2400bps<br>1 = V.27ter, 4800bps<br>2 = V.29, 7200bps<br>3 = V.29, 9600bps<br>4 = V.17, 12000bps<br>5 = V.17, 14400bps                                 | 5       |
| 39          | FAX Modem Transmission<br>Level                                      | 0~13 (0dBm ~ -13dBm)                                                                                                    | 9       |
| 40          | FAX Modem Carrier Signal<br>Detection Threshold                      | 0 = -26dBm<br>1 = -33dBm<br>2 = -43dBm                                                                                                    | 1       |
| 41          | FAX Communication no<br>Communication Time-Out                       | 10~32000 seconds                                                                                                    | 30      |
| 43          | High-speed Signal Data (fax<br>picture signal) Packet Length         | 1 = 10ms<br>2 = 20ms<br>3 = 30ms<br>4 = 40ms                                                                                                    | 4       |
| 44          | Low-speed Signal Data (FAX<br>Procedure Signal)                      | 0~5                                                                                                    | 0       |
| 45          | High-speed Signal Data (FAX<br>Procedure Signal)                     | 0~2                                                                                                    | 0       |
| 46          | TCF Operation Setting                                                | <ul> <li>1 = Training signal (TCF) of the fax is locally generated and checked.</li> <li>2 = Training signal (TCF) of the fax is sent over the network.</li> </ul> | 1       |
| 47          | The Maximum, Low-speed<br>Signal Data (Size of Packet)               | 1~65535 bytes                                                                                                    | 1       |
| 48          | Network Transmission Time-<br>out                                    | 10~32000 seconds                                                                                                    | 150     |
| 49          | Eflag Beginning Timer                                                | 0~65535                                                                                                    | 2600    |
| 50          | Eflag Stop Timer                                                     | 0~65535                                                                                                    | 2300    |
| 51          | The Former Line Substitution<br>of Scanning Line<br>(FAX Relay item) | 0 = Disable<br>1 = Enable                                                                                                    | 1       |

| ltem<br>No. | ltem                                                                                                    | Input Data                                          | Default |
|-------------|----------------------------------------------------------------------------------------------------|-----------------------------------------------------|---------|
| 52          | Eflag Setting at Head DIS<br>(FAX Relay item)                                                                                                    |                                                     | 1       |
| 53          | TFOP Protocol<br>(FAX Relay item)                                                                                                    | 0 = Disable                                         | 1       |
| 54          | NSF Superscription<br>(FAX Relay item)                                                                                                    | 1 = Enable                                          | 0       |
| 55          | ECM (Error Correction Mode)                                                                                                    |                                                     | 1       |
| 56          | Enable Modified Read Code                                                                                                    |                                                     | 1       |
| 57          | NSF Country Code Setting                                                                                                    | 0.05505                                             | 0       |
| 58          | NSF Vendor Code Setting                                                                                                    | 0~65535                                             | 0       |
| 59          | FAX Relay Function                                                                                                    | 0 = Disable<br>1 = Enable<br>2 = Each port mode     | 0       |
| 61          | Auto Gain Control                                                                                                    | 0~5                                                 | 0       |
| 62          | <b>DTMF Relay Mode</b><br>Set up information of VoIP is set<br>by PRG 84-06-10.                                                                          | 0 = VoIP<br>1 = RFC2833<br>2 = H.245<br>3 = Disable | 0       |
| 63          | Number of G.722 audio frames                                                                                                    | 1~4<br>1 = 10ms<br>2 = 20ms<br>3 = 30ms<br>4 = 40ms | 3       |
| 64          | G.722 Voice Activity Detection<br>Mode                                                                                                    | 0 = Disable<br>1 = Enable                           | 0       |
| 65          | G.722 Jitter Buffer (min)                                                                                                    | 0~160ms                                             | 30      |
| 66          | G.722 Jitter Buffer (average)                                                                                                    | 0~160ms                                             | 60      |
| 67          | G.722 Jitter Buffer (max)                                                                                                    | 0~160ms                                             | 120     |
| 68          | <b>RTP Filter</b><br>To avoid incorrect voice pass<br>connection, this Program checks<br>the sending side address from<br>received RTP packet at VoIPDB. | 0 = Disable<br>1 = Enable                           | 1       |

### Conditions

None

# **Feature Cross Reference**

U Voice Over Internet Protocol (VoIP)

# **Program 84 : Hardware Setup for VoIP** 84-02 : H.225 and H.245 Information Basic Setup

### Level: IN

## Description

Use **Program 84-02 : H.225 and H.245 Information Basic Setup** to define the basic setup information of H.225 and H.245.

| ltem<br>No. | ltem                                         | Input Data | Default |
|-------------|----------------------------------------------|------------|---------|
| 01          | H.225                                        | 0~255sec   | 180     |
| 02          | H.225 Setup Acknowledge Timer                | 0~255sec   | 9       |
| 03          | H.225 Setup Timer                            | 0~255sec   | 4       |
| 04          | H.225 Info Ack Timer                         | 0~255sec   | 9       |
| 05          | H.225 Call Proceeding Timer                  | 0~255sec   | 10      |
| 07          | H.245 Master Slave Determination Timer       | 0~255sec   | 5       |
| 08          | H.245 Master Slave Determination Retry Count | 0~255sec   | 3       |
| 09          | H.245 Capability Exchange Timer              | 0~255sec   | 5       |
| 10          | H.245 Logical Channel Establishment Timer    | 0~255sec   | 50      |
| 11          | H.245 Mode Request Procedures Timer          | 0~255sec   | 50      |
| 12          | H.245 Close Logical Channel Timer            | 0~255sec   | 50      |
| 13          | H.245 Round Trip Delay Timer                 | 0~255sec   | 50      |
| 14          | H.245 Maintenance Loop                       | 0~255sec   | 50      |
| 15          | RAS GRQ Timer                                | 0~255sec   | 5       |
| 16          | GRQ Retry Count                              | 0~255      | 2       |
| 17          | RAS RRQ Timer                                | 0~255sec   | 5       |
| 18          | RRQ Retry Count                              | 0~255      | 3       |
| 19          | RAS URQ Timer                                | 0~255sec   | 3       |
| 20          | URQ Retry Count                              | 0~255      | 1       |
| 21          | RAS ARQ Timer                                | 0~255sec   | 5       |

| ltem<br>No. | Item                       | Input Data                        | Default |
|-------------|----------------------------|-----------------------------------|---------|
| 22          | ARQ Retry Count            | 0~255                             | 2       |
| 23          | RAS BRQ Timer              | 0~255sec                          | 5       |
| 24          | BRQ Retry Count            | 0~255                             | 2       |
| 25          | RAS IRR Timer              | 0~255sec                          | 5       |
| 26          | IRR Retry Count            | 0~255                             | 2       |
| 27          | RAS DRQ Timer              | 0~255sec                          | 8       |
| 28          | DRQ Retry Count            | 0~255                             | 2       |
| 29          | RAS LRQ Timer              | 0~255sec                          | 5       |
| 30          | LRQ Retry Count            | 0~255                             | 2       |
| 31          | RAS RAI Timer              | 0~255sec                          | 3       |
| 32          | RAI Retry Count            | 0~255                             | 2       |
| 33          | Call Signaling Port Number | 0~65535:<br>0~1719,<br>1721~65535 | 1730    |
| 35          | Fast Start Mode            | 0 = Disable<br>1 = Enable         | 1       |
| 36          | RAS Unicast Port Number    | 0~65535                           | 20001   |
| 37          | Terminal Type setting      | 0~255                             | 60      |

#### Conditions

None

## **Feature Cross Reference**

U Voice Over Internet Protocol (VoIP)

# Program 84 : Hardware Setup for VoIP 84-03 : IP Phone Information Basic Setup

## Level: IN

## Description

Use **Program 84-03: IP Phone Information Basic Setup** to define the details of Dterm IP.

| ltem<br>No. | ltem                                                                                    | Input Data                                           | Default          |
|-------------|-----------------------------------------------------------------------------------------|------------------------------------------------------|------------------|
| 01          | NGT Signal Receive Port Number<br>Define the receiving port for IP control protocol     | 0-65535                                              | 3458             |
| 02          | <b>DRS Port Number</b><br>Define the port number for the Device Registration<br>Server. | 0-65535                                              | 3456             |
| 06          | Area Number                                                                             | $\begin{array}{llllllllllllllllllllllllllllllllllll$ | 3 (OT)<br>2 (AU) |
| 07          | <b>Type of Service Mode</b><br>Set the type of service (ToS) mode.                      | 1: Invalid<br>2: IP Precedence<br>3: Diffserve       | 1                |

| ltem<br>No. | Item                                                                                                 | Input Data                                          | Default |
|-------------|----------------------------------------------------------------------------------------------------|-----------------------------------------------------|---------|
| 08          | <b>Type of service</b><br>This data will be sent to NGT Terminal when NGT<br>Terminal is registered. | 0x00-0xff<br>(use line keys 1-6<br>for letters A-F) | C0      |
| 09          | Start Port<br>This entry indicates the starting port number for IP<br>terminals.                     | 1-512                                               | 1       |
| 12          | Protocol Mode (AU)                                                                                   | 0:NGT<br>1:MEGACO                                   | 0       |

### Conditions

None

# **Feature Cross Reference**

Voice Over Internet Protocol (VoIP)

# Program 84 : Hardware Setup for VoIP 84-07 : Firmware Download Setup

## Level: IN

# Description

Use **Program 84-07 : Firmware Download Setup** to configure the settings related to Central Firmware Download for IP Phones.

#### Input Data

| ltem<br>No. | Item                                    | Input Data                                                                       | Default |
|-------------|-----------------------------------------|----------------------------------------------------------------------------------|---------|
| 01          | Server Mode                             | 0 = TFTP<br>1 = FTP                                                              | 0       |
| 02          | File Server IP Address                  | 0.0.0.0~126.255.255.254<br>128.0.0.1~191.255255.254<br>192.0.1.1~223.255.254.254 | 0.0.0.0 |
| 03          | Login Name<br>Enable only 84-07-01 is 1 | Up to 20 Characters                                                              | None    |
| 04          | Password<br>Enable only 84-07-01 is 1   | Up to 20 Characters                                                              | None    |

Conditions

None

## **Feature Cross Reference**

None

# Program 84 : Hardware Setup for VoIP 84-08 : Firmware Name Setup

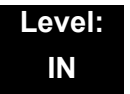

### Description

Use **Program 84-08 : Firmware Name Setup** to set up the directory and filename for the firmware that is downloaded to IP phones.

#### Input Data

| Terminal Type | 1 = IP Terminal |
|---------------|-----------------|
|               | 2 = IP Adapter  |

#### Input Data

| Item No. | ltem               | Input Data          | Default |
|----------|--------------------|---------------------|---------|
| 01       | Firmware Directory | Up to 64 Characters | None    |
| 02       | Firmware File Name | Up to 30 Characters | None    |

Conditions None

### Feature Cross Reference

None

# Program 84 : Hardware Setup for VoIP 84-09 : VLAN Setup

### Level: IN

## Description

Use **Program 84-09: VLAN Setup** to set up the VLAN data. I/F No.2 The packets send from LAN I/F on VoipDB is set the VLAN tag.

### Input Data

| Interface No. | 1~2 |
|---------------|-----|
|               |     |

#### Input Data

| ltem<br>No. | ltem     | Input Data                           | Default |
|-------------|----------|--------------------------------------|---------|
| 01          | VLAN     | 0 = Disable (Off)<br>1 = Enable (On) | 0       |
| 02          | VLAN ID  | 1~4094                               | 0       |
| 03          | Priority | 0~7                                  | 0       |

### Conditions

O System programming must be exited before these program options take affect.

# **Feature Cross Reference**

U Voice Over Internet Protocol (VoIP)

# Program 84 : Hardware Setup for VolP 84-10 : ToS Setup

## Level: IN

# Description

Use Program 84-10 : ToS Setup to set up the Type of Service data.

| Protocol Type | 1 = DRS           |
|---------------|-------------------|
|               | 2 = Protims       |
|               | 3 = Voice Control |
|               | 4 = H.323         |
|               | 5 = RTP/RTCP      |
|               | 6 = SIP           |
|               | 7 = CCISoIP       |
|               | 8 = DT700 MLT     |
|               | 9 = SIP Trunk     |
|               | 10 = NetLink      |

| ltem<br>No. | ltem                                                        | Input Data                                                 | Default | Description                                                                                                    |
|-------------|-------------------------------------------------------------|------------------------------------------------------------|---------|----------------------------------------------------------------------------------------------------|
| 01          | ToS Mode                                                    | 0 = Disable (Invalid)<br>1 = IP Precedence<br>2 = Diffserv | 0       | When Input Data is set to 1,<br>Item No. 07 is invalid.<br>When Data is set to 2, Item<br>No. 02 ~ 06 are invalid. |
| 02          | Priority, IP Precedence                                     | 0~7<br>0 = Low<br>7 = High                                 | 0       | 1 = Router queuing priority                                                                                        |
| 03          | Low Delay                                                   | 0~1<br>0 = Normal Delay, Low<br>Delay                      | 0       | 1 = Optimize for low delay<br>routing                                                                              |
| 04          | Wideband<br>(Throughout)                                    | 0~1<br>0 = Normal Throughput<br>1 = High Throughput        | 0       | 1 = Optimize for high<br>bandwidth routing                                                                         |
| 05          | High Reliability                                            | 0~1<br>0 = Normal Reliability<br>1 = Low Reliability       | 0       | 1 = Optimize for reliability<br>routing                                                                            |
| 07          | Priority (D.S.C.P<br>Differentiated Services<br>Code Point) | 0~63                                                       | 0       | DSCP (Differentiated<br>Services Code Point)                                                                       |

### Conditions

O The system must be reset for these program options to take affect.

# **Feature Cross Reference**

U Voice Over Internet Protocol (VoIP)

# **Program 84 : Hardware Setup for VolP** 84-11 : Dterm ® IP CODEC Information Basic Setup

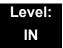

### Description

Use **Program 84-11** : *D*<sup>term</sup> **IP CODEC Information Basic Setup** to set voice (RTP packet) encoding parameters.

| Туре | 1 = Type 1<br>2 = Type 2<br>3 = Type 3<br>4 = Type 4<br>5 = Type 5 |
|------|--------------------------------------------------------------------|
| . )  | $2 - T_{\rm max}$                                                  |
|      | z = Type z                                                         |
|      | 3 = Type 3                                                         |
|      | $4 - T_{\rm MPO} 4$                                                |
|      | 4 = Type 4                                                         |
|      | 5 = Type 5                                                         |
|      | c ,ypc c                                                           |

| ltem<br>No. | Item                                                                                                    | Input Data                                       | Default |
|-------------|----------------------------------------------------------------------------------------------------|--------------------------------------------------|---------|
| 01          | Number of G.711 Audio Frame<br>Maximum number of G711 Audio Frames.<br>When the voice is encoded using the PCM<br>(Pulse Code Modulation) method, a unit is a<br>frame of 10ms.                                                                                                    | 1 = 10 ms<br>2 = 20 ms<br>3 = 30 ms<br>4 = 40 ms | 3       |
| 02          | <b>G.711 Silence Detection (VAD) Mode</b><br>Select whether to compress silence with<br>G.711. When there is silence, the RTP packet<br>is not sent.                                                                                                    | 0 = Disable<br>1 = Enable                        | 0       |
| 03          | G.711 Type<br>Set the type of G.711.                                                                                                    | 0 = A-law<br>1 = μ-law                           | 0       |
| 04          | <b>G.711 Jitter Buffer - Minimum</b><br>Set the minimum value of the G.711 Jitter<br>Buffer.<br>Moreover, this option is adjusted with the<br>SV8100 as it is used by both IP terminals and<br>the IPLA and the range of the adjustment of<br>Jitter for the IP terminal is narrower and<br>transmitted to the IP terminal. The range of IP<br>terminal is 10-300 (10). | 0-160 ms                                         | 30      |

| ltem<br>No. | Item                                                                                                    | Input Data                                                           | Default |
|-------------|----------------------------------------------------------------------------------------------------|----------------------------------------------------------------------|---------|
| 05          | <b>G.711 Jitter Buffer - Standard</b><br>Set the average value of the G.711 Jitter<br>Buffer.<br>Moreover, this option is adjusted with the<br>SV8100 as it is used by both IP terminals and<br>the IPLA and the range of the adjustment of<br>Jitter for the IP terminal is narrower and<br>transmitted to the IP terminal. The range of IP<br>terminal is 10-300 (10).                                                                                                    | 0-160 ms                                                             | 60      |
| 06          | <b>G.711 Jitter Buffer - Maximum</b><br>Set the maximum value of the G.711 Jitter<br>Buffer.<br>Moreover, this option is adjusted with the<br>SV8100 as it is used by both IP terminals and<br>the IPLA and the range of the adjustment of<br>Jitter for the IP terminal is narrower and<br>transmitted to the IP terminal. The range of IP<br>terminal is 10-300 (10).                                                                                                    | 0-160 ms                                                             | 120     |
| 07          | <b>G.729 Audio Frame</b><br>Maximum number of G729 Audio Frames.<br>G.729 assumes the audio signal made by a<br>specimen by 8kHz and the frame of 10ms is<br>assumed to be a unit to 8kbps by the<br>encoding compressed method.                                                                                                    | 1 = 10ms<br>2 = 20ms<br>3 = 30ms<br>4 = 40ms<br>5 = 50ms<br>6 = 60ms | 3       |
| 08          | <b>G.729 Silence Compression (VAD) Mode</b><br>Select whether to compress silence with<br>G.729. When there is silence, the RTP packet<br>is not sent.                                                                                                    | 0 = Disable<br>1 = Enable                                            | 0       |
| 09          | <b>G.729 Jitter Buffer - Minimum</b><br>Set the minimum value of the Jitter Buffer of<br>G.729 is set. Jitter is the variation in the time<br>between packets arriving and the buffer<br>allows this variation to be absorbed.<br>Moreover, this option is adjusted with the<br>SV8100 as it is used by both IP terminals and<br>the IPLA and the range of the adjustment of<br>Jitter for the IP terminal is narrower and<br>transmitted to the IP terminal. The range of IP<br>terminal is 10-300 (10). | 0-270 ms                                                             | 30      |
| 10          | <b>G.729 Jitter Buffer - Standard</b><br>Set the average G.729 Jitter Buffer.<br>Moreover, this option is adjusted with the<br>SV8100 as it is used by both IP terminals and<br>the IPLA and the range of the adjustment of<br>Jitter for the IP terminal is narrower and<br>transmitted to the IP terminal. The range of IP<br>terminal is 10-300 (10).                                                                                                    | 0-270 ms                                                             | 60      |

=

| ltem<br>No. | Item                                                                                                    | Input Data                 | Default |
|-------------|----------------------------------------------------------------------------------------------------|----------------------------|---------|
| 11          | <b>G.729 Jitter Buffer - Maximum</b><br>Set the maximum G.729 Jitter Buffer.<br>Moreover, this option is adjusted with the<br>SV8100 as it is used by both IP terminals and<br>the IPLA and the range of the adjustment of<br>Jitter for the IP terminal is narrower and<br>transmitted to the IP terminal. The range of IP<br>terminal is 10-300 (10).                  | 0-270 ms                   | 120     |
| 12          | Number of G.723 Audio Frame<br>Maximum number of the G.723 Audio Frame<br>(corresponds to 5.3kbps ACELP method).                                                                                                    | 1 = 30 msec<br>2 = 60 msec | 1       |
| 13          | <b>G.723 Silence Compression (VAD) Mode</b><br>If enabled, RTP packets are not sent for the<br>compressed silence.                                                                                                    | 0 = Disable<br>1 = Enable  | 0       |
| 14          | <b>G.723 Jitter Buffer - Minimum</b><br>Set the minimum value of the G.723 Jitter<br>Buffer.<br>Moreover, this option is adjusted with the<br>SV8100 as it is used by both IP terminals and<br>the IPLA and the range of the adjustment of<br>Jitter for the IP terminal is narrower and<br>transmitted to the IP terminal. The range of IP<br>terminal is 10-300 (10).  | 0-270 ms                   | 30      |
| 15          | <b>G.723 Jitter Buffer - Standard</b><br>Set the average value of the G.723 Jitter<br>Buffer.<br>Moreover, this option is adjusted with the<br>SV8100 as it is used by both IP terminals and<br>the IPLA and the range of the adjustment of<br>Jitter for the IP terminal is narrower and<br>transmitted to the IP terminal. The range of IP<br>terminal is 10-300 (10). | 0-270 ms                   | 60      |
| 16          | <b>G.723 Jitter Buffer - Maximum</b><br>Set the maximum value of the G.723 Jitter<br>Buffer.<br>Moreover, this option is adjusted with the<br>SV8100 as it is used by both IP terminals and<br>the IPLA and the range of the adjustment of<br>Jitter for the IP terminal is narrower and<br>transmitted to the IP terminal. The range of IP<br>terminal is 10-300 (10).  | 0-270 ms                   | 120     |

| ltem<br>No. | Item                                                                                                    | Input Data                                                                                                    | Default |
|-------------|----------------------------------------------------------------------------------------------------|----------------------------------------------------------------------------------------------------|---------|
| 17          | <ul> <li>Jitter Buffer Mode</li> <li>Set the mode of the Jitter Buffer.</li> <li>1 = Size set to the fixed (standard) amount for the codec.</li> <li>2 = The minimum/maximum range for the codec is used.</li> <li>3 = The minimum/maximum range for the codec is used and adjusts at any time, regardless of silence.</li> </ul>                  | <ol> <li>1 = static</li> <li>2 = adaptive during<br/>silence</li> <li>3 = adaptive<br/>immediately</li> </ol>                                                       | 3       |
| 18          | Silence Compression (VAD) Threshold<br>Set the voice level judged to be silence.<br>Voice level compression -3dB of the standard<br>level is determined to be silence. Change<br>value based.30dB<br>This entry is ignored if silence compression is<br>disabled in 84-01-03 with G.711, or 84-01-06<br>with G.729. (VAD=Voice Activity Detection) | 0-30<br>(self-adjustment and<br>-19db ~ +10db)<br>0 = self-adjustment<br>1:-19db (-49dbm)<br>:<br>20 = 0db (-30dbm)<br>:<br>29 = 9dbm (-21dbm)<br>30:10dbm (-20dbm) | 20      |
| 19          | Idle Noise Level<br>Set the noise level which is generated when<br>silent.                                                                                                    | 5000-7000<br>(-5000 ~ -7000dbm)<br>5000 = -5000dbm<br>:<br>7000 = -7000dbm                                                                                          | 7000    |
| 20          | Echo Canceller Mode<br>Determine whether or not to use Echo<br>canceller.                                                                                                    | 0 = Disable<br>1 = Enable                                                                                                    | 1       |
| 21          | Signal Limiter<br>Set the Signal Limiter Mode.                                                                                                    | 1 = Mode0<br>2 = Mode1<br>3 = Mode2<br>4 = Mode3<br>5 = Mode4<br>6 = Mode5                                                                                          | 6       |
| 22          | Echo Canceller NLP Mode<br>Non-linear processing mode.<br>Enable this option to decrease the low level<br>echo. When NLP is enabled, the voice with<br>low level is replaced with NLP noise. As a<br>result, a low echo of the level is usually<br>removed compared with the conversation<br>level.                                                | 0 = 2 wire & 4 wire<br>1 = 2 wire only                                                                                                    | 1       |

\_

| ltem<br>No. | Item                                                                                                    | Input Data                                                                                           | Default            |
|-------------|----------------------------------------------------------------------------------------------------|----------------------------------------------------------------------------------------------------|--------------------|
| 24          | Echo Canceller NLP Noise Setting<br>Becomes invalid item if 84-11-22 is set to<br>Disabled.<br>Set the noise level adjusting method added<br>with NLP.<br>When "0" is set, the level is self-adjusted -<br>when "1" is set, Program 84-11-23 is used. | 0 = adaptive<br>1 = fixed                                                                            | 0                  |
| 26          | <b>TX (Transmit) Gain</b><br>Define the setting to amplify and to attenuate<br>the size of the transmission voice. The gain<br>given when the voice packet is sent from the<br>VOIPDB is set.                                                         | 0-40 (-20 ~ +20)<br>0 = -20 dbm<br>1 = -19 dbm<br>:<br>20 = 0 dbm<br>:<br>39 = 19 dbm<br>40 = 20 dbm | 20 (OT)<br>14 (AU) |
| 27          | <b>RX (Receive) Gain</b><br>Define the setting to amplify and to attenuate<br>the size of the received voice. The gain given<br>when the voice packet is received from the<br>VOIPDB is set.                                                          | 0-40 (-20 ~ +20)<br>0 = -20 dbm<br>1 = -19 dbm<br>:<br>20 = 0 dbm<br>:<br>39 = 19 dbm<br>40 = 20 dbm | 20 (OT)<br>14 (AU) |
| 28          | Priority Codec Setting<br>The option selected here determines what<br>other codec options are applied by priority.                                                                                                    | 0 = G711 PT<br>1 = G723 PT<br>2 = G729 PT                                                            | 0                  |
| 30          | Echo Auto Gain Control                                                                                                    | 0 - 5                                                                                                | 0                  |
| 32          | <b>RTP Filter</b><br>To avoid incorrect voice pass connection, this<br>Program checks the sending side address<br>from received RTP packet at VoIPDB.                                                                                                 | 0 = Disable<br>1 = Enable                                                                            | 1                  |

\_

Conditions

None

# **Feature Cross Reference**

U Voice Over Internet Protocol (VoIP)

# **Program 84 : Hardware Setup for VolP** 84-12: Networking CODEC Information Basic Setup (OT)

## Level: IN

## Description

Use **Program 84-12: Networking CODEC Information Basic Setup** to define the CODEC Information for Networking.

| ltem<br>No. | Item                                                                                                    | Input Data                                       | Default |
|-------------|----------------------------------------------------------------------------------------------------|--------------------------------------------------|---------|
| 01          | Number of G.711 Audio Frame<br>Maximum number of G711 Audio<br>Frames. When the voice is encoded<br>using the PCM (Pulse Code<br>Modulation) method, a unit is a frame of<br>10ms.                                                  | 1 = 10 ms<br>2 = 20 ms<br>3 = 30 ms<br>4 = 40 ms | 3       |
| 02          | <b>G.711 Silence Detection (VAD) Mode</b><br>Select whether to compress silence<br>with G.711. When there is silence, the<br>RTP packet is not sent.                                                                                | 0 = Disable<br>1 = Enable                        | 0       |
| 03          | <b>G.711 Type</b><br>Set the type of G.711.                                                                                                    | 0 = A-law<br>1 = μ-law                           | 0       |
| 04          | <b>G.711 Jitter Buffer - Minimum</b><br>Set the minimum value of the G.711<br>Jitter Buffer.                                                                                                    | 0~160 ms                                         | 30      |
| 05          | <b>G.711 Jitter Buffer - Standard</b><br>Set the average value of the G.711<br>Jitter Buffer.                                                                                                    | 0~160 ms                                         | 60      |
| 06          | <b>G.711 Jitter Buffer - Maximum</b><br>Set the maximum value of the G.711<br>Jitter Buffer.                                                                                                    | 0~160 ms                                         | 120     |
| 07          | <b>G.729 Audio Frame</b><br>Maximum number of G729 Audio<br>Frames. G.729 assumes the audio<br>signal made by a specimen by 8kHz<br>and the frame of 10ms is assumed to<br>be a unit to 8kbps by the encoding<br>compressed method. | 1-6<br>(1 = 10ms, 2 = 20ms, etc.)                | 3       |

| ltem<br>No. | Item                                                                                                    | Input Data                                                                                            | Default |
|-------------|----------------------------------------------------------------------------------------------------|----------------------------------------------------------------------------------------------------|---------|
| 08          | G.729 Silence Compression (VAD)<br>Mode<br>Select whether to compress silence<br>with G.729. When there is silence, the<br>RTP packet is not sent.                                                                                                    | 0 = Disable<br>1 = Enable                                                                             | 0       |
| 09          | <b>G.729 Jitter Buffer - Minimum</b><br>Set the minimum value of the Jitter<br>Buffer of G.729 is set. Jitter is the<br>variation in the time between packets<br>arriving and the buffer allows this<br>variation to be absorbed.                                                                                      | 0-270 ms                                                                                              | 30      |
| 10          | G.729 Jitter Buffer - Standard<br>Set the average G.729 Jitter Buffer.                                                                                                    | 0-270 ms                                                                                              | 60      |
| 11          | G.729 Jitter Buffer - Maximum<br>Set the maximum G.729 Jitter Buffer.                                                                                                    | 0-270 ms                                                                                              | 120     |
| 12          | Number of G.723 Audio Frame<br>Maximum number of the G.723 Audio<br>Frame.                                                                                                    | 1 = 30 msec<br>2 = 60 msec                                                                            | 1       |
| 13          | G.723 Silence Compression (VAD)<br>Mode<br>If enabled, RTP packets are not sent for<br>the compressed silence.                                                                                                    | 0 = Disable<br>1 = Enable                                                                             | 0       |
| 14          | G.723 Jitter Buffer - Minimum<br>Set the minimum value of the G.723<br>Jitter Buffer.                                                                                                    | 0~270 ms                                                                                              | 30      |
| 15          | <b>G.723 Jitter Buffer - Standard</b><br>Set the average value of the G.723<br>Jitter Buffer.                                                                                                    | 0~270 ms                                                                                              | 60      |
| 16          | <b>G.723 Jitter Buffer - Maximum</b><br>Set the maximum value of the G.723<br>Jitter Buffer.                                                                                                    | 0~270 ms                                                                                              | 120     |
| 17          | <ul> <li>Jitter Buffer Mode</li> <li>Set the mode of the Jitter Buffer.</li> <li>1 = Size set to the fixed amount for the codec.</li> <li>2 = The minimum/maximum range for the codec is used.</li> <li>3 = The minimum/maximum range for the codec is used and adjusts at any time, regardless of silence.</li> </ul> | <ul> <li>1 = static</li> <li>2 = adaptive during silence</li> <li>3 = adaptive immediately</li> </ul> | 3       |

=

### Input Data

| ltem<br>No. | ltem                                                                                                    | Input Data                                                                                                    | Default |
|-------------|----------------------------------------------------------------------------------------------------|----------------------------------------------------------------------------------------------------|---------|
| 18          | Silence Compression (VAD)<br>Threshold<br>Set the voice level judged to be silence.<br>Change value based.30<br>This entry is ignored if silence<br>compression is disabled in 84-01-03<br>with G.711, or 84-01-06 with G.729.                                                                      | 0-30<br>(self-adjustment and<br>-19db ~ +10db)<br>0 = self-adjustment<br>1:-19db (-49dbm)<br>:<br>20 = 0db (-30dbm)<br>:<br>29 = 9dbm (-21dbm)<br>30:10dbm (-20dbm)                                                                                                    | 20      |
| 19          | Idle Noise Level<br>Set the noise level which is generated<br>when silent.                                                                                                    | 5000-7000<br>(-5000 ~ -7000dbm)<br>5000 = -5000dbm<br>:<br>7000 = -7000dbm                                                                                                    | 7000    |
| 20          | Echo Canceller Mode<br>Determine whether or not to use Echo<br>canceller.                                                                                                    | 0 = Disable<br>1 = Enable                                                                                                    | 1       |
| 21          | Signal limiter<br>Set the Signal Limiter Mode.                                                                                                    | <ol> <li>1 = Mode 0</li> <li>2 = Mode 1</li> <li>3 = Mode 2</li> <li>4 = Mode 3</li> <li>5 = Mode 4</li> <li>6 = Mode 5</li> <li>1. There is no limitation.</li> <li>2. The limitation is the maximum.</li> <li>3. Limitation size</li> <li>4. It is limiting it.</li> <li>5. Limitation smallness</li> <li>6. The limitation is minimum.</li> </ol> | 6       |
| 22          | Echo Canceller NLP Mode<br>Non-linear processing mode.<br>Enable this option to decrease the low<br>level echo. When NLP is enabled, the<br>voice with low level is replaced with<br>NLP noise. As a result, a low echo of<br>the level is usually removed compared<br>with the conversation level. | 0 = 2 wire & 4 wire<br>1 = 2 wire only                                                                                                    | 1       |

\_

| ltem<br>No. | Item                                                                                                    | Input Data                                                                                           | Default    |
|-------------|----------------------------------------------------------------------------------------------------|----------------------------------------------------------------------------------------------------|------------|
| 24          | Echo Canceller NLP Noise Setting<br>Becomes invalid item if 84-12-22 is set<br>to Disabled.<br>Set the noise level adjusting method<br>added with NLP.<br>When "0" is set, the level is self-<br>adjusted - when "1" is set, Program 84-<br>13-23 is used. | 0 = adaptive<br>1 = fixed                                                                            | 0          |
| 26          | <b>TX (Transmit) Gain</b><br>Define the setting to amplify and to<br>attenuate the size of the transmission<br>voice. The gain given when the voice<br>packet is sent from the VOIPDB is set.                                                              | 0-40 (-20 ~ +20)<br>0 = -20 dbm<br>1 = -19 dbm<br>:<br>20 = 0 dbm<br>:<br>39 = 19 dbm<br>40 = 20 dbm | 20 (0 dbm) |
| 27          | <b>RX (Receive) Gain</b><br>Define the setting to amplify and to<br>attenuate the size of the received voice.<br>The gain given when the voice packet is<br>received from the VOIPDB is set.                                                               | 0-40 (-20~+20)<br>0 = -20 dbm<br>1 = -19 dbm<br>:<br>20 = 0 dbm<br>:<br>39 = 19 dbm<br>40 = 20 dbm   | 20 (0 dbm) |
| 28          | Priority Codec Setting<br>The option selected here determines<br>what other codec options are applied by<br>priority.                                                                                                    | 0 = G711 PT<br>1 = G723 PT<br>2 = G729 PT<br>3 = G.722 PT                                            | 0          |
| 30          | EchoAuto Gain Control Define the Auto Gain Control.                                                                                                    | 0 - 5                                                                                                | 0          |
| 31          | <b>DTMF Relay Mode</b><br>If VoIPU, the systems refers to PRG 84-<br>06-10 setting.                                                                                                    | 0 = Disable<br>1 = RFC2833<br>2 = VoIPU                                                              | 2          |
| 32          | FAX Relay Mode<br>Select "2" for FAX Relay to SLT<br>(Program 15-03-03:special), Trunk and<br>NetLink.<br>Refer to Program 84-01-36 through 84-<br>01-58 for FAX Relay options.                                                                            | 0 = Disable<br>1 = Enable<br>2 = Each Port Mode                                                      | 0          |
| 33~3<br>7   | Not Used                                                                                                    | ·                                                                                                    |            |

| ltem<br>No. | Item                                                                                                    | Input Data                | Default |
|-------------|----------------------------------------------------------------------------------------------------|---------------------------|---------|
| 38          | <b>RTP Filter</b><br>To avoid incorrect voice pass<br>connection, this Program checks the<br>sending side address from received<br>RTP packet at VoIPDB. | 0 = Disable<br>1 = Enable | 1       |

### Conditions

None

# Feature Cross Reference

Voice Over Internet Protocol (VoIP)

# **Program 84 : Hardware Setup for VolP** 84-13 : SIP Trunk CODEC Information Basic Setup

### Level: IN

## Description

Use **Program 84-13: SIP Trunk CODEC Information Basic Setup** to set up the basic CODEC options for SIP trunks.

| ltem<br>No. | Item                                                                                                    | Input Data                                       | Default |
|-------------|----------------------------------------------------------------------------------------------------|--------------------------------------------------|---------|
| 01          | Number of G.711 Audio Frame<br>Maximum number of G711 Audio<br>Frames. When the voice is encoded<br>using the PCM (Pulse Code<br>Modulation) method, a unit is a frame<br>of 10ms.                                                  | 1 = 10 ms<br>2 = 20 ms<br>3 = 30 ms<br>4 = 40 ms | 2       |
| 02          | <b>G.711 Silence Detection (VAD) Mode</b><br>Select whether to compress silence<br>with G.711. When there is silence, the<br>RTP packet is not sent.                                                                                | 0 = Disable<br>1 = Enable                        | 0       |
| 03          | <b>G.711 Type</b><br>Set the type of G.711.                                                                                                    | 0 = A-law<br>1 = μ-law                           | 0       |
| 04          | <b>G.711 Jitter Buffer - Minimum</b><br>Set the minimum value of the G.711<br>Jitter Buffer.                                                                                                    | 0~160 ms                                         | 20      |
| 05          | <b>G.711 Jitter Buffer - Standard</b><br>Set the average value of the G.711<br>Jitter Buffer.                                                                                                    | 0~160 ms                                         | 40      |
| 06          | <b>G.711 Jitter Buffer - Maximum</b><br>Set the maximum value of the G.711<br>Jitter Buffer.                                                                                                    | 0~160 ms                                         | 80      |
| 07          | <b>G.729 Audio Frame</b><br>Maximum number of G729 Audio<br>Frames. G.729 assumes the audio<br>signal made by a specimen by 8kHz<br>and the frame of 10ms is assumed to<br>be a unit to 8kbps by the encoding<br>compressed method. | 1-6<br>(1 = 10ms, 2 = 20ms, etc.)                | 2       |

=

### Input Data

| ltem<br>No. | Item                                                                                                    | Input Data                                                                                            | Default |
|-------------|----------------------------------------------------------------------------------------------------|----------------------------------------------------------------------------------------------------|---------|
| 08          | G.729 Silence Compression (VAD)<br>Mode<br>Select whether to compress silence<br>with G.729. When there is silence, the<br>RTP packet is not sent.                                                                                                    | 0 = Disable<br>1 = Enable                                                                             | 0       |
| 09          | <b>G.729 Jitter Buffer - Minimum</b><br>Set the minimum value of the Jitter<br>Buffer of G.729 is set. Jitter is the<br>variation in the time between packets<br>arriving and the buffer allows this<br>variation to be absorbed.                                                                                      | 0-270 ms                                                                                              | 20      |
| 10          | G.729 Jitter Buffer - Standard<br>Set the average G.729 Jitter Buffer.                                                                                                    | 0-270 ms                                                                                              | 40      |
| 11          | G.729 Jitter Buffer - Maximum<br>Set the maximum G.729 Jitter Buffer.                                                                                                    | 0-270 ms                                                                                              | 80      |
| 12          | Number of G.723 Audio Frame<br>Maximum number of the G.723 Audio<br>Frame.                                                                                                    | 1 = 30 msec<br>2 = 60 msec                                                                            | 1       |
| 13          | G.723 Silence Compression (VAD)<br>Mode<br>If enabled, RTP packets are not sent<br>for the compressed silence.                                                                                                    | 0 = Disable<br>1 = Enable                                                                             | 0       |
| 14          | <b>G.723 Jitter Buffer - Minimum</b><br>Set the minimum value of the G.723<br>Jitter Buffer.                                                                                                    | 0~270 ms                                                                                              | 30      |
| 15          | <b>G.723 Jitter Buffer - Standard</b><br>Set the average value of the G.723<br>Jitter Buffer.                                                                                                    | 0~270 ms                                                                                              | 60      |
| 16          | <b>G.723 Jitter Buffer - Maximum</b><br>Set the maximum value of the G.723<br>Jitter Buffer.                                                                                                    | 0~270 ms                                                                                              | 120     |
| 17          | <ul> <li>Jitter Buffer Mode</li> <li>Set the mode of the Jitter Buffer.</li> <li>1 = Size set to the fixed amount for the codec.</li> <li>2 = The minimum/maximum range for the codec is used.</li> <li>3 = The minimum/maximum range for the codec is used and adjusts at any time, regardless of silence.</li> </ul> | <ol> <li>1 = static</li> <li>2 = adaptive during silence</li> <li>3 = adaptive immediately</li> </ol> | 3       |

\_

| ltem<br>No. | Item                                                                                                    | Input Data                                                                                                    | Default |
|-------------|----------------------------------------------------------------------------------------------------|----------------------------------------------------------------------------------------------------|---------|
| 18          | Silence Compression (VAD)<br>Threshold<br>Set the voice level judged to be<br>silence.<br>Change value based.30<br>This entry is ignored if silence<br>compression is disabled in 84-01-03<br>with G.711, or 84-01-06 with G.729.                                                                   | 0-30<br>(self-adjustment and<br>-19db ~ +10db)<br>0 = self-adjustment<br>1:-19db (-49dbm)<br>:<br>20 = 0db (-30dbm)<br>:<br>29 = 9dbm (-21dbm)<br>30:10dbm (-20dbm) | 20      |
| 19          | Idle Noise Level<br>Set the noise level which is generated<br>when silent.                                                                                                    | 5000-7000<br>(-5000 ~ -7000dbm)<br>5000 = -5000dbm<br>:<br>7000 = -7000dbm                                                                                          | 7000    |
| 20          | Echo Canceller Mode<br>Determine whether or not to use Echo<br>canceller.                                                                                                    | 0 = Disable<br>1 = Enable                                                                                                    | 1       |
| 21          | Signal limiter<br>Set the Signal Limiter Mode.                                                                                                    | 1 = Mode0<br>2 = Mode1<br>3 = Mode2<br>4 = Mode3<br>5 = Mode4<br>6 = Mode5                                                                                          | 6       |
| 22          | Echo Canceller NLP Mode<br>Non-linear processing mode.<br>Enable this option to decrease the low<br>level echo. When NLP is enabled, the<br>voice with low level is replaced with<br>NLP noise. As a result, a low echo of<br>the level is usually removed compared<br>with the conversation level. | 0 = 2 wire & 4 wire<br>1 = 2 wire only                                                                                                    | 1       |
| 24          | Echo Canceller NLP Noise Setting<br>Becomes invalid item if 84-12-22 is set<br>to Disabled.<br>Set the noise level adjusting method<br>added with NLP.<br>When "0" is set, the level is self-<br>adjusted - when "1" is set, Program 84-<br>13-23 is used.                                          | 0 = adaptive<br>1 = fixed                                                                                                    | 0       |

=

| ltem<br>No. | Item                                                                                                    | Input Data                                                                                           | Default    |
|-------------|----------------------------------------------------------------------------------------------------|----------------------------------------------------------------------------------------------------|------------|
| 26          | <b>TX (Transmit) Gain</b><br>Define the setting to amplify and to<br>attenuate the size of the transmission<br>voice. The gain given when the voice<br>packet is sent from the VOIPDB is set.                                          | 0-40 (-20 ~ +20)<br>0 = -20 dbm<br>1 = -19 dbm<br>:<br>20 = 0 dbm<br>:<br>39 = 19 dbm<br>40 = 20 dbm | 20 (0 dbm) |
| 27          | <b>RX (Receive) Gain</b><br>Define the setting to amplify and to<br>attenuate the size of the received<br>voice. The gain given when the voice<br>packet is received from the VOIPDB is<br>set.                                        | 0-40 (-20~+20)<br>0 = -20 dbm<br>1 = -19 dbm<br>:<br>20 = 0 dbm<br>:<br>39 = 19 dbm<br>40 = 20 dbm   | 20 (0 dbm) |
| 28          | Priority Codec Setting<br>The option selected here determines<br>what other codec options are applied<br>by priority.                                                                                                    | 0 = G711 PT<br>1 = G723 PT<br>2 = G729 PT<br>3 = G.722 PT<br>4 = G.726 PT<br>5 = iLBC PT             | 0          |
| 30          | EchoAuto Gain Control<br>Define the Auto Gain Control.                                                                                                    | 0 - 5                                                                                                | 0          |
| 31          | <b>DTMF Payload Number</b><br>Define the DTMF Payload Number.                                                                                                    | 96-127                                                                                               | 110        |
| 32          | <b>DTMF Relay Mode</b><br>Determine the DTMF setup.                                                                                                    | 0 = Disable<br>1 = RFC2833                                                                           | 0          |
| 33          | <b>G.722 Audio Frame</b><br>Maximum number of G.722 Audio<br>Frames. G.722 assumes the audio<br>signal made by a specimen by 16kHz<br>and the frame of 10ms is assumed to<br>be a unit to 64kbps by the encoding<br>compressed method. | 1 = 10 ms<br>2 = 20 ms<br>3 = 30 ms<br>4 = 40 ms                                                     | 3          |
| 34          | <b>G.722 Silence Compression Mode</b><br>Select whether to compress silence<br>with G.722. When there is silence, the<br>RTP packet is not sent.                                                                                       | 0 = Disable<br>1 = Enable                                                                            | 0          |

| ltem<br>No. | ltem                                                                                                    | Input Data                                       | Default |
|-------------|----------------------------------------------------------------------------------------------------|--------------------------------------------------|---------|
| 35          | <b>G.722 Jitter Buffer - Minimum</b><br>Set the minimum value of the Jitter<br>Buffer of G.722 is set. Jitter is the<br>variation in the time between packets<br>arriving and the buffer allows this<br>variation to be absorbed.      | 0-160 ms                                         | 30      |
| 36          | <b>G.722 Jitter Buffer - Standard</b><br>Set the average G.722 Jitter Buffer.                                                                                                    | 0-160 ms                                         | 60      |
| 37          | <b>G.722 Jitter Buffer - Maximum</b><br>Set the maximum G.722 Jitter Buffer.                                                                                                    | 0-160 ms                                         | 20      |
| 38          | <b>G.726 Audio Frame</b><br>Maximum number of G.726 Audio<br>Frames. G.726 assumes the audio<br>signal made by a specimen by 16kHz<br>and the frame of 10ms is assumed to<br>be a unit to 32kbps by the encoding<br>compressed method. | 1 = 10 ms<br>2 = 20 ms<br>3 = 30 ms<br>4 = 40 ms | 3       |
| 39          | <b>G.726 Silence Compression Mode</b><br>Select whether to compress silence<br>with G.726. When there is silence, the<br>RTP packet is not sent.                                                                                       | 0 = Disable<br>1 = Enable                        | 0       |
| 40          | <b>G.726 Jitter Buffer - Minimum</b><br>Set the minimum value of the Jitter<br>Buffer of G.726 is set. Jitter is the<br>variation in the time between packets<br>arriving and the buffer allows this<br>variation to be absorbed.      | 0-160 ms                                         | 30      |
| 41          | G.726 Jitter Buffer - Standard<br>Set the average G.726 Jitter Buffer.                                                                                                    | 0-160 ms                                         | 60      |
| 42          | G.726 Jitter Buffer - Maximum<br>Set the maximum G.726 Jitter Buffer.                                                                                                    | 0-160 ms                                         | 120     |
| 43          | <b>iLBC Audio Frame</b><br>Maximum number of iLBC Audio<br>Frames. iLBC assumes the frame of<br>10ms is a unit.                                                                                                    | 2 = 20 ms<br>3 = 30 ms<br>4 = 40 ms              | 3       |
| 44          | <b>iLBC Silence Compression Mode</b><br>Select whether to compress silence<br>with iLBC. When there is silence, the<br>RTP packet is not sent.                                                                                         | 0 = Disable<br>1 = Enable                        | 0       |

\_

### Input Data

| ltem<br>No. | Item                                                                                                    | Input Data                                                                                                    | Default |
|-------------|----------------------------------------------------------------------------------------------------|----------------------------------------------------------------------------------------------------|---------|
| 45          | <b>iLBC Jitter Buffer - Minimum</b><br>Set the minimum value of the Jitter<br>Buffer of iLBC is set. Jitter is the<br>variation in the time between packets<br>arriving and the buffer allows this<br>variation to be absorbed. | 0-160 ms                                                                                                    | 30      |
| 46          | iLBC Jitter Buffer - Standard<br>Set the average iLBC Jitter Buffer.                                                                                                    | 0-160 ms                                                                                                    | 60      |
| 47          | <b>iLBC Jitter Buffer - Maximum</b><br>Set the maximum iLBC Jitter Buffer.                                                                                                    | 0-160 ms                                                                                                    | 120     |
| 48          | ILBC Payload Number<br>The payload number of iLBC is set.<br>However, the same number as Item 31<br>cannot be set.                                                                                                    | 96-127                                                                                                    | 98      |
| 49          | <b>RTP Filter</b><br>To avoid incorrect voice pass<br>connection, this Program checks the<br>sending side address from received<br>RTP packet at VoIPDB.                                                                        | 0 = Disable<br>1 = Enable                                                                                                    | 1       |
| 50          | FAX Relay Mode                                                                                                    | 0 = Disable<br>1 = Enable                                                                                                    | 0       |
| 51          | T.38 Protocol Mode                                                                                                    | 0 = RTP<br>1 = UDPTL                                                                                                    | 1       |
| 52          | FAX Maximum Rate                                                                                                    | 0 = V.27ter, 2400bps<br>1 = V.27ter, 4800bps<br>2 = V.29, 7200bps<br>3 = V.29, 9600bps<br>4 = V.17, 12000bps<br>5 = V.17, 14400bps | 5       |
| 55          | High Speed Data Packet Length                                                                                                    | 1 = 10ms<br>2 = 20ms<br>3 = 30ms<br>4 = 40ms                                                                                       | 4       |
| 56          | Low Speed Redundancy                                                                                                    | 0~5                                                                                                    | 0       |
| 57          | High Speed Data Packet<br>Redundancy                                                                                                    | 0~2                                                                                                    | 0       |
| 58          | TCF Handling Method                                                                                                    | 0 = Receive TCF signal by<br>VoIPDB<br>1 = Through TCF signal to<br>external FAX                                                   | 1       |

\_

| ltem<br>No. | Item                                    | Input Data    | Default |
|-------------|-----------------------------------------|---------------|---------|
| 59          | Maximum Low Speed Data<br>Packetization | 1~65535 bytes | 1       |
| 60          | Transmit Network Timeout                | 10~32000sec   | 150     |
| 61          | T.38 RTP Format Payload Number          | 96~127        | 100     |

#### Conditions

None

# **Feature Cross Reference**

None

# Program 84 : Hardware Setup for VoIP 84-14 : SIP Trunk Basic Information Setup

### Level: IN

## Description

Use **Program 84-14: SIP Trunk Basic Information Setup** to define the basic setup for SIP trunks.

| ltem<br>No. | Item                                                                        | Input Data                       | Default    |
|-------------|-----------------------------------------------------------------------------|----------------------------------|------------|
| 01          | INVITE ReTx Count<br>Specifies the number of times the                      |                                  | 7          |
|             | INVITE message is sent.                                                     |                                  |            |
| 02          | Request ReTx Count                                                          | 0~255                            | 11         |
|             | Specifies the number of times<br>Request message except INVITE<br>are sent. |                                  |            |
| 03          | Response ReTx Count                                                         |                                  | 7          |
|             | Specifies the number of times the Response message is sent.                 |                                  |            |
| 04          | Request ReTx Start Time                                                     | 0~65535<br>(0ms~6553.5sec.)      | 5(500ms)   |
| 05          | Request Maximum ReTx Interval                                               |                                  | 40(4000ms) |
| 06          | SIP Trunk Port Number                                                       | 1~65535                          | 5060       |
| 07          | Session Timer Value                                                         | 0~65535                          | 0          |
| 08          | Minimum Session Timer Value                                                 | 0~65535                          | 1800       |
| 09          | Called Party Information                                                    | 0 = Request URI<br>1 = To Header | 0          |
| 10          | URL Type                                                                    | 0 = SIP-URL<br>1 = TEL-URL       | 0          |

Conditions

None

# Feature Cross Reference

None

# Program 84 : Hardware Setup for VoIP 84-15 : H.323/SIP Phone Keep Alive Setup

### Level: IN

## Description

Use **Program 84-15: H.323/SIP Phone Keep Alive Setup** to set the Keep Alive Configuration of the H.323/SIP phone.

### Input Data

| ltem<br>No. | Item                                                                                                    | Input Data                | Default |
|-------------|----------------------------------------------------------------------------------------------------|---------------------------|---------|
| 01          | <b>Registration Information Automatic Deletion</b><br>When set to 1 (Enable), the registration information<br>is automatically deleted (for H.323). | 0 = Disable<br>1 = Enable | 0       |
| 02          | Keep Alive Message Interval<br>Time interval that system sends a Ping to the<br>terminal.                                                           | 1~10 minutes              | 1       |
| 03          | Keep Alive Message Timeout<br>Time that system waits for a Ping response from the<br>terminal.                                                      | 1~10 seconds              | 5       |
| 04          | Keep Alive Timeout<br>How many times the system waits for a non<br>response before determining the terminal is down.                                | 1~5 times                 | 3       |

#### Conditions

None

## **Feature Cross Reference**

None

## Program 84 : Hardware Setup for VoIP 84-16 : VoIP Limiter Control Gain Setup

### Level: IN

## Description

Use **Program 84-16 : VoIP Limiter Control Gain** to set the Limiter Control Gain configuration of VoIP.

### Input Data

| ltem<br>No. | Item                                                                                                    | Input Data                                                                | Default                       |                               |                               |              |
|-------------|----------------------------------------------------------------------------------------------------|---------------------------------------------------------------------------|-------------------------------|-------------------------------|-------------------------------|--------------|
| 01          | <b>RX Limiter Control Gain</b><br>Gain setting to control limiter in the direction<br>of $IP \rightarrow PCM$ .<br>This option adds gain to the voice input from<br>the LAN and removes it from the voice output<br>to highway.    | 0~30 (-15dbm ~ +15dbm)<br>0 = -15dbm<br>1 = -14dbm<br>:<br>15 = 0dbm<br>: | 0 = -15dbm<br>1 = -14dbm<br>: | 0 = -15dbm<br>1 = -14dbm<br>: | 0 = -15dbm<br>1 = -14dbm<br>: | 15<br>(0dbm) |
| 02          | <b>TX Limiter Control Gain</b><br>Gain setting to control limiter in the direction<br>of PCM $\rightarrow$ IP.<br>This option adds the gain to the voice input<br>from highway and removes it from the voice<br>output to the LAN. | 29 = 14dbm<br>30 = 15dbm                                                  | 15<br>(0dbm)                  |                               |                               |              |
| 03          | <b>RX Limiter Control Gain (CD-4COT)</b><br>This option controls the limiter gain for a<br>COIU call in the IP to PCM direction.                                                                                                   |                                                                           | 15<br>(0dbm)                  |                               |                               |              |
| 04          | <b>TX Limiter Control Gain (CD-4COT)</b><br>This option controls the limiter gain for a<br>COIU call in the PCM to IP direction.                                                                                                   |                                                                           | 15<br>(0dbm)                  |                               |                               |              |

Conditions

None

## **Feature Cross Reference**

# **Program 84 : Hardware Setup for VolP** 84-19 : SIP Extension CODEC Information Basic Setup

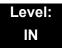

### Description

Use **Program 84-19 : SIP Extension CODEC Information Basic Setup** to define the CODEC information for the SIP extensions.

| ltem<br>No. | ltem                                                                                                    | Input Data                                       | Default |
|-------------|----------------------------------------------------------------------------------------------------|--------------------------------------------------|---------|
| 01          | Number of G.711 Audio Frame<br>Maximum number of G711 Audio Frames.<br>When the voice is encoded using the<br>PCM (Pulse Code Modulation) method, a<br>unit is a frame of 10ms.                                                  | 1 = 10 ms<br>2 = 20 ms<br>3 = 30 ms<br>4 = 40 ms | 2       |
| 02          | <b>G.711 Silence Detection (VAD) Mode</b><br>Select whether to compress silence with<br>G.711. When there is silence, the RTP<br>packet is not sent.                                                                             | 0 = Disable<br>1 = Enable                        | 0       |
| 03          | G.711 Type<br>Set the type of G.711.                                                                                                    | 0 = A-law<br>1 = μ-law                           | 0       |
| 04          | <b>G.711 Jitter Buffer - Minimum</b><br>Set the minimum value of the G.711 Jitter<br>Buffer.                                                                                                    | 0~160 ms                                         | 20      |
| 05          | <b>G.711 Jitter Buffer - Standard</b><br>Set the average value of the G.711 Jitter<br>Buffer.                                                                                                    | 0~160 ms                                         | 40      |
| 06          | <b>G.711 Jitter Buffer - Maximum</b><br>Set the maximum value of the G.711 Jitter<br>Buffer.                                                                                                    | 0~160 ms                                         | 80      |
| 07          | <b>G.729 Audio Frame</b><br>Maximum number of G729 Audio Frames.<br>G.729 assumes the audio signal made by<br>a specimen by 8kHz and the frame of<br>10ms is assumed to be a unit to 8kbps by<br>the encoding compressed method. | 1-6<br>(1 = 10ms,<br>2 = 20ms, etc.)             | 2       |

| ltem<br>No. | Item                                                                                                    | Input Data                                                                                                | Default |
|-------------|----------------------------------------------------------------------------------------------------|----------------------------------------------------------------------------------------------------|---------|
| 08          | <b>G.729 Silence Compression (VAD)</b><br><b>Mode</b><br>Select whether to compress silence with<br>G.729. When there is silence, the RTP<br>packet is not sent.                                                                                                    | 0 = Disable<br>1 = Enable                                                                                 | 0       |
| 09          | <b>G.729 Jitter Buffer - Minimum</b><br>Set the minimum value of the Jitter Buffer<br>of G.729 is set. Jitter is the variation in the<br>time between packets arriving and the<br>buffer allows this variation to be absorbed.                                                                                        | 0-270 ms                                                                                                  | 20      |
| 10          | <b>G.729 Jitter Buffer - Standard</b><br>Set the average G.729 Jitter Buffer.                                                                                                    | 0-270 ms                                                                                                  | 40      |
| 11          | G.729 Jitter Buffer - Maximum<br>Set the maximum G.729 Jitter Buffer.                                                                                                    | 0-270 ms                                                                                                  | 80      |
| 12          | Number of G.723 Audio Frame<br>Maximum number of the G.723 Audio<br>Frame.                                                                                                    | 1 = 30 msec<br>2 = 60 msec                                                                                | 1       |
| 13          | G.723 Silence Compression (VAD)<br>Mode<br>If enabled, RTP packets are not sent for<br>the compressed silence.                                                                                                    | 0 = Disable<br>1 = Enable                                                                                 | 0       |
| 14          | <b>G.723 Jitter Buffer - Minimum</b><br>Set the minimum value of the G.723 Jitter<br>Buffer.                                                                                                    | 0~270 ms                                                                                                  | 30      |
| 15          | <b>G.723 Jitter Buffer - Standard</b><br>Set the average value of the G.723 Jitter<br>Buffer.                                                                                                    | 0~270 ms                                                                                                  | 60      |
| 16          | <b>G.723 Jitter Buffer - Maximum</b><br>Set the maximum value of the G.723 Jitter<br>Buffer.                                                                                                    | 0~270 ms                                                                                                  | 120     |
| 17          | <ul> <li>Jitter Buffer Mode</li> <li>Set the mode of the Jitter Buffer.</li> <li>1 = Size set to the fixed amount for the codec.</li> <li>2 = The minimum/maximum range for the codec is used.</li> <li>3 = The minimum/maximum range for the codec is used and adjust at any time, regardless of silence.</li> </ul> | <ol> <li>1 = static</li> <li>2 = adaptive during<br/>silence</li> <li>3 = adaptive immediately</li> </ol> | 3       |

=

### Input Data

| ltem<br>No. | Item                                                                                                    | Input Data                                                                                                    | Default |
|-------------|----------------------------------------------------------------------------------------------------|----------------------------------------------------------------------------------------------------|---------|
| 18          | Silence Compression (VAD) Threshold<br>Set the voice level judged to be silence.<br>Change value based.30<br>This entry is ignored if silence<br>compression is disabled in 84-01-03 with<br>G.711, or 84-01-06 with G.729.                                                                         | 0-30<br>(self-adjustment and<br>-19db ~ +10db)<br>0 = self-adjustment<br>1:-19db (-49dbm)<br>:<br>20 = 0db (-30dbm)<br>:<br>29 = 9dbm (-21dbm)<br>30:10dbm (-20dbm) | 20      |
| 19          | Idle Noise Level<br>Set the noise level which is generated<br>when silent.                                                                                                    | 5000-7000<br>(-5000 ~ -7000dbm)<br>5000 = -5000dbm<br>:<br>7000 = -7000dbm                                                                                          | 7000    |
| 20          | Echo Canceller Mode<br>Determine whether or not to use Echo<br>canceller.                                                                                                    | 0 = Disable<br>1 = Enable                                                                                                    | 1       |
| 21          | Signal Limiter<br>Set the Signal Limiter Mode.                                                                                                    | 1 = Mode0<br>2 = Mode1<br>3 = Mode2<br>4 = Mode3<br>5 = Mode4<br>6 = Mode5                                                                                          | 6       |
| 22          | Echo Canceller NLP Mode<br>Non-linear processing mode.<br>Enable this option to decrease the low<br>level echo. When NLP is enabled, the<br>voice with low level is replaced with NLP<br>noise. As a result, a low echo of the level<br>is usually removed compared with the<br>conversation level. | 0 = 2 wire & 4 wire<br>1 = 2 wire only                                                                                                    | 1       |
| 24          | Echo Canceller NLP Noise Setting<br>Becomes invalid item if 84-12-22 is set to<br>Disabled.<br>Set the noise level adjusting method<br>added with NLP.<br>When "0" is set, the level is self-adjusted -<br>when "1" is set, Program 84-19-23 is<br>used.                                            | 0 = adaptive<br>1 = fixed                                                                                                    | 0       |

| ltem<br>No. | ltem                                                                                                    | Input Data                                                                                           | Default   |
|-------------|----------------------------------------------------------------------------------------------------|----------------------------------------------------------------------------------------------------|-----------|
| 26          | <b>TX (Transmit) Gain</b><br>Define the setting to amplify and to<br>attenuate the size of the transmission<br>voice. The gain given when the voice<br>packet is sent from the VOIPDB is set.                                          | 0-40 (-20 ~ +20)<br>0 = -20 dbm<br>1 = -19 dbm<br>:<br>20 = 0 dbm<br>:<br>39 = 19 dbm<br>40 = 20 dbm | 20 (0dbm) |
| 27          | <b>RX (Receive) Gain</b><br>Define the setting to amplify and to<br>attenuate the size of the received voice.<br>The gain given when the voice packet is<br>received from the VOIPDB is set.                                           | 0-40 (-20~+20)<br>0 = -20 dbm<br>1 = -19 dbm<br>:<br>20 = 0 dbm<br>:<br>39 = 19 dbm<br>40 = 20 dbm   | 20 (0dbm) |
| 28          | Priority Codec Setting<br>The option selected here determines what<br>other codec options are applied by priority.                                                                                                    | 0 = G711 PT<br>1 = G723 PT<br>2 = G729 PT<br>3 = G.722<br>4 = G.726<br>5 = iLBC                      | 0         |
| 30          | EchoAuto Gain Control<br>Define the Auto Gain Control.                                                                                                    | 0 - 5                                                                                                | 0         |
| 31          | <b>DTMF Payload Number</b><br>Define the DTMF Payload Number.                                                                                                    | 96-127                                                                                               | 96        |
| 32          | <b>DTMF Relay Mode</b><br>Determine the DTMF setup used between<br>the SIP extensions.<br>It is effective when a terminal call is made<br>through the VOIPDB.                                                                          | 0 = Disable<br>1 = RFC2833                                                                           | 0         |
| 33          | <b>G.722 Audio Frame</b><br>Maximum number of G.722 Audio<br>Frames. G.722 assumes the audio signal<br>made by a specimen by 16kHz and the<br>frame of 10ms is assumed to be a unit to<br>64kbps by the encoding compressed<br>method. | 1 = 10ms<br>2 = 20ms<br>3 = 30ms<br>4 = 40ms                                                         | 3         |
| 34          | <b>G.722 Silence Compression Mode</b><br>Select whether to compress silence with<br>G.722. When there is silence, the RTP<br>packet is not sent.                                                                                       | 0 = Disable<br>1 = Enable                                                                            | 0         |

=

### Input Data

| ltem<br>No. | Item                                                                                                    | Input Data                                       | Default |
|-------------|----------------------------------------------------------------------------------------------------|--------------------------------------------------|---------|
| 35          | <b>G.722 Jitter Buffer - Minimum</b><br>Set the minimum value of the Jitter Buffer<br>of G.722 is set. Jitter is the variation in the<br>time between packets arriving and the<br>buffer allows this variation to be absorbed.         | 0-160 ms                                         | 30      |
| 36          | <b>G.722 Jitter Buffer - Standard</b><br>Set the average G.722 Jitter Buffer.                                                                                                    | 0-160 ms                                         | 60      |
| 37          | G.722 Jitter Buffer - Maximum<br>Set the maximum G.722 Jitter Buffer.                                                                                                    | 0-160 ms                                         | 120     |
| 38          | <b>G.726 Audio Frame</b><br>Maximum number of G.726 Audio<br>Frames. G.726 assumes the audio signal<br>made by a specimen by 16kHz and the<br>frame of 10ms is assumed to be a unit to<br>32kbps by the encoding compressed<br>method. | 1 = 10 ms<br>2 = 20 ms<br>3 = 30 ms<br>4 = 40 ms | 3       |
| 39          | G.726 Silence Compression (VAD)<br>Mode<br>Select whether to compress silence with<br>G.726. When there is silence, the RTP<br>packet is not sent.                                                                                     | 0 = Disable<br>1 = Enable                        | 0       |
| 40          | <b>G.726 Jitter Buffer - Minimum</b><br>Set the minimum value of the Jitter Buffer<br>of G.726 is set. Jitter is the variation in the<br>time between packets arriving and the<br>buffer allows this variation to be absorbed.         | 0-160 ms                                         | 30      |
| 41          | G.726 Jitter Buffer - Standard<br>Set the average G.726 Jitter Buffer.                                                                                                    | 0-160 ms                                         | 60      |
| 42          | G.726 Jitter Buffer - Maximum<br>Set the maximum G.726 Jitter Buffer.                                                                                                    | 0-160 ms                                         | 120     |
| 43          | <b>iLBC Audio Frame</b><br>Maximum number of iLBC Audio Frames.<br>iLBC assumes the frame of 10ms is a unit.                                                                                                    | 2 = 20 ms<br>3 = 30 ms<br>4 = 40 ms              | 3       |
| 44          | <b>iLBC Silence Compression Mode</b><br>Select whether to compress silence with<br>iLBC. When there is silence, the RTP<br>packet is not sent.                                                                                         | 0 = Disable<br>1 = Enable                        | 0       |
| 45          | <b>iLBC Jitter Buffer - Minimum</b><br>Set the minimum value of the Jitter Buffer<br>of iLBC is set. Jitter is the variation in the<br>time between packets arriving and the<br>buffer allows this variation to be absorbed.           | 0-160 ms                                         | 30      |

2

| ltem<br>No. | Item                                                                                                    | Input Data                                                                                                    | Default |
|-------------|----------------------------------------------------------------------------------------------------|----------------------------------------------------------------------------------------------------|---------|
| 46          | iLBC Jitter Buffer - Standard                                                                                                    | 0-160 ms                                                                                                    | 60      |
|             | Set the average iLBC Jitter Buffer.                                                                                                 |                                                                                                    |         |
| 47          | iLBC Jitter Buffer - Maximum                                                                                                    | 0-160 ms                                                                                                    | 120     |
|             | Set the maximum iLBC Jitter Buffer.                                                                                                 |                                                                                                    |         |
| 48          | ILBC payload number                                                                                                    | 96-127                                                                                                    | 98      |
|             | The payload number of iLBC is set.<br>However, the same number as Item31<br>cannot be set.                                          |                                                                                                    |         |
| 49          | RTP Filter                                                                                                    | 0 = Disable                                                                                                    | 1       |
|             | To avoid incorrect voice pass connection,<br>this Program checks the sending side<br>address from received RTP packet at<br>VoIPDB. | 1 = Enable                                                                                                    |         |
| 50          | FAX Relay Mode                                                                                                    | 0 = Disable<br>1 = Enable                                                                                                    | 0       |
| 51          | T.38 Protocol Mode                                                                                                    | 0 = RTP<br>1 = UDPTL                                                                                                    | 1       |
| 52          | FAX Maximum Rate                                                                                                    | 0 = V.27ter, 2400bps<br>1 = V.27ter, 4800bps<br>2 = V.29, 7200bps<br>3 = V.29, 9600bps<br>4 = V.17, 12000bps<br>5 = V.17, 14400bps | 5       |
| 55          | High Speed Data Packet Length                                                                                                    | 1 = 10ms<br>2 = 20ms<br>3 = 30ms<br>4 = 40ms                                                                                       | 4       |
| 56          | Low Speed Redundancy                                                                                                    | 0~5                                                                                                    | 0       |
| 57          | High Speed Data Packet Redundancy                                                                                                   | 0~2                                                                                                    | 0       |
| 58          | TCF Handling Method                                                                                                    | 0 = Receive TCF signal by<br>VoIPDB<br>1 = Through TCF signal to<br>external FAX                                                   | 1       |
| 59          | Maximum Low Speed Data<br>Packetization                                                                                             | 1~65535 bytes                                                                                                    | 1       |
| 60          | Transmit Network Timeout                                                                                                    | 10~32000sec                                                                                                    | 150     |
|             |                                                                                                    |                                                                                                    |         |

### Conditions

• These commands are for SIP Extension.

## **Feature Cross Reference**

None

## **Program 84 : Hardware Setup for VolP** 84-20 : SIP Extension Basic Information Setup

### Level: IN

## Description

Use **Program 84-20 : SIP Extension Basic Information Setup** to set up proxy information, session timers, called party information and expire value of invite.

### Input Data

| ltem<br>No. | ltem                                                                                                    | Input Data                       | Default |
|-------------|----------------------------------------------------------------------------------------------------|----------------------------------|---------|
| 01          | Registrar/Proxy Port                                                                                                    | 1~65535                          | 5070    |
| 02          | Session Timer Value                                                                                                    | 0~65535                          | 180s    |
| 03          | Minimum Session Timer Value                                                                                               | 0~65535                          | 180s    |
| 04          | Called Party Info                                                                                                    | 0 = Request URI<br>1 = To Header | 0       |
| 05          | Expire Value of Invite<br>Arrival of a message is ended<br>when this time expires and there is<br>no cut from the caller. | 0~256 (seconds)                  | 180s    |
| 06          | Expire Value of Invite (send)<br>The expiration time is set for the<br>Invite message.                                    | 1~3600 (seconds)                 | 180s    |

### Conditions

O These commands are for SIP Extension

## Feature Cross Reference

None

# **Program 84 : Hardware Setup for VolP** 84-21 : CCIS over IP CODEC Information Basic Setup

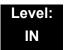

## Description

Use **Program 84-21 : CCIS over IP CODEC Information Basic Setup** to set the codec parameters of the PZ-32IPLA, PZ-64IPLA, and PZ-128IPLA.

| ltem<br>No. | Item                                | Input Data                                                                  | Default |
|-------------|-------------------------------------|-----------------------------------------------------------------------------|---------|
| 01          | Number of G.711 Audio Frames        | 1~4<br>1 = 10ms<br>2 = 20ms<br>3 = 30ms<br>4 = 40ms                         | 3       |
| 02          | G.711 Type                          | 0 = A-law<br>1 = u-law                                                      | 0       |
| 03          | G.711 Voice Activity Detection Mode | 0 = Disable<br>1 = Enable                                                   | 0       |
| 04          | G.711 Jitter Buffer Min             | 0~160ms                                                                     | 30      |
| 05          | G711 Jitter Buffer Average          | 0~160ms                                                                     | 60      |
| 06          | G.711 Jitter Buffer Max             | 0~160ms                                                                     | 120     |
| 07          | G.729 Audio Frame Number            | 1~6<br>1 = 10ms<br>2 = 20ms<br>3 = 30ms<br>4 = 40ms<br>5 = 50ms<br>6 = 60ms | 3       |
| 08          | G.729 Voice Activity Detection Mode | 0 = Disable<br>1 = Enable                                                   | 0       |
| 09          | G729 Jitter Buffer Min              | 0~270ms                                                                     | 30      |
| 10          | G729 Jitter Buffer Average          | 0~270ms                                                                     | 60      |
| 11          | G729 Jitter Buffer Max              | 0~270ms                                                                     | 120     |

| ltem<br>No. | Item                                | Input Data                                                                                                   | Default |
|-------------|-------------------------------------|----------------------------------------------------------------------------------------------------|---------|
| 12          | G.723 Audio Frame Number            | 1 = 30ms<br>2 = 60ms                                                                                         | 1       |
| 13          | G.723 Voice Activity Detection Mode | 0 = Disable<br>1 = Enable                                                                                    | 0       |
| 14          | G723 Jitter Buffer Min              | 0~270ms                                                                                                    | 30      |
| 15          | G723 Jitter Buffer Average          | 0~270ms                                                                                                    | 60      |
| 16          | G.723 Jitter Buffer Max             | 0~270ms                                                                                                    | 120     |
| 17          | TX Gain                             | 0~40 (-20dbm ~ +20dbm)<br>0 = -20 dbm<br>1 = -19 dbm<br>:<br>20 = 0 dbm<br>:<br>39 = +19 dbm<br>40 = +20 dbm | 20      |
| 18          | RX Gain                             | 0~40 (-20dbm ~ +20dbm)<br>0 = -20 dbm<br>1 = -19 dbm<br>:<br>20 = 0 dbm<br>:<br>39 = +19 dbm<br>40 = +20 dbm | 20      |
| 19          | 1st Priority of Audio Capability    | 0 = G.711 PT<br>1 = G.723 PT<br>2 = G.729 PT<br>3 = G.722<br>4 = G.726<br>5 = Not Used                       | 0       |
| 20          | 2nd Priority of Audio Capability    | 0 = G.711 PT<br>1 = G.723 PT<br>2 = G.729 PT<br>3 = G.722 PT<br>4 = G.726 PT<br>5 = Not Used                 | 1       |
| 21          | DTMF Relay Mode                     | 0 = Disable<br>1 = Inbound (RFC2833)<br>2 = Outbound (H.245)                                                 | 0       |
| 22          | Jitter Buffer Mode                  | 1 = Static<br>2 = Silence<br>3 = Immediate                                                                   | 3       |

=

| ltem<br>No. | Item                                                                                                    | Input Data                                                                                                    | Default |
|-------------|----------------------------------------------------------------------------------------------------|----------------------------------------------------------------------------------------------------|---------|
| 23          | Voice Activity Detection Threshold                                                                           | 0 = Self adjustment<br>1 = -19dbm (-49dbm)<br>:<br>20 = 0dbm (-30dbm)<br>:<br>29 = +9dbm (-21dbm)<br>30 = +10dbm (-20dbm) | 20      |
| 24          | Echo Canceller Mode                                                                                          | 0 = Disable<br>1 = Enable                                                                                                 | 1       |
| 25          | NLP Echo Canceller Mode                                                                                      | 0 = Disable<br>1 = Enable                                                                                                 | 1       |
| 26          | UDP Checksum Mode                                                                                            | 0 = Disable<br>1 = Enable                                                                                                 | 1       |
| 27          | G.722 Audio Frame Number                                                                                     | 1~4<br>1 = 10ms<br>2 = 20ms<br>3 = 30ms<br>4 = 40ms                                                                       | 3       |
| 28          | G.722 Voice Activity Detection Mode                                                                          | 0 = Disabled<br>1 = Enabled                                                                                               | 0       |
| 29          | G.722 Jitter Buffer (min)                                                                                    | 0~160ms                                                                                                    | 30      |
| 30          | G.722 Jitter Buffer (Average)                                                                                | 0~160ms                                                                                                    | 60      |
| 31          | G.722 Jitter Buffer (max)                                                                                    | 0~160ms                                                                                                    | 120     |
| 32          | G.726 Audio Frame Number                                                                                     | 1~4<br>1 = 10ms<br>2 = 20ms<br>3 = 30ms<br>4 = 40ms                                                                       | 3       |
| 33          | G.726 Voice Activity Detection Mode                                                                          | 0 = Disabled<br>1 = Enabled                                                                                               | 0       |
| 34          | G.726 Jitter Buffer (min)                                                                                    | 0~160ms                                                                                                    | 30      |
| 35          | G.726 Jitter Buffer (Average)                                                                                | 0~160ms                                                                                                    | 60      |
| 36          | G.726 Jitter Buffer (max)                                                                                    | 0~160ms                                                                                                    | 120     |
| 37          | <b>iLBC Audio Frame</b><br>Maximum number of iLBC Audio Frames. iLBC<br>assumes the frame of 10ms is a unit. | 2 = 20 ms<br>3 = 30 ms<br>4 = 40 ms                                                                                       | 3       |

| ltem<br>No. | Item                                                                                                    | Input Data                                                          | Default |
|-------------|----------------------------------------------------------------------------------------------------|---------------------------------------------------------------------|---------|
| 38          | <b>iLBC Silence Compression Mode</b><br>Select whether to compress silence with iLBC.<br>When there is silence, the RTP packet is not<br>sent.                                                                               | 0 = Disable<br>1 = Enable                                           | 0       |
| 39          | <b>iLBC Jitter Buffer - Minimum</b><br>Set the minimum value of the Jitter Buffer of iLBC<br>is set. Jitter is the variation in the time between<br>packets arriving and the buffer allows this<br>variation to be absorbed. | 0-160 ms                                                            | 30      |
| 40          | <b>iLBC Jitter Buffer - Standard</b><br>Set the average iLBC Jitter Buffer.                                                                                                    | 0-160 ms                                                            | 60      |
| 41          | iLBC Jitter Buffer - Maximum<br>Set the maximum iLBC Jitter Buffer.                                                                                                    | 0-160 ms                                                            | 120     |
| 42          | FAX Relay Mode                                                                                                    | 0 = Disable<br>1 = Enable<br>2 = Each Port Mode (each<br>extension) | 0       |
| 43          | <b>RTP Filter</b><br>To avoid incorrect voice pass connection, this<br>Program checks the sending side address from<br>received RTP packet at VoIPDB.                                                                        | 0 = Disable<br>1 = Enable                                           | 1       |
| 47          | <b>FAX over IP Type</b><br>Type 1: SV8100 original mode.<br>Type 2: PBX compatible mode.                                                                                                    | 0 = Type 1<br>1 = Type 2                                            | 0       |

#### Conditions

None

## **Feature Cross Reference**

# **Program 84 : Hardware Setup for VolP** 84-22 : DT700 Multiline Logon Information Setup

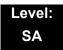

### Description

Use **Program 84-22 : DT700 Multiline Logon Information Setup** to set the DT700 Multiline logon information.

#### Input Data

|--|

#### Input Data

| ltem<br>No. | Item                                                                                        | Input Data          | Default    |
|-------------|---------------------------------------------------------------------------------------------|---------------------|------------|
| 01          | <b>User ID</b><br>Input the User ID when using manual or auto<br>registration (10-46-01).   | Up to 32 characters | No Setting |
| 02          | <b>Password</b><br>Input the Password when using manual or<br>auto registration (10-46-01). | Up to 16 characters | No Setting |
| 03          | User ID Omission<br>Input the Personal ID from terminal<br>automatically when log on again. | 0 = Off<br>1 = On   | 0          |
| 04          | Log Off<br>Input the Personal ID from terminal<br>automatically when log on again.          | 0 = Off<br>1 = On   | 1          |
| 05          | Nick Name<br>Input the Personal ID from terminal<br>automatically when log on again.        | Up to 32 characters | No Setting |

#### Conditions

None

## **Feature Cross Reference**

# **Program 84 : Hardware Setup for VolP** 84-23 : DT700 Multiline Basic Information Setup

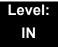

## Description

Use **Program 84-23 : DT700 Multiline Basic Information Setup** to set the basic information for the DT700 Multiline Terminal.

| ltem<br>No. | Item                                                                                                    | Input Data              | Default |
|-------------|----------------------------------------------------------------------------------------------------|-------------------------|---------|
| 01          | <b>Registration Expire Timer</b><br>The Expires value of the REGISTER<br>message which received from DT700<br>terminal is out of range or when the Expire<br>value is not set up, in case it assigns the<br>effective time to the DT700 terminal. The<br>timer for supervising whether DT700 terminal<br>is connected or not. | 60~65535 (sec)          | 180     |
| 02          | Subscribe Expire Timer<br>The subscribe Expire timer to transmit and<br>receive the terminal operation instructions<br>between the Main Device and DT700<br>terminal.                                                                                                    | 60~65535 (sec)          | 3600    |
| 03          | Session Expire Timer<br>Set effective time for supervising the Voice<br>Path.                                                                                                    | 0~65535 (sec)           | 180     |
| 04          | Minimum Session Expire Timer<br>Set minimum value of effective time for<br>supervising the Voice Path.                                                                                                    | 0~65535 (sec)           | 180     |
| 05          | Invite Expire Timer<br>Set effective time for Incoming/Outgoing call<br>when the Expire value is not set in the<br>INVITE message received from DT700<br>terminal.                                                                                                    | 0~65535 (sec)           | 180     |
| 06          | Signal Type of Service<br>Set Type of Service value which applied to<br>send SIP Message Packet from DT700<br>terminal to Main Device.                                                                                                    | 0x00~0xFF<br>(0~9, A~F) | 00      |
| 07          | Error Display Timer                                                                                                    | 0~65535 (sec)           | 0       |

| ltem<br>No. | Item                                                                                                    | Input Data                                              | Default    |
|-------------|----------------------------------------------------------------------------------------------------|---------------------------------------------------------|------------|
| 08          | Digest Authorization Registration Expire<br>Timer                                                                                    | 0~4294967295 (sec)                                      | 0          |
| 10          | Number of Password Retries<br>Input the number of times an incorrect<br>password can be entered when the security<br>key is pressed. | 0~255<br>(0 = No Limit)                                 | 0          |
| 11          | Password Lock Time                                                                                                    | 0~120<br>(0 = No Limit)                                 | 0          |
| 12          | Reference Number                                                                                                    | Up to 32 digits<br>(0~9, <b>*</b> , <b>#</b> , P, R, @) | No Setting |
| 13          | Media Type of Service                                                                                                    | 0x00~0xFF<br>(0~9, A~F)                                 | 00         |
| 14          | Refer Expire Timer                                                                                                    | 0~65535 (sec)                                           | 60         |

#### Conditions

None

## **Feature Cross Reference**

# **Program 84 : Hardware Setup for VolP** 84-24 : DT700 Multiline CODEC Basic Information Setup

### Level: IN

## Description

Use **Program 84-24 : DT700 Multiline CODEC Basic Information Setup** to set the codec of each type of DT700 Multiline Telephone.

|  |  | Туре | 1 = Type 1<br>2 = Type 2<br>3 = Type 3<br>4 = Type 4<br>5 = Type 5 |
|--|--|------|--------------------------------------------------------------------|
|--|--|------|--------------------------------------------------------------------|

| ltem<br>No. | Item                                                                                                    | Input Data                                       | Default |
|-------------|----------------------------------------------------------------------------------------------------|--------------------------------------------------|---------|
| 01          | Number of G.711 Audio Frame<br>Maximum number of G711 Audio Frames.<br>When the voice is encoded using the PCM<br>(Pulse Code Modulation) method, a unit is a<br>frame of 10ms. | 1 = 10 ms<br>2 = 20 ms<br>3 = 30 ms<br>4 = 40 ms | 2       |
| 02          | <b>G.711 Silence Detection (VAD) Mode</b><br>Select whether to compress silence with<br>G.711. When there is silence, the RTP packet<br>is not sent.                            | 0 = Disable<br>1 = Enable                        | 0       |
| 03          | G.711 Type<br>Set the type of G.711.                                                                                                    | 0 = A-law<br>1 = μ-law                           | 0       |
| 04          | <b>G.711 Jitter Buffer - Minimum</b><br>Set the minimum value of the G.711 Jitter<br>Buffer.                                                                                    | 0~160 ms                                         | 20      |
| 05          | <b>G.711 Jitter Buffer - Standard</b><br>Set the average value of the G.711 Jitter<br>Buffer.                                                                                   | 0~160 ms                                         | 40      |
| 06          | <b>G.711 Jitter Buffer - Maximum</b><br>Set the maximum value of the G.711 Jitter<br>Buffer.                                                                                    | 0~160 ms                                         | 80      |

\_

| ltem<br>No. | Item                                                                                                    | Input Data                                                                                                    | Default |
|-------------|----------------------------------------------------------------------------------------------------|----------------------------------------------------------------------------------------------------|---------|
| 07          | <b>G.729 Audio Frame</b><br>Maximum number of G729 Audio Frames.<br>G.729 assumes the audio signal made by a<br>specimen by 8kHz and the frame of 10ms is<br>assumed to be a unit to 8kbps by the<br>encoding compressed method.                                                                                      | 1-4<br>(1 = 10ms,<br>2 = 20ms, etc.)                                                                                                    | 2       |
| 08          | <b>G.729 Silence Compression (VAD) Mode</b><br>Select whether to compress silence with<br>G.729. When there is silence, the RTP<br>packet is not sent.                                                                                                    | 0 = Disable<br>1 = Enable                                                                                                    | 0       |
| 09          | <b>G.729 Jitter Buffer - Minimum</b><br>Set the minimum value of the Jitter Buffer of<br>G.729 is set. Jitter is the variation in the time<br>between packets arriving and the buffer<br>allows this variation to be absorbed.                                                                                        | 0-270 ms                                                                                                    | 20      |
| 10          | G.729 Jitter Buffer - Standard<br>Set the average G.729 Jitter Buffer.                                                                                                    | 0-270 ms                                                                                                    | 40      |
| 11          | G.729 Jitter Buffer - Maximum<br>Set the maximum G.729 Jitter Buffer.                                                                                                    | 0-270 ms                                                                                                    | 80      |
| 17          | <ul> <li>Jitter Buffer Mode</li> <li>Set the mode of the Jitter Buffer.</li> <li>1 = Size set to the fixed amount for the codec.</li> <li>2 = The minimum/maximum range for the codec is used.</li> <li>3 = The minimum/maximum range for the codec is used and adjust at any time, regardless of silence.</li> </ul> | <ol> <li>1 = static</li> <li>2 = adaptive during silence</li> <li>3 = adaptive immediately</li> </ol>                                                               | 3       |
| 18          | Silence Compression (VAD) Threshold<br>Set the voice level judged to be silence.<br>Change value based.30<br>This entry is ignored if silence compression is<br>disabled in 84-01-03 with G.711, or 84-01-06<br>with G.729.                                                                                           | 0-30<br>(self-adjustment and<br>-19db ~ +10db)<br>0 = self-adjustment<br>1:-19db (-49dbm)<br>:<br>20 = 0db (-30dbm)<br>:<br>29 = 9dbm (-21dbm)<br>30:10dbm (-20dbm) | 20      |
| 19          | Idle Noise Level<br>Set the noise level which is generated when<br>silent.                                                                                                    | 5000-7000<br>(-5000 ~ -7000dbm)<br>5000 = -5000dbm<br>:<br>7000 = -7000dbm                                                                                          | 7000    |

=

| ltem<br>No. | Item                                                                                                    | Input Data                                                                                           | Default   |
|-------------|----------------------------------------------------------------------------------------------------|----------------------------------------------------------------------------------------------------|-----------|
| 20          | Echo Canceller Mode<br>Determine whether or not to use Echo<br>canceller.                                                                                                    | 0 = Disable<br>1 = Enable                                                                            | 1         |
| 21          | Signal Limiter<br>Set the Signal Limiter Mode.                                                                                                    | 1 = Mode0<br>2 = Mode1<br>3 = Mode2<br>4 = Mode3<br>5 = Mode4<br>6 = Mode5                           | 6         |
| 22          | Echo Canceller NLP Mode<br>Non-linear processing mode.<br>Enable this option to decrease the low level<br>echo. When NLP is enabled, the voice with<br>low level is replaced with NLP noise. As a<br>result, a low echo of the level is usually<br>removed compared with the conversation<br>level. | 0 = 2 wire & 4 wire<br>1 = 2 wire only                                                               | 1         |
| 24          | Echo Canceller NLP Noise Setting<br>Becomes invalid item if 84-24-22 is set to<br>Disabled.<br>Set the noise level adjusting method added<br>with NLP.<br>When "0" is set, the level is self-adjusted -<br>when "1" is set, Program 84-24-22 is used.                                               | 0 = adaptive<br>1 = fixed                                                                            | 0         |
| 26          | <b>TX (Transmit) Gain</b><br>Define the setting to amplify and to attenuate<br>the size of the transmission voice. The gain<br>given when the voice packet is sent from the<br>VOIPDB is set.                                                                                                    | 0-40 (-20 ~ +20)<br>0 = -20 dbm<br>1 = -19 dbm<br>:<br>20 = 0 dbm<br>:<br>39 = 19 dbm<br>40 = 20 dbm | 20 (0dbm) |
| 27          | <b>RX (Receive) Gain</b><br>Define the setting to amplify and to attenuate<br>the size of the received voice. The gain given<br>when the voice packet is received from the<br>VOIPDB is set.                                                                                                    | 0-40 (-20 ~ +20)<br>0 = -20 dbm<br>1 = -19 dbm<br>:<br>20 = 0 dbm<br>:<br>39 = 19 dbm<br>40 = 20 dbm | 20 (0dbm) |
| 28          | <b>Priority Codec Setting</b><br>The option selected here determines what<br>other codec options are applied by priority.                                                                                                    | 0 = G711 PT<br>1 = Not Used<br>2 = G729 PT<br>3 = G.722 PT                                           | 0         |

| ltem<br>No. | Item                                                                                                    | Input Data                                       | Default |
|-------------|----------------------------------------------------------------------------------------------------|--------------------------------------------------|---------|
| 30          | EchoAuto Gain Control<br>Define the Auto Gain Control.                                                                                                    | 0 - 5                                            | 0       |
| 31          | DTMF Payload Number                                                                                                    | 96~127                                           | 96      |
| 32          | <b>G.722 Audio Frame</b><br>Maximum number of G.722 Audio Frames.<br>G.722 assumes the audio signal made by a<br>specimen by 16kHz and the frame of 10ms is<br>assumed to be a unit to 64kbps by the<br>encoding compressed method. | 1 = 10 ms<br>2 = 20 ms<br>3 = 30 ms<br>4 = 40 ms | 3       |
| 33          | <b>G.722 Silence Compression Mode</b><br>Select whether to compress silence with<br>G.722. When there is silence, the RTP<br>packet is not sent.                                                                                    | 0 = Disable<br>1 = Enable                        | 0       |
| 34          | <b>G.722 Jitter Buffer - Minimum</b><br>Set the minimum value of the Jitter Buffer of<br>G.722 is set. Jitter is the variation in the time<br>between packets arriving and the buffer<br>allows this variation to be absorbed.      | 0-160 ms                                         | 30      |
| 35          | G.722 Jitter Buffer - Standard<br>Set the average G.722 Jitter Buffer.                                                                                                    | 0-160 ms                                         | 60      |
| 36          | G.722 Jitter Buffer - Maximum<br>Set the maximum G.722 Jitter Buffer.                                                                                                    | 0-160 ms                                         | 120     |
| 37          | <b>RTP Filter</b><br>To avoid incorrect voice pass connection, this<br>Program checks the sending side address<br>from received RTP packet at VoIPDB.                                                                               | 0 = Disable<br>1 = Enable                        | 1       |

### Conditions

None

## **Feature Cross Reference**

# **Program 84 : Hardware Setup for VolP** 84-25 : NetLink CODEC Information Basic Setup

### Level: IN

## Description

Use **Program 84-25 : NetLink CODEC Information Basic Setup** to set the CODEC with NetLink.

| ltem<br>No. | ltem                                | Input Data                                                                  | Default |
|-------------|-------------------------------------|-----------------------------------------------------------------------------|---------|
| 01          | Number of G.711 Audio Frames        | 1~4<br>1 = 10ms<br>2 = 20ms<br>3 = 30ms<br>4 = 40ms                         | 3       |
| 02          | G.711 Voice Activity Detection Mode | 0 = Disable<br>1 = Enable                                                   | 0       |
| 03          | G.711 Туре                          | 0 = A-law<br>1 = u-law                                                      | 0       |
| 04          | G.711 Jitter Buffer Min             | 0~160ms                                                                     | 30      |
| 05          | G.711 Jitter Buffer Average         | 0~160ms                                                                     | 60      |
| 06          | G.711 Jitter Buffer Max             | 0~160ms                                                                     | 120     |
| 07          | Number of G.729 Audio Frames        | 1~6<br>1 = 10ms<br>2 = 20ms<br>3 = 30ms<br>4 = 40ms<br>5 = 50ms<br>6 = 60ms | 3       |
| 08          | G.729 Voice Activity Detection Mode | 0 = Disable<br>1 = Enable                                                   | 0       |
| 09          | G729 Jitter Buffer Min              | 0~270ms                                                                     | 30      |
| 10          | G729 Jitter Buffer Average          | 0~270ms                                                                     | 60      |
| 11          | G729 Jitter Buffer Max              | 0~270ms                                                                     | 120     |

=

### Input Data

| ltem<br>No. | Item                                | Input Data                                                                                                    | Default |
|-------------|-------------------------------------|----------------------------------------------------------------------------------------------------|---------|
| 12          | Number of G.723 Audio Frames        | 1~2<br>1 = 30ms<br>2 = 60ms                                                                                                    | 1       |
| 13          | G.723 Voice Activity Detection Mode | 0 = Disable<br>1 = Enable                                                                                                    | 0       |
| 14          | G.723 Jitter Buffer Min             | 0~270ms                                                                                                    | 30      |
| 15          | G.723 Jitter Buffer Average         | 0~270ms                                                                                                    | 60      |
| 16          | G.723 Jitter Buffer Max             | 0~270ms                                                                                                    | 120     |
| 17          | Jitter Buffer Mode                  | 1 = Static<br>2 = Adaptive during<br>silence<br>3 = Adaptive immediate                                                                     | 3       |
| 18          | Voice Activity Detection Threshold  | 0~30 (-19db~ +10db)<br>0 = Self adjustment<br>1 = -19db (-49dbm)<br>:<br>20 = 0db (-30dbm)<br>:<br>29 = 9db (-21dbm)<br>30 = 10db (-20dbm) | 20      |
| 19          | Idle Noise Level                    | 5000~7000<br>(-5000dbm~ -7000dbm)                                                                                                    | 7000    |
| 20          | Echo Canceller Mode                 | 0 = Disable<br>1 = Enable                                                                                                    | 1       |
| 21          | Signal Limiter                      | 1 = Mode0<br>2 = Mode1<br>3 = Mode2<br>4 = Mode3<br>5 = Mode4<br>6 = Mode5                                                                 | 6       |
| 22          | Echo Canceller NLP Mode             | 0 = 2 wire & 4 wire<br>1 = 2 wire only                                                                                                    | 1       |
| 24          | Echo Canceller CNG Configuration    | 0 = Adaptive<br>1 = Fixed                                                                                                    | 0       |

2

| ltem<br>No. | ltem                                | Input Data                                                                                          | Default |
|-------------|-------------------------------------|----------------------------------------------------------------------------------------------------|---------|
| 26          | TX Gain                             | 0~40 (-14dbm~+14dbm)<br>0 = -20dbm<br>1 = -19dbm<br>:<br>20 = 0dbm<br>:<br>39 = 19dbm<br>40 = 20dbm | 20      |
| 27          | RX Gain                             | 0~40 (-14dbm~+14dbm)<br>0 = -20dbm<br>1 = -19dbm<br>:<br>20 = 0dbm<br>:<br>39 = 19dbm<br>40 = 20dbm | 20      |
| 28          | Audio Capability Priority           | 0~3<br>0 = G.711_PT<br>1 = G.723_PT<br>2 = G.729_PT<br>3 = G.722_PT<br>4 = G.726<br>5 = iLBC        | 0       |
| 30          | Auto Gain Control                   | 0~5                                                                                                 | 0       |
| 31          | DTMF Relay Mode                     | 0 = Disable<br>1 = RFC2833                                                                          | 0       |
| 32          | Fax Relay Mode                      | 0 = Disable<br>1 = Enable<br>2 = Each port mode                                                     | 0       |
| 33          | Number of G.722 Audio Frames        | 1~4<br>1 = 10ms<br>2 = 20ms<br>3 = 30ms<br>4 = 40ms                                                 | 3       |
| 34          | G.722 Voice Activity Detection Mode | 0 = Disabled<br>1 = Enabled                                                                         | 0       |
| 35          | G.722 Jitter Buffer (min)           | 0~160ms                                                                                             | 30      |
| 36          | G.722 Jitter Buffer (Average)       | 0~160ms                                                                                             | 60      |
| 37          | G.722 Jitter Buffer (max)           | 0~160ms                                                                                             | 120     |

\_

### Input Data

| ltem<br>No. | Item                                                                                                    | Input Data                                          | Default |
|-------------|----------------------------------------------------------------------------------------------------|-----------------------------------------------------|---------|
| 38          | Number of G.726 Audio Frames                                                                                                    | 1~4<br>1 = 10ms<br>2 = 20ms<br>3 = 30ms<br>4 = 40ms | 3       |
| 39          | G.726 Voice Activity Detection Mode                                                                                                    | 0 = Disabled<br>1 = Enabled                         | 0       |
| 40          | G.726 Jitter Buffer (min)                                                                                                    | 0~160ms                                             | 30      |
| 41          | G.726 Jitter Buffer (Average)                                                                                                    | 0~160ms                                             | 60      |
| 42          | G.726 Jitter Buffer (max)                                                                                                    | 0~160ms                                             | 120     |
| 43          | <b>iLBC Audio Frame</b><br>Maximum number of iLBC Audio Frames.<br>iLBC assumes the frame of 10ms is a unit.                                                                                                    | 2 = 20 ms<br>3 = 30 ms<br>4 = 40 ms                 | 3       |
| 44          | <b>iLBC Silence Compression Mode</b><br>Select whether to compress silence with<br>iLBC. When there is silence, the RTP packet<br>is not sent.                                                                               | 0 = Disable<br>1 = Enable                           | 0       |
| 45          | <b>iLBC Jitter Buffer - Minimum</b><br>Set the minimum value of the Jitter Buffer of<br>iLBC is set. Jitter is the variation in the time<br>between packets arriving and the buffer<br>allows this variation to be absorbed. | 0-160 ms                                            | 30      |
| 46          | iLBC Jitter Buffer - Standard<br>Set the average iLBC Jitter Buffer.                                                                                                    | 0-160 ms                                            | 60      |
| 47          | iLBC Jitter Buffer - Maximum<br>Set the maximum iLBC Jitter Buffer.                                                                                                    | 0-160 ms                                            | 120     |
| 48          | ILBC Payload Number<br>The payload number of iLBC is set. However,<br>the same number as Item 31 cannot be set.                                                                                                    | 96-127                                              | 98      |
| 49          | <b>RTP Filter</b><br>To avoid incorrect voice pass connection, this<br>Program checks the sending side address<br>from received RTP packet at VoIPDB.                                                                        | 0 = Disable<br>1 = Enable                           | 1       |

2

Conditions

None

## **Feature Cross Reference**

# Program 84 : Hardware Setup for VoIP 84-26: IPL Basic Setup (DSP)

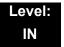

## Description

Use Program 84-26 : IPL Basic Setup to set the IP address of IPL and the port.

Index 1

| Slot Number 1 |
|---------------|
|---------------|

VoIP GW Number

01~08

| ltem<br>No. | ltem             | Input Data          | Default                                                                                                    |
|-------------|------------------|---------------------|----------------------------------------------------------------------------------------------------|
| 01          | IP Address       | xxx.xxx.xxx.xxx     | Slot 1 = 172.16.0.20<br>Slot 4 = 172.16.0.44                                                                                                    |
|             |                  |                     | VoIP GW Number 1~8:<br>172.16.0.20~172.16.16.0.27                                                                                                    |
| 02          | RTP Port Number  | 0~65534             | VoIP GW1 = 10020<br>VoIP GW2 = 10052<br>VoIP GW3 = 10084<br>VoIP GW4 = 10116<br>VoIP GW5 = 10148<br>VoIP GW6 = 10180<br>VoIP GW7 = 10212<br>VoIP GW8 = 10244 |
| 03          | RTCP Port Number | RTP Port Number + 1 | VoIP GW1 = 10021<br>VoIP GW2 = 10053<br>VoIP GW3 = 10085<br>VoIP GW4 = 10117<br>VoIP GW5 = 10149<br>VoIP GW6 = 10181<br>VoIP GW7 = 10213<br>VoIP GW8 = 10245 |

Conditions

None

## **Feature Cross Reference**

## Program 84 : Hardware Setup for VolP 84-27: IPL Basic Setup

### Level: IN

## Description

Use **Program 84-27: IPL Basic Setup** to set the DTMF Relay and the SRTP mode of the IPL.

Index 1

| Slot Number | 1 |
|-------------|---|
|-------------|---|

| ltem<br>No. | Item                                                                                                    | Input Data                                                                                                    | Default |
|-------------|----------------------------------------------------------------------------------------------------|----------------------------------------------------------------------------------------------------|---------|
| 01          | DTMF Relay Setup                                                                                                  | <ul> <li>0 = DTMF Relay disabled</li> <li>1 = In-Band DTMF Relay – Do<br/>not report to host processor</li> <li>2 = Out of Band Relay – Do not<br/>pass tones as voice</li> </ul> | 2       |
| 02          | Setup CODEC Mode                                                                                                  | 0 = Default                                                                                                    | 0       |
|             | Default means the system uses another<br>CODEC except G.723.                                                      |                                                                                                    |         |
|             | Mode 1 means the system uses all CODECs, but the limitation of the total number of available DSP will be applied. |                                                                                                    |         |
| 03          | SRTP Mode Setup                                                                                                   | 0 = Disable<br>1 = Enable                                                                                                    | 0       |
| 04          | SRTP Mode Select                                                                                                  | 0 = Mode1                                                                                                    | 0       |
| 06          | H.245 Port Number                                                                                                 | 0~65535                                                                                                    | 10100   |
| 07          | Preparation Completion Response<br>Port Number                                                                    | 0~65535                                                                                                    | 4000    |

Conditions

None

## **Feature Cross Reference**

## Program 84 : Hardware Setup for VolP 84-28 : DT700 Multiline Firmware Name Setup

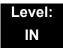

### Description

Use **Program 84-28: DT700 Multiline Firmware Name Setup** to set the firmware name to download for the IP Phone.

#### Index 1

| Terminal Type | 1 =ITL-()E-1()<br>2 = ITL-()D-1() / ITL-12PA-1() |  |
|---------------|--------------------------------------------------|--|
|               | 3 = ITL-320C-()                                  |  |

#### Input Data

| ltem<br>No. | Item               | Input Data            | Default    |
|-------------|--------------------|-----------------------|------------|
| 01          | Firmware Directory | Maximum 64 characters | No Setting |
| 02          | Firmware File Name | Maximum 30 characters | No Setting |

### Conditions

None

### **Feature Cross Reference**

## **Program 84 : Hardware Setup for VolP** 84-29 : SIP-MLT CODEC Information Fixed Mode Setup

### Level: IN

## Description

Use **Program 84-29 : SIP-MLT CODEC Information Fixed Mode Setup** to set the CODEC data of the SIP-MLT when it uses Multicast.

### Index 1

| Туре | 1 = Type 1 (Multicast)<br>2 = Type 2 (reserved)                         |
|------|-------------------------------------------------------------------------|
|      | 3 = Type 3 (reserved)<br>4 = Type 4 (reserved)<br>5 = Type 5 (reserved) |

| ltem<br>No. | ltem                                                                                                    | Input Data                                                                  | Default |
|-------------|----------------------------------------------------------------------------------------------------|-----------------------------------------------------------------------------|---------|
| 01          | Audio Capability                                                                                                    | 1 = G.711 A-law<br>2 = G.711 u-law<br>3 = G.729<br>4 = G.723<br>5 = G.722   | 1       |
| 02          | Number of Audio Frames                                                                                                    | 1~6<br>1 = 10ms<br>2 = 20ms<br>3 = 30ms<br>4 = 40ms<br>5 = 50ms<br>6 = 60ms | 2       |
| 03          | <b>RTP Filter</b><br>To avoid incorrect voice pass<br>connection, this Program checks<br>the sending side address from<br>received RTP packet at VoIPDB. | 0 = Disable<br>1 = Enable                                                   | 1       |

Conditions None

## Feature Cross Reference

None

# Program 84 : Hardware Setup for VoIP 84-32: FAX Over IP CODEC Setup

### Level: IN

## Description

Use **Program 84-32: FAX Over IP CODEC Setup** to program the CODECs used when faxing across CCISoIP networks. Note these settings must match in both systems for faxing across CCISoIP to work.

| ltem<br>No. | Item                                                                                                    | Input Data                                                          | Default |
|-------------|----------------------------------------------------------------------------------------------------|---------------------------------------------------------------------|---------|
| 01          | FAX CODEC<br>Set up FAX over IP CODEC<br>Settings when using CCIS over IP.<br>If set to 4 [T.38 (UDPTL)], system<br>does not follow PRG 84-32-02~07. | 1 = G.711 a-law<br>2 = G.711 u-law<br>3 = G.726<br>4 = T.38 (UDPTL) | 1       |
| 02          | Payload Size<br>Set up payload size when using<br>CCIS over IP.                                                                                      | 1~4 (10ms base)                                                     | 2       |
| 03          | Jitter Buffer Mode<br>Set up Jitter Buffer settings when<br>using CCIS over IP.                                                                      | 1 = Static<br>2 = Self adjusting                                    | 1       |
| 04          | Jitter Buffer (min)<br>Set up minimum Jitter Buffer<br>settings when using CCIS over IP.                                                             | 0~260                                                               | 20      |
| 05          | Jitter Buffer (average)<br>Set up average Jitter Buffer<br>settings when using CCIS over IP.                                                         | 0~260                                                               | 40      |
| 06          | Jitter Buffer (max)<br>Set up maximum Jitter Buffer<br>settings when using CCIS over IP.                                                             | 0~260                                                               | 80      |
| 07          | <b>RTP Payload Type</b><br>Set up RTP Payload type when<br>settings when using CCIS over IP.<br>This setting should be used as<br>default.           | 96~127                                                              | 103     |

Conditions None

## Feature Cross Reference

None

Program

84

### THIS PAGE INTENTIONALLY LEFT BLANK

# Program 85 : Hardware Setup for ETIA Switch 85-01: ETIA LAN Setup (AU)

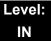

## Description

Use Program 85-01: ETIA LAN Setup to define the LAN setup for each slot.

#### Input Data

| Hub Slot | 1~24 |  |
|----------|------|--|
| Hub Port | 0~8  |  |

| ltem<br>No. | Item                    | Input Data                      | Default | Description                                                                                                    |
|-------------|-------------------------|---------------------------------|---------|----------------------------------------------------------------------------------------------------|
| 01          | Auto Negotiation        | 0 = Enable<br>1 = Disable       | 0       | When enabled, Link<br>Speed, Duplex and MDI/<br>MDIX setting are<br>negotiated with the other<br>connected device.                                                                                                    |
| 02          | Link Speed              | 0 = 10Mbps<br>1 = 100Mbps       | 1       | 85-01-01 – Disable                                                                                                    |
| 03          | Half Duplex/Full Duplex | 0 = Half<br>1 = Full            | 1       | 85-01-01 – Disable                                                                                                    |
| 04          | Auto MDI/MDIX           | 0 = MDIX<br>1 = MDI<br>2 = Auto | 2       | When 85-01-01 is<br>enabled, Auto MDI/MDIX<br>will function. Auto MDI/<br>MDIX (Media Dependent<br>Interface / Media<br>Dependent Interface<br>Cross-over) enables a<br>switch port to sense the<br>appropriate transmit/<br>receive pairs of an<br>Ethernet cable. |

#### Program

85

| ltem<br>No. | ltem                          | Input Data                | Default | Description                                                                                                    |
|-------------|-------------------------------|---------------------------|---------|----------------------------------------------------------------------------------------------------|
| 05          | Back Pressure,<br>Half-Duplex | 0 = Disable<br>1 = Enable | 0       | 85-01-01 – Disable,<br>85-01-03 – Half-Duplex<br>When enabled, a switch<br>applies back pressure to<br>a half-duplex ingress port<br>while an output queue is<br>congested.                       |
| 06          | Flow Control, Full-Duplex     | 0 = Disable<br>1 = Enable | 0       | Full Duplex – 802.3x<br>85-01-01 – Disable<br>85-01-03 – Full-Duplex<br>When enabled, a switch<br>applies flow control to a<br>full-duplex ingress port<br>while an output queue is<br>congested. |

### Conditions

None

## **Feature Cross Reference**

U Voice Over Internet Protocol (VoIP)

# Program 85 : Hardware Setup for ETIA Switch 85-02: ETIA VLAN Setup (AU)

Level: IN

### Description

Use **Program 85-02: ETIA VLAN Setup** to define the VLAN setup for each ETIA blade. The CHS2U can support up to 16, 802.1q VLANs (numbered 1 ~ 16). Program Block 85-02 assigns supported VLAN IDs, with a range of 1 ~ 4095.

At default, 802.1q support is disabled. If Program Block 85-02-01 is set to ENABLE, 802.1q VLAN tagging is supported.

85-02-02 through 85-02-09 establish the default VLAN for ports 1 ~ 8 of the ETIA.

#### Input Data

| Hub Slot |                | 1~24                      |         |
|----------|----------------|---------------------------|---------|
| Item No. | ltem           | Input Data                | Default |
| 01       | VLAN Mode      | 0 = Disable<br>1 = Enable | 0       |
| 02       | Port 1 VLAN ID | 1~4095                    | 1       |
| 03       | Port 2 VLAN ID | 1~4095                    | 1       |
| 04       | Port 3 VLAN ID | 1~4095                    | 1       |
| 05       | Port 4 VLAN ID | 1~4095                    | 1       |
| 06       | Port 5 VLAN ID | 1~4095                    | 1       |
| 07       | Port 6 VLAN ID | 1~4095                    | 1       |
| 08       | Port 7 VLAN ID | 1~4095                    | 1       |
| 09       | Port 8 VLAN ID | 1~4095                    | 1       |

Conditions

None

# **Feature Cross Reference**

U Voice Over Internet Protocol (VoIP)

# Program 85 : Hardware Setup for ETIA Switch 85-03: Priority Setup (AU)

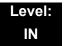

### Description

Use **Program 85-03: Priority Setup** to establish the queuing prioritization rules for the low and high priority queues. Each port has a low and a high priority queue for both ingress and an egress. These queues serve to buffer packets during times of heavy network traffic. The ETIA supports 802.1q/p layer 2 Quality of Service.

### Input Data

| Hub Slot | 1~24 |
|----------|------|
| Hub Port | 0~8  |

| ltem<br>No. | Item             | Input Data                         | Default | Description                                                                                                    |
|-------------|------------------|------------------------------------|---------|----------------------------------------------------------------------------------------------------|
| 01          | Default Priority | 0 = Disable<br>2 = Low<br>3 = High | 0       | Assigns untagged frames to either the<br>Low or the High queue, and tags them<br>with a priority assigned in Program<br>85-03-03 (High) or Program 85-03-04<br>(Low). |
| 02          | RX High          | 0~7                                | 1       | RX High establishes the minimum threshold for frames designated for the high priority queues.                                                                         |
| 03          | TX High          | 0~7                                | 7       | When Program 85-03-01 is set to <b>High</b> ,<br>untagged frames are marked with this<br>priority setting. Previously tagged frames<br>are unchanged.                 |
| 04          | TX Low           | 0~7                                | 0       | When Program 85-03-01 is set to <b>Low</b> ,<br>untagged frames are marked with this<br>priority setting. Previously tagged frames<br>are unchanged.                  |

Conditions

None

## **Feature Cross Reference**

U Voice Over Internet Protocol (VoIP)

# Program 85 : Hardware Setup for ETIA Switch 85-04: Port Mirroring Setup (AU)

Level: IN

## Description

Use **Program 85-04: Port Mirroring Setup** to define the port mirroring for each ETIA blade. This permits traffic from one port to be simultaneously transmitted to a second port. Port mirroring is typically used for debugging with a protocol analyzer.

### Input Data

| Hub Slot 1~24 |          |      |
|---------------|----------|------|
|               | Hub Slot | 1~24 |

| ltem<br>No. | ltem           | Input Data                | Default | Description                                               |
|-------------|----------------|---------------------------|---------|-----------------------------------------------------------|
| 01          | Port Mirroring | 0 = Disable<br>1 = Enable | 0       |                                                           |
| 02          | Source Port    | 1~8                       | 1       | Set to the port to be monitored.                          |
| 03          | Target Port    | 1~8                       | 1       | Set to the port where the protocol analyzer is connected. |

### Conditions

O Set to the port where the protocol analyzer is connected.

# Feature Cross Reference

U Voice Over Internet Protocol (VoIP)

# Program 85 : Hardware Setup for ETIA Switch 85-05: ETIA VLAN Group Settings (AU)

Level: IN

### Description

Use **Program 85-05: ETIA VLAN Group Settings** to define the VLAN group setup for each ETIA blade.

#### Input Data

| Slot       | 1~24  |
|------------|-------|
| VLAN Group | 00~15 |

| ltem<br>No. | ltem                    | Input Data        | Default | Description                                                                                                    |
|-------------|-------------------------|-------------------|---------|----------------------------------------------------------------------------------------------------|
| 01          | VLAN ID                 | 0~4095            | 0       | 802.1q VLAN ID                                                                                                    |
| 02          | Port                    | 00000000~11111111 | 0000000 | Represents the eight physical<br>ports of the ETIA, numbered from<br>left to right as 8 to 1. Setting a port<br>to 1 enables the port to allow<br>traffic from the VLAN ID specified<br>in Program 85-05-01.                                                                                          |
| 03          | Tag Egress<br>Retention | 0000000~11111111  | 0000000 | Represents the eight physical<br>ports of the ETIA, numbered from<br>left to right as 8 to 1.<br>At the point of egress, should<br>VLAN tags be retained or<br>removed? (Many Ethernet<br>devices do not process VLAN<br>tagged packets.) Setting a port to<br>1 permits VLAN tags to be<br>retained. |

### Conditions

None

# Feature Cross Reference

U Voice Over Internet Protocol (VoIP)

THIS PAGE INTENTIONALLY LEFT BLANK

# Program 90 : Maintenance Program 90-01: Installation Date

## Description

Use **Program 90-01: Installation Date** to define the installation date of the system.

#### Input Data

| Item No. | ltem  | Input Data | Default         |  |
|----------|-------|------------|-----------------|--|
| 01       | Year  | 00~99      | 00 (No Setting) |  |
| 02       | Month | 01~12      | 00 (No Setting) |  |
| 03       | Day   | 01~31      | 00 (No Setting) |  |

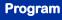

90

#### Conditions

None

# **Feature Cross Reference**

# Program 90 : Maintenance Program 90-02: Programming Password Setup

### Level: IN

## Description

Use **Program 90-02: Programming Password Setup** to set the system passwords. For password entry, the system allows eight users to be defined. Each user can have a:

- **U**nique alphanumeric name (up to 10 alphanumeric characters)
- □ Password entry of up to eight digits (using 0~9, # and ★)
- Password level

The IN level password is used by the System Installer for system programming. The SA or SB level password cannot access the IN level programs. The reverse type (white on black) just beneath the Description heading is the program access level. You can only use the program if your access level meets or exceeds the level the program requires. (SA level password can access to SA or SB programs, and SB level password can access to SB programs only.)

### CAUTION

Before changing your numbering plan, use the PC Programming or WebPro Programming to make a backup copy of your system data.

### Input Data

|  | User Number | 1~8 |
|--|-------------|-----|
|--|-------------|-----|

| ltem<br>No. | ltem       | Input Data                                                                                                    |  |
|-------------|------------|----------------------------------------------------------------------------------------------------|--|
| 01          | User Name  | Maximum 10 characters                                                                                                    |  |
| 02          | Password   | Up to eight digits                                                                                                    |  |
| 03          | User Level | 0 = Prohibited User<br>1 = MF (Manufacture Level)<br>2 = IN (Installer Level)<br>3 = SA (System Administrator Level 1)<br>4 = SB (System Administrator Level 2)<br>5 = UA (User Programming Level 1) |  |

### Default

| User<br>No. | User Name | Password | Level  | Level Description                                        |
|-------------|-----------|----------|--------|----------------------------------------------------------|
| 1           | nec-i     | *****    | 1 (MF) | Manufacture Level - Access to all system program         |
| 2           | tech      | 12345678 | 2 (IN) | Installer Level – Access to all IN level programs.       |
| 3           | ADMIN1    | 0000     | 3 (SA) | System Administrator Level 1 –<br>Restricted Access      |
| 4           | ADMIN2    | 9999     | 4 (SB) | System Administrator Level 2 –<br>More Restricted Access |
| 5           | USER1     | 1111     | 5 (UA) | User Programming Level 1                                 |

### Conditions

• More than one extension can be in the programming mode.

## **Feature Cross Reference**

# Program 90 : Maintenance Program 90-03: Save Data

### Level: SA

## Description

(This program is available only via telephone programming and not through PC Programming).

Use **Program 90-03: Save Data** to save the programmed data on the USB Flash Drive. This program should be used after changing the programmed data.

#### Input Data

| ltem<br>No. | ltem      | Input Data                                                               |
|-------------|-----------|--------------------------------------------------------------------------|
| 01          | Save Data | Dial <b>1</b> + press <b>Transfer</b> (Press <b>Transfer</b> to cancel.) |

#### Conditions

 When reloading a customer database, the system must be reset (either using Program 90-08 or power down/power up) before all uploaded programming takes affect.

## Feature Cross Reference

# Program 90 : Maintenance Program 90-04: Load Data

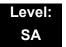

### Description

(This program is available only via telephone programming and not through PC Programming).

Use **Program 90-04: Load Data** to load the system data from the inserted USB Flash Drive to the SRAM and Flash ROM in the system.

#### Input Data

| ltem<br>No. | ltem      | Input Data                                         |  |
|-------------|-----------|----------------------------------------------------|--|
| 01          | Load Data | Dial 1+ press Transfer (Press Transfer to cancel.) |  |

#### Conditions

 After uploading the programming, reset the system and wait a few minutes for the system to reset completely before accessing any line or special system feature. Otherwise, some unusual LED indications may be experienced.

# Feature Cross Reference

# Program 90 : Maintenance Program 90-05: Slot Control

### Level: IN

## Description

(This program is available only via telephone programming and not through PC Programming).

Use Program 90-05: Slot Control to reset or delete (uninstall) blades (slots 1~24).

Delete allows you to completely uninstall the blade. You should do this if you want to remove a blade and plug it into a different slot and still retain the port assignments. If a different type of interface blade is being installed in a slot previously used (e.g., changing from a LCA to an DLCA blade), the slot should be deleted (option 1) first before installing the new interface blade.

Reset allows you to send a reset code.

#### Input Data

| System ID 00 - 50 |           |         |
|-------------------|-----------|---------|
|                   | System ID | 00 - 50 |

#### Input Data

| Menu Number | 1 = Delete         |
|-------------|--------------------|
|             | 2 = Reset          |
|             | 3 = Set Busy Out   |
|             | 4 = Reset Busy Out |

| ltem<br>No. | ltem         | Input Data                        |
|-------------|--------------|-----------------------------------|
| 01          | Slot Control | Slot Number (0~24 0 = No Setting) |

### Conditions

- When you delete or reset a blade, you must first remove it from its slot then run Program 90-05. When reusing the slot for another blade, you must plug the blade in or reset the system before the system can use the slot again.
- When you delete or reset a blade, all related programming in Program 10-03-01 is set back to default.

# Feature Cross Reference

# Program 90 : Maintenance Program 90-06: Trunk Control

### Level: SA

## Description

(This program is available only via telephone programming and not through PC Programming).

Use **Program 90-06: Trunk Control** for trunk maintenance. Busy Out lets you block a blade from placing outgoing calls (just like placing the blade switch down). Once busied out, none of the ports on the blade can be used for new calls. Existing calls, however, are not torn down.

### Input Data

| Menu Number | 0 = Set Busy Out          |
|-------------|---------------------------|
|             | 1 = Reset Busy Out (idle) |

| ltem<br>No. | ltem          | Input Data                 | Default |
|-------------|---------------|----------------------------|---------|
| 01          | Trunk Control | Trunk Port Number: 001~200 | 1       |

Conditions

None

# **Feature Cross Reference**

# Program 90 : Maintenance Program 90-07: Station Control

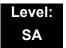

### Description

(This program is available only via telephone programming and not through PC Programming).

Use Program 90-07: Station Control for extension maintenance.

#### Input Data

| Menu Number | 1 = Hardware Reset<br>2 = Software Reset |
|-------------|------------------------------------------|
|-------------|------------------------------------------|

| ltem<br>No. | ltem              | Input Data                            |
|-------------|-------------------|---------------------------------------|
| 01          | Extension Control | Extension Number (up to eight digits) |

Conditions

None

## Feature Cross Reference

# Program 90 : Maintenance Program 90-08: System Reset

### Level: IN

## Description

(This program is available only via telephone programming and not through PC Programming).

Use Program 90-08: System Reset to perform a system reset.

#### Input Data

| ltem<br>No. | ltem         | Input Data                                             |
|-------------|--------------|--------------------------------------------------------|
| 01          | System Reset | Dial 1 + press Transfer (Press Transfer key to cancel) |

### Conditions

 After restoring a customer database, the system must be reset using Program 90-08 or by powering down/powering up before all the restored programming takes affect.

# **Feature Cross Reference**

# **Program 90 : Maintenance Program** 90-09: Automatic System Reset Time Setup

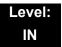

### Description

Use **Program 90-09: Automatic System Reset Time Setup** to define the time for the system to automatically reset.

#### Input Data

| Item No. | ltem   | Input Data                | Default |
|----------|--------|---------------------------|---------|
| 01       | Month  | 00~12 <sup>(Note 1)</sup> | 00      |
| 02       | Day    | 00~31 <sup>(Note 2)</sup> | 00      |
| 03       | Hour   | 00~23                     | 00      |
| 04       | Minute | 00~59                     | 00      |

*Note 1* If the Month is set to 00 and Day is set, the system is automatically reset every month on the predefined day.

*Note 2* If the Day is set to 00 and the Time (Hour and Minute) is set, the system automatically resets every day at the predefined time.

#### Conditions

None

### **Feature Cross Reference**

# Program 90 : Maintenance Program 90-10: System Alarm Setup

### Level: IN

## Description

Use **Program 90-10: System Alarm Setup** to assign a status to system alarms. You can designate an alarm as Major or Minor. This program also assigns whether or not the alarm information is reported to the pre-defined destination.

### Input Data

| Alarm Number | 001~100 |
|--------------|---------|
|              |         |

| Item No. | Item       | Input Data                                            |
|----------|------------|-------------------------------------------------------|
| 01       | Alarm Type | 0 = Not Set<br>1 = Major Alarm<br>2 = Minor Alarm     |
| 02       | Report     | 0 = Not Report (No autodial)<br>1 = Report (autodial) |

#### Table 2-19 Description of Alarm

| Alarm<br>No. | Туре | Report | Name                     | Content of Alarm                                                                                     | Cause                                                                                                    | Action                                                                                                    | Recovery                                                   | Alarm<br>Status |
|--------------|------|--------|--------------------------|----------------------------------------------------------------------------------------------------|----------------------------------------------------------------------------------------------------|----------------------------------------------------------------------------------------------------|------------------------------------------------------------|-----------------|
| 1            | 2    | 0      | PKG Initialize<br>Error. | <ol> <li>The PKG failed to<br/>initialize.</li> <li>The PKG did not start<br/>normally.</li> </ol>   | <ol> <li>PKG not inserted<br/>firmly.</li> <li>PKG was<br/>removed, but not<br/>reinserted firmly.</li> <li>Old PKG data<br/>still reported due to<br/>no initialization.</li> </ol> | <ol> <li>Insert PKG firmly.</li> <li>Insert PKG firmly.</li> <li>Delete slot<br/>information in<br/>PRG 90-05 and insert<br/>the PKG again.</li> </ol>                 | During<br>initialization,<br>the PKG is<br>recognized.     | ERR<br>REC      |
| 2            | 2    | 0      | PKG Mount-<br>ing Error  | The unit did not step on a regular procedure and it was pulled out. Or, it is not normally inserted. | 1.The package is<br>not completely<br>inserted.<br>2.The package is<br>out of order.                                                                                                 | 1.Please insert the<br>package firmly.<br>2.Please try again after<br>initializing the system<br>data once when LED<br>doesn't blink normally.<br>3.Exchange packages. | When unit is<br>reconfirmed,<br>the error is<br>recovered. | ERR<br>REC      |

\_

| Alarm<br>No. | Туре | Report | Name                                                      | Content of Alarm                                                                                                    | Cause                                                                                                    | Action                                                                                                    | Recovery                                                                                                    | Alarm<br>Status |
|--------------|------|--------|-----------------------------------------------------------|----------------------------------------------------------------------------------------------------|----------------------------------------------------------------------------------------------------|----------------------------------------------------------------------------------------------------|----------------------------------------------------------------------------------------------------|-----------------|
| 3            | 2    | 0      | Connection<br>fault between<br>CD-CP00 and<br>other PKGs. | The error occurred when<br>communicating with the<br>package. When the<br>package is broken, it<br>recognizes it as a<br>communication fault. | 1. The unit is not<br>completely<br>inserted.<br>2. The power-<br>supply voltage of<br>the system is<br>outside ratings.<br>3. The equipment<br>that generates the<br>noise in the same<br>power supply<br>system as the<br>power supply origin<br>of the system is<br>connected, and it<br>malfunctions<br>because of the<br>power supply<br>noise.<br>4. The equipment to<br>which it is adjacent<br>to of a main device,<br>and has put out the<br>radiation noise<br>exists, and it<br>malfunctions<br>because of the<br>radiation noise.<br>5. The chassis is<br>not properly<br>grounded. | <ol> <li>Please insert the unit<br/>firmly.</li> <li>The power-supply<br/>voltage must use<br/>another power supply<br/>when is in the range of<br/>ratings or measuring<br/>with the voltmeter, and<br/>deviating from the rated<br/>range.</li> <li>Please use the power<br/>supply besides the<br/>equipment with the<br/>possibility of the noise<br/>source.</li> <li>Please separate as<br/>much as possible and<br/>use a main device from<br/>the equipment by which<br/>you seem may<br/>generate the radiation<br/>noise.</li> <li>Please ground the<br/>chassis correctly.</li> </ol>                 | When unit is<br>confirmed, the<br>error is<br>recovered.                                                                                                    | ERR<br>REC      |
| 4            | 2    | 0      | PKG S/W<br>Download<br>Error                              | The unit program could not<br>be downloaded normally.<br>The unit could not able to<br>be started normally.                                   | 1.The package<br>software is not<br>stored in the<br>downloaded USB<br>memory.<br>2.The stored<br>package software<br>is illegal.<br>Package<br>information that<br>was installed<br>before remains.                                                                                                    | <ol> <li>Delete slot         <ul> <li>information that             corresponds by             PRG90-05-01 to delete             package information             that was installed             before.</li> <li>There is a possibility             that the unit program is             broken though an             external factor of the             noise etc. is thought.</li> <li>Please load into the             USB memory and try             again when you back             up the unit program.</li> <li>PleaseCheck with             maker on uncertain             points.</li> </ul> </li> </ol> | Please<br>exchange<br>units, though<br>it is likely to<br>restore by<br>mounting the<br>unit again.<br>When the unit<br>program is<br>normally<br>downloaded,<br>the error is<br>recovered. | ERR<br>REC      |
| 5            | 1    | 0      | Cooling fan<br>error                                      | The cooling fan does not work normally.                                                                                                    | 1.The cooling fan<br>has stopped<br>working.<br>2.The cooling fan<br>has come off.                                                                                                    | <ol> <li>Confirm the cooling<br/>fan is turning.</li> <li>Verify the cooling fan<br/>mounting.</li> </ol>                                                                                                    | Replace the cooling fan if it is defective.                                                                                                    |                 |

| Alarm<br>No. | Туре | Report | Name                        | Content of Alarm                                                         | Cause                                                                                                    | Action                                                                                                    | Recovery                                                                      | Alarm<br>Status |
|--------------|------|--------|-----------------------------|--------------------------------------------------------------------------|----------------------------------------------------------------------------------------------------|----------------------------------------------------------------------------------------------------|-------------------------------------------------------------------------------|-----------------|
| 6            | 0    | 0      | Blocking                    | The link of terminals<br>connected with the ESI<br>package came off.     | 1.Terminal<br>Breakdown.<br>2. Faulty wiring and<br>wiring termination.<br>3.External noise.<br>4.ESI package<br>Breakdown.                                          | Confirm the terminal<br>connected with same<br>ESI. If they work<br>normally, confirm the<br>breakdown or the wiring<br>for the terminal.<br>Exchange the terminal<br>that doesn't work and<br>the working terminal,<br>and confirm it's<br>working. An external<br>factor of the noise etc.<br>is thought.<br>Please reconfirm wiring<br>and the installation,etc.<br>Please inquire of the<br>manufacturer when the<br>problem occurs after it<br>confirms it. | The error is<br>recovered<br>when<br>connecting or<br>exchanging it.          | ERR<br>REC      |
| 7            | 1    | 0      | Power failure               | The supply of the<br>commercial power<br>stopped.                        | 1. The power cable<br>came off.<br>2. Power failure<br>3. The power<br>supply broke down.                                                                            | <ol> <li>Confirm the power<br/>supply outlet when the<br/>commercial power has<br/>not stopped.</li> <li>Please confirm with<br/>manufacturer if the<br/>problem occurs again.</li> </ol>                                                                                                    | When the<br>commercial<br>power is<br>restored, the<br>error is<br>recovered. | ERR<br>REC      |
| 8            | 1    | 0      | RAM Backup<br>Battery Error | RAM backup battery on the<br>CD-CP00 blade is<br>unplugged or defective. |                                                                                                    | Check the battery<br>connector. If it is<br>connected correctly,<br>replace the battery.                                                                                                    | The error is<br>recovered<br>once the<br>battery is<br>replaced.              | ERR<br>REC      |
| 10           | 0    | 0      | ISDN Link<br>Error          | Layer1 link of ISDN lines came off.                                      | 1. Check<br>Connection<br>between main<br>device and ISDN<br>line<br>2. DSU Breakdown.<br>3. The setting of<br>PRG10-03 does<br>not correspond to<br>an actual line. | 1.Confirm the data of<br>PRG10-03.<br>2.Confirm wiring and<br>the installation of DSU.<br>3.Check with the<br>manufacturer if the<br>problem occurs again.                                                                                                    | When the<br>connection<br>returns<br>normally, the<br>error is<br>recovered.  | ERR<br>REC      |
| 11           | 0    | 0      | CTI Link Error              | The link with the CTI server came off.                                   | 1. LAN cable<br>defective.<br>2. Connected HUB<br>broken.<br>3. The CTI server<br>doesn't start<br>normally.                                                         | <ol> <li>Confirm the CTI<br/>server, wiring, and the<br/>connection.</li> <li>Check the<br/>manufacturer if the<br/>problem occurs again.</li> </ol>                                                                                                    | When the<br>connection<br>returns<br>normally, the<br>error is<br>recovered.  | ERR<br>REC      |
| 12           | 0    | 0      | ACD MIS Link<br>Error       | The link with ACD MIS client PC came off.                                | 1. LAN cable<br>defective.<br>2. Connected HUB<br>broken.<br>3. The CTI server<br>doesn't start<br>normally.                                                         | 1.Confirm ACD MIS<br>client PC and<br>connected part.<br>2. Check with<br>manufacturer if the<br>problem occurs again.                                                                                                    | When the<br>connection<br>returns<br>normally, the<br>error is<br>recovered.  | ERR<br>REC      |

Table 2-19 Description of Alarm (Continued)

=

| Alarm<br>No. | Туре | Report | Name                                | Content of Alarm                                                                                                    | Cause                                                                                                    | Action                                                                                                    | Recovery                                                                                                    | Alarm<br>Status   |
|--------------|------|--------|-------------------------------------|----------------------------------------------------------------------------------------------------|----------------------------------------------------------------------------------------------------|----------------------------------------------------------------------------------------------------|----------------------------------------------------------------------------------------------------|-------------------|
| 13           | 0    | 0      | Charge<br>Management<br>Link Error  | The link with the charge management device came off.                                                                                                    | <ol> <li>Wiring problem<br/>in connecting main<br/>device with charge<br/>management<br/>device.</li> <li>PC Problem.</li> </ol>                                                                                 | <ol> <li>Confirmed that there<br/>is no problem in wiring<br/>to connect a main<br/>device with the charge<br/>management device.<br/>(Whether ping passes<br/>for LAN connection is<br/>confirmed.)</li> <li>Restart the charge<br/>management software.</li> <li>Reboot PC, and start<br/>charge management<br/>software.</li> </ol> | When the<br>connection<br>returns<br>normally, the<br>error is<br>recovered.                                                                                    | ERR<br>REC        |
| 14           | 0    | 0      | LAN Link<br>Error                   | The link with LAN on<br>CD-CP00 came off.                                                                                                    | 1. LAN cable<br>defective.<br>2. Connected HUB<br>broken.<br>3. Defective<br>CD-CP00                                                                                                    | Confirm the operation<br>of LAN connector, LAN<br>cable, and HUB again.                                                                                                    | When the<br>connection<br>returns<br>normally, the<br>error is<br>recovered.                                                                                    | ERR<br>REC        |
| 15           | 0    | 0      | Network Keep<br>Alive Error         | <ol> <li>The network connection<br/>has been cut.</li> <li>Network Keep Alive<br/>restoration.</li> <li>Response notification on<br/>network Keep Alive.</li> </ol>                                   | <ol> <li>LAN cable is<br/>defective.</li> <li>Net side trouble.</li> <li>Packet block by<br/>firewall.</li> <li>Repetition of IP<br/>address.</li> </ol>                                                         | <ol> <li>Confirm that the<br/>defect is on the Network<br/>side.</li> <li>Confirm the settings<br/>of HUB and the router,<br/>etc.</li> </ol>                                                                                                    | When the<br>connection<br>returns<br>normally, the<br>error is<br>recovered.                                                                                    | ERR<br>REC<br>WAR |
| 17           | 1    | 0      | Denial of service                   | The system received illegal packet.                                                                                                    | Service outage<br>(Dos attack)                                                                                                    | Confirm whether to find<br>abnormality on the net<br>side.l                                                                                                    |                                                                                                    | WAR               |
| 29           | 0    | 0      | Charge<br>Management<br>Buffer full | The temporary buffer for<br>the charge management in<br>main device overflowed,<br>and a part of unoutput<br>charge data disappeared<br>because it could not output<br>the charge management<br>data. | <ol> <li>The charge data<br/>is printed and not<br/>deleted at the<br/>simple charge<br/>management.</li> <li>The charge data<br/>is not output to PC<br/>for the charge<br/>management<br/>software.</li> </ol> | <ol> <li>Please print and<br/>delete the charge data<br/>at the simple charge<br/>management.</li> <li>Please connect the<br/>charge management<br/>software for the charge<br/>management software<br/>and output the charge<br/>data.</li> </ol>                                                                                     | When the<br>output is<br>restarted, the<br>error is<br>recovered.<br>However, the<br>charge<br>management<br>data after the<br>error occurs is<br>not recorded. | ERR<br>REC        |
| 30           | 2    | 0      | SMDR Buffer<br>full                 | The temporary buffer for<br>SMDR in main device<br>overflowed, and a part of<br>unoutput SMDR data<br>disappeared because it<br>could not output SMDR<br>data.                                        | <ol> <li>Problem of<br/>wiring to connect<br/>main device with<br/>PC.</li> <li>PC Problem.</li> </ol>                                                                                                    | <ol> <li>Confirm whether<br/>there is problem in<br/>wiring to connect a<br/>main device with PC.</li> <li>Execute the<br/>reactivation of PC.</li> </ol>                                                                                                    | When the<br>output is<br>restarted, the<br>error is<br>recovered.<br>However, the<br>SMDR data<br>after the error<br>occurs is not<br>recorded.                 | ERR<br>REC        |
| 35           | 0    | 0      | CS Blocking                         | The link of the CSIU and CS came off.                                                                                                    | <ol> <li>Outgoing noise.</li> <li>Method of setting<br/>up CS.</li> <li>Wiring to<br/>connect CSIU unit<br/>with CS.</li> <li>Hard defect of<br/>CS.</li> <li>Hard defect of<br/>CSIU.</li> </ol>                | Confirm the following<br>when it happens<br>frequently during<br>operation.<br>1. Please confirm CS is<br>normally connected.<br>2. Please confirm the<br>wiring between<br>CSIU-CS is normal.<br>3. Please exchange<br>CS.<br>4. Please exchange<br>CSIU.                                                                             | The error is<br>recovered<br>when<br>reconnecting<br>or exchanging<br>it.                                                                                       | ERR<br>REC        |

| Table 2-19 | Description of Alarm (Continued | d) |
|------------|---------------------------------|----|
|------------|---------------------------------|----|

2

| Alarm<br>No. | Туре | Report | Name                          | Content of Alarm                                                                                                    | Cause                                                                                                    | Action                                                                                                    | Recovery                                                       | Alarm<br>Status |
|--------------|------|--------|-------------------------------|----------------------------------------------------------------------------------------------------|----------------------------------------------------------------------------------------------------|----------------------------------------------------------------------------------------------------|----------------------------------------------------------------|-----------------|
| 36           | 0    | 0      | CS error<br>notification 1    | CS detected the problem<br>occurring in the air<br>synchronous signal<br>between CS-CSIU, BBIC<br>reset was executed, and it<br>was restored automatically.                                                              | 1. Outgoing noise.<br>2. Method of setting<br>up CS.<br>3. Wiring to<br>connect CSIU unit<br>with CS.<br>4. Hard defect of<br>CS.<br>5. Hard defect of<br>CSIU.                                   | Confirm the following<br>when it happens<br>frequently during<br>operation.<br>1. Please confirm CS is<br>normally connected.<br>2. Please confirm the<br>wiring between<br>CSIU-CS is normal.<br>3. Please exchange<br>CS.<br>4. Please exchange<br>CSIU.               | This error has<br>been<br>recovered<br>when it is<br>notified. | ERR<br>REC      |
| 37           | 0    | 0      | CS<br>transmission<br>error.  | Because CS had not<br>returned the response to<br>the control signal from a<br>main device longer than<br>the fixed time, it was<br>restored automatically<br>specifying reset to<br>concerned CS with a main<br>device. | <ol> <li>Outgoing noise.</li> <li>Method of setting<br/>up CS.</li> <li>Wiring to<br/>connect CSIU unit<br/>with CS.</li> <li>Hard defect of<br/>CS.</li> <li>Hard defect of<br/>CSIU.</li> </ol> | Confirm the following<br>when it happens<br>frequently during<br>operation.<br>1. Please confirm CS is<br>normally connected.<br>2. Please confirm the<br>wiring between<br>CSIU-CS is normal.<br>3. Please exchange<br>CS.<br>4. Please exchange<br>CSIU.               | This error has<br>been<br>recovered<br>when it is<br>notified. | ERR<br>REC      |
| 38           | 0    | 0      | CSIU Dch<br>Error×            | It was restored<br>automatically specifying<br>reset to concerned CS with<br>a main device because a<br>main device had detected<br>the control signal from a<br>main device not normally<br>reaching CS.                | <ol> <li>Outgoing noise.</li> <li>Method of setting<br/>up CS.</li> <li>Wiring to<br/>connect CSIU unit<br/>with CS.</li> <li>Hard defect of<br/>CS.</li> <li>Hard defect of<br/>CSIU.</li> </ol> | Confirm the following<br>when it happens<br>frequently during<br>operation.<br>1. Please confirm CS is<br>normally connected.<br>2. Please confirm the<br>wiring between<br>CSIU-CS is normal.<br>3. Please exchange<br>CS.<br>4. Please exchange<br>CSIU.               | This error has<br>been<br>recovered<br>when it is<br>notified. | ERR<br>REC      |
| 39           | 0    | 0      | CSIU trans-<br>mission error. | This alarm is integrated<br>into Communication fault<br>between the CD-CP00 and<br>other PKG, and it is not<br>used in SV8100.                                                                                           |                                                                                                    |                                                                                                    |                                                                |                 |
| 40           | 0    | 0      | CS error noti-<br>fication 2. | CS detected the factor that<br>the noise is generated<br>between CS-PS, BBIC<br>reset was executed, and it<br>was restored automatically.                                                                                | 1. Outgoing noise.<br>2. Method of setting<br>up CS.<br>3. Wiring to<br>connect CSIU unit<br>with CS.<br>4. Hard defect of<br>CS.<br>5. Hard defect of<br>CSIU.                                   | Please confirm the<br>following matter when<br>happening frequently<br>when operating it.<br>1. Please confirm CS is<br>normally connected.<br>2. Please confirm the<br>wiring between<br>CSIU-CS is normal.<br>3. Please exchange<br>CS.<br>4. Please exchange<br>CSIU. | This error has<br>been<br>recovered<br>when it is<br>notified. | ERR<br>REC      |
| 50           | 1    | 0      | System Start<br>Notification  | The system started.                                                                                                    | The system was started.                                                                                                    | No action needed.                                                                                                    |                                                                |                 |
| 51           | 0    | 0      | System Data<br>change         | CD-CP00 Upgrade is<br>performed or Programming<br>change is made.                                                                                                    |                                                                                                    | No action needed.                                                                                                    |                                                                |                 |
| 52           | 0    | 0      | Not Used                      | l                                                                                                    |                                                                                                    |                                                                                                    |                                                                |                 |

 Table 2-19 Description of Alarm (Continued)

\_

| Alarm<br>No. | Туре | Report | Name                                                | Content of Alarm                                                                                                    | Cause                                                                                                    | Action                                                                                                    | Recovery                                                                                                    | Alarm<br>Status |
|--------------|------|--------|-----------------------------------------------------|----------------------------------------------------------------------------------------------------|----------------------------------------------------------------------------------------------------|----------------------------------------------------------------------------------------------------|----------------------------------------------------------------------------------------------------|-----------------|
| 54           | 2    | 0      | License<br>Management<br>Table Full                 | A new TCP/IP terminal and<br>the DSP board were not<br>able to be added to the<br>application license<br>management table.<br>• The license management<br>table is registering full.                                                                                                    | Maximum 512<br>license information<br>on the TCP/IP<br>terminal is<br>registered, and a<br>new terminal<br>cannot be<br>registered.                                                                                                    | Please delete license<br>information on an<br>unnecessary TCP/IP<br>terminal with PRG<br>90-44.                                                                                                    |                                                                                                    | WAR             |
| 55           | 2    | 0      | Regular<br>maintenance<br>exchange<br>notification. | The regular maintenance exchange day has passed.                                                                                                    | The regular<br>maintenance<br>exchange day that<br>had been set with<br>PRG 90-51<br>exceeded it.                                                                                                    | Please do the<br>maintenance<br>exchanges of pertinent<br>parts, and set the next<br>regular maintenance<br>exchange day with<br>PRG 90-51.                                                                                                    | The excess<br>on the regular<br>maintenance<br>exchange day<br>is canceled by<br>changing<br>PRG 90-51 or<br>when the<br>function is<br>invalidated,<br>the error is<br>recovered. | ERR<br>REC      |
| 57           | 2    | 0      | IP Collision<br>Error                               | Collision(01) indicates the<br>address programmed in<br>10-12-01 has been<br>duplicated. Collision (02)<br>indicates the address<br>programmed in 10-12-09<br>has been duplicated.<br>Collision(03) ~<br>Collision(10) indicates the<br>addresses programmed in<br>84-26-01 have been<br>duplicated. (03) is GW1 ~<br>(10) is GW8. | An IP address<br>programmed in<br>either 10-12-01, 10-<br>12-09 or 84-26 is<br>duplicated<br>somewhere on the<br>same segment of<br>the network. The<br>system will check<br>every 5 minutes<br>and is not a<br>programmable<br>increment. | Confirm that the<br>addresses assigned in<br>10-12-01, 10-12-09,<br>and 86-26 are not<br>duplicated anywhere<br>else on the network.                                                                                                    |                                                                                                    |                 |
| 60           | 2    | 0      | SIP<br>Registration<br>Error<br>Notification.       | <ol> <li>The registration of the SIP trunk to the SIP server failed.</li> <li>The registration of the SIP trunk to the SIP server failed in the authentication.</li> <li>There is no response from the SIP server to the SIP registration request.</li> </ol>                                                                      | <ol> <li>The setting of the<br/>system data is<br/>wrong.</li> <li>The setting of the<br/>router is wrong.</li> <li>It is an error to<br/>the link of LAN.</li> <li>Net side trouble.</li> </ol>                                           | 1.Confirm the following<br>system data setting<br>PRG 10-12, 10-28, 10-<br>29, 10-30, and 10-36.<br>2.Confirm the setting of<br>routers.<br>3.Confirm whether<br>abnormality occurs on<br>the net side.<br>4.Confirm the<br>authentication system<br>data setting.<br>5.Confirm wiring and<br>the system data setting.<br>Please inquire on<br>uncertain points of the<br>maker. | The error is<br>recovered<br>when normally<br>connecting it.                                                                                                    | ERR<br>REC      |
| 61           | 0    | 0      | SIP extension<br>trouble<br>information.            | <ol> <li>Failed registration of the<br/>SIP extension terminal.</li> <li>The SIP extension<br/>terminal was not acquired:</li> <li>At Regist of the SIP<br/>extension terminal to<br/>SV8100.</li> <li>When you cannot acquire<br/>the DSP resource when it<br/>sent.</li> </ol>                                                   | <ol> <li>The registered<br/>port is used by<br/>other extension.</li> <li>The license is<br/>insufficient.</li> <li>DSP of VoIPDB<br/>not acquired.</li> </ol>                                                                             | <ol> <li>Confirm wiring and<br/>the system data setting.</li> <li>Confirm whether<br/>each equipment such<br/>as access points works<br/>normally.</li> </ol>                                                                                                    |                                                                                                    | ERR<br>REC      |

| Alarm<br>No. | Туре | Report | Name                                    | Content of Alarm                                                                                                    | Cause                                                                                                    | Action                                                                                                    | Recovery                                                                                                    | Alarm<br>Status |
|--------------|------|--------|-----------------------------------------|----------------------------------------------------------------------------------------------------|----------------------------------------------------------------------------------------------------|----------------------------------------------------------------------------------------------------|----------------------------------------------------------------------------------------------------|-----------------|
| 62           | 0    | 0      | DtermIP<br>trouble<br>information.      | The error occurred by the<br>DtermIP relation.<br>When the error occurs<br>while communicating with<br>VoIPU or DtermIP.<br>• When it becomes<br>impossible to do the<br>communication between<br>SV8100 and DtermIP<br>• When failing in the<br>acquisition of DSP. | <ol> <li>The packet loss<br/>occurred on the<br/>network or the<br/>wiring cutting<br/>occurred.</li> <li>DSP of VoIP not<br/>acquired.</li> </ol> | Confirm whether each<br>equipment such as<br>wirings and HUB is<br>normal.                                                                 |                                                                                                    | ERR<br>REC      |
| 63           | 0    | 0      | SIP-MLT<br>trouble<br>information.      | <ol> <li>The trouble occurred by<br/>the SIP-MLT relation.</li> <li>The DSP resource could<br/>not be acquired at<br/>incoming/outgoing.</li> <li>The negotiation with<br/>VoIPDB failed.</li> </ol>                                                                 | <ol> <li>The packet loss<br/>occurred on the<br/>network or the<br/>wiring cutting<br/>occurred.</li> <li>DSP of VoIP not<br/>acquired.</li> </ol> | Confirm whether each<br>equipment such as<br>wirings and HUB is<br>normal.                                                                 |                                                                                                    | WAR             |
| 64           | 1    | 0      | VoIPDB LAN<br>Link Error.               | The link of LAN of VoIPDB came off.                                                                                                    | 1. LAN cable is<br>defective.<br>2. Connected HUB<br>broken.<br>3. Defect<br>CD-CP00.                                                              | <ol> <li>Confirm LAN<br/>connector and wiring.</li> <li>Check with maker on<br/>uncertain points.</li> </ol>                               | When the<br>connection<br>returns<br>normally, the<br>error is<br>recovered.                                        | ERR<br>REC      |
| 65           | 0    | 0      | VoIPDB<br>trouble<br>information.       | When DSP of VoIPDB notifies Error.                                                                                                    | PZ-32IPLA.<br>defective.                                                                                                    | <ol> <li>Possibility of<br/>defective hardware.</li> <li>Check with maker on<br/>uncertain points.</li> </ol>                              |                                                                                                    | WAR             |
| 66           | 2    | 0      | SIP extension<br>License Error.         | More than the number of licenses to which the SIP extension terminal was turned on at REGISTER.                                                                                                    | Wrong number of licenses.                                                                                                    | <ol> <li>Confirm the number<br/>of licenses for SIP<br/>extension terminals.</li> <li>Check with maker on<br/>uncertain points.</li> </ol> | When the<br>number of<br>registration of<br>SIP extension<br>terminals falls<br>below the<br>number of<br>licenses. | WAR             |
| 67           | 0    | 0      | SIP illegal<br>Packet<br>received       | The system received illegal packet.                                                                                                    | A client or network was illegal state.                                                                                                    | Check with maker on<br>uncertain point, when<br>happening frequently<br>when operating it.                                                 |                                                                                                    | INF             |
| 68           | 2    | 0      | VoIP DSP All<br>Busy Alarm              | <ol> <li>Provides alert when all<br/>DSP resources are being<br/>used.</li> <li>Used to troubleshoot or<br/>alerting when upgrade is<br/>needed.</li> </ol>                                                                                                    | Not enough DSP<br>resources in<br>system.                                                                                                    | Install PZ-VMDB with more DSP resources.                                                                                                   |                                                                                                    |                 |
| 80           | 1    | 0      | NetLink start<br>error.                 | The error occurred when NetLink started.                                                                                                    | •Defect on<br>CD-CP00.                                                                                                    | There is a defective<br>possibility of hardware.<br>Please inquire of the<br>maker.                                                        |                                                                                                    | ERR             |
| 81           | 2    | 0      | NetLink call<br>trouble<br>information. | <ol> <li>The trouble occurred by<br/>the NetLink relation.</li> <li>The DSP resource was<br/>not acquired at incoming/<br/>outgoing.</li> </ol>                                                                                                    | PZ-32IPLA DSP<br>not acquired.                                                                                                    | <ol> <li>Confirm wiring and<br/>the system data setting.</li> <li>Check with maker on<br/>uncertain points.</li> </ol>                     |                                                                                                    | WAR             |

Table 2-19 Description of Alarm (Continued)

=

| Alarm<br>No. | Туре | Report | Name                                           | Content of Alarm                                                                                                    | Cause                                                                                                    | Action                                                                                                    | Recovery | Alarm<br>Status |
|--------------|------|--------|------------------------------------------------|----------------------------------------------------------------------------------------------------|----------------------------------------------------------------------------------------------------|----------------------------------------------------------------------------------------------------|----------|-----------------|
| 82           | 2    | 0      | NetLink<br>Virtual Slot<br>accommod.<br>error. | The trouble occurred with<br>virtual Slot relation.<br>It exceeded the upper slot<br>accommodation.<br>It failed to make a virtual<br>slot.                         | Exceeds slot<br>accommodation in<br>the NetLink system.                                                                                 | <ol> <li>Confirm upper slot<br/>number.</li> <li>Check with maker on<br/>uncertain points.</li> </ol>                                                       |          | WAR             |
| 83           | 2    | 0      | NetLink<br>Communicati<br>on Error.            | <ol> <li>Communication error<br/>occurred on NetLink.</li> <li>Checksum error<br/>occurred.</li> <li>Index error occurred.</li> </ol>                               | <ol> <li>The Router<br/>setting is wrong.</li> <li>LAN Link error.</li> <li>Net side error.</li> </ol>                                  | <ol> <li>Confirm LAN<br/>connector and wiring.</li> <li>Check with maker on<br/>uncertain points.</li> </ol>                                                |          | WAR             |
| 84           | 2    | 0      | NetLink<br>License Error                       | <ol> <li>License error occurred<br/>on NetLink.</li> <li>Expiration date of the<br/>license approaches.</li> <li>License nullified.</li> </ol>                      | <ol> <li>Approaching<br/>expiration date of a<br/>temporary license.</li> <li>A temporary<br/>license was<br/>nullified.</li> </ol>     | <ol> <li>Confirm license<br/>information.</li> <li>Check with maker on<br/>uncertain points.</li> </ol>                                                     |          | WAR             |
| 85           | 2    | 0      | NetLink node<br>connection<br>refusal.         | The connection of<br>Secondary was refused in<br>NetLink.<br>• SystemID overlaps.<br>• SystemID is illegal.<br>• The license is insufficient.<br>• Memory shortage. | 1. SystemID<br>Repeated.     2. SystemID is<br>illegal.     3. The number of<br>licenses is wrong.     • Insufficient<br>system memory. | <ol> <li>Confirm the setting<br/>and license information<br/>on SystemID.</li> <li>Check with maker on<br/>uncertain points.</li> </ol>                     |          | WAR             |
| 86           | 2    | 0      | Data base<br>replication<br>fail.              | Because the versions of<br>DB is different, replication<br>cannot be executed<br>between Primary and<br>Secondary.                                                  | The versions of<br>data bases<br>between Primary<br>and Secondary is<br>different.                                                      | <ol> <li>Confirm the version<br/>of data bases of<br/>Primary and Secondary<br/>using PC PRO.</li> <li>Check with maker on<br/>uncertain points.</li> </ol> |          | WAR             |
| 87           | 2    | 0      | Data base<br>replication<br>fail.              | Because the error occurred<br>in the communication<br>between Primary and<br>Secondary, replication<br>cannot be executed.                                          | LAN link between<br>Primary and<br>Secondary was<br>disconnected.                                                                       | Confirm LAN link<br>between Primary and<br>Secondary.                                                                                                    |          | WAR             |
| 88           | 2    | 0      | NetLink<br>phase shift.                        | Operation began as<br>Primary.                                                                                                    | Operation began as<br>Primary.                                                                                                    | No action is necessary.                                                                                                    |          | INF             |
| 89           | 2    | 0      | NetLink<br>phase shift.                        | Operation began as Secondary.                                                                                                    | Operation began as Secondary.                                                                                                    | No action is necessary.                                                                                                    |          | INF             |
| 90           | 2    | 0      | NetLink<br>phase shift.                        | It shifted to the node search mode.                                                                                                    | Shifted to the node search mode.                                                                                                    | No action is necessary.                                                                                                    |          | INF             |
| 91           | 2    | 0      | Primary auto-<br>integration.                  | Primary auto-integration function operated.                                                                                                    | Primary auto-<br>integration function operated.                                                                                         | No action is necessary.                                                                                                    |          | INF             |
| 92           | 2    | 0      | Primary<br>compulsion<br>specification.        | The Primary compulsion<br>specification function was<br>executed.                                                                                                   | Primary<br>compulsion<br>specification<br>function was<br>executed.                                                                     | No action is necessary.                                                                                                    |          | INF             |
| 93           | 2    | 0      | NetLink node<br>connection<br>detection.       | Node connection with<br>NetLink Primary was<br>detected.                                                                                                    | Node connection<br>with NetLink<br>Primary was<br>detected.                                                                             | No action is necessary.                                                                                                    |          | INF             |

| Table 2-19 Description of Alarm (C | ontinued) |
|------------------------------------|-----------|
|------------------------------------|-----------|

2

| Alarm<br>No. | Туре | Report | Name                                    | Content of Alarm                                                                             | Cause                                                                                                    | Action                                                                                       | Recovery | Alarm<br>Status |
|--------------|------|--------|-----------------------------------------|----------------------------------------------------------------------------------------------|----------------------------------------------------------------------------------------------------|----------------------------------------------------------------------------------------------|----------|-----------------|
| 94           | 2    | 0      | NetLink node<br>secession<br>detection. | Secession of the node<br>detected with NetKink<br>Primary.                                   | Secession of the node detected with NetKink Primary.                                                                | No action is necessary.                                                                      |          | INF             |
| 95           | 2    | 0      | Data Base<br>replication<br>failure.    | Because Secondary is in<br>programming mode, the<br>replication of DB cannot be<br>executed. | Logging in with<br>Secondary in the<br>Web Pro or the PC<br>Pro is possibility<br>the cause.                        | Log out from secondary<br>programming mode.                                                  |          | WAR             |
| 96           | 1    | 0      | Data base<br>recovery fail.             | Error happened when<br>DataBase recovery<br>operation.<br>Backup/Restore                     | Lack of resource<br>Memory, protected<br>area, recovery data<br>file corruption are<br>possible reason for<br>this. | Delete unnecessary file<br>and restore open area,<br>then try operation<br>again.            |          | WAR             |
| 97           | 2    | 0      | DB recovery<br>operation<br>start.      | Start Data base recovery operation.<br>Backup/Restore/Delete                                 | Start Data base recovery operation.                                                                                 | No action is necessary.                                                                      |          | INF             |
| 98           | 2    | 0      | DB recovery<br>operation<br>finish.     | Finish DataBase recovery<br>operation.<br>Backup/Restore/Delete                              | Finish Data base recovery operation.                                                                                | No action is necessary.                                                                      |          | INF             |
| 99           | 1    | 0      | NetLink<br>Configuration<br>Error       | This alarm occurs when<br>the system tries to start as<br>NetLink without MEMDB              | PRG51-01-01 is set without PZ-ME50.                                                                                 | Install PZ-ME50 when NetLink is enable.                                                      |          | WAR             |
| 100          | 1    | 0      | NetLink link<br>error.                  | This alarm occurs when<br>the primary system cannot<br>communicate with<br>secondary system  | Primary system<br>cannot<br>communicate with<br>Secondary system<br>because of<br>Network error                     | Primary system cannot<br>communicate with<br>Secondary system<br>because of Network<br>error |          | WAR             |

| Table 2-19 | Description | of Alarm | (Continued) |
|------------|-------------|----------|-------------|
|------------|-------------|----------|-------------|

#### Conditions

- O The entire terminal that has an Alarm Display setting can be set at PRG90-50-01.
- System Alarm Type is shown despite the setting done at 90-10-01. If multiple Alarm Display Setting is set, only one highest priority alarm will be shown on a LCD Display.
- The priority level (highest -> lowest): Alarm 55 > Alarm 7 > Alarm 5 > Alarm 30 > Alarm 8 > Alarm 52> Alarm 29 > Free Demo License Period.

## **Feature Cross Reference**

# Program 90 : Maintenance Program 90-11: System Alarm Report

### Level: IN

## Description

Use **Program 90-11: System Alarm Report** to define the details of the system alarm report.

#### Input Data

| ltem<br>No. | Item                                                                                                    | Input Data                          | Default       |
|-------------|----------------------------------------------------------------------------------------------------|-------------------------------------|---------------|
| 02          | <b>Report Method</b><br>When alarm reports are e-mailed, set this option to<br>1. E-mail address set in 90-11-08.                                                                   | 0 = No Report<br>1 = E-mail Address | 0             |
| 04          | Not Used                                                                                                    | l                                   | 1             |
| 06          | SMTP Host Name<br>When alarm reports are e-mailed, set the SMTP<br>name (ex: smtp.yourisp.com). Contact your ISP<br>(internet service provider) for the correct entry if<br>needed. | Up to 255 Characters                | No<br>Setting |
| 07          | SMTP Host Port Number<br>When alarm reports are e-mailed, set the SMTP host<br>port number. Contact your ISP (internet service<br>provider) for the correct entry if needed.        | 0~65535                             | 25            |
| 08          | <b>To E-mail Address</b><br>When alarm reports are e-mailed, set this e-mail<br>address to which the report should be sent.                                                         | Up to 255 Characters                | No<br>Setting |
| 09          | <b>Reply Address</b><br>When alarm reports are e-mailed, set the e-mail<br>address where replies should be e-mailed.                                                                | Up to 255 Characters                | No<br>Setting |
| 10          | From Address<br>When alarm reports are e-mailed, set this e-mail<br>address for the station sending the report.                                                                     | Up to 255 Characters                | No<br>Setting |
| 11          | <b>DNS Primary Address</b><br>When alarm reports are e-mailed, set the DNS<br>primary address.                                                                                      | 0.0.0.0~255.255.255.255             | 0.0.0.0       |
| 12          | DNS Secondary Address<br>When alarm reports are e-mailed, set the DNS<br>secondary address.                                                                                         | 0.0.0.0~255.255.255.255             | 0.0.0.0       |

### Input Data

| ltem<br>No. | Item                                                                             | Input Data           | Default |
|-------------|----------------------------------------------------------------------------------|----------------------|---------|
| 13          | Customer Name                                                                    | Up to 255 Characters | No      |
|             | When alarm reports are e-mailed, enter a name to identify the particular system. |                      | Setting |

### Conditions

None

# **Feature Cross Reference**

# Program 90 : Maintenance Program 90-12: System Alarm Output

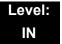

### Description

Use **Program 90-12: System Alarm Output** to set the options for the alarm report. This program has six separate menu options. Define the output port to be used as the output for system alarm report and set the system alarm options. The system can have up to 50 reports.

#### Input Data

| ltem<br>No. | Item                                                                                                    | Input Data                                                        | Default    |
|-------------|----------------------------------------------------------------------------------------------------|-------------------------------------------------------------------|------------|
| 01          | <b>Output Port Type</b><br>Indicate the type of connection used for the System<br>Alarms. The baud rate for the COM port should be<br>set in Program 10-21-02. | 0 = No Setting<br>1~3 = Reserved<br>4 = CTA/CTU<br>5 = USB Memory | 0          |
| 02          | CTA Output Destination Extension Number                                                                                                    | Up to eight digits                                                | No Setting |

Conditions

None

### **Feature Cross Reference**

# **Program 90 : Maintenance Program** 90-13: System Information Output

### Level: IN

# Description

Use **Program 90-13: System Information Output** to define the output port to be used as the system information output. The baud rate for the COM port should be set in Program 10-21-02.

### Input Data

| ltem<br>No. | Item                                                                                         | Input Data                                                                  | Default    |
|-------------|----------------------------------------------------------------------------------------------|-----------------------------------------------------------------------------|------------|
| 01          | Output Port Type<br>Indicate the type of connection used to print the<br>system information. | 0 = No Setting<br>4 = CTA/CTU<br>5 = USB                                    | 0          |
| 02          | CTA Output Destination Extension Number                                                      | Up to eight digits                                                          | No Setting |
| 04          | Output Destination System ID                                                                 | 0~50                                                                        | 0          |
| 05          | Output Command                                                                               | Dial <b>1</b> + press <b>Transfer</b><br>(Press <b>Transfer</b> to cancel.) | -          |

Conditions

None

# **Feature Cross Reference**

# Program 90 : Maintenance Program 90-16: Main Software Information

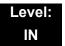

### Description

Use **Program 90-16: Main Software Information** to display the main software information on the CD-CP00. Main software information can also be viewed outside of system programming by pressing **Feature** and the **3** key on any multiline terminal.

#### Input Data

| ltem<br>No. | ltem                  | Input Data           | Component             |
|-------------|-----------------------|----------------------|-----------------------|
| 01          | Version Number        | 01.00~99.99          | ASCII Code (5 Bytes)  |
| 02          | Software Release Date | May 22 2002 17:53:46 | ASCII Code (20 Bytes) |

#### Conditions

O This Program is "Read Only."

### **Feature Cross Reference**

# Program 90 : Maintenance Program 90-17: Firmware Information

### Level: IN

## Description

Use **Program 90-17: Firmware Information** to display the firmware versions of the various system blades.

### Input Data

| ltem<br>No. | ltem                     | Display Data            | Data Format       |
|-------------|--------------------------|-------------------------|-------------------|
| 01          | DSP Firmware Version No. | 00.00.00.00~15.15.15.15 | BCD Code (2 Byte) |

### Conditions

O This Program is "Read Only."

# **Feature Cross Reference**

# Program 90 : Maintenance Program 90-19: Dial Block Release

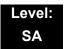

## Description

When the extension number is entered in **Program 90-19: Dial Block Release**, the extension is released from the Dial Block restriction.

#### Input Data

| Extension Number Up to |
|------------------------|
|------------------------|

| ltem<br>No. | ltem               | Input Data                                                                             |
|-------------|--------------------|----------------------------------------------------------------------------------------|
| 01          | Dial Block Release | [Release]: Dial <b>1</b> + press <b>Transfer</b><br>(Press <b>Transfer</b> to cancel.) |

#### Conditions

None

## **Feature Cross Reference**

Code Restriction

# Program 90 : Maintenance Program 90-20: Traffic Report Data Setup

## Level: IN

## Description

Use **Program 90-20: Traffic Report Data Setup** to define the details of the traffic report.

#### Input Data

| ltem<br>No. | Item                               | Input Data                                                                       | Default |
|-------------|------------------------------------|----------------------------------------------------------------------------------|---------|
| 01          | Call Traffic Output                | 0 = Not Measured<br>1 = Measure                                                  | 0       |
| 03          | All Line Busy Output               | 0 = Not Detected<br>1~256<br>(Report when the data reaches the<br>defined value) | 0       |
| 04          | DTMF Receiver Busy Output          | 0 = Not Detected<br>1~256<br>(Report when the data reaches the<br>defined value) | 0       |
| 05          | Dial Tone Detector Busy Output     | 0 = Not Detected<br>1~256<br>(Report when the data reaches the<br>defined value) | 0       |
| 06          | Caller ID Receiver Busy Output     | 0 = Not Detected<br>1~256<br>(Report when the data reaches the<br>defined value) | 0       |
| 07          | Voice Mail Channel All Busy Output | 0 = Not Detected<br>1~256<br>(Report when the data reaches the<br>defined value) | 0       |
| 08          | Not Used                           |                                                                                  | •       |
| 09          | Attendant Channel All Busy Output  | 0 = Not Detected<br>1~256<br>(Report when the data reaches the<br>defined value) | 0       |
| 10          | Not Used                           | 1                                                                                | 1       |

## Conditions

None

# Feature Cross Reference

Traffic Reports

# Program 90 : Maintenance Program 90-21: Traffic Report Output

### Level: IN

## Description

Use **Program 90-21: Traffic Report Output** to define the output port to be used as the traffic report output.

#### Input Data

| Item No. | Item             | Input Data                | Default |
|----------|------------------|---------------------------|---------|
| 01       | Output Port Type | 0 = No Setting<br>3 = LAN | 0       |

Conditions

None

## **Feature Cross Reference**

Traffic Reports

# **Program 90 : Maintenance Program** 90-22: Terminal Version information

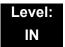

### Description

Use **Program 90-22: Terminal Version Information** to determine the hardware and firmware versions. These are read-only commands and cannot be changed.

#### Input Data

| Terminal Type | 1 = IP Terminal<br>2 = IP Adaptor |
|---------------|-----------------------------------|

#### Input Data

| Item No. | Item             | Input Data  | Default |
|----------|------------------|-------------|---------|
| 01       | Hardware Version | 00~FF       | 00      |
| 02       | Firmware Version | 00.00~FF.FF | 00.00   |

#### Conditions

O This Program is "Read Only."

## **Feature Cross Reference**

# **Program 90 : Maintenance Program** 90-23: Deleting Registration of IP Telephones

### Level: IN

## Description

(This program is available only via telephone programming and not through PC Programming).

Use **Program 90-23: Deleting Registration of IP Telephones** to delete the registered IP telephone from the system.

#### Input Data

| Extension Number | Up to eight digits |
|------------------|--------------------|
|------------------|--------------------|

| ltem<br>No. | Item                                                                                           | Input Data                         |
|-------------|------------------------------------------------------------------------------------------------|------------------------------------|
| 01          | Delete IP Telephone                                                                            | [Delete]: Dial 1 + press Transfer  |
|             | This assignment removes the station number association with the MAC address of the IP station. | (Press <b>Transfer</b> to cancel.) |

#### Conditions

None

## **Feature Cross Reference**

U Voice Over Internet Protocol (VoIP)

# **Program 90 : Maintenance Program** 90-24: System Alarm Report Notification Time Setup

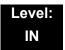

### Description

Use **Program 90-24: System Alarm Report Notification Time Setup** to set the date and time for the alarm report to print.

#### Input Data

| Notification Number 1~12 |  |
|--------------------------|--|
|--------------------------|--|

| Item No. | ltem   | Input Data | Default |
|----------|--------|------------|---------|
| 01       | Month  | 00~12      | 00      |
| 02       | Day    | 00~31      | 00      |
| 03       | Hour   | 00~23      | 00      |
| 04       | Minute | 00~59      | 00      |

Conditions None

### **Feature Cross Reference**

# Program 90 : Maintenance Program 90-25: System Alarm Report CC Mail Setup

### Level: IN

## Description

Use **Program 90-25: System Alarm Report CC Mail Setup** to define the mail address to receive the system alarm report CC Mail setup.

#### Input Data

| CC Number | 1~5 |
|-----------|-----|
|           |     |

| ltem<br>No. | ltem            | Input Data           | Default    |
|-------------|-----------------|----------------------|------------|
| 01          | CC Mail Address | Up to 255 Characters | No Setting |

Conditions None

### **Feature Cross Reference**

# Program 90 : Maintenance Program 90-26: Program Access Level Setup

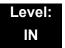

### Description

Use **Program 90-26: Program Access Level Setup** to define the password access level required to change a system program.

#### Input Data

|--|

| ltem<br>No. | ltem              | Input Data                                                   | Default                                                                                                    |
|-------------|-------------------|--------------------------------------------------------------|----------------------------------------------------------------------------------------------------|
| 01          | Maintenance Level | 1 = MF Level<br>2 = IN Level<br>3 = SA Level<br>4 = SB Level | Refer to the Level indication for each<br>individual program (located in the upper left<br>corner at the beginning of each program). |

Conditions None

## **Feature Cross Reference**

# **Program 90 : Maintenance Program** 90-28: User Programming Password Setup

### Level: IN

## Description

Use **Program 90-28: User Programming Password Setup** to set the password used to enter the user programming mode.

#### Input Data

| Extension Numbers | Up to eight digits |
|-------------------|--------------------|
|                   |                    |

| ltem<br>No. | ltem     | Input Data        | Default |
|-------------|----------|-------------------|---------|
| 01          | Password | Fixed four digits | 1111    |

Conditions None

Feature Cross Reference

# **Program 90 : Maintenance Program** 90-31: DIM Access over Ethernet

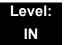

### **Description**

Use **Program 90-31: DIM Access over Ethernet** to enable DIM (Diagnostic Information Maintenance) access over the LAN, and to define the user name and password. DIM is a maintenance tool used by engineering to extract trace level information.

#### Input Data

| ltem<br>No. | ltem            | Input Data                      | Default     |
|-------------|-----------------|---------------------------------|-------------|
| 01          | Access Enabling | 0 = Disable<br>1 = Enable       | 0 (Disable) |
| 02          | Username        | 20 characters<br>(alphanumeric) | SV8100      |
| 03          | Password        | 20 characters<br>(alphanumeric) | 12345678    |

Conditions

None

### **Feature Cross Reference**

# Program 90 : Maintenance Program 90-34: Firmware Information

### Level: IN

## Description

Use **Program 90-34: Firmware Information** to list the package type and firmware blades installed in the system.

#### Input Data

| Slot No | 1~24 |
|---------|------|
| 50t NO. | 1-24 |

| Item No. | Item                    | Display Data |
|----------|-------------------------|--------------|
| 01       | Pkg Name                | PKG Name     |
| 02       | Firmware Version Number | 00.00~0F.FF  |

#### Conditions

O These Programs are 'Read Only.'

## **Feature Cross Reference**

# Program 90 : Maintenance Program 90-35: Wizard Programming Level Setup

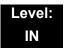

### Description

(This program is available only via telephone programming and not through PC Programming).

Use **Program 90-35: Wizard Programming Level Setup** to set the maintenance level for Wizard Programming.

#### Input Data

| Wizard Number | 1~250 |
|---------------|-------|
|               |       |

| ltem<br>No. | ltem              | Display Data                                                                                                    | Default |
|-------------|-------------------|----------------------------------------------------------------------------------------------------|---------|
| 01          | Maintenance Level | 0 = All<br>3 = SB (System Administrator B)<br>4 = SA (System Administrator A)<br>5 = IN (Installer Level)<br>6 = MF (Manufacture Level) | 0       |

#### Conditions

None

### **Feature Cross Reference**

# Program 90 : Maintenance Program 90-36: Firmware Update Time Setting

### Level: IN

## Description

(This program is available only via telephone programming and not through PC Programming).

Use **Program 90-36: Firmware Update Time Setting** to define the data for the firmware update feature. This data is available to set for the WebPro/PC Programming FW update feature. A compact flash card must be inserted in the CD-CP00 for this feature.

The following firmware is available to update with this feature:

- main.bin
- Dspdbu.bin
- dsp.bin

| ltem<br>No. | ltem                             | Input Data                      | Default | Description                                                                                                    |
|-------------|----------------------------------|---------------------------------|---------|----------------------------------------------------------------------------------------------------|
|             |                                  | Year: 0~99                      | 0       | Set the time to update the                                                                                                    |
|             |                                  | Month: 0~12                     | 0       | firmware using a compact flash card.                                                                                                    |
| 01          | Firmware Update<br>Schedule Time | Day: 00~31                      | 0       | Time registration fails if an<br>expired time is registered.                                                                                                    |
|             |                                  | Hour: 00~23                     | 0       |                                                                                                    |
|             |                                  | Minute: 00~59                   | 0       |                                                                                                    |
| 02          | Update mode                      | 0 = Non Active<br>1 = Activated | 0       | Activate the Firmware Update<br>feature. If this setting is 1, new<br>firmware on the compact flash<br>card updates according to the<br>setting at 90-36-01.                                        |
| 03          | Update Report                    | 256 characters max.             | -       | Output a report when the<br>update is executed and saves<br>one copy on the system.<br>If a new update occurs, the new<br>report overwrites the old report.<br>Refer to the Sample Report<br>shown. |

## Sample Report

| Result         | Report Display                                         |
|----------------|--------------------------------------------------------|
| Update Success | Update is success. Update Time.                        |
| Update Fail    | Update is fail. Since 'A' drive is not available.      |
| Update Fail    | Update is fail. Since main up is not exist on A drive. |
| Update Fail    | Update is fail. Since Time is expired.                 |

#### Conditions

None

# **Feature Cross Reference**

# Program 90 : Maintenance Program 90-37: Set Temporary License

### Level: IN

## Description

Use **Program 90-37: Set Temporary License** to set the effective days of the temporary license.

#### Input Data

| ltem<br>No. | ltem                                           | Input Data                                         | Default |
|-------------|------------------------------------------------|----------------------------------------------------|---------|
| 01          | Set Number of Days<br>for Temporary<br>License | 00~10 days<br>00 = Temporary license is<br>invalid | 0       |

#### Conditions

O Switch reset is required for changes to take effect.

## **Feature Cross Reference**

# **Program 90 : Maintenance Program** 90-38: User Programming Data Level Setup

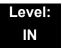

### Description

Use **Program 90-38: User Programming Data Level Setup** sets system data to turn on/off each User Programming Feature.

| ltem<br>No. | Item                             | Program<br>(Reference<br>Only) | Input Data                  | Default     |
|-------------|----------------------------------|--------------------------------|-----------------------------|-------------|
| 1           | Time setting                     | 10-01<br>(11-10-03)            | 0 = Turn Off<br>1 = Turn On | 1 = Turn On |
| 2           | Change of music on hold tone     | 10-04<br>(11-10-02)            |                             | 1 = Turn On |
| 3           | Automatic Night Service Pattern  | 12-02                          |                             | 1 = Turn On |
| 4           | Weekly Night Service Switching   | 12-03                          |                             | 1 = Turn On |
| 5           | Text Data for Night Mode         | 12-07                          |                             | 1 = Turn On |
| 6           | Holiday Night Service Switching  | 12-04                          |                             | 1 = Turn On |
| 7           | DISA User ID Setup               | 25-08                          |                             | 1 = Turn On |
| 8           | Mail Box Setup                   |                                |                             | 1 = Turn On |
| 9           | Text Messages Setup              | 20-16                          |                             | 1 = Turn On |
| 10          | Incoming Ring Group Setup        | 22-04                          |                             | 1 = Turn On |
| 11          | Abbreviated Dial Number and Name | 11-10-04<br>13-04              |                             | 1 = Turn On |
| 12          | Night-mode switching Other Group | 11-10-12                       |                             | 1 = Turn On |

| ltem<br>No. | ltem                                           | Program<br>(Reference<br>Only)   | Input Data   | Default     |
|-------------|------------------------------------------------|----------------------------------|--------------|-------------|
| 13          | DSS Key Assignment                             | 30-03                            | 0 = Turn Off | 1 = Turn On |
| 14          | Doorphone Ringing Assignment                   | 32-02                            | 1 = Turn On  | 1 = Turn On |
| 15          | Extension Numbering                            | 11-02                            |              | 1 = Turn On |
| 16          | Extension Name                                 | 15-01-01                         |              | 1 = Turn On |
| 17          | Night-mode switching Own Group                 | 11-10-01                         |              | 1 = Turn On |
| 18          | Call Forward-Immediate/No Answer<br>/Both Ring | 11-11-01<br>11-11-03<br>11-11-05 |              | 1 = Turn On |
| 19          | Call Forward-Busy                              | 11-11-02                         |              | 1 = Turn On |
| 20          | Trunk Incoming Ring Tone                       | 11-11-20<br>15-02-02             |              | 1 = Turn On |
| 21          | Internal Incoming Ring Tone                    | 11-11-20<br>15-02-03             |              | 1 = Turn On |
| 22          | Display Language Selection                     | 15-02-01                         |              | 1 = Turn On |
| 23          | Toll Restriction Override Password             | 21-07                            |              | 1 = Turn On |
| 24          | User Programming Password                      | 90-28                            |              | 1 = Turn On |
| 25          | Programmable Function Key                      | 15-07                            |              | 1 = Turn On |
| 26          | Virtual Extension Ring Assignment              | 15-09                            |              | 1 = Turn On |
| 27          | One Touch Key Assignment                       | 15-14                            |              | 1 = Turn On |
| 28          | Trunk Name                                     | 14-01-01                         |              | 1 = Turn On |
| 29          | Automatic Transfer per Trunk                   | 11-10-06<br>11-10-07             |              | 1 = Turn On |
| 30          | SPD Area No.                                   | 11-10-08<br>24-04                |              | 1 = Turn On |
| 31          | Telephone Data Copy                            | 92-01                            |              | 1 = Turn On |
| 32          | Dial in Name                                   | 22-11-03                         |              | 1 = Turn On |
| 33          | LCD Line Key Name Assignment                   | 15-20                            |              | 1 = Turn On |
| 34          | IntraMail Station Mailbox Options              | 47-02                            |              | 1 = Turn On |

Conditions

\_

# Feature Cross Reference

Maintenance UserPro

# Program 90 : Maintenance Program 90-39: Virtual Loop Back Port Reset

### Level: IN

## Description

Use Program 90-39: Virtual Loop Back Port Reset to reset to initial status.

#### (Not supported in V1.0)

#### Input Data

| ltem<br>No. | ltem                       | Input Data                                                                           |
|-------------|----------------------------|--------------------------------------------------------------------------------------|
| 01          | Virtual Loop Back<br>Reset | [Reset]: Dial <b>1</b> + press <b>Transfer</b><br>(Press <b>Transfer</b> to cancel.) |

Conditions

None

## **Feature Cross Reference**

# **Program 90 : Maintenance Program** 90-41: Server Setting to Update Terminal Local Data

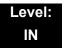

### Description

Use **Program 90-41: Server Setting to Update Terminal Local Data** to define the Primary DNS Server address, the Secondary DNS Server address and the Data Roaming Server address.

#### Input Data

| Server Information | 1~13 |  |
|--------------------|------|--|
|                    |      |  |

| ltem<br>No. | ltem                | Input Data                                 | Default |
|-------------|---------------------|--------------------------------------------|---------|
| 01          | Server Address Type | 0 = IPv4<br>1 = IPv6                       | 0       |
| 02          | Server Address      | IPv4 form (xxx.xxx.xxx)<br>IPv6 form xxxx) | None    |
| 03          | Port Number         | 0~65535                                    | 0       |

Conditions

None

#### **Feature Cross Reference**

# **Program 90 : Maintenance Program** 90-42: DT700 Multiline Terminal Version Information

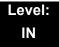

## Description

Use **Program 90-42: DT700 Multiline Terminal Version Information** to set the hardware version and firmware version of the DT700 MLT Terminal.

#### Input Data

| 1 =ITL-()E-1()<br>2 = ITL-()D-1() / ITL-12PA-1()<br>3 = ITL-320C-() |
|---------------------------------------------------------------------|

| ltem<br>No. | ltem             | Input Data              | Default     |
|-------------|------------------|-------------------------|-------------|
| 01          | Software Version | 00.00.00.00~FF.FF.FF.FF | 00.00.00.00 |
| 02          | Hardware Version | 00.00.00.00~FF.FF.FF.FF | 00.00.00.00 |

Conditions None

## **Feature Cross Reference**

# Program 90 : Maintenance Program 90-43: Deleting Terminal License of DT700

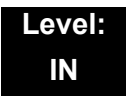

## Description

Use **Program 90-43: Deleting Terminal License of DT700** to delete the terminal license information delivered to the DT700 terminal.

#### Input Data

|  | Extension Number | Up to eight digits |
|--|------------------|--------------------|
|--|------------------|--------------------|

| ltem<br>No. | ltem                       | Input Data                                                                            |
|-------------|----------------------------|---------------------------------------------------------------------------------------|
| 01          | Delete Terminal<br>License | [Delete]: Dial <b>1</b> + press <b>Transfer</b><br>(Press <b>Transfer</b> to cancel.) |

#### Conditions

None

### **Feature Cross Reference**

# **Program 90 : Maintenance Program** 90-44: Deleting Terminal License of TCP Interface

### Level: IN

## Description

Use **Program 90-44: Deleting Terminal License of TCP Interface** to delete the terminal license information delivered to the terminal with a TCP interface.

#### Input Data

| License Delete Code | 000~000~000 |  |
|---------------------|-------------|--|
|                     |             |  |

| ltem<br>No. | ltem                       | Input Data                                                                            |
|-------------|----------------------------|---------------------------------------------------------------------------------------|
| 01          | Delete Terminal<br>License | [Delete]: Dial <b>1</b> + press <b>Transfer</b><br>(Press <b>Transfer</b> to cancel.) |

Conditions

None

## **Feature Cross Reference**

# **Program 90 : Maintenance Program**

# 90-45: Temporary Password Change for Multiline Telephone

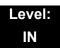

## Description

Use **Program 90-45: Temporary Password Change for Multiline Telephone** to change the Temporary Password that is set in the Encryption function.

#### Input Data

| ltem<br>No. | ltem                                 | Input Data                                 | Default     |
|-------------|--------------------------------------|--------------------------------------------|-------------|
| 01          | Temporary Password<br>Change Request | 00.00.00.00~FF.FF.FF.FF<br>Change? (Yes:1) | 00.00.00.00 |

#### Conditions

This Program is activated when the PRG10-46-07 set to "1".

### **Feature Cross Reference**

# **Program 90 : Maintenance Program** 90-48: Button Kit Information of Multiline Telephone

### Level: IN

## Description

Use **Program 90-48: Button Kit Information of Multiline Telephone** to set the button kit information on a new telephone on the SV8100 system.

#### Input Data

| Extension Number | Eight digits (except virtual extension) |
|------------------|-----------------------------------------|
|                  |                                         |

| ltem<br>No. | ltem                                             | Input Data                                                                                                    |
|-------------|--------------------------------------------------|----------------------------------------------------------------------------------------------------|
| 01          | Button Kit Information of<br>Multiline Telephone | 0 = No Setting<br>1 = Not Used<br>2 = Type A with Cursor Key<br>3~9 = Not Used<br>10 = Type A without Cursor Key (Retrofit)<br>11~12 = Not Used |

Conditions None

## **Feature Cross Reference**

# **Program 90 : Maintenance Program** 90-49: Protection Mode Setup for Multiline Telephone

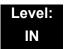

### Description

Use **Program 90-49: Protection Mode Setup for Multiline Telephone** to set the protection mode of each multiline (IP) telephone.

#### Input Data

| Extension Number | Up to eight digits |
|------------------|--------------------|
|------------------|--------------------|

| ltem<br>No. | Item                           | Input Data           | Default |
|-------------|--------------------------------|----------------------|---------|
| 01          | Release Protection Mode        | Release? (Yes: 1)    | None    |
| 02          | Initialize Protection Password | Initialize? (Yes: 1) | None    |

Conditions None

## **Feature Cross Reference**

# Program 90 : Maintenance Program 90-50: System Alarm Display Setup

### Level: IN

## Description

Use **Program 90-50: System Alarm Display Setup** to set the system alarm report display.

#### Input Data

| Index Number | 01~50 |
|--------------|-------|
|              |       |

| ltem<br>No. | Item                           | Input Data         | Default    |
|-------------|--------------------------------|--------------------|------------|
| 01          | System Alarm Display Telephone | Up to eight digits | No setting |

Conditions None

## **Feature Cross Reference**

# **Program 90 : Maintenance Program** 90-51: Alarm Setup for Maintenance Exchange

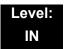

#### Description

Use **Program 90-51: Alarm Setup for Maintenance Exchange** to set the day for the maintenance exchange of parts that need regular maintenance.

#### Input Data

| System ID | 0~50 |
|-----------|------|
|           |      |

| Index | 1~10 |
|-------|------|
|       |      |

| ltem<br>No. | ltem         | Input Data          | Default        |
|-------------|--------------|---------------------|----------------|
| 01          | Display Name | Up to 16 characters | Refer to table |
| 02          | Year         | 00~99               | 00             |
| 03          | Month        | 01~12               | 00             |
| 04          | Day          | 01~31               | 00             |

| Index | Default        |
|-------|----------------|
| 01    | Power battery  |
| 02    | Backup battery |
| 03    | Cooling fan    |
| 04~10 | No setting     |

Conditions

None

## Feature Cross Reference

# Program 90 : Maintenance Program 90-52: System Alarm Save

## Level: IN

## Description

Use Program 90-52: System Alarm Save for the system alarm output operation.

#### Input Data

| System ID of Source System | 0~50 |
|----------------------------|------|
|----------------------------|------|

System ID of Destination System

| ltem<br>No. | ltem                   | Input Data           | Default |
|-------------|------------------------|----------------------|---------|
| 01          | Save All Alarm Reports | Print All? (1 = Yes) | -       |
| 02          | Save New Alarm Reports | Print All? (1 = Yes) | -       |

Conditions None

## **Feature Cross Reference**

# Program 90 : Maintenance Program 90-53: System Alarm Clear

## Level: IN

## Description

Use Program 90-53: System Alarm Clear to clear the system alarm.

Input Data

| System ID |  | 0~50 |  |
|-----------|--|------|--|
|           |  |      |  |
| lt a ma   |  |      |  |

| ltem<br>No. | Item                    | Input Data           | Default |
|-------------|-------------------------|----------------------|---------|
| 01          | Clear All Alarm Reports | All Clear? (1 = Yes) | -       |

Conditions None

## **Feature Cross Reference**

# Program 90 : Maintenance Program 90-54: PC/Web Programming

### Level: IN

## Description

Use **Program 90-54: PC/Web Programming** sets parameters for PC and Wed Programming.

| ltem<br>No. | ltem                                                                                                    | Input Data | Default |
|-------------|----------------------------------------------------------------------------------------------------|------------|---------|
| 01          | Web Pro TCP port number                                                                                                    | 1-65535    | 80      |
|             | The port number of TCP of the Web<br>programming is set. The port number<br>of new TCP is not reflected from the<br>Web Pro to the logout of all users of<br>the Web Pro who is logging in the<br>system after data is changed in the<br>setting. |            |         |
| 02          | PC Pro TCP port Number                                                                                                    | 1-65535    | 8000    |
|             | The port number of TCP of the PC<br>programming is set. The port number<br>of new TCP is not reflected from the<br>PCPro to the logout of all users of the<br>PCPro who is logging in the system<br>after data is changed in the setting.         |            |         |

Conditions

None

### **Feature Cross Reference**

# Program 90 : Maintenance Program 90-55: Free License Select

### Level: IN

## Description

Use **Program 90-55: Free License Select** to validate the Free License.

(This program is available only via telephone programming and not through PC Programming).

#### Input Data

| ltem<br>No. | Item               | Input Data            | Default |
|-------------|--------------------|-----------------------|---------|
| 01          | Start Free License | 0 = Stop<br>1 = Start | 0       |

Conditions None

## **Feature Cross Reference**

# Program 90 : Maintenance Program 90-56: NTP Setup

## Level: IN

## Description

Use Program 90-56: NTP Setup to set the NTP.

| ltem<br>No. | Item            | Input Data                                                              | Default    |
|-------------|-----------------|-------------------------------------------------------------------------|------------|
| 01          | NTP Synchronize | 0 = No<br>1 = Yes                                                       | 0          |
| 02          | Server Address  | IPv4 form:<br>xxx.xxx.xxx.xxx<br>IPv6 form:<br>xxxx.xxxx.xxxx.xxxx.xxxx | No setting |

#### Conditions

None

## **Feature Cross Reference**

# Program 90 : Maintenance Program 90-57: Backup Recovery Data

### Level: SA

## Description

Use **Program 90-57: Backup Recovery Data** to backup the system data in the flash memory on the CD-CP00 and to make the recovery data.

#### Input Data

| Data ID | 1~5 |
|---------|-----|
|         |     |

| ltem<br>No. | Item                 | Input Data                                                                             |
|-------------|----------------------|----------------------------------------------------------------------------------------|
| 01          | Backup Recovery Data | [Backup?]: Dial <b>1</b> + press <b>Transfer</b><br>(Press <b>Transfer</b> to cancel.) |

Conditions

None

## **Feature Cross Reference**

# Program 90 : Maintenance Program 90-58: Restore Recovery Data

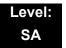

## Description

Use **Program 90-58: Restore Recovery Data** to select the recovery data stored in the flash memory of the CD-CP00. After this command is executed, the system restarts automatically.

#### Input Data

|  | Data ID | 1~5 |
|--|---------|-----|
|--|---------|-----|

| ltem<br>No. | ltem                  | Input Data                                                                                      |
|-------------|-----------------------|-------------------------------------------------------------------------------------------------|
| 01          | Restore Recovery Data | [Restore & Reset?]: Dial <b>1</b> + press <b>Transfer</b><br>(Press <b>Transfer</b> to cancel.) |

Conditions

None

### **Feature Cross Reference**

# Program 90 : Maintenance Program 90-59: Delete Recovery Data

## Level: SA

# Description

Use **Program 90-59: Delete Recovery Data** to select and delete the recovery data stored in the flash memory of the CD-CP00.

#### Input Data

| Data ID | 1~5 |
|---------|-----|
|         |     |

| ltem<br>No. | ltem                 | Input Data                                                                             |
|-------------|----------------------|----------------------------------------------------------------------------------------|
| 01          | Delete Recovery Data | [Delete?]: Dial <b>1</b> + press <b>Transfer</b><br>(Press <b>Transfer</b> to cancel.) |

Conditions

None

# **Feature Cross Reference**

# Program 90 : Maintenance Program 90-60: T1/ISDN Layer Status Information

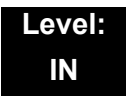

## Description

Use **Program 90-60: T1/ISDN Layer Status Information** to display layer status information for T1/PRI/E1/BRI/CD-CCTA packages.

#### Input Data

| System ID | 1~50 |
|-----------|------|
|           |      |

| Slot No. | 1~24 |
|----------|------|
|          |      |

| Item No. | ltem        | Input Data                                                                            | Default |
|----------|-------------|---------------------------------------------------------------------------------------|---------|
| 01       | Link Status | <ul> <li>– = No link</li> <li>0 = Link</li> <li>N/A = No card seen in slot</li> </ul> | N/A     |

#### Conditions

• This Program is Read-Only.

### **Feature Cross Reference**

# Program 90 : Maintenance Program 90-61: Manual Slot Install

## Level: IN

# Description

Use **Program 90-61: Manual Slot Install** to manually install any package. If another package is already assigned, the new package cannot be assigned.

#### Input Data

| System ID | 1~50 |
|-----------|------|
|           |      |

| Slot No. | 1~24 |
|----------|------|
|          |      |

| Item No. | ltem    | Input Data             | Default |
|----------|---------|------------------------|---------|
| 01       | Install | 0 = None<br>1 = Router | 0       |

Conditions

None

## **Feature Cross Reference**

# Program 90 : Maintenance Program 90-63: DT700 Control

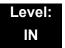

## Description

Use Program 90-63: DT700 Control to adjust settings of the DT700.

Input Data

| ltem<br>No. | ltem           | Input Data | Default |
|-------------|----------------|------------|---------|
| 01          | Priority Timer | 0~255      | 80      |

Conditions

None

## **Feature Cross Reference**

# Program 90 : Maintenance Program 90-64: SNMP Setup

## Level: IN

## Description

Use **Program 90-64: SNMP Setup** to configure the SNMP function.

#### Input Data

| ltem<br>No. | Item           | Input Data                | Default |
|-------------|----------------|---------------------------|---------|
| 01          | SNMP           | 0 = Disable<br>1 = Enable | 0       |
| 02          | Community Name | Max. 12 characters        | Public  |
| 03          | Target Host 1  | XX.XX.XX.XX               | 0.0.0.0 |
| 04          | Target Host 2  | XX.XX.XX.XX               | 0.0.0.0 |
| 05          | Target Host 3  | XX.XX.XX.XX               | 0.0.0.0 |
| 06          | Target Host 4  | XX.XX.XX.XX               | 0.0.0.0 |
| 07          | Target Host 5  | XX.XX.XX.XX               | 0.0.0.0 |

Conditions

None

## **Feature Cross Reference**

# **Program 90 : Maintenance Program** 90-65: 1st Party CTI Authentication Password Setup

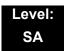

## Description

Use **Program 90-65: 1st Party CTI Authentication Password Setup** to set the authentication password.

#### Input Data

| ltem<br>No. | ltem                                                                                                    | Input Data          | Default |
|-------------|----------------------------------------------------------------------------------------------------|---------------------|---------|
| 01          | Password                                                                                                    | Up to 16 characters | nec-i   |
|             | Sets the authentication<br>password when the 1st Party<br>CTI application is connected<br>to the system via a NAT<br>router. If a password is not<br>set, the system does not<br>certify it. |                     |         |

Conditions

None

### **Feature Cross Reference**

### Description

(This program is available only via telephone programming and not through PC Programming).

Use **Program 92-01 : Copy Program** to copy the data for one program to another multiline terminal, port, group, or other number. Refer to the following charts to see which programs can be copied.

#### Input Data

| Program Number | XX-XX |
|----------------|-------|
|----------------|-------|

| ltem<br>No. | Item                                                                                                    |        | Input Data                                                                                                    |
|-------------|----------------------------------------------------------------------------------------------------|--------|----------------------------------------------------------------------------------------------------|
|             | Source Number<br>Enter the extension, trunk, group or other<br>number from which the data is to be<br>copied.                                                                                                    | 0<br>0 | For Trunk Base:<br>Trunk Port Number 1~200<br>For Trunk Group Base:<br>Trunk Group Number 1~100                            |
| 01          | <b>Destination Number (From)</b><br>Enter the first extension, trunk, group or<br>other number to which the information is<br>to be copied.                                                                                                    | 0<br>0 | For Extension Base:<br>Extension Number (up to eight digits)<br>For Department Group Base:<br>Department Group Number 1~64 |
|             | <b>Destination Number (To)</b><br>Enter the last extension, trunk, group or<br>other number to which the information is<br>to be copied. If the information is being<br>copied only to one extension, trunk, group<br>or other number, enter the information<br>entered in the Destination Number (From)<br>entry. | 0      | For DSS:<br>DSS Console Number 1~32                                                                                        |

92

The Copy Program is applicable only for the following programs:

#### **Trunk Port Base**

| Program<br>No. | Program Name                                   | Note                                       |
|----------------|------------------------------------------------|--------------------------------------------|
| 14-01          | Trunk Basic Data Setup                         | Copy all data except Trunk Name (Item 01). |
| 14-02          | Analog Trunk Data Setup                        |                                            |
| 14-04          | Behind PBX Setup                               |                                            |
| 14-08          | Music on Hold Source for Trunks                |                                            |
| 14-09          | Conversation Recording Destination for Trunk   |                                            |
| 20-30          | Timer Class for Trunk                          |                                            |
| 21-03          | Trunk Group Routing for Trunks                 |                                            |
| 21-12          | ISDN Calling Party Number Setup for Trunk      |                                            |
| 21-21          | Toll Restriction for Trunks                    |                                            |
| 21-22          | CO Message Waiting Indication                  |                                            |
| 22-02          | Incoming Service Type Setup                    |                                            |
| 22-03          | Trunk Ring Tone Setup                          |                                            |
| 22-05          | IRG Assignment for Normal Ring Trunk           |                                            |
| 22-08          | Second IRG Setup for Unanswered DIL / IRG      |                                            |
| 31-05          | Incoming Ring Tone Audible on External Speaker |                                            |

### Trunk Group Base

| Program<br>No. | Program Name                         | Note |
|----------------|--------------------------------------|------|
| 35-03          | SMDR Port Assignment for Trunk Group |      |

#### **Extension Base**

| Program<br>No. | Program Name                                           | Note                                           |
|----------------|--------------------------------------------------------|------------------------------------------------|
| 15-01          | Extension Basic Data Setup (include Virtual Extension) | Copy all data except extension name (item 01). |
| 15-02          | Multiline Telephone Basic Data Setup                   |                                                |

=

| Program<br>No. | Program Name                                           | Note |
|----------------|--------------------------------------------------------|------|
| 15-03          | Single Line Telephone Basic Data Setup                 |      |
| 15-06          | Trunk Access Map for Extension                         |      |
| 15-07          | Programmable Function Key                              |      |
| 15-08          | Incoming Virtual Extension Ring Tone Setup             |      |
| 15-09          | Virtual Extension Ring Assignment                      |      |
| 15-10          | Incoming Virtual Extension Ring Tone Order<br>Setup    |      |
| 15-11          | Virtual Extension Delayed Ring Assignment              |      |
| 15-12          | Conversation Recording Destination for Extension       |      |
| 15-17          | CO Message Waiting Indication                          |      |
| 15-18          | Virtual Extension Key Enhancement Options              |      |
| 15-20          | LCD Line Key Name Assignment                           |      |
| 15-25          | DESI-less Page Setup                                   |      |
| 20-06          | Class of Service for Extension                         |      |
| 20-29          | Timer Class for Extension                              |      |
| 21-02          | Trunk Group Routing for Extensions                     |      |
| 21-04          | Toll Restriction Class for Extensions                  |      |
| 21-11          | Hotline Assignment                                     |      |
| 23-02          | Call Pickup Groups                                     |      |
| 23-03          | Ringing Line Preference                                |      |
| 23-04          | Ringing Line Preference for Virtual Extensions         |      |
| 24-03          | Park Group Assignment                                  |      |
| 31-02          | Internal Paging Group Assignment                       |      |
| 82-14          | Handset/Headset Gain Setup for Multi-Line<br>Telephone |      |

### Department Group Base

| Program<br>No. | Program Name                                  | Note                                       |
|----------------|-----------------------------------------------|--------------------------------------------|
| 16-01          | Department (Extension) Group Basic Data Setup | Copy all data except Group Name (Item 01). |

2

|--|

#### DSS Console Base

| Program<br>No. | Program Name               | Note |
|----------------|----------------------------|------|
| 30-01          | DSS Console Operation Mode |      |
| 30-03          | DSS Key Assignment         |      |

#### **Door Box Base**

| Program<br>No. | Program Name             | Note |
|----------------|--------------------------|------|
| 32-02          | Door Box Ring Assignment |      |

#### Conditions

O Using this program to copy a multiline terminal Programmable Function Keys, copies all keys whether or not they exist on the terminal to which the programming is being copied. This may cause confusion when trying to define a key which is already defined but which does not exist on the terminal (displays as DUPLICATE DATA). It is recommend to either clear these non-existent keys or copy only from an extension which has the same or fewer number of keys than the extension to which the programming is being copied.

### Feature Cross Reference

# **Program 92 : Copy Program** 92-02 : Delete All Extension Numbers

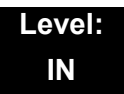

## Description

(This program is available only via telephone programming and not through PC Programming).

Use **Program 92-02: Delete All Extension Numbers** to delete all extension numbers. However, the extension number of the first port is not deleted.

#### Input Data

| Extension No. Delete Yes: 1 | [Dial 1] + <b>Transfer</b> key (Only press <b>Transfer</b> key is canceled) |
|-----------------------------|-----------------------------------------------------------------------------|
|-----------------------------|-----------------------------------------------------------------------------|

Conditions None

### Feature Cross Reference

# **Program 92 : Copy Program** 92-03 : Copy Program by Port Number

### Level: IN

## Description

(This program is available only via telephone programming and not through PC Programming).

Use **Program 92-03 : Copy Program by Port Number** to copy extension and the data of each outside line.

#### Input Data

| ltem<br>No. | Item                                                                                                    |   | Input Data                                                                                           |
|-------------|----------------------------------------------------------------------------------------------------|---|----------------------------------------------------------------------------------------------------|
| 01          | Source Number<br>Enter the port number from where the data is<br>to be copied.                                                                                                    | 0 | For Trunk Base:<br>Trunk Port Number 1~200<br>For Trunk Group Base:                                  |
| 02          | Destination Number (From)<br>Enter the first port number to where the<br>information is to be copied                                                                                                    | 0 | Trunk Group Number 1~100<br>For Extension Base:<br>Extension Number 1~512 (Extension<br>Include 768) |
| 03          | <b>Destination Number (To)</b><br>Enter the last port number to where the information is to be copied. If the information is to be copied only to one port, enter the information entered in the Destination Number (From) entry. |   | For Department Group Base:<br>Department Group Number 1~64<br>For DSS: (DSS Console Number 1~32      |

#### Conditions

None

# **Feature Cross Reference**

# Program 92 : Copy Program 92-04 : Extension Data Swap

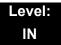

### Description

(This program is available only via telephone programming and not through PC Programming).

Use Program 92-04 : Extension Data Swap to swap data between two extensions.

#### Input Data

| ltem<br>No. | Item                 | Input Data              |  |
|-------------|----------------------|-------------------------|--|
| 01          | 1st Extension Number | Up to eight characters. |  |
| 02          | 2nd Extension Number |                         |  |

The following table lists Programs that use the Extension Data Swap function.

| Program Number | Program Name                                     |
|----------------|--------------------------------------------------|
| 11-02          | Extension Numbering                              |
| 12-05          | Night Mode Group Assignment for Extensions       |
| 13-03          | Abbreviated Dial Group Assignment for Extensions |
| 13-06          | Station Abbreviated Dial Number and Name         |
| 15-01          | Extension Basic Data Setup                       |
| 15-02          | Multi-Line Telephone Basic Data Setup            |
| 15-03          | Single Line Telephone Basic Data Setup           |
| 15-06          | Trunk Access Map for Extension                   |
| 15-07          | Programmable Function Key                        |
| 15-08          | Incoming Virtual Extension Ring Tone Setup       |
| 15-09          | Virtual Extension Ring Assignment                |
| 15-10          | Incoming Virtual Extension Ring Tone Order Setup |
| 15-11          | Virtual Extension Delayed Ring Assignment        |

| Program Number | Program Name                                              |
|----------------|-----------------------------------------------------------|
| 15-12          | Conversation Recording Destination for Extension          |
| 15-13          | Loop Key Data                                             |
| 15-14          | Programming One-Touch Keys                                |
| 15-17          | CO-Message Waiting Indication                             |
| 15-18          | Virtual Extension Key Enhance Options                     |
| 15-19          | System Telephone book Setup for Extension                 |
| 15-20          | LCD Line Key Name Assignment                              |
| 15-25          | DESI-less Page Setup                                      |
| 16-02          | Department Group Assignment for Extensions                |
| 20-06          | Class of Service for Extension                            |
| 20-29          | Timer Class for Extensions                                |
| 21-02          | Trunk Group Routing for Extension                         |
| 21-04          | Toll Restriction Class for Extension                      |
| 21-07          | Toll Restriction Override Password Setup                  |
| 21-10          | Dial Block Restriction Class per Extensions               |
| 21-11          | Hotline Assignment                                        |
| 21-13          | ISDN Calling Party Number Setup for Extension             |
| 21-15          | Individual Trunk Group Routing for Extensions             |
| 21-18          | IP Trunk (H.323) Calling Party Number Setup for Extension |
| 21-19          | IP Trunk (SIP) Calling Party Number Setup for Extension   |
| 21-20          | SIP Trunk Call Discernment Setup for Extension            |
| 21-23          | Out Going Key Sized Virtual Extension Priority Setup      |
| 22-04          | Incoming Ring Group Setup                                 |
| 22-06          | Normal Incoming Ring Mode                                 |
| 23-02          | Call Pickup Group                                         |
| 23-03          | Ringing Line Preference                                   |
| 23-04          | Ringing Line Preference of Virtual Extension              |
| 24-03          | Park Hold Group Assignment                                |
| 24-06          | Fixed Call Forward                                        |
| 24-07          | Fixed Call Forward Off-Premise                            |
| 24-08          | Call Forward for Centrex                                  |

=

| Program Number | Program Name                                        |
|----------------|-----------------------------------------------------|
| 24-09          | Call Forward Split Settings                         |
| 26-04          | ARS Class of Service                                |
| 26-07          | LCR Cost Center Code Table                          |
| 31-02          | Internal Paging Group Assignment                    |
| 41-02          | ACD Agent Extension Assignment for ACD Group        |
| 41-17          | ACD Login Mode Setup                                |
| 42-02          | Hotel Extension Basic Data Setup                    |
| 43-33          | Print Table for Extension                           |
| 43-37          | Fixed Call Restrict Table Setup                     |
| 82-14          | Handset/Headset Gain Setup for Multi-Line Telephone |
| 90-28          | User Programming Programming Password Setup         |
| 92-05          | Data Swap Password of each Extension Setup          |

Conditions

None

# **Feature Cross Reference**

# **Program 92 : Copy Program** 92-05 : Extension Data Swap Password

### Level: IN

# Description

Use **Program 92-05 : Extension Data Swap Password** to define the 4-digit password for each extension to allow Extension Data Swap.

#### Input Data

| ltem<br>No. | Item                                                                              | Input Data            | Related<br>Programming |
|-------------|-----------------------------------------------------------------------------------|-----------------------|------------------------|
| 01          | Password                                                                          | Fixed four digits (No | 11-15-12               |
|             | Password required on a per station basis when utilizing the station swap feature. | setting at default)   |                        |

#### Conditions

None

## **Feature Cross Reference**

# Program 92 : Copy Program 92-06 : Fill Command

### Level: IN

## Description

Use **Program 92-06 : Fill Command** to allocate the data of each extension number of each extension group or each table.

#### Input Data

|--|

| ltem<br>No. | ltem                      | Input Data                                                                                                    |
|-------------|---------------------------|----------------------------------------------------------------------------------------------------|
| 01          | Source Number             | Each extension port = 1~512 (PGR 11-02)                                                                           |
| 02          | Destination Number (From) | Each virtual extension port = 1~256 (PGR 11-04)<br>Each ACI port number = 1~96 (PGR 11-06)                        |
| 03          | Destination Number (To)   | Each extension group = 1~64 (PGR 11-07)<br>Each ACI group = 1~16 (PGR 11-08)<br>Each ACD group = 1~64 (PGR 11-17) |

The following table lists Programs that use the Fill Command function.

| Program Number | Program Name                              |
|----------------|-------------------------------------------|
| 11-02          | Extension Numbering                       |
| 11-04          | Virtual Extension Numbering               |
| 11-06          | ACI Extension Numbering                   |
| 11-07          | Extension (Department) Group Pilot Number |
| 11-08          | ACI Group Pilot Number                    |
| 11-17          | ACD Group Pilot Number                    |

Conditions

None

# Feature Cross Reference

# Program 92 : Copy Program 92-07 : Delete Command

### Level: IN

## Description

Use **Program 92-07 : Delete Command** to delete the data of each extension number of each extension group or each table.

#### Input Data

|  | Program Number | XX-XX |
|--|----------------|-------|
|--|----------------|-------|

| ltem<br>No. | ltem                      | Input Data                                                                                                    |
|-------------|---------------------------|----------------------------------------------------------------------------------------------------|
| 01          | Destination Number (From) | Each extension port = $1 \sim 512$ (PGM 11-02)                                                                                                    |
| 02          | Destination Number (To)   | Each virtual extension port = 1~256 (PGM 11-04)<br>Each ACI port number = 1~96 (PGM 11-06)<br>Each extension group = 1~64 (PGM 11-07)<br>Each ACI group = 1~16 (PGM 11-08)<br>Each ACD group = 1~64 (PGM 11-17) |

The following table lists Programs that use the Delete Command function.

| Program Number | Program Name                              |
|----------------|-------------------------------------------|
| 11-02          | Extension Numbering                       |
| 11-04          | Virtual Extension Numbering               |
| 11-06          | ACI Extension Numbering                   |
| 11-07          | Extension (Department) Group Pilot Number |
| 11-08          | ACI Group Pilot Number                    |
| 11-17          | ACD Group Pilot Number                    |

Conditions

None

# Feature Cross Reference

# **UNIVERGE SV8100** PROGRAMMING MANUAL

**NEC** Corporation

Issue 5.0